**IBM TotalStorage NAS Gateway 500**

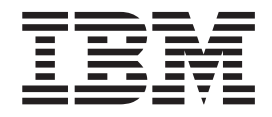

サービス・ガイド

**IBM TotalStorage NAS Gateway 500**

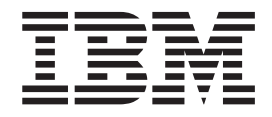

サービス・ガイド

本書および本書で紹介する製品をご使用になる前に、 xvii [ページの『安全上の注意』、](#page-18-0) 475 [ページの『付録](#page-496-0) E. 環境 [に関する注意』、](#page-496-0)および 477 [ページの『付録](#page-498-0) F. 特記事項』に記載されている情報をお読みください。

IBM は、お客様が提供するいかなる情報も、お客様に対してなんら義務も負うことのない、自ら適切と信ずる方法 で、使用もしくは配布することができるものとします。

本マニュアルに関するご意見やご感想は、次の URL からお送りください。今後の参考にさせていただきます。

http://www.ibm.com/jp/manuals/main/mail.html

なお、日本 IBM 発行のマニュアルはインターネット経由でもご購入いただけます。詳しくは

http://www.ibm.com/jp/manuals/ の「ご注文について」をご覧ください。

(URL は、変更になる場合があります)

お客様の環境によっては、資料中の円記号がバックスラッシュと表示されたり、バックスラッシュが円記号と表示さ れたりする場合があります。

 原 典: GY27-0418-00 IBM TotalStorage NAS Gateway 500 Service Guide

発 行: 日本アイ・ビー・エム株式会社

担 当: ナショナル・ランゲージ・サポート

第1刷 2004.1

この文書では、平成明朝体™W3、平成明朝体™W9、平成角ゴシック体™W3、平成角ゴシック体™W5、および平成角 ゴシック体™W7を使用しています。この(書体\*)は、(財)日本規格協会と使用契約を締結し使用しているものです。 フォントとして無断複製することは禁止されています。

注∗ 平成明朝体™W3、平成明朝体™W9、平成角ゴシック体™W3、 平成角ゴシック体™W5、平成角ゴシック体™W7

© **International Business Machines Corporation, 2004. All rights reserved.**

© Copyright IBM Japan 2004

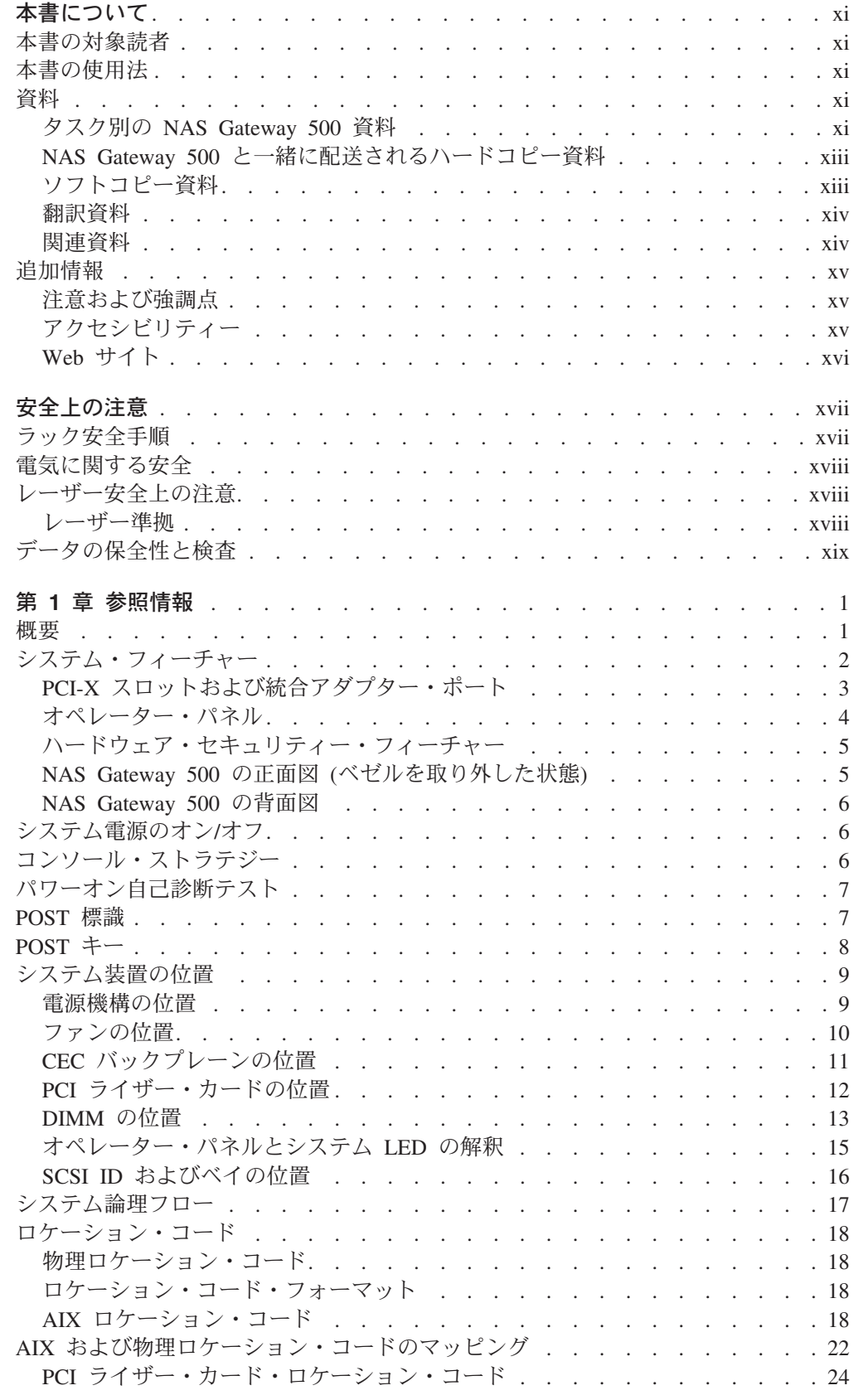

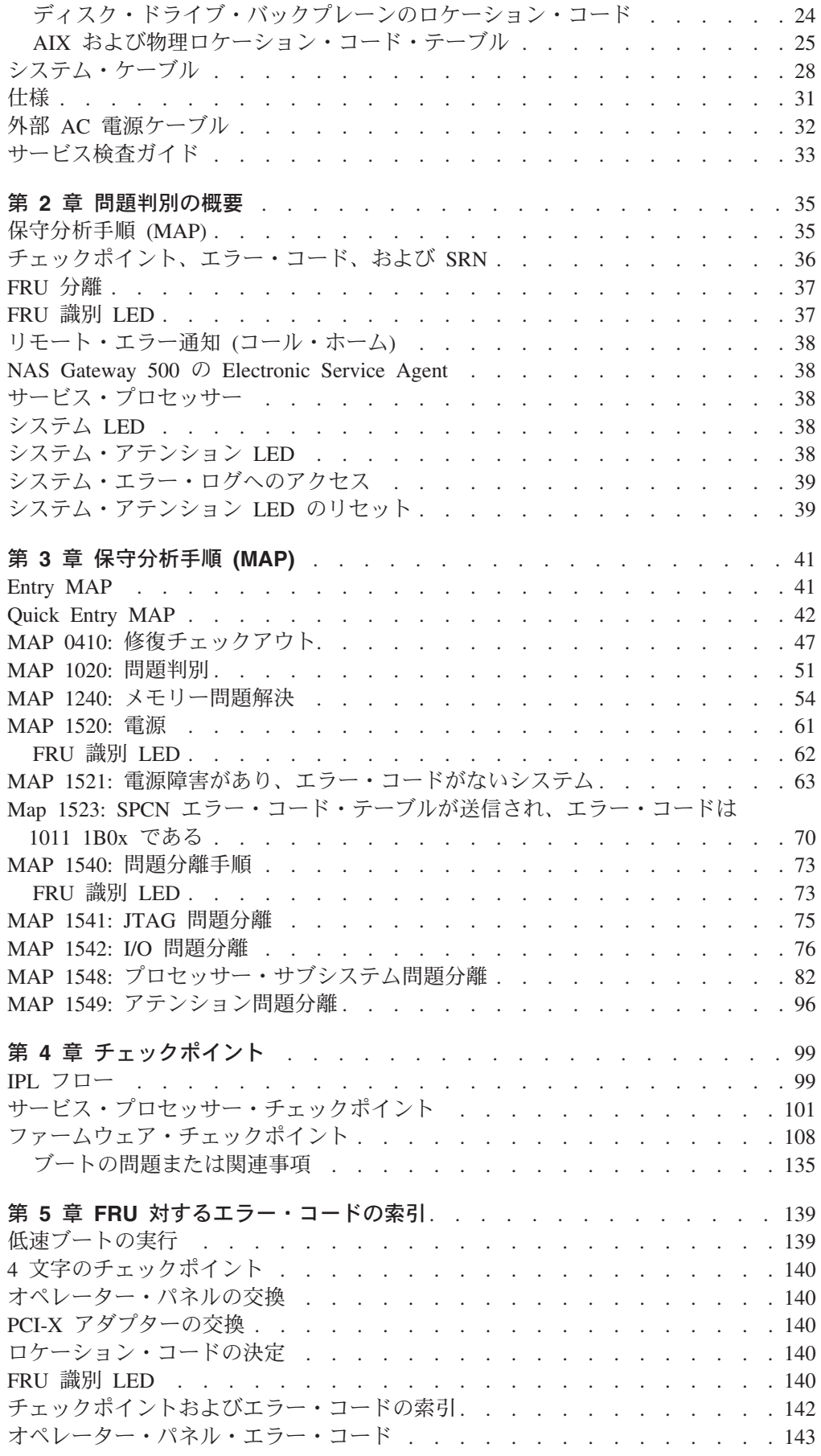

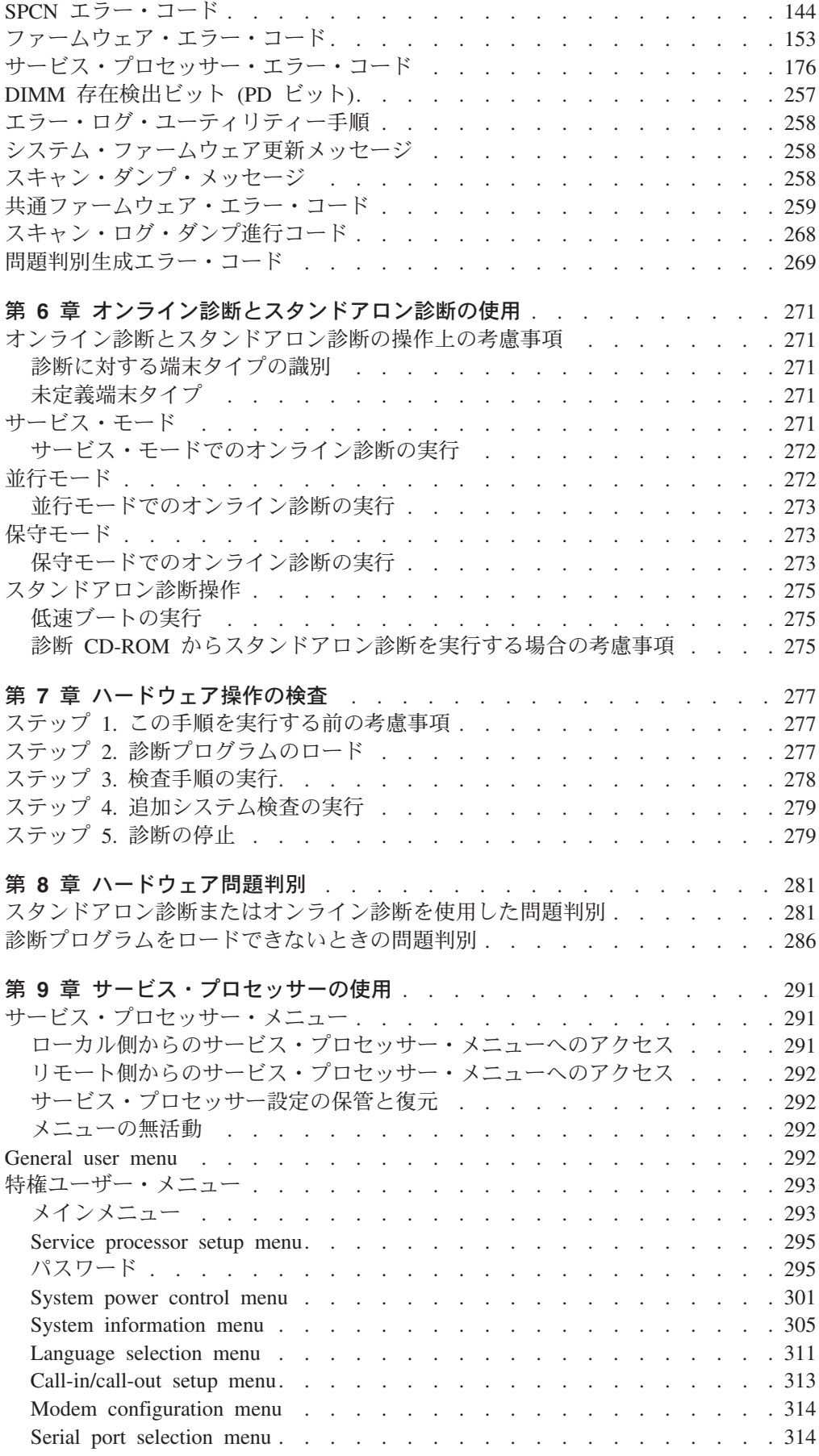

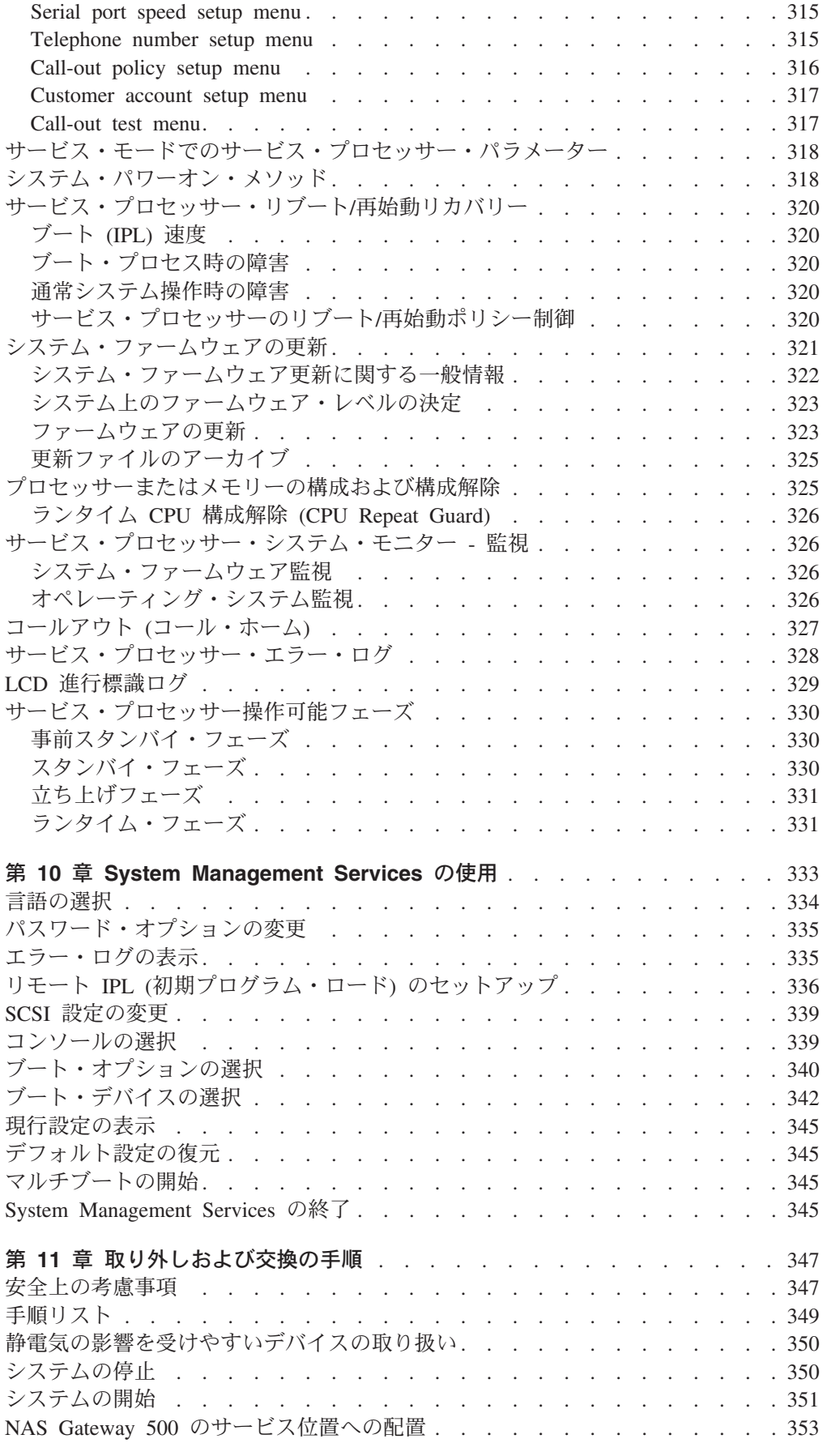

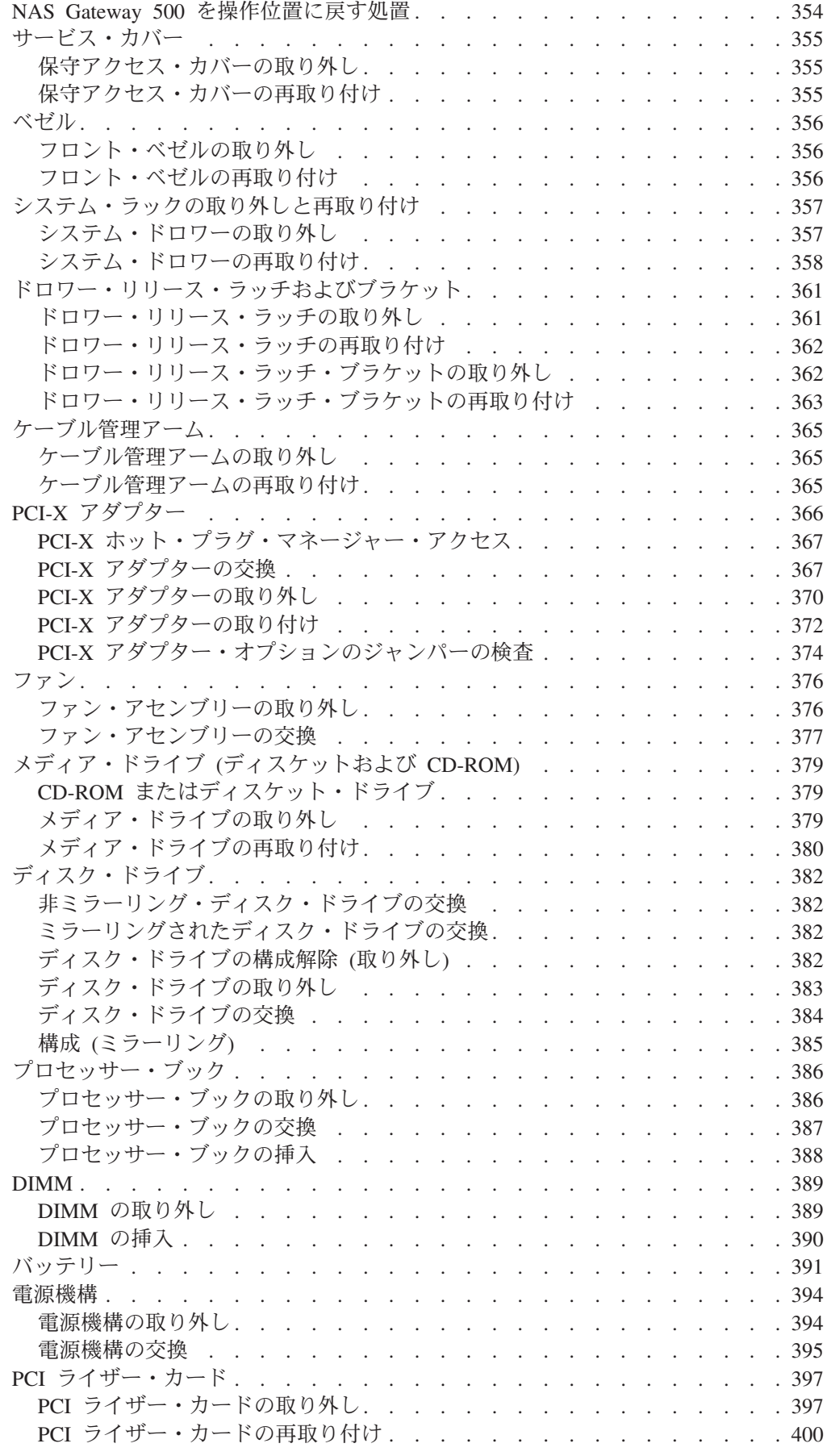

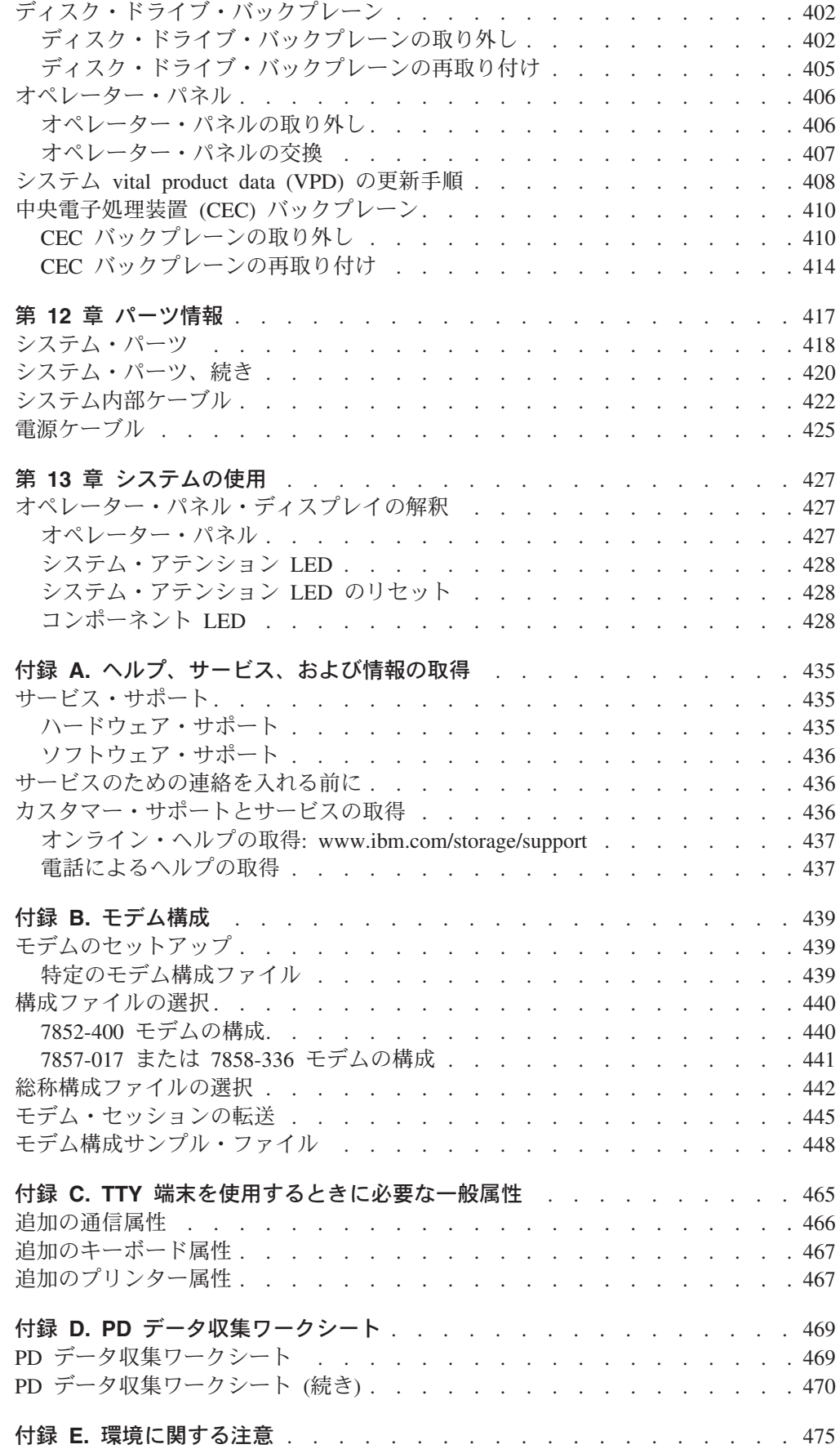

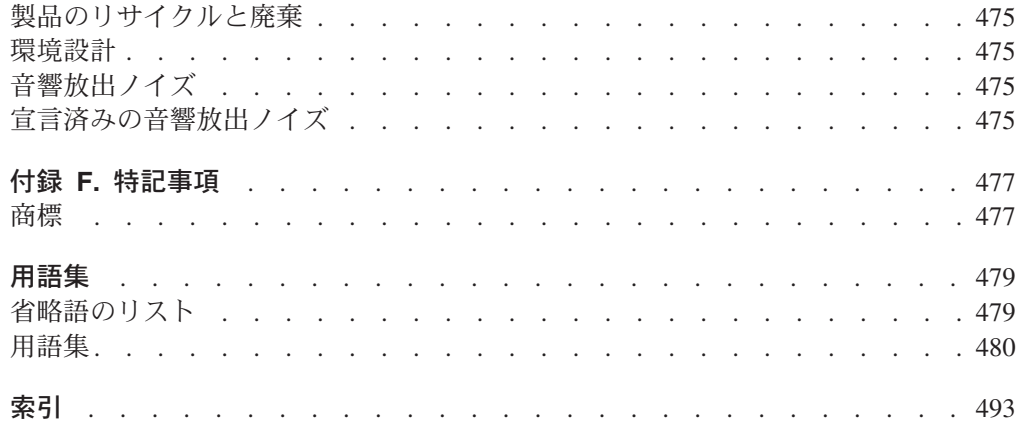

## <span id="page-12-0"></span>本書について

本書は、IBM® TotalStorage® NAS Gateway 500 (これ以降、NAS Gateway 500 と呼びます) のサービス手 順について解説しています。

## 本書の対象読者

本書は、熟練したサービス担当員向けに書かれています。本書は、顧客取替可能ユニット (CRU) (たとえ ば、アダプター) を取り替えるためのルート・アクセス権を持つ NAS Gateway 500 カスタマーも使用でき ます。

注**:** 現場交換可能ユニット (FRU) (たとえば、オペレーター・パネル) の取り替えは、熟練したサービス担 当員しか行ってはなりません。

## 本書の使用法

本書を使用するには、以下の知識が必要です。

- v NAS Gateway 500 システム・ソフトウェア (AIX®、IBM バージョンの UNIX をベースにしている)
- NAS Gateway 500 ハードウェアおよびソフトウェア (1ページの『第 1 [章 参照情報』](#page-22-0))
- v NAS Gateway 500 エラー・コード、チェックポイント、およびサービス要求番号 (SRN) ( 35 [ページの](#page-56-0) 『第 2 [章 問題判別の概要』](#page-56-0))
- v NAS Gateway 500 保守分析手順 (MAP) ( 41 ページの『第 3 [章 保守分析手順](#page-62-0) (MAP)』)
- v NAS Gateway 500 サービス・プロセッサー機能およびメニュー ( 291 ページの『第 9 [章 サービス・プ](#page-312-0) [ロセッサーの使用』](#page-312-0))

このほか、サービス・コンソールがシリアル・ポート 1 に接続されていて、NAS Gateway 500 サービ ス・プロセッサー・メニューと POST メッセージとの接続が可能になっていなければなりません。また、 それを使用して NAS Gateway 500 SMIT パネルにアクセスできなければなりません。

NAS Gateway 500 で保守可能イベントの解決を開始するには、 41 ページの『第 3 [章 保守分析手順](#page-62-0) [\(MAP\)](#page-62-0)』から保守分析を開始する必要があります。

## 資料

以下のセクションでは、NAS Gateway 500 ライブラリーの資料について説明します。最初のセクションで は、特定のタスクを実行する際に使用できるマニュアルを示し、その後に、ハードコピー資料とソフトコピ ー資料をリストし、その次に、翻訳資料の見つけ方を示しています。最後のセクションでは、役立つと思わ れる関連資料をリストしています。

### タスク別の **NAS Gateway 500** 資料

xii [ページの表](#page-13-0) 1 は、本製品に関連する情報を含み、リストされている共通のユーザー・タスクをサポート する NAS Gateway 500 ライブラリー内のマニュアルを示しています。つまり、特定のタスクを実行する ときに、そのタスクの実行に必要な情報が入っているマニュアル (複数個の場合もある) を参照することが できます。

<span id="page-13-0"></span>表 *1.* 共通のユーザー・タスクをサポートする *IBM TotalStorage NAS Gateway 500* 情報ライブラリー

| タイトル                                                                         | ユーザー・タスク |                       |                       |                       |         |                         |
|------------------------------------------------------------------------------|----------|-----------------------|-----------------------|-----------------------|---------|-------------------------|
|                                                                              | 計画       | ハードウェア<br>のインストー<br>ル | ソフトウェ<br>アのインス<br>トール | 構成                    | 操作および管理 | 診断、問題判<br>別、およびサー<br>ビス |
| IBM TotalStorage<br>NAS Gateway 500<br>計画ガイド、<br>GA88-8795                   | ✔        | ➤                     |                       | $\blacktriangleright$ |         |                         |
| IBM TotalStorage<br>NAS Gateway 500<br>ハードウェア・イン<br>ストール・ガイド、<br>GA88-8796   |          | ✔                     |                       |                       |         |                         |
| IBM TotalStorage<br>NAS Gateway 500<br>クイック・スター<br>ト・インストラクシ<br>ヨン、GX88-6084 |          | ✔                     |                       |                       |         |                         |
| IBM TotalStorage<br>NAS Gateway 500<br>管理者ガイド、<br>SD88-6315                  |          |                       | $\sqrt{2}$            | ↙                     | ↙       |                         |
| IBM TotalStorage<br>NAS Gateway 500<br>コマンド・リファレ<br>ンス、SD88-6317             |          |                       | $\blacktriangleright$ | $\blacktriangleright$ | سما     | ✔                       |
| IBM TotalStorage<br>NAS Gateway 500<br>CIFS ファイル・サ<br>ービス・ガイド、<br>SD88-6318  |          |                       | ✔                     | $\sqrt{2}$            | سما     |                         |
| IBM TotalStorage<br>NAS Gateway 500<br>サービス・ガイド、<br>GY88-6065                |          | ►                     |                       |                       | ►       | ►                       |
| IBM TotalStorage<br>NAS Gateway 500<br>拡張構成および問題<br>判別、SD88-6316             |          |                       |                       |                       |         |                         |
| IBM TotalStorage<br>Translated Safety<br>Notices, GA27-4338                  |          | مما                   |                       |                       |         | ✔                       |

## <span id="page-14-0"></span>**NAS Gateway 500** と一緒に配送されるハードコピー資料

以下の技術資料は、NAS Gateway 500 と一緒にハードコピーで配送されます。これらのマニュアルは、 NAS Gateway 500 ドキュメンテーション CD-ROM および [www.ibm.com/servers/storage/support/](http://www.ibm.com/storage/support/) にも PDF フォーマットで含まれています。

v *IBM TotalStorage NAS Gateway 500* ハードウェア・インストール・ガイド、GA88-8796

この資料は、NAS Gateway 500 のコンポーネント・オプションのセットアップ、ケーブリング、および 交換を行うための手順を示しています。

v *IBM TotalStorage NAS Gateway 500* クイック・スタート・インストラクション、GX88-6084

この資料は、NAS Gateway 500 のインストール方法を説明しています。

v *IBM TotalStorage NAS Gateway 500* 管理者ガイド、SD88-6315

この資料は、NAS Gateway 500 用にシステムを構成する方法について説明しています。

v *IBM TotalStorage Translated Safety Notices*、GA27-4338

この資料は、IBM TotalStorage NAS 製品に固有の安全上の注意を翻訳して記載しています。

• Web site location for the IBM TotalStorage NAS Gateway 500 Release Notes

この資料は、NAS Gateway 500 リリース情報の Web サイト・ロケーション [\(www.ibm.com/servers/storage/support/\)](http://www.ibm.com/storage/support/) を示しています。

v *IBM TotalStorage NAS Gateway 500 Statement of Limited Warranty*、GX27-4024

この資料は、IBM TotalStorage NAS Gateway 500 の保証と保証の翻訳をリストしています。

## ソフトコピー資料

このほかにも、技術資料が NAS Gateway 500 ドキュメンテーション CD-ROM および [www.ibm.com/servers/storage/support/](http://www.ibm.com/storage/support/) からも PDF フォーマットで提供されています。

以下の資料には、NAS Gateway 500 に関する追加情報が含まれています。

v *IBM TotalStorage NAS Gateway 500* 計画ガイド、GA88-8795

このマニュアルは、IBM TotalStorage NAS Gateway 500 を計画し、インストールするときに考慮しなけ ればならない事柄について説明しています。

v *IBM TotalStorage NAS Gateway 500* 拡張構成および問題判別、SD88-6316

このマニュアルは、NAS Gateway 500 のソフトウェアの拡張構成と問題判別について説明しています。

v *IBM TotalStorage NAS Gateway 500* サービス・ガイド、GY88-6065

このマニュアルは、サービス担当員が NAS Gateway 500 のトラブルシューティングと修復を行うため の手順を説明しています。

v *IBM TotalStorage NAS Gateway 500* コマンド・リファレンス、SD88-6317

このマニュアルには、IBM TotalStorage NAS Gateway 500 システム・ソフトウェアで使用できるコマン ドに関する参照情報が含まれています。本書では、各コマンドが実行するタスク、コマンドの変更方 法、コマンドによる入出力の処理方法、およびそれらのコマンドを実行できる人について説明していま す。

v *IBM TotalStorage NAS Gateway 500 CIFS* ファイル・サービス・ガイド、SD88-6318

<span id="page-15-0"></span>このマニュアルでは、Windows オペレーティング・システムを実行しているパーソナル・コンピュータ ー・クライアントに NAS Gateway 500 をネットワークするための概念、ツール、および技法について 説明しています。

v *IBM TotalStorage NAS Gateway 500* リリース情報、GX88-6085

このリリース情報には、情報配送品がプロダクションに渡された時点で未解決であった問題に関する製 品情報が記載されています。

v *RS/6000® eServer™ pSeries® Adapters, Devices and Cable Information for Multiple Bus Systems*、 SA23-2778

このマニュアルには、システムのアダプター、デバイス、およびケーブルに関する情報が含まれていま す。

v *RS/6000 eServer pSeries Diagnostic Information for Multiple Bus Systems*、SA38-0509

このマニュアルには、診断情報、サービス要求番号 (SRN)、および障害のある機能コード (FFC) が示さ れています。本書は、「*IBM TotalStorage NAS Gateway 500* サービス・ガイド」に記載されているサー ビス情報を補足するものです。

### 翻訳資料

翻訳資料は次の Web サイトで検索できます。

[www.ibm.com/servers/storage/support/](http://www.ibm.com/storage/support/)

#### 関連資料

以下のマニュアルは、システムに関する追加情報とシステム関連の追加情報を提供します。

- v *7014 Model T00 and T42 Rack Installation and Service Guide*
- v *AIX 5L* バージョン *5.2* コマンド・リファレンス、第 *1* 巻
- v *AIX 5L* バージョン *5.2* コマンド・リファレンス、第 *2* 巻
- v *AIX 5L* バージョン *5.2* コマンド・リファレンス、第 *3* 巻
- v *AIX 5L* バージョン *5.2* コマンド・リファレンス、第 *4* 巻
- v *AIX 5L* バージョン *5.2* コマンド・リファレンス、第 *5* 巻
- v *AIX 5L* バージョン *5.2* コマンド・リファレンス、第 *6* 巻
- v *AIX 5L Version 5.2 Files Reference*
- v *AIX 5L* バージョン *5.2* 用語集
- v *AIX 5L* バージョン *5.2* インストール・ガイドおよびリファレンス
- v *AIX 5L Version 5.2 Network Information Services (NIS and NIS+) Guide*
- v *AIX 5L* バージョン *5.2* オペレーティング・システム・インストール*:* スタートアップ・ガイド
- v *AIX 5L* バージョン *5.2* パフォーマンス・マネージメント・ガイド
- v *AIX 5L Version 5.2 Performance Tools Guide and Reference*
- v *AIX 5L* バージョン *5.2* セキュリティー・ガイド
- v *AIX 5L* バージョン *5.2* システム・マネージメント・コンセプト: オペレーティング・システムおよび デバイス
- v *AIX 5L* バージョン *5.2* システム・マネージメント・ガイド: コミュニケーションおよびネットワーク
- <span id="page-16-0"></span>v *AIX 5L* バージョン *5.2* システム・マネージメント・ガイド: オペレーティング・システムおよびデバ イス
- v *AIX 5L* バージョン *5.2* システム・ユーザーズ・ガイド: コミュニケーションおよびネットワーク
- v *AIX 5L* バージョン *5.2* システム・ユーザーズ・ガイド: オペレーティング・システムおよびデバイス
- v *AIX 5L Version 5.2 Technical Reference: Base Operating System and Extensions Volume 1*
- v *AIX 5L Version 5.2 Technical Reference: Base Operating System and Extensions Volume 2*
- v *AIX 5L* バージョン *5.2 Web-based System Manager* 管理ガイド

## 追加情報

以下のセクションでは、NAS Gateway 500 ライブラリーで使用されている注意と強調規則を説明している ほか、コマンドを入力するときの大文字化の重要性も説明しています。

### 注意および強調点

NAS Gateway 500 ライブラリーの資料には、特定のトピックに関連する特定の注意が含まれています。注 意と危険の注記も、製品と一緒に配布されるドキュメンテーション CD-ROM のマルチリンガルの「安全上 の注意」にも現れています。それぞれの注意には、「安全上の注意」内の対応する注記を参照しやすくする ための番号が付けられています。

次のリストには、ライブラリーで使用されている強調規則も含まれています。

#### 用語 本書での定義

注 この注記は、ヒント、ガイダンス、またはアドバイスを提供します。

- 重要 この注記は、プログラム、デバイス、またはデータに発生する可能性がある損傷を示しま す。重要注意表示は、損傷が発生する可能性のある指示または状態の直前に記載されま す。
- 注意 この注記は、人体に危険を及ぼす可能性がある状態を示します。注意の注記は、危険の可 能性がある手順ステップまたは状態の説明の直前に置かれます。
- 危険 この注記は、人体に致命的または極度の危険を及ぼす可能性がある状態を示します。危険 の注記は、危険の可能性がある手順ステップまたは状態の説明の直前に置かれます。
- 太字 システムで事前定義された名前を持つコマンド、サブルーチン、キーワード、ディレクト リー、およびその他の項目を示します。また、ユーザーが選択したボタン、ラベル、アイ コンなどの図形オブジェクトも示します。
- イタリック ユーザーが実際の名前または値を指定するパラメーターを示します。
- モノスペース 特定のデータ値の例、表示されるテキストと似たテキストの例、プログラマーとして作成 するプログラム・コードに似たプログラム・コード部分の例、システムから出されたメッ セージ、ユーザーが実際に入力した情報を示します。

## アクセシビリティー

本書のソフトコピー・バージョンと NAS Gateway 500 ライブラリーの他の資料は、IBM ホームページ・ リーダーでアクセス可能になっています。

## <span id="page-17-0"></span>**Web** サイト

このセクションでは、その他の技術情報が入っている Web サイトをリストしています。ご使用のハードウ ェアに固有のサポート・ページにアクセスしてください。 Web サイトには、FAQ、パーツ情報、技術上の ヒント、技術資料、および該当する場合は、ダウンロード可能ファイルなどが用意されています。

#### サイト 説明 かんじょう かんじょう おうしゃ 説明

[www.ibm.com](http://www.ibm.com/storage/) メイン IBM ホーム・ページ [www.storage.ibm.com/](http://www.ibm.com/storage/) IBM Storage ホーム・ページ

[www.ibm.com/servers/storage/support/](http://www.ibm.com/storage/support/) IBM Support ホーム・ページ (Storage 製品用)

# <span id="page-18-0"></span>安全上の注意

危険 の注記は、死亡または大きな人身傷害を引き起こす可能性がある危険の存在を示しています。危険の 注記は、以下のページに表示されます。

- [xviii](#page-19-0)
- $\cdot$  [61](#page-82-0)
- $\cdot$  [62](#page-83-0)
- $347$  $347$
- $394$  $394$

注意 の注記は、中程度または軽微の人身傷害を引き起こす可能性がある危険の存在を示しています。注意 の注記は、以下のページに表示されます。

- [xviii](#page-19-0)
- $\cdot$  [61](#page-82-0)
- $347$  $347$
- $391$  $391$
- $358$  $358$
- $357$  $357$
- 注**:** これらの注記の翻訳については、「*Translated Safety Notices*、GA27-4338」を参照してください。この 資料は、NAS Gateway 500 ドキュメンテーション CD-ROM に含まれています。

## ラック安全手順

- v この装置は、最大 39 kg の重量があります。この装置を安全に動かすには、3 人が必要です。 1 人か 2 人でそれを動かそうとすると、けがをすることがあります。
- 室内のラック周辺温度が 35℃ を超えるおそれのある場所で、この装置をラックに取り付けないでくだ さい。
- v エア・フローが十分に行われていない場所で、この装置をラックに取り付けないでください。装置のエ ア・フローに使用される装置の側面、前面、または背面が、直接ラックに接していてはなりません。
- v この装置をラックに取り付けるときに機械的な装荷が不規則に行われたことによる危険な状態が発生し ていないことを確認します。ラックにスタビライザーが付いている場合は、それをしっかり接続してか らこの装置の取り付けまたは取り外しを行ってください。
- v 装置と電源回路の接続を調べて、回路の過負荷が電源配線または過電流保護を危うくしていないことを 確認します。ラックとの正しい電源接続を行うには、ラックの装置にある定格ラベルを参照して、電源 回路に必要な消費電力合計を判別してください。
- v 電源コンセントが正しく配線されていないと、システムおよびそのシステムに接続されているデバイス の金属部分に危険な電圧を誘導させる原因となります。感電を防ぐために、コンセントを正しく配線し て接地することは、お客様の責任です。

## <span id="page-19-0"></span>電気に関する安全

ワークステーションに接続されたデバイスの接続または切り離しを行うときは、常に、以下の安全指示を守 ってください。

セットアップまたはサービスを行うシステムの場合。

- v AC 電源インターフェース・コネクターは、主電源切り離しデバイスと見なされます。
- v このシステムは、冗長電源機構能力を備えています。つまり、このシステムは、同一システム装置で同 時に稼働する 2 つの電源機構を備えています。給電部を切り離すように指示されたら、すべての電源ケ ーブルのプラグが抜かれていることを確認してください。

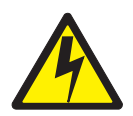

危険

感電の危険を防止するために、システムを再配置する前に、すべての電源ケーブルを電源コンセントか ら取り外してください。**(D07)**

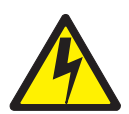

注意**:**

ユーザーの安全のために、本製品には **3** ワイヤー電源ケーブルとプラグが装備されています。感電を防ぐ ために、この電源ケーブルを、正しく接地された電気コンセントと共に使用してください。**(C10)**

レーザー安全上の注意

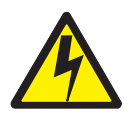

注意**:**

この製品には、クラス **1** レーザー製品である **CD-ROM**、**DVD-ROM**、または **PCI**カード上のレーザー・ モジュールが含まれている場合があります。**(C14)**

## レーザー準拠

米国では、すべてのレーザーは、クラス 1 レーザー製品として DHHS 21 CFR Subchapter J に準拠してい ることが認証されています。米国以外の国では、すべてのレーザーは、クラス 1 レーザー製品として IEC 825 (第 1 版 1984) に準拠していることが認証されています。レーザー認証番号と承認情報については、 各パーツのラベルを参照してください。

<span id="page-20-0"></span>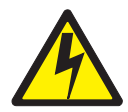

#### 注意**:**

**IBM** のすべてのレーザー・モジュールは、通常の操作、ユーザーによる保守、または規定された保守条件 では人体がクラス **1** レベルを超えるレーザー放射を浴びることがないように設計されています。データ処 理環境の場合、クラス **1** を超える電力レベルで作動するレーザー・モジュールとのシステム・リンク上で 送信を行う装置が含まれる可能性があります。従って、光ファイバー・ケーブルの終端またはオープン・コ ンセントの中をのぞき込まないようにしてください。トレーニングを受けた保守担当者のみが、光ファイバ ー・ケーブルのアセンブリーおよびコンセントの検査または修理を行うことができます。**(C13)**

## データの保全性と検査

**IBM** コンピューター・システムには、データ破壊またはデータ損失が検出されなくなる可能性を削減するように設計 されたメカニズムが組み込まれています。しかし、このリスクを除去することはできません。計画外の停止、システ ム障害、電源の変動または停止、コンポーネント障害などが発生した場合、ユーザーは、停止した時点または障害発 生時点にシステムによって実行された操作と保管または転送されたデータが正確であることを確認する必要がありま す。さらに、機密の操作や重要な操作でそれらのデータを信頼して使用できるようにするためには、独立したデータ 検査が存在していることを確認する手順を確立する必要があります。定期的に **IBM Support Web** サイトをチェック して、システムと関連ソフトウェアに適用できる更新情報とフィックスを取得する必要があります。

## <span id="page-22-0"></span>第 **1** 章 参照情報

この章では、システムの概要について、論理的な説明と物理的な概要を含めて説明します。システムに関連 する次のような追加の詳細部分についても説明します。

- v システム・フィーチャー
- v システム電源のオン/オフ
- v コンソール・ストラテジー
- パワーオン自己診断テスト
- v POST 標識
- POST  $\dagger$ -
- システム装置の位置
- システム論理フロー
- v ロケーション・コード
- v AIX および物理ロケーション・コードのマッピング
- v システム・ケーブル
- v 仕様
- v 外部 AC 電源ケーブル
- サービス検査ガイド

概要

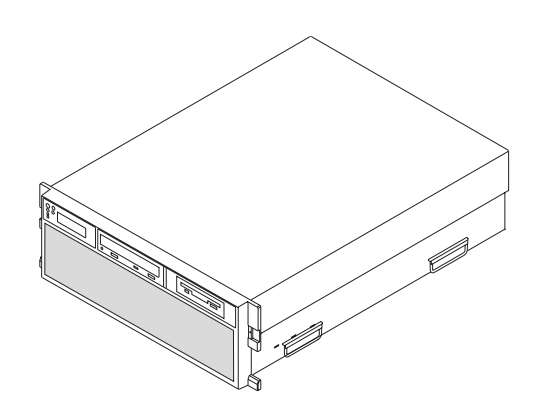

NAS Gateway 500 は、19 インチのラックに格納するように設計された 4 米国電子工業会 (EIA) 単位のド ロワーです。このドロワーは、2 ウェイまたは 4 ウェイの対称マルチプロセッシング (SMP) システムと して構成できます。このドロワーは、最大 2 個のホット・プラグ・ディスク・ドライブと 6 個のホット・ プラグ PCI-X アダプターを備えることができます。このドロワーは、予備ホット・プラグ電源機構と予備 冷却ファンを備えています。電源は、2 つの AC 電源コードで提供されます。このドロワーは、100 ~ 127 V AC 電源または 200 ~ 240 V AC 電源のいずれかで作動します。 2 つのメディア・ベイは、次の ドライブを収容するために使用されます。

- v IDE CD-ROM ドライブ
- v ディスケット・ドライブ

## <span id="page-23-0"></span>システム・フィーチャー

このセクションでは、NAS Gateway 500 のフィーチャーについて説明します。

## バス・アーキテクチャー

NAS Gateway 500 には、6 つの PCI-X スロットが付いています。これらのスロットは、133 MHz、3.3 ボ ルト の 64 ビット対応です。すべてのスロットは、フルサイズ PCI-X アダプターを使用できます。 PCI-X スロットは、シャシーの背面に左から右へ番号が付けられています。

NAS Gateway 500 には、二重内蔵 Ultra3 SCSI コントローラー、10/100 Mbps の二重統合イーサネット・ コントローラー、および最大 2 つまでのホット・スワップ可能ディスクをサポートする 4 つのフロント・ アクセス可能ディスク・ベイが組み込まれています。ミラーリング・フィーチャー・コードが未インストー ルの場合は、1 台のドライブしか使用できません。それ以外の場合は、2 つのハード・ディスク・ドライ ブ・ベイが使用されます。ハード・ディスク・ドライブは、オペレーティング・システムにのみ使用されま す。 2 つのハード・ディスク・ドライブ・ベイは未使用のままです。ハード・ディスク・ドライブは 36.4 GB の 10 000 rpm Ultra 3 SCSI ドライブです。 2 つのメディア・ベイは、CD-ROM とディスケット・ド ライブに使用されます。Converged Service Processor 2 (CSP) (システム電源制御を含む) も、シリアル・ポ ートなどの固有入出力機能とともに組み込まれています。

次の図は、システムの背面から見た PCI-X アダプター・スロットの位置を示しています。

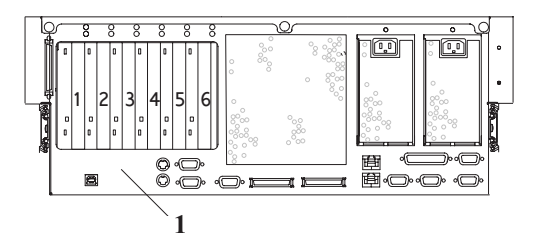

**1** PCI-X アダプター・スロットの位置

## プロセッサー・ブック

- 各 NAS Gateway 500 は、1 つまたは 2 つのプロセッサー・ブックを備えています。プロセッサー・ブ ックは、2 ウェイ・プロセッサー・カードを含む機械的なアセンブリーです。このカード上の 2 つのプ ロセッサーは、それぞれ、専用の 8-MB L2 キャッシュを備えていて、両方のプロセッサーは共通の 64-MB L3 キャッシュを共用します。
- 1 プロセッサー構成当たりの L3 キャッシュ容量:
	- 2 ウェイ構成 = 64-MB キャッシュ容量を持つ 1 つの L3 チップ
	- 4 ウェイ構成 = 1 プロセッサー・ブック当たり 1 つの L3 チップおよび 2 つのプロセッサー・ブ ックで、合計 128-MB のキャッシュ容量を持つ
- 注**:** 2 ウェイ・プロセッサー・ノードは、単一のプロセッサー・ブックで構成され、4 ウェイ・プロセッサ ー・ノードは 2 つのプロセッサー・ブックで構成されます。

## <span id="page-24-0"></span>メモリー

- v 4-GB ~ 32-GB エラー訂正コード (ECC) ダブル・データ速度 (DDR) 100 MHz synchronous DRAM (SDRAM)。
- v デュアル・インライン・メモリー・モジュール (DIMM) は、プロセッサー・カードに接続されます (1 つのカード当たり 8 つの DIMM スロット)。
- v DIMM は、単独で取り込むことも、クワッド (4 つの DIMM) で取り込むこともできます。メモリー・ フィーチャーはクワッドで構成されます。有効なメモリー構成については、[4](#page-34-0) および 13 [ページの表](#page-34-0) 5 を参照してください。
- v 単一のプロセッサー・ブック (2 ウェイ・プロセッサー・ノード) を備えたシステムは、最大 16 GB の メモリーを持つことができ、二重プロセッサー・ブック (4 ウェイ・プロセッサー・ノード) を備えたシ ステムは、最大 32 GB のメモリーを持つことができます。

## メディア・ドライブ

標準的なシステム構成は、次のような 2 つのメディア・ベイからなっています。

- v メディア・ベイ 1 は、IDE CD-ROM を持つ。
- v メディア・ベイ 2 は、ディスケット・ドライブを持つ。

## ホット・プラグ可能ディスク・ドライブ

4 つのホット・プラグ・ディスク・ドライブ・ベイは、最大 2 つのベイをオペレーティング・システムと オペレーティング・システム・ミラーリング機能に使用しますが、36.4 GB Ultra3 10K RPM 1 インチド ライブのみを使用します。ディスク・ドライブ・ベイ 3 および 4 は、常に空です。

## **PCI-X** スロットおよび統合アダプター・ポート

6 つのホット・プラグ PCI-X スロット (64 ビット、133 MHz、3.3 ボルト) が NAS Gateway 500 に組み 込まれています。

以下の統合ポートが NAS Gateway 500 に組み込まれています。

v 2 つの 10/100 イーサネット (IEEE 802.3 準拠)。

表 2 は、二重 10/100 イーサネット・ポートの位置と現行の使用法を示しています。

| 説明             | ロケーション   | 適用できる使用法                             |
|----------------|----------|--------------------------------------|
| ポート 2 二重統合     | システムの背面  | FC 1001 (クラスター相互接続キット) がインストールされている場 |
| 10/100 イーサネット・ |          | 合に、ハートビート・クラスタリング用に予約済み              |
| コントローラー        |          |                                      |
| ポート 1 二重統合     | 「システムの背面 | Service/Management LAN との接続用に予約済み    |
| 10/100 イーサネット・ |          |                                      |
| コントローラー        |          |                                      |

表 *2.* 統合 *10/100* イーサネット・イーサネットの使用法

• 1 つの外部 Ultra3 SCSI (VHDCI 4 ミニ 68 ピン・ポートを備えた 1 つの外部 Ultra3 SCSI)

- 3 つのシリアル・ポート
	- シリアル・ポート 1 (S1) は、2 つの物理コネクター、オペレーター・パネル前面に 1 つの RJ-48 コ ネクター、シャシー背面に 9 ピンの D シェル・コネクターを備えています。フロント・コネクター を使用すると、バック・コネクターが使用不可になります。
- <span id="page-25-0"></span>– シリアル・ポート 2 (S2) は、システム・シャシーの背面に 9 ピンの D シェル・コネクターを備え ています。
- シリアル・ポート 3 (S3) は、システム・シャシーの背面に 9 ピンの D シェル・コネクターを備え ています。

表 3 は、シリアル・ポート・コネクターの現行の使用法を示しています。

表 *3.* シリアル・ポート・コネクターの使用法

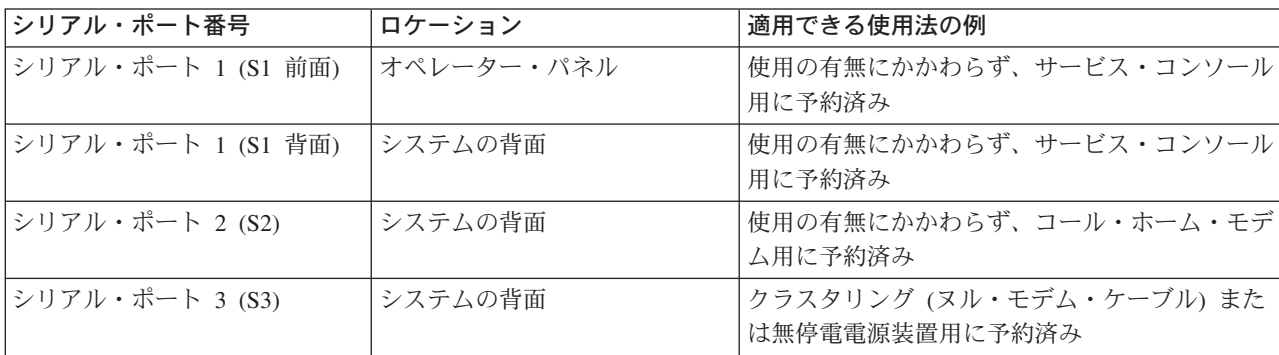

注**:**

1. シリアル・ポート S1 とシリアル・ポート 2 は、クラスタリングや無停電電源装置の接続には使用さ れません。シリアル・ポート S2 に接続された無停電電源装置を作動しないで ください。

クラスタリングを切り離す場合は、ピンホール・リセット・スイッチを使用してサービス・プロセッサ ーをリセットしてから、別のアプリケーションを実行する 必要 があります。サービス・プロセッサー のピンホール・リセット・スイッチはオペレーター・パネルに付いています。

2. シリアル・ポート S2 (たとえば、コール・ホーム機能をサポートするために) とシリアル・ポート S3 (クラスタリングのために) の両方を使用していて、無停電電源装置も必要になった場合は、イーサネッ ト・アダプターを備えた無停電電源装置を注文し、それを Service/Management LAN に接続する必要が あります。

### 電源機構

1 システム当たり 2 つの電源機構があります。2 番目の電源機構は予備電源に使用されます。

- 入力タイプ:
	- $-$  120  $\sim$  127 V AC 12 A
	- $-$  200  $\sim$  240 V AC 6 A
- 単一フェーズ
- 周波数 = 47 Hz  $\sim$  63 Hz
- v 各電源機構の合計出力電力は 670 ワットです。

## オペレーター・パネル

次の図はオペレーター・パネルを示したものです。

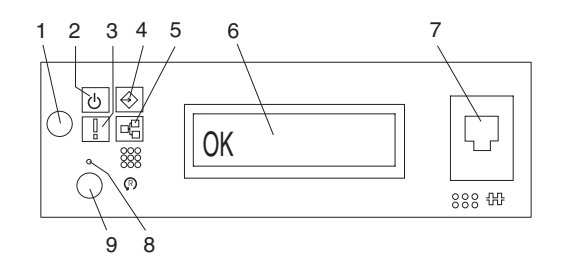

- <span id="page-26-0"></span>**1** パワーオン・ボタン
- **2** パワーオン LED (スタンバイ中は明滅する)
- **3** アテンション LED
- **4** SCSI ポート・アクティビティー LED
- **5** イーサネット・ポート・アクティビティー LED
- **6** 32 文字のオペレーター・パネル診断ディスプレイ
- **7** (FS1) フロント・シリアル・コネクター (RJ-48 コネクター)
- **8** サービス・プロセッサー・リセット・スイッチ (ピンホール)
- **9** システム・リセット・ボタン (こはく色)

## ハードウェア・セキュリティー・フィーチャー

NAS Gateway 500 では、以下のタイプのサービス・プロセッサー・パスワードを設定して、これらのシス テムへのアクセスを制限することができます。

- 汎用アクセス・パスワード サービス・プロセッサー・メニューからのみ設定されます。このパスワー ドは、サービス・プロセッサー・メニューへのアクセスを制限し、通常、システムのパワーオンを許可 されているすべてのユーザーが使用できます。
- v 特権アクセス・パスワード サービス・プロセッサー・メニューまたは System Management Services (SMS) メニューから設定されます。システム管理者または root ユーザーが使用し、すべてのサービス・ プロセッサー機能にアクセスできます。

## **NAS Gateway 500** の正面図 **(**ベゼルを取り外した状態**)**

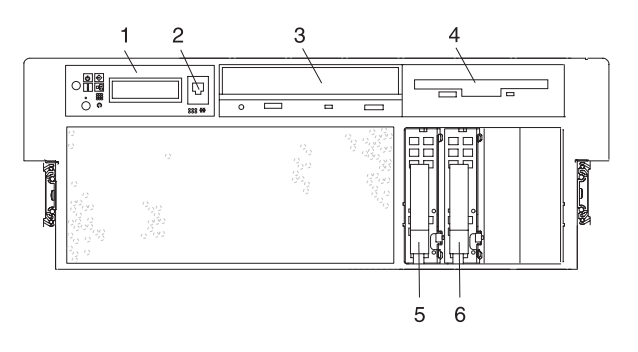

- **1** オペレーター・パネル
- **2** フロント・シリアル・コネクター
- **3** IDE CD-ROM ドライブ
- **4** ディスケット・ドライブ
- **5** オペレーティング・システム用のホット・プラグ・ディスク・ドライブ

<span id="page-27-0"></span>オプショナル OS ミラーリング・フィーチャー用のホット・プラグ・ディスク・ドライブ

### **NAS Gateway 500** の背面図

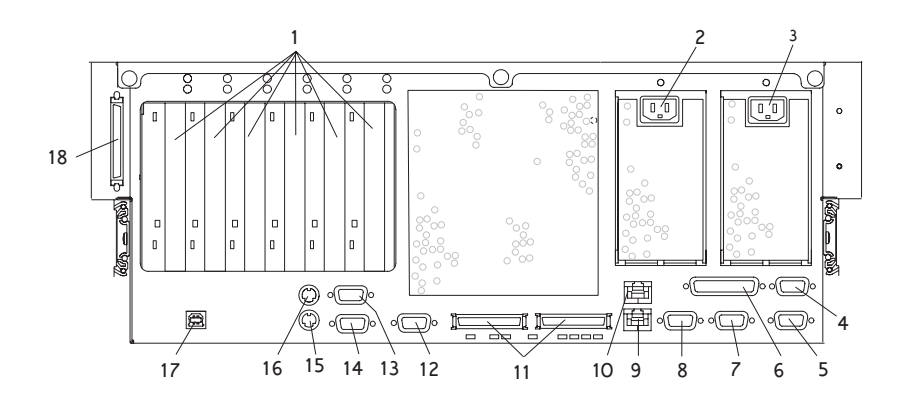

 PCI-X スロット (64 ビット) 133 MHz 電源機構 2 のケーブル・コンセント 電源機構 1 のケーブル・コンセント システム電源制御ネットワーク・コネクター SPCN1 (サポートされません) システム電源制御ネットワーク・コネクター SPCN2 (サポートされません) 並列コネクター (サポートされません) ハードウェア管理コンソール・コネクター HMC2 (サポートされません) ハードウェア管理コンソール・コネクター HMC1 (サポートされません) イーサネット・コネクター 1 イーサネット・コネクター 2 RIO 0 および RIO 1 コネクター (サポートされません) シリアル・コネクター 2 シリアル・コネクター 3 シリアル・コネクター 1 マウス・コネクター (サポートされません) キーボード・コネクター (サポートされません) ラック標識 (サポートされません) 外部 SCSI コネクター

## システム電源のオン**/**オフ

各種のシステム構成やオペレーティング・システムで電源をオン/オフにする手順については、 350 [ページ](#page-371-0) [の『システムの停止』お](#page-371-0)よび 351 [ページの『システムの開始』を](#page-372-0)参照してください。

## コンソール・ストラテジー

NAS Gateway 500 はヘッドレス・システムです (つまり、永続接続のディスプレイ・インターフェースを 持っておらず、あるいは通常の NAS Gateway 500 構成の一部である)。シリアル・ポート 1 は、システ ム・コンソール用に予約済みです。シリアル・ポート 1 に接続されたコンソールは、サービス・プロセッ サー、POST メッセージおよびその他のサービス・エイド (たとえば、CD-ROM ドライブから診断を実行 する) にアクセスできます。

また、ヌル・モデム・ケーブルを使用すれば、パーソナル・コンピューター (PC) をコンソールとして使用 することもできます。 PC には、コンソール・インターフェースとして機能できるようにするための端末

<span id="page-28-0"></span>エミュレーション・プログラムが必要です (たとえば、Windows および vt100 エミュレーション・モード での HyperTerminal)。それぞれの通信設定はシステムによって異なります。ただし、代表的な設定は以下の とおりです。

- 9600 ボー
- 8 データ・ビット
- 1 ストップ・ビット
- v パリティーなし
- Xon/Xoff またはハードウェア

以下のいずれかが真の場合、ファームウェアは、システム・ブート時にコンソール選択シーケンスを開始し ます。

- v コンソールがまだ選択されていない。
- v 前のコンソール選択シーケンスがタイムアウトになった。
- v システム構成に変更がコンソールに影響を与える。

コンソール選択シーケンスでは、使用可能な任意のコンソール・デバイスを選択することができます (該当 する入力デバイスから)。約 60 秒以内にコンソールを選択しないと、シリアル・ポート 1 (S1) がコンソ ールとして選択され、選択シーケンスはタイムアウトになります。

重要**:** ASCII 端末がシリアル・ポート 1 (S1) に接続されていて、この端末と何らかの対話がある場合、 v オペレーター・パネルに「OK」が表示された後で、

- かつ
- パワーオン・シーケンスを開始する前に、

このファームウェアは、前にどのコンソールを選択したかに関係なく、この端末をコンソールとして使用し ます。

コンソールが選択されると、システム構成に変更があった場合や (上記説明を参照)、システム不揮発性メ モリー (NVRAM) の内容がなくなった場合にのみ、コンソール選択シーケンスがブート時に開始されま す。

システム・コンソール選択シーケンスは、SMS メニューから開始することもできます。

## パワーオン自己診断テスト

電源がオンになった後で、かつオペレーティング・システムをブートする前に、システムはパワーオン自己 診断テスト (POST) を実行します。このテストは、オペレーティング・システムをインストールする前 に、ハードウェアが正しく機能しているかを検査します。 POST の実行中は、POST 画面が表示され、 POST 標識がファームウェア・コンソールに表示されます (それが接続されている場合)。次のセクション では、POST 中にアクセスできる POST 標識と機能について説明します。

#### **POST** 標識

POST 標識は、システムがオペレーティング・システムのブートを準備しているときに実行されるテストを 示します。 POST 標識は、システム・コンソール上に表示されるワードです。システムが POST の別のス テップを開始するたびに、POST 標識ワードがコンソールに表示されます。それぞれのワードは、実行中の テストの標識です。

<span id="page-29-0"></span>POST 画面は、以下のワードを表示します。

メモリー メモリー・テスト。

- キーボード キーを押して System Management Services にアクセスするための時間、またはサービス・ モード・ブートを開始するための時間が現在オープンである。詳しくは、『POST キー』 を参照してください。
- ネットワーク ネットワーク・アダプターでの自己診断テスト。

**SCSI** アダプターの初期設定中。

スピーカー POST の終わりに音響トーンを出します。

### **POST** キー

キーボード POST 標識が表示された 後 で、かつ最後の POST 標識のスピーカーが表示される 前 に POST キーを押すと、システムは、システムの構成または問題の診断を行うためのサービスを開始するか、 またはサービス・モード・ブートを開始します。これらのキーについて、以下に説明します。

## **1** キー

POST 中に数値 1 キーを押すと、System Management Services (SMS) インターフェースが開始されます。

## **5** キー

POST 中に数値 5 キーを押すと、デフォルトのサービス・モード・ブート・リストを使用してシステム・ ブートをサービス・モードで開始します。

このモードは、リストに入っている各タイプの最初のデバイスからブートしようとします。最初のデバイス がブート可能でない場合は、そのタイプの他のブート可能デバイスを検索しません。代わりに、リスト内の 次のデバイス・タイプに進みます。ファームウェアは、ブート・リスト内の最大 5 つ項目をサポートしま す。

注**:** これが、CD-ROM からスタンドアロン診断プログラムをロードするための推奨メソッドです。

デフォルトのサービス・モード・ブート・シーケンスは次のとおりです。

- 1. ディスケット
- 2. CD-ROM
- 3. ハード・ファイル
- 4. テープ・ドライブ (適用されません)
- 5. ネットワーク (適用されません)
	- a. トークンリング (適用されません)
	- b. イーサネット (適用されません)

## **6** キー

数値 6 キーは数値 5 キーと同じように機能します。ただし、ファームウェアが、NAS Gateway 500 サー ビス・エイドまたはサービス・プロセッサー・メニューでセットアップされたカスタマイズ・サービス・モ ード・ブート・リストを使用する点を除きます。

注**:** これが、ブート・ハード・ディスクからオンライン診断プログラムをロードするための推奨メソッドで す。

## <span id="page-30-0"></span>システム装置の位置

## 電源機構の位置

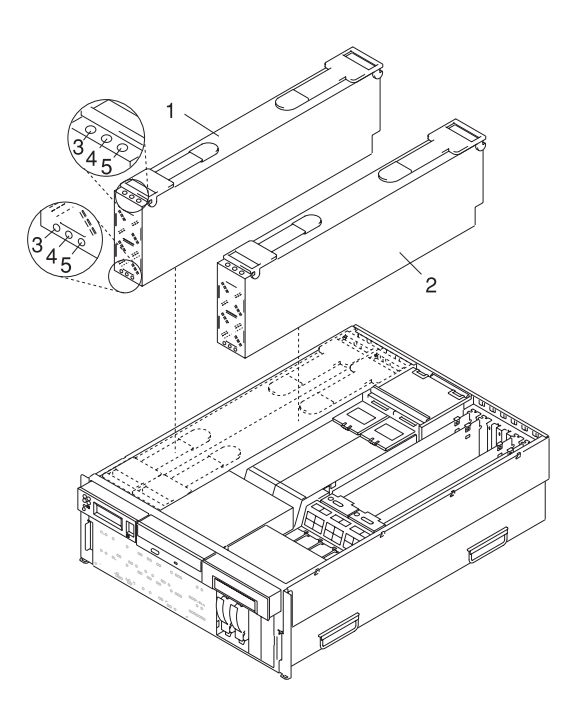

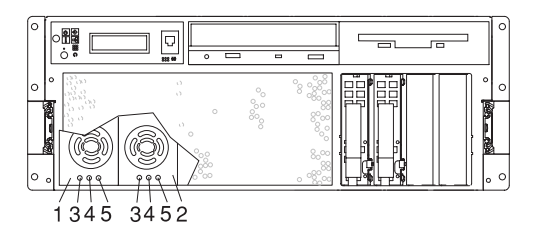

- 
- 
- **1** 電源機構 #1 **3** AC 正常 LED (緑色)
- **2** 電源機構 #2 **4** DC 正常 LED (緑色)
	- **5** 障害 LED (こはく色)

## <span id="page-31-0"></span>ファンの位置

次の図は、システム冷却ファンを示しています。ファンは、ハウジングの上部にこはく色の LED が付いて います。こはく色の LED が点灯していると、ファンが正しく作動していないことを示します。

電源機構は、前面と上部に 3 つの LED からなる 2 つのグループを備えています。電源機構のこはく色の LED が点灯していると、電源機構に問題があることを示しています。電源機構に冷却の問題があると診断 された場合は、電源機構全体を交換する必要があります。

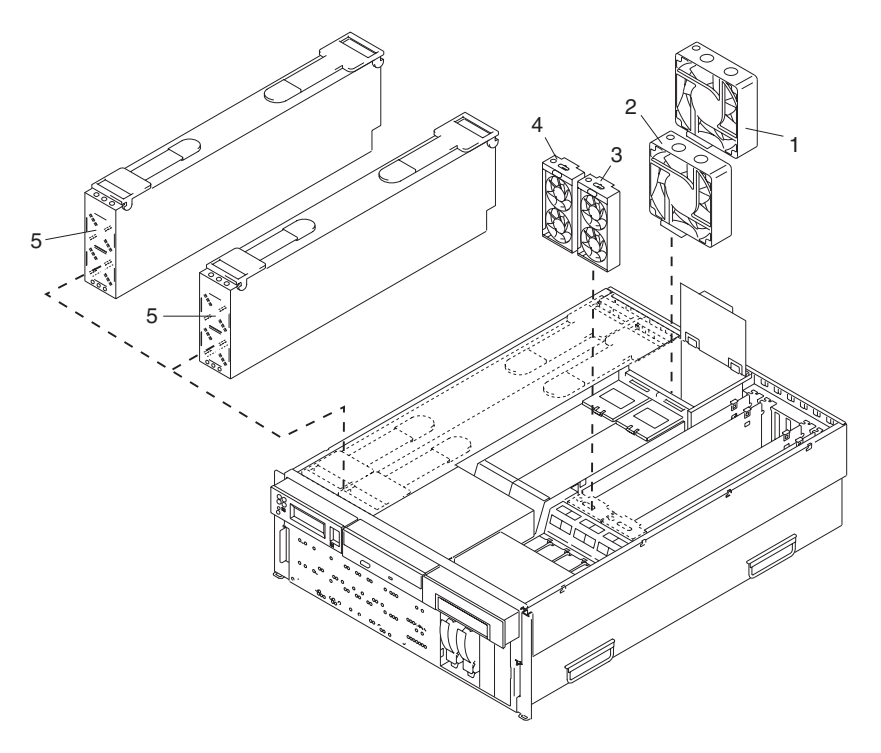

- プロセッサー・カード冷却ファン #1 **4** PCI-X アダプター冷却ファン #3 プロセッサー・カード冷却ファン #2 **5** スタック電源機構冷却ファン PCI-X アダプター冷却ファン #4
	-
	-

## <span id="page-32-0"></span>**CEC** バックプレーンの位置

次の CEC バックプレーンの図は、システムで使用されている 1 次コネクターを示しています。

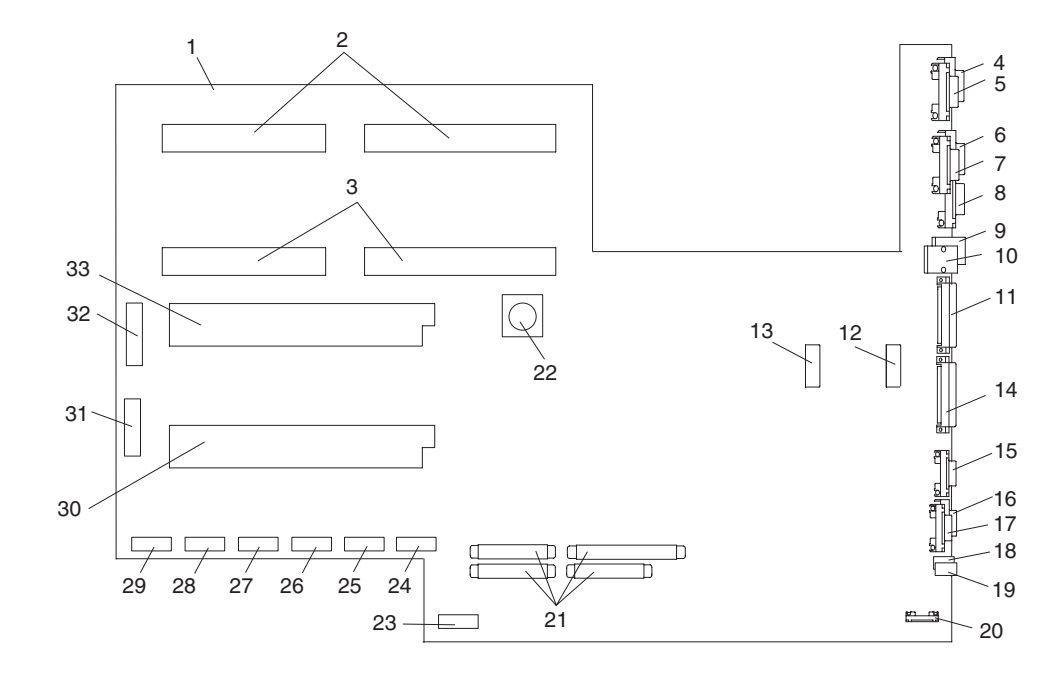

- 
- 
- 
- 
- SPCN2 コネクター (サポートされません) **21** PCI ライザー・カード・コネクター
- HMC2 コネクター (サポートされません) **22** バッテリー・コネクター
- パラレル・ポート・コネクター (サポートされませ ん)
- 
- 
- 
- コネクター RIO-G1 コネクター (サポートされませ  $\lambda$
- プロセッサー冷却ファン #1 コネクター **28** メディア電源コネクター
- プロセッサー冷却ファン #2 コネクター **29** ディスク・ドライブ・電源コネクター
- コネクター RIO-G0 コネクター (サポートされませ ん)
- シリアル・ポート #2 コネクター **31** 製造専用
- 
- CEC バックプレーン **17** シリアル・ポート #3 コネクター
- 電源機構 #1 コネクター **18** マウス (サポートされません)
- 電源機構 #2 コネクター **19** キーボード (サポートされません)
- SPCN1 コネクター (サポートされません) **20** ラック標識コネクター (サポートされません)
	-
	-
	- 製造専用
- HMC1 コネクター (サポートされません) **24** PCI-X 冷却ファン #3 および #4 コネクター
- イーサネット #1 コネクター **25** IDE CD-ROM シグナル・コネクター
- イーサネット #2 コネクター **26** ディスケット・ドライブ・シグナル・コネクター
	- ディスケット・ドライブ電源コネクター
	-
	-
	- プロセッサー・カード #2 コネクター
	-
- シリアル・ポート #1 コネクター **32** オペレーター・パネル・コネクター
	- プロセッサー・カード #1 コネクター

## <span id="page-33-0"></span>**PCI** ライザー・カードの位置

これらのスロットは、133 MHz、3.3 ボルト の 64 ビット対応です。 PCI-X スロットは、シャシーの背面 に左から右へ番号が付けられています。

PCI-X ライザー・カードは、2 つの内蔵 SCSI コントローラーを備えています。 1 つの SCSI コントロー ラー (PCI、64 ビット) は、66 MHz で作動する SYM53C1010 であり、二重低電圧差動 (LVD) ポートを 備えています。他の 1 つは 53C875、SE-SCSI コントローラーです。SCSI コントローラー SYM53C1010 の内部ポートは、68 ピン SCSI ケーブルを介して DASD ボードに接続します。SE-SCSI コントローラー のポートは未使用です。

次の図は、システムの背面から見た PCI-X アダプター・スロットの位置を示しています。

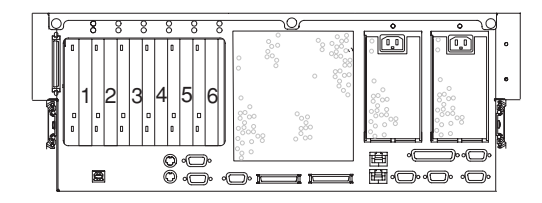

次の図は、PCI ライザー・カード上のコネクターとスロットの位置を示しています。

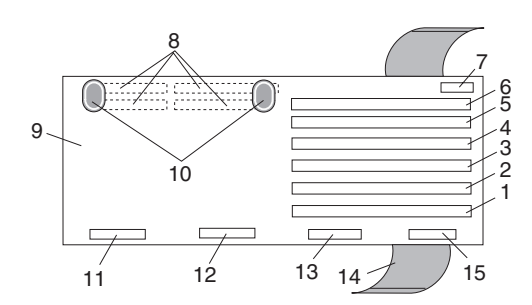

- **1** PCI-X スロット 1 **9** ライザー・カード
- **2** PCI-X スロット 2 **10** 「押す」ラベル
- **3** PCI-X スロット 3 **11** 内部ディスク・ドライブ SCSI コネクター (内部ディスク・ドライ ブ専用)
- **4** PCI-X スロット 4 **12** シングル・エンド SCSI ~ メディア間コネクター
- **5** PCI-X スロット 5 **13** 外部 SCSI コネクター
- **6** PCI-X スロット 6 **14** 取り外しスリング
- **7** 製造専用 **15** ライザー・カード ~ ディスク・ドライブ・バックプレーン間シグ ナル・コネクター
- **8** ライザー・カード CEC バックプレーン 絶縁体コネクター (数量 4) (PCI ライザー・カードの下側に 設置されている)

## <span id="page-34-0"></span>**DIMM の位置**

NAS Gateway 500 で使用されるデュアル・インライン・メモリー・モジュール (DIMM) は、プロセッサ ー・カードに配置されています。ご使用のシステムには 1 枚または 2 枚のプロセッサー・カードが含まれ ていて、それぞれのカードには 8 個の DIMM スロットが付いています。それぞれの DIMM スロットに は LED が関連付けられています。この LEDは、プロセッサー・カードの端に付いていて、プロセッサ ー・ブックの上部から見えます。点灯した LED は、特定の DIMM に問題があることを示しています。 DIMM スロット LED が点灯している場合は、以下のルールに従って、まず、その DIMM をスワップア ウトします。

- v DIMM は、単独でインストールすることも、クワッドでインストールすることもできます。しかし、メ モリー問題の場合は、4 つの新規 DIMM をクワッドでインストールする必要はありません。各 DIMM をスワップアウトし、それぞれの変更の後でシステムを開始して、障害のある DIMM を取り替えます。
	- 注**:** 1 クワッドは、4 つの DIMM のグループです。クワッド内の各 DIMM は、同じタイプと同じサイ ズでなければなりません。しかし、同一プロセッサー・カード上の両方のクワッドが同じである必要 はありません。
- v システムには、少なくとも 4 つの DIMM がインストールされていなければなりません (1 クワッド)。
- v クワッド・スロットの組み合わせは、M1、M3、M6、および M8 (または M2、M4、M5、および M7) です。
	- 注**:** M1、M3、M6、および M8 (または M2、M4、M5、および M7) の組み合わせが、システムによっ て認識される唯一のスロット組み合わせです。

表 4 は、1 つの FC 5127 (プロセッサー・ブック) しかインストールされていない場合の有効なメモリー 構成を示しています。 表 4 の各行に示されているメモリー構成のうちの 1 つしか使用できません。

| FC 4452 の数                  | FC 4453 の数             | FC 4454 の数              |        |
|-----------------------------|------------------------|-------------------------|--------|
| $(4 \times 512 \text{ MB})$ | $(4 \times 1$ GB DIMM) | $(4 \times 2$ GB (DIMM) | 合計メモリー |
|                             |                        |                         | 4 GB   |
|                             |                        |                         | 6 GB   |
|                             |                        |                         | 10 GB  |
|                             |                        | $\left($                | 4 GB   |
|                             |                        |                         | 12 GB  |
|                             |                        |                         | 8 GB   |
|                             |                        |                         | 8 GB   |
|                             |                        |                         | 16 GB  |

表 *4. 1* つの *FC 5127* がインストールされている場合の有効構成

表 5 は、2 つの FC 5127 (プロセッサー・ブック) がインストールされている場合の有効メモリー構成を 示しています。 表 5 の各行に示されているメモリー構成のうちの 1 つしか使用できません。

| FC 4452 の数 | FC 4453 の数 | FC 4454 の数 | 合計メモリー |
|------------|------------|------------|--------|
|            |            |            | 8 GB   |
|            |            |            | 12 GB  |
|            |            |            | 20 GB  |
|            |            |            | 8 GB   |
|            |            |            | 24 GB  |
|            |            |            | 16 GB  |

表 *5. 2* つの *FC 5127* がインストールされている場合の有効構成

表 *5. 2* つの *FC 5127* がインストールされている場合の有効構成 *(*続き*)*

| FC 4452 の数 | FC 4453 の数 | FC 4454 の数 | 合計メモリー |
|------------|------------|------------|--------|
|            |            |            | 16 GB  |
|            |            |            | 32 GB  |

次のプロセッサー・カードの図は、DIMM スロットの位置と、各 DIMM スロットに関連する LED の位 置を示しています。

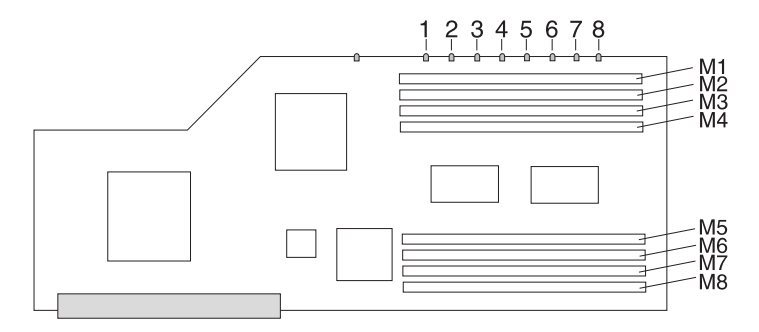

表 *6.* プロセッサー・ブックとメモリー・モジュール・スロット *(1-8)* の障害 *LED*

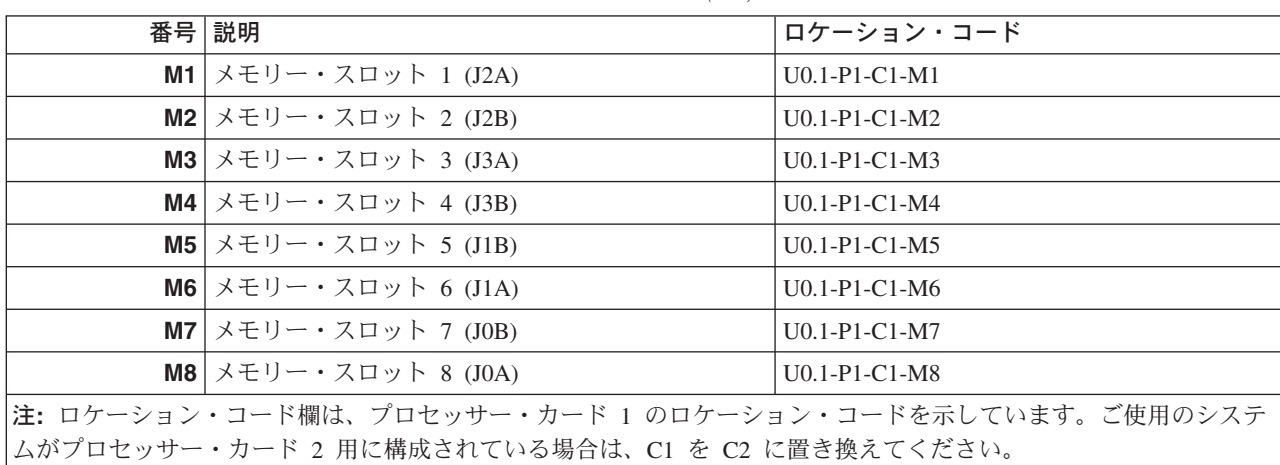

#### メモリー・ルール

最適のパフォーマンスを得るためには、2 つのプロセッサー・ボード間でメモリーのバランスを取る必要が あります。メモリーのバランスを正しく取らないと、NAS Gateway 500 のパフォーマンスが低下します。

#### メモリー配置ルール

- v すべてのメモリー FC には、同一サイズの 4 つの DIMM が含まれています (1 クワッド)。
- v メモリーは、一時点で 1 つのクワッドに接続されます。
- v 配置順序は、最小 MB サイズのクワッドから最大サイズのクワッドへ向かいます (FC 4452、4453、 4454)。
- v 最初に、J0A、J1A、J2A、および J3A からなるクワッドを取り込み、次に、2 番目のクワッド (J0B、 J1B、J2B、および J4B) を取り込みます。
- v 2 つのプロセッサーがある場合は、最初の両方のクワッドを取り込み、次に、2 番目の両方のクワッド を取り込みます。
# オペレーター・パネルとシステム **LED** の解釈

次の図は、オペレーター・パネル上のコンポーネント位置を示しています。

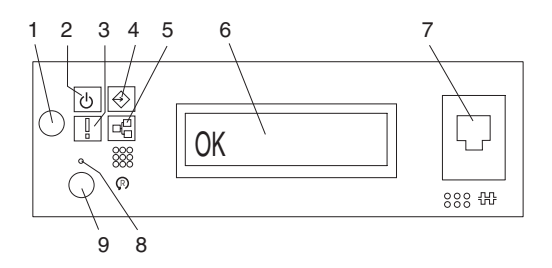

- 
- 
- 
- **4** SCSI ポート・アクティビティー
- **5** イーサネット・ポート・アクテ
	- ィビティー
- **1** パワーオン・ボタン **6** オペレーター・パネル・ディスプレイ
- **2** 電源 LED **7** (FS1) フロント・シリアル・コネクター (RJ-48 コネクター)
- **3** アテンション LED **8** サービス・プロセッサー・リセット・スイッチ (ピンホール)<br>**4** SCSI ポート・アクティビティー **9** システム・リセット・ボタン
	-

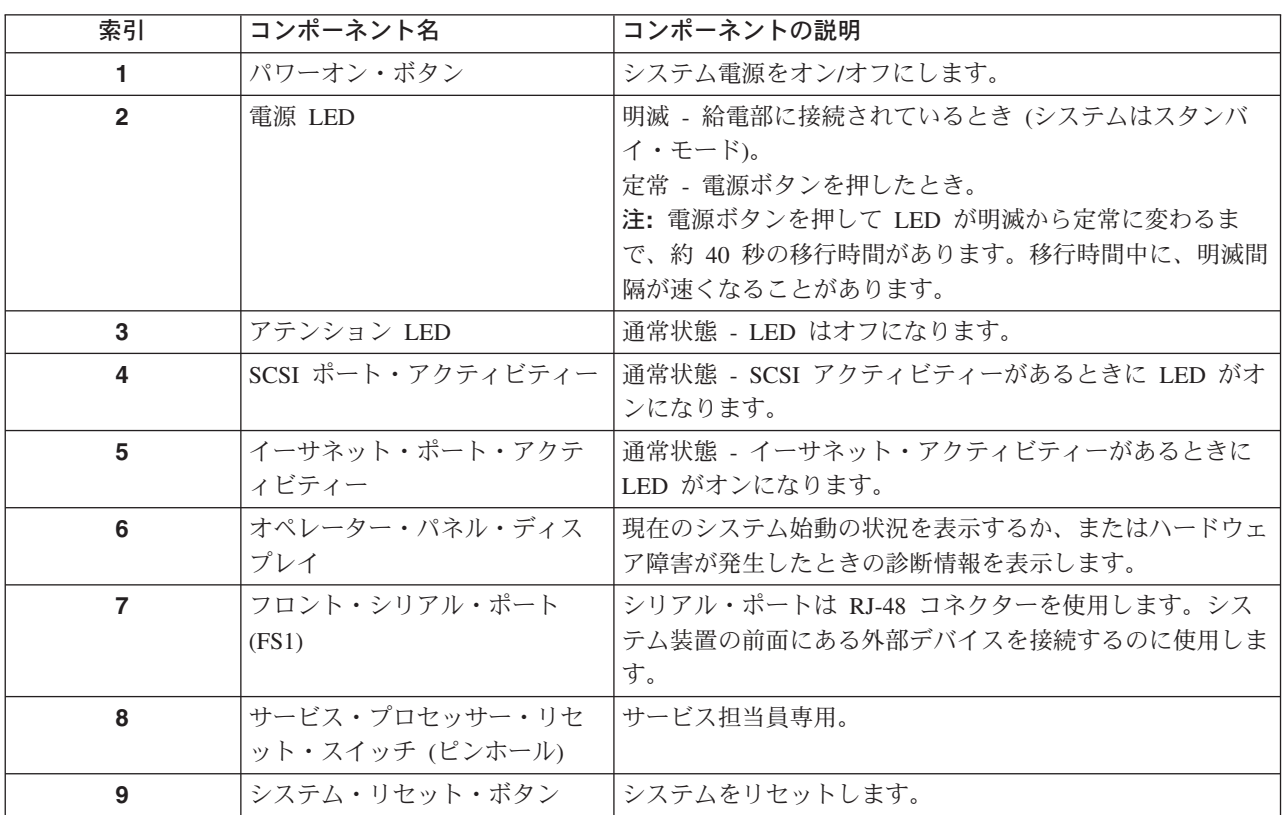

その他のシステム LED については、 428 [ページの『コンポーネント](#page-449-0) LED』を参照してください。

# **SCSI ID** およびベイの位置

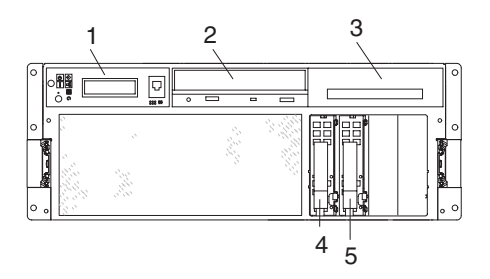

注**:** ディスク・ドライブとディスク・ドライブ・ベイの位置を示すために、ベゼルを取り外した NAS Gateway 500 を示しています。

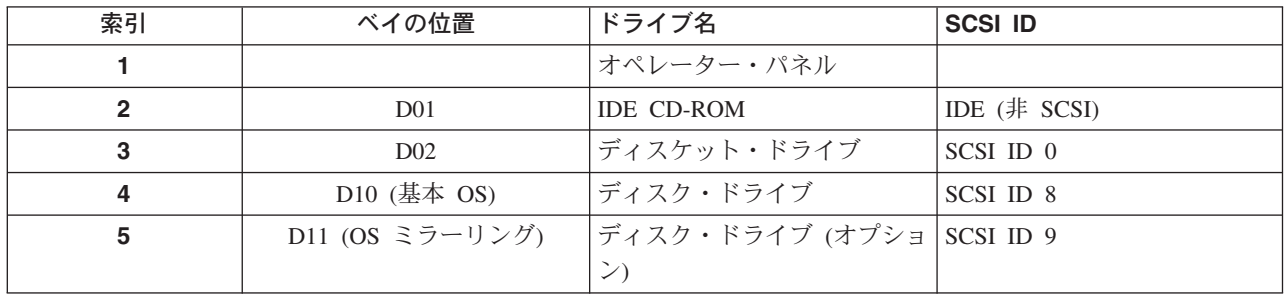

注**:** SCSI バス ID は推奨値であり、システムの工場出荷時に ID がどのように設定されるかを示します。 現場インストールは、これらの推奨事項に準拠していないことがあります。

# システム論理フロー

注**:** すべてのコンポーネントがサポートされるわけではありません。

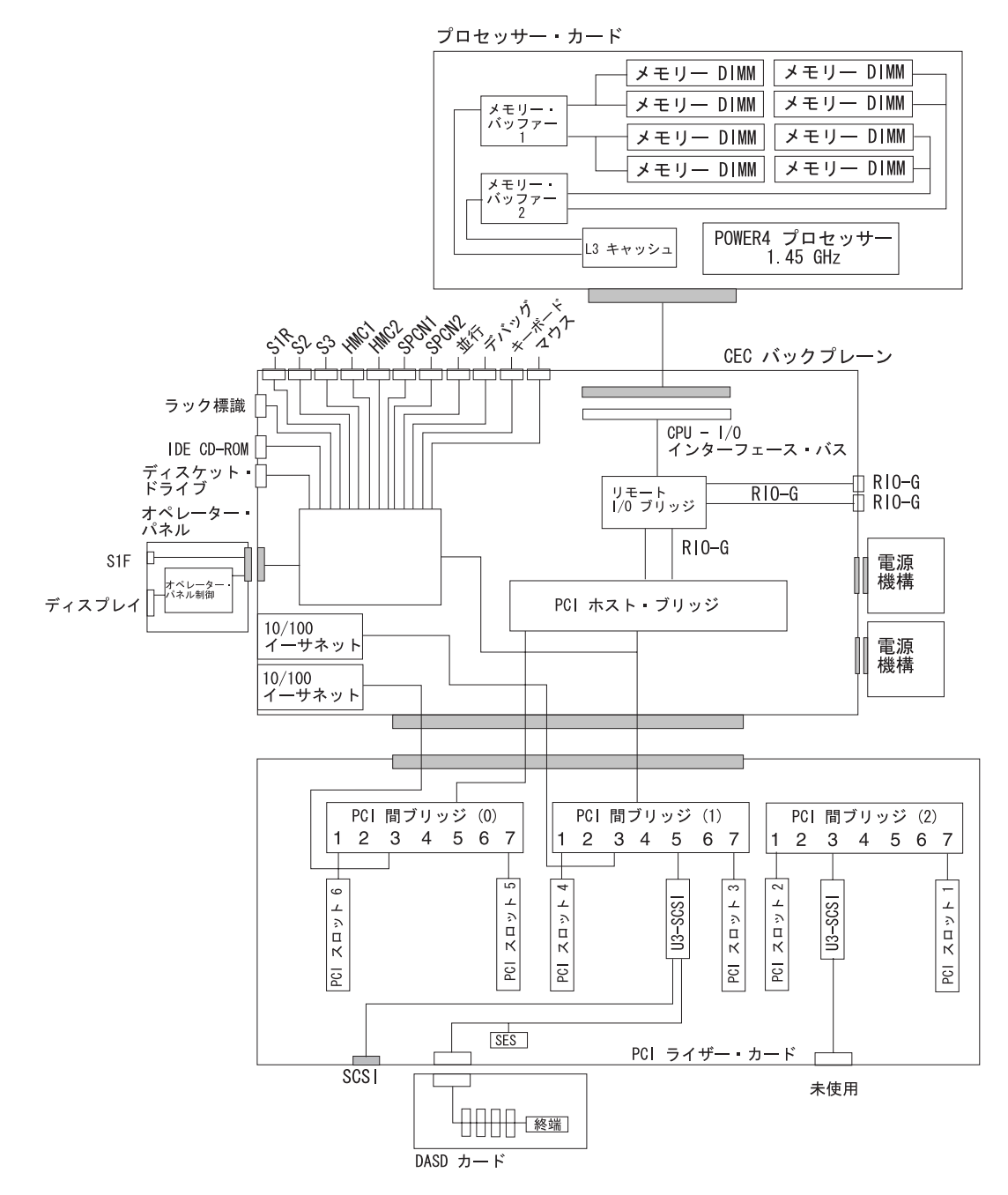

### <span id="page-39-0"></span>ロケーション・コード

このシステム装置は、物理ロケーション・コードを AIX ロケーション・コードと一緒に使用して、障害の ある現場交換可能ユニットをマッピングします。ロケーション・コードは、システム装置のファームウェア と AIX によって作成されます。

#### 物理ロケーション・コード

物理ロケーション・コードは、プラットフォームの論理機能 (または、コネクターやポートなどの論理機能 の拡張サイト) を、プラットフォームの物理構造内の特定位置にマッピングします。

### ロケーション・コード・フォーマット

ロケーション・コードは可変長の英数字ストリングで、一連のロケーション ID (ダッシュ (-)、スラッシュ (/)、またはポンド記号 (#) で区切られている) で構成されています。この一連のストリングは階層になって います。つまり、ストリング内の各ロケーション ID は、その前のストリングの物理子または論理子で す。

- v (dash) 分離文字は通常の構造関係を表しており、子が別個の物理パッケージであり、その親にプラグ接 続 (または接続) されています。たとえば、P1-C1 はプレーナー (P1) にプラグ接続されたプロセッサ ー・カードであり、または P1-M1 は、プレーナー (P1) にプラグ接続された DIMM です。
- v / (スラッシュ) 分離文字は、任意の拡張ロケーション情報からの基本ロケーション・コードを分離しま す。論理デバイスのグループは、それらの論理デバイスがすべて同一物理パッケージに入っているた め、同じ基本ロケーション・コードを持っています。しかし、グループには、論理デバイスがサポート するコネクターを記述するための拡張ロケーション情報が必要になる場合があります。たとえば、P2/S1 は、シリアル・ポート 1 コントローラーとそのコネクター (S1) の位置を記述し、プレーナー P2 (その 基本ロケーション・コード) に入っていますが、/ は、外部 S1 シリアル・コネクターで、さらにデバイ スをそれに接続できることを示しています。ロケーション・コード P2/Z1 は、コネクター Z1 を駆動す る統合 SCSI コントローラーを示しています。ただし、P2-Z1 ... のロケーション・コードは、実際の SCSI バスとデバイスをポイントします。
- v # (ポンド記号) 分離文字は、コネクターと親の間のケーブル接続を示します。

次に、例を示します。

- U0.1-P1-C1 は、CEC バックプレーン P1 にプラグ接続されたプロセッサー・カード C1 を示します。
- v U0.1-P1-C2-M1 は、CEC バックプレーン P1 に接続されたプロセッサー・カード C2 上のスロット 1 にプラグ接続された DIMM M1を示します。
- U0.1-P1/S1 は、CEC バックプレーン P1 上のシリアル・ポート 1 コントローラーまたはシリアル・ポ ート 1 のコネクターを示します。
- v U0.1-P2/Z1 は、内部 SCSI ドライブ・コネクター Z1 を駆動する PCI ライザー・カード P2 上の統合 SCSI ポート・コントローラーを示します。
- v U0.1-P2-Z1-A8... は、実際の SCSI バスと Z1 に接続されたデバイスをポイントします (この場合は、 SCSI ID が 8 であるベイ・ロケーション D10 内のホット・プラグ・ディスク・ドライブ)。

## **AIX** ロケーション・コード

AIX ロケーション・コードの基本フォーマットは、次のとおりです。

- 非 SCSI デバイスおよびドライブの場合:
	- AB-CD-EF-GH
- SCSI デバイスおよびドライブの場合:
	- AB-CD-EF-G,H

#### 非 **SCSI** デバイスおよびドライブ

プレーナー、カード、および非 SCSI デバイスの場合は、ロケーション・コードは以下のように定義され ます。

AB-CD-EF-GH | | | |device/FRU/port ID connector ID devfunc number, adapter number or physical location bus type or PCI parent bus

- v AB 値は、ファームウェアによって割り当てられたバス・タイプまたは PCI 親バスを示します。
- CD 値は、アダプター番号、アダプターの devfunc 番号、または物理ロケーションを示します。 devfunc 番号は、8 を乗算した PCI デバイス番号と関数番号として定義されます。
- **EF 値はコネクターを示します。**
- v GH 値はポート、アドレス、デバイス、または FRU を示します。

アダプターとカードは AB-CD でのみ識別されます。

AB の値としては、以下のものがあります。

- 00 プロセッサー・バス
- 01 ISA バス
- 02 EISA バス
- 03 MCA バス
- 04 PCI バスを識別できない場合に使用される PCI バス
- 05 PCMCIA バス
- xy x が 1 以上であるときの PCI アダプターの場合。x と y は、0 ~ 9、A ~ H、J ~ N、P ~ Z (O、I、お よび小文字は省かれる) の範囲の文字で、親バスの 'ibm, aix-location' オープン・ファームウェア・プロパティ ーと等しくなります。

CD の値は、デバイスの devfunc 番号 (8 を乗算した PCI デバイス番号と関数番号) です。 C と D は、 0 ~ 9 および A ~ F (16 進数) の範囲の文字です。従って、ロケーション・コードは個々の PCI カード 上の複数のアダプターを一意的に識別します。

EF はコネクター ID です。これは、リソースが接続されているアダプターのコネクターを示します。

GH は、ポート、デバイス、または FRU を識別するために使用されます。たとえば、次のようになりま す。

- v ディスケット・ドライブの場合、H は、ディスケット・ドライブ 1 または 2 のいずれかを示します。 G は、常に 0 です。
- v 他のすべてのデバイスの場合、GH は 00 と等しくなります。

統合アダプターの場合、EF-GH はプラグ可能アダプターの定義と同じです。たとえば、ディスケット・ド ライブのロケーション・コードは 01-D1-00-00 です。 2 番目のディスケット・ドライブは 01-D1-00-01 で す。

#### **SCSI** デバイス**/**ドライブ

SCSI デバイスの場合、ロケーション・コードは次のように定義されます。

AB-CD-EF-G,H | | ||| logical unit address of the SCSI device Control unit address of the SCSI device Connector ID |bBus type or PCI parent bus

ここで、AB-CD-EF は非 SCSI デバイスと同じです。

G は、デバイスの制御装置アドレスを定義します。0 ~ 15 の値が有効です。

H は、デバイスの論理装置アドレスを定義します。0 ~ 255 の値が有効です。

バス・ロケーション・コードは「00-XXXXXXXX」としても生成されます。ここで、XXXXXXXX はノー ドの装置アドレスと同じです。

AIX によって表示される物理ロケーション・コードの例を、次に示します。

- v CEC バックプレーン P1 にプラグ接続されたプロセッサー・カード C1: U0.1-P1-C1
- CEC バックプレーン P1 に接続されたプロセッサー・カード C2:

U0.1-P1-C2

v CEC バックプレーン P1 に接続されたプロセッサー・カード C1 のスロット 2 の DIMM: U0.1-P1-C1-M2

表示される AIX ロケーション・コードの例は、次のとおりです。

• 統合 PCI-X アダプター:

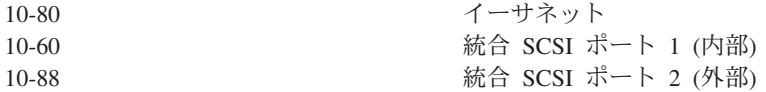

• PCI-X アダプター:

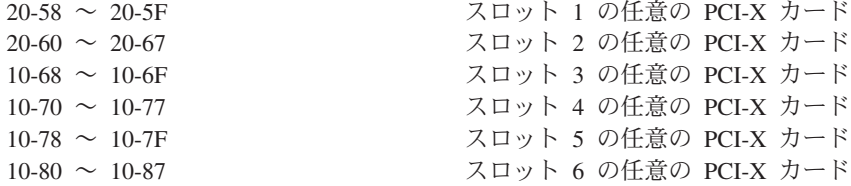

• SCSI コントローラーに接続されたデバイス:

10-60-00-4,0 統合 SCSI ポート 1 に接続されたデバイス

#### 複数の **FRU** コールアウト手順

8 桁のエラー・コードがオペレーター・パネル・ディスプレイに表示されるか、 139 [ページの『第](#page-160-0) 5 章 FRU [対するエラー・コードの索引』で](#page-160-0)検出された場合、障害のあるパーツのロケーション・コードも指定 されることがあります。ロケーション・コードにブランク・スペースが含まれていて、その後に小文字の *x*、その後に数字が続いていれば、それは、複数の FRU コールアウトを持つエラー・コードです。このエ ラーは、通常、DIMM またはプロセッサーで発生し、混合したタイプのパーツが含まれていることがあり ます。この場合は、FRU パーツ・ナンバーを調べて該当する FRU のセットを判別してください。

システム全体で電子アセンブリーの FRU パーツ・ナンバーを判別するには、サービス・プロセッサー・メ ニューを使用します。「General User」メニューから、「Read VPD Image from Last System Boot」を選択 し、90 と入力して、vital product data (VPD) を表示します。

#### **FRU** 識別 **LED**

このシステムは、システムのさまざまなコンポーネントを識別するのに役立つ LED の配置で構成されま す。それらの LED としては以下のものがありますが、これらだけにとどまりません。

- v さまざまな FRU 識別 LED
	- 電源サブシステム FRU
	- CEC サブシステム FRU
	- I/O サブシステム FRU
	- PCI-X アダプター識別 LED
	- DASD 識別 LED

システム内の任意の識別 LED は、システムが障害状態のときに、 305 ページの『[System information](#page-326-0) [menu](#page-326-0)』に示されているサービス・プロセッサーの「LED Control Menu」を使用して、電源オン時にフラッ シュさせることができます。

システム内の任意の識別 LED は、診断時に「Identify and Attention Indicators」タスクを使用してフラッシ ュさせることもできます。診断時に「Identify and Attention Indicators」タスクを操作する手順は、 「*RS/6000* Eserver *pSeries Diagnostic Information for Multiple Bus Systems*」で概説されています。

# **AIX** および物理ロケーション・コードのマッピング

ロケーション・コードをシステム・バックプレーン上のそのコネクターにマッピングする場合は、次の図を 使用します。

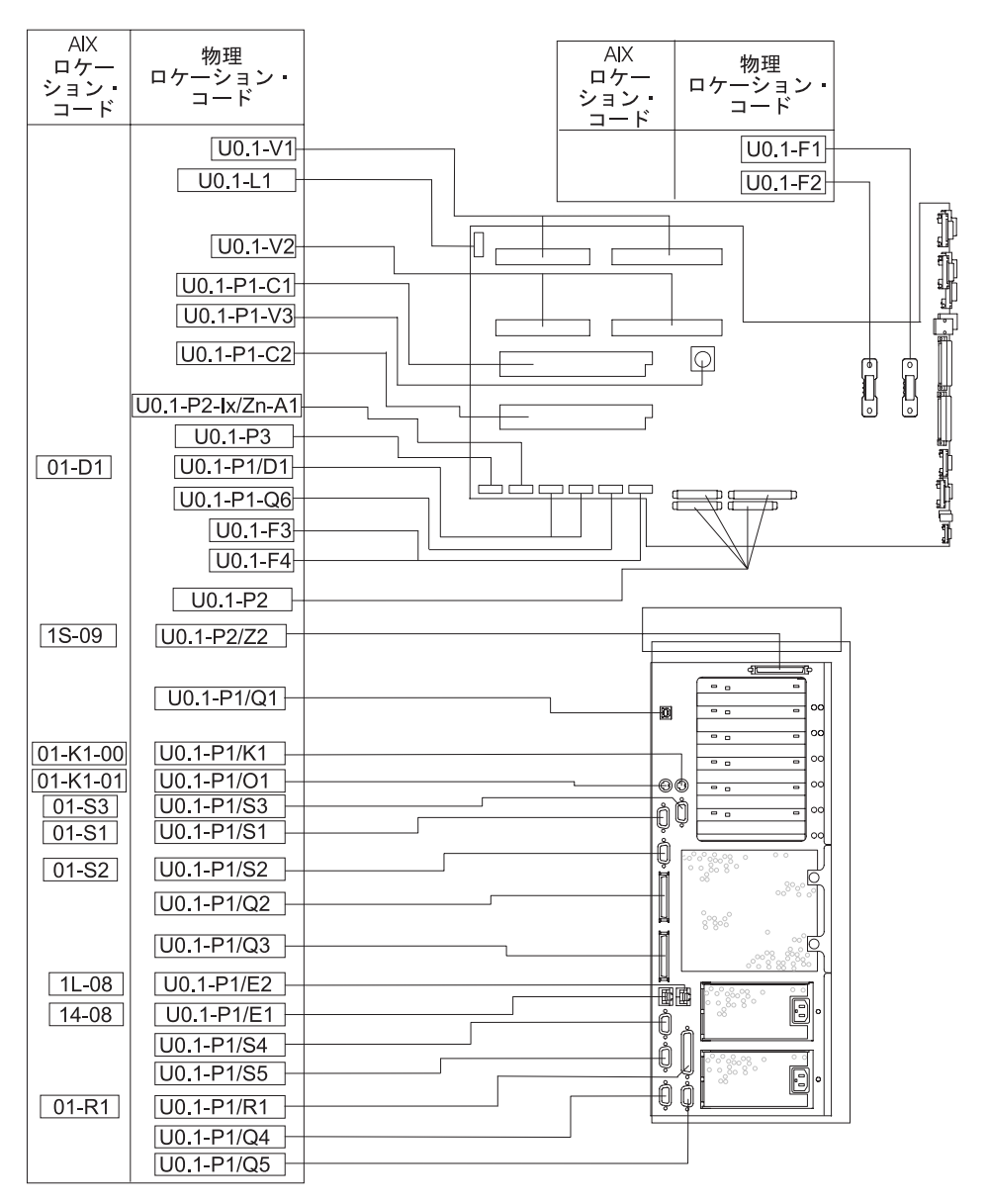

ロケーション・コードをプロセッサー・カード上のその DIMM スロットにマッピングする場合は、次の図 を使用します。

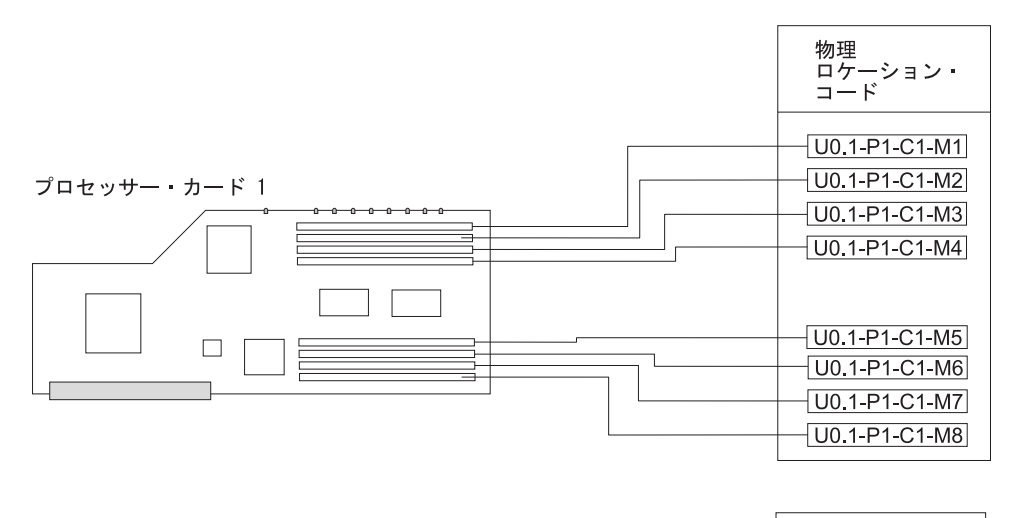

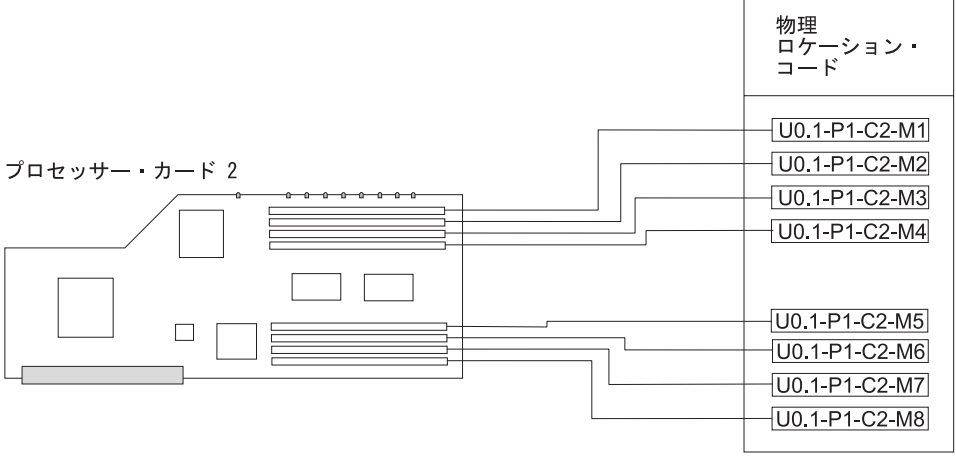

ロケーション・コードを PCI ライザー・カード上のそのスロットにマッピングする場合は、次の図を使用 します。

## **PCI** ライザー・カード・ロケーション・コード

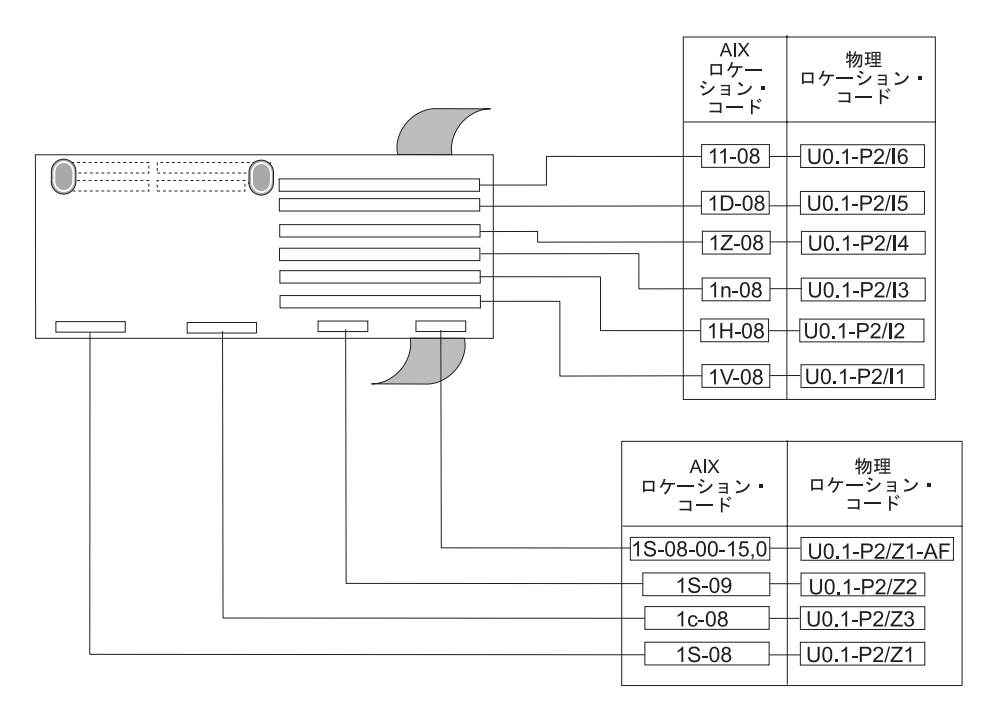

# ディスク・ドライブ・バックプレーンのロケーション・コード

ロケーション・コードをディスク・ドライブ・バックプレーン上のそのスロットにマッピングする場合は、 次の図を使用します。

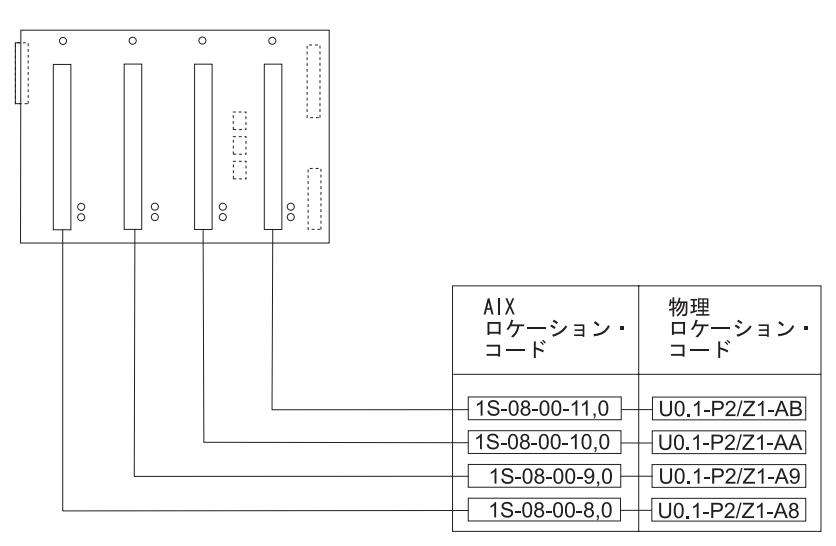

# **AIX** および物理ロケーション・コード・テーブル

注**:**

NAS Gateway 500 は、リストされているコンポーネントをすべてサポートするわけではありません。

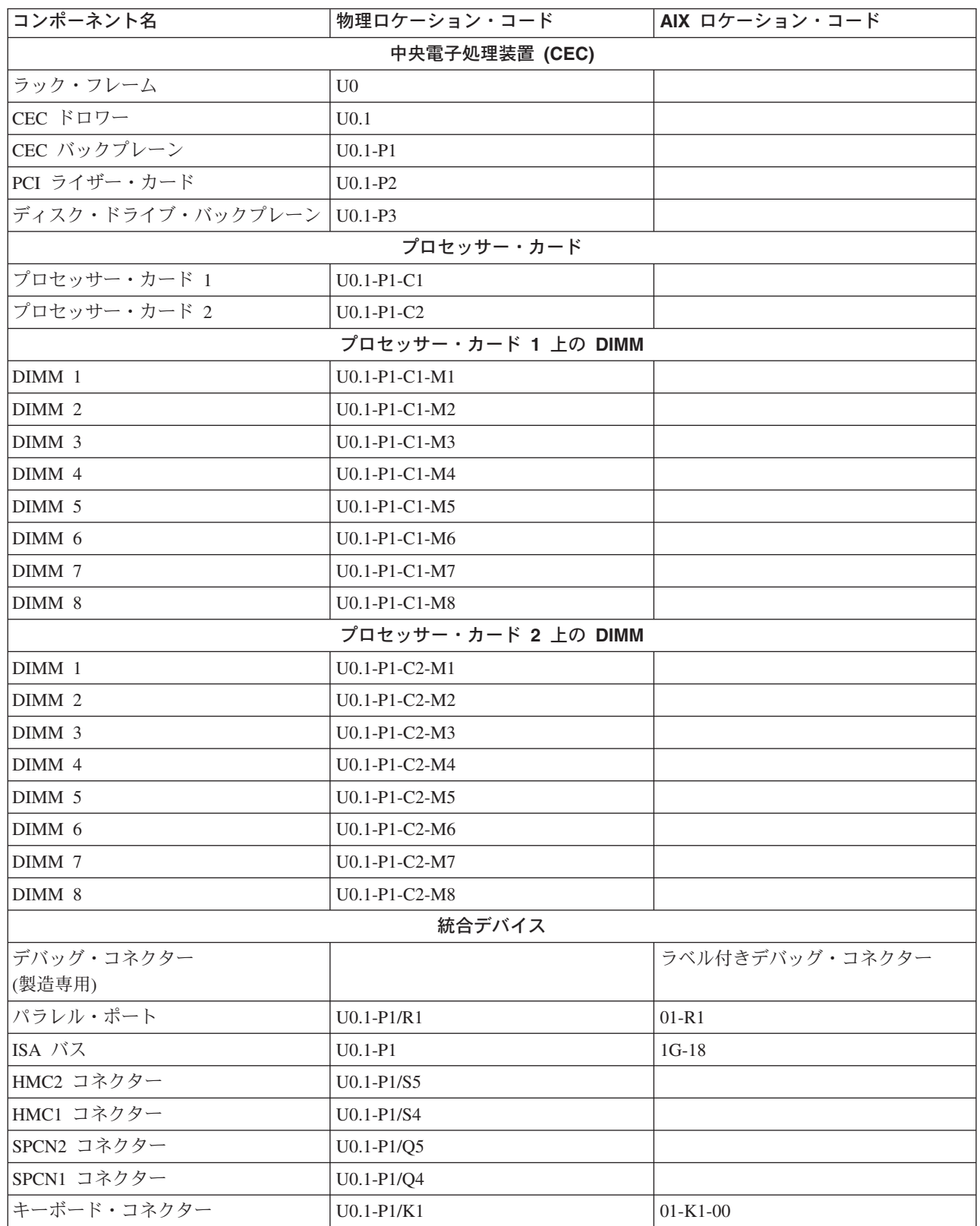

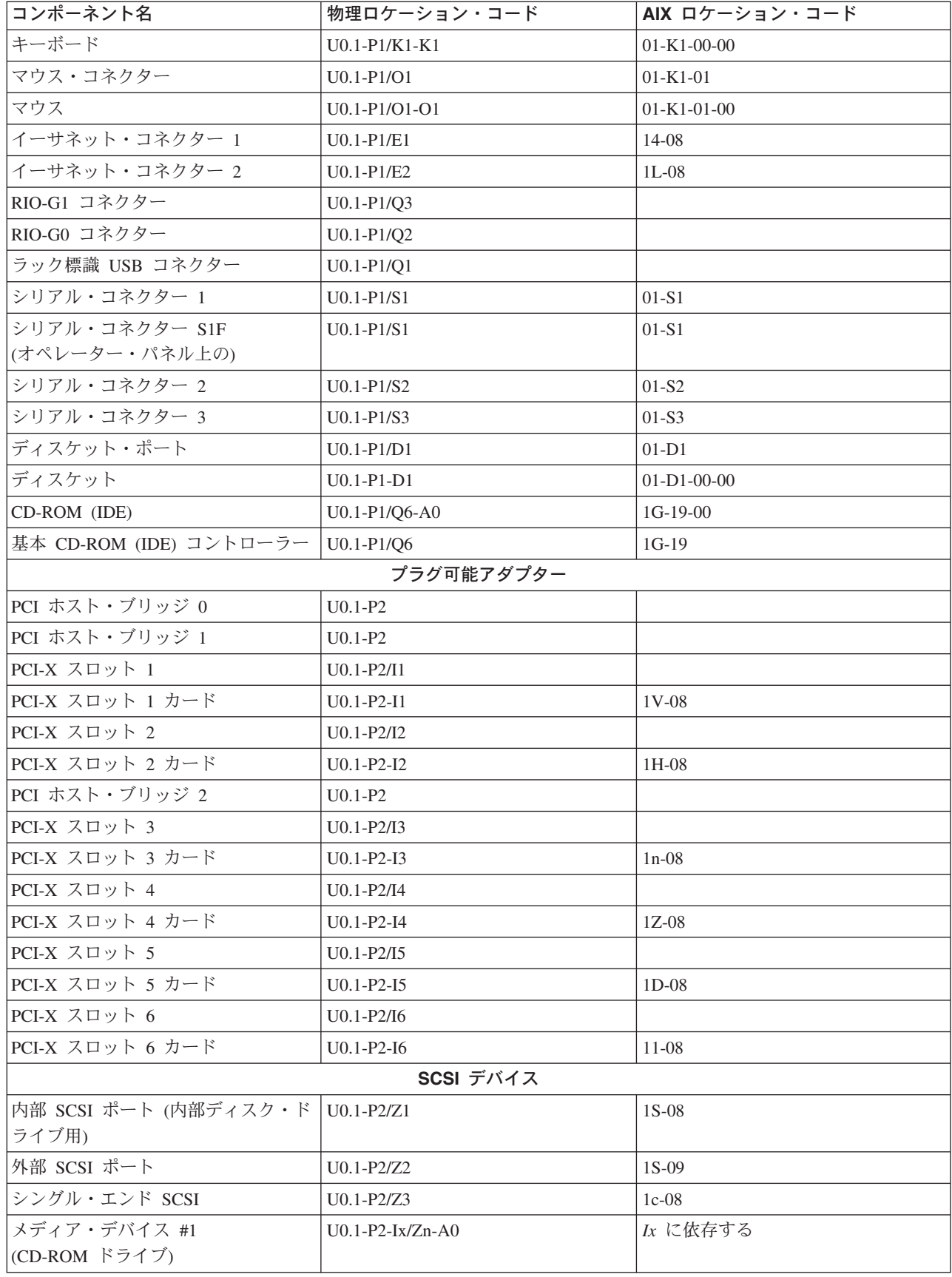

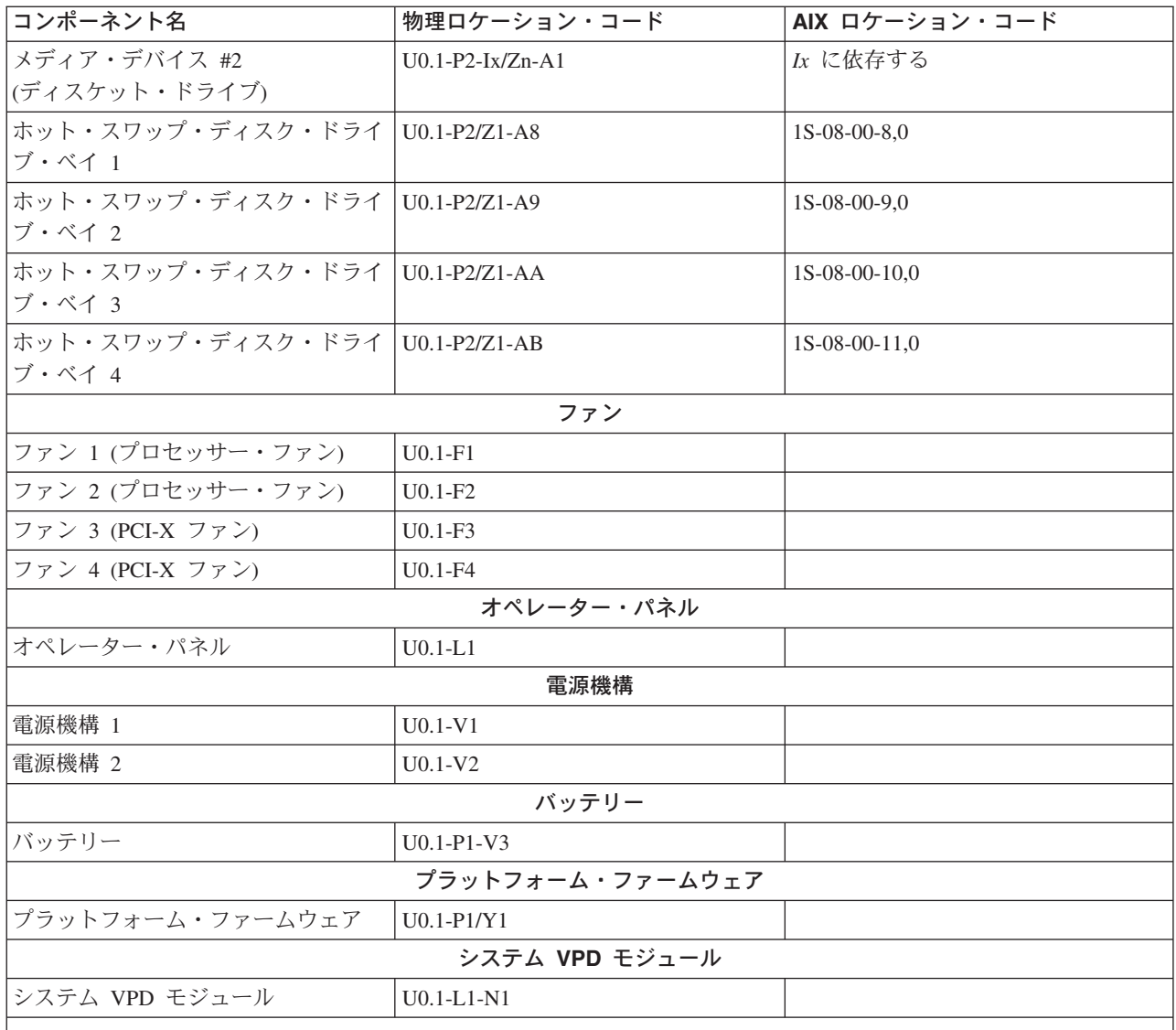

注**:**

- 1. PCI-X スロットの物理ロケーション・コードは、空のときに、P1/Ix 表記を使用します。ここで、「/」は、統合デ バイスを示します (この場合は、空のスロット)。スロットにプラグ接続された PCI-X デバイスは P1-Ix 表記を使 用します。ここで「-」はプラグ接続されたデバイスを示します。
- 2. SCSI バス ID は推奨値です。メディア・デバイスとして示されている SCSI ID は、工場から出荷される場合の デバイスの設定方法を示します。現場インストールは、これらの推奨事項に準拠していないことがあります。

# システム・ケーブル

次の図は、システム・ケーブル接続を示しています。次の図は、内部電源ケーブルのルーティングを示して います。

内部電源ケーブルのルーティング図

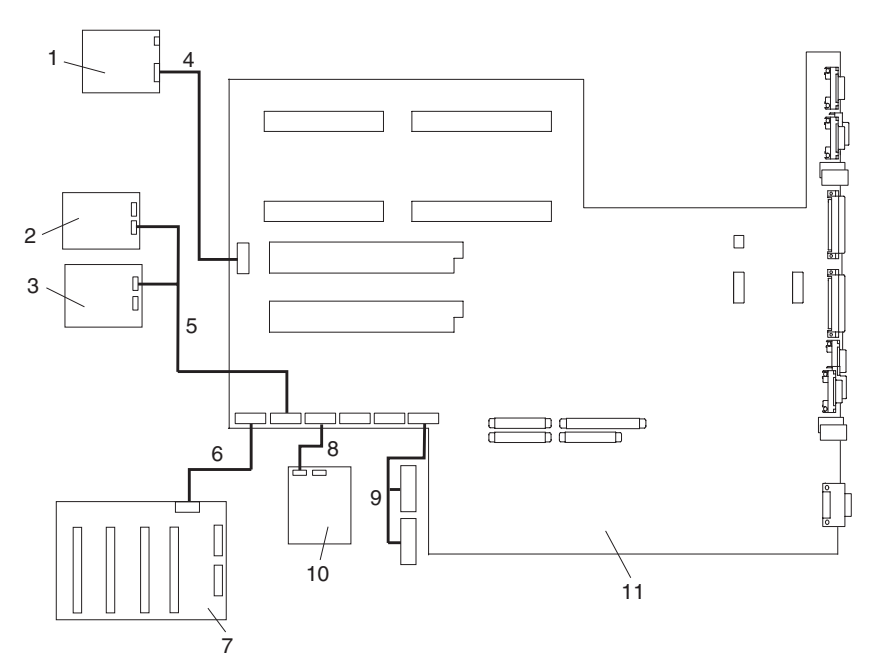

- オペレーター・パネル
- IDE CD-ROM
- SCSI メディア・デバイス (サポートされません)
- CEC バックプレーン ~ オペレーター・パネル間シグナル/電源ケーブル
- CEC バックプレーンから IDE CD-ROM および他の SCSI メディア・デバイスへの 2 ドロップ電源 ケーブル (2 番目のコネクターは未使用)
- CEC バックプレーン ~ ディスク・ドライブ・バックプレーン間電源ケーブル
- ディスク・ドライブ・バックプレーン
- ディスケット・ドライブ ~ CEC バックプレーン間電源ケーブル
- PCI-X 冷却ファン #3 および #4 電源ケーブル
- ディスケット・ドライブ
- CEC バックプレーン

#### 内部シグナル・ケーブルのルーティング図

次の図は、シグナル・ケーブルのルーティングを示しています。

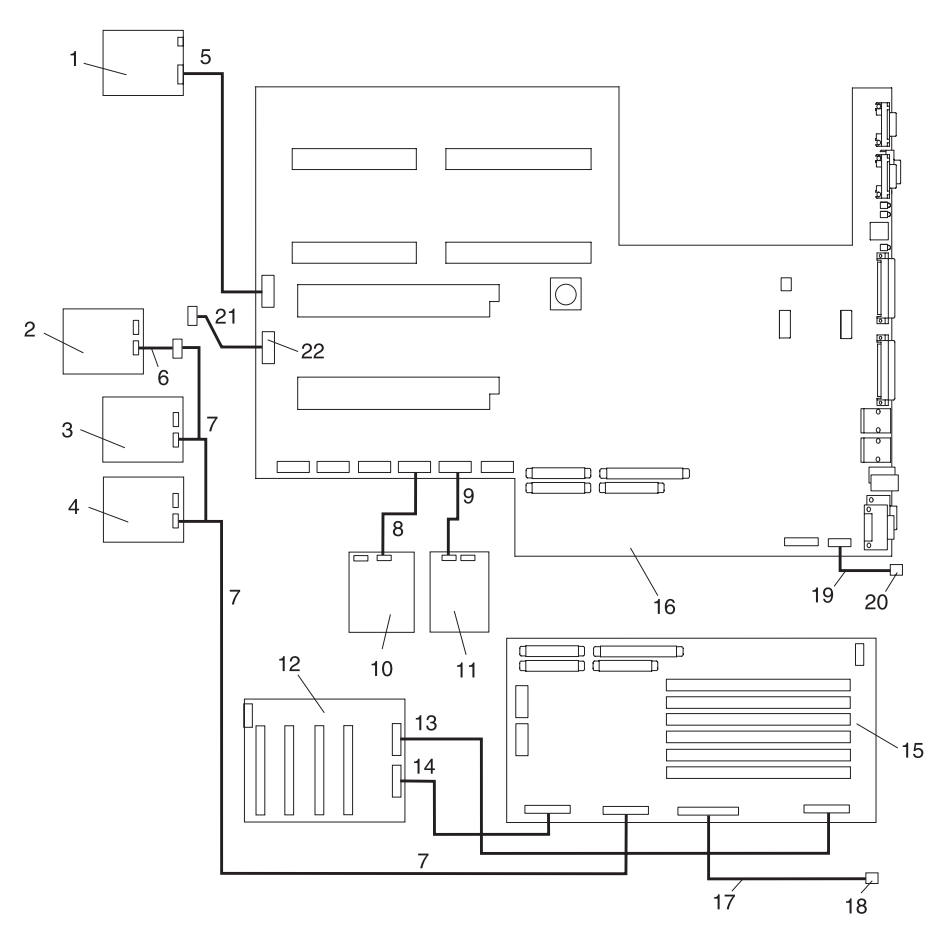

- オペレーター・パネル
- SCSI メディア・デバイス (50 ピン、サポートされません)
- SCSI メディア・デバイス (68 ピン、サポートされません)
- SCSI メディア・デバイス (68 ピン、サポートされません)
- CEC バックプレーン ~ オペレーター・パネル間シグナル・ケーブル
- SCSI メディア (68 ピン) から 50 ピンへのコンバーター・ケーブル (サポートされません)
- PCI ライザー・カード上の統合シングル・エンド SCSI コネクターへの SCSI メディア・デバイス・ シグナル・ケーブル (サポートされません)
- CEC バックプレーン ~ ディスケット・ドライブ間シグナル・ケーブル
- CEC バックプレーン ~ IDE CD-ROM 間シグナル・ケーブル
- ディスケット・ドライブ
- IDE CD-ROM
- ディスク・ドライブ・バックプレーン
- PCI ライザー・カード ~ ディスク・ドライブ・バックプレーン間シグナル・ケーブル
- PCI ライザー・カード ~ ディスク・ドライブ・バックプレーン間シグナル・ケーブル
- PCI ライザー・カード
- CEC バックプレーン
- PCI ライザー・カード ~ 外部 SCSI 間シグナル・ケーブル
- 外部 SCSI ポート
- CEC バックプレーン ~ ラック標識間シグナル・ケーブル
- ラック標識ポート (サポートされません)
- CEC バックプレーン ~ デバッグ・ポート間シグナル・ケーブル

デバッグ・パラレル・ポート

# 仕様

このセクションでは、NAS Gateway 500 のシステム仕様について説明します。

#### 注**:** ラックから I/O サブシステムへの電源ケーブル接続については、「*7014 Series Model T00 and T42 Rack Installation and Service Guide* 」を参照してください。

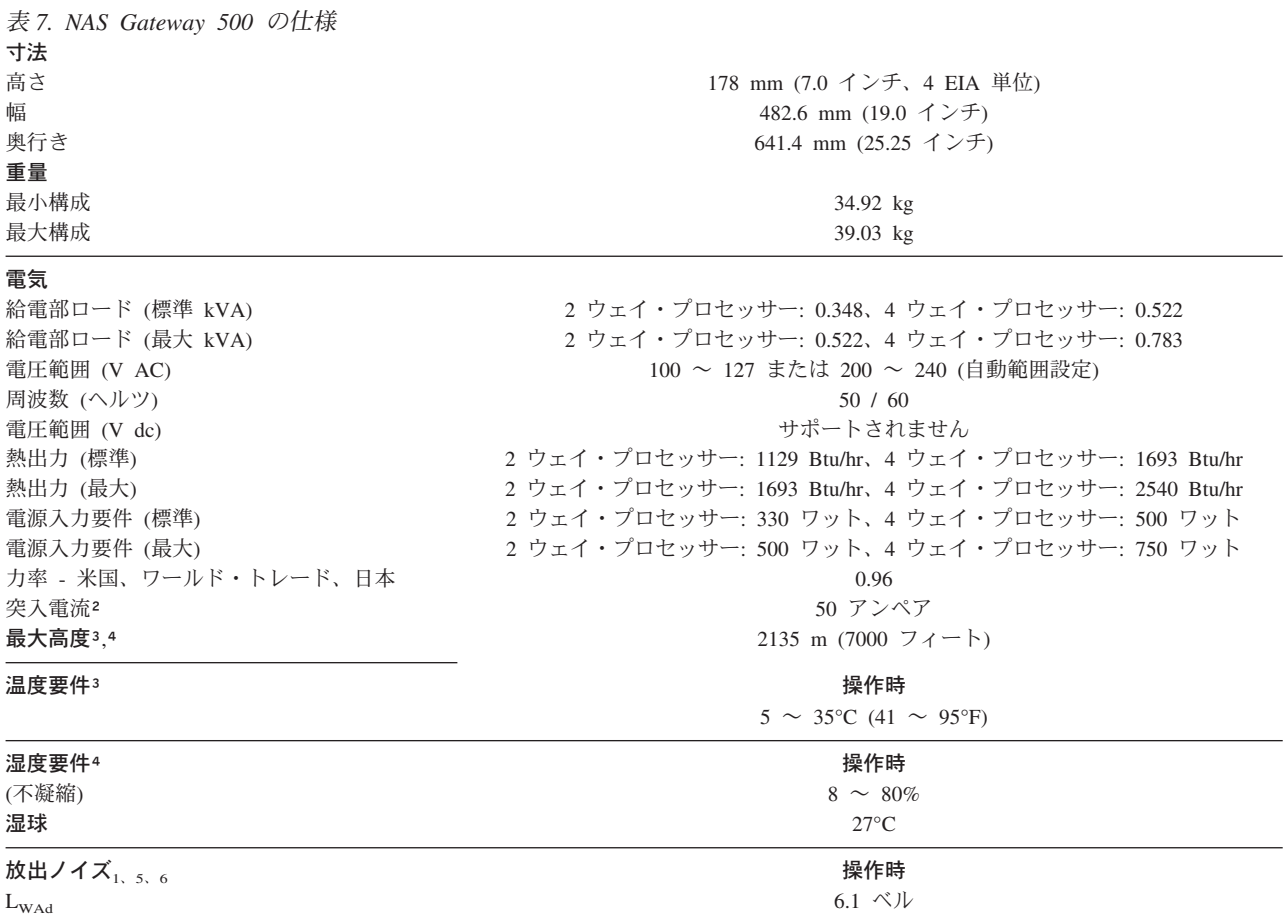

 $\langle L_{pA}\rangle_m$  44 dBA

インストールおよびエア・フロー インスペースのメインテナンスを行うと、適切なエア・フローが可能になります。

1. 放出ノイズに関する注:

- a. LwAd は、プロダクション・シリーズ・マシン用の宣言済み音響出力レベルです。
- b. L<sub>pAm</sub> は、プロダクション・シリーズ・マシンのオペレーター位置 (存在する場合) における音圧放出レベルの平均値です。
- c. <LpA>m は、プロダクション・シリーズ・マシンの 1 メートル位置におけるスペース平均音圧放出レベルの平均値です。
- d. N/A = 適用されません (オペレーター位置なし)。
- e. 測定はすべて ISO DIS 779 に従って行われ、ISO DIS 7574/4 に従って報告されます。
- 2. 突入電流は、電源の初期適用時にのみ発生します。突入電流は、通常の電源オフ/オン・サイクルでは発生しません。
- 3. 乾球温度の上限は、915 m (3000 フィート) より上空では、137 m (450 フィート) ごとに 1°C 出力が低下します。
- 4. 湿球温度の上限は、305 m (1000 フィート) より上空では、274 m (900 フィート) ごとに 1°C 出力が低下します。
- 5. レベルは、装置の中央が床から約 1500 mm (59 インチ) 離れた位置にある T00 または T42 32-EIA ラックにインストールされた 単一のシステムに対するものです。
- 6. レベルは、次のハードウェア構成に適用されます。つまり、2 ウェイ 1 ギガヘルツ・プロセッサー、3 つのハード・ファイル、 2048 ギガバイトの RAM、予備のシステム (2 つの 645 ワット電源機構、2 つのプロセッサー・ファン)。
- 7. 測定はすべて、ISO 7779 に従って行われ、ISO 9296 に従って宣言されています。

## 外部 **AC** 電源ケーブル

感電を防止するために、接地接続プラグの付いた電源ケーブルが提供されています。正しく接地されたコン セントのみを使用してください。

米国およびカナダで使用する電源ケーブルは、Underwriter's Laboratories (UL) によってリストされ、 Canadian Standards Association (CSA) によって認証されています。これらの電源コードは、以下のもので 構成されています。

- v 電気ケーブル、Type SVT または SJT。
- v 米国電機製造者協会 (NEMA) 5-15P に準拠する接続プラグ。すなわち、次のとおりです。

「115 V 操作の場合は、UL リスト・ケーブル・セットを使用します。このケーブル・セットは、最小 14 AWG、Type SVT または SJT の 3 本の導体コード (最大 15 フィートの長さ) とパラレル・ブレード、 定格 15 A、125 V の接地タイプ接続機構からなっています。」

「米国における 230 V 操作の場合は、UL リスト・ケーブル・セットを使用します。このケーブル・セッ トは、最小 18 AWG、Type SVT または SJT の 3 本の導体ケーブル (最大 15 フィートの長さ) とタン デム・ブレード、定格 15 A、250 V の接地タイプ接続機構からなっています。」

v 国際電気標準会議 (IEC) 規格 320、Sheet C13 に準拠した電源接続器。

他の国で使用される電源ケーブルは、次のものからなっています。

- v 電気ケーブル、Type HD21。
- v 使用する特定の国の該当テスト組織によって承認された接続プラグ。

「230 V の装置セットの場合 (米国以外): 最小 18 AWG (1.0 mm<sup>2</sup> の通常のクロスセクション領域) から なるケーブル・セットを使用します。北アメリカ以外では、よく見られるコード基準は mm<sup>2</sup> であり、 HAR (調和) コードの場合は、AWG に等価のものが見つからないことがあります。」

使用可能な電源ケーブルを見つけるには、 417 ページの『第 12 [章 パーツ情報』を](#page-438-0)参照してください。

## サービス検査ガイド

サービス担当員がシステムの検査を実行しなければならないのは、以下の場合です。

- v システムが保守契約に従って検査される場合。
- v サービスが要求され、しかも、最近はサービスが実行されていない場合。
- v 変更および接続の検討が実行される場合。
- v 装置の変更が行われたが、それが装置の安全な操作に影響を与える可能性がある場合。
- v 独自の電源ケーブルを持つ外部デバイスにそれらのケーブルが接続されている場合。

検査の結果、受諾不能な安全条件が示されている場合は、その条件を訂正しないと、マシンのサービスを行 うことはできません。

注**:** システム所有者は、すべての危険条件を訂正する責任があります。

以下の検査を行ってください。

- 1. システムの電源がオフになっていることを確認する。
- 2. カバーに鋭いエッジや損傷がないか、また変更によりシステムの内部パーツが露出していないかを確認 する。
- 3. カバーがシステムに正しく合っていることを確認する。カバーは、所定の位置にあり、安定していなけ ればなりません。
- 4. カバーを取り外す。
- 5. 変更または接続を調べる。変更または接続がある場合は、ワイヤーの切断、尖った先端、壊れた絶縁体 など、安全上の障害を調べてください。
- 6. 内部ケーブルの損傷を調べる。
- 7. システム内の汚れ、水、その他すべての汚染物を調べる。
- 8. システムの背面に付いている電圧ラベルがコンセントの電圧と一致しているか調べる。
- 9. 外部電源ケーブルに損傷がないか調べる。
- 10. 外部電源ケーブルをシステムに接続して、電源ケーブル・プラグの接地つまみと金属フレームの間の抵 抗が 0.1 オーム以下であることを確認する。
- 11. 独自の電源ケーブルを持つ各デバイスについて以下の確認を行う。
	- a. 電源ケーブルに損傷がないことを確認する。
	- b. 電源ケーブルが正しく接地されていることを確認する。
	- c. 外部電源ケーブルをデバイスに接続して、電源ケーブル・プラグの接地つまみとデバイスの金属フ レームの間の抵抗が 0.1 オーム以下であることを確認する。
- 12. カバーを取り付ける。

## 第 **2** 章 問題判別の概要

システムは、ソフトウェア診断手順の統合セットを使用して、障害のあるコンポーネントとシステムの保守 を分離します。本書では、NAS Gateway 500 ドキュメンテーション CD-ROM に収録されている「*RS/6000* Eserver *pSeries Diagnostic Information for Multiple Bus Systems*」とともに、システムの診断手順の基礎に なっています。特に、本書の 99 ページの『第 4 [章 チェックポイント』、](#page-120-0) 139 [ページの『第](#page-160-0) 5 章 FRU [対するエラー・コードの索引』、](#page-160-0) 271 ページの『第 6 [章 オンライン診断とスタンドアロン診断の使用』、](#page-292-0) および 417 ページの『第 12 [章 パーツ情報』は](#page-438-0)、熟練したサービス担当員が、システムの障害を分離する ときに理解し使用するのに重要な部分です。

### 保守分析手順 **(MAP)**

保守分析手順 (MAP) は、熟練したサービス担当員をシステム上でガイドします。この MAP は、すべての 分離手順とエラー・リカバリー手順のエントリー・ポイントです。 MAP は、既存の手順やメソッドと整 合しています。システムは、MAP の基本エントリー・ポイントである上記のような統合手順のセットを使 用します。

MAP は、次のようになっています。

- Entry MAP
- Quick Entry MAP
- v MAP 0410: 修復チェックアウト
- v MAP 1020: 問題判別
- v MAP 1240: メモリー問題解決
- MAP 1520: 電源
- v MAP 1521: 基本システム・ドロワーがパワーオンせず、エラー・コードが使用可能でない
- v MAP 1523: SPCN エラー・コード・テーブルが送信され、エラー・コードは 1011 1B0x である
- v MAP 1540: 問題分離手順
- v MAP 1541: JTAG 問題分離
- v MAP 1542: I/O 問題分離
- v MAP 1548: プロセッサー・サブシステム問題分離

Entry MAP は、問題判別の開始点です。この MAP の目的は*、「RS/6000 @server pSeries Diagnostic Information for Multiple Bus Systems*」を記載している本書または共通ブック・セットの該当する MAP ま たは保守参照情報を迅速にポイントすることです。

Quick Entry MAP は Entry MAP のサブセットで、一部のタイプの問題について時間を節約します。

問題判別 MAP は、カスタマーからエラー・コードが提供されない場合や、診断プログラムをロードでき ない場合に、エラー・コードを入手するための構造化された分析メソッドを提供します。

電源 MAP は、電源問題を診断するためのコンポーネントの分離を行います。電源問題は、システムのパ ワーオンとパワーオフに関連しているか、またはパワーオンした後で発生する電源障害に関連しています。

プロセッサー・サブシステム問題分離 MAP は、通常の診断またはエラー分離メソッドで検出されない障 害コンポーネントを突き止めるために使用します。この MAP は、障害のあるアイテムに関する系統的な な分離メソッドを提供します。

## チェックポイント、エラー・コード、および **SRN**

システムは、本書で参照しているさまざまなタイプのチェックポイント、エラー・コード、および SRN を 使用します (主として、 99 ページの『第 4 [章 チェックポイント』、](#page-120-0) 139 [ページの『第](#page-160-0) 5 章 FRU 対する [エラー・コードの索引』、](#page-160-0) 271 ページの『第 6 [章 オンライン診断とスタンドアロン診断の使用』、](#page-292-0)および 417 ページの『第 12 [章 パーツ情報』](#page-438-0))。これらのコードは、サービス・プロセッサー・ブート進行ログ、 オペレーティング・システム・エラー・ログ、およびオペレーター・パネルに表示できます。これらのコー ドの定義と関係を理解しておくことは、システムのインストールと保守を行うサービス担当員にとって重要 です。

サービス・プロセッサー・ブート進行ログ、オペレーティング・システム・エラー・ログ、仮想端末、およ びオペレーター・パネルに表示できるコードは、次のとおりです。

#### チェックポイント

チェックポイントは、AC 電源がシステムに接続されてから、正常なオペレーティング・ システム・ブートの後にオペレーティング・システム・ログイン・プロンプトが表示され るまで、オペレーター・パネルに表示されています。これらのチェックポイントは、次の ような形式になっています。

- **8xxx** 8xxx チェックポイントは、AC 電源がシステムに接続されてから、サービス・プ ロセッサーによって「OK」プロンプトがオペレーター・パネルに表示されるまで、 表示されています。 (いくつかの 9xxx チェックポイントは、「OK」プロンプトが 表示される直前に表示されます。)
- **9xxx** 9xxx チェックポイントは、パワーオン・シーケンスが開始された後、サービス・ プロセッサーによって表示されます。いつ 91FF をオペレーター・パネルに表示す るかは、システム・プロセッサーが制御します。
	- 注**:** 特定のチェックポイントが長時間オペレーター・パネルに残っていることがあ ります。この間、システム・アクティビティーが継続していることを示すスピ ン・カーソルがオペレーター・パネルの右上隅に表示されています。
- **Exxx** Exxx チェックポイントは、システム・プロセッサーが制御していて、システム・ リソースを初期設定中であることを示します。 E105 がオペレーター・パネルに表 示されると、制御がオペレーティング・システムに渡されます。この間、ロケーシ ョン・コード情報もオペレーター・パネルに表示されています。

#### **0xxx**

および

- **2xxx** 0xxx コードと 2xxx コードは、 オペレーティング・システム進行コードと構成コ ードです。この間、ロケーション・コードもオペレーター・パネルに表示されてい ます。
- エラー・コード

障害が検出された場合は、8 桁のエラー・コードがオペレーター・パネルに表示されま す。同時に、ロケーション・コードが 2 番目の行に表示されることがあります。

**SRN** サービス要求番号 (xxx-xxx、xxx-xxxx、xxxx-xxx、または xxxx-xxxx の形式) も、オペレ ーター・パネルに表示され、AIX エラー・ログに注記されることがあります。

発生する可能性があるエラー・データのタイプを識別するために、以下のテーブルを使用します。

| エラー・コードの桁数 | エラー・コード     | 変換処理       |
|------------|-------------|------------|
| 任意         | 「-(ハイフン)を含む | <b>SRN</b> |
| 4          | - を含まない     | チェックポイント   |
|            | - を含まない     | <b>SRN</b> |
| 6          | - を含まない     | エラー・コード    |
| δ          | - を含まない     | エラー・コード    |

コードが示されているポイントをシステムが通過できない場合は、チェックポイントがエラー・コードにな ることがあります。チェックポイントのリストについては、 99 ページの『第 4 [章 チェックポイント』を](#page-120-0) 参照してください。各項目は、イベントの説明と、システムが進めない場合の推奨処置を提供します。

SRN は、「*RS/6000* Eserver *pSeries Diagnostic Information for Multiple Bus Systems*」にリストされていま す。

#### **FRU** 分離

エラー・コードと各コードごとの推奨処置のリストについては、 139 [ページの『第](#page-160-0) 5 章 FRU 対するエラ [ー・コードの索引』を](#page-160-0)参照してください。これらの処置は、 417 ページの『第 12 [章 パーツ情報』、](#page-438-0) [41](#page-62-0) ペ ージの『第 3 [章 保守分析手順](#page-62-0) (MAP)』を参照することもあれば、通知メッセージと指示を提供すること もあります。交換パーツが示されている場合は、パーツ名が直接参照されます。必要に応じ、それぞれの AIX および物理ロケーション・コードが各発生ごとにリストされます。ロケーション・コードのリストに ついては、 18 [ページの『ロケーション・コード』を](#page-39-0)参照してください。

パーツ・ナンバーをルックアップし、コンポーネント図を表示するには、 417 [ページの『第](#page-438-0) 12 章 パーツ [情報』を](#page-438-0)参照してください。その章の先頭では、名前別にリストしたカスタマー取り替え可能ユニット (CRU) と過半数を占める現場交換可能ユニット (FRU) のパーツ索引を記載しています。その章の残りの部 分では、システムを構成するさまざまなアセンブリーとコンポーネントを図示しています。

### **FRU** 識別 **LED**

このシステムは、システムのさまざまなコンポーネントを識別するのに役立つ LED の配置で構成されま す。それらの LED としては以下のものがありますが、これらだけにとどまりません。

- v RIO ポート識別 LED (サポートされません)
- v さまざまな FRU 識別 LED
	- 電源サブシステム FRU
	- CEC サブシステム FRU
	- I/O サブシステム FRU
	- PCI-X アダプター識別 LED
	- DASD 識別 LED

428 [ページの『コンポーネント](#page-449-0) LED』 を参照してください。

システム内の任意の識別 LED は、システムが障害状態のときに、 305 ページの『[System information](#page-326-0) [menu](#page-326-0)』に示されているサービス・プロセッサーの「LED Control Menu」を使用して、電源オン時にフラッ シュさせることができます。

<span id="page-59-0"></span>システム内の任意の識別 LED は、診断時に「Identify and Attention Indicators」タスクを使用してフラッシ ュさせることもできます。診断時に「Identify and Attention Indicators」タスクを操作する手順は、 「*RS/6000* Eserver *pSeries Diagnostic Information for Multiple Bus Systems*」で概説されています。

## リモート・エラー通知 **(**コール・ホーム**)**

NAS Gateway 500 は、重要なコンポーネントの拡張モニターが組み込まれた高信頼性デバイスです。特定 のエラーが発生すると、モニター機能 (たとえば、IBM Service) に通知が送信されることがあります。 NAS Gateway 500 は、これを行うための 2 つのメソッドをサポートします。

最初のメソッドは Electronic Service Agent (ESA) で、このメソッドは NAS Gateway 500 のプリロード・ アプリケーションです。 2 番目のメソッドは、サービス・プロセッサーを使用します。サービス・プロセ ッサーは内蔵タイプの独立プロセッサーで、操作システムの機能に依存せず、ESA で処理できないエラー を報告するために使用できます。

#### **NAS Gateway 500** の **Electronic Service Agent**

ESA を使用すれば、NAS Gateway 500 は、サービスの参加を必要とするイベント (たとえば、システム障 害が発生した場合や、問題定義可能なしきい値に達した場合など) を IBM Service に報告することができ ます。呼び出しを行うと、その呼び出しが分析されて、それがお客様の保証および保守契約に適用されるか どうかが検査されます。適用される場合は、PMH が開かれ、サービスが行われます (たとえば、サービス 呼び出し、サイトへの CE 呼び出しなど)。 ESA の構成については、「*NAS Gateway 500* 管理者ガイド」 を参照してください。

# サービス・プロセッサー

サービス・プロセッサーは、エラー情報を報告するための 2 番目のメソッドを提供します。エラーを報告 するのにメインプロセッサーが十分に機能していなければならない ESA と異なり、サービス・プロセッサ ーは、ファームウェアによって制御され、タスクを実行するのに、オペレーティング・システムを操作可能 にしておく必要はありません。メインプロセッサーがシステム変更を報告できない場合は、サービス・プロ セッサーが、システム環境で発生したすべての予期しない変更をサービス担当員に伝えることができます。 コール・ホームを実行できるようにサービス・プロセッサーを構成する方法について詳しくは、「*NAS Gateway 500* 管理者ガイド」を参照してください。

# システム **LED**

LED は、システム内のコンポーネントを識別するための手段を提供します。

## システム・アテンション **LED**

オペレーター・パネル上のシステム・アテンション LED は、サービス・プロセッサー・エラー・ログに入 力が行われるとオンになります。 LED がオンになっているときは、ユーザー介入またはサービスが必要で あることを示します。エラー項目は、次のログに伝送されて記録されます。

- v サービス・プロセッサー・エラー・ログ
- v オペレーティング・システム・エラー・ログ

システム・アテンション LED がオンになっている場合は、システム・ログにアクセスして理由を突き止め ることができます。システム・ログにアクセスするために使用するメソッドは、システムがどのようにセッ

トアップされているかによって異なります。システム・ログにアクセスする方法について詳しくは、『シス テム・エラー・ログへのアクセス』を参照してください。

## システム・エラー・ログへのアクセス

注**:** システム・アテンション LED をリセットするには、『システム・アテンション LED のリセット』に 示されている次の手順を実行します。

システムによってエラーが検出された場合、そのエラーに関する情報がエラー・ログに保管されます。エラ ー・ログは、システムの管理に使用するコンソールからアクセスできます。

システム・アテンション LED がオンになったら、 以下のようにしてエラー・ログにアクセスします。

- 1. システムが操作可能な場合は、コマンド行に **errpt** と入力して、ユーザー介入が必要であるかどうかシ ステム・エラー・ログを調べます。詳細については、「*NAS Gateway 500* 拡張構成および問題判別」を 参照してください。
- 2. システムがパワーオフの場合は、サービス・プロセッサー・エラー・ログの項目を調べます。サービ ス・プロセッサーのメインメニューから、以下のステップを実行します。
	- a. 「System Information Menu」を選択します。
	- b. 「Read Service Processor Error Logs」を選択します。詳しくは、 328 [ページの『サービス・プロセ](#page-349-0) [ッサー・エラー・ログ』を](#page-349-0)参照してください。
	- c. サービス・プロセッサーのエラー・ログを消去するには、コマンド・プロンプトで **C** と入力しま す。

注**:** これによりシステム・アテンション LED がリセットされることはありません。

3. サービス・サポートが必要であることがシステム・エラー・ログに示されている場合や、サービス・プ ロセッサーのエラー・ログに項目が示されている場合は、エラー・ログから書き留めた情報を基に [41](#page-62-0) [ページの『](#page-62-0)Entry MAP』を参照してください。

## システム・アテンション **LED** のリセット

root 権限を持つユーザーとして、コマンド行に diag と入力して、以下の操作を行います。

- 1. 「**Task Selection**」を選択します。
- 2. 「Task Selection」メニューで、「**Identify and Attention Indicators**」を選択します。
- 3. LED のリストが表示されているときに、カーソルを使用して「**Set System Attention Indicator to Normal**」を強調表示します。
- 4. Enter を押し、F7 を押してコミットします。この処置により LED がオフになります。

システムがパワーオフの場合は、サービス・プロセッサー・メニューにアクセスします。サービス・プロセ ッサーのメインメニューから、以下のステップを実行します。

- 1. 「**System Information Menu**」を選択します。
- 2. 「**LED Control Menu**」を選択します。
- 3. 「**Clear System Attention Indicator**」を選択します。この処置により LED がオフになります。

# <span id="page-62-0"></span>第 **3** 章 保守分析手順 **(MAP)**

この章では、NAS Gateway 500 の保守分析手順 (MAP) について説明します。

### **Entry MAP**

可能な場合は、オンライン診断をサービス・モードで実行してください。オンライン診断は、スタンドアロ ン診断よりも多くの機能を実行します。これにより、NVRAM で取り込んだシステムのエラー状態を問題 修正に使用できるようになります。システム・エラー・ログと SMIT は、診断をハード・ディスクから実 行するときにのみ使用できます。

次のステップを決定するには、以下のテーブルを使用します。

注**:**

- 1. ライセンス・プログラムは、多くの場合、オペレーター・パネル・アセンブリーの VPD モジュールに 保管されているシステム情報を頼りにしています。オペレーター・アセンブリーの交換が必要であるこ とが MAP に示されている場合は、 407 [ページの『オペレーター・パネルの交換』を](#page-428-0)参照してくださ い。古い VPD モジュールを交換する必要がある場合は、技術サポートにリカバリー指示を依頼してく ださい。リカバリーが不可能な場合は、ライセンス・プログラムの新規キーが必要であることをシステ ム所有者に通知してください。
- 2. ネットワーク・アダプターを交換する場合は、ネットワーク管理者に通知して、新規アダプター・カー ドのクライアント MAC アドレスを、イーサネット内のすべての必要ロケーションに伝搬できるように する必要があります。さらに、前のネットワーク・アダプターで使用した情報に基づいて、ネットワー ク・アダプターのオペレーティング・システム構成を更新しなければならない場合もあります。また、 すべてのクライアント・アクセスまたはサーバー・アクセスが維持されていることも確認してくださ  $V_{\lambda_{\alpha}}$
- 3. ファイバー・チャネル HBA を交換する場合は、SAN 管理者に通知して、バックエンド・ストレージ のアダプター定義と、SAN スイッチのファイバー・チャネル・ゾーンを、新規アダプターの World Wide Name (WWN) で更新する必要があります。
- 4. 8 桁を超える数字がオペレーター・パネルに表示されている場合は、最初の 8 桁のみを使用してテーブ ル内のエラーを検出します。最初の 8 桁を越えて表示された数字は、問題の診断に役立つロケーショ ン・コードです。 18 [ページの『ロケーション・コード』を](#page-39-0)参照してください。
- 5. 問題を分離できない場合は、スタンドアロン診断プログラムを CD-ROM からロードしてみてくださ い。

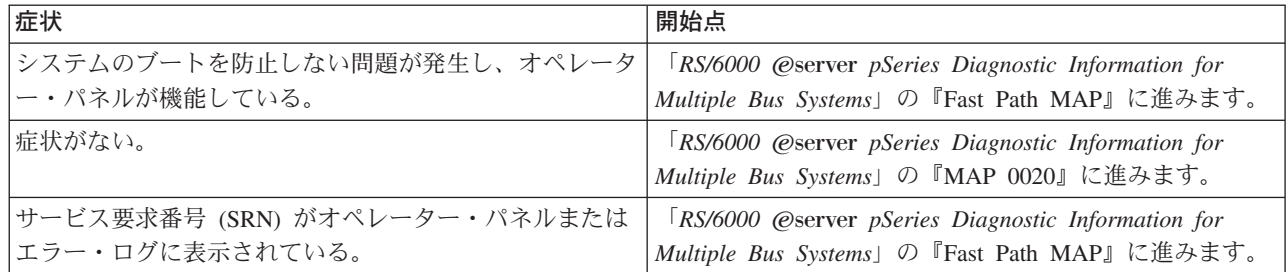

次のステップを決定するには、以下のテーブルを使用します。

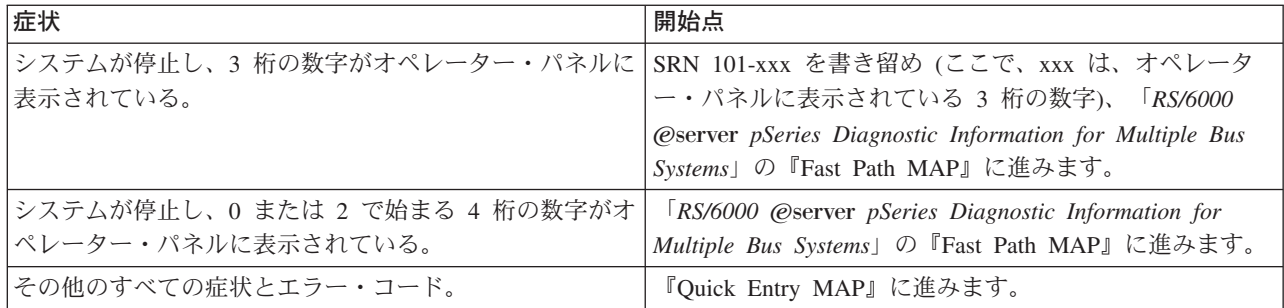

## **Quick Entry MAP**

次に、Quick Entry MAP の目次を示します。

表 *8. Quick Entry MAP*

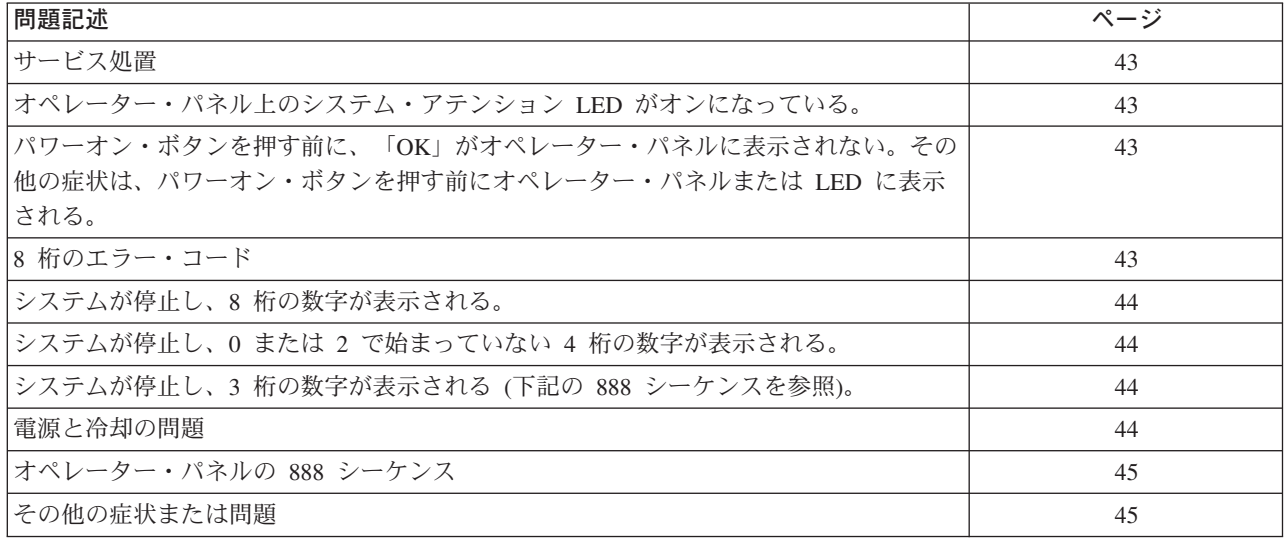

重要**:** FRU を交換するかまたは処置を実行しても問題が訂正されない場合は、エラー・コードで MAP 1540 に進むように指示されていない限り、 73 ページの『MAP 1540: [問題分離手順』に](#page-94-0)進みます。それ以 外の場合は、エラー・コードの処置で問題が解決されない場合に、サービス・サポートを要求してくださ  $\mathcal{V}^{\mathcal{A}}$ 

FRU を交換するかまたは処置を実行して問題が訂正された場合は、 47 ページの『MAP 0410: [修復チェッ](#page-68-0) [クアウト』に](#page-68-0)進みます。

<span id="page-64-0"></span>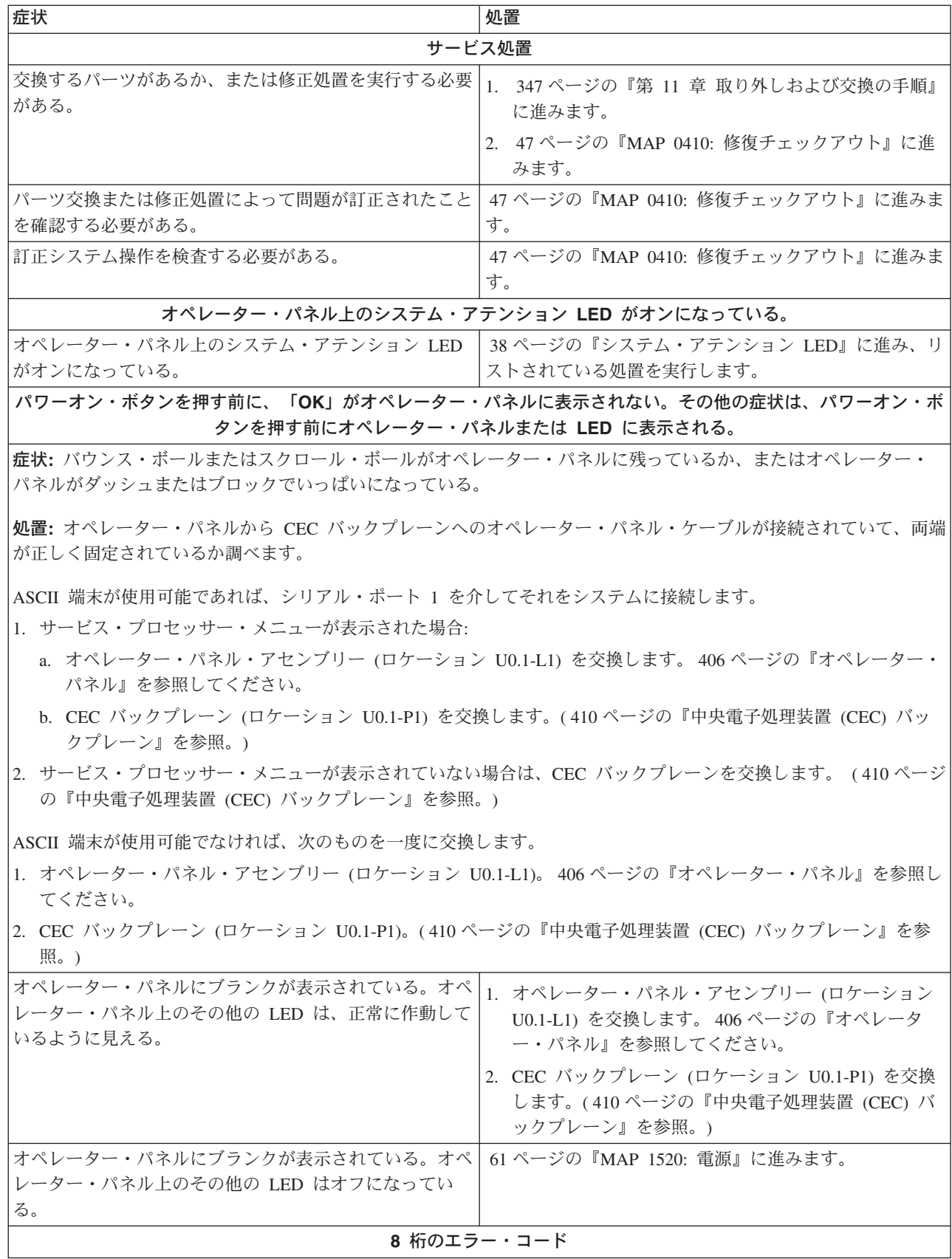

<span id="page-65-0"></span>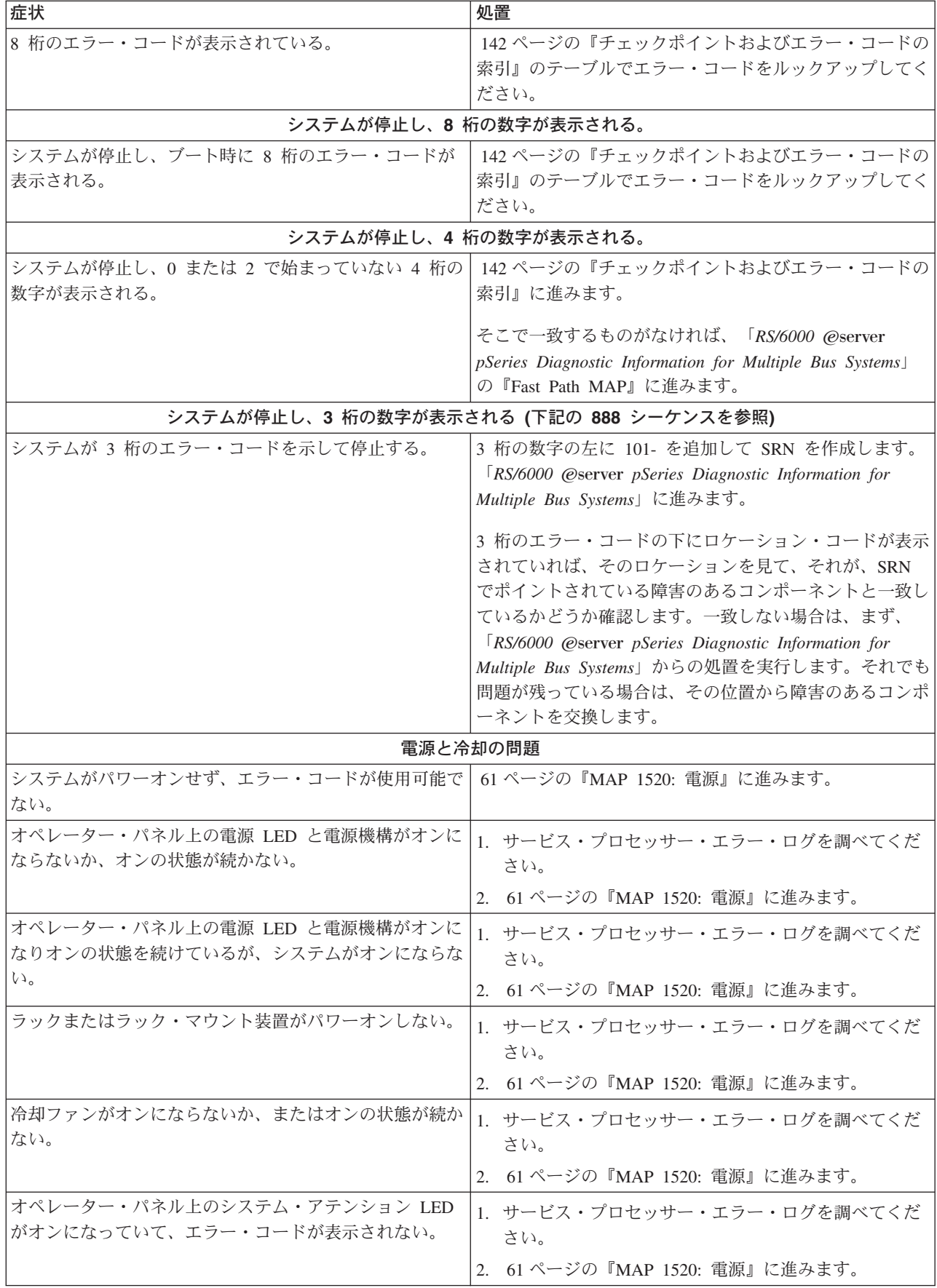

<span id="page-66-0"></span>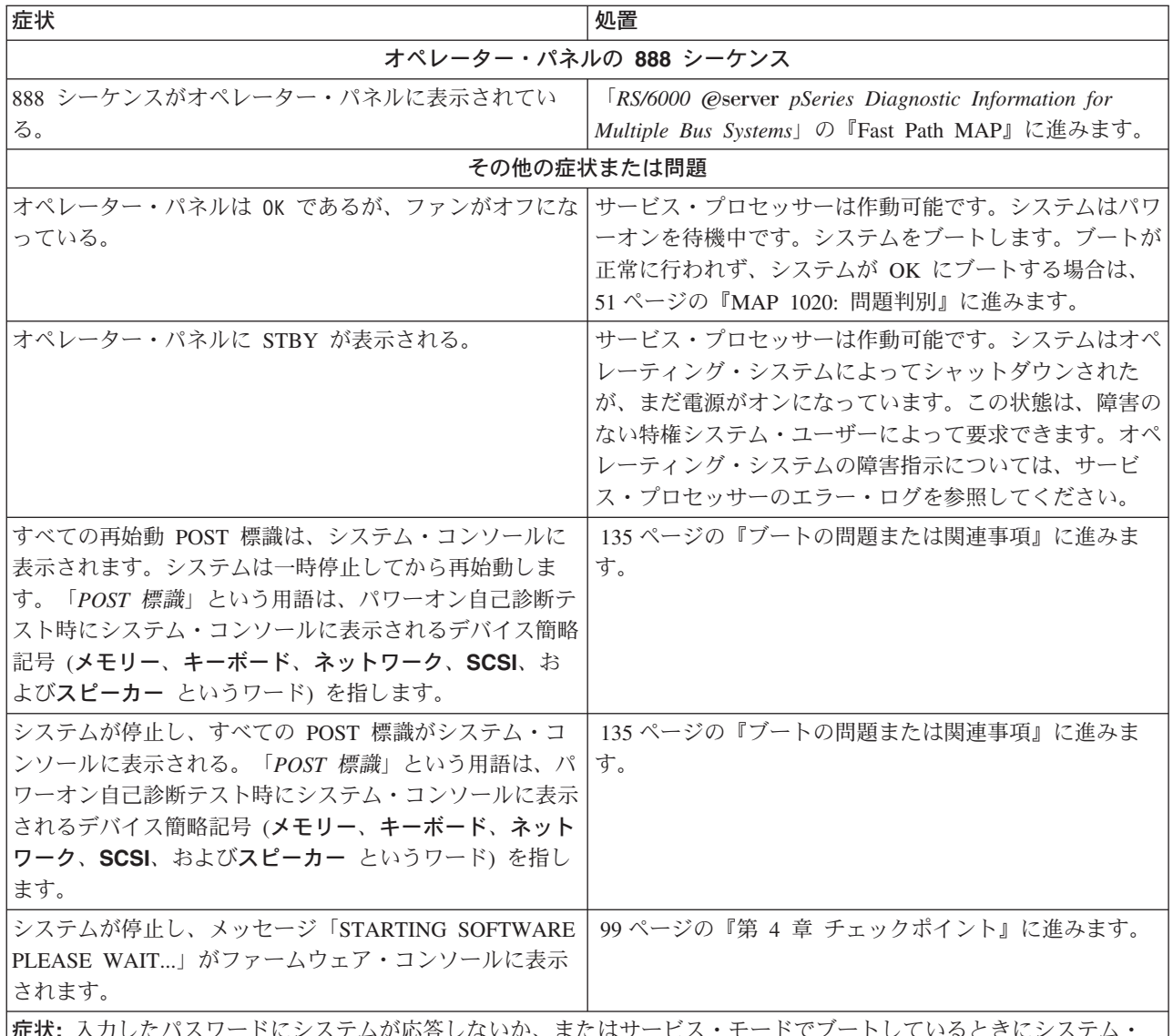

症状**:** 入力したパスワードにシステムが応答しないか、またはサービス・モードでブートしているときにシステム・ ログイン・プロンプトが表示されない。

処置**:**

ASCII 端末の問題判別手順を使用します。ASCII 端末が S1 に接続されていることを確認してください。

問題が解消しない場合は、CEC バックプレーン (ロケーション U0.1-P1) を交換します。( 410 [ページの『中央電子処](#page-431-0) 理装置 (CEC) [バックプレーン』を](#page-431-0)参照。)

問題が修正された場合は、 47 ページの『MAP 0410: [修復チェックアウト』に](#page-68-0)進みます。

問題がまだ訂正されない場合は、 82 ページの『MAP 1548: [プロセッサー・サブシステム問題分離』に](#page-103-0)進みます。

#### 症状 しょうきょう しゅうしょう しゅうしょく かんしゃ しんじょう かんしゃ しゅうしょく

症状**:** システムをオンにして数秒以内に、コードがオペレーター・パネルに表示されない。システムをパワーオンす る前に、オペレーター・パネルがブランクになっている。

処置**:** オペレーター・パネル・ケーブルを再設定します。問題が解決されない場合は、次の順序で交換します。

- 1. オペレーター・パネル・アセンブリー (ロケーション U0.1-L1)。VPD モジュールを古いオペレーター・パネルか ら新しいオペレーター・パネルに交換します。 406 [ページの『オペレーター・パネル』を](#page-427-0)参照してください。
- 2. CEC バックプレーン (ロケーション U0.1-P1)。( 410 [ページの『中央電子処理装置](#page-431-0) (CEC) バックプレーン』を参 照。)

問題が修正された場合は、 47 ページの『MAP 0410: [修復チェックアウト』に](#page-68-0)進みます。

問題がまだ訂正されない場合は、 82 ページの『MAP 1548: [プロセッサー・サブシステム問題分離』に](#page-103-0)進みます。

症状**:** SMS 構成リストまたはブート・シーケンス選択メニューでは、実際の接続数より多くの SCSI デバイスがコン トローラー/アダプターに接続されているのが表示される。

処置**:** デバイスは、制御アダプターと同じ SCSI バス ID を使用するように設定される場合があります。コントロー ラー/アダプターで使用される ID をメモに取り (これは、SMS ユーティリティーでチェックし、変更できます)、コ ントローラーに接続されたデバイスがその ID を使用するように設定されていないことを確認します。

設定が矛盾しているように見えない場合:

- 1. 76 ページの『[MAP 1542: I/O](#page-97-0) 問題分離』に進みます。
- 2. SCSI ケーブルを交換します。
- 3. デバイスを交換します。
- 4. SCSI アダプターを交換します。

注**:** 複数のイニシエーター・デバイス (通常、別のシステム) が SCSI バスに接続されている「ツイン接続」構成で は、SMS ユーティリティーを使用して SCSI コントローラーまたはアダプターの ID を変更しなければならない場合 があります。

症状**:** 「System Management Services」メニューが表示されます。

処置**:** CD-ROM から診断プログラムをロードする場合は、診断プログラムのサービス・モード IPL を示そうとして 正しいキーを押さなかったことが考えられます。その場合は、このステップの最初からもう 1 度開始してください。

正しいキーを押したことに自信がある場合は、ブートを行おうとしているデバイスまたはメディアが障害を起こして いる可能性があります。

- 1. 「**View Error Log**」を選択します。
- 2. エラーがログに記録されている場合は、タイム・スタンプを調べます。
- 3. 現行のブート試行中にエラーがログに記録された場合は、それを書き留めます。
- 4. 139 ページの『第 5 章 FRU [対するエラー・コードの索引』の](#page-160-0)エラーをルックアップし、リストされている処置 を実行します。
- 5. 新しいエラーがエラー・ログに記録されていない場合は、元のブート・デバイスと同じコントローラーに接続され た代替ブート・デバイスからブートしてみます。ブートが正常に行われた場合は、元のブート・デバイスを交換し ます (取り外し可能なメディア・デバイスの場合は、まず、そのメディアを試行します)。
- 6. 82 ページの『MAP 1548: [プロセッサー・サブシステム問題分離』に](#page-103-0)進みます。

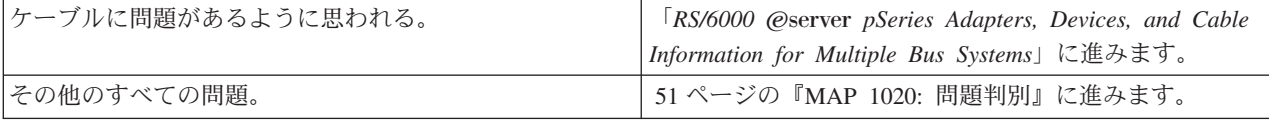

## <span id="page-68-0"></span>**MAP 0410:** 修復チェックアウト

#### この **MAP** の目的

この MAP は、修復が完了した後でシステムをチェックアウトする場合に使用します。

注**:** 修復チェックアウトにスタンドアロン診断を使用するのは、他の診断がシステムで使用できない場合の みです。スタンドアロン診断は修復処置を記録しません。

### ステップ **0410-1**

**FRU** を変更するのにホット・スワップ操作を使用しましたか**?**

- いいえ 『ステップ 0410-2』に進みます。
- はい 48 [ページの『ステップ](#page-69-0) 0410-5』に進みます。

### ステップ **0410-2**

注**:** システムのプレーナーまたはバッテリーを交換した場合は、このシステムのブート・シーケンスを設定 しないと、診断プログラムをロードできないことがあります。修復が完了したら、システムの時間と日 付情報も設定する必要があります。

問題分析時に、システムに戻す必要があるカード、アダプター、ケーブル、あるいはその他の **FRU** を取 り外しましたか**?**

- いいえ 『ステップ 0410-4』に進みます。
- はい 『ステップ 0410-3』に進みます。

### ステップ **0410-3**

- 1. システム・シャットダウンを実行した後、システム電源をオフにして、すべての電源コード (ケーブル) を電気のコンセントから抜いてください。
- 2. 問題分析時に取り外したカード、アダプター、ケーブル、デバイス、およびその他の FRU をすべて取 り付けてください。
- 3. ステップ 『ステップ 0410-4』 に進みます。

## ステップ **0410-4**

- 1. サービス・プロセッサーの「Enable/Disable Fast System Boot」メニューを使用して低速ブートを設定し ます。 301 ページの『[System power control menu](#page-322-0)』を参照してください。
- 2. システムをパワーオンします。
- 3. システム・ログイン・プロンプトが表示されるまで、またはオペレーター・パネル上の見かけのシステ ム・アクティビティーまたはコンソールが停止するまで待ちます。

#### ログイン・プロンプトが表示されました**?**

いいえ 51 ページの『MAP 1020: [問題判別』に](#page-72-0)進みます。

はい 48 [ページの『ステップ](#page-69-0) 0410-7』に進みます。

## <span id="page-69-0"></span>ステップ **0410-5**

**FRU** を含むシステムがサービス・モード診断を実行していますか**?**

いいえ 『ステップ 0410-7』に進みます。

はい 『ステップ 0410-6』に進みます。

## ステップ **0410-6**

サービス・モード診断を終了し、システムをリブートします。ログイン・プロンプトが出るのを待つか、ま たはオペレーター・パネルまたはディスプレイ上のアクティビティーが停止するまで待ちます。

#### ログイン・プロンプトが表示されました**?**

いいえ 51 ページの『MAP 1020: [問題判別』に](#page-72-0)進みます。

はい 『ステップ 0410-7』に進みます。

## ステップ **0410-7**

「Resource Repair Action」メニューがすでに表示されている場合は、 49 [ページの『ステップ](#page-70-0) 0410-9』に進 みます。それ以外の場合は、以下の操作を行います。

- 1. root 権限でログインします。
- 2. *diag -a* コマンドを入力し、欠落したリソースがないか調べます。表示されたすべての指示に従いま す。SRN が表示された場合は、カードまたは接続の緩みの可能性があります。指示が表示されない場合 は、リソースの欠落は検出されませんでした。
- 3. *diag* コマンドを入力します。
- 4. **Enter** を押します。
- 5. 「**Advanced Diagnostics**」オプションを選択します。
- 6. 「Diagnostic Mode Selection」メニューが表示されたら、「**System Verification**」を選択します。
- 7. 「Advanced Diagnostic Selection」メニューが表示されたら、「**All Resources**」オプションを選択する か、または交換した FRU と、交換した FRU に接続されたすべてのデバイスを、個々の FRU 用の診 断を選択してテストします。

#### 「**Resource Repair Action**」メニュー **(801015)** が表示されましたか**?**

- いいえ 『ステップ 0410-8』に進みます。
- はい 49 [ページの『ステップ](#page-70-0) 0410-9』に進みます。

### ステップ **0410-8**

#### 「**Testing Complete, no trouble was found**」メニュー **(801010)** が表示されましたか**?**

- **NO** まだ問題が残っています。 51 ページの『MAP 1020: [問題判別』に](#page-72-0)進みます。
- はい ログにまだ記録されていない場合は、「Task Selection」メニューで「**Log Repair Action**」オプシ ョンを使用してシステム・エラー・ログを更新します。修復処置がケーブルまたはアダプターの再 設置であれば、その修復処置に関連するリソースを選択します。

その処置に関連するリソースがリソース・リストに表示されない場合は、**sysplanar0** を選択しま す。

注**:** 障害標識 LED を備えたシステムでは、これにより障害標識 LED が 障害 状態から 正常 状 態に変わります。

50 [ページの『ステップ](#page-71-0) 0410-11』に進みます。

### <span id="page-70-0"></span>ステップ **0410-9**

あるリソースについてシステム検査モードによるテストを実行したときに、そのリソースがシステム・エラ ー・ログにエントリーを持っていると、そのリソースのテストが正常に行われた場合に、「Resource Repair Action」メニューが表示されます。

FRU を交換したら、その FRU 用のリソースを「Resource Repair Action」メニューから選択する必要があ ります。これによりシステム・エラー・ログが更新され、システム検出可能 FRU が交換されたことが示さ れます。

注**:** 障害標識 LED を備えたシステムでは、これにより障害標識 LED が障害状態から正常状態に変わりま す。

次のようにします。

1. 交換したリソースを「Resource Repair Action」メニューから選択します。修復処置がケーブルまたはア ダプターの再設置であれば、その修復処置に関連するリソースを選択します。

その処置に関連するリソースがリソース・リストに表示されない場合は、**sysplanar0** を選択します。

2. 選択が済んだら、「**Commit**」を押します。

#### 別の「**Resource Repair Action**」**(801015)** が表示されましたか**?**

いいえ 「No Trouble Found」メニューが表示されたら、 50 [ページの『ステップ](#page-71-0) 0410-11』に進みます。

はい 『ステップ 0410-10』に進みます。

## ステップ **0410-10**

交換したリソースの親または子に対しても、Resource Repair Action 保守援助機能を実行しなければならな い場合があります。

あるリソースについてシステム検査モードによるテストを実行したときに、そのリソースがシステム・エラ ー・ログにエントリーを持っていると、そのリソースのテストが正常に行われた場合に、「Resource Repair Action」メニューが表示されます。

その FRU を交換したら、その FRU 用のリソースを「Resource Repair Action」メニューから選択する必要 があります。これによりシステム・エラー・ログが更新され、システム検出可能 FRU が交換されたことが 示されます。

注**:** 障害標識 LED を備えたシステムでは、これにより障害標識 LED が障害状態から正常状態に変わりま す。

次のようにします。

- 1. 「Resource Repair Action」メニューから、交換したリソースの親または子を選択します。修復処置がケ ーブルまたはアダプターの再設置であれば、その修復処置に関連するリソースを選択します。その処置 に関連するリソースがリソース・リストに表示されない場合は、**sysplanar0** を選択します。
- 2. 選択が済んだら、「**Commit**」を押します。
- 3. 「No Trouble Found」メニューが表示されたら、 50 [ページの『ステップ](#page-71-0) 0410-11』に進みます。

# <span id="page-71-0"></span>ステップ **0410-11**

サービス・プロセッサーまたはネットワークの設定を変更した場合は、前の MAP での指示に従い、シス テムにサービスを提供する前に持っていた値に設定を復元します。 CD-ROM メディアからのスタンドアロ ン診断を実行する場合は、スタンドアロン診断 CD-ROM メディアをシステムから取り外してください。

このシステムはクラスター・ノードの一部ですか**?**

- いいえ 『ステップ 0410-13』に進みます。
- はい 『ステップ 0410-12』に進みます。

# ステップ **0410-12**

このノードをクラスター・ペアに戻し、シャットダウン時に書き留めたホスト名とグループ名を使用してフ ァイル・サービス提供を再開します。

- 1. コマンド行に /opt/nas/bin/clnasrennode -n <hostname> と入力してクラスターを再結合します。
- 2. /opt/nas/bin/clnasnodestate -n <hostname> と入力して、ノードが安定化を終了するまで状況をポー リングします。
- 3. 状況が「安定」に変わったら、/opt/nas/bin/clnasrelocate -g <groupname> -n <hostname> と入力し て、ボリュームをこのノードに再配置してファイル・サービスを提供します。
- 4. 『ステップ 0410-13』に進みます。

# ステップ **0410-13**

これにより修復が完了し、システムがユーザーに戻されます。
### **MAP 1020:** 問題判別

### この **MAP** の目的

エラー・コードがカスタマーから提供されなかった場合や診断プログラムをロードできない場合は、この MAP を使用してそのエラー・コードを入手します。診断プログラムをロードできる場合は、「*RS/6000* Eserver *pSeries Diagnostic Information for Multiple Bus Systems*」の『MAP 0020』に進みます。

サービス・プロセッサーは、1 つ以上の症状をそのエラー・ログに記録している場合があります。このエラ ー・ログを調べてから先へ進んでください。 ( 39 [ページの『システム・エラー・ログへのアクセス』](#page-60-0) を参 照)

システム操作をモニターし、リカバリーを行うように、サービス・プロセッサーがユーザーによって設定さ れていることがあります。システムの診断とサービスを行うとき、これらの処置を使用不可にすることがで きます。システムが「*NAS Gateway 500* 管理者ガイド」の勧告に従ってセットアップされた場合は、サー ビス・プロセッサーのすべての設定 (言語を除く) が、SAVE/RESTORE HARDWARE MAINTENANCE POLICIES 保守援助機能を使用して保管されています。この保守援助機能を使用して、サービス処置の終結 時に設定を復元することができます。

サービス・プロセッサー設定がユーザーによって保管されていないときに、それらの設定を使用不可にした 場合は、終了する前に、回復用の現行設定をメモにとって置きます。

次のテーブルのパラメーターに加え、モデムを切り離して、システムをパワーオンする着信シグナルが入っ てくるのを防止することもできます。

次に、サービス・プロセッサーの設定を示します。サービス・プロセッサー・メニューの説明は、「*NAS Gateway 500* 管理者ガイド」にあります。

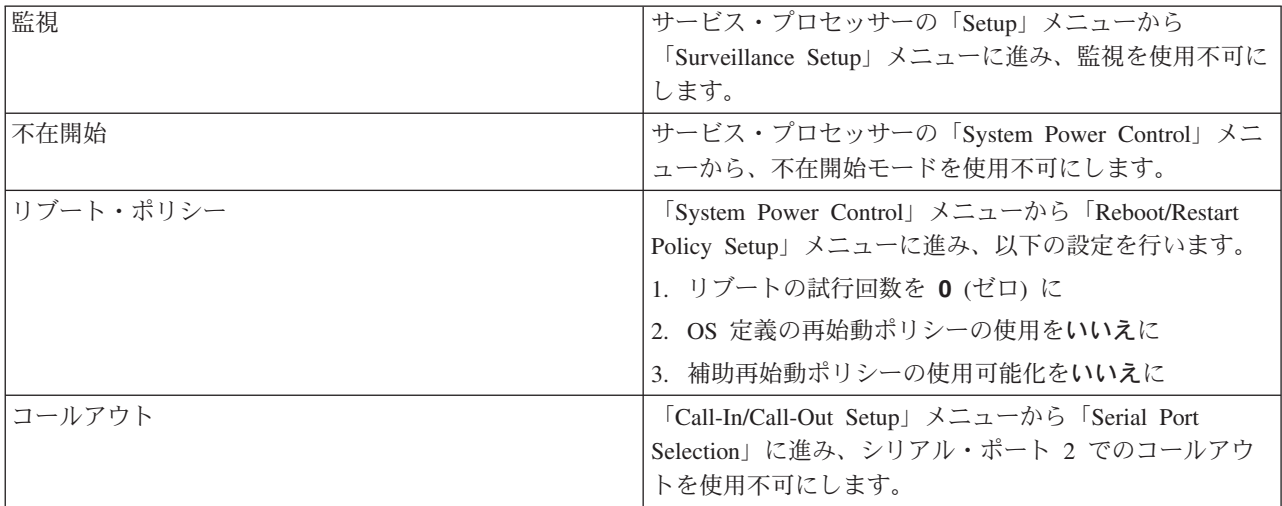

システムをパワーオンすることによってサービス処置を中断させるもう 1 つのフィーチャーは、「時刻指 定パワーオン」と呼ばれる機能です。時刻指定パワーオンの詳細については、 318 [ページの『システム・パ](#page-339-0) [ワーオン・メソッド』を](#page-339-0)参照してください。

コード番号を書き留め、それらの番号を問題分析で使用できるようにしておいてください。 52 [ページの](#page-73-0) [『ステップ](#page-73-0) 1020-1』に進みます。

# <span id="page-73-0"></span>ステップ **1020-1**

次のステップは、障害を分析して診断プログラムをロードします。このステップは、ローカル接続の ASCII 端末を使って実行できます。

- 注**:** オペレーター・パネルに関する質問に応答し、表示された POST 標識に基づいて特定の処置を実行で きるようにしておいてください。それらの状態に注目してください。
- 1. システムをパワーオフします。 350 [ページの『システムの停止』を](#page-371-0)参照してください。
- 2. サービス・プロセッサーのメインメニューから、「System Power Control」メニューの低速ブート・モ ードを選択します (「Disable Fast Boot」を選択します)。
- 3. システムをパワーオンします。 351 [ページの『システムの開始』を](#page-372-0)参照してください。
- 4. 診断 CD-ROM を CD-ROM ドライブに挿入します。
- 5. キーボード標識 (「キーボード」という語) が表示された場合は、システム・コンソールで 5 を押しま す。
- 6. パスワードの入力を要求された場合は、それを入力します。
- 7. 診断プログラムがロードされるか、システムが停止するまで待ちます。エラー・コードを受け取った場 合、または、診断プログラムがロードされる前にシステムが停止した場合は、次の表で症状を見つけ出 して、「処置」欄に示されている指示に従います。

障害が識別されない場合は、次のステップに進みます。

8. システム全体に対してスタンドアロン診断を実行します。次の表で症状を見つけ出して、「処置」欄に 示されている指示に従います。

障害が識別されない場合は、サービス・サポートに援助を依頼します。

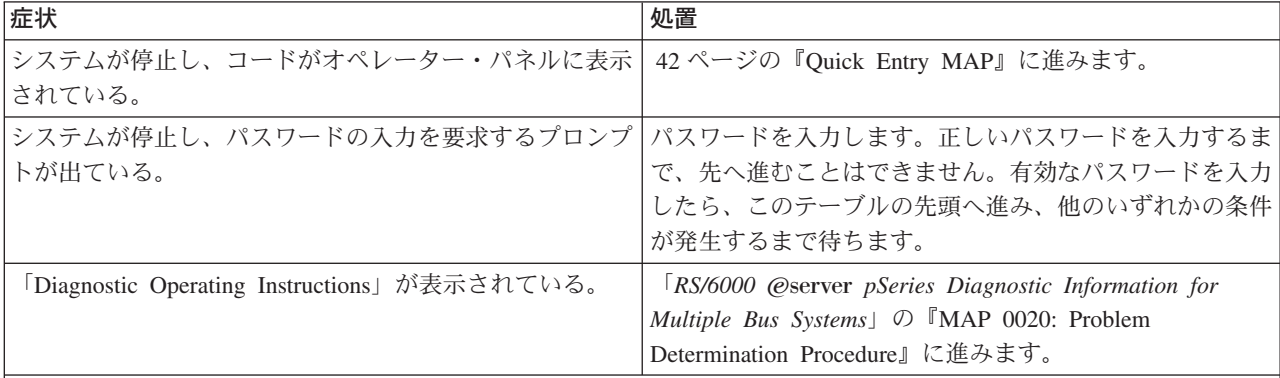

症状**:** システム・ログイン・プロンプトが表示されている。

処置**:** 診断プログラムを CD-ROM からロードする場合、正しいキーを押さなかったか、または、診断プログラムの サービス・モード IPL を示そうとして、すぐにキーを押さなかった可能性があります。その場合は、このステップの 最初からもう 1 度開始してください。

注**:** システムのシャットダウン手順を実行してからシステムをオフにしてください。

#### 症状 しょうしょう しゅうしょう しゅうしょく かんしゃ しゅうしゅ しんてき しゅうしょく

症状**:** システムが停止した。 POST 標識がシステム・コンソールに表示され、8 桁のエラー・コードが表示されな い。

処置**:** POST 標識が以下の情報を示している場合:

1. メモリー。 54 ページの『MAP 1240: [メモリー問題解決』に](#page-75-0)進みます。

2. ネットワーク。 82 ページの『MAP 1548: [プロセッサー・サブシステム問題分離』に](#page-103-0)進みます。

3. SCSI。 82 ページの『MAP 1548: [プロセッサー・サブシステム問題分離』に](#page-103-0)進みます。

- 4. スピーカー
	- a. オペレーター・パネル (ロケーション U0.1-L1) を交換します。 406 [ページの『オペレーター・パネル』を](#page-427-0)参照 してください。
	- b. CEC バックプレーン (ロケーション U0.1-P1) を交換します。( 410 [ページの『中央電子処理装置](#page-431-0) (CEC) バッ [クプレーン』を](#page-431-0)参照。)

c. 82 ページの『MAP 1548: [プロセッサー・サブシステム問題分離』に](#page-103-0)進みます。

症状**:** 「System Management Services」メニューが表示されます。

処置**:** CD-ROM から診断プログラムをロードする場合は、診断プログラムのサービス・モード IPL を示そうとして 正しいキーを押さなかったことが考えられます。その場合は、このステップの最初からもう 1 度開始してください。

正しいキーを押したことに自信がある場合は、ブートを行おうとしているデバイスまたはメディアが障害を起こして いる可能性があります。

- 1. 「**View Error Log**」を選択します。
- 2. エラーがログに記録されている場合は、タイム・スタンプを調べます。
- 3. 現行のブート試行中にエラーがログに記録された場合は、それを書き留めます。
- 4. 139 ページの『第 5 章 FRU [対するエラー・コードの索引』の](#page-160-0)エラーをルックアップし、リストされている処置 を実行します。
- 5. 新しいエラーがエラー・ログに記録されていない場合は、元のブート・デバイスと同じコントローラーに接続され た代替ブート・デバイスからブートしてみます。ブートが正常に行われた場合は、元のブート・デバイスを交換し ます (取り外し可能なメディア・デバイスの場合は、まず、そのメディアを試行します)。

6. 82 ページの『MAP 1548: [プロセッサー・サブシステム問題分離』に](#page-103-0)進みます。

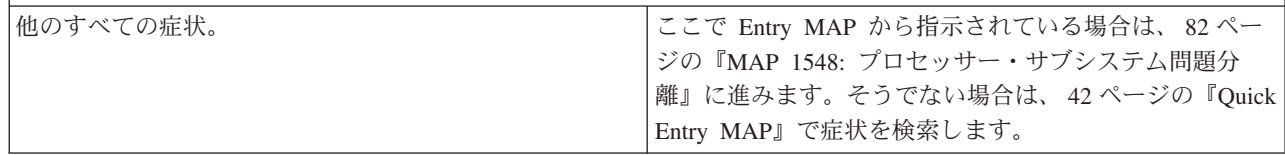

### <span id="page-75-0"></span>**MAP 1240:** メモリー問題解決

注**:** ここへ導いたファームウェアまたはエラー・コードは、以下のいずれかです。

- v サービス・プロセッサー・チェックポイント 910B、910C、910E、または 95xx
- v ファームウェア・チェックポイント E134 または E701
- v システム電源制御ネットワーク・エラー・コード 1011840C
- v ファームウェア・エラー・コード 25Cyy001、25Cyy002、25B00001、または 25B00004
- v サービス・プロセッサー・エラー・コード 406x001x、406x010x、406x013x、406x0CA6、または 450x30xx
- v 共通ファームウェア・エラー・コード B1xx466x
- v 問題判別エラー・コード M0MEM002

これらのチェックポイントとエラー・コードは、この MAP では「メモリー・コード」と呼んでいま す。

### この **MAP** の目的

この MAP は、システムが停止し、メモリー・チェックポイントまたはメモリー・エラー・コードがオペ レーター・パネルまたはコンソールに表示されたときに、問題をトラブルシューティングする場合に使用し ます。

#### 注**:**

- 1. この MAP を使用しているときに症状が変わった場合は、カードやケーブルの緩み、明示された問題な どを調べてください。問題が見つからない場合は、 82 ページの『MAP 1548: [プロセッサー・サブシス](#page-103-0) [テム問題分離』に](#page-103-0)進みます。
- 2. サービス・プロセッサーは、1 つ以上の症状をそのエラー・ログに記録している場合があります。その エラー・ログを調べてから次の処理に進むことをお勧めします。 ( 39 [ページの『システム・エラー・ロ](#page-60-0) [グへのアクセス』を](#page-60-0)参照。)
- 3. サービス操作をモニターし、リカバリーを行うように、サービス・プロセッサーがユーザーによって設 定されていることがあります。システムの診断とサービスを行うとき、これらの処置を使用不可にする ことができます。それらを使用不可にした場合は、現行設定をメモに取り、それらを復元してから終了 できるようにしてください。以下の設定が役に立つことがあります。

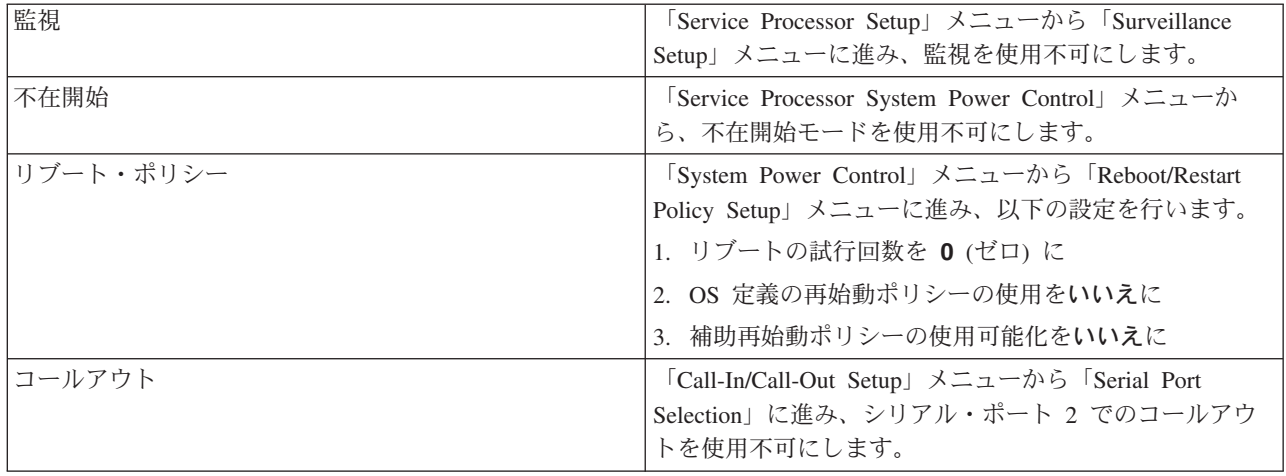

### <span id="page-76-0"></span>一般メモリー情報

電源ケーブルのプラグを抜いてからプロセッサー・カードまたは DIMM の取り外しや取り付けを行い、そ れらに損傷を与えないようにしてください。

マルチプロセッサー・カード・システムでは、DIMM を各プロセッサー・カードに部分的に取り込むこと もできます。たとえば、4 つの DIMM をプロセッサー・カード 1 に置き、他の 4 つの DIMM をプロセ ッサー・カード 2 に置くことができます。システムは、この両方の DIMM のセットを差別なく使用しま す。

有効なメモリー構成について詳しくは、 389 [ページの『](#page-410-0)DIMM』を参照してください。

重要**:** サービス・プロセッサー・メニューに進みます。「System Information」メニューで「**Memory Configuration/Deconfiguration**」を選択します。最初のパネルで、メモリー Repeat Guard が使用不可に なっていることを確認します。それが使用可能になっている場合は、この MAP を処理する間それを使用 不可にしておきます。この MAP を終了して「RS/6000 @server *pSeries Diagnostic Information for Multiple Bus Systems*」の『MAP 0410』に進むときも、必要であれば、この設定を使用可能に戻しておきます。

# ステップ **1240-1**

- 1. この MAP に導いたエラー・コードを書き留めます。
- 2. サービス・プロセッサー・メニューに進み、メモリー Repeat Guard がまだ使用不可になっていなけれ ば、それを使用不可にします。
- 3. 電源をオフにします。電源コードを取り外します。
- 4. プロセッサー・カードを取り外し、再取り付けします。
- 5. 電源コードを再接続します。「OK」がオペレーター・パネルに表示されるのを待ちます。
- 6. 電源をオンにします。SMS メニューにブートしてみます。(システムが SMS メニューを表示する前 に、システムが停止し、8 桁のエラー・コードが示されることがあります。)
- 7. 白い電源ボタンを使用してシステムをパワーオフします。オペレーター・パネルに「OK」が表示された ら、メモリー構成/構成解除メニューを調べます。

#### どれかの **DIMM** が構成解除されましたか、あるいはこのステップの前の方で書き留めたエラー・コードが まだ表示されていますか**?**

いいえ プロセッサー・カードを設置し直して、問題が訂正されました。

必要であれば、メモリー Repeat Guard を使用可能にします。

47 ページの『MAP 0410: [修復チェックアウト』に](#page-68-0)進みます。

はい プロセッサー・カードが 1 枚しか取り付けられていない場合は、それに「障害の疑いあり」のタ グを付け、 57 [ページの『ステップ](#page-78-0) 1240-6』に進みます。プロセッサー・カードが 2 枚ある場合 は、『ステップ 1240-2』に進みます。

## ステップ **1240-2**

- 1. 電源をオフにします。電源コードを取り外します。
- 2. プロセッサー・カード 2 を取り外します。
- 3. 電源コードを再接続します。「OK」がオペレーター・パネルに表示されるのを待ちます。
- 4. 電源をオンにします。SMS メニューにブートしてみます。(システムが SMS メニューを表示する前 に、システムが停止し、8 桁のエラー・コードが示されることがあります。)

5. 白い電源ボタンを使用してシステムをパワーオフします。オペレーター・パネルに「OK」が表示された ら、メモリー構成/構成解除メニューを調べます。

#### どれかの **DIMM** が構成解除されましたか、あるいは **55** [ページの『ステップ](#page-76-0) **1240-1**』で書き留めたエラ ー・コードがまだ表示されていますか**?**

- いいえ 『ステップ 1240-3』に進みます。
- はい 57 [ページの『ステップ](#page-78-0) 1240-6』に進みます。

### ステップ **1240-3**

- 1. 電源をオフにします。電源コードを取り外します。
- 2. プロセッサー・カード 1 を取り外します。
- 3. プロセッサー・カード 2 をスロット 1 に再取り付けします。
- 4. 電源コードを再接続します。「OK」がオペレーター・パネルに表示されるのを待ちます。
- 5. 電源をオンにします。SMS メニューにブートしてみます。(システムが SMS メニューを表示する前 に、システムが停止し、8 桁のエラー・コードが示されることがあります。)
- 6. 白い電源ボタンを使用してシステムをパワーオフします。オペレーター・パネルに「OK」が表示された ら、メモリー構成/構成解除メニューを調べます。

#### どれかの **DIMM** が構成解除されましたか、あるいは **55** [ページの『ステップ](#page-76-0) **1240-1**』で書き留めたエラ ー・コードがまだ表示されていますか**?**

- いいえ 『ステップ 1240-4』に進みます。
- はい 57 [ページの『ステップ](#page-78-0) 1240-6』に進みます。

## ステップ **1240-4**

- 1. 電源をオフにします。電源コードを取り外します。
- 2. プロセッサー・カード 1 をスロット 2 に取り付けます。
- 3. 電源コードを再接続します。「OK」がオペレーター・パネルに表示されるのを待ちます。
- 4. 電源をオンにします。SMS メニューにブートしてみます。(システムが SMS メニューを表示する前 に、システムが停止し、8 桁のエラー・コードが示されることがあります。)
- 5. 白い電源ボタンを使用してシステムをパワーオフします。オペレーター・パネルに「OK」が表示された ら、メモリー構成/構成解除メニューを調べます。

#### どれかの **DIMM** が構成解除されましたか、あるいは **55** [ページの『ステップ](#page-76-0) **1240-1**』で書き留めたエラ ー・コードがまだ表示されていますか**?**

いいえ プロセッサー・カードを設置し直して、問題が訂正されました。

必要であれば、メモリー Repeat Guard を使用可能にします。

47 ページの『MAP 0410: [修復チェックアウト』に](#page-68-0)進みます。

はい 『ステップ 1240-5』に進みます。

## ステップ **1240-5**

システム装置に残っている FRU のうちの 1 つに障害があります。

1. 電源をオフにします。電源コードを取り外します。

- <span id="page-78-0"></span>2. 以下の FRU を、リストされた順序で 1 つずつ交換します。
	- CEC バックプレーン
	- プロセッサー・カード
- 3. 電源コードを再接続します。「OK」がオペレーター・パネルに表示されるのを待ちます。
- 4. 電源をオンにします。SMS メニューにブートしてみます。(システムが SMS メニューを表示する前 に、システムが停止し、8 桁のエラー・コードが示されることがあります。)
- 5. 白い電源ボタンを使用してシステムをパワーオフします。オペレーター・パネルに「OK」が表示された ら、メモリー構成/構成解除メニューを調べます。

どれかの **DIMM** が構成解除されましたか、あるいは **55** [ページの『ステップ](#page-76-0) **1240-1**』で書き留めたエラ ー・コードがまだ表示されていますか**?**

いいえ 必要であれば、メモリー Repeat Guard を使用可能にします。

47 ページの『MAP 0410: [修復チェックアウト』に](#page-68-0)進みます。

はい 元の FRU を再取り付けします。

障害のある FRU が識別されるか、またはすべての FRU が交換されるまで、このステップを繰り 返します。

症状が変わらず、すべての FRU を交換した場合は、 82 ページの『MAP 1548: [プロセッサー・サ](#page-103-0) [ブシステム問題分離』に](#page-103-0)進みます。

## ステップ **1240-6**

- 1. 電源をオフにします。電源コードを取り外します。
- 2. DIMM を設置し直します。プロセッサー・カードを再取り付けします。
- 3. 電源コードを再接続します。「OK」がオペレーター・パネルに表示されるのを待ちます。
- 4. 電源をオンにします。SMS メニューにブートしてみます。(システムが SMS メニューを表示する前 に、システムが停止し、8 桁のエラー・コードが示されることがあります。)
- 5. 白い電源ボタンを使用してシステムをパワーオフします。オペレーター・パネルに「OK」が表示された ら、メモリー構成/構成解除メニューを調べます。

#### どれかの **DIMM** が構成解除されましたか、あるいは **55** [ページの『ステップ](#page-76-0) **1240-1**』で書き留めたエラ ー・コードがまだ表示されていますか**?**

いいえ DIMM を設置し直して、問題が訂正されました。

必要であれば、メモリー Repeat Guard を使用可能にします。 47 ページの『MAP 0410: [修復チェックアウト』に](#page-68-0)進みます。

はい カード上に 1 クワッドの DIMM しかない場合は、 58 [ページの『ステップ](#page-79-0) 1240-10』に進みま す。

カード上に 2 クワッドの DIMM がある場合は、『ステップ 1240-7』に進みます。

# ステップ **1240-7**

- 1. 電源をオフにします。電源コードを取り外します。
- 2. 1 クワッドの DIMM を取り外します。DIMM を取り外すときに、その位置を書き留めます。 DIMM を再取り付けするように指示が出た場合は、それらを取り外したときと同じスロットに再度取り付けま す。
- <span id="page-79-0"></span>3. 電源コードを再接続します。「OK」がオペレーター・パネルに表示されるのを待ちます。
- 4. 電源をオンにします。SMS メニューにブートしてみます。(システムが SMS メニューを表示する前 に、システムが停止し、8 桁のエラー・コードが示されることがあります。)
- 5. 白い電源ボタンを使用してシステムをパワーオフします。オペレーター・パネルに「OK」が表示された ら、メモリー構成/構成解除メニューを調べます。

どれかの **DIMM** が構成解除されましたか、あるいは **55** [ページの『ステップ](#page-76-0) **1240-1**』で書き留めたエラ ー・コードがまだ表示されていますか**?**

- いいえ 『ステップ 1240-8』に進みます。
- はい 『ステップ 1240-10』に進みます。

## ステップ **1240-8**

- 1. 電源をオフにします。電源コードを取り外します。
- 2. カード上の DIMM のクワッドを他方のクワッドのスロットに移動します。
- 3. 電源コードを再接続します。「OK」がオペレーター・パネルに表示されるのを待ちます。
- 4. 電源をオンにします。SMS メニューにブートしてみます。(システムが SMS メニューを表示する前 に、システムが停止し、8 桁のエラー・コードが示されることがあります。)
- 5. 白い電源ボタンを使用してシステムをパワーオフします。オペレーター・パネルに「OK」が表示された ら、メモリー構成/構成解除メニューを調べます。

#### どれかの **DIMM** が構成解除されましたか、あるいは **55** [ページの『ステップ](#page-76-0) **1240-1**』で書き留めたエラ ー・コードがまだ表示されていますか**?**

いいえ 『ステップ 1240-9』に進みます。

はい プロセッサー・カードを交換します。

必要であれば、メモリー Repeat Guard を使用可能にします。

47 ページの『MAP 0410: [修復チェックアウト』に](#page-68-0)進みます。

### ステップ **1240-9**

57 [ページの『ステップ](#page-78-0) 1240-7』で取り外した DIMM のクワッドに、障害のある DIMM が入っていま す。次のようにします。

- 1. 電源をオフにします。電源コードを取り外します。
- 2. プロセッサー・カード上の DIMM のクワッドを取り外し、前に取り外した DIMM のクワッドを再取 り付けします。 DIMM は、どちらのクワッドに再取り付けしても構いません。

59 [ページの『ステップ](#page-80-0) 1240-11』に進みます。

## ステップ **1240-10**

- 1. 電源をオフにします。電源コードを取り外します。
- 2. プロセッサー・カード上の DIMM のクワッドを他方のクワッドの位置に移動します。
- 3. 電源コードを再接続します。「OK」がオペレーター・パネルに表示されるのを待ちます。
- 4. 電源をオンにします。SMS メニューにブートしてみます。(システムが SMS メニューを表示する前 に、システムが停止し、8 桁のエラー・コードが示されることがあります。)

<span id="page-80-0"></span>5. 白い電源ボタンを使用してシステムをパワーオフします。オペレーター・パネルに「OK」が表示された ら、メモリー構成/構成解除メニューを調べます。

#### どれかの **DIMM** が構成解除されましたか、あるいは **55** [ページの『ステップ](#page-76-0) **1240-1**』で書き留めたエラ ー・コードがまだ表示されていますか**?**

いいえ プロセッサー・カードを交換します。

必要であれば、メモリー Repeat Guard を使用可能にします。

47 ページの『MAP 0410: [修復チェックアウト』に](#page-68-0)進みます。

はい カード上の 1 つ以上の DIMM に障害があります。『ステップ 1240-11』に進みます。

## ステップ **1240-11**

重要**:** プロセッサー・カード上に 1 クワッドの DIMM しかない場合は、カード上の DIMM と同じサイ ズと速度の交換 DIMM を少なくとも 1 つ持っていなければなりません。

プロセッサー・カード上に 2 クワッドの DIMM がある場合は、障害のあるクワッドの DIMM と同じサ イズと速度の交換 DIMM を少なくとも 1 つ持っていなければなりません。

プロセッサー・カード上に 2 クワッドの DIMM があり、それらが同じサイズと速度である場合は、疑い のあるクワッドの障害 DIMM を分離するときに、正常なクワッドの DIMM を使用することができます。

- 1. 電源をオフにします。電源コードを取り外します。
- 2. プロセッサー・カード上の DIMM の 1 つを取り外し、交換 DIMM または他の既知の正常な DIMM を取り付けます。
- 3. 電源コードを再接続します。「OK」がオペレーター・パネルに表示されるのを待ちます。
- 4. 電源をオンにします。SMS メニューにブートしてみます。(システムが SMS メニューを表示する前 に、システムが停止し、8 桁のエラー・コードが示されることがあります。)
- 5. 白い電源ボタンを使用してシステムをパワーオフします。オペレーター・パネルに「OK」が表示された ら、メモリー構成/構成解除メニューを調べます。

#### どれかの **DIMM** が構成解除されましたか、あるいは **55** [ページの『ステップ](#page-76-0) **1240-1**』で書き留めたエラ ー・コードがまだ表示されていますか**?**

- いいえ 最後に取り外した DIMM が障害のある DIMM です。それを交換します。 必要であれば、メモリー Repeat Guard を使用可能にします。 47 ページの『MAP 0410: [修復チェックアウト』に](#page-68-0)進みます。
- はい 『ステップ 1240-12』に進みます。

## ステップ **1240-12**

#### プロセッサー・カード上のクワッドの **DIMM** がすべて交換されましたか**?**

- いいえ 『ステップ 1240-11』に進み、プロセッサー・カード上のクワッドの次の DIMM をテストしま す。
- はい 60 [ページの『ステップ](#page-81-0) 1240-13』に進みます。

# <span id="page-81-0"></span>ステップ **1240-13**

この **MAP** の開始時点では、プロセッサーは、もともと、**1** クワッドの **DIMM** しか持っていませんでした か**?**

いいえ サービス・サポートに連絡してください。

はい プロセッサー・カードを交換します。これでこの手順は終了です。必要であれば、メモリー Repeat Guard を使用可能にします。 47 ページの『MAP 0410: [修復チェックアウト』に](#page-68-0)進みます。

### **MAP 1520:** 電源

注**:**

- 1. これは呼び出し開始 MAP ではありません。この Power MAP は、他の MAP、「RS/6000 @server *pSeries Diagnostic Information for Multiple Bus Systems*」の SRN、またはエラー・コードによってここ に導かれた場合にのみ使用します。
- 2. この手順は、システム装置の電源問題を突き止める場合に使用します。問題が検出された場合、この手 順は、問題を障害のある装置に分離するのに役立ちます。
- 3. NAS Gateway 500 は、常に、電源機構の背面に別個の電源コンセントを取り付けた 2 つの電源機構を 備えています。電源機構の前面上部には、以下の 3 つの LED が配置されています。
	- AC 正常 LED (緑色)
	- DC 正常 LED (緑色)
	- v 電源機構障害標識 LED (こはく色)

これらの LED は、電源機構の状態を示します。その他の情報については、 428 [ページの『コンポーネ](#page-449-0) [ント](#page-449-0) LED』を参照してください。

- 4. 2 つの電源機構が付いているが、1 つの電源機構しか働いていない状態は、サービス・プロセッサーと 警告レベル EPOW によって判別できます。
- 5. サービス手順を実行しているときは、次の安全上の注意を守ってください。

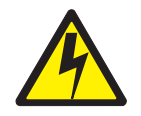

危険

電気コンセントが正しく配線されないと、システムまたはそのシステムに接続されている装置の金属部 分に危険な電圧が発生する場合があります。感電を防ぐために、コンセントを正しく配線して接地する ことは、お客様の責任です。 **(D09)**

信号ケーブルの取り付けまたは取り外しの前に、システム装置およびすべての接続装置の電源ケーブル のプラグが抜かれていることを確認してください。

追加の装置をシステムに接続またはシステムから切り離すときには、信号ケーブルの接続の前に、それ らの装置の電源ケーブルのプラグが抜かれていることを確認してください。可能な限り、装置の追加を 行う前に既存のシステムからすべての電源ケーブルを切り離してください。

異なる電位をもつ **2** 個所の表面に触れることによる感電を防止するために、信号ケーブルの接続または 切り離しは、可能な限り片手で行ってください。

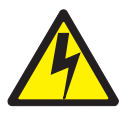

注意**:**

ユーザーの安全のために、本製品には **3** ワイヤー電源ケーブルとプラグが装備されています。感電を防ぐ ために、この電源ケーブルを、正しく接地された電気コンセントと共に使用してください。**(C10)**

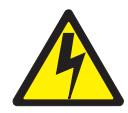

#### 危険

感電の危険を防止するために、システムを再配置する前に、すべての電源ケーブルを電源コンセントか ら取り外してください。**(D07)**

## **FRU** 識別 **LED**

このシステムは、システムのさまざまなコンポーネントを識別するのに役立つ LED の配置で構成されま す。それらの LED としては以下のものがありますが、これらだけにとどまりません。

- v さまざまな FRU 識別 LED
	- 電源サブシステム FRU
	- CEC サブシステム FRU
	- I/O サブシステム FRU
	- PCI-X アダプター識別 LED
	- DASD 識別 LED

システム内の任意の識別 LED は、システムが障害状態のときに、 305 ページの『[System information](#page-326-0) [menu](#page-326-0)』に示されているサービス・プロセッサーの「LED Control Menu」を使用して、電源オン時にフラッ シュさせることができます。

システム内の任意の識別 LED は、診断時に「Identify and Attention Indicators」タスクを使用してフラッシ ュさせることもできます。診断時に「Identify and Attention Indicators」タスクを操作する手順は、 「*RS/6000* Eserver *pSeries Diagnostic Information for Multiple Bus Systems*」で概説されています。

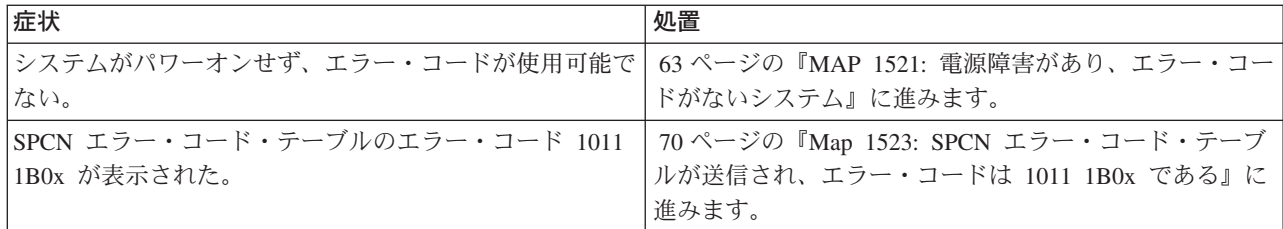

## <span id="page-84-0"></span>**MAP 1521:** 電源障害があり、エラー・コードがないシステム

## ステップ **1521-1**

NAS Gateway 500 の場合は、以下の操作を行います。

- 1. システムをサービス位置に配置します ( 353 ページの『NAS Gateway 500 [のサービス位置への配置』を](#page-374-0) 参照)。
- 2. 保守アクセス・カバーを取り外します ( 355 [ページの『保守アクセス・カバーの取り外し』を](#page-376-0)参照)。

この MAP に導かれたのは、次の 1 つ以上の理由のためと考えられます。

v AC 電源機構の電源 LED がオンになっていない。オペレーター・パネル上の電源 LED とシステム装置 の背面の電源 LED が明滅していません。オペレーター・パネルはブランクです。

『ステップ 1521-2』に進みます。

- v AC 電源機構の電源 LED がオンになっている。 オペレーター・パネルとシステム装置背面の AC 電源 機構の電源 LED が、明滅しておらず、オペレーター・パネルがブランクです。 65 [ページの『ステップ](#page-86-0) [1521-7](#page-86-0)』に進みます。
- v AC 電源機構の電源 LED がオンになっている。 オペレーター・パネルとシステム装置背面の電源 LED が明滅していて、オペレーター・パネルに「OK」が表示されています。

オペレーター・パネル上の電源ボタンを押すと:

- オペレーター・パネル上の電源 LED がオンにならない。
- どの冷却ファンも回転を開始しない。

65 [ページの『ステップ](#page-86-0) 1521-7』に進みます。

v AC 電源機構の電源 LED がオンになっている。 オペレーター・パネル上の電源 LED が明滅せず、 「OK」がオペレーター・パネルに表示されます。

オペレーター・パネル上の電源ボタンを押すと、オペレーター・パネル上の電源 LED がオンになり、 すべてのファンが回転し始めます。

65 [ページの『ステップ](#page-86-0) 1521-7』に進みます。

v 「*RS/6000* Eserver *pSeries Diagnostic Information for Multiple Bus Systems*」で参照されている SRN が、「Actions/Descriptions」欄の MAP 1521 にリストされている。 67 [ページの『ステップ](#page-88-0) 1521-11』に 進みます。

## ステップ **1521-2**

配電盤の緑色の電源ライトがオンになっていますか**?**

いいえ 『ステップ 1521-3』に進みます。

はい 64 [ページの『ステップ](#page-85-0) 1521-5』に進みます。

# ステップ **1521-3**

次のようにします。

- 1. 壁のコンセントからメイン電源ケーブルのプラグを抜きます。
- 2. ラックにマウントされたドロワー装置を保守しているので、配電盤からメイン電源ケーブルのプラグを 抜きます。
- <span id="page-85-0"></span>3. 電源ケーブルの導通を検査します。
- 4. 壁のコンセントが正しい電圧に正しく配線されているのを確認します。

#### 問題が見つかりましたか**?**

いいえ

『ステップ 1521-4』に進みます。

はい 問題を訂正します。 47 ページの『MAP 0410: [修復チェックアウト』に](#page-68-0)進みます。

### ステップ **1521-4**

ラックにマウントされたドロワー装置を保守しているので、以下の操作を行います。

- 1. 配電盤からシステム装置電源ケーブルのプラグを抜きます。
- 2. メイン電源ケーブルのプラグを配電盤に差し込みます。
- 3. メイン電源ケーブルのプラグを壁のコンセントから抜きます。

#### 配電盤の緑色の電源ライトがオンになっていますか**?**

いいえ ラック・マウント電源の配電盤を交換します。

はい 『ステップ 1521-5』に進みます。

# ステップ **1521-5**

電源をオフにして、以下の操作を行います。

#### NAS Gateway 500 の場合:

- 1. 配電盤からシステム装置電源ケーブルのプラグを抜きます。
- 2. システム装置から電源ケーブルのプラグを抜きます。
- 3. 電源ケーブルの導通を検査します。
- 4. 電源配電盤のコンセントが正しい電圧になっていることを確認します。

#### 問題が見つかりましたか**?**

いいえ 『ステップ 1521-6』に進みます。

はい 問題を訂正します。 47 ページの『MAP 0410: [修復チェックアウト』に](#page-68-0)進みます。

## ステップ **1521-6**

1. 以下のいずれかが障害を起こしている可能性があります。

- v 電源機構
- CEC バックプレーン
- DIMM
- v プロセッサー・ブック
- 2. 各 FRU をテストするには、まだ交換していない FRU を次の順序で交換します。
	- v 電源機構 #1
	- v 電源機構 #2
	- CEC バックプレーン
	- DIMM
- プロセッサー・ブック
- <span id="page-86-0"></span>3. 電源をオフにします。
- 4. システム装置から電源ケーブルのプラグを抜きます。
- 5. リストの FRU の 1 つを交換します。
- 6. 電源ケーブルをシステム装置に接続します。

#### 電源機構の **AC** 電源 **LED** が、**AC** 電源をオンにした後 **40** 秒以内にオンになりますか**?**

いいえ 元の FRU を再取り付けします。

障害のある FRU が識別されるか、またはすべての FRU が交換されるまで、このステップを繰り 返します。

症状が変わらず、すべての FRU を交換した場合は、サービス・サポートに援助を依頼します。

はい 47 ページの『MAP 0410: [修復チェックアウト』に](#page-68-0)進みます。

## ステップ **1521-7**

- 1. システム装置から電源ケーブルのプラグを抜きます。
- 2. オペレーター・パネル・アセンブリーを交換します。
- 3. 電源ケーブルのプラグをシステム装置に差し込み、「OK」プロンプトがオペレーター・パネルに示され るのを待ちます。
- 4. 電源をオンにします。

#### オペレーター・パネル上の電源 **LED** がオンになり、オンの状態を続けていますか**?**

いいえ 元のオペレーター・パネル・アセンブリーを再取り付けして、『ステップ 1521-8』に進みます。

はい 47 ページの『MAP 0410: [修復チェックアウト』に](#page-68-0)進みます。

## ステップ **1521-8**

- 1. 電源をオフにします。
- 2. システム装置から電源ケーブルのプラグを抜きます。
- 3. すべてのアダプターのスロット番号を書き留めます。アダプターに接続されているすべてのケーブルの 位置にラベルを付け、書き留めます。アダプターに接続されているすべてのケーブルを切り離し、すべ てのアダプターを取り外します。
- 4. 1 つのクワッドを除くすべてのクワッドの DIMM を最初のプロセッサー・カードから取り外します。
- 5. プロセッサー・ブック #2 を取り外します (それが取り付けられている場合)。
- 6. DASD バックプレーンからシグナル・ケーブルと電源ケーブルのプラグを抜きます。
- 7. DASD バックプレーンからディスク・ドライブのプラグを抜きます。
- 8. メディア・ベイのすべてのデバイスからシグナル・ケーブルと電源ケーブルのプラグを抜きます。
- 9. すべてのファンを取り外します。
- 10. 電源ケーブルのプラグをシステム装置に差し込みます。
- 11. 電源をオンにします。

#### オペレーター・パネル上の電源 **LED** がオンになり、オンの状態を続けていますか**?**

いいえ 66 [ページの『ステップ](#page-87-0) 1521-9』に進みます。

はい 66 [ページの『ステップ](#page-87-0) 1521-10』に進みます。

# <span id="page-87-0"></span>ステップ **1521-9**

注**:** プロセッサー・カード、PCI ライザー・カード、CEC バックプレーン、または電源機構のいずれかに 障害があることが考えられます。

各 FRU をテストするには、まだ交換していない FRU を次の順序で交換します。

- 1. 電源機構 #1
- 2. 電源機構 #2
- 3. CEC バックプレーン
- 4. プロセッサー・ブック
- 5. メモリー
- 6. PCI ライザー・カード

上記の各 FRU を交換するときに、以下の操作をリストされた順序で実行します。

- 1. 電源をオフにします。
- 2. システム装置から電源ケーブルのプラグを抜きます。
- 3. リストの FRU の 1 つを交換します。
- 4. 電源ケーブルをシステム装置に接続します。
- 5. 電源をオンにします。

オペレーター・パネル上の電源 **LED** がオンになり、オンの状態を続けていますか**?**

いいえ 元の FRU を再取り付けします。

障害のある FRU が識別されるか、またはすべての FRU が交換されるまで、このステップを繰り 返します。

症状が変わらず、すべての FRU を交換した場合は、サービス・サポートに援助を依頼します。

はい 47 ページの『MAP 0410: [修復チェックアウト』に](#page-68-0)進みます。

# ステップ **1521-10**

取り外したパーツまたはプラグを抜いたパーツの 1 つが、問題の原因になっています。それらのパーツを 次の順序で取り付けるか、接続します。

- 1. プロセッサー・カード #1 上の DIMM
- 2. プロセッサー・ブック #2 (それが取り外されている場合)
- 3. DASD バックプレーン
- 4. ディスク・ドライブ
- 5. メディア・ベイ・デバイス
- 6. PCI アダプター、最低スロットから最高スロットへ
- 7. ファン

各パーツを取り付けまたは接続した後で、電源をオンにします。システムがパワーオンにならないか、オペ レーター・パネル上の電源 LED がオンの状態を続けない場合は、最も新しく取り付けたパーツまたは接続 したパーツが障害の原因です。

上記の各 FRU を交換するときに、以下の操作をリストされた順序で実行します。

- 1. 電源をオフにします。
- 2. システム装置から電源ケーブルのプラグを抜きます。
- 3. リスト内のパーツの 1 つを取り付けるか接続します。
- <span id="page-88-0"></span>4. 電源ケーブルのプラグをシステム装置に差し込みます。
- 5. 電源をオンにします。

#### オペレーター・パネル上の電源 **LED** がオンになり、オンの状態を続けていますか**?**

- いいえ 最後に取り付けたパーツを交換します。
	- v 最初のプロセッサー・カード上の DIMM が最後に取り付けたパーツであれば、1 つずつ DIMM を交換して障害のあるモジュールを分離します。すべての DIMM を交換しても問題が解決しな い場合は、プロセッサー・カードを交換します。
	- v 2 番目のプロセッサー・カードを取り付けたばかりのときは、1 つずつ DIMM を交換して障害 の可能性のあるモジュールを分離します。すべてのモジュールを交換しても問題が解決しない場 合は、プロセッサー・カードを交換します。

すべてのパーツが取り付けられるまでこのステップを繰り返します。『ステップ 1521-11』に進み ます。

はい 47 ページの『MAP 0410: [修復チェックアウト』に](#page-68-0)進みます。

### ステップ **1521-11**

#### システムに **2** つの電源機構が取り付けられていますか**?**

いいえ 『ステップ 1521-12』に進みます。

はい 68 [ページの『ステップ](#page-89-0) 1521-14』に進みます。

## ステップ **1521-12**

システムをシャットダウンし、システム装置の背面からすべての電源ケーブルを取り外します。

以下の FRU を、リストされた順序で交換します。

- 1. 電源機構
- 2. CEC バックプレーン
- 3. PCI ライザー・カード

システムを再始動し、エラー・ログの分析を実行します。

#### 電圧センサーが範囲外であることを示す **SRN** が出ていますか**?**

- いいえ 最後に交換した FRU に障害があります。 47 ページの『MAP 0410: [修復チェックアウト』に](#page-68-0)進み ます。
- はい 元の FRU を再取り付けします。

障害のある FRU が識別されるか、またはすべての FRU が交換されるまで、FRU 交換ステップを 繰り返します。

症状が変わらず、すべての FRU を交換した場合は、 68 [ページの『ステップ](#page-89-0) 1521-13』に進みま す。

症状が変わった場合は、カードやケーブルの緩み、明示された問題などを調べてください。問題が 見つからない場合は、 42 ページの『[Quick Entry MAP](#page-63-0)』に進み、新しい症状についての指示に従い ます。

## <span id="page-89-0"></span>ステップ **1521-13**

壁のコンセントが正しく配線されていて、正しい電圧を供給しているのを確認します。

#### 問題が見つかりましたか**?**

いいえ 82 ページの『MAP 1548: [プロセッサー・サブシステム問題分離』に](#page-103-0)進みます。

はい 問題を訂正します。 47 ページの『MAP 0410: [修復チェックアウト』に](#page-68-0)進みます。

### ステップ **1521-14**

NAS Gateway 500 には予備電源機構が用意されているので、電源機構を交換するときに、システムをパワ ーオフする必要はありません。

電源機構は対称になっているので、交換は、システムのシステム壁に最も近い装置 (電源機構 1) から開始 します。電源機構の交換手順については、 394 [ページの『電源機構』を](#page-415-0)参照してください。

注**:**

- 1. 電源機構前面に付いている緑色の LED が消えている電源機構を、常に、最初に保守してください。
- 2. 電源機構を取り外す前に、緑色の LED を監視して、予備電源機構が操作可能になっていることを確認 します。緑色の LED は定常的にオンでなければなりません。

以下の FRU を、示された順序で交換します。

- 1. 電源機構 #1
- 2. 電源機構 #2

エラー・ログの分析を実行します。

#### 電圧センサーが範囲外であることを示す **SRN** が出ていますか**?**

いいえ 最後に交換した FRU に障害があります。 47 ページの『MAP 0410: [修復チェックアウト』に](#page-68-0)進み ます。

はい 元の FRU を再取り付けします。 障害のある FRU が識別されるか、またはすべての FRU が交換されるまで、FRU 交換ステップを 繰り返します。 症状が変わらず、すべての FRU を交換した場合は、『ステップ 1521-15』に進みます。 症状が変わった場合は、カードやケーブルの緩み、明示された問題などを調べてください。問題が 見つからない場合は、 42 ページの『[Quick Entry MAP](#page-63-0)』に進み、新しい症状についての指示に従い ます。

## ステップ **1521-15**

システム装置ハードウェア、または電源電圧または配線に問題があります。

システムをシャットダウンし、システム装置から電源ケーブルを取り外します。以下の FRU を、リストさ れた順序で交換します。

- 1. PCI ライザー・カード
- 2. CEC バックプレーン

システムを再始動し、エラー・ログの分析を実行します。

#### 電圧センサーが範囲外であることを示す **SRN** が出ていますか**?**

いいえ 最後に交換した FRU に障害があります。 47 ページの『MAP 0410: [修復チェックアウト』に](#page-68-0)進み ます。

はい 元の FRU を再取り付けします。

障害のある FRU が識別されるか、またはすべての FRU が交換されるまで、FRU 交換ステップを 繰り返します。 症状が変わらず、すべての FRU を交換した場合は、 68 [ページの『ステップ](#page-89-0) 1521-13』に進みま す。

症状が変わった場合は、カードやケーブルの緩み、明示された問題などを調べてください。問題が 見つからない場合は、 42 ページの『[Quick Entry MAP](#page-63-0)』に進み、新しい症状についての指示に従い ます。

# <span id="page-91-0"></span>**Map 1523: SPCN** エラー・コード・テーブルが送信され、エラー・コード は **1011 1B0x** である

システム電源機構がロード障害を報告しています。

注**:** xvii [ページの『安全上の注意』に](#page-18-0)示されている危険と注意の注記を読んでからこの手順を続けてくださ い。

問題を分離するには、以下のステップを実行します。

## ステップ **1523-1**

1. 電源をオフにします。

- 2. AC 電源ケーブルをシステムから切り離します。
- 3. 以下のアセンブリーを、リストされた順序で取り外します。
	- a. プロセッサー・ブック
	- b. PCI アダプター・カード
	- c. DASD デバイス
	- d. メディア・ベイ・デバイス
- 4. AC 電源ケーブルをシステムに再接続します。
- 5. 電源をオンにします。
- エラー・コード **1011 1B0x** が表示されていますか**?**
- いいえ 72 [ページの『ステップ](#page-93-0) 1523-7』に進みます。
- はい 『ステップ 1523-2』に進みます。

## ステップ **1523-2**

- 1. 電源をオフにします。
- 2. AC 電源ケーブルをシステムから切り離します。
- 3. システム電源機構 2 を取り外します。
- 4. AC 電源ケーブルをシステム電源機構 1 に再接続します。
- 5. 電源をオンにします。
- エラー・コード **1011 1B0x** が表示されていますか**?**
- いいえ 『ステップ 1523-3』に進みます。
- はい 71 [ページの『ステップ](#page-92-0) 1523-4』に進みます。

## ステップ **1523-3**

- 1. 電源をオフにします。
- 2. 『ステップ 1523-2』で取り外したシステム電源機構 2 を再取り付けします。
- 3. AC 電源ケーブルをシステム電源機構 2 に再接続します。
- 4. 電源をオンにします。
- エラー・コード **1011 1B0x** が表示されていますか**?**

<span id="page-92-0"></span>いいえ 症状が変わりました。

これでこの手順は終了です。

はい システム電源機構 (ロケーション U0.1-V2)を交換します。

これでこの手順は終了です。 47 ページの『MAP 0410: [修復チェックアウト』に](#page-68-0)進みます。

### ステップ **1523-4**

1. 電源をオフにします。

- 2. 70 [ページの『ステップ](#page-91-0) 1523-2』で取り外したシステム電源機構 2 を再取り付けします。
- 3. AC 電源ケーブルをシステム電源機構 2 に再接続します。
- 4. AC ケーブルをシステム電源機構 1 から切り離します。
- 5. システム電源機構 1 を取り外します。
- 6. 電源をオンにします。

#### エラー・コード **1011 1B0x** が表示されていますか**?**

いいえ システム電源機構 1 (ロケーション U0.1-V1) を交換します。

これでこの手順は終了です。 47 ページの『MAP 0410: [修復チェックアウト』に](#page-68-0)進みます。

はい 『ステップ 1523-5』に進みます。

## ステップ **1523-5**

- 1. 電源をオフにします。
- 2. 『ステップ 1523-4』で取り外したシステム電源機構 2 を再取り付けします。
- 3. AC 電源ケーブルをシステム電源機構 2 に再接続します。
- 4. システム・ファン 3 を取り外します。このステップでシステム・ファン・エラー・コードが出た場合 は、それを無視してください。
- 5. 電源をオンにします。

#### エラー・コード **1011 1B0x** が表示されていますか**?**

- いいえ システム・ファン 3 (ロケーション U0.1-F3) を交換します。これでこの手順は終了です。 [47](#page-68-0) ペ ージの『MAP 0410: [修復チェックアウト』に](#page-68-0)進みます。
- はい 『ステップ 1523-6』に進みます。

## ステップ **1523-6**

- 1. 電源をオフにします。
- 2. 『ステップ 1523-5』で取り外したシステム・ファン 3 を再取り付けします。
- 3. システム・ファン 4 を取り外します。このステップでシステム・ファン・エラー・コードが出た場合 は、それを無視してください。
- 4. 電源をオンにします。

#### エラー・コード **1011 1B0x** が表示されていますか**?**

いいえ システム・ファン 4 (ロケーション U0.1-F4) を交換します。これでこの手順は終了です。 [47](#page-68-0) ペ ージの『MAP 0410: [修復チェックアウト』に](#page-68-0)進みます。

<span id="page-93-0"></span>はい システム・バックプレーン (ロケーション U0.1-P1) を交換します。これでこの手順は終了です。 47 ページの『MAP 0410: [修復チェックアウト』に](#page-68-0)進みます。

## ステップ **1523-7**

- 1. 電源をオフにします。
- 2. AC 電源ケーブルをシステムから切り離します。
- 3. 70 [ページの『ステップ](#page-91-0) 1523-1』で取り外したアセンブリーの 1 つを、リストされた順序で再取り付け します。
	- a. プロセッサー・カード
	- b. PCI アダプター・ブック
	- c. DASD デバイス
	- d. メディア・ベイ・デバイス
- 4. AC 電源ケーブルをシステムに再接続します。
- 5. 電源をオンにします。

#### エラー・コード **1011 1B0x** が表示されていますか**?**

- いいえ 『ステップ 1523-8』に進みます。
- はい 最後に取り付けたアセンブリーに障害があります。最後に取り付けたカードを交換します。これで この手順は終了です。 47 ページの『MAP 0410: [修復チェックアウト』に](#page-68-0)進みます。

### ステップ **1523-8**

#### 『ステップ **1523-7**』で取り外したカードがすべて再取り付けされましたか**?**

- いいえ 『ステップ 1523-7』に進み、リスト内の次のアセンブリーを再取り付けします。
- はい システム・バックプレーン (ロケーション U0.1-P1) を交換します。

これでこの手順は終了です。 47 ページの『MAP 0410: [修復チェックアウト』に](#page-68-0)進みます。

#### **MAP 1540:** 問題分離手順

問題分離手順は、プロセッサー・サブシステム、I/O サブシステム、またはラックの問題を突き止めるため に使用します。問題が検出された場合、この手順は、問題を障害のある装置に分離するのに役立ちます。次 の表で症状を見つけ出して、「処置」欄に示されている指示に従います。

### **FRU** 識別 **LED**

このシステムは、システムのさまざまなコンポーネントを識別するのに役立つ LED の配置で構成されま す。それらの LED としては以下のものがありますが、これらだけにとどまりません。

- v さまざまな FRU 識別 LED
	- 電源サブシステム FRU
	- CEC サブシステム FRU
	- I/O サブシステム FRU
	- PCI-X アダプター識別 LED
	- DASD 識別 LED

システム内の任意の識別 LED は、システムが障害状態のときに、 305 ページの『[System information](#page-326-0) [menu](#page-326-0)』に示されているサービス・プロセッサーの「LED Control Menu」を使用して、電源オン時にフラッ シュさせることができます。

システム内の任意の識別 LED は、診断時に「Identify and Attention Indicators」タスクを使用してフラッシ ュさせることもできます。診断時に「Identify and Attention Indicators」タスクを操作する手順は、 「*RS/6000* Eserver *pSeries Diagnostic Information for Multiple Bus Systems*」で概説されています。

このシステムは、システムのさまざまなコンポーネントを識別するのに役立つ LED の配置で構成されま す。たとえば、次のような LED がありますが、これらだけにとどまりません。

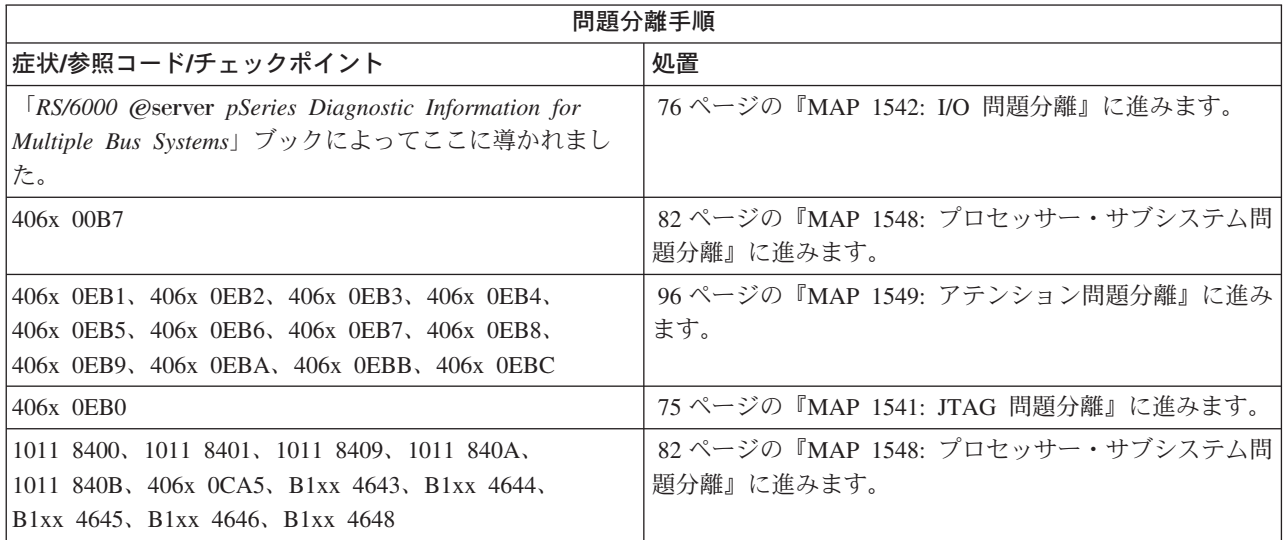

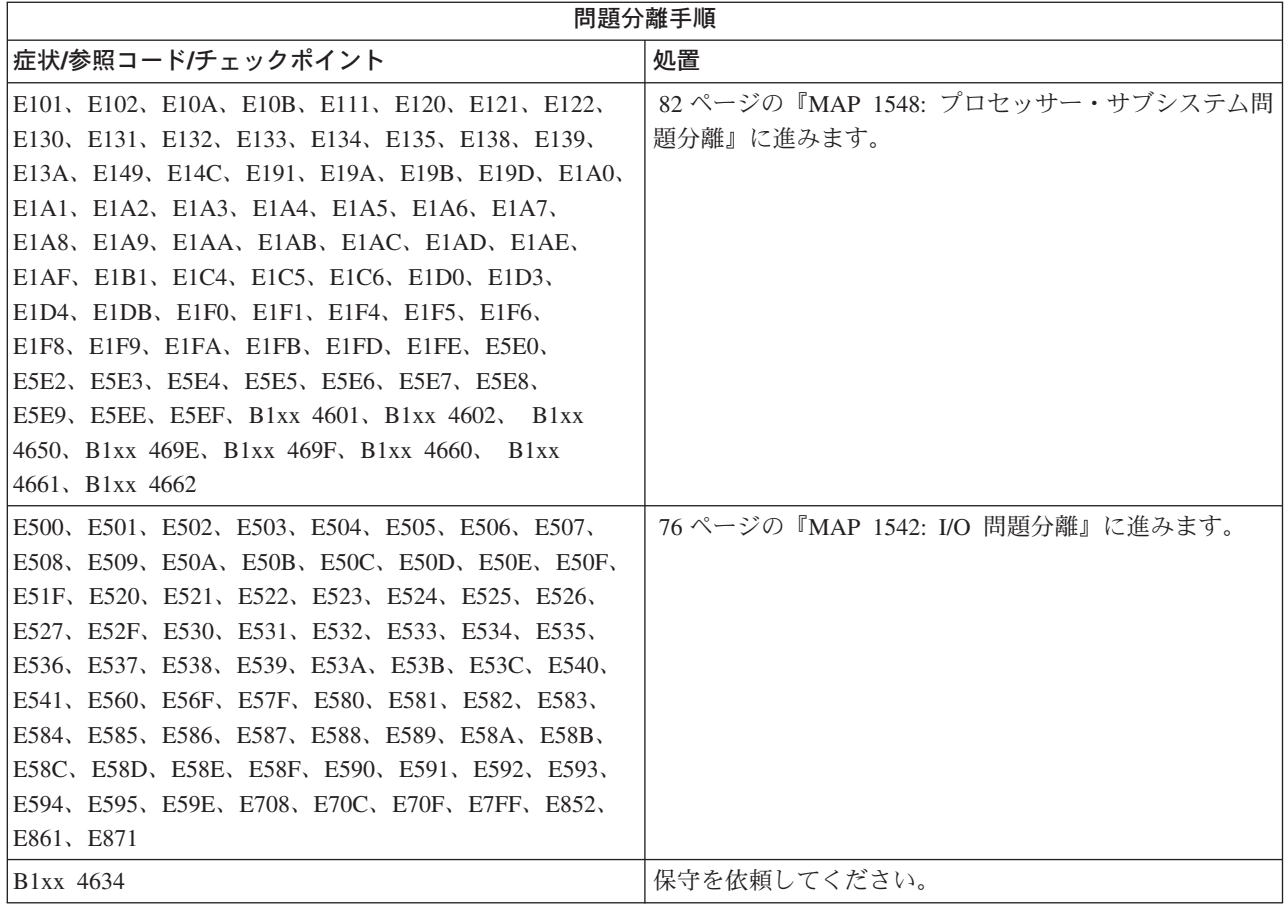

### <span id="page-96-0"></span>**MAP 1541: JTAG** 問題分離

### ステップ **1541-1**

この MAP に導いたエラー・コードとロケーション・コードを書き留めます。

## ステップ **1541-2**

電源をオフにします。

## ステップ **1541-3**

以下のものが存在する場合は、それらを 1 つずつ、リストされている順序で交換します。

- v 『ステップ 1541-1』で書き留めた最初のロケーション・コード項目 (それがある場合)。
- v 『ステップ 1541-1』で書き留めた 2 番目のロケーション・コード項目 (それがある場合)。
- v 『ステップ 1541-1』で書き留めた 3 番目のロケーション・コード項目 (それがある場合)。
- v 『ステップ 1541-1』で書き留めた 4 番目のロケーション・コード項目 (それがある場合)。
- v CEC バックプレーン (U0.1-P1) を交換します。
- v ロケーション U0.1-P1-C1 のプロセッサー・カード (『ステップ 1541-1』で書き留めなかった場合)。
- v ロケーション U0.1-P1-C1-M*n* (*n* は 1 ~ 8) のプロセッサー・カード 1 上のすべての DIMM (『ステッ プ 1541-1』で書き留めなかった場合)。
- v ロケーション U0.1-P1-C2 のプロセッサー・カード (『ステップ 1541-1』で書き留めなかった場合)。
- v ロケーション U0.1-P1-C2-M*n* (*n* は 1 ~ 8) のプロセッサー・カード 2 上のすべての DIMM (『ステッ プ 1541-1』で書き留めなかった場合)。
- U0.1-P2 の PCI ライザー・カード。

## ステップ **1541-4**

電源をオンにします。

## ステップ **1541-5**

#### 『ステップ **1541-1**』で書き留めたものと同じエラー・コードでシステムが停止しましたか**?**

- はい 『ステップ 1541-6』に進みます。
- いいえ 今交換したパーツに障害があります。これでこの手順は終了です。

システムを元の構成に戻します。

47 ページの『MAP 0410: [修復チェックアウト』に](#page-68-0)進みます。

### ステップ **1541-6**

『ステップ **1541-3**』にリストされているすべてのカードを交換しましたか**?**

はい 『ステップ 1541-7』に進みます。

いいえ 『ステップ 1541-2』に進みます。

### ステップ **1541-7**

電源をオフにします。サービス・サポートに連絡してください。

#### <span id="page-97-0"></span>**MAP 1542: I/O** 問題分離

この MAP は、通常の診断で検出されなかった障害のある FRU を突き止めるために使用します。この手 順の場合、診断は最小構成システムで実行されます。最小構成システムで障害が検出された場合は、障害の ある FRU が識別されるまで、残りの FRU が 1 つずつ交換されます。障害が検出されない場合は、障害 が発生するまで、FRU が元のところに追加されます。こうして、その障害について、障害のある FRU が 分離されます。

この I/O 問題判別 MAP は、I/O カードと I/O サブシステムの障害を分離します。 I/O 問題分離が完了す ると、障害を表示しているすべてのケーブルとカードが交換または再取り付けされます。

注**:**

- 1. この MAP では、診断 CD-ROM が使用可能であることを前提にしています。
- 2. 一般アクセス・パスワードまたは特権アクセス・パスワードがインストール済みの場合は、診断 CD-ROM をインストールする前にパスワードの入力を要求されます。
- 3. 「*POST* 標識」という用語は、パワーオン自己診断テスト時にシステム・コンソールに表示されるデバ イス簡略記号 (メモリー、キーボード、ネットワーク、**SCSI**、およびスピーカー というワード) を指し ます。
- 4. サービス・プロセッサーは、1 つ以上の症状をそのエラー・ログに記録している場合があります。その エラー・ログを調べてから次の処理に進むことをお勧めします。 ( 39 [ページの『システム・エラー・ロ](#page-60-0) [グへのアクセス』を](#page-60-0)参照。)
- 5. システム操作をモニターし、リカバリーを行うように、サービス・プロセッサーがユーザーによって設 定されていることがあります。システムの診断とサービスを行うとき、これらの処置を使用不可にする ことができます。それらを使用不可にした場合は、現行設定をメモに取り、それらを容易に復元できる ようにしてください。次のテーブルは、これらの設定をリストしたものです。

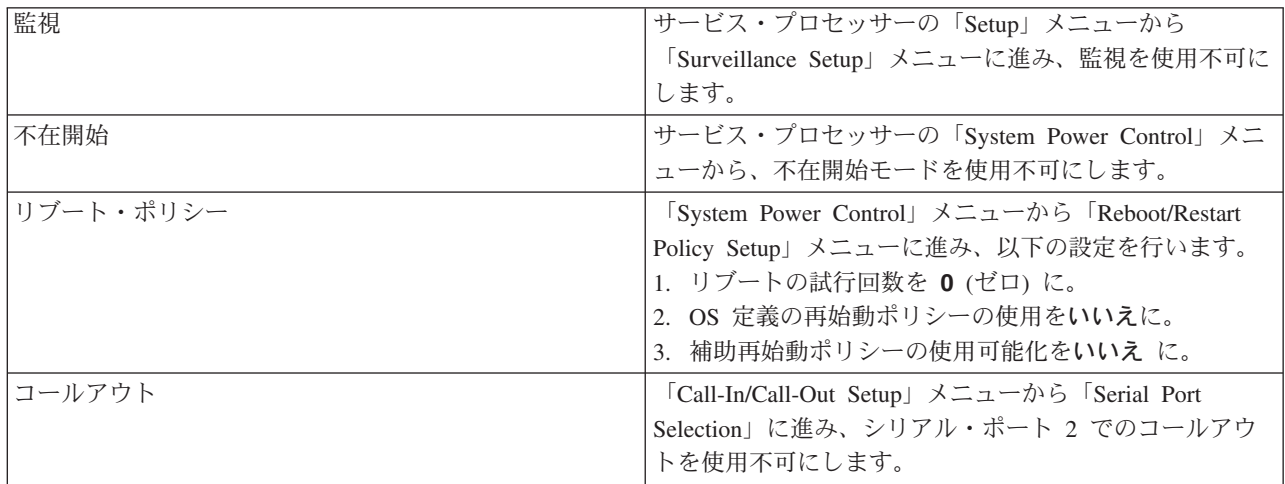

この手順のステップは、システムをサービス・モード診断に低速ブートします。次の手順は、接続されたコ ンソールでシステムをブートする操作を示しています。次の手順では、スタンドアロン診断のブートが必要 です (キーボード標識とスピーカー標識間の 5 キー)。

## ステップ **1542-1**

1. 診断とオペレーティング・システムがシャットダウンされたことを確認します。

2. 電源をオフにします。

- 3. サービス・プロセッサーのメインメニューから、「System Power Control」メニューの低速ブート・モ ードを選択します (「**Disable Fast Boot**」を選択します)。
- 4. 電源をオンにします。
- 5. 診断 CD-ROM を CD-ROM ドライブに挿入します。

#### **CD-ROM** は正しく作動しているように見えますか**?**

いいえ 135 [ページの『ブートの問題または関連事項』に](#page-156-0)進みます。

はい 『ステップ 1542-2』に進みます。

## ステップ **1542-2**

- 1. キーボード標識 (「キーボード」という語) が表示された場合は、ファームウェア・コンソールで 5 を 押します。
- 2. パスワードの入力を要求されたら、適切なパスワードを入力します。

「**Please define system console**」パネルが表示されていますか**?**

いいえ 『ステップ 1542-3』に進みます。

はい 『ステップ 1542-4』に進みます。

# ステップ **1542-3**

システムがスタンドアロン診断をブートできません。

サービス・プロセッサー・エラー・ログとオペレーター・パネルに、 76 [ページの『ステップ](#page-97-0) 1542-1』の低 速ブートから出た追加のエラー・コードが含まれていないか調べます。ユーザーを MAP 1542 に導いた元 のエラー・コードと異なるエラー・コードが低速ブートで生成されましたか?

- いいえ プロセッサー・サブシステムに問題があるようです。サービス・サポートに連絡してください。こ れでこの手順は終了です。
- はい サービス・プロセッサーのメインメニューから、「System Power Control」メニューの高速ブー ト・モードを選択します (「**Enable Fast Boot**」を選択します)。 142 [ページの『チェックポイン](#page-163-0) [トおよびエラー・コードの索引』に](#page-163-0)進み、新規エラー・コードに対する処置を取ってください。

## ステップ **1542-4**

システムが停止し、「Please define system console」プロンプトがシステム・コンソールに表示されていま す。

スタンドアロン診断はブート可能です。以下の操作を実行します。

- 1. パネルの指示に従ってシステム・コンソールを選択します。
- 2. 「Diagnostic Operating Instructions」パネルが表示されたら、Enter を押します。
- 3. 端末タイプが定義されていない場合は、端末が正しく初期設定されていないことを知らせるメッセージ が表示されます。端末タイプを入力して Enter を押します。コンソールでサポートされている端末タイ プを画面上のリストから選択します。これは、ファームウェア・コンソールの選択とは異なる別個の操 作です。
- 4. 「**Advanced Diagnostic Routines**」を選択します。
- 5. 「Diagnostic Mode Selection」メニューが表示されたら、「**System Verification**」を選択します。

#### <span id="page-99-0"></span>実行中の診断から別の症状が出ましたか**?**

いいえ サブステップ 6に進みます。

はい 41 [ページの『](#page-62-0)Entry MAP』に進みます。新しい症状を使用します。

6. すべてのアダプターとデバイスのリストから欠落しているデバイスがあれば、それをメモに書き留めま す。この MAP を続けます。問題を修正したら、システム検査を実行するときにこのメモを使用して、 すべてのデバイスが表示されていることを確認します。

すべてのアダプターとデバイスのリストから欠落しているデバイスがありますか**?**

- いいえ 残りのアダプターがあれば、それらをすべて再取り付けし、すべてのデバイスを再接続します。シ ステムを元の構成に戻します。サービス・プロセッサーのメインメニューから、「System Power Control」メニューの高速ブート・モードを選択します (「**Enable Fast Boot**」を選択します)。 [47](#page-68-0) ページの『MAP 0410: [修復チェックアウト』に](#page-68-0)進みます。
- はい その後で行うブート試行では、デバイスが欠落している残りのすべての I/O ドロワーの問題を分離 します。別途断りがない限り、オペレーター・パネルに表示されているコードを無視してくださ い。『ステップ 1542-5』に進みます。

# ステップ **1542-5**

システムが統合 I/O から実行されているか、またはいずれかの統合 PCI スロットに取り付けられたアダプ ターに接続された I/O から実行されています。

- 1. 電源をオンにして、スタンドアロン診断を CD-ROM からブートします。
- 2. 「Please Define the System Console」プロンプトが表示された場合は、指示に従ってシステム・コンソ ールを選択してください。
- 3. 「Display Configuration and Resource List」を使用して、接続されたすべてのデバイスとアダプターをリ ストします (必要な場合は、「RS/6000 @server *pSeries Diagnostic Information for Multiple Bus Systems*」を参照してください)。
- 4. 接続されたすべてのデバイスとアダプターがリストされていることを確認します。

「Please Define the System Console」プロンプトが表示されていない場合、または接続されたすべてのデバ イスとアダプターが表示されていない場合は、システムに問題があります。

「**Please Define the System Console**」プロンプトが表示され、接続されたすべてのデバイスとアダプ ターがリストされていますか**?**

いいえ 79 [ページの『ステップ](#page-100-0) 1542-7』に進みます。

はい 『ステップ 1542-6』に進みます。

## ステップ **1542-6**

1. 電源をオフにします。

- 2. 今交換したアイテムが問題を解決しました。
- 3. ディスケット・ドライブ・ケーブルをシステムのディスケット・ドライブ・コネクターに再接続しま す。
- 4. 前に取り外したがまだ再取り付けされていないすべてのアダプターにプラグを差し込みます。

システムを元の状態に再構成します。 47 ページの『MAP 0410: [修復チェックアウト』に](#page-68-0)進みます。

## <span id="page-100-0"></span>ステップ **1542-7**

システムのスロット **1**、**2**、**3**、**4**、**5**、または **6 (**ロケーション・コード **U0.1-P1-I1** ~ **I6)** にアダプター が含まれていますか**?**

いいえ 『ステップ 1542-8』に進みます。

はい 『ステップ 1542-10』に進みます。

# ステップ **1542-8**

CEC バックプレーン (ロケーション U0.1-P1) を交換します。

# ステップ **1542-9**

- 1. スタンドアロン診断を CD-ROM からブートします。
- 2. 「Please Define the System Console」プロンプトが表示された場合は、指示に従ってシステム・コンソ ールを選択してください。
- 3. 「Display Configuration and Resource List」を使用して、接続されたすべてのデバイスとアダプターをリ ストします (必要な場合は、「RS/6000 @server *pSeries Diagnostic Information for Multiple Bus Systems*」を参照してください)。
- 4. 接続されたすべてのデバイスとアダプターがリストされていることを確認します。

「**Please Define the System Console**」プロンプトが表示され、接続されたすべてのデバイスとアダプ ターがリストされていますか**?**

いいえ 81 [ページの『ステップ](#page-102-0) 1542-13』に進みます。

はい 78 [ページの『ステップ](#page-99-0) 1542-6』に進みます。

# ステップ **1542-10**

- 1. 電源がオフになっていなければ、それをオフにします。
- 2. ブート・デバイスに接続されていない、システムのスロット 1、2、3、4、5、および 6 (ロケーショ ン・コード U0.1-P1-I1 ~ I6) からすべてのアダプターを取り外します。
- 3. アダプターに接続されているすべてのケーブルの位置にラベルを付け、書き留めます。
- 4. これらのアダプターのスロット番号を書き留めます。
- 5. 電源をオンにして、スタンドアロン診断を CD-ROM からブートします。
- 6. ASCII 端末パネルで、「0」を入力してこのコンソールを選択するように表示されている場合は、ASCII 端末キーボードで「0」を押します。
- 7. 「Please Define the System Console」プロンプトが表示された場合は、指示に従ってシステム・コンソ ールを選択してください。
- 8. 「Display Configuration and Resource List」を使用して、接続されたすべてのデバイスとアダプターをリ ストします (必要な場合は、「RS/6000 @server *pSeries Diagnostic Information for Multiple Bus Systems*」を参照してください)。
- 9. 接続されたすべてのデバイスとアダプターがリストされていることを確認します。

「**Please Define the System Console**」プロンプトが表示され、接続されたすべてのデバイスとアダプ ターがリストされていますか**?**

いいえ 『ステップ 1542-8』に進みます。

はい 『ステップ 1542-11』に進みます。

## ステップ **1542-11**

「Please Define the System Console」プロンプトが表示され、接続されたすべてのデバイスとアダプターが リストされた場合は、I/O サブシステムから取り外した、または切り離したアダプター・カードまたはデバ イスに問題があります。

- 1. 電源をオフにします。
- 2. 取り外したアダプターまたはデバイスを再取り付けします。アダプターを再取り付けするときは、元の アダプター・カードを元のスロットに使用します。
- 3. 電源をオンにして、スタンドアロン診断を CD-ROM からブートします。
- 4. 「Please Define the System Console」プロンプトが表示された場合は、指示に従ってシステム・コンソ ールを選択してください。
- 5. 「Display Configuration and Resource List」を使用して、接続されたすべてのデバイスとアダプターをリ ストします (必要な場合は、「RS/6000 @server *pSeries Diagnostic Information for Multiple Bus Systems*」を参照してください)。
- 6. 接続されたすべてのデバイスとアダプターがリストされていることを確認します。

#### 「**Please Define the System Console**」プロンプトが表示され、接続されたすべてのデバイスとアダプ ターがリストされていますか**?**

- いいえ 『ステップ 1542-12』に進みます。
- はい その次のアダプターまたはデバイスを再取り付けして、このステップの先頭に戻ります。アダプタ ーまたはデバイスが「Please Define the System Console」プロンプトを表示しなくなるまで、また は接続されたすべてのデバイスとアダプターが表示されなくなるまで、このプロセスを繰り返しま す。

すべてのアダプターを取り付けた後で、「Please Define the System Console」プロンプトが表示さ れ、接続されたすべてのデバイスとアダプターがリストされた場合は、 78 [ページの『ステップ](#page-99-0) [1542-6](#page-99-0)』に進みます。

## ステップ **1542-12**

今取り付けたアダプターを新しいアダプターと交換し、CD-ROM からスタンドアロン診断のブートを再試 行します。

- 1. 「Please Define the System Console」プロンプトが表示された場合は、指示に従ってシステム・コンソ ールを選択してください。
- 2. 「Display Configuration and Resource List」を使用して、接続されたすべてのデバイスとアダプターをリ ストします (必要な場合は、「*RS/6000* Eserver *pSeries Diagnostic Information for Multiple Bus Systems*」を参照してください)。
- 3. 接続されたすべてのデバイスとアダプターがリストされていることを確認します。

「**Please Define the System Console**」プロンプトが表示され、接続されたすべてのデバイスとアダプ ターがリストされていますか**?**

いいえ 79 [ページの『ステップ](#page-100-0) 1542-8』に進みます。

はい 78 [ページの『ステップ](#page-99-0) 1542-6』に進みます。

# <span id="page-102-0"></span>ステップ **1542-13**

- 1. 電源をオフにします。
- 2. システム電源ケーブルを切り離します。
- 3. 以下のパーツを 1 つずつ、リストされた順序で交換します。
	- a. 内部 SCSI ケーブル
	- b. DASD バックプレーン
	- c. メディア・バックプレーン
- 4. システム電源ケーブルを再接続します。
- 5. 電源をオンにします。
- 6. スタンドアロン診断を CD-ROM からブートします。
- 7. 「Please Define the System Console」プロンプトが表示された場合は、指示に従ってシステム・コンソ ールを選択してください。
- 8. 「Display Configuration and Resource List」を使用して、接続されたすべてのデバイスとアダプターをリ ストします (必要な場合は、「RS/6000 @server *pSeries Diagnostic Information for Multiple Bus Systems*」を参照してください)。
- 9. 接続されたすべてのデバイスとアダプターがリストされていることを確認します。

#### 「**Please Define the System Console**」プロンプトが表示され、接続されたすべてのデバイスとアダプ ターがリストされていますか**?**

- いいえ リスト内の次のパーツを交換し、このステップの先頭に戻ります。パーツが「Please Define the System Console」プロンプトを表示し、接続されたすべてのデバイスとアダプターを表示するよう になるまで、このプロセスを繰り返します。上記のすべてのアイテムを交換し、「Please Define the System Console」プロンプトが表示されないか、または接続されたすべてのデバイスとアダプ ターがリストされていない場合は、外部デバイスと配線をチェックします。問題が見つからない場 合は、サービス・サポートに連絡して援助を依頼してください。
- はい 78 [ページの『ステップ](#page-99-0) 1542-6』に進みます。

## <span id="page-103-0"></span>**MAP 1548:** プロセッサー・サブシステム問題分離

注**:**

- 1. 電源コードのプラグを抜いてからプロセッサー・カード、PCI ライザー・カード、または CEC バック プレーンの取り外しや取り付けを行い、それらに損傷を与えないようにしてください。
- 2. この MAP では、診断 CD-ROM が使用可能であることを前提にしています。
- 3. パワーオン・パスワードまたは特権アクセス・パスワードがインストール済みの場合は、診断 CD-ROM をインストールする前にパスワードの入力を要求されます。
- 4. 「*POST* 標識」という用語は、パワーオン自己診断テスト時に表示されるデバイス簡略記号を指しま す。
- 5. メディア・サポート・シェルフの下部の脚は、マイクロスイッチを非活動化するために使用されます。 マイクロスイッチは CEC バックプレーンについていて、非活動化されると、CEC バックプレーンに付 いている一部のコンポーネントとコネクターの電源を遮断します。新規の FRU をシステムに追加した り、システム・ブートを実行したりした後では、このサポート・シェルフを所定の位置に正しく設置 し、固定する必要があります。
- 6. サービス・プロセッサーは、1 つ以上の症状をそのエラー・ログに記録している場合があります。
	- 低速ブートを実行した後にここへ来た場合は、低速ブート時に新規のエラーが発生していないか調べ てください。新規のエラーがあり、その処置として FRU の交換が必要な場合は、その処置を行いま す。それでも問題が解決しない場合は、 83 [ページの『ステップ](#page-104-0) 1548-1』に進みます。
	- 追加の低速ブートを実行しなかった場合、または低速ブートから新規のエラー・コードが出なかった 場合は、元のエラーの直前に発生したエラーを調べます。そのエラーに関連する処置を実行します。 問題が解決されない場合は、 83 [ページの『ステップ](#page-104-0) 1548-1』に進みます。
	- v 低速ブートから同じエラー・コードが出たが、元のエラー・コードの前にエラー・コードが出ていな い場合は、 83 [ページの『ステップ](#page-104-0) 1548-1』に進みます。

先へ進む前に、そのエラー・ログを調べることをお勧めします。 39 [ページの『システム・エラー・ロ](#page-60-0) [グへのアクセス』を](#page-60-0)参照してください。

7. システム操作をモニターし、リカバリーを行うように、サービス・プロセッサーがユーザーによって設 定されていることがあります。システムの診断とサービスを行うとき、これらの処置を使用不可にする ことができます。それらを使用不可にした場合は、現行設定をメモに取り、それらを復元してから終了 できるようにしてください。以下の設定が役に立つことがあります。

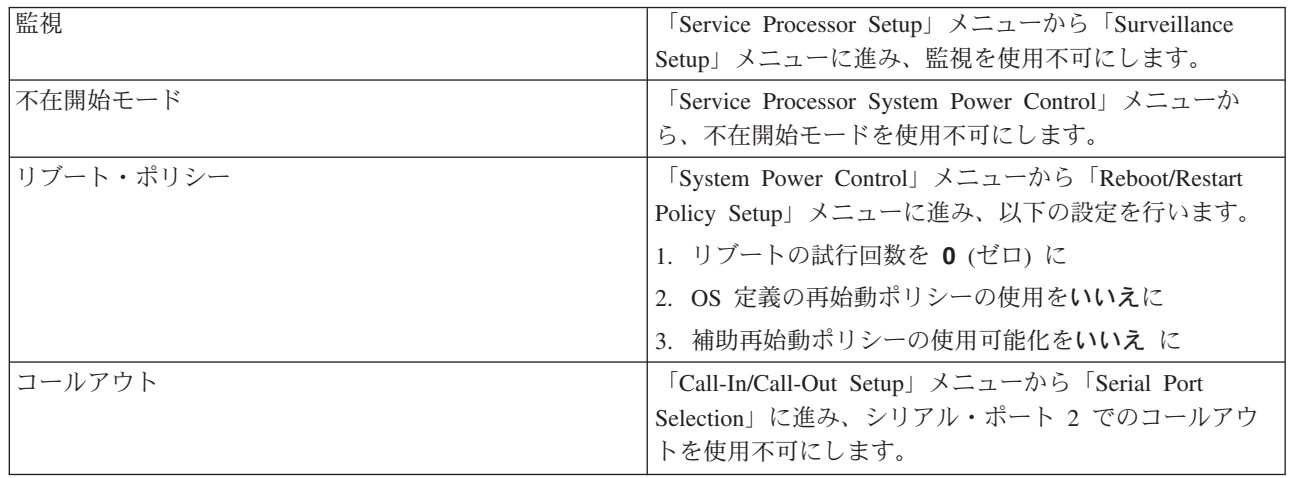

<span id="page-104-0"></span>8. システムが SMS メニューまたはオープン・ファームウェア・プロンプトにブートするように設定され ていないことを確認します。「System Power Control」メニューから「**Boot Mode Menu**」を選択しま す。4 つのオプションがすべて使用不可に設定されていることを確認します。

### この **MAP** の目的

この MAP は、通常の診断で検出されなかった障害のある FRU を突き止めるために使用します。この手 順の場合、診断は最小構成システムで実行されます。最小構成システムで障害が検出された場合は、障害の ある FRU が識別されるまで、残りの FRU が 1 つずつ交換されます。障害が検出されない場合は、障害 が発生するまで、FRU が元のところに追加されます。こうして、その障害について、障害のある FRU が 分離されます。

## ステップ **1548-1**

- 1. 診断とオペレーティング・システムがシャットダウンされたことを確認します。
- 2. 電源をオンにします。
- 3. 診断 CD-ROM を CD-ROM ドライブに挿入します。

注**:** 診断 CD-ROM を挿入できない場合は、『ステップ 1548-2』に進みます。

- 4. キーボード標識が表示された場合:
	- v ASCII 端末で「キーボード」という語が表示された場合、5 を押します。
- 5. パスワードの入力を要求されたら、適切なパスワードを入力します。

「**Please Define the System Console**」プロンプトが表示されていますか**?**

いいえ 『ステップ 1548-2』に進みます。

はい 92 [ページの『ステップ](#page-113-0) 1548-17』に進みます。

## ステップ **1548-2**

1. 電源をオフにします。

- 2. サービス・プロセッサーをまだ構成していない場合は、注 7 (82 [ページ](#page-103-0)) に示された手順でそれを構成 します。次にここに戻り、作業を続けます。
- 3. サービス・プロセッサー・メニューを終了し、電源コードを取り外します。
- 4. すべての外部ケーブル (シリアル・ポート 1、シリアル・ポート 2、イーサネット、など) を切り離し ます。
- 5. NAS Gateway 500 のドロワーをサービス位置に置き、サービス・アクセス・カバーを取り外します。
- 6. PCI アダプターのスロット番号を書き留めます。アダプターに接続されているすべてのケーブルの位 置にラベルを付け、書き留めます。アダプターに接続されているすべてのケーブルを切り離し、すべて のアダプターを取り外します。
- 7. メディア・ベイ 1 とメディア・ベイ 2 に配置されているすべての電源ケーブルとシグナル・ケーブル をメディア・ドライブから切り離します。
- 8. メディア・ドライブを取り外します ( 379 [ページの『メディア・ドライブの取り外し』を](#page-400-0)参照)。
- 9. メディア・サポート・シェルフのつまみねじを緩め、シェルフ背面の端をつかみ、それを後ろにスライ ドし、それを上に持ち上げ、システム・シャシーから取り外します。
	- 注**:** メディア・サポート・シェルフの下部の脚は、マイクロスイッチを非活動化するために使用されま す。マイクロスイッチは CEC バックプレーンに付いていて、非活動化されると、CEC バックプ

レーンのすべての電源が遮断されます。新規の FRU をシステムに追加した後では、このサポー ト・シェルフを所定の位置に正しく設置し、固定する必要があります。

10. プロセッサー・カード #2 を取り外します (それが取り付けられている場合)。プロセッサー・カード #2 を取り外す場合は、プロセッサー・カード #1 がインストール済みで、かつ少なくとも 1 クワッド の DIMM が含まれていることを確認します。

システムに残されたプロセッサー・カードには、少なくとも 1 クワッドの DIMM が含まれていなけ ればなりません。たとえば、2 枚のプロセッサー・カードを備えたシステム構成で、プロセッサー・カ ード #2 にはすべての DIMM が含まれ、プロセッサー・カード #1 には DIMM が含まれていないと します。 DIMM が含まれていないプロセッサー・カード #1 を取り外してから、1 クワッドの DIMM を除くすべてのクワッドの DIMM をプロセッサー・カード #2 から取り外します。プロセッ サー・カード #2 をプロセッサー・スロット #1 に入れます。

11. プロセッサー・カード #1 上の DIMM のスロット番号を書き留めます。1 クワッドを除くすべての DIMM をプロセッサー・カード #1 から取り外します。

注**:**

- a. DIMM ロック・タブをロック (直立) 位置に入れてタブに損傷を与えないようにします。
- b. DIMM は、クワッド単位で正しいコネクターに取り付けます。DIMM の詳しい情報については、 13 [ページの『](#page-34-0)DIMM の位置』を参照してください。
- 12. PCI ライザー・カードに接続されたケーブルを切り離します。
- 13. IDE ケーブルを CEC バックプレーンの IDE コネクターから切り離します。
- 14. システムにディスケット・ドライブが付いている場合は、ディスケット・ドライブ・ケーブルを CEC バックプレーンのディスケット・ドライブ・コネクターから切り離します。
- 15. シグナル・コネクターと電源コネクターをディスク・ドライブ・バックプレーンから切り離します。
- 16. ディスク・ドライブをディスク・ドライブ・バックプレーン・コネクターから切り離します。
- 17. メディア・トレイを再取り付けします。
- 18. 電源コードのプラグを差し込み、オペレーター・パネルに「OK」が表示されるのを待ちます。
- 19. 電源をオンにします。

#### システムが停止し、コード **E1F2**、**E1F3**、**STBY** または **20EE000B**、**4BA00830** がオペレーター・パネ ルに表示されていますか**?**

いいえ 85 [ページの『ステップ](#page-106-0) 1548-6』に進みます。

はい 『ステップ 1548-3』に進みます。

### ステップ **1548-3**

プロセッサー・カード **#1** から取り外した **DIMM** が多すぎましたか**?**

いいえ 85 [ページの『ステップ](#page-106-0) 1548-5』に進みます。

はい 『ステップ 1548-4』に進みます。

## ステップ **1548-4**

- 1. 電源をオフにして電源コードを取り外します。
- 2. 83 [ページの『ステップ](#page-104-0) 1548-2』で処理プログラム #1 から取り外した DIMM を元の位置に入れなお します。

<span id="page-106-0"></span>注**:**

- a. DIMM ロック・タブをロック (直立) 位置に入れてタブに損傷を与えないようにします。
- b. DIMM は、クワッド単位で正しいコネクターに取り付けます。DIMM の詳しい情報については、 13 [ページの『](#page-34-0)DIMM の位置』を参照してください。
- 3. 電源コードのプラグを差し込み、オペレーター・パネルに「OK」が表示されるのを待ちます。
- 4. 電源をオンにします。

#### システムが停止し、コード **E1F2**、**E1F3**、**STBY**、**20EE000B** または **4BA00840** がオペレーター・パ ネルに表示されていますか**?**

いいえ システムで今交換したクワッドの DIMM に障害があります。電源をオフにし、電源コードを取り 外し、そのクワッドの DIMM を 1 つずつ、新規のまたは前に取り外した DIMM と交換します。 障害のある DIMM が識別されるか、またはすべての DIMM が交換されるまで、このステップを 繰り返します。 症状が変わらず、すべての DIMM を交換した場合は、サービス・サポート担当員に援助を依頼し ます。

症状が変わった場合は、カードの緩みや明示された問題などを調べてください。問題が見つからな い場合は、 42 ページの『[Quick Entry MAP](#page-63-0)』に進み、新しい症状についての指示に従います。

はい 『ステップ 1548-5』に進みます。

## ステップ **1548-5**

#### プロセッサー・カード **#2** をシステムから取り外しましたか**?**

いいえ 86 [ページの『ステップ](#page-107-0) 1548-8』に進みます。

はい 86 [ページの『ステップ](#page-107-0) 1548-7』に進みます。

## ステップ **1548-6**

システム装置に残っている FRU のうちの 1 つに障害があります。

- 注**:** DIMM を交換した場合は、新規の DIMM のサイズと速度が元の DIMM と同じであることを確認しま す。
- 1. 電源をオフにし、電源コードを取り外し、以下の FRU を、リストされている順序で交換します。
	- a. DIMM。新規のまたは前に取り外した DIMM と 1 つずつ交換します。
	- b. プロセッサー・カード #1。
	- c. CEC バックプレーン。
	- d. PCI ライザー・カード。
	- e. 電源機構。
- 2. 電源コードのプラグを差し込み、オペレーター・パネルに「OK」が表示されるのを待ちます。
- 3. 電源をオンにします。

システムが停止し、コード **E1F2**、**E1F3**、**STBY** または **20EE000B**、**4BA00830** がオペレーター・パネ ルに表示されていますか**?**

いいえ 元の FRU を再取り付けします。

<span id="page-107-0"></span>障害のある FRU が識別されるか、またはすべての FRU が交換されるまで、FRU 交換ステップを 繰り返します。

症状が変わらず、すべての FRU を交換した場合は、サービス・サポートに援助を依頼します。

症状が変わった場合は、カードやケーブルの緩み、明示された問題などを調べてください。問題が 見つからない場合は、 42 ページの『[Quick Entry MAP](#page-63-0)』に進み、新しい症状についての指示に従い ます。

はい 47 ページの『MAP 0410: [修復チェックアウト』に](#page-68-0)進みます。

### ステップ **1548-7**

この構成では、障害は検出されませんでした。

- 1. 電源をオフにして電源コードを取り外します。
- 2. プロセッサー・カード #2 を再取り付けします。
- 3. 電源コードのプラグを差し込み、オペレーター・パネルに「OK」が表示されるのを待ちます。
- 4. 電源をオンにします。

#### システムが停止し、コード **E1F2**、**E1F3**、**STBY** または **20EE000B**、**4BA00830** がオペレーター・パネ ルに表示されていますか**?**

いいえ システム装置に残っている FRU のうちの 1 つに障害があります。

交換していない FRU を次の順序で交換します。

- 1. DIMM。プロセッサー・カード #2 上にある場合は、新規のまたは前に取り外した DIMM と 1 つずつ交換します。
- 2. プロセッサー・カード #2 (最後に取り付けたもの)。
- 3. CEC バックプレーン。

障害のある FRU が識別されるか、またはすべての FRU が交換されるまで、このステップを繰り 返します。

症状が変わらず、すべての FRU を交換した場合は、サービス・サポート担当員に援助を依頼しま す。

症状が変わった場合は、カードの緩みや明示された問題などを調べてください。問題が見つからな い場合は、 42 ページの『[Quick Entry MAP](#page-63-0)』に進み、新しい症状についての指示に従います。

はい 『ステップ 1548-8』に進みます。

### ステップ **1548-8**

- 1. 電源をオフにします。
- 2. システム・コンソールを再接続します。
	- 注**:** ASCII 端末がシステム・コンソールとして定義されている場合は、ASCII 端末ケーブルをシステム 装置の背面にある S1 コネクターに接続します。
- 3. 電源をオンにします。
- 4. ASCII 端末が前の接続と異なる方法で接続されている場合は、「Console Selection」パネルが表示さ れ、新規のコンソールを選択しなければなりません。
- 5. 「キーボード」という語が表示された場合は、ASCII 端末で 1 を押します。これにより、System Management Services (SMS) が活動化されます。
6. パスワードの入力を要求されたら、適切なパスワードを入力します。

#### **SMS** パネルが表示されていますか**?**

いいえ システム装置に残っている FRU のうちの 1 つに障害があります。

交換していない FRU を交換します。

障害のある FRU が識別されるか、またはすべての FRU が交換されるまで、このステップを繰り 返します。

症状が変わらず、すべての FRU を交換した場合は、サービス・サポートに援助を依頼します。

症状が変わった場合は、カードやケーブルの緩み、明示された問題などを調べてください。問題が 見つからない場合は、 42 ページの『[Quick Entry MAP](#page-63-0)』に進み、新しい症状についての指示に従い ます。

はい 『ステップ 1548-9』に進みます。

### ステップ **1548-9**

- 1. 電源をオフにして電源コードを取り外します。
- 2. IDE ケーブルのプラグを CEC バックプレーンの IDE コネクターに差し込みます。
- 3. シグナル・コネクターと電源コネクターを IDE CD-ROM ドライブに接続します。
- 4. 電源コードのプラグを差し込み、オペレーター・パネルに「OK」が表示されるのを待ちます。
- 5. 電源をオンにします。
- 6. 診断 CD-ROM を CD-ROM ドライブに挿入します。
- 7. 「キーボード」という語が表示された場合は、 ASCII 端末キーボードの 5 を押します。
- 8. パスワードの入力を要求されたら、適切なパスワードを入力します。

#### 「**Please Define the System Console**」プロンプトが表示されていますか**?**

いいえ システム装置に残っている FRU のうちの 1 つに障害があります。

交換していない FRU を次の順序で交換します。

- 1. IDE ケーブル
- 2. CD-ROM ドライブ
- 3. CEC バックプレーン
- 4. プロセッサー・カード

障害のある FRU が識別されるか、またはすべての FRU が交換されるまで、このステップを繰り 返します。

症状が変わらず、すべての FRU を交換した場合は、サービス・サポートに援助を依頼します。

症状が変わった場合は、カードやケーブルの緩み、明示された問題などを調べてください。問題が 見つからない場合は、 42 ページの『[Quick Entry MAP](#page-63-0)』に進み、新しい症状についての指示に従い ます。

はい 『ステップ 1548-10』に進みます。

### ステップ **1548-10**

システムは、この構成で正しく機能しています。切り離した SCSI デバイスのうちの 1 つに障害がありま す。

- 1. 診断 CD-ROM が CD-ROM ドライブに挿入されているのを確認します。
- 2. 電源をオフにして電源コードを取り外します。
- 3. SCSI ケーブルのプラグを CEC バックプレーンの SCSI コネクターに差し込みます。
- 4. シグナル・コネクターと電源コネクターをいずれかの SCSI デバイスに接続します。ここでは、シグナ ル・コネクターと電源コネクターをディスク・ドライブ・バックプレーンに接続しないでください。
- 5. 電源コードのプラグを差し込み、オペレーター・パネルに「OK」が表示されるのを待ちます。
- 6. 電源をオンにします。
- 7. 「キーボード」という語が表示されたら、ASCII 端末キーボードの 5 を押します。
- 8. パスワードの入力を要求されたら、適切なパスワードを入力します。

#### 「**Please Define the System Console**」プロンプトが表示されていますか**?**

いいえ システム装置に残っている FRU のうちの 1 つに障害があります。

交換していない FRU を次の順序で交換します。

- 1. SCSI ケーブル
- 2. 最後に接続した SCSI デバイス (たとえば、ディスク・ドライブ)
- 3. CEC バックプレーン
- 4. プロセッサー・カード

障害のある FRU が識別されるか、またはすべての FRU が交換されるまで、このステップを繰り 返します。

症状が変わらず、すべての FRU を交換した場合は、サービス・サポートに援助を依頼します。

症状が変わった場合は、カードやケーブルの緩み、明示された問題などを調べてください。問題が 見つからない場合は、 42 ページの『[Quick Entry MAP](#page-63-0)』に進み、新しい症状についての指示に従い ます。

はい 統合 SCSI アダプターに接続されたすべての SCSI デバイス (ディスク・ドライブ・バックプレー ンを除く) が接続され、テストされるまで、このステップを繰り返して、SCSI デバイスを 1 つず つ追加します。

『ステップ 1548-11』に進みます。

### ステップ **1548-11**

システムは、この構成で正しく機能しています。ディスク・ドライブ・バックプレーンが障害を起こしてい る可能性があります。

- 1. 診断 CD-ROM が CD-ROM ドライブに挿入されているのを確認します。
- 2. 電源をオフにして電源コードを取り外します。
- 3. シグナル・コネクターと電源コネクターをディスク・ドライブ・バックプレーンに接続します。
- 4. 電源コードのプラグを差し込み、オペレーター・パネルに「OK」が表示されるのを待ちます。
- 5. 電源をオンにします。
- 6. 「Console Selection」パネルが表示された場合は、システム・コンソールを選択します。
- 7. 「キーボード」という語が表示されたら、ASCII 端末キーボードの 5 を押します。
- 8. パスワードの入力を要求されたら、適切なパスワードを入力します。

#### 「**Please Define the System Console**」プロンプトが表示されていますか**?**

いいえ システム装置に残っている FRU のうちの 1 つに障害があります。

交換していない FRU を次の順序で交換します。

- 1. SCSI ケーブル
- 2. ディスク・ドライブ・バックプレーン

障害のある FRU が識別されるか、またはすべての FRU が交換されるまで、このステップを繰り 返します。

症状が変わらず、すべての FRU を交換した場合は、サービス・サポートに援助を依頼します。

症状が変わった場合は、カードやケーブルの緩み、明示された問題などを調べてください。問題が 見つからない場合は、 42 ページの『[Quick Entry MAP](#page-63-0)』に進み、新しい症状についての指示に従い ます。

はい 『ステップ 1548-12』に進みます。

### ステップ **1548-12**

システムは、この構成で正しく機能しています。ディスク・ドライブから取り外したディスク・ドライブの 1 つが障害を起こしている可能性があります。

- 1. 診断 CD-ROM が CD-ROM ドライブに挿入されているのを確認します。
- 2. 電源をオフにして電源コードを取り外します。
- 3. ディスク・ドライブをディスク・ドライブ・バックプレーンに取り付けます。
- 4. 電源コードのプラグを差し込み、オペレーター・パネルに「OK」が表示されるのを待ちます。
- 5. 電源をオンにします。
- 6. 「キーボード」という語が表示されたら、ASCII 端末キーボードの 5 を押します。
- 7. パスワードの入力を要求されたら、適切なパスワードを入力します。

#### 「**Please Define the System Console**」プロンプトが表示されていますか**?**

- いいえ 交換していない FRU を次の順序で交換します。
	- 1. 最後に取り付けたディスク・ドライブ
	- 2. ディスク・ドライブ・バックプレーン

障害のある FRU が識別されるか、またはすべての FRU が交換されるまで、このステップを繰り 返します。

症状が変わらず、すべての FRU を交換した場合は、サービス・サポートに援助を依頼します。

症状が変わった場合は、カードやケーブルの緩み、明示された問題などを調べてください。問題が 見つからない場合は、 42 ページの『[Quick Entry MAP](#page-63-0)』に進み、新しい症状についての指示に従い ます。

はい 2 番目のディスク・ドライブについてこのステップを繰り返します (それが取り付けられている場 合)。

システムにディスケット・ドライブが付いている場合は、 90 [ページの『ステップ](#page-111-0) 1548-13』に進み ます。

90 [ページの『ステップ](#page-111-0) 1548-14』に進みます。

## <span id="page-111-0"></span>ステップ **1548-13**

システムは、この構成で正しく機能しています。ディスケット・ドライブが障害を起こしている可能性があ ります。

- 1. 診断 CD-ROM が CD-ROM ドライブに挿入されているのを確認します。
- 2. 電源をオフにして電源コードを取り外します。
- 3. ディスケット・ドライブ・ケーブルのプラグを CEC バックプレーンのディスケット・ドライブ・コネ クターに差し込みます。
- 4. シグナル・コネクターと電源コネクターをディスケット・ドライブに接続します。
- 5. 電源コードのプラグを差し込み、オペレーター・パネルに「OK」が表示されるのを待ちます。
- 6. 電源をオンにします。
- 7. 「キーボード」という語が表示されたら、ASCII 端末キーボードの 5 を押します。
- 8. パスワードの入力を要求されたら、適切なパスワードを入力します。

#### 「**Please Define the System Console**」プロンプトが表示されていますか**?**

いいえ システムに残っている FRU のうちの 1 つに障害があります。

交換していない FRU を次の順序で交換します。

- 1. ディスケット・ドライブ
- 2. ディスケット・ドライブ・ケーブル
- 3. CEC バックプレーン

障害のある FRU が識別されるか、またはすべての FRU が交換されるまで、このステップを繰り 返します。

症状が変わらず、すべての FRU を交換した場合は、サービス・サポートに援助を依頼します。

症状が変わった場合は、カードやケーブルの緩み、明示された問題などを調べてください。問題が 見つからない場合は、 42 ページの『[Quick Entry MAP](#page-63-0)』に進み、新しい症状についての指示に従い ます。

はい 『ステップ 1548-14』に進みます。

### ステップ **1548-14**

システムは、この構成で正しく機能しています。CEC バックプレーンから切り離した SCSI デバイスのう ちの 1 つが障害を起こしている可能性があります。

- 1. 電源をオフにして電源コードを取り外します。
- 2. 取り外した CEC バックプレーン・デバイスを接続します (たとえば、平行、シリアル・ポート 1、シ リアル・ポート 2、イーサネット、Ultra-2 SCSI)。
- 3. 電源コードのプラグを差し込み、オペレーター・パネルに「OK」が表示されるのを待ちます。
- 4. 電源をオンにします。
- 5. 「Console Selection」パネルが表示された場合は、システム・コンソールを選択します。
- 6. 「キーボード」という語が表示されたら、ASCII 端末キーボードの 5 を押します。
- 7. パスワードの入力を要求されたら、適切なパスワードを入力します。

#### 「**Please Define the System Console**」プロンプトが表示されていますか**?**

いいえ 最後に接続したデバイスまたはケーブルが障害を起こしている可能性があります。

各 FRU をテストするには、FRU を次の順序で交換します。

- 1. デバイスおよびケーブル (最後に接続したもの)
- 2. CEC バックプレーン [\(41](#page-62-0) ページの注を参照)

症状が変わらず、すべての FRU を交換した場合は、サービス・サポートに援助を依頼します。

症状が変わった場合は、カードやケーブルの緩み、明示された問題などを調べてください。問題が 見つからない場合は、 42 ページの『[Quick Entry MAP](#page-63-0)』に進み、新しい症状についての指示に従い ます。

47 ページの『MAP 0410: [修復チェックアウト』に](#page-68-0)進みます。

はい すべてのデバイスが接続されるまでこのステップを繰り返します。

『ステップ 1548-15』に進みます。

### ステップ **1548-15**

システムは、この構成で正しく機能しています。取り外したアダプターのうちの 1 つが障害を起こしてい る可能性があります。

- 1. 電源をオフにして電源コードを取り外します。
- 2. アダプターを取り付け、FRU に接続されたすべてのケーブルとデバイスを接続します。
- 3. 電源コードのプラグを差し込み、オペレーター・パネルに「OK」が表示されるのを待ちます。
- 4. 電源をオンにします。
- 5. 「Console Selection」パネルが表示された場合は、システム・コンソールを選択します。
- 6. 「キーボード」という語が表示されたら、ASCII 端末キーボードの 5 を押します。
- 7. パスワードの入力を要求されたら、適切なパスワードを入力します。

#### 「**Please Define the System Console**」プロンプトが表示されていますか**?**

いいえ 『ステップ 1548-16』に進みます。

はい すべてのアダプターが取り付けられるまでこのステップを繰り返します。

47 ページの『MAP 0410: [修復チェックアウト』に](#page-68-0)進みます。

## ステップ **1548-16**

最後に取り付けたアダプターまたはそれに接続されているデバイスのうちの 1 つが障害を起こしている可 能性があります。

- 1. 診断 CD-ROM が CD-ROM ドライブに挿入されているのを確認します。
- 2. 電源をオフにして電源コードを取り外します。
- 3. 最後に取り付けたアダプターから始めて、接続されたデバイスとケーブルを切り離します。
- 4. 電源コードのプラグを差し込み、オペレーター・パネルに「OK」プロンプトが表示されるのを待ちま す。
- 5. 電源をオンにします。
- 6. 「Console Selection」パネルが表示された場合は、システム・コンソールを選択します。
- 7. 「キーボード」という語が表示された場合は、ASCII 端末の番号 5 キーを押します。
- 8. パスワードの入力を要求されたら、適切なパスワードを入力します。

#### 「**Please Define the System Console**」プロンプトが表示されていますか**?**

<span id="page-113-0"></span>いいえ 障害のあるデバイスまたはケーブルが識別されるか、またはすべてのデバイスとケーブルが切り離 されるまで、このステップを繰り返します。

すべてのデバイスとケーブルを取り外した場合は、システム装置に残っているいずれかの FRU に 障害があります。

各 FRU をテストするには、FRU を次の順序で交換します。

1. アダプター (最後に取り付けたもの)

- 2. PCI ライザー・カード
- 3. CEC バックプレーン

症状が変わらず、すべての FRU を交換した場合は、サービス・サポートに援助を依頼します。

症状が変わった場合は、カードやケーブルの緩み、明示された問題などを調べてください。問題が 見つからない場合は、 42 ページの『[Quick Entry MAP](#page-63-0)』に進み、新しい症状についての指示に従い ます。

はい 最後に切り離したデバイスまたはケーブルに障害があります。

障害のあるデバイスまたはケーブルを交換します。

47 ページの『MAP 0410: [修復チェックアウト』に](#page-68-0)進みます。

# ステップ **1548-17**

- 1. パネルの指示に従ってシステム・コンソールを選択します。
- 2. 「Diagnostic Operating Instructions」パネルが表示されたら、Enter を押します。
- 3. 「**Advanced Diagnostics Routines**」を選択します。
- 4. 端末タイプが未定義の場合は、診断を続行する前に、「Function Selection」メニューの「Initialize Terminal」オプションを使用して AIX 診断環境を初期設定しなければなりません。これは、コンソー ル・ディスプレイの選択とは別個の操作です。
- 5. 「New Resource」パネルが表示された場合は、このパネルの下部からオプションを選択します。
	- 注**:** 補助メディアを必要とするアダプターまたはデバイスは、新規リソース・リストには表示されませ ん。補助メディアを必要とするアダプターまたはデバイスがシステムに含まれている場合は、オプ ション 1 を選択します。
- 6. 「Diagnostic Mode Selection」パネルが表示されたら、Enter を押します。
- 7. 「**All Resources**」を選択します ( 93 [ページの『ステップ](#page-114-0) 1548-21』からここに導かれた場合は、補助 メディアからロードしたアダプター/デバイスを選択します)。

#### **SRN** が表示されましたか**?**

いいえ 93 [ページの『ステップ](#page-114-0) 1548-19』に進みます。

はい 『ステップ 1548-18』に進みます。

### ステップ **1548-18**

その SRN に関連する FRU パーツ・ナンバーを調べます。

#### 障害のある機能コード **(FFC)** に対応するすべての **FRU** を交換しましたか**?**

いいえ 変更されていない最高の障害パーセントをもつ FRU を交換します。

SRN に関連するすべての FRU が交換されるか、または診断がトラブルなしで実行されるようにな るまで、このステップを繰り返します。各 FRU を交換したら診断を実行してください。

<span id="page-114-0"></span>オペレーター・パネルまたはアダプターを取り外した場合は、[41](#page-62-0) ページの注を参照してくださ い。

47 ページの『MAP 0410: [修復チェックアウト』に](#page-68-0)進みます。

はい 症状が変わらず、すべての FRU を交換した場合は、サービス・サポートに援助を依頼します。

### ステップ **1548-19**

補助メディアを必要とするアダプターまたはデバイスがシステムに含まれていますか**?**

いいえ 『ステップ 1548-20』に進みます。

はい 『ステップ 1548-21』に進みます。

## ステップ **1548-20**

取り付けたすべてのアダプターが正しく構成されているか調べたい場合は、オペレーティング・システムの PCI アダプター構成資料を参照してください。

47 ページの『MAP 0410: [修復チェックアウト』に](#page-68-0)進みます。

症状が変わらず、すべての FRU を交換した場合は、サービス・サポートに援助を依頼します。

### ステップ **1548-21**

1. 「**Task Selection**」を選択します。

2. 「**Process Supplemental Media**」を選択し、画面上の指示に従ってメディアを処理します。

補助メディアは 1 つずつロードし、処理する必要があります。

補助メディアを処理した後に、システムが「**Tasks Selection**」パネルに戻りましたか**?**

いいえ 『ステップ 1548-22』に進みます。

はい F3 を押して、「Function Selection」パネルに戻ります。 92 [ページの『ステップ](#page-113-0) 1548-17』、サブステップ 4 に進みます。

## ステップ **1548-22**

アダプターまたはデバイスが障害を起こしている可能性があります。

補助メディアがアダプター用であれば、次の順序で FRU を交換します。

- 1. アダプター
- 2. CEC バックプレーン

補助メディアがデバイス用であれば、次の順序で FRU を交換します。

- 1. デバイスおよびすべての関連ケーブル
- 2. デバイスが接続されているアダプター

障害のある FRU が識別されるか、またはすべての FRU が交換されるまで、このステップを繰り返しま す。

症状が変わらず、すべての FRU を交換した場合は、サービス・サポートに援助を依頼します。

症状が変わった場合は、カードやケーブルの緩み、明示された問題などを調べてください。問題が見つから ない場合は、 42 ページの『[Quick Entry MAP](#page-63-0)』に進み、新しい症状についての指示に従います。

47 ページの『MAP 0410: [修復チェックアウト』に](#page-68-0)進みます。

## ステップ **1548-23**

- 1. 診断とオペレーティング・システムがシャットダウンされたことを確認します。
- 2. 電源をオフにします。
- 3. サービス・プロセッサーをまだ構成していない場合は、注 7 (82 [ページ](#page-103-0)) に示された手順でそれを構成 してから、ここへ戻り、作業を続けます。
- 4. サービス・プロセッサー・メニューを終了し、電源コードを取り外します。
- 5. ドロワーをサービス位置に置き、サービス・アクセス・カバーを取り外します。
- 6. PCI アダプターのスロット番号を書き留めます。アダプターに接続されているすべてのケーブルの位置 にラベルを付け、書き留めます。アダプターに接続されているすべてのケーブルを切り離し、すべての アダプターを取り外します。
- 7. 電源コードのプラグを差し込み、オペレーター・パネルに「OK」が表示されるのを待ちます。
- 8. 電源をオンにします。

### ユーザーをこの **MAP** ステップに導いたオペレーター・パネルに表示されているエラー・コードで、シス テムが停止しましたか**?**

- いいえ 『ステップ 1548-25』に進みます。
- はい 『ステップ 1548-24』に進みます。

### ステップ **1548-24**

システム装置に残っている FRU のうちの 1 つに障害があります。

- 1. 電源をオフにして電源コードを取り外し、CEC バックプレーンを交換します。[41](#page-62-0) ページの注を参照し てください。
- 2. 電源ケーブルのプラグを差し込み、オペレーター・パネルに「OK」が表示されるのを待ちます。
- 3. 電源をオンにします。

### ユーザーをこの **MAP** ステップに導いたオペレーター・パネルに表示されているエラー・コードで、シス テムが停止しましたか**?**

いいえ 47 ページの『MAP 0410: [修復チェックアウト』に](#page-68-0)進みます。

はい 元の FRU を再取り付けします。 症状が変わらず、すべての FRU を交換した場合は、 83 [ページの『ステップ](#page-104-0) 1548-2』に戻りま す。

### ステップ **1548-25**

システムは、この構成で正しく機能しています。取り外した FRU (アダプター) のうちの 1 つが障害を起 こしている可能性があります。

- 1. 電源をオフにして電源ケーブルを電源コンセントから取り外します。
- 2. FRU (アダプター) を取り付け、それに接続されたすべてのケーブルとデバイスを接続します。
- 3. 電源ケーブルのプラグを差し込み、オペレーター・パネルに「OK」が表示されるのを待ちます。
- 4. 電源をオンにします。
- 5. 「Console Selection」パネルが表示された場合は、ファームウェア・コンソールを選択します。

6. パスワードの入力を要求されたら、適切なパスワードを入力します。

### ユーザーをこの **MAP** ステップに導いたオペレーター・パネルに表示されているエラー・コードで、シス テムが停止しましたか**?**

いいえ すべての FRU (アダプター) を取り付けるまでこのステップを繰り返してから、 47 [ページの](#page-68-0) 『MAP 0410: [修復チェックアウト』に](#page-68-0)進みます。

はい 『ステップ 1548-26』に進みます。

## ステップ **1548-26**

最後に取り付けた FRU (アダプター) またはそれに接続されているデバイスのうちの 1 つが障害を起こし ている可能性があります。

- 1. 電源をオフにして電源ケーブルを電源コンセントから取り外します。
- 2. 最後に取り付けたアダプターから始めて、接続されたデバイスとケーブルを切り離します。
- 3. 電源コードのプラグを差し込み、オペレーター・パネルに「OK」が表示されるのを待ちます。
- 4. 電源をオンにします。
- 5. 「Console Selection」パネルが表示された場合は、ファームウェア・コンソールを選択します。
- 6. パスワードの入力を要求されたら、適切なパスワードを入力します。

### ユーザーをこの **MAP** ステップに導いたオペレーター・パネルに表示されているエラー・コードで、シス テムが停止しましたか**?**

いいえ 最後に切り離したデバイスまたはケーブルに障害があります。 障害のあるデバイスまたはケーブルを交換します。 47 ページの『MAP 0410: [修復チェックアウト』に](#page-68-0)進みます。

- はい 障害のあるデバイスまたはケーブルが識別されるか、またはすべてのデバイスとケーブルが切り離 されるまで、このステップを繰り返します。すべてのデバイスとケーブルを取り外した場合は、シ ステム装置に残っているいずれかの FRU に障害があります。 各 FRU をテストするには、FRU を次の順序で交換します。
	- 1. アダプター (最後に取り付けたもの)
	- 2. CEC バックプレーン [\(41](#page-62-0) ページの注を参照)

47 ページの『MAP 0410: [修復チェックアウト』に](#page-68-0)進みます。

症状が変わらず、すべての FRU を交換した場合は、 83 [ページの『ステップ](#page-104-0) 1548-2』に戻りま す。

## <span id="page-117-0"></span>**MAP 1549:** アテンション問題分離

## ステップ **1549-1**

この MAP に導いたエラー・コードとロケーション・コードを書き留めます。

### ステップ **1549-2**

電源をオフにします。

## ステップ **1549-3**

次のテーブルを調べ、この MAP に導いたエラー・コードを書き留めて次のステップを決定します。

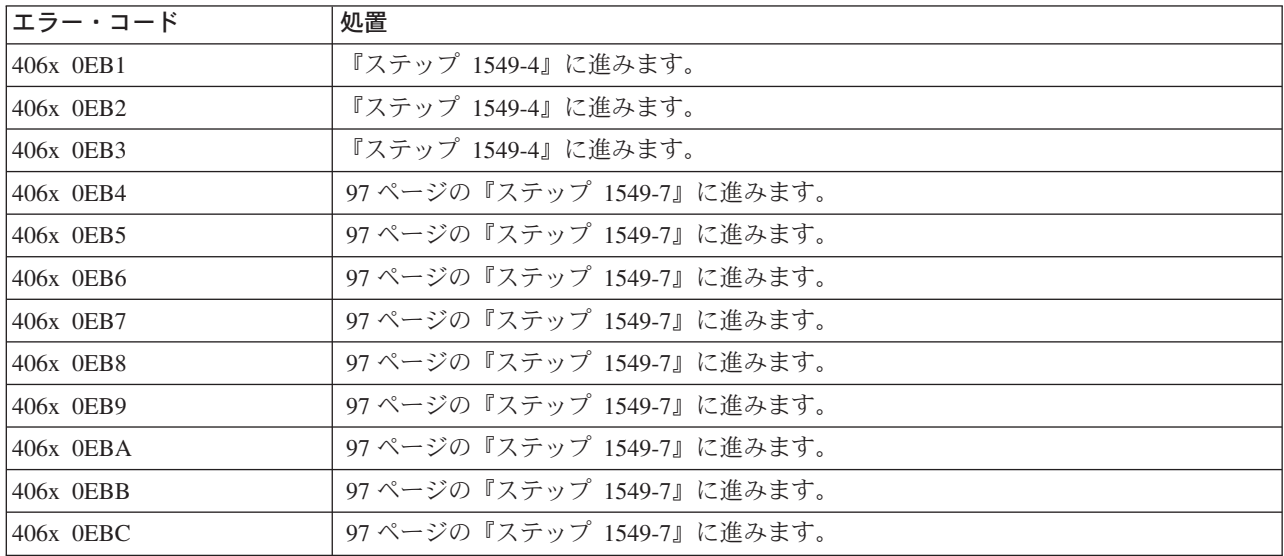

## ステップ **1549-4**

以下のカードが存在する場合は、それらを 1 つずつ交換します。

- v 『ステップ 1549-1』で書き留めた最初のロケーション・コード項目 (それがある場合)。
- v 『ステップ 1549-1』で書き留めた 2 番目のロケーション・コード項目 (それがある場合)。
- v 『ステップ 1549-1』で書き留めた 3 番目のロケーション・コード項目 (それがある場合)。
- v U0.1-P1-C1 のプロセッサー・カード (『ステップ 1549-1』で書き留めなかった場合)。
- v U0.1-P1-C2 のプロセッサー・カード 2 (『ステップ 1549-1』で書き留めなかった場合)。 重要**:** システム・バックプレーンを交換する前に、保守を依頼してください。
- v U0.1-P1 の CEC バックプレーン (『ステップ 1549-1』で書き留めなかった場合)。

### ステップ **1549-5**

電源をオンにします。

### ステップ **1549-6**

『ステップ **1549-1**』で書き留めたものと同じエラー・コードでシステムが停止しましたか**?**

- <span id="page-118-0"></span>いいえ 最後に交換したカードに障害があります。これでこの手順は終了です。システムを元の構成に戻し ます。 47 ページの『MAP 0410: [修復チェックアウト』に](#page-68-0)進みます。
- はい 96 [ページの『ステップ](#page-117-0) 1549-4』にリストされているすべてのカードを交換した場合は、『ステッ プ 1549-10』に進みます。それ以外の場合は、 96 [ページの『ステップ](#page-117-0) 1549-4』を続行し、リスト 内の次のカードを交換します。

## ステップ **1549-7**

以下のカードが存在する場合は、それらを 1 つずつ交換します。

- v 96 [ページの『ステップ](#page-117-0) 1549-1』で書き留めた最初のロケーション・コード項目 (それがある場合)。
- v 96 [ページの『ステップ](#page-117-0) 1549-1』で書き留めた 2 番目のロケーション・コード項目 (それがある場合)。
- 96 [ページの『ステップ](#page-117-0) 1549-1』で書き留めた 3 番目のロケーション・コード項目 (それがある場合)。 重要**:** システム・バックプレーンを交換する前に、保守を依頼してください。
- v U0.1-P1 の CEC バックプレーン ( 96 [ページの『ステップ](#page-117-0) 1549-1』で書き留めなかった場合)。

## ステップ **1549-8**

電源をオンにします。

## ステップ **1549-9**

### **96** [ページの『ステップ](#page-117-0) **1549-1**』で書き留めたものと同じエラー・コードでシステムが停止しましたか**?**

- いいえ 最後に交換したカードに障害があります。これでこの手順は終了です。システムを元の構成に戻し ます。 47 ページの『MAP 0410: [修復チェックアウト』に](#page-68-0)進みます。
- はい 『ステップ 1549-7』にリストされているすべてのカードを交換した場合は、『ステップ 1549-10』 に進みます。それ以外の場合は、『ステップ 1549-7』を続行し、リスト内の次のカードを交換しま す。

# ステップ **1549-10**

保守を依頼してください。

# 第 **4** 章 チェックポイント

チェックポイントは、システムがパワーオンまたは初期プログラム・ロード (IPL) を実行しているとき に、メディア・サブシステム・オペレーター・パネルと仮想端末に表示されます。この章では、システムの IPL フローを説明し、ASCII 端末のオペレーター・パネルで表示されるチェックポイントをリストした表 を提示します。

### **IPL** フロー

IPL プロセスは、AC 電源をシステムに接続したときに開始されます。IPL プロセスには、次のフェーズが あります。

v フェーズ **1:** サービス・プロセッサーの初期設定

フェーズ 1 は、AC 電源をシステムに接続したときに始まり、「OK」がメディア・サブシステム・オペ レーター・パネルに表示されたときに終わります。 8xxx チェックポイントは、このフェーズ中に表示 されます。いくつかの 9xxx コードも表示されます。

v フェーズ **2:** サービス・プロセッサーによるハードウェア初期設定

フェーズ 2 は、プロセッサー・サブシステム・オペレーター・パネルのパワーオン・ボタンを押してシ ステム・パワーオンを開始したときに始まります。 9xxx チェックポイントは、このフェーズ中に表示 されます。このフェーズの最終チェックポイントである 91FF は、フェーズ 3 への移行が行われている ことを示します。

v フェーズ **3:** システム・ファームウェアの初期設定

フェーズ 3 では、システム・プロセッサーが制御権を持ちます。. このフェーズ中は、Exxx 形式のチェ ックポイントが表示されます。このフェーズの最終チェックポイントである E105 は、制御権がオペレ ーティング・システム・ブート・プログラムに渡されることを示します。

v フェーズ **4:** オペレーティング・システム・ブート

オペレーティング・システムがブートを開始すると、0xxx および 2xxx 形式のチェックポイントが表示 されます。このフェーズは、オペレーティング・システム・ログイン・プロンプトがオペレーティン グ・システム・コンソールに表示されたときに終わります。

次の表は、パワーオンからオペレーティング・システム・ログイン・プロンプトまでの IPL フェーズの概 要を示し、各フェーズと、対応するオペレーター・パネル・チェックポイントを突き合わせたものです。ま た、各フェーズの大体のブート時間と、各フェーズの依存関係もリストしています。

注**:** 次の表は、主なチェックポイントのみをリストしたものです。

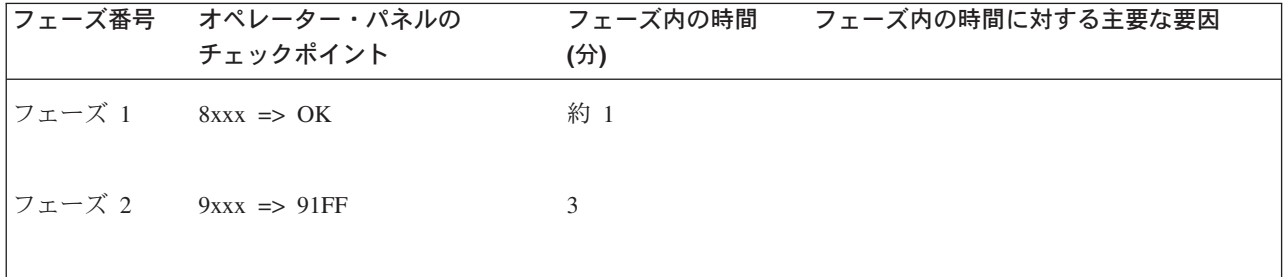

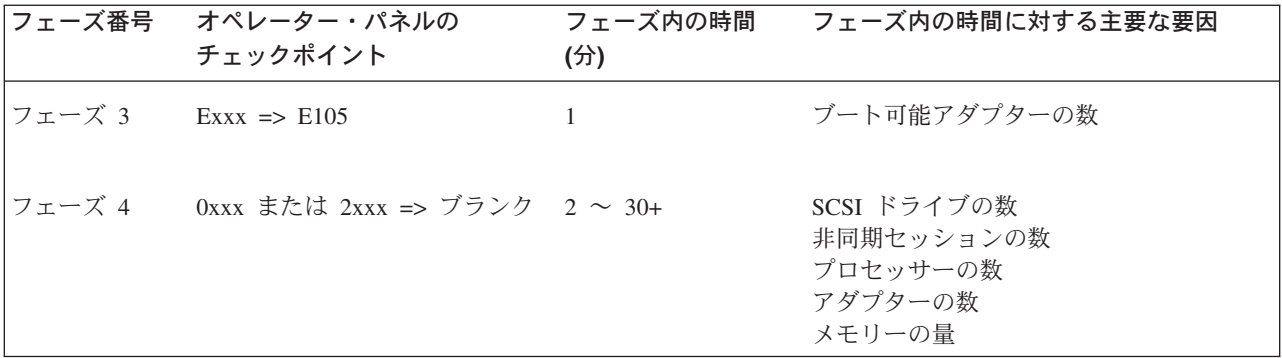

チェックポイントを見れば、ユーザーとサービス担当員は、サーバー初期設定時のサーバーの作業内容をあ る程度詳しく知ることができます。このチェックポイントは、エラー標識として使用するものではありませ んが、場合によっては、サーバーが特定のチェックポイント個所でハングし、8 桁のエラー・コードが表示 されないことがあります。チェックポイントに対して何らかの処置を取らなければならない唯一の理由は、 このようなハング条件があることです。最も適切な処置は、各チェックポイントに組み込まれています。

チェックポイントでリストされた処置を取る前に、サービス・プロセッサー・エラー・ログに示されている 症状も調べてください。 サービス・プロセッサー・エラー・ログへのアクセス方法については、 39 [ページ](#page-60-0) [の『システム・エラー・ログへのアクセス』を](#page-60-0)参照してください。

注**:**

- 1. 以下のチェックポイント・ハング条件については、 82 ページの『MAP 1548: [プロセッサー・サブシス](#page-103-0) [テム問題分離』を](#page-103-0)参照してください。
	- v チェックポイント表にリストされていない 8xxx ~ E4FF、E5Ex、または E700 ~ EFFF の範囲の 4 桁のコード。
	- チェックポイント表にリストされているが、修復処置または FRU リストに含まれていない 8xxx ~ E4FF、E5Ex、または E700 ~ EFFF の範囲の 4 桁のコード。
	- v リストされているすべての FRU が交換されたか、またはサービス処置が実行されたが、問題が訂正 されていない 8xxx ~ E4FF、E5Ex、または E700 ~ EFFF の範囲の 4 桁のコード。
- 2. 以下のチェックポイント・ハング条件については、 76 ページの『[MAP 1542: I/O](#page-97-0) 問題分離』を参照し てください。
	- v チェックポイント表にリストされていない E500 ~ E6FF (E5Ex を除く。上記の注 1 を参照) の範 囲の 4 桁のコード。
	- チェックポイント表にリストされているが、修復処置または FRU リストが含まれていない E500 ~ E6FF (E5Ex を除く。上記の注 1 を参照) の範囲の 4 桁のコード。
	- v リストされているすべての FRU が交換されたか、またはサービス処置が実行されたが、問題が訂正 されていない E500 ~ E6FF (E5Ex を除く。上記の注 1 を参照) の範囲の 4 桁のコード。

以下の表にリストされているチェックポイントは、8xxx、9xxx、Axxx、Bxxx、または Exxx の形式です。 ここで、x は、1 ~ 9 または A ~ F の任意の16 進数字です。システムがハングし、8、9、A、B、また は E 以外の任意の文字で始まるチェックポイントが表示された場合は、「*RS/6000* Eserver *pSeries Diagnostic Information for Multiple Bus Systems*」を参照してください。

<span id="page-122-0"></span>次の表を使用して、チェックポイントの検出場所を判別します。

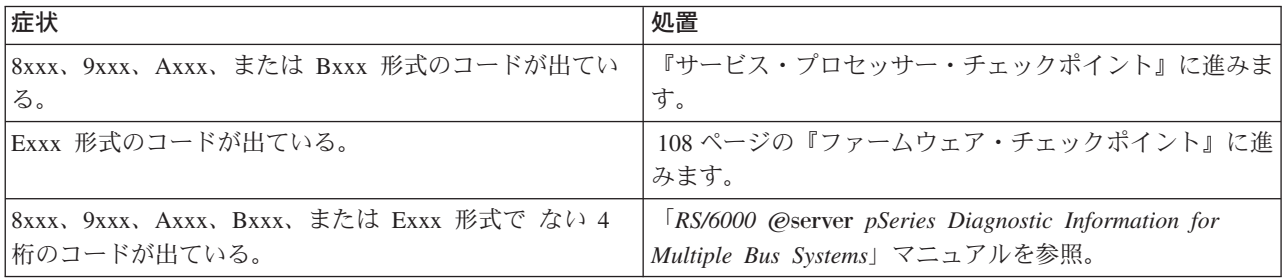

# サービス・プロセッサー・チェックポイント

サービス・プロセッサー・チェックポイントは、8xxx ~ Bxxx の範囲です。「**OK**」のメッセージは、サ ービス・プロセッサーのテストと初期設定が正常に行われたことを示します。ファームウェア・チェックポ イントは 108 [ページの『ファームウェア・チェックポイント』に](#page-129-0)リストされています。

注**:**

- 1. スピン (または、くるくる回る) スラッシュは、オペレーター・パネルの右上隅に表示され、同時に一 部のチェックポイントも表示されます。スラッシュがスピンを停止した場合は、ハング条件を示しま す。
- 2. すべてのサービス・プロセッサー・チェックポイントがサポートされるわけではありません。

表 *9.* サービス・プロセッサー・チェックポイント

| チェックポイント | 説明                                       | 処置または<br>障害の可能性がある FRU |
|----------|------------------------------------------|------------------------|
| 8000     | サービス・プロセッサー DRAM のテスト                    | 1(107 ページ) の注を参照。      |
| 8004     | 基本コード・チェックサムの検査                          | 1(107 ページ)の注を参照。       |
| 8008     | 基本コード・ミラー・チェックサムの検査                      | 1(107 ページ)の注を参照。       |
| 8009     | TITAN での NVRAM の設定                       | 1(107 ページ)の注を参照。       |
| 800F     | 基本コードの開始                                 | 1(107 ページ)の注を参照。       |
| 8010     | 基本コードの監視プログラムの開始                         | 1(107 ページ)の注を参照。       |
| 8012     | ハードウェア割り込みの初期設定                          | 1(107 ページ)の注を参照。       |
| 8014     | DRAM の領域の割り振りおよび初期設定                     | 1(107ページ)の注を参照。        |
| 8016     | デバッガーの初期設定および VPD のビル<br>$\mathbb{F}$    | 1(107 ページ) の注を参照。      |
| 8018     | サービス・プロセッサー・インターフェー<br>スの初期設定            | 1(107ページ) の注を参照。       |
| 801A     | 外部 FLASH ロードの初期設定                        | 1(107 ページ) の注を参照。      |
| 801B     | ISA ハブ・チップの初期設定およびテスト                    | 1(107 ページ) の注を参照。      |
| 801C     | SUPER I/O チップの初期設定およびテスト                 | 1(107ページ)の注を参照。        |
| 801F     | ディスケットの初期設定、VDASD の検査<br>および操作可能ローダーの開始  | 1(107ページ)の注を参照。        |
| 809x     | ディスケットからのリカバリー・モード・<br>システム・ファームウェア更新関連  | 3(107 ページ) の注を参照。      |
| 8092     | リカバリー・モード・システム・ファーム<br>ウェア更新中のディスケット初期設定 | 3(107 ページ) の注を参照。      |

表 *9.* サービス・プロセッサー・チェックポイント *(*続き*)*

| チェックポイント    | 説明                                       | 処置または             |
|-------------|------------------------------------------|-------------------|
|             |                                          | 障害の可能性がある FRU     |
| 8098        | リカバリー・モード・システム・ファーム                      | 3(107 ページ) の注を参照。 |
|             | ウェア更新中のファームウェア・イメージ                      |                   |
|             | の読み取り                                    |                   |
| 809C        | リカバリー・モード・システム・ファーム                      | 3(107 ページ) の注を参照。 |
|             | ウェア更新中のファームウェア・イメージ                      |                   |
|             | の書き込み                                    |                   |
| 809F        | リカバリー・モード・システム・ファーム<br>ウェア更新中のディスケット・エラー | 3(107ページ)の注を参照。   |
| 8100        | 操作可能ローダーの開始                              | 1(107ページ)の注を参照。   |
| 81xx        | VDASD から DRAM へのコードのロード                  | 1(107ページ)の注を参照。   |
|             | (ここで、xx = ロード数)                          |                   |
| <b>81FE</b> | サービス・プロセッサー・オペレーティン                      | 1(107ページ)の注を参照。   |
|             | グ・システムのロード                               |                   |
| 81FF        | サービス・プロセッサー・オペレーティン                      | 1(107 ページ) の注を参照。 |
|             | グ・システムの開始                                |                   |
| 9000        | 1 次サービス・プロセッサー・タスクの初                     | 1(107ページ)の注を参照。   |
|             | 期設定                                      |                   |
| 9009        | システム・プロセッサー IPL が開始された  1(107ページ) の注を参照。 |                   |
| 9010        | 1 次サービス・プロセッサー・スレッドの                     | 1(107ページ)の注を参照。   |
|             | 応答待機                                     |                   |
| 9020        | サービス・プロセッサー状態のスタンバイ                      | 1(107ページ)の注を参照。   |
|             | 前状態への設定                                  |                   |
| 9021        | サービス・プロセッサー状態のスタンバイ                      | 1(107ページ)の注を参照。   |
|             | 設定                                       |                   |
| 9022        | サービス・プロセッサー状態の IPL 設定                    | 1(107ページ)の注を参照。   |
| 9023        | サービス・プロセッサー状態のランタイム                      | 1(107 ページ) の注を参照。 |
|             | 設定                                       |                   |
| 9024        | サービス・プロセッサー状態の終了設定                       | 1(107 ページ) の注を参照。 |
| 9025        | サービス・プロセッサー状態の DPO 設定                    | 1(107ページ)の注を参照。   |
| 9030        | 2 次スレッド肯定応答の待機                           | 1(107 ページ)の注を参照。  |
| 9033        | I/O 基本初期設定                               | 1(107 ページ)の注を参照。  |
| 9034        | I2C 初期設定                                 | 1(107ページ)の注を参照。   |
| 9035        | ISA 初期設定                                 | 1(107 ページ)の注を参照。  |
| 9036        | メールボックス初期設定                              | 1(107 ページ)の注を参照。  |
| 9037        | SLLA 初期設定 (VPD)                          | 1(107 ページ)の注を参照。  |
| 9038        | NVRAM 初期設定                               | 1(107ページ)の注を参照。   |
| 9039        | シリアル・ポート初期設定                             | 1(107ページ)の注を参照。   |
|             | シリアル I/O 初期設定                            | 1(107ページ)の注を参照。   |
| 903A        |                                          |                   |
| 903B        | SPCN 初期設定                                | 1(107ページ)の注を参照。   |
| 9051        | リセットおよび再ロード操作の終了: サー<br>ビス・プロセッサー・ダンプの完了 | 1(107ページ)の注を参照。   |
| 9055        | 開始メニュー・スレッド                              | 1(107ページ)の注を参照。   |

表 *9.* サービス・プロセッサー・チェックポイント *(*続き*)*

| チェックポイント | 説明                                              | 処置または             |
|----------|-------------------------------------------------|-------------------|
|          |                                                 | 障害の可能性がある FRU     |
| 9060     | シリアル・ポート 1 でのモデムの検査と構   4 (108 ページ) の注を参照。<br>成 |                   |
| 9061     | シリアル・ポート 2 でのモデムの検査と構   4 (108 ページ) の注を参照。<br>成 |                   |
| 906A     | メールボックス処理スレッドの作成                                | 1(107ページ)の注を参照。   |
| 906B     | メニュー・インターフェース・スレッドの<br>作成                       | 1(107ページ)の注を参照。   |
| 906C     | 一般スレッドの作成                                       | 1(107ページ)の注を参照。   |
| 906D     | SPCN スレッドの作成                                    | 1(107 ページ) の注を参照。 |
| 9070     | I/O サブシステムの LED を制御するため<br>のスレッドの作成             | 1(107ページ)の注を参照。   |
| 9071     | I/O サブシステムの LED を制御するため<br>のスレッドの初期設定           | 1(107ページ)の注を参照。   |
| 9080     | VPD 収集プログラムの開始                                  | 1(107ページ)の注を参照。   |
| 9081     | SC VPD データ収集の開始                                 | 1(107ページ)の注を参照。   |
| 9082     | I2C/SPCN VPD データ収集                              | 1(107ページ)の注を参照。   |
| 9083     | SC VPD データ収集の終了                                 | 1(107 ページ)の注を参照。  |
| 9084     | I2C/SPCN VPD データ収集の終了                           | 1(107 ページ)の注を参照。  |
| 90FD     | IBIST の完了の待機                                    | 1(107 ページ)の注を参照。  |
| 9101     | ロード・ソースのセットアップ                                  | 1(107 ページ)の注を参照。  |
| 9102     | ロード・ソースのオープン                                    | 1(107ページ)の注を参照。   |
| 9103     | ロード・ソースのオープン状況の検査                               | 1(107 ページ)の注を参照。  |
| 9104     | SPCN VPD 収集完了の待機                                | 1(107 ページ)の注を参照。  |
| 9105     | IPL LID のロード                                    | 1(107ページ)の注を参照。   |
| 9106     | MOP の初期設定                                       | 1(107ページ)の注を参照。   |
| 9107     | システム・フラッシュ                                      | 1(107ページ)の注を参照。   |
| 9108     | プロセッサー・スキャン・インターフェー  <br>ス BAT および LBIST        | 1(107ページ)の注を参照。   |
| 9109     | <b>ABIST</b>                                    | 1(107ページ)の注を参照。   |
| 910A     | 非プロセッサー・スキャン・インターフェ<br>ース BAT および LBIST         | 1(107ページ)の注を参照。   |
| 910B     | ワイヤー・テスト                                        | 1(107ページ)の注を参照。   |
| 910C     | 主記憶装置 (システム・メモリー) の初期設  1(107ページ) の注を参照。<br>定   |                   |
| 910D     | プロセッサーの構成                                       | 1(107ページ)の注を参照。   |
| 910E     | I/O の構成および初期設定                                  | 1(107ページ)の注を参照。   |
| 910F     | 主記憶装置 (システム・メモリー) のテスト  <br>および初期設定             | 1(107 ページ) の注を参照。 |
| 9110     | IPL LID の解放                                     | 1(107ページ)の注を参照。   |
| 9111     | ランタイム LID のロード                                  | 1(107ページ)の注を参照。   |
| 9112     | ダンプ LID のロード                                    | 1(107 ページ)の注を参照。  |

表 *9.* サービス・プロセッサー・チェックポイント *(*続き*)*

| チェックポイント | 説明                                                          | 処置または<br>障害の可能性がある FRU                                                                                                    |
|----------|-------------------------------------------------------------|----------------------------------------------------------------------------------------------------|
| 9113     | アテンションの使用可能化                                                | 1(107 ページ) の注を参照。                                                                                                    |
| 9114     | 関数 22 の使用可能化                                                | 1(107ページ)の注を参照。                                                                                                    |
| 9115     | システム IPL プログラムのロード                                          | 1(107ページ)の注を参照。                                                                                                    |
| 9116     | システム・データ域 (NACA/PACA) のロー  1(107ページ) の注を参照。<br>$\mathbb{R}$ |                                                                                                    |
| 9117     | システム IPL プログラムの開始                                           | 1(107ページ)の注を参照。                                                                                                    |
| 9119     | VPD 収集完了の待機                                                 | 1(107ページ)の注を参照。                                                                                                    |
| 9184     | ファームウェア更新中は、ファームウェ<br>ア・イメージがサービス・プロセッサーの<br>制御記憶域にロードされる。  | 1. システムの電源を一度切ってから、入れ<br>直します。サービス・プロセッサーがリ<br>カバリー・モードに入った (ディスプレ<br>イの A1FD 0000 によって示される) 場<br>合は、再度ファームウェアをリカバリ<br>ー・モードで更新してみてください。サ<br>ービス・プロセッサーから「OK」プロ<br>ンプトが出た場合は、サービス・プロセ<br>ッサー・メニューを使用して再度ファー<br>ムウェアを更新してきてください。<br>2. サービス・サポートに連絡してくださ<br>$\mathcal{V}^{\lambda}$ |
| 91C4     | フラッシュ更新が保留中。ファームウェア<br>更新またはハイパーバイザー・ダンプのい<br>ずれかを実行中。      | 注:このチェックポイントは、ファームウ<br>ェア更新プロセス中に表示されることがあ<br>ります。チェックポイントは、このプロセ<br>ス中、長時間表示されていることがありま<br>す。プロセスが完了しない場合は、システ<br>ムがハングしている可能性があります。<br>1(107ページ)の注を参照。                                                                                                    |
| 91FF     | サービス・プロセッサーからシステム・プ<br>ロセッサーに制御が渡されます。                      | 1(107ページ)の注を参照。                                                                                                    |
| 9200     | スキャン・インターフェース BAT                                           | 1(107ページ)の注を参照。                                                                                                    |
| 9300     | 論理 BIST                                                     | 1(107 ページ) の注を参照。                                                                                                    |
| 9301     | スキャン済み ABIST                                                | 1(107ページ)の注を参照。                                                                                                    |
| 9302     | 専用 ABIST                                                    | 1(107ページ)の注を参照。                                                                                                    |
| 9303     | 専用 ABIST 配列ヒューズ修復計算                                         | 1(107 ページ)の注を参照。                                                                                                    |
| 9380     | 組み込み自己診断テスト (BIST)                                          | 2(107ページ)の注を参照。                                                                                                    |
| 9400     | サービス・プロセッサーがシステム・フラ<br>ッシュを要求中                              | 1(107ページ)の注を参照。                                                                                                    |
| 9410     | サービス・プロセッサーが、命令実行開始<br>の要求を実行中                              | 1(107ページ)の注を参照。                                                                                                    |
| 9411     | サービス・プロセッサーが、命令実行停止<br>の要求を実行中                              | 1(107ページ)の注を参照。                                                                                                    |
| 9420     | サービス・プロセッサーが、システム・ク<br>ロック開始の要求を実行中                         | 1(107ページ)の注を参照。                                                                                                    |

表 *9.* サービス・プロセッサー・チェックポイント *(*続き*)*

| チェックポイント         | 説明                                  | 処置または<br>障害の可能性がある FRU |
|------------------|-------------------------------------|------------------------|
| 9421             | サービス・プロセッサーが、システム・ク<br>ロック停止の要求を実行中 | 1(107ページ)の注を参照。        |
| 94B <sub>0</sub> | ワイヤー・テスト障害ドライバー状況参照<br>コード          | 2(107ページ)の注を参照。        |
| 94B1             | ワイヤー・テスト・ショート・ネット状況<br>参照コード        | 2(107ページ)の注を参照。        |
| 94B <sub>2</sub> | ワイヤー・テスト弾性インターフェース・<br>テスト          | 2(107ページ)の注を参照。        |
| 94BB             | ワイヤー・テスト開始中                         | 2(107ページ)の注を参照。        |
| 9501             | IPL 診断の初期設定                         | 2(107ページ)の注を参照。        |
| 9502             | IPL 診断 L3 キャッシュ・マーチ・テスト             | 2(107ページ)の注を参照。        |
| 9503             | IPL 診断 L3 接続テスト                     | 2(107 ページ) の注を参照。      |
| 9504             | IPL 診断 L2 キャッシュ・マーチ・テスト             | 2(107ページ)の注を参照。        |
| 9505             | IPL 診断 RIO ラップ・テスト                  | 2(107ページ)の注を参照。        |
| 9506             | IPL 診断のクリーンアップ                      | 2(107ページ)の注を参照。        |
| 9507             | IPL 診断のテスト                          | 2(107ページ)の注を参照。        |
| 9508             | IPL 診断主記憶装置マーチ・テスト                  | 2(107 ページ) の注を参照。      |
| 9509             | IPL 診断主記憶装置接続テスト                    | 2(107ページ)の注を参照。        |
| 950A             | IPL 診断弾性インターフェース・スラッ<br>ク・テスト       | 2(107ページ)の注を参照。        |
| 950 <sub>B</sub> | ゼロへの IPL 診断高速初期設定                   | 2(107 ページ) の注を参照。      |
| 96C <sub>2</sub> | IPL MOP プロセッサー構成                    | 2(107ページ)の注を参照。        |
| 96C3             | IPL MOP 主記憶域サイズ                     | 2(107ページ)の注を参照。        |
| 96C4             | IPL MOP 主記憶域構成                      | 2(107 ページ) の注を参照。      |
| 96C6             | IPL MOP I/O 構成                      | 2(107ページ)の注を参照。        |
| 96C7             | IPL MOP: チップ・マシン・チェックの使<br>用可能化     | 2(107ページ)の注を参照。        |
| 96E1             | ランタイム PRD オブジェクトおよびメモ<br>リーの初期設定    | 2(107ページ)の注を参照。        |
| 96E2             | ランタイム初期設定: アテンション処理の<br>使用可能化       | 2(107ページ)の注を参照。        |

### 表 *9.* サービス・プロセッサー・チェックポイント *(*続き*)*

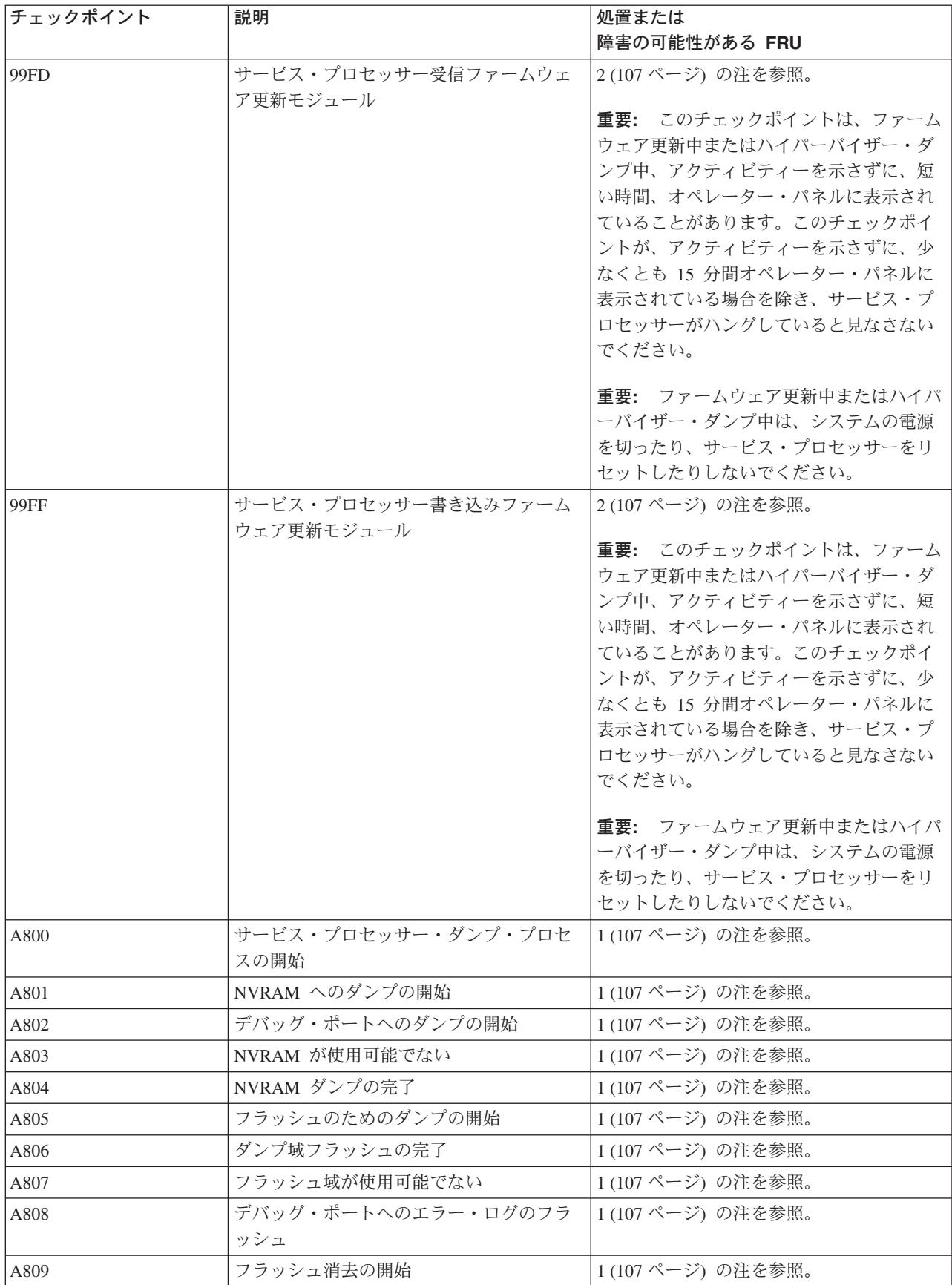

<span id="page-128-0"></span>表 *9.* サービス・プロセッサー・チェックポイント *(*続き*)*

| チェックポイント         | 説明                                                                                                    | 処置または                                                                                      |
|------------------|----------------------------------------------------------------------------------------------------|--------------------------------------------------------------------------------------------|
|                  |                                                                                                    | 障害の可能性がある FRU                                                                              |
| A80A             | フラッシュ消去の終了                                                                                                    | 1 の注を参照。                                                                                   |
| A80B             | 予約済み; 使用されない                                                                                                    | 1の注を参照。                                                                                    |
| A80C             | 予約済み; 使用されない                                                                                                    | 1の注を参照。                                                                                    |
| A80D             | 予約済み; 使用されない                                                                                                    | 1 の注を参照。                                                                                   |
| A80E             | 予約済み; 使用されない                                                                                                    | 1の注を参照。                                                                                    |
| A80F             | サービス・プロセッサー・ダンプの完了                                                                                                    | 1 の注を参照。                                                                                   |
| A810-A8FF        | 説明: スキャン・ログ・ダンプの進行中                                                                                                    |                                                                                            |
|                  | 処置/障害の可能性のある FRU 通知メッセージ (298 ページの『Scan Log Dump<br>Policy』を参照)。<br>チェックポイントの最後の 2 文字は、スキャン・ログ・ダンプの進行中に変わります。<br>ているので、リセットする必要があります。このテーブルの後に示されている 1 の注の<br>概略手順を実行してください。<br>スキャン・ログ・ダンプが完了したら、リブート・ポリシーの設定に応じて、システム<br>が、以下のいずれかの方法で応答します。<br>ります (サービス・プロセッサー・メニューが使用可能になります)。<br>または<br>• リブートしてみます。 | この最後の 2 文字が 5 分たっても変わらなければ、サービス・プロセッサーがハングし<br>• オペレーター・パネルに「OK」または「STBY」によって示されたスタンバイ状態に入 |
| B <sub>0F5</sub> | 遅延パワーオフ・シーケンスの開始                                                                                                    | 1の注を参照。                                                                                    |
| <b>BOFA</b>      | 遅延パワーオフの確認                                                                                                    | 1の注を参照。                                                                                    |
| <b>BOFF</b>      | パワーオフ要求プログラムの実行中                                                                                                    | 1 の注を参照。                                                                                   |

注**:**

- 1. このチェックポイントが表示された後でシステムが進行できない場合は、次のようにしてください。
	- a. システム・オペレーター・パネル上のサービス・プロセッサー・ピンホール・リセット・スイッチを 作動させます。
	- b. ハングが繰り返される場合は、サービス・サポートに連絡して、この問題を修正するファームウェア 更新があるかどうか確かめてください。
	- c. それがない場合、またはその更新で問題が修正されない場合は、CEC バックプレーン (ロケーショ ン U0.1-P1) を交換します。
	- d. この手順で問題が修正されない場合は、サービス・サポートに連絡してください。
- 2. このチェックポイントが表示された後でシステムが進行できない場合は、次のようにしてください。
	- a. システム・オペレーター・パネル上のサービス・プロセッサー・ピンホール・リセット・スイッチを 作動させます。
	- b. システムを低速モードでリブートします。(サービス・プロセッサー・メニューを使用して、低速/高 速 IPL が設定されます。) ハングが繰り返される場合は、サービス・サポートに連絡して、この問 題を修正するシステム・ファームウェア更新があるかどうか確かめてください。
	- c. それがない場合、またはその更新で問題が修正されない場合は、サービス・サポートに連絡してくだ さい。
- 3. リカバリー・モードのフラッシュ更新が失敗しました。次のようにします。
- <span id="page-129-0"></span>a. システム・オペレーター・パネル上のサービス・プロセッサー・ピンホール・リセット・スイッチを 作動させ、再度リカバリー・モードのフラッシュ更新を試みます。
- b. システムがまたハングした場合は、新規のブランク・ディスケットを使用して新規セットのファーム ウェア更新ディスケットを作成します。この新規のディスケットでフラッシュ更新を再試行してくだ さい。
- c. この新規のディスケットで同じハングが発生した場合は、以下の FRU を次の順序で 1 つずつ交換 します。
	- 1) ディスケット・ドライブ
	- 2) CEC バックプレーン (ロケーション U0.1-P1)
- d. この手順で問題が修正されない場合は、サービス・サポートに連絡してください。
- 4. サービス・プロセッサーが、CEC バックプレーンのシリアル・ポートに直接接続されたモデムを構成で きませんでした。次のようにします。
	- a. モデム、モデム・ケーブル、およびシリアル・ポートに緩みや接続されていないケーブルがないか調 べます。システム・オペレーター・パネル上のピンホール・リセット・スイッチを使用してサービ ス・プロセッサーをリセットします。
	- b. ハングが繰り返される場合は、サービス・サポートに連絡して、この問題を修正するファームウェア 更新があるかどうか確かめてください。
	- c. それがない場合、またはその更新で問題が修正されない場合は、以下の FRU を次に順序で 1 つず つ交換します。
		- 1) モデム・ケーブル
		- 2) モデム
	- d. この手順で問題が修正されない場合は、サービス・サポートに連絡してください。

# ファームウェア・チェックポイント

ファームウェアは、Exxx ~ EFFF の範囲のチェックポイント (進行コード) を使用します。これらのチェ ックポイントは、システム始動時に行われ、特定の問題を診断するのに役立ちます。サービス・プロセッサ ー・チェックポイントが 101 [ページの『サービス・プロセッサー・チェックポイント』](#page-122-0) にリストされてい ます。

チェックポイントにロケーション・コードが付いていない場合は、 140 [ページの『ロケーション・コードの](#page-161-0) [決定』を](#page-161-0)参照してください。チェックポイントに FRU 交換に関連するロケーション・コードが付いている 場合は、 22 ページの『AIX [および物理ロケーション・コードのマッピング』の](#page-43-0)物理ロケーション情報を参 照してください。

FRU を交換しても問題が訂正されない場合は、表に別途指示が含まれていない限り、 82 [ページの『](#page-103-0)MAP 1548: [プロセッサー・サブシステム問題分離』に](#page-103-0)進んでください。

注**:**

- 1. 次の表に含まれていない E1xx ~ EFFF の範囲の 4 桁のコードを受け取った場合は、 82 [ページの](#page-103-0) 『MAP 1548: [プロセッサー・サブシステム問題分離』に](#page-103-0)進みます。
- 2. すべてのファームウェア・チェックポイントがサポートされているわけではありません。

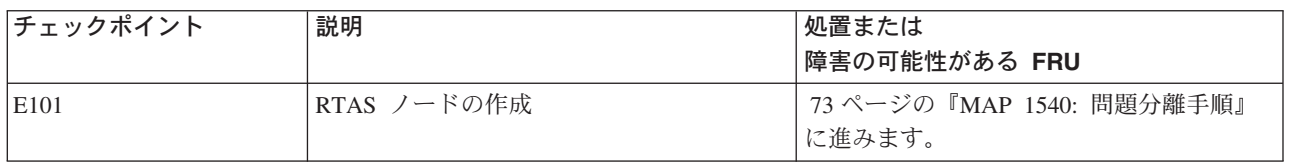

表 *10.* ファームウェア・チェックポイント

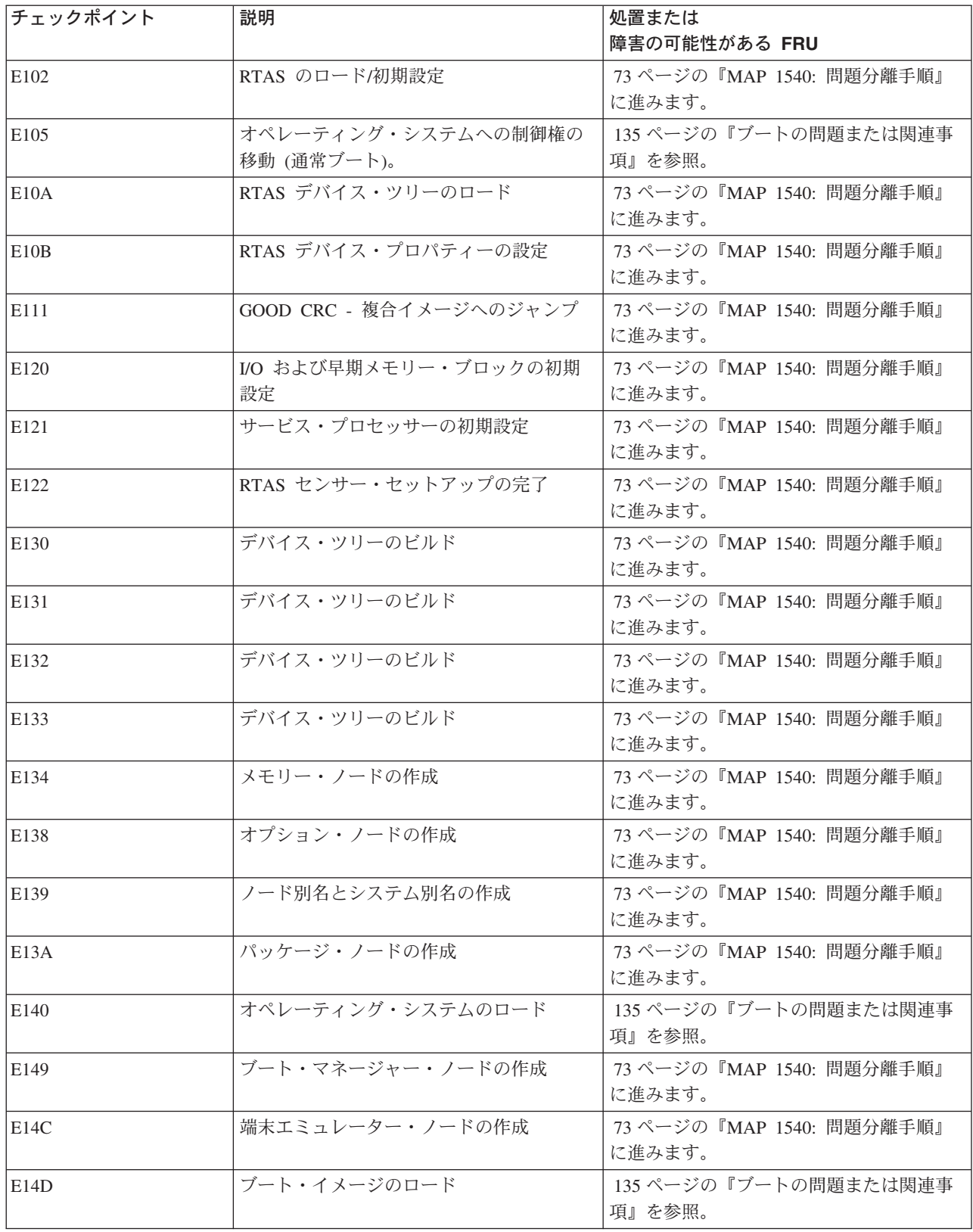

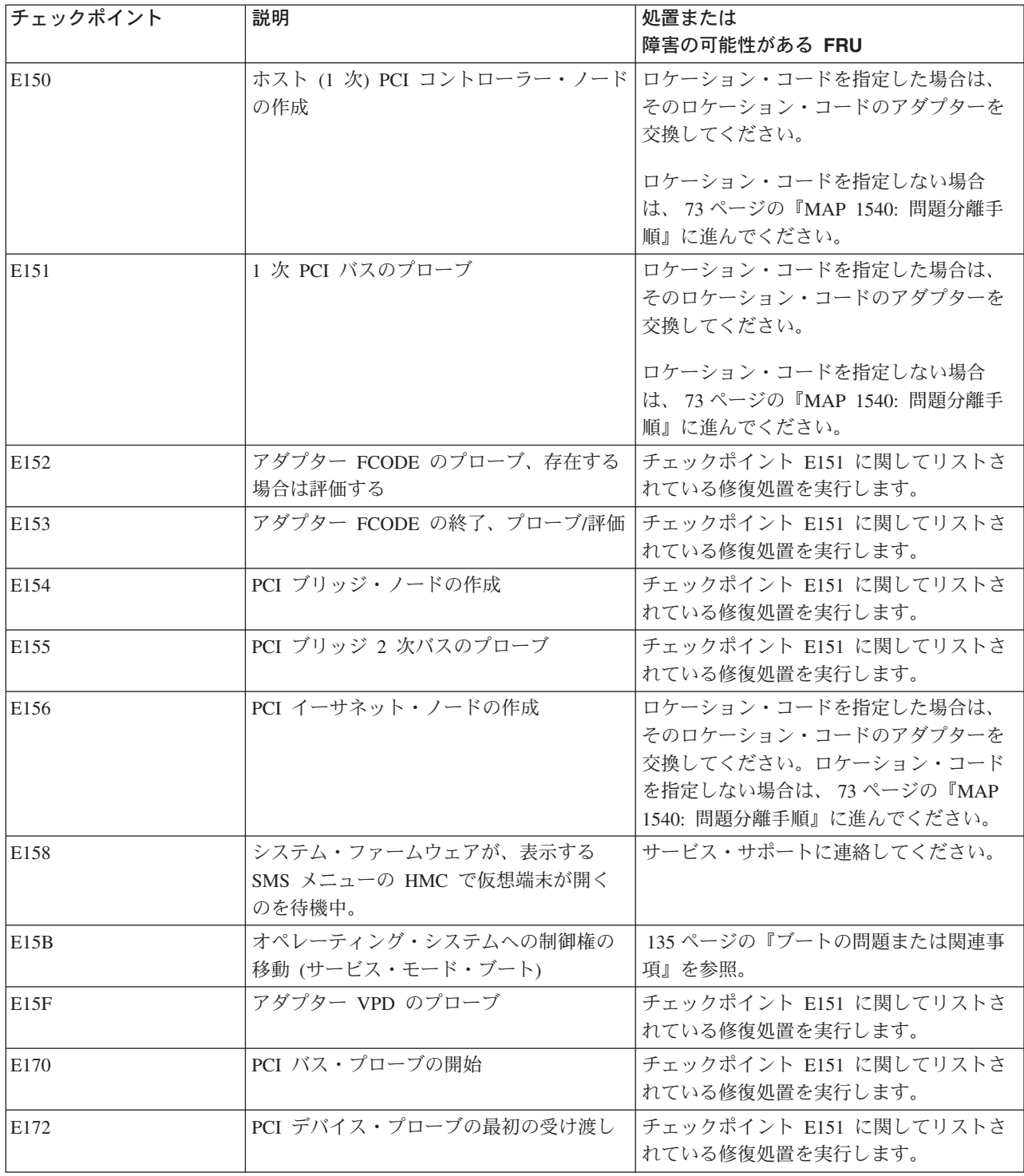

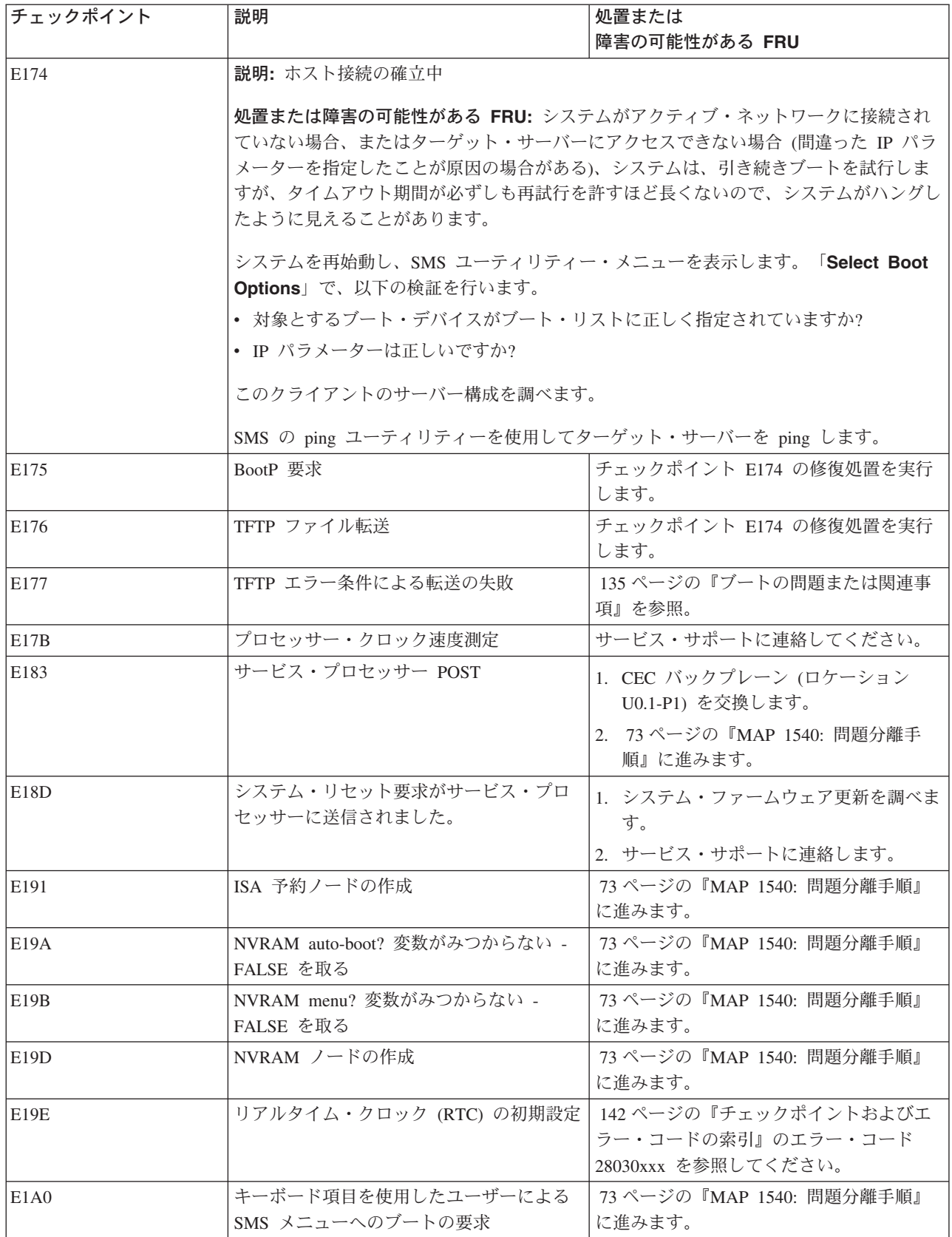

表 *10.* ファームウェア・チェックポイント *(*続き*)*

| チェックポイント                      | 説明                              | 処置または                       |
|-------------------------------|---------------------------------|-----------------------------|
|                               |                                 | 障害の可能性がある FRU               |
| E1A1                          | キーボード項目を使用したユーザーによる             | 73 ページの『MAP 1540: 問題分離手順』   |
|                               | オープン・ファームウェア・プロンプトへ             | に進みます。                      |
|                               | のブートの要求                         |                             |
| E1A2                          | キーボード項目を使用した、ユーザーによ             | 73 ページの『MAP 1540: 問題分離手順』   |
|                               | るデフォルト・サービス・モード・ブー              | に進みます。                      |
|                               | ト・リストを使用するブートの要求                |                             |
| E1A3                          | キーボード項目を使用した、ユーザーによ             | 73 ページの『MAP 1540: 問題分離手順』   |
|                               | るカスタマイズ・サービス・モード・ブー             | に進みます。                      |
|                               | ト・リストを使用するブートの要求                |                             |
| E1A4                          | CSP コマンドを使用したユーザーによる            | 73 ページの『MAP 1540: 問題分離手順』   |
|                               | SMS メニューへのブートの要求                | に進みます。                      |
| E1A5                          | CSP コマンドを使用したオープン・ファー           | 73 ページの『MAP 1540: 問題分離手順』   |
|                               | ムウェア・プロンプトへのブートの要求              | に進みます。                      |
| E1A6                          | CSP コマンドを使用した、ユーザーによる           | 73 ページの『MAP 1540: 問題分離手順』   |
|                               | デフォルト・サービス・モード・ブート・             | に進みます。                      |
|                               | リストを使用するブートの要求                  |                             |
| E1A7                          | CSP コマンドを使用した、ユーザーによる           | 73 ページの『MAP 1540: 問題分離手順』   |
|                               | カスタマイズ・サービス・モード・ブー              | に進みます。                      |
|                               | ト・リストを使用するブートの要求                |                             |
| E1A8                          | オープン・ファームウェア・プロンプトへ             | 73 ページの『MAP 1540: 問題分離手順』   |
|                               | のシステム・ブート                       | に進みます。                      |
| E1A9                          | SMS メニューへのシステム・ブート              |                             |
|                               |                                 |                             |
|                               | 73 ページの『MAP 1540: 問題分離手順』に進みます。 |                             |
|                               |                                 |                             |
| E <sub>1</sub> AA             | ブート中のシステム NVRAM 設定              | 73 ページの『MAP 1540: 問題分離手順』   |
|                               |                                 | に進みます。                      |
| E <sub>1</sub> AB             | デフォルト・サービス・モード・ブート・             | - 73 ページの『MAP-1540: 問題分離手順』 |
|                               | リストを使用したシステム・ブート                | に進みます。                      |
| E1AC                          | カスタマイズ・サービス・モード・ブー              | 73 ページの『MAP 1540: 問題分離手順』   |
|                               | ト・リストを使用したシステム・ブート              | に進みます。                      |
| E <sub>1</sub> AD             | オペレーティング・システムへのシステ              | 73 ページの『MAP 1540: 問題分離手順』   |
|                               | ム・ブート                           | に進みます。                      |
| E1AE                          | NVRAM 設定を使用したマルチブート・メ           | 73 ページの『MAP 1540: 問題分離手順』   |
|                               | ニューへのシステム・ブート                   | に進みます。                      |
| E1AF                          | NVRAM 設定を使用したユーティリティ            | 73 ページの『MAP 1540: 問題分離手順』   |
|                               | ー・メニューへのシステム・ブート                | に進みます。                      |
| E <sub>1</sub> B <sub>1</sub> | シリアル・ノードの作成                     | 73 ページの『MAP 1540: 問題分離手順』   |
|                               |                                 | に谁みます。                      |
| E1B6                          | (ISA) キーボードのプローブ                | CEC バックプレーン                 |
|                               |                                 | (ロケーション U0.1-P1) を交換します。    |
| E1BD                          | (ISA) マウスのプローブ                  | CEC バックプレーン                 |
|                               |                                 | (ロケーション U0.1-P1) を交換します。    |
|                               |                                 |                             |

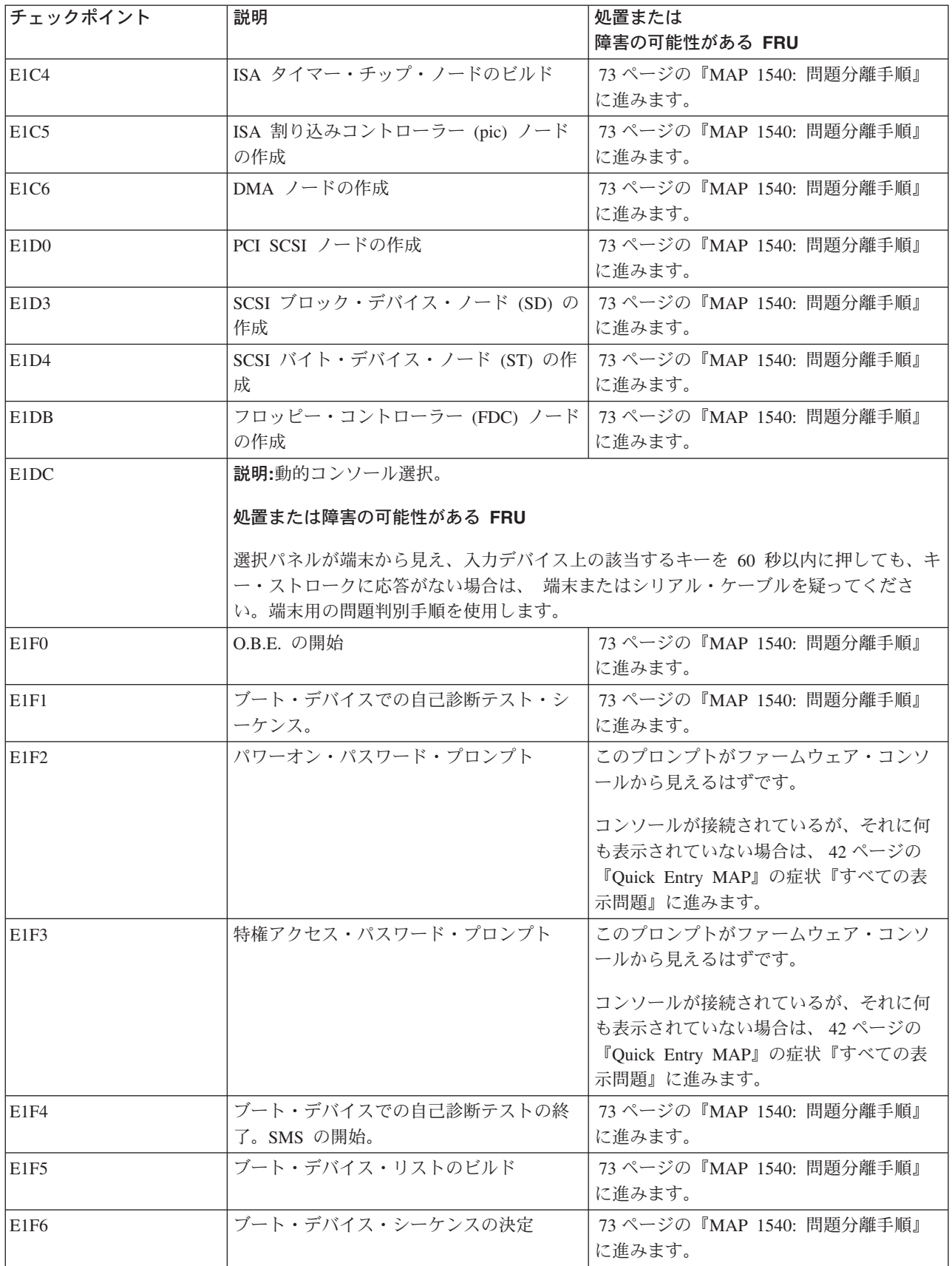

表 *10.* ファームウェア・チェックポイント *(*続き*)*

| チェックポイント | 説明                                                                              | 処置または<br>障害の可能性がある FRU                                                                                                    |
|----------|---------------------------------------------------------------------------------|----------------------------------------------------------------------------------------------------|
| E1F7     | ブート・イメージが見つからない                                                                 | 135 ページの『ブートの問題または関連事<br>項』に進みます。                                                                                                    |
| E1F8     | SCSI アダプターのブート・デバイス・リス<br>トのビルド中。(スキャンする SCSI アダプ<br>ターの位置も表示される。)              | 1. ロケーション・コードが使用可能な場合<br>は、ファームウェア・エラー・コード<br>21A0 00XX についてリストされている<br>修復処置を取ります。<br>2. ロケーション・コードが使用可能でない<br>場合は、73 ページの『MAP 1540: 問題<br>分離手順』に進みます。 |
| E1F9     | ファイバー・チャネル・アダプターのブー<br>ト・デバイス・リストをビルド中。(スキ<br>ャンする SAN アダプターの位置も表示さ<br>れる。)     | 1. ロケーション・コードが使用可能な場合<br>は、ファームウェア・エラー・コード<br>21A0 OOXX についてリストされている<br>修復処置を取ります。<br>2. ロケーション・コードが使用可能でない<br>場合は、73 ページの『MAP 1540: 問題<br>分離手順』に進みます。 |
| E1FA     | SCSI アダプターのブート・デバイス・リス<br>トのビルド中。(スキャンするデバイス ID<br>とデバイス LUN も表示される。)           | 73 ページの『MAP 1540: 問題分離手順』<br>に進みます。                                                                                                    |
| E1FB     | 接続されたデバイスのスキャン SCSI バス                                                          | 1. ロケーション・コードが使用可能な場合<br>は、ファームウェア・エラー・コード<br>21A0 OOXX についてリストされている<br>修復処置を取ります。<br>2. ロケーション・コードが使用可能でない<br>場合は、73 ページの『MAP 1540: 問題<br>分離手順』に進みます。 |
| E1FD     | オペレーター・パネルが、E1FD コードと<br>他の Exxx コード (ここで、Exxx はエラー<br>が発生したポイント)の間で入れ替わる。      | 1. ロケーション・コードが使用可能な場合<br>は、ファームウェア・エラー・コード<br>21A0 00xx についてリストされている処<br>置を取ります。<br>2. ロケーション・コードが使用可能でない<br>場合は、73 ページの『MAP 1540: 問題<br>分離手順』に進みます。   |
| E1FE     | ファイバー・チャネル・アダプターのブー<br>ト・デバイス・リストをビルド中。(スキ<br>ャンする SAN アダプターの WWPN も表<br>示される。) | 1. ロケーション・コードが使用可能な場合<br>は、エラー・コード・ファームウェア<br>21A0 00XX についてリストされている<br>修復処置を取ります。<br>2. ロケーション・コードが使用可能でない<br>場合は、73 ページの『MAP 1540: 問題<br>分離手順』に進みます。 |
| E1FF     | ファイバー・チャネル・アダプターのブー<br>ト・デバイス・リストをビルド中。(スキ<br>ャンする SAN アダプターの WWPN も表<br>示される。) | 76 ページの『MAP 1542: I/O 問題分離』<br>に進みます。                                                                                                    |

表 *10.* ファームウェア・チェックポイント *(*続き*)*

| チェックポイント | 説明                                     | 処置または<br>障害の可能性がある FRU                                                                                                 |
|----------|----------------------------------------|----------------------------------------------------------------------------------------------------|
| E20F     | システム・ファームウェアが終了してファ<br>ームウェア・プロンプトが開いた | 1. CEC バックプレーン<br>(ロケーション U0.1-P1) を交換します。<br>2. サービス・サポートに連絡します。                                                      |
| E440     | NVRAM を妥当性検査し、必要に応じ、区<br>画を初期設定する      | 1. システム・ファームウェア更新を調べま<br>す。<br>2. CEC バックプレーン<br>(ロケーション U0.1-P1) を交換します。<br>3. サービス・サポートに連絡します。                       |
| E441     | 生成/オプション・ノード NVRAM 構成変<br>数プロパティー      | 1. システム・ファームウェア更新を調べま<br>す。<br>2. CEC バックプレーン<br>(ロケーション U0.1-P1) を交換します。<br>3. サービス・サポートに連絡します。                       |
| E442     | NVRAM 区画を妥当性検査する                       | 1. システム・ファームウェア更新を調べま<br>す。<br>2. CEC バックプレーン<br>(ロケーション U0.1-P1) を交換します。<br>3. サービス・サポートに連絡します。                       |
| E443     | NVRAM 構成変数ディクショナリー・ワー<br>ドの生成          | 問題が消えない場合は、システム・ファー<br>ムウェアの問題の可能性があります。シス<br>テム・ファームウェア更新が使用可能であ<br>れば、それを取り付ける。使用可能でなけ<br>れば、サービス・サポートに連絡してくだ<br>さい。 |
| E500     | I/O ドロワー構成作業の開始                        | 1. システム・ファームウェア更新を調べま<br>す。<br>2. 73 ページの『MAP 1540: 問題分離手<br>順』に進みます。                                                  |
| E501     | I/O データ構造の初期設定                         | 1. システム・ファームウェア更新を調べま<br>す。<br>2. 73 ページの『MAP 1540: 問題分離手<br>順』に進みます。                                                  |
| E502     | I/O データ構造ポインターのセットアップ                  | 1. システム・ファームウェア更新を調べま<br>す。<br>2. 73 ページの『MAP 1540: 問題分離手<br>順』に進みます。                                                  |
| E503     | ロケーション・コード・データ構造の初期<br>設定              | 1. システム・ファームウェア更新を調べま<br>す。<br>2. 73 ページの『MAP 1540: 問題分離手<br>順』に進みます。                                                  |

表 *10.* ファームウェア・チェックポイント *(*続き*)*

| チェックポイント | 説明                                 | 処置または<br>障害の可能性がある FRU                 |
|----------|------------------------------------|----------------------------------------|
| E504     | メモリー・マップ・データ構造の初期設定                | 1. システム・ファームウェア更新を調べま<br>す。            |
|          |                                    | 2. 73 ページの『MAP 1540: 問題分離手<br>順』に進みます。 |
| E505     | すべての RIO ハブに対する時間基準の使用<br>可能化      | 1. システム・ファームウェア更新を調べま<br>す。            |
|          |                                    | 2. ロケーション・コードで指定されたライ<br>ザー・カードを交換します。 |
|          |                                    | 3. 73 ページの『MAP 1540: 問題分離手<br>順』に進みます。 |
| E506     | プロセッサーに対する時間基準のリセット                | 1. システム・ファームウェア更新を調べま<br>す。            |
|          |                                    | 2. 73 ページの『MAP 1540: 問題分離手<br>順』に進みます。 |
| E507     | RIO ハブ割り当て                         | 1. システム・ファームウェア更新を調べま<br>す。            |
|          |                                    | 2. ロケーション・コードで指定されたライ<br>ザー・カードを交換します。 |
|          |                                    | 3. 73 ページの『MAP 1540: 問題分離手<br>順』に進みます。 |
| E508     | RIO ハブ初期設定の開始                      | 1. システム・ファームウェア更新を調べま<br>す。            |
|          |                                    | 2. 73 ページの『MAP 1540: 問題分離手<br>順』に進みます。 |
| E509     | EADS 構成の開始                         | 1. システム・ファームウェア更新を調べま<br>す。            |
|          |                                    | 2. 73 ページの『MAP 1540: 問題分離手<br>順』に進みます。 |
| E50A     | RIO インターフェース・チップが欠落して<br>いるかどうかの検査 | 1. システム・ファームウェア更新を調べま<br>す。            |
|          |                                    | 2. 73 ページの『MAP 1540: 問題分離手<br>順』に進みます。 |
| E50B     | RIO ハブ情報の保管                        | 1. システム・ファームウェア更新を調べま<br>す。            |
|          |                                    | 2. 73 ページの『MAP 1540: 問題分離手<br>順』に進みます。 |
| E50C     | すべてのメモリー範囲のコピー                     | 1. システム・ファームウェア更新を調べま<br>す。            |
|          |                                    | 2. 73 ページの『MAP 1540: 問題分離手<br>順』に進みます。 |

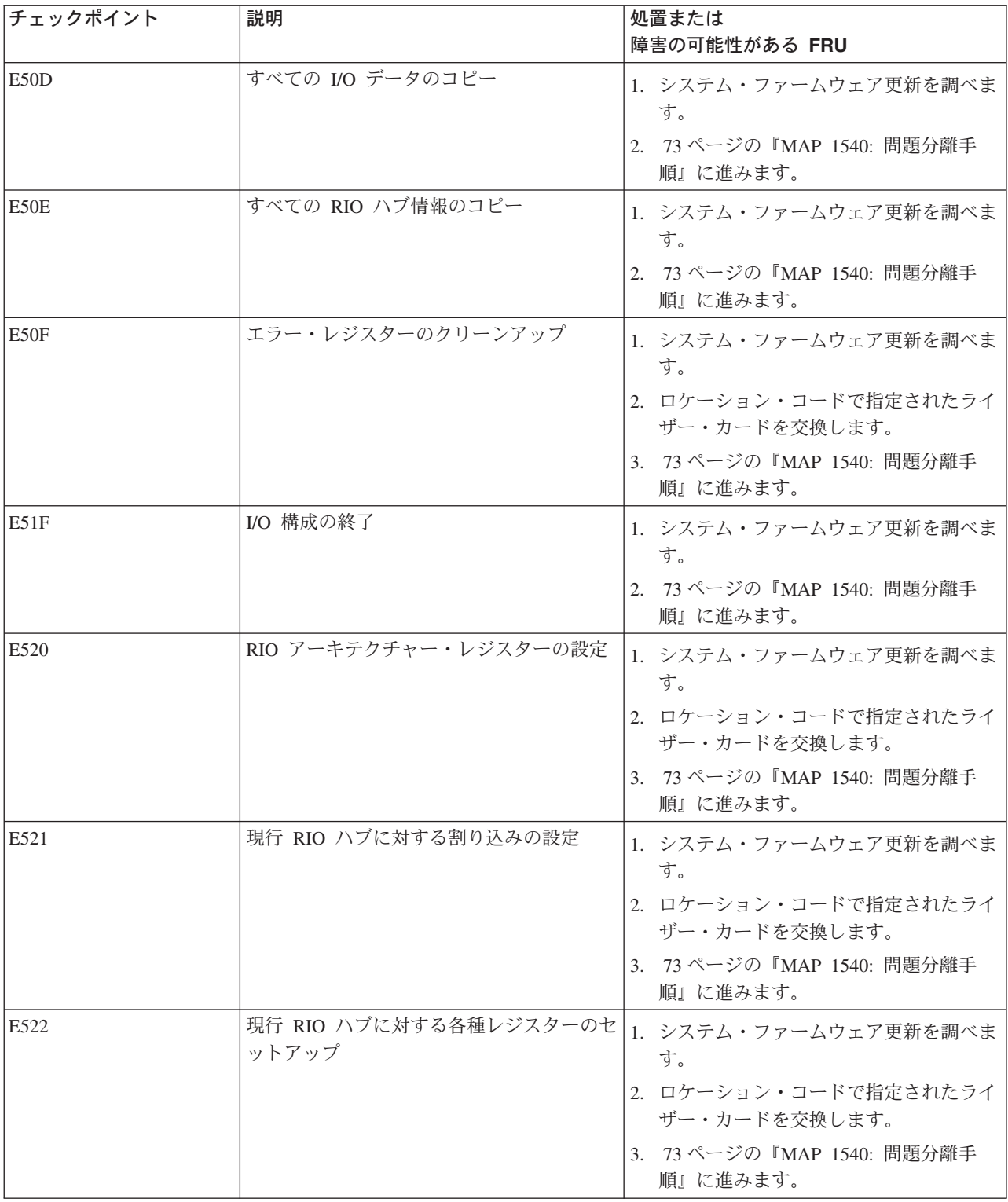

表 *10.* ファームウェア・チェックポイント *(*続き*)*

| チェックポイント | 説明                                         | 処置または<br>障害の可能性がある FRU                                                                                                    |
|----------|--------------------------------------------|----------------------------------------------------------------------------------------------------|
| E523     | データ構造の初期設定とすべての RIO ハ<br>ブ・ポートの使用可能化       | 1. システム・ファームウェア更新を調べま<br>す。<br>2. ロケーション・コードで指定されたライ<br>ザー・カードを交換します。<br>3. 73 ページの『MAP 1540: 問題分離手<br>順』に進みます。             |
| E524     | 現行 RIO ハブの I/O 構成の決定                       | 1.システム・ファームウェア更新を調べま<br>す。<br>2. ロケーション・コードで指定されたライ<br>ザー・カードを交換します。<br>3. 73 ページの『MAP 1540: 問題分離手<br>順』に進みます。              |
| E525     | 現行 RIO ハブの ETE のセットアップ                     | 1. システム・ファームウェア更新を調べま<br>す。<br>2. ロケーション・コードで指定されたライ<br>ザー・カードを交換します。<br>3. 73 ページの『MAP 1540: 問題分離手<br>順』に進みます。             |
| E526     | 最も近い RIO ハブへの I/O サブシステム<br>の再割り当て         | 1. RIO コネクターにケーブルが接続されて<br>いないことを確認します。<br>2.障害のあるドロワーが接続されているラ<br>イザー・カードを交換します。<br>3. 73 ページの『MAP 1540: 問題分離手<br>順』に進みます。 |
| E527     | 現行 RIO ハブ・ポートのメモリー MAP<br>と I/O MAP の使用可能化 | 1. システム・ファームウェア更新を調べま<br>す。<br>2. ロケーション・コードで指定されたライ<br>ザー・カードを交換します。<br>3. 73 ページの『MAP 1540: 問題分離手<br>順』に進みます。             |
| E52F     | RIO ハブの構成の終了                               | 1. システム・ファームウェア更新を調べま<br>す。<br>2. 73 ページの『MAP 1540: 問題分離手<br>順』に進みます。                                                       |
| E528     | 現行 RIO ポートで使用できる次の I/O ド<br>ロワーの検索開始       | CEC バックプレーン (U0.1-P1) を交換しま<br>す。                                                                                           |
| E529     | 現行 RIO ハブの制御ポートとドライバーの<br>使用可能化            | CEC バックプレーン (U0.1-P1) を交換しま<br>す。                                                                                           |
| E52A     | 現行 RIO ポートで使用できる次の I/O ド<br>ロワーの検索         | CEC バックプレーン (U0.1-P1) を交換しま<br>す。                                                                                           |
| E52B     | RIO ポートに接続されている RIO ケーブ<br>ルが検出された         | CEC バックプレーン (U0.1-P1) を交換しま<br>す。                                                                                           |

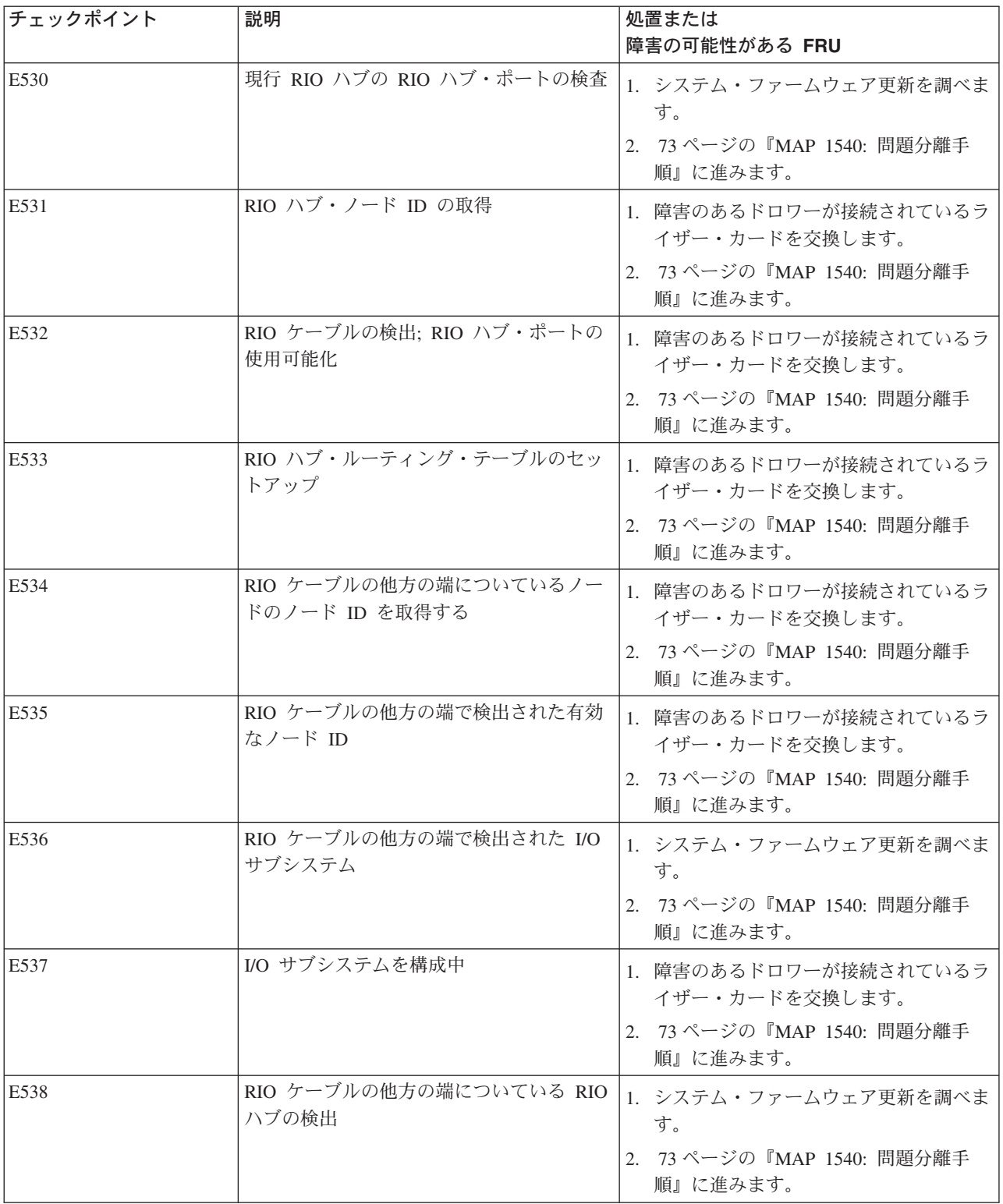

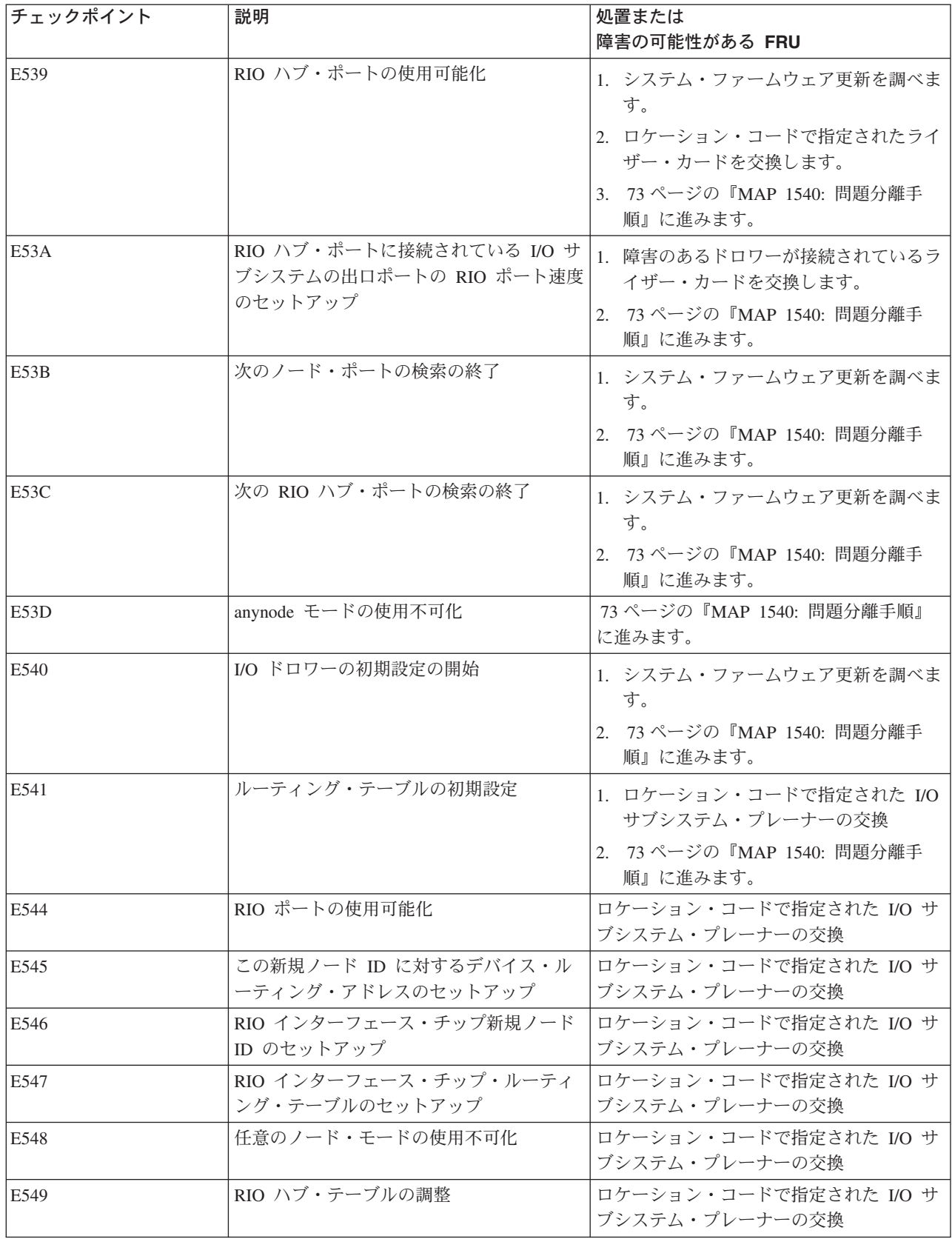

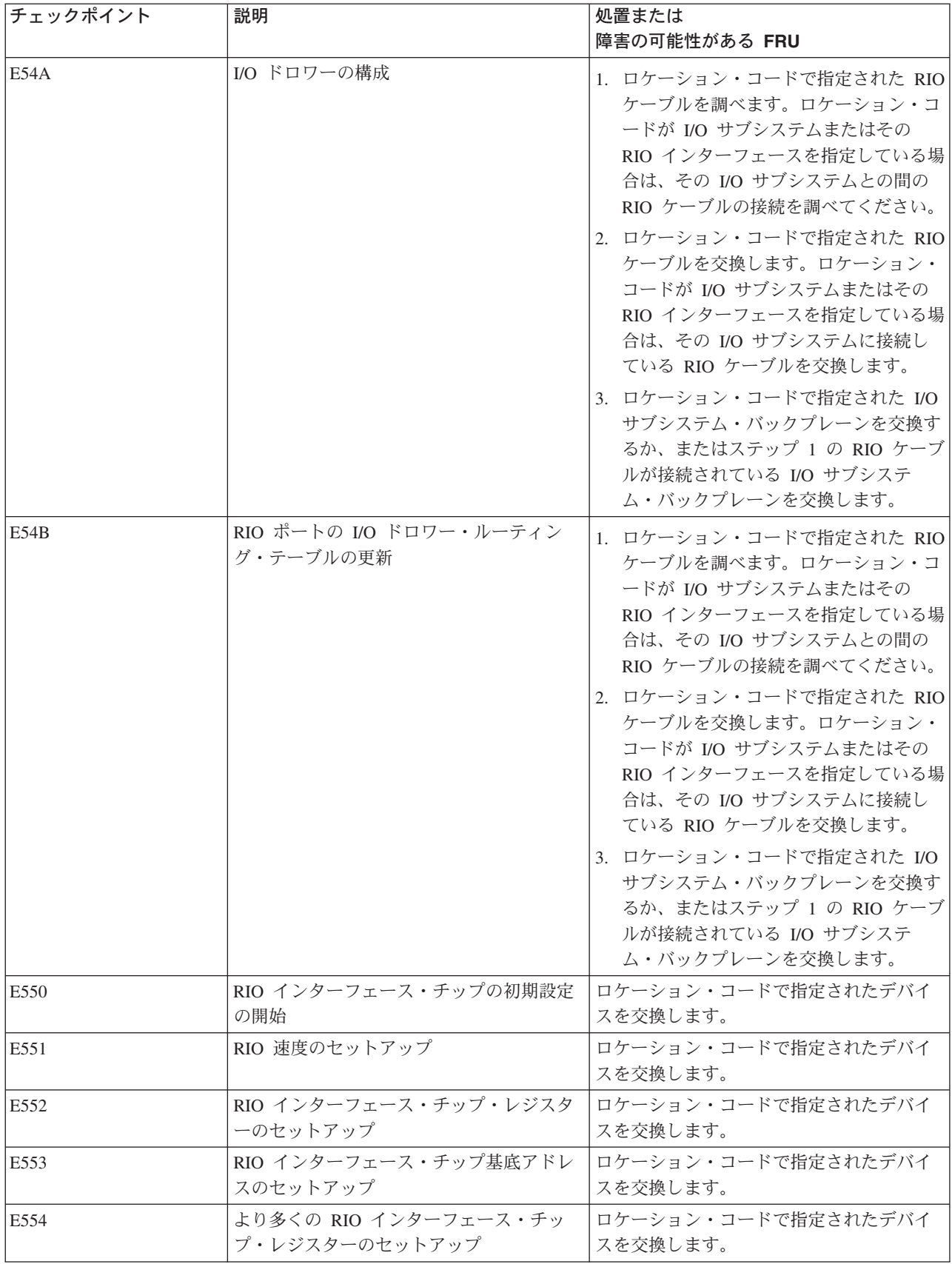

表 *10.* ファームウェア・チェックポイント *(*続き*)*

| チェックポイント         | 説明                                                     | 処置または<br>障害の可能性がある FRU                                                                                                    |
|------------------|--------------------------------------------------------|----------------------------------------------------------------------------------------------------|
| E <sub>555</sub> | RIO インターフェース・チップ RIO リン<br>クのセットアップ                    | ロケーション・コードで指定されたデバイ<br>スを交換します。                                                                                                    |
| E556             | 現行 RIO インターフェース・チップの下の<br>RIO インターフェースのセットアップと初<br>期設定 | ロケーション・コードで指定されたデバイ<br>スを交換します。                                                                                                    |
| <b>E55F</b>      | I/O ドロワー初期設定の終了                                        | ロケーション・コードで指定されたデバイ<br>スを交換します。                                                                                                    |
| E560             | I/O ドロワーの初期設定の開始                                       | 1. システム・ファームウェア更新を調べま<br>す。<br>2. 73 ページの『MAP 1540: 問題分離手<br>順』に進みます。                                                                      |
| E561             | RIO インターフェース・チップ・レジスタ<br>ーのセットアップ                      | このチェックポイントに関連するロケーシ<br>ョン・コードが U0.1-P1 または U0.1-P2 の<br>いずれかであれば、以下の操作を実行しま<br>す。<br>1. CEC ドロワーの PCI ライザー・カード<br>(ロケーション U0.1-P2) を交換します。 |
|                  |                                                        | 2. CEC バックプレーン (ロケーション<br>U0.1-P1) を交換します。<br>それ以外の場合は、ロケーション・コード<br>で指定されたデバイスを交換します。                                                     |
| E562             | RIO インターフェース・チップ・レジスタ<br>ーのセットアップ                      | このチェックポイントに関連するロケーシ<br>ョン・コードが U0.1-P1 または U0.1-P2 の<br>いずれかであれば、以下の操作を実行しま<br>す。                                                          |
|                  |                                                        | 1. CEC ドロワーの PCI ライザー・カード<br>(ロケーション U0.1-P2) を交換します。                                                                                      |
|                  |                                                        | 2. CEC バックプレーン (ロケーション<br>U0.1-P1) を交換します。                                                                                                 |
|                  |                                                        | それ以外の場合は、ロケーション・コード<br>で指定されたデバイスを交換します。                                                                                                   |
| E563             | RIO インターフェース・チップ・レジスタ<br>ーのセットアップ                      | このチェックポイントに関連するロケーシ<br>ョン・コードが U0.1-P1 または U0.1-P2 の<br>いずれかであれば、以下の操作を実行しま<br>す。                                                          |
|                  |                                                        | 1. CEC ドロワーの PCI ライザー・カード<br>(ロケーション U0.1-P2) を交換します。                                                                                      |
|                  |                                                        | 2. CEC バックプレーン (ロケーション<br>U0.1-P1) を交換します。                                                                                                 |
|                  |                                                        | それ以外の場合は、ロケーション・コード<br>で指定されたデバイスを交換します。                                                                                                   |
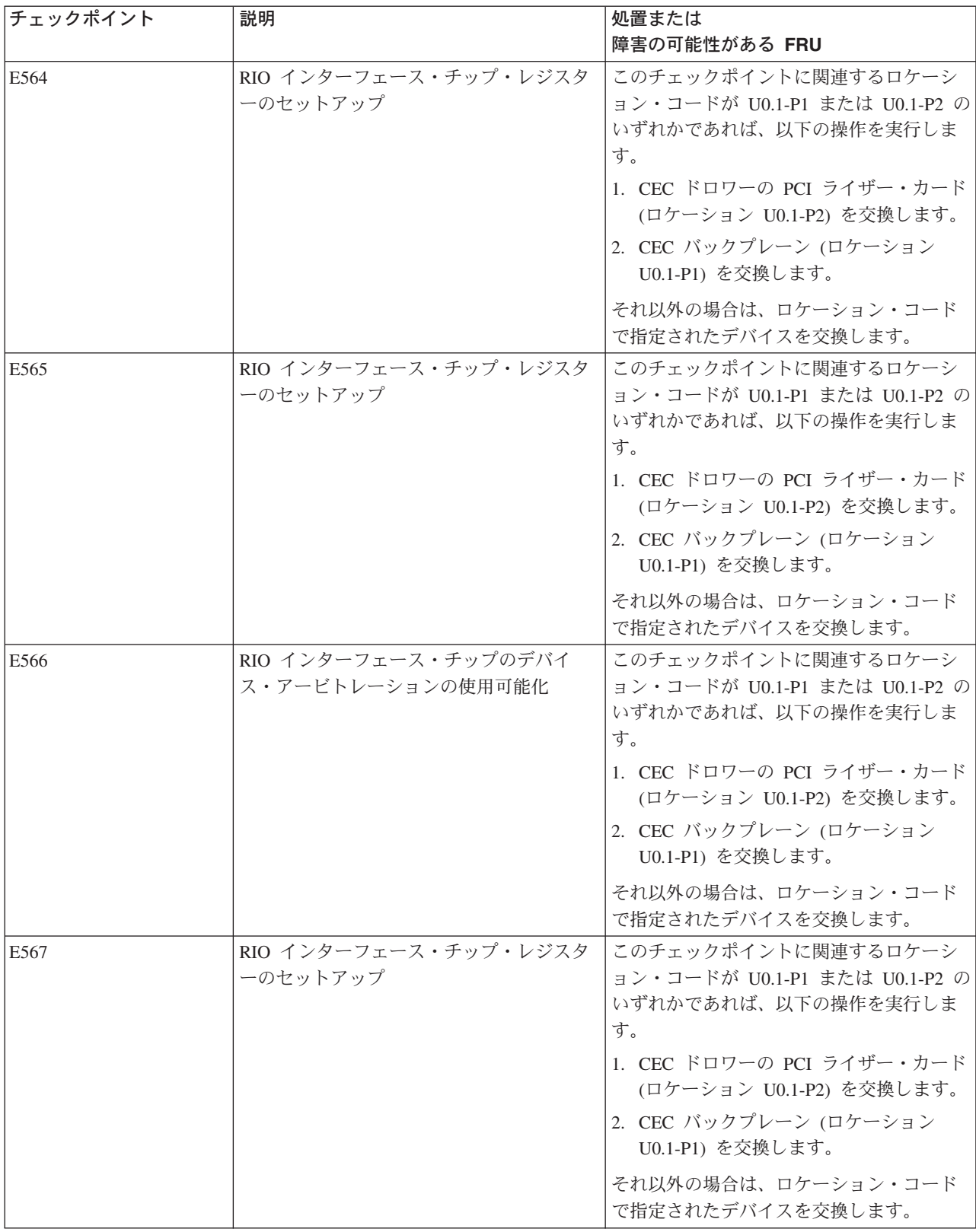

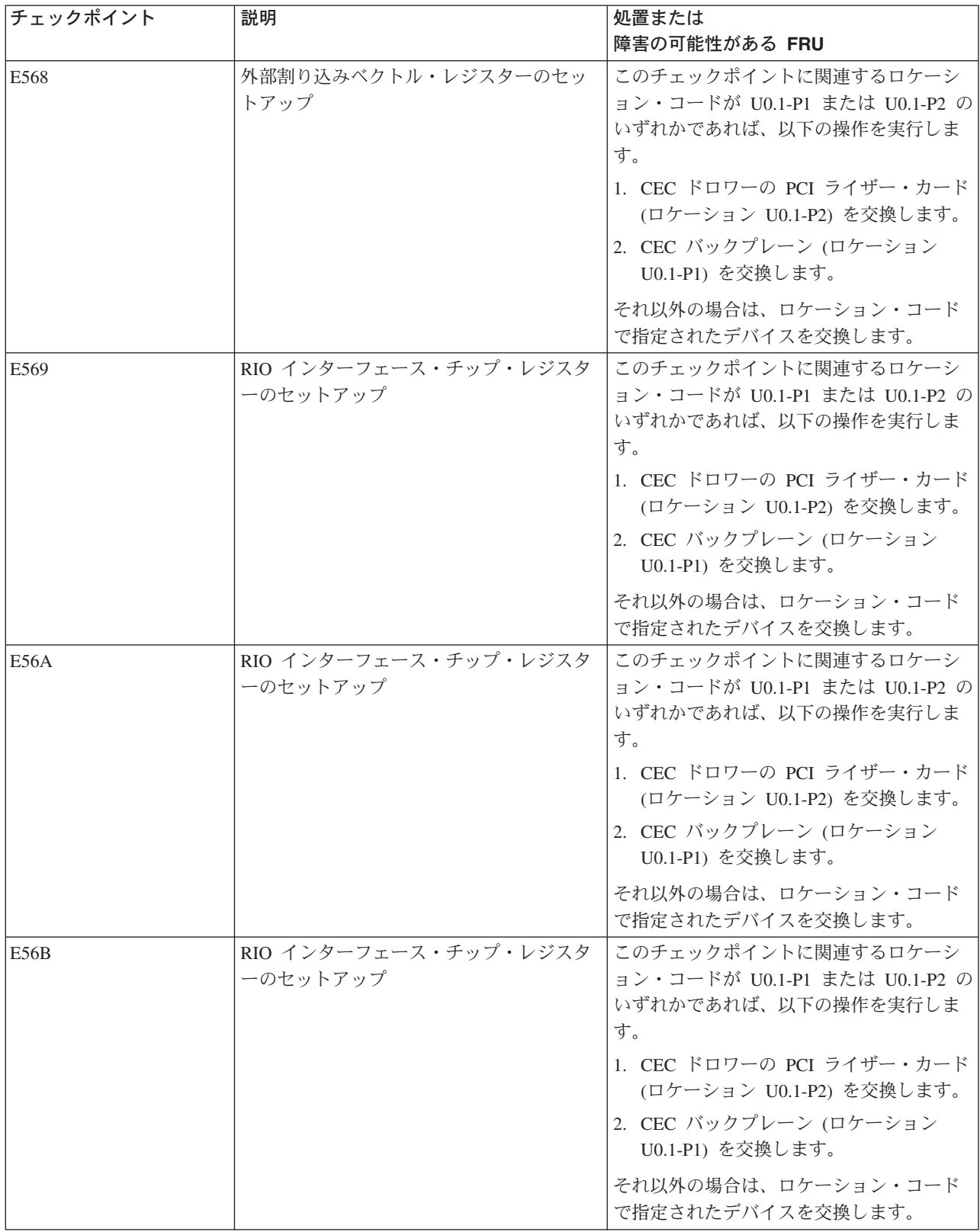

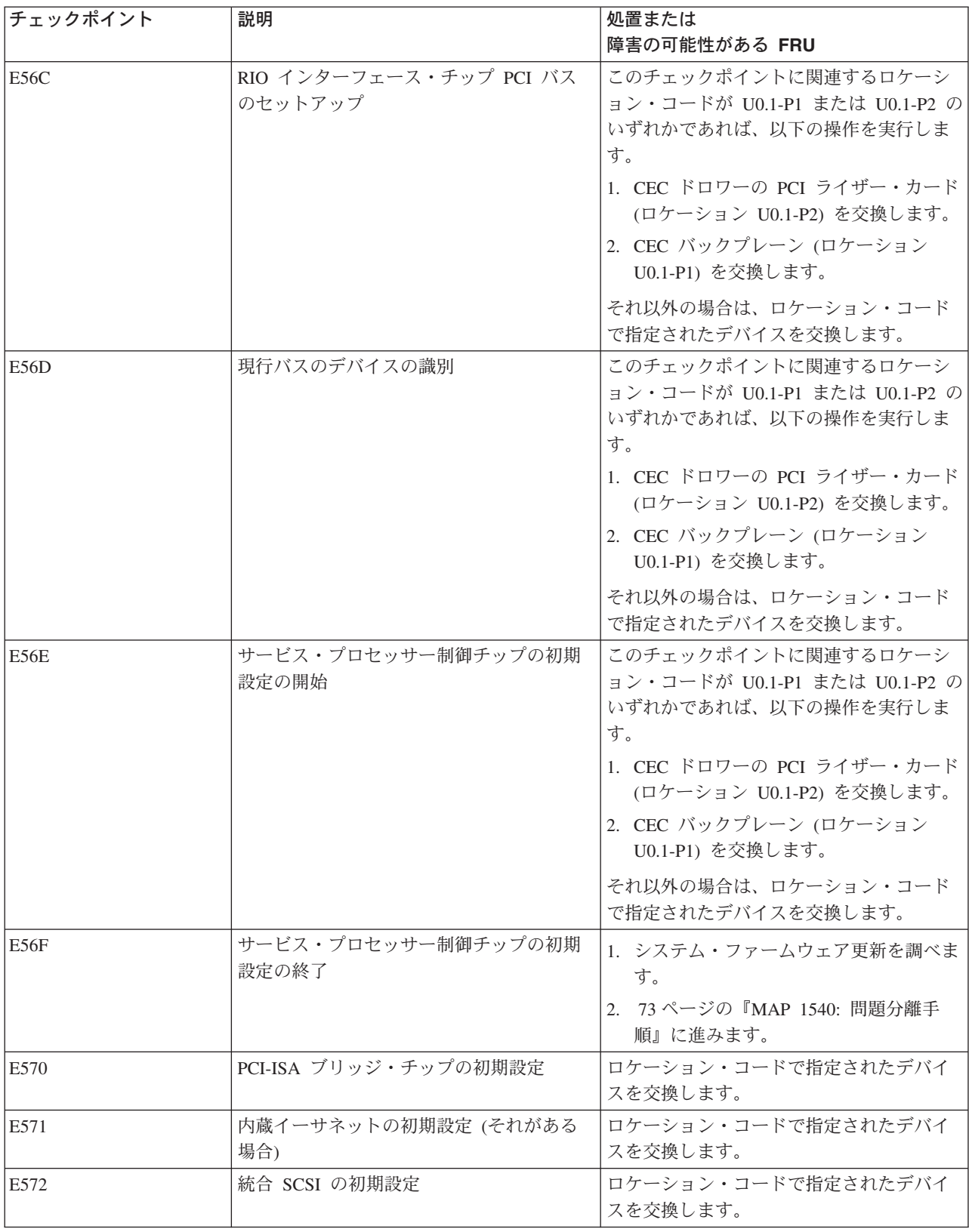

表 *10.* ファームウェア・チェックポイント *(*続き*)*

| チェックポイント | 説明                          | 処置または                                        |
|----------|-----------------------------|----------------------------------------------|
|          |                             | 障害の可能性がある FRU                                |
| E57F     | RIO インターフェース・チップ初期設定の<br>終了 | 1. システム・ファームウェア更新を調べま<br>す。                  |
|          |                             | 2. 73 ページの『MAP 1540: 問題分離手<br>順』に進みます。       |
| E580     | EADS モジュール初期設定の開始。          | 1. システム・ファームウェア更新を調べま<br>す。                  |
|          |                             | 2. ロケーション・コードで指定された I/O<br>サブシステム・バックプレーンの交換 |
|          |                             | 3. 73 ページの『MAP 1540: 問題分離手<br>順』に進みます。       |
| E581     | PCI バス構成ヘッダーの読み取り           | 1. システム・ファームウェア更新を調べま<br>す。                  |
|          |                             | 2. ロケーション・コードで指定された I/O<br>サブシステム・バックプレーンの交換 |
|          |                             | 3. 73 ページの『MAP 1540: 問題分離手<br>順』に進みます。       |
| E582     | EADS が検出された。                | 1. システム・ファームウェア更新を調べま<br>す。                  |
|          |                             | 2. ロケーション・コードで指定された I/O<br>サブシステム・バックプレーンの交換 |
|          |                             | 3. 73 ページの『MAP 1540: 問題分離手<br>順』に進みます。       |
| E583     | 現行 EADS での BIST の実行         | 1. システム・ファームウェア更新を調べま<br>す。                  |
|          |                             | 2. ロケーション・コードで指定された I/O<br>サブシステム・バックプレーンの交換 |
|          |                             | 3. 73 ページの『MAP 1540: 問題分離手<br>順』に進みます。       |
| E584     | 現行 EADS の機能の実行              | 1. システム・ファームウェア更新を調べま<br>す。                  |
|          |                             | 2. ロケーション・コードで指定された I/O<br>サブシステム・バックプレーンの交換 |
|          |                             | 3. 73 ページの『MAP 1540: 問題分離手<br>順』に進みます。       |
| E585     | 現行 EADS の有効機能の検出            | 1. システム・ファームウェア更新を調べま<br>す。                  |
|          |                             | 2. ロケーション・コードで指定された I/O<br>サブシステム・バックプレーンの交換 |
|          |                             | 3. 73 ページの『MAP 1540: 問題分離手<br>順』に進みます。       |

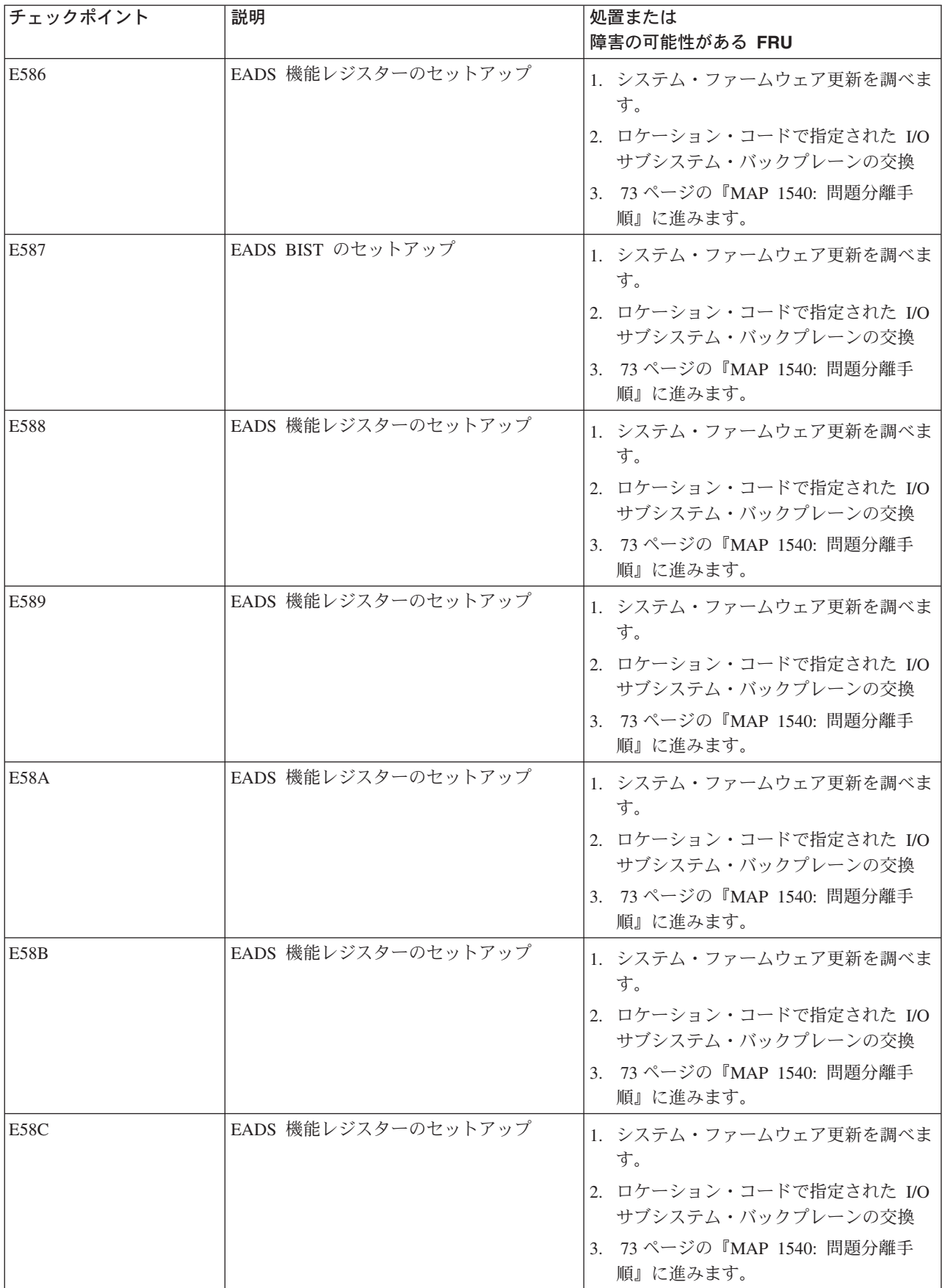

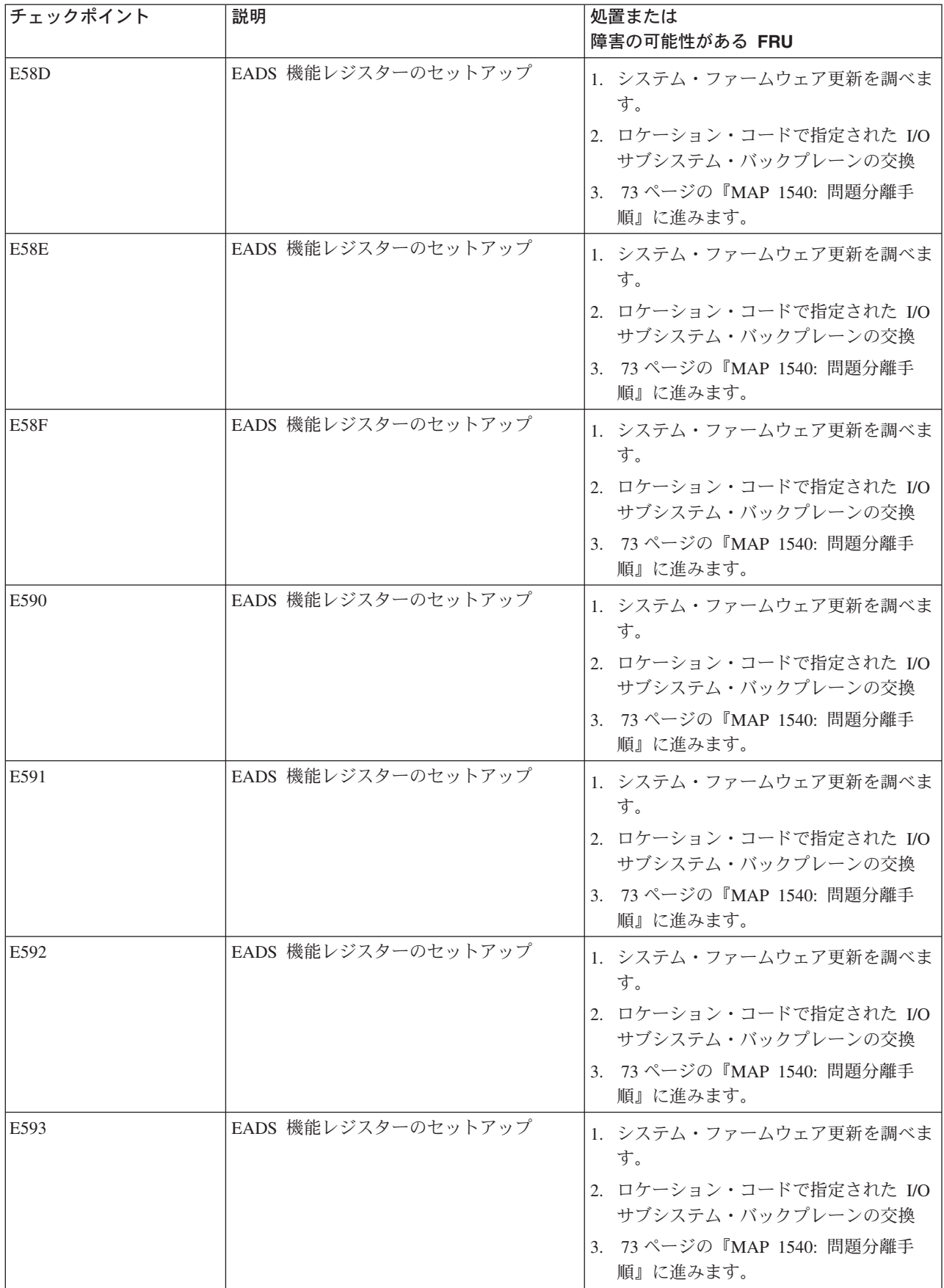

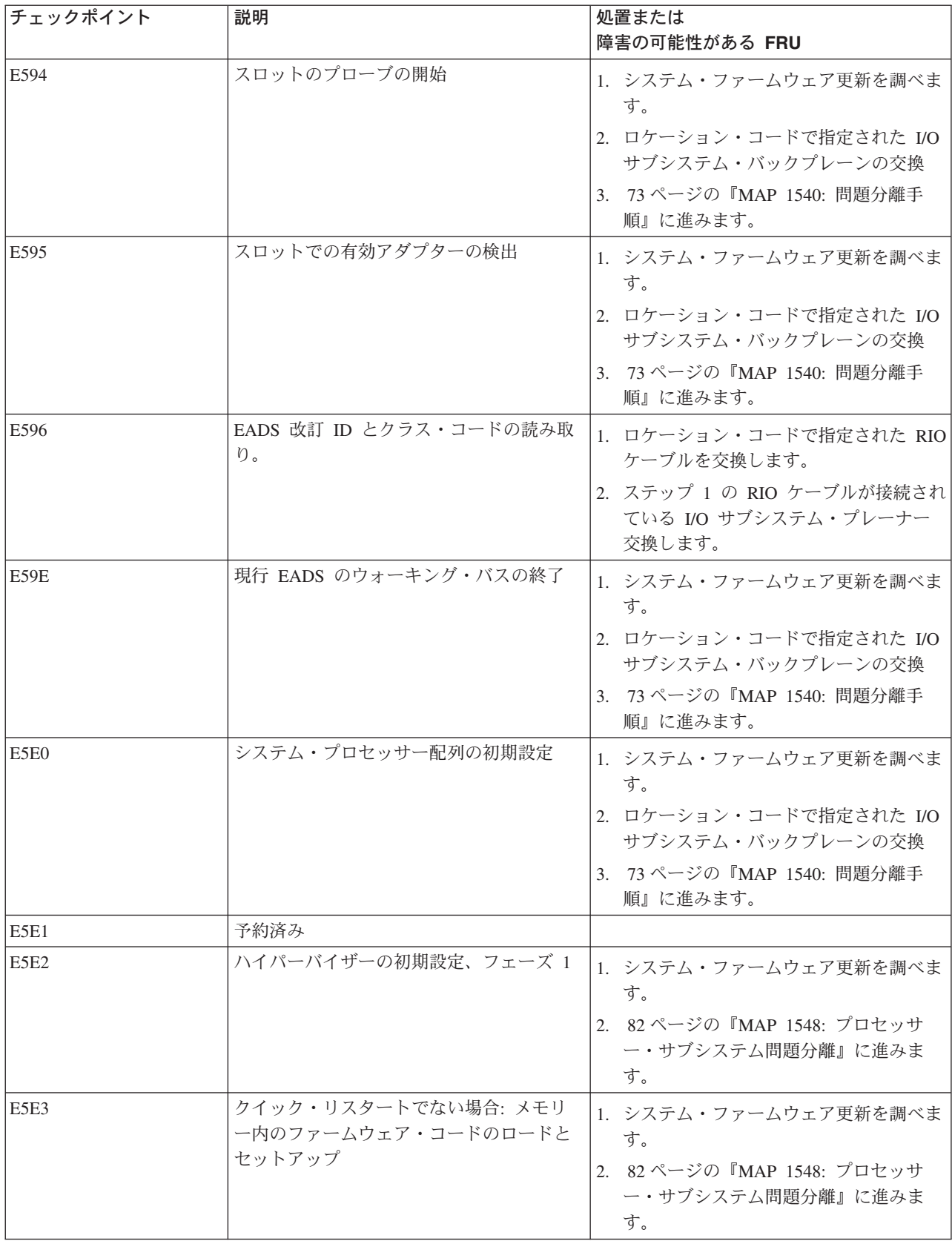

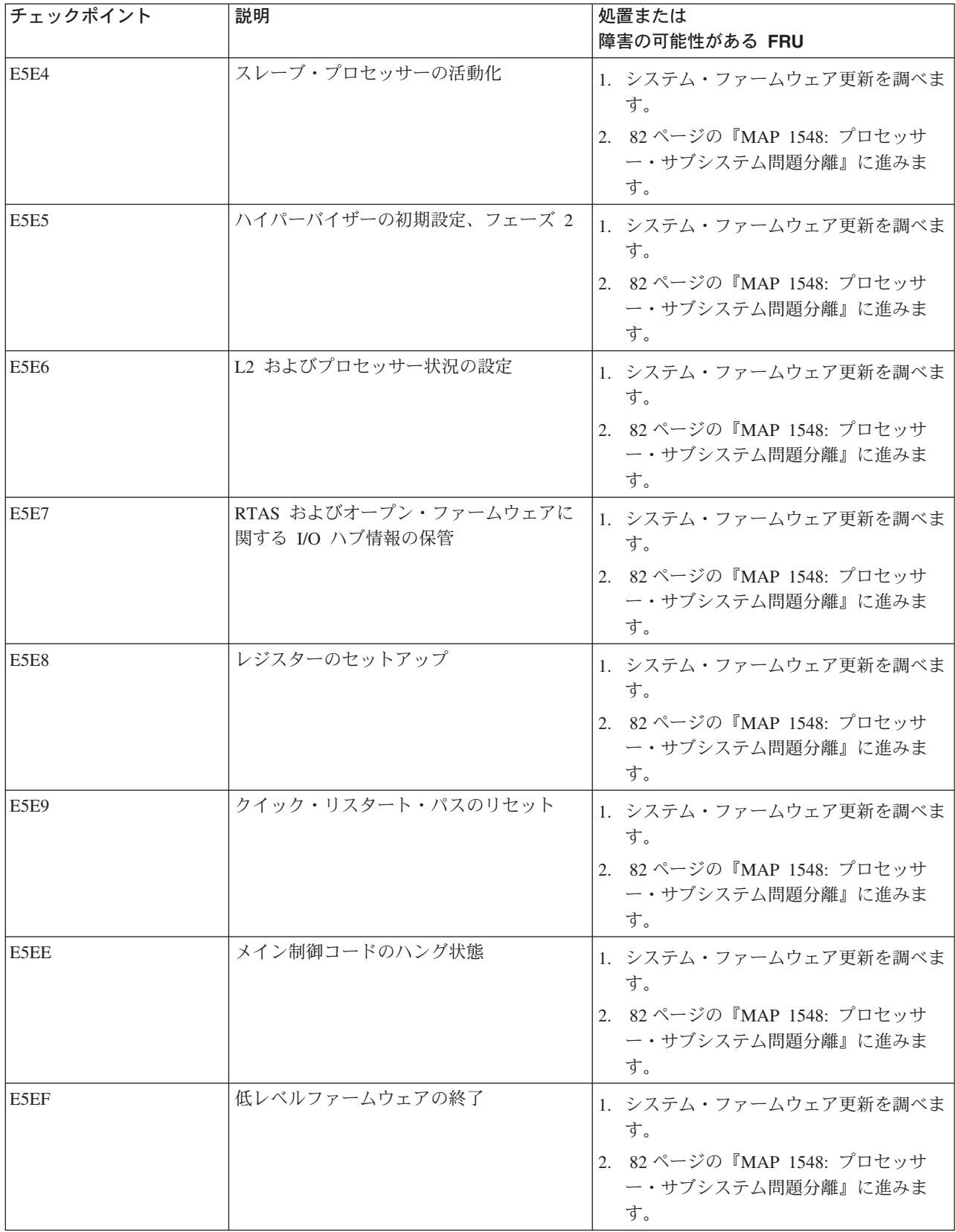

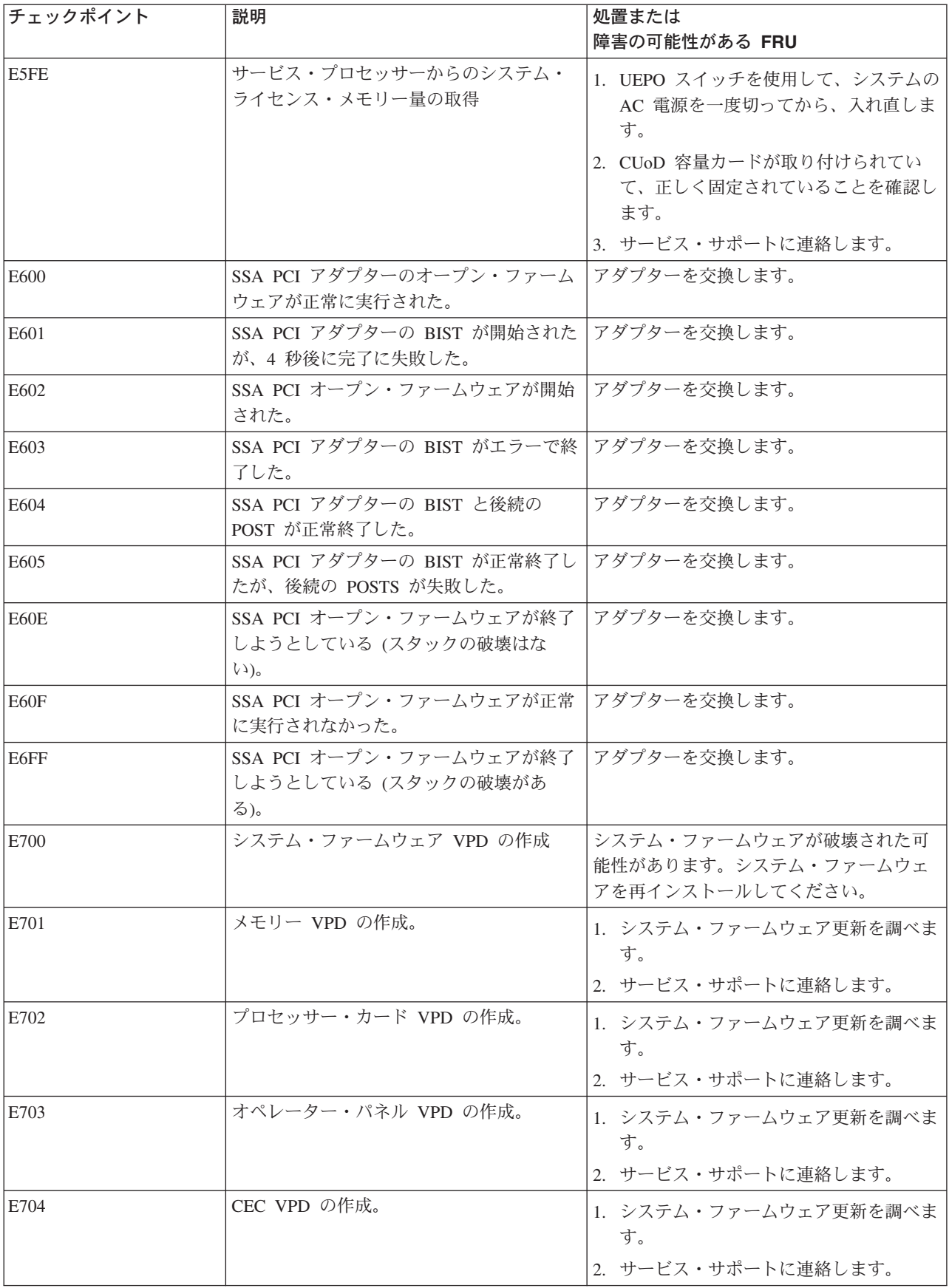

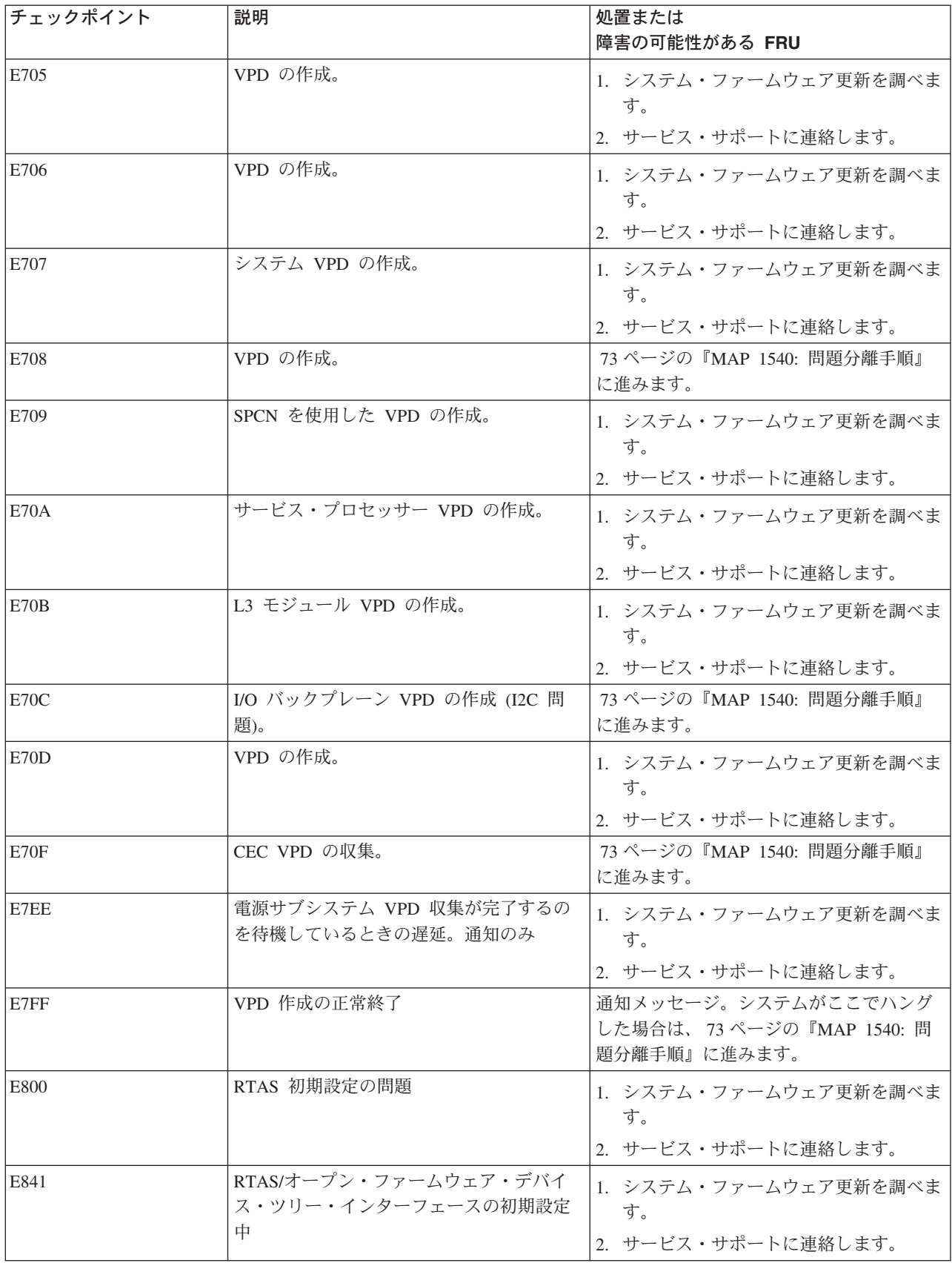

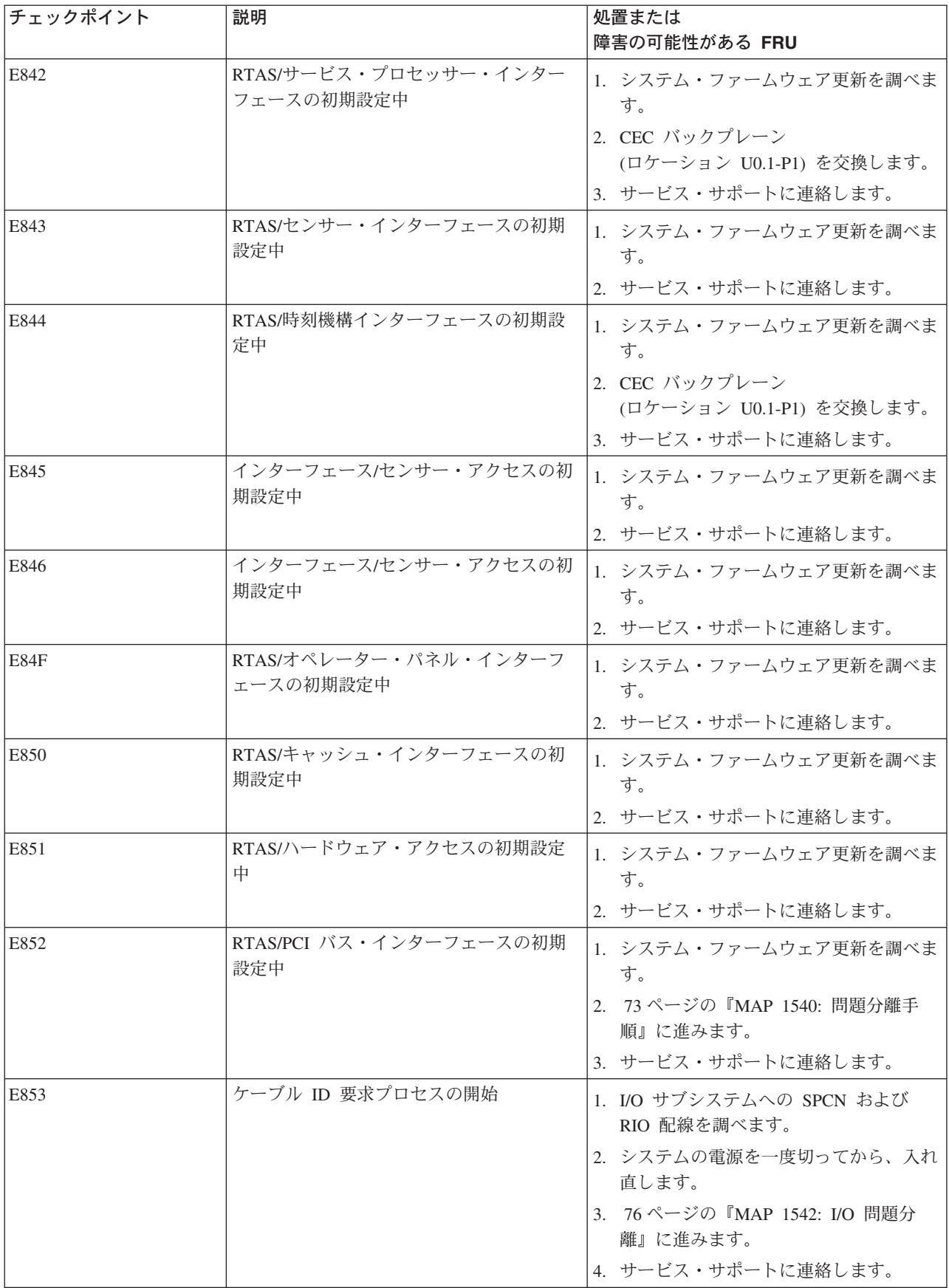

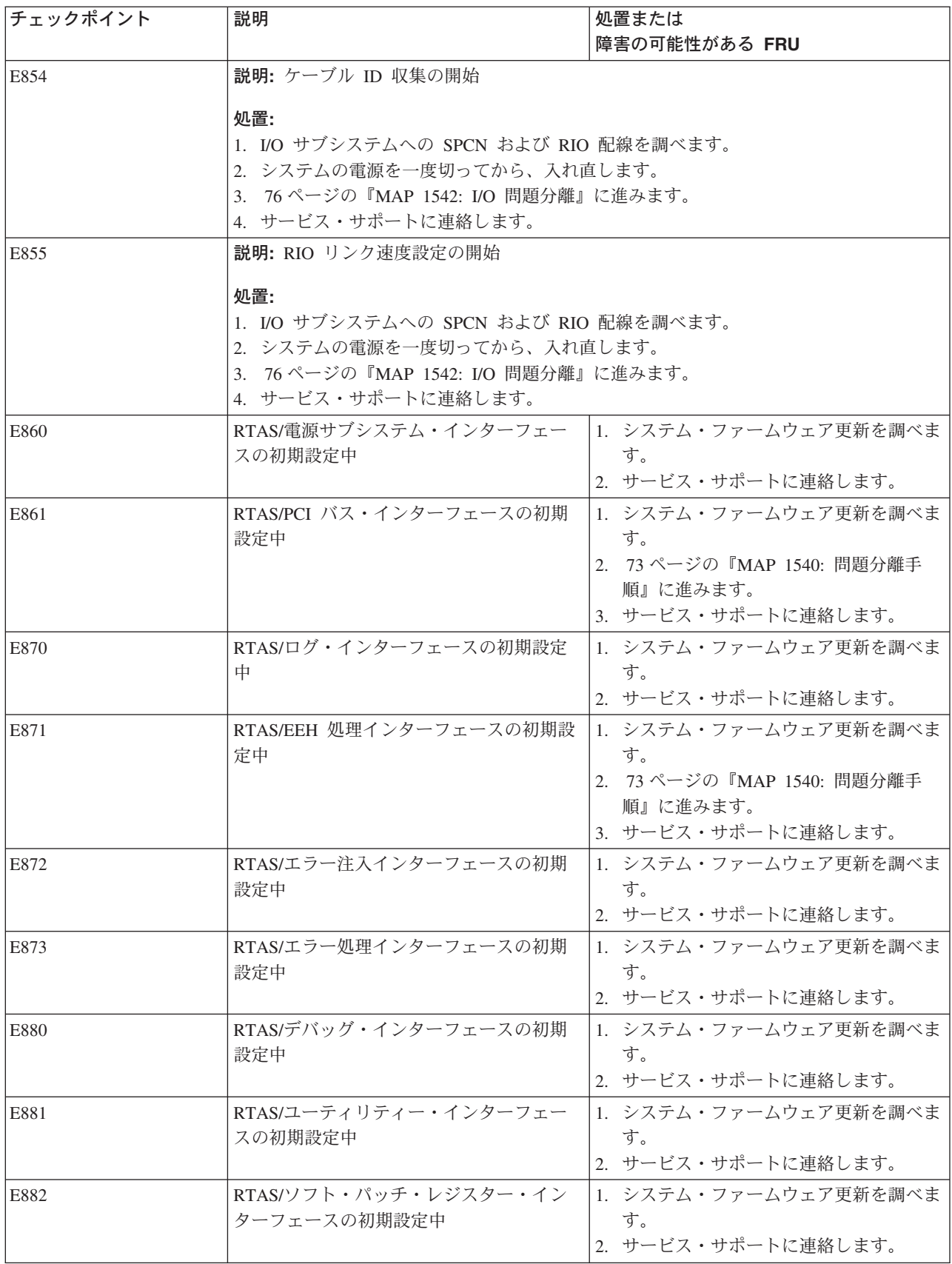

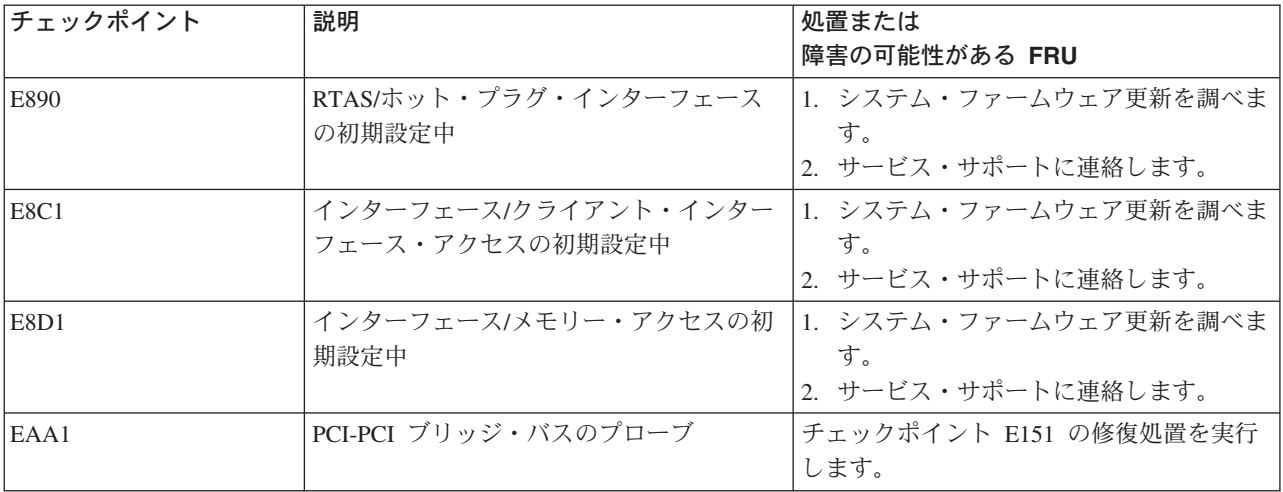

## ブートの問題または関連事項

ブート・デバイスに応じて、ブート・イメージをデバイスから検索しているときに、チェックポイントが長 時間オペレーター・パネルに表示されることがあります。 CD-ROM からブートしている場合は、 ドライ ブの LED 標識でのアクティビティーを観察します。明滅している LED は、ブートするオペレーティン グ・システムに必要なブート・イメージまたは追加情報のいずれかがまだ進行中であることを示します。チ ェックポイントが長時間表示され、ドライブ LED がどのアクティビティーも示していない場合は、デバイ スからのブート・イメージのロードに問題があると思われます。

注**:** NAS Gateway 500 は、ネットワーク・ブート (つまり、NIM サーバー) をサポートしていません。

この手順では、診断 CD が使用可能で、IDE CD-ROM ドライブが内部 IDE コネクターに接続されている ことを前提にしています。

診断イメージを CD-ROM または NIM サーバーからブートすることを、スタンドアロン診断の実行といい ます。

### ステップ **1**

システムを再始動し、ファームウェア SMS メインメニューにアクセスします ( 333 [ページの『第](#page-354-0) 10 章 [System Management Services](#page-354-0) の使用』を参照)。「**View Error Log**」を選択します。ユーザーをここに導い たエラーを受け取ったブート時間に近いタイム・スタンプにエラーがないか調べます。それらのエラー・コ ードがあれば、それらに関連する処置を実行します。

問題が解決した場合は、 47 ページの『MAP 0410: [修復チェックアウト』に](#page-68-0)進みます。問題が解決しない場 合は、システムを再始動し、ファームウェア SMS メニューにアクセスします。「**Select Boot Options**」 を選択します。

- 1. 対象とするブート・デバイスがブート・リストに正しく指定されているか調べます。そのデバイスがブ ート・リストに含まれている場合は、次のようにします。
	- a. ブートしたくない、ブート・リスト内のデバイスからすべての取り外し可能メディアを取り外しま す。
	- b. 136 [ページの『ステップ](#page-157-0) 3』に進みます。
- 2. 対象とするブート・デバイスがブート・シーケンスで正しく識別されない場合は、SMS メニューを使用 してそのデバイスをブート・シーケンスに追加します。デバイスをブート・シーケンスに追加できる場

<span id="page-157-0"></span>合は、システムをリブートしてから、 47 ページの『MAP 0410: [修復チェックアウト』に](#page-68-0)進みます。対 象とするブート・デバイスをブート・リストに追加できない場合は、『ステップ 3』に進みます。

### ステップ **2**

この手順では、CD-ROM ドライブがシステムに接続されていることを前提にしています。

- 1. リブートしてみます。電源をいったん切ってまた入れ直さないと、システムをリブートできません。リ ブートがまだ正常に行われない場合は、サブステップ 2 に進みます。
- 2. 次のようにして、SMS メインメニューにブートします。
	- v サービス・プロセッサー・メニューを開始し、オプション 2「**System Power Control Menu**」を選 択します。次に、オプション 7「**Boot Mode Menu**」を選択し、次に、オプション 1「**Boot to SMS menu**」を選択します。 98 を入力して「System Power Control」メニューに戻り、オプション 4「**Power-on System**」を選択します。 y を入力して確認します。

SMS メインメニューで「**Select Boot Devices**」を選択します。

- a. 対象とするブート・デバイスがブート・リストに正しく指定されているか調べます。そのデバイスが ブート・リストに含まれている場合は、次のようにします。
	- 1) ブートしたくない、ブート・リスト内のデバイスからすべての取り外し可能メディアを取り外し ます。
	- 2) 『ステップ 3』に進みます。
- b. 対象とするブート・デバイスがブート・シーケンスで正しくリストされない場合は、SMS メニュー を使用してそのデバイスをブート・シーケンスに追加します。デバイスをブート・シーケンスに追加 できる場合は、リブートします。

### ステップ **3**

システム、特に対象とするブート・デバイスに対してスタンドアロン診断をブートし、実行します。

スタンドアロン診断は、CD-ROM から実行できます。スタンドアロン診断をブートするには、 275 [ページ](#page-296-0) の『診断 CD-ROM [からスタンドアロン診断を実行する場合の考慮事項』の](#page-296-0)詳細手順を実行します。

診断が正常にブートせず、SCSI ブートの失敗 (SCSI 接続デバイスからブートできない) も起きる場合は、 82 ページの『MAP 1548: [プロセッサー・サブシステム問題分離』に](#page-103-0)進みます。

診断が正常にブートせず、SCSI ブートの失敗 (SCSI 接続デバイスからブートできない) が起きない場合 は、次のようにします。

1. デバイスをブートするための IDE 配線を調べます。

2. デバイス構成ジャンパーを調べます。

配線やジャンパーに問題がない場合は、 137 [ページの『ステップ](#page-158-0) 4』に進みます。

診断が正常にブートし、対象とするブート・デバイスに対して診断を実行したときに「No Trouble Found」 の結果が出た場合は、サブステップ 4 に進みます。診断は正常にブートしたが、対象とするブート・デバ イスが、タスク選択メニューから実行される「Display Configuration and Resource List」の出力に含まれて いない場合は、次のようにします。

1. スタンドアロン診断を IDE CD-ROM からブートした場合は、このステップを実行します。各処置の 後、以下の操作を実行します。

システムを再始動します。SMS メニューで停止し、「**Select Boot Options**」を選択します。デバイス が現在ブート・リストに含まれていて、かつ前にもそれに含まれていた場合は、 47 [ページの『](#page-68-0)MAP 0410: [修復チェックアウト』に](#page-68-0)進みます。

<span id="page-158-0"></span>デバイスがまだ含まれていない場合は、次のリストに示されている処置を実行します。

- a. SCSI ケーブルを調べます。
- b. すべてのホット・スワップ・ディスク・ドライブを取り外します。ただし、対象とするブート・デバ イスがホット・スワップ・ドライブであれば、それを取り外しません。システムを SMS メニューに ブートしたときにブート・デバイスがブート・リストに含まれている場合は、障害のあるデバイスが 分離されるまで、ホット・スワップ・ディスク・ドライブを 1 つずつ戻します。
- c. 他のすべての内部 SCSI デバイスを切り離します。システムを SMS メニューにブートしたときに ブート・デバイスがブート・リストに含まれている場合は、障害のあるデバイスまたはケーブルが分 離されるまで、内部 SCSI デバイスを 1 つずつ再接続します。
- d. SCSI ケーブルを交換します。
- e. PCI ライザー・カードを交換します。
- f. SCSI バックプレーンを交換します。
- g. 対象とするブート・デバイスを交換します。
- h. CEC バックプレーンを交換します。
- 2. 「Task Selection」メニューに進み、「**Display Configuration and Resource List**」を選択します。対 象とするブート・デバイスがリストされていない場合は、「RS/6000 @server pSeries Diagnostic *Information for Multiple Bus Systems*」の『MAP 0290: Missing Resource Problem Resolution』に進みま す。
- 3. 8 桁のエラー・コードではなく、SRN が報告された場合は、「*RS/6000* Eserver *pSeries Diagnostic Information for Multiple Bus Systems*」に進みます。
- 4. 以下のいずれかを選択してから、ステップ 5 に進みます。
	- v 診断が正常に実行され、他のデバイスが切り離されなかった場合は、オペレーティング・システム固 有のリカバリー・プロセスを実行するか、またはオペレーティング・システムを再インストールする 必要があります。
	- v 診断が正常に実行され、デバイスが取り外された場合は、それらを 1 つずつ再インストールしま す。各デバイスを再取り付けした場合は、システムをリブートします。障害のあるデバイスが分離さ れるまでこの手順を続けます。障害のあるデバイスを交換します。
- 5. 示された FRU を交換しても問題が訂正されなかった場合、または上記の説明が特定の状態に当てはま らない場合は、 82 ページの『MAP 1548: [プロセッサー・サブシステム問題分離』に](#page-103-0)進みます。

問題が訂正された場合は、 47 ページの『MAP 0410: [修復チェックアウト』に](#page-68-0)進みます。

### ステップ **4**

インストールされている他のアダプターが問題の原因になっていることもあります。次のようにします。

- 1. インストール済みのすべての PCI-X アダプターを取り外します。
- 2. スタンドアロン診断を再度ブートしてみます。
- 3. スタンドアロン診断プログラムをロードできない場合は、 138 [ページの『ステップ](#page-159-0) 5』に進みます。
- 4. スタンドアロン診断プログラムがロードされた場合は、アダプターを (および、該当する場合は、接続 されたデバイスも) 1 つずつ再取り付けし、問題が再発するまでブート操作を再試行します。次に、問 題を起こしたアダプターまたはデバイスを交換します。 47 ページの『MAP 0410: [修復チェックアウ](#page-68-0) [ト』に](#page-68-0)進みます。

# <span id="page-159-0"></span>ステップ **5**

CD-ROM ドライブ、IDE ケーブル、またはシステム・ボードに、最も高い障害の可能性があります。

- 1. CD-ROM ドライブを交換します。
- 2. IDE ケーブルを交換します。
- 3. システム・ボードを交換します。
- 4. 示された FRU を交換してもまだ問題が訂正されない場合、または上記の説明が特定の状態に当てはま らない場合は、 82 ページの『MAP 1548: [プロセッサー・サブシステム問題分離』に](#page-103-0)進みます。
- 5. 47 ページの『MAP 0410: [修復チェックアウト』に](#page-68-0)進みます。

# <span id="page-160-0"></span>第 **5** 章 **FRU** 対するエラー・コードの索引

重要**:** 142 [ページの『チェックポイントおよびエラー・コードの索引』に](#page-163-0)進み、この章のアクティビティ ーを開始します。このセクションでは、4 桁のチェックポイントまたは 8 桁のエラー・コードに対する処 置をルックアップする前に、追加分離手順の実行を要求されることがあります。

「FRU に対するエラー・コードの索引」には、障害の症状と考えられる原因がリストされています。最も 多く見られる原因が先頭にリストされています。システムに関する操作を実行するときに、この索引を使用 して、どの FRU を交換するかを決定します。

- v FRU を交換したり処置を実行したりしても問題が訂正されない場合は、表で別途指示がない限り、 [82](#page-103-0) ページの『MAP 1548: [プロセッサー・サブシステム問題分離』に](#page-103-0)進んでください。
- v FRU を交換して問題が訂正された場合は、 47 ページの『MAP 0410: [修復チェックアウト』に](#page-68-0)進みま す。

注**:** FRU がホット・スワップによって交換された場合は、システムをシャットダウンしないでください。

## 低速ブートの実行

このシステムでは、オペレーター・パネルに表示されたエラー・コードが問題の根本原因を示していないこ とがあります。使用可能なすべての情報を完全に分析するには、ハードウェアの修復または交換を行う前に 以下のステップを実行します。

- 1. オペレーター・パネルに示されている 8 文字のエラー・コード (および、ロケーション・コードがある 場合は、それも) を書き留めます。
- 2. 白い電源ボタンを使用してシステムをパワーオフします。 350 [ページの『システムの停止』を](#page-371-0)参照して ください。
- 3. サービス・プロセッサーのメインメニューから、「System Power Control」メニューの低速ブート・モ ードを選択します (「Disable Fast Boot」を選択します)。
- 4. SMS メニューに低速モード・ブートを実行します。このブート速度は、サービス・プロセッサー・メイ ンメニューのシステム電源制御メニューを使用して指定できます。 301 ページの『[System power control](#page-322-0) [menu](#page-322-0)』を参照してください。 (高速モード・ブートは、組み込み診断テストの大部分をスキップしま す。) 低速モード・ブートでは、新しい 8 文字のエラー・コードがオペレーター・パネルに表示された り、新しいエラーがサービス・プロセッサー・エラー・ログに表示されたりすることがあります。シス テムをパワーオンします。 351 [ページの『システムの開始』を](#page-372-0)参照してください。
	- v 新しいエラー・コードが報告された場合は、後続のステップでそれを使用して問題分析を続けます。
	- v システムが同じエラー・コードでハングした場合は、『チェックポイントおよびエラー・コード索 引』内の次のステップを続けてください。
	- 8 文字のエラー・コードがオペレーター・パネルに表示されなかった場合は、元のエラー・コードを 使用し、『チェックポイントおよびエラー・コード索引』内の次のステップを続けてください。
- 5. システムをパワーオフします。
- 6. この時点で、サービス・プロセッサー・メニューが、サービス・プロセッサー・エラー・ログの検査に 使用できるようになるはずです。

# **4** 文字のチェックポイント

8xxx、9xxx、Axxx、Bxxx、および Exxx の形式の 4 文字の進行コードとチェックポイントが、 108 [ページ](#page-129-0) [の『ファームウェア・チェックポイント』に](#page-129-0)リストされています。 8、9、A、B、または E 以外の任意の 文字で始まる 4 文字コードが表示された場合は、「*RS/6000* Eserver *pSeries Diagnostic Information for Multiple Bus Systems*」を参照してください。

# オペレーター・パネルの交換

ライセンス・プログラムは、多くの場合、オペレーター・パネルの VPD モジュールに保管されているシス テム情報を頼りにしています。オペレーター・パネルの交換が必要であることが MAP に示されている場 合は、システム VPD を新規オペレーター・パネルの VPD モジュールに書き込む必要があります。 [408](#page-429-0) ペ ージの『システム [vital product data \(VPD\)](#page-429-0) の更新手順』を参照してください。

## **PCI-X** アダプターの交換

ネットワーク・アダプターを交換する場合は、ネットワーク管理者に通知して、新規アダプター・カードの クライアント MAC アドレスを、イーサネット内のすべての必要ロケーションに伝搬できるようにする必 要があります。さらに、前のネットワーク・アダプターで使用した情報に基づいて、ネットワーク・アダプ ターのオペレーティング・システム構成も完了しなければなりません。また、すべてのクライアント・アク セスまたはサーバー・アクセスが維持されていることも確認してください。

ファイバー・チャネル HBA を交換する場合は、SAN 管理者に通知して、ストレージのアダプター定義 と、SAN スイッチのファイバー・チャネル・ゾーンを、新規アダプターの World Wide Name (WWN) で 更新する必要があります。

# ロケーション・コードの決定

2xxx xxxx または Exxx 形式のエラー・コードが表示されていて、ロケーション・コードがそれに関連付 けられていない場合は、システムの状態に応じて、ロケーション・コードが 3 つの個所に入っていること があります。

- v システムをオペレーティング・システムにブートする場合は、システム診断のもとでエラー・コード・ ログ分析を実行してロケーション・コードを報告することができます。
- v システムを System Management Services (SMS) メニューにブートすると、SMS エラー・ログに関連す るロケーション・コードがエラー・コードに含められます。 335 [ページの『エラー・ログの表示』を](#page-356-0)参 照してください。
- v エラーが発生してシステムが停止すると、エラー・コードとエラー・ロケーションが LCD 進行標識ロ グに入ることがあります。このログにアクセスするには、サービス・プロセッサー・メニューを使用し ます。 291 ページの『第 9 [章 サービス・プロセッサーの使用』を](#page-312-0)参照し、「**Read Progress Indicators From Last System Boot**」を選択します。この注に導いたリストのエラー・コードを見つ けます。ロケーション・コードはログの項目に含まれているはずです。

# **FRU** 識別 **LED**

このシステムは、システムのさまざまなコンポーネントを識別するのに役立つ LED の配置で構成されま す。それらの LED としては以下のものがありますが、これらだけにとどまりません。

- v さまざまな FRU 識別 LED
	- 電源サブシステム FRU
- CEC サブシステム FRU
- I/O サブシステム FRU
- PCI-X アダプター識別 LED
- DASD 識別 LED

システム内の任意の識別 LED をフラッシュすることができます。

- v システムがパワーオンのまま障害状態になった場合は、 305 ページの『[System information menu](#page-326-0)』に示さ れているサービス・プロセッサー LED 制御メニューを使用します。
- v 「*RS/6000* Eserver *pSeries Diagnostic Information for Multiple Bus Systems*」に概説されている「識別お よびアテンション標識」タスクを診断で使用します。

# <span id="page-163-0"></span>チェックポイントおよびエラー・コードの索引

次のテーブルは、障害の診断に役立てるために受け取ることがあるチェックポイントまたはエラー・コード の索引です。受け取ったコードを見つけ、手順を実行して次に行うステップを決定します。ソフトウェア・ エラーを受け取った場合、または 8 桁のエラー・コードがこの索引にリストされていない場合は、サービ ス・サポートに連絡してください。

注**:** すべてのチェックポイントとエラー・コードがサポートされるわけではありません。

表 *11.* チェックポイントおよびエラー・コードの索引

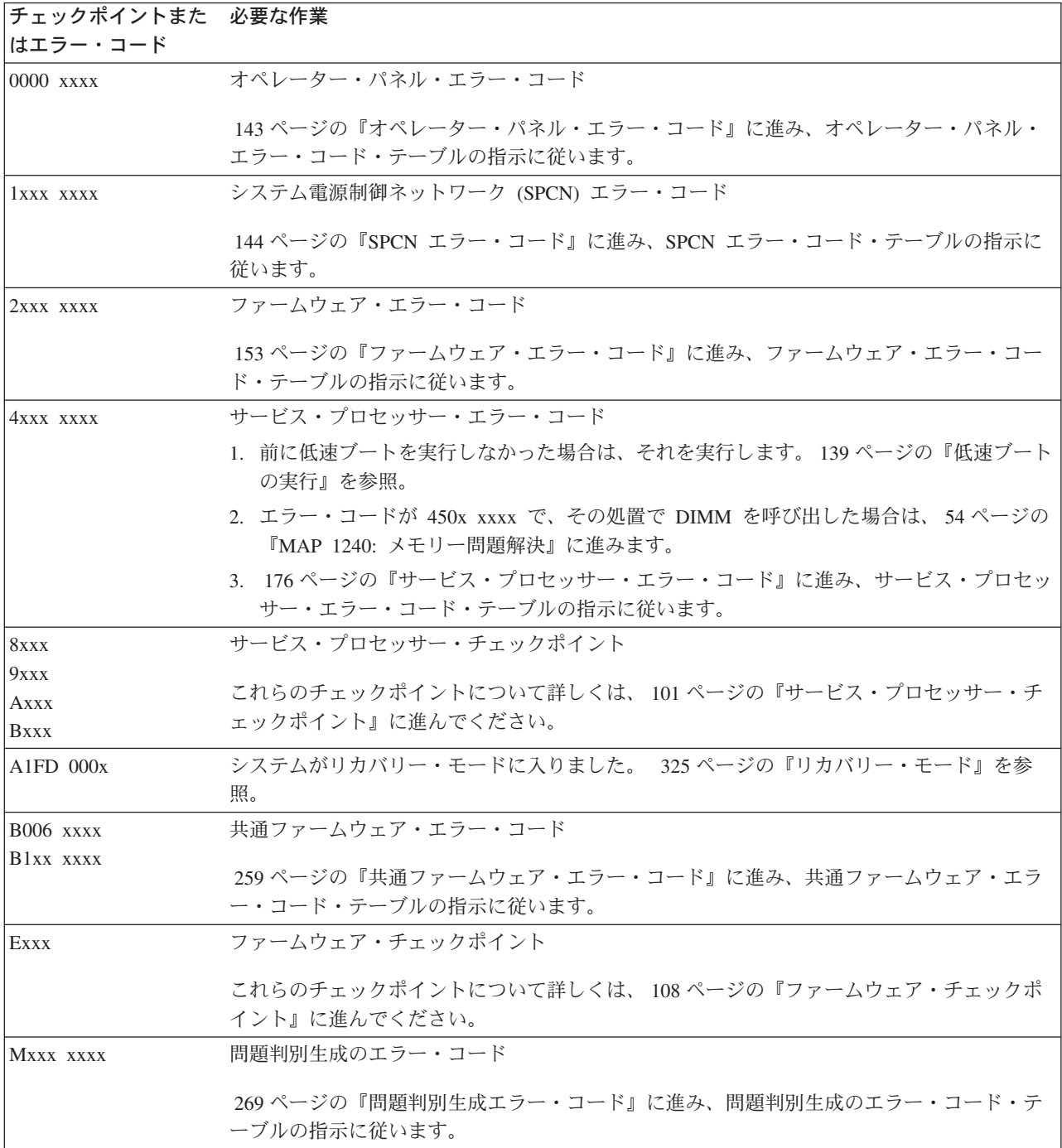

# <span id="page-164-0"></span>オペレーター・パネル・エラー・コード

重要**:** FRU を交換したり処置を実行したりしても問題が訂正されない場合は、表で別途指示がない限り、 82 ページの『MAP 1548: [プロセッサー・サブシステム問題分離』に](#page-103-0)進んでください。

FRU を交換して問題が訂正された場合は、 47 ページの『MAP 0410: [修復チェックアウト』に](#page-68-0)進みます。

注**:** すべてのオペレーター・パネル・エラー・コードがサポートされるわけではありません。

表 *12.* オペレーター・パネル・エラー・コード

| エラー・コード 説明 |                                                          | 処置または                                                                                                    |  |
|------------|----------------------------------------------------------|----------------------------------------------------------------------------------------------------|--|
|            |                                                          | 障害の可能性がある FRU                                                                                                    |  |
|            | 0000 1111 パワーオン時の、電源機構からの電源正常シグナ<br>ルの障害。                | 1. CEC バックプレーン<br>ロケーション・コード U0.1-P1<br>2. CEC バックプレーン電源機構<br>ロケーション<br>$U0.1-V1$<br>$U0.1-V2$                                    |  |
|            | 0000 1112 パワーオフ時の、電源機構からの電源正常シグナ<br>ルの障害。                | 1. CEC バックプレーン<br>ロケーション・コード U0.1-P1<br>2. CEC バックプレーン電源機構<br>ロケーション<br>$U0.1-V1$<br>$U0.1-V2$                                    |  |
|            | 0000 1113 パワーオン時の、電源機構からの電源正常シグナ<br>ルの障害。                | 1. CEC バックプレーン<br>ロケーション・コード U0.1-P1<br>2. CEC バックプレーン電源機構<br>ロケーション<br>$U0.1-V1$<br>$U0.1-V2$                                    |  |
|            | 0000 1114 オペレーター・パネルとサービス・プロセッサー<br>が、主電源障害の後にリセットされました。 | 情報メッセージ                                                                                                    |  |
| 0000 2222  | オペレーター・パネルがサービス・プロセッサー<br>と通信していません。                     | 1. システムをパワーオフできない場合は、サー<br>ビス・プロセッサーをリセットします (ピン<br>ホール・リセットを使用するか、または電源<br>を切断し、再度接続して)。<br>2. CEC バックプレーン<br>ロケーション・コード U0.1-P1 |  |
|            | 0000 3333 SPCN 通信エラー                                     | CEC バックプレーン<br>ロケーション・コード U0.1-P1                                                                                                 |  |
|            | 0000 3334 I2C 中継器エラー                                     | CEC バックプレーン<br>ロケーション・コード UO.1-P1                                                                                                 |  |
|            | 0000 BBBB TOD バッテリーの誤動作                                  | TOD バッテリー<br>ロケーション・コード U0.1-P1-V3                                                                                                |  |

## <span id="page-165-0"></span>**SPCN** エラー・コード

重要**:** 電源機構またはファンがホット・スワップされた場合は、5 分間待ってから、オペレーティング・ システム・エラー・ログを再チェックしてください。電源機構またはファンを交換するためにシステムをシ ャットダウンしなければならない場合は、システムをリブートし、オペレーティング・システム・ログイ ン・プロンプトが表示された後に 5 分間待ってから、オペレーティング・システム・エラー・ログを再チ ェックしてください。同じ ID を持つ最新の情報エラーに関する詳細情報が、処置欄の最初の処置を実行 しても元の問題が修正されなかったことを示している場合は、処置欄内の次の処置を実行します。

重要**:** FRU を交換したり処置を実行したりしても問題が訂正されない場合は、表で別途指示がない限り、 82 ページの『MAP 1548: [プロセッサー・サブシステム問題分離』に](#page-103-0)進んでください。

FRU を交換して問題が訂正された場合は、 47 ページの『MAP 0410: [修復チェックアウト』に](#page-68-0)進みます。

注**:** すべての SPCN エラー・コードがサポートされるわけではありません。

エラー・コード 説明 みんじょう しゅうしゃ かんこう かんじょう 処置または 障害の可能性がある **FRU** 1011 00AC | AC 損失または電圧低下が検出されました。 | 通知 1011 00EF 部屋の緊急電源パワーオフが検出されました。 |通知 1011 1510 電源機構 1 の給電部の障害。 1. コンコンコンコンコン電源機構への入力電源を調べます。 2. システム電源機構 1 ロケーション・コード U0.1-V1 3. CEC バックプレーン ロケーション・コード U0.1-P1 1011 1511 電源機構 1 の障害 コンコンコンコンコンコン コンディア・サポート・シェルフがインストー ル済みで、正しく設置されていることを確認 します。 2. システム電源機構 1 ロケーション・コード U0.1-V1 3. CEC バックプレーン ロケーション・コード U0.1-P1 1011 1512 電源機構 1 の非電源障害 2. コンコンコンコンコンコンコンコンコン 11. システム電源機構 1 ロケーション・コード U0.1-V1 2. CEC バックプレーン ロケーション・コード U0.1-P1 1011 1513 電源機構 1 のドメイン障害 コンパン コン・メディア・サポート・シェルフがインストー ル済みで、正しく設置されていることを確認 します。 2. システム電源機構 1 ロケーション・コード U0.1-V1 3. CEC バックプレーン ロケーション・コード U0.1-P1

表 *13. CEC (*システム装置*)* <sup>の</sup> *SPCN* エラー・コード

表 *13. CEC (*システム装置*)* <sup>の</sup> *SPCN* エラー・コード *(*続き*)*

| エラー・コード 説明 |                             | 処置または<br>障害の可能性がある FRU                                                                                                    |
|------------|-----------------------------|----------------------------------------------------------------------------------------------------|
|            | 1011 1520   電源機構 2 の給電部の障害  | 1. 電源機構 2 への入力電源を調べます。<br>2. システム電源機構 2<br>ロケーション・コード U0.1-V2<br>3. CEC バックプレーン<br>ロケーション・コード U0.1-P1                                   |
|            | 1011 1521   電源機構 2 の障害      | 1. システム電源機構 2<br>ロケーション・コード U0.1-V2<br>2. CEC バックプレーン<br>ロケーション・コード U0.1-P1                                                             |
|            | 1011 1522   電源機構 2 の非電源障害   | 1. システム電源機構 2<br>ロケーション・コード U0.1-V2<br>2. CEC バックプレーン<br>ロケーション・コード U0.1-P1                                                             |
|            | 1011 1523   電源機構 2 のドメイン障害  | 1. システム電源機構 2<br>ロケーション・コード U0.1-V2<br>2. CEC バックプレーン<br>ロケーション・コード U0.1-P1                                                             |
|            | 1011 1B0A +12 V/-12 V ロード障害 | 1. 電源機構 1 を交換します。<br>ロケーション・コード U0.1-V1<br>2. 電源機構 2 がある場合は、取り外した電源機<br>構 1 を使用して電源機構 2 を交換します。<br>3. CEC バックプレーン<br>ロケーション・コード U0.1-P1 |
|            | 1011 1B0B 1.8 V ロード障害       | 1. 電源機構 1 を交換します。<br>ロケーション・コード U0.1-V1<br>2. 電源機構 2 がある場合は、取り外した電源機<br>構 1 を使用して電源機構 2 を交換します。<br>3. CEC バックプレーン<br>ロケーション・コード U0.1-P1 |
|            | 1011 1BOC 3.3 V/1.5 V ロード障害 | 1. 電源機構 1 を交換します。<br>ロケーション・コード U0.1-V1<br>2. 電源機構 2 がある場合は、取り外した電源機<br>構 1 を使用して電源機構 2 を交換します。<br>3. CEC バックプレーン<br>ロケーション・コード U0.1-P1 |
|            | 1011 1B0D 2.5 V ロード障害       | 1. 電源機構 1 を交換します。<br>ロケーション・コード U0.1-V1<br>2. 電源機構 2 がある場合は、取り外した電源機<br>構 1 を使用して電源機構 2 を交換します。<br>3. CEC バックプレーン<br>ロケーション・コード U0.1-P1 |

#### 表 *13. CEC (*システム装置*)* <sup>の</sup> *SPCN* エラー・コード *(*続き*)*

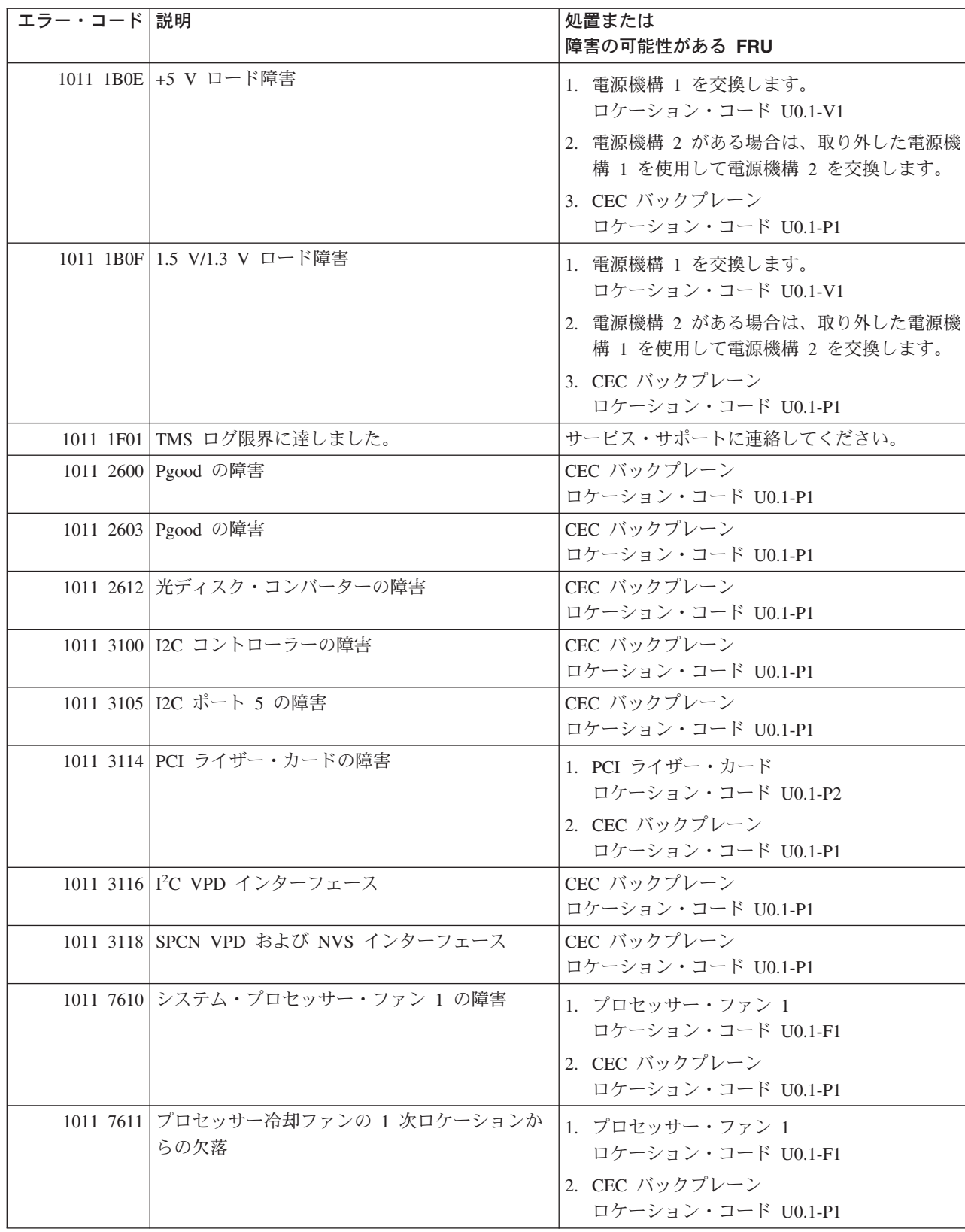

表 *13. CEC (*システム装置*)* <sup>の</sup> *SPCN* エラー・コード *(*続き*)*

| エラー・コード 説明 |                                 | 処置または<br>障害の可能性がある FRU                                                        |
|------------|---------------------------------|-------------------------------------------------------------------------------|
|            | 1011 7620 システム・プロセッサー・ファン 2 の障害 | 1. プロセッサー・ファン 2<br>ロケーション・コード U0.1-F2<br>2. CEC バックプレーン<br>ロケーション・コード U0.1-P1 |
|            | 1011 7621 システム・プロセッサー・ファン 2 が欠落 | 1. プロセッサー・ファン 2<br>ロケーション・コード U0.1-F2<br>2. CEC バックプレーン<br>ロケーション・コード U0.1-P1 |
|            | 1011 7630 低速システム PCI ファン 3 の障害  | 1. PCI ファン 3<br>ロケーション・コード U0.1-F3<br>2. CEC バックプレーン<br>ロケーション・コード U0.1-P1    |
|            | 1011 7631 システム PCI ファン 3 が欠落    | 1. PCI ファン 3<br>ロケーション・コード U0.1-F3<br>2. CEC バックプレーン<br>ロケーション・コード U0.1-P1    |
|            | 1011 7640 低速システム PCI ファン 3 の障害  | 1. PCI ファン 3<br>ロケーション・コード U0.1-F3<br>2. CEC バックプレーン<br>ロケーション・コード U0.1-P1    |
|            | 1011 7641 システム PCI ファン 3 が欠落    | 1. PCI ファン 3<br>ロケーション・コード U0.1-F3<br>2. CEC バックプレーン<br>ロケーション・コード U0.1-P1    |
|            | 1011 7650 低速システム PCI ファン 4 の障害  | 1. PCI ファン 4<br>ロケーション・コード U0.1-F4<br>2. CEC バックプレーン<br>ロケーション・コード U0.1-P1    |
|            | 1011 7651 システム PCI ファン 4 が欠落    | 1. PCI ファン 4<br>ロケーション・コード U0.1-F4<br>2. CEC バックプレーン<br>ロケーション・コード U0.1-P1    |
|            | 1011 7660 システム PCI ファン 4 の障害    | 1. PCI ファン 4<br>ロケーション・コード U0.1-F4<br>2. CEC バックプレーン<br>ロケーション・コード U0.1-P1    |
|            | 1011 7661 システム PCI ファン 4 が欠落    | 1. PCI ファン 4<br>ロケーション・コード U0.1-F4<br>2. CEC バックプレーン<br>ロケーション・コード U0.1-P1    |

表 *13. CEC (*システム装置*)* <sup>の</sup> *SPCN* エラー・コード *(*続き*)*

| エラー・コード 説明 |                                           | 処置または<br>障害の可能性がある FRU                                                                                                    |  |
|------------|-------------------------------------------|----------------------------------------------------------------------------------------------------|--|
|            | 1011 8400 VPD 構成                          | すべてのロケーション・コードを無視します。<br>73 ページの『MAP 1540: 問題分離手順』に進み<br>ます。                                                                                                    |  |
|            | 1011 8401 VPD アクセス                        | すべてのロケーション・コードを無視します。<br>73 ページの『MAP 1540: 問題分離手順』に進み<br>ます。                                                                                                    |  |
|            | 1011 8402 VPD アクセス・コンセントレーター              | CEC バックプレーン、U0.1-P1                                                                                                    |  |
|            | 1011 8403 VPD レベルのミスマッチ                   | 1. システム VPD モジュール、U0.1-L1-N1<br>2. CEC バックプレーン、U0.1-P1                                                                                                    |  |
|            | 1011 8404 PU 2 のミスマッチ                     | 1. プロセッサー・カード 2<br>ロケーション・コード U0.1-P1-C2<br>2. CEC バックプレーン<br>ロケーション・コード U0.1-P1                                                                                                    |  |
|            | 1011 8409 有効なプロセッサー・カード VPD が見つかりま<br>せん。 | 1. プロセッサー・カードがシステムとして正し<br>いタイプになっていて、正しくインストール<br>されていることを確認します。<br>2. 1 つのプロセッサー・カードしかインストー<br>ルされていない場合は、それを交換します。<br>2 つのプロセッサー・カードがインストール<br>されている場合は、2番目のプロセッサー・<br>カードを取り外します。問題が解決したら、<br>そのプロセッサー・カードを交換します。問<br>題が解決しない場合は、最初のプロセッサ<br>ー・カードと、先ほど取り外した 2番目のプ<br>ロセッサー・カードをスワップします。これ<br>で問題が解決した場合は、もともと最初のス<br>ロットに設置されていたプロセッサー・カー<br>ドを交換します。それでも問題が解決しない<br>場合は、73 ページの『MAP 1540: 問題分離<br>手順』に進みます。<br>3. 73 ページの『MAP 1540: 問題分離手順』に<br>進みます。 |  |
|            | 1011 840A VPD +5 が高く固定されています              | すべてのロケーション・コードを無視します。<br>73 ページの『MAP 1540: 問題分離手順』に進<br>み、最小構成を実行します。                                                                                                    |  |
|            | 1011 840B VPD +5 が低く固定されています              | すべてのロケーション・コードを無視します。<br>73 ページの『MAP 1540: 問題分離手順』に進<br>み、最小構成を実行します。                                                                                                    |  |
|            | 1011 840C DIMM が間違って接続されています。             | システム・メモリーに DIMM が正しくインスト<br>ールされているか検査します。                                                                                                    |  |

表 *13. CEC (*システム装置*)* <sup>の</sup> *SPCN* エラー・コード *(*続き*)*

| エラー・コード 説明 |                                  | 処置または<br>障害の可能性がある FRU                                                                                                    |
|------------|----------------------------------|----------------------------------------------------------------------------------------------------|
|            | 1011 840D SPCN 構成                | 1. 配線を調べます。<br>2. I/O タイプを設定します。309 ページの<br>「Power Control Network Utilities」メニュー<br>を参照します。<br>3. CEC バックプレーン<br>ロケーション・コード U0.1-P1 |
|            | 1011 840E SPCN デフォルト構成がロードされました。 | 1. 配線を調べます。<br>2. I/O タイプを設定します。309 ページの<br>「Power Control Network Utilities」メニュー<br>を参照します。<br>3. CEC バックプレーン<br>ロケーション・コード U0.1-P1 |
|            | 1011 840F I/O タイプが認識されません。       | 1. 配線を調べます。<br>2. I/O タイプを設定します。309 ページの<br>「Power Control Network Utilities」メニュー<br>を参照します。<br>3. CEC バックプレーン<br>ロケーション・コード U0.1-P1 |
|            | 1011 8413 無効なプロセッサー 1 VPD        | プロセッサー・カード<br>ロケーション・コード U0.1-P1-C1                                                                                                  |
|            | 1011 8414 無効なプロセッサー 2 VPD        | プロセッサー・カード<br>ロケーション・コード U0.1-P1-C2                                                                                                  |
|            | 1011 8423 プロセッサー 1 VPD がない       | プロセッサー・カード<br>ロケーション・コード U0.1-P1-C1                                                                                                  |
|            | 1011 8424 プロセッサー 2 VPD がない       | プロセッサー・カード<br>ロケーション・コード U0.1-P1-C2                                                                                                  |
|            | 1011 9280 SPCN インターフェースの障害       | 1. システム・ファームウェア更新を調べます。<br>更新が使用可能な場合は、それを適用しま<br>す。<br>2. システム・バックプレーン (ロケーション<br>U0.1-P1) を交換します。                                  |
|            | 1011 9281 SPCN インターフェースの障害       | 1. システム・ファームウェア更新を調べます。<br>更新が使用可能な場合は、それを適用しま<br>す。<br>2. システム・バックプレーン (ロケーション<br>U0.1-P1) を交換します。                                  |
|            | 1011 9282 SPCN インターフェースの障害       | 1. システム・ファームウェア更新を調べます。<br>更新が使用可能な場合は、それを適用しま<br>す。<br>2. システム・バックプレーン (ロケーション<br>U0.1-P1) を交換します。                                  |

重要**:** FRU を交換するかまたは I/O サブシステムで処置を実行しても問題が訂正されない場合は、エラ ー・コードで MAP 154*x* に進むように指示されていない限り、 76 ページの『[MAP 1542: I/O](#page-97-0) 問題分離』 に進みます。それ以外の場合は、エラー・コードの処置で問題が解決されないときに、サービス・サポート に連絡してください。

重要**:** この章に導いたエラー・コードがオペレーティング・システム・エラー・ログから出ている場合 は、エラーをそのオペレーティング・システム・エラー・コードに伝搬するするのに、さらに 15 分必要に なります。

FRU を交換して問題が訂正された場合は、 47 ページの『MAP 0410: [修復チェックアウト』に](#page-68-0)進みます。

「1nn1 xxxx」の「nn」(ここで、nn は 16 進数 2 ~ 3F) が、システムが報告したエラー・コードの I/O サブシステム・ドロワー番号 (16 進数) によって置き換えられます。障害のある FRU のロケーション・ コードに含まれている I/O ドロワー番号は、10 進数に変換されます (この数字は、次のテーブルでは U0.dd と示されています)。「dd」値は、02 ~ 63 の範囲です。たとえば、エラー・コード 11F1 1510 は、ロケーション・コード U0.31-V1 および U0.31-P1 としてリストされます。

| エラー・コード 説明 |                                 | 処置または<br>障害の可能性がある FRU                                                                                                 |
|------------|---------------------------------|----------------------------------------------------------------------------------------------------|
|            | 1nn1 OOAC AC 損失または電圧低下が検出されました。 | 通知メッセージ。                                                                                                    |
|            | 1nn1 00EF リモート緊急パワーオフが発生しました。   | 通知メッセージ。                                                                                                    |
|            | 1nn1 1510 電源機構 1 の給電部の障害        | 1. 電源機構への入力電圧を調べます。<br>2. I/O サブシステム電源機構 1、U0.dd-V1。<br>3. I/O サブシステム・バックプレーン、<br>$U0.$ dd-P $1o$                      |
|            | 1nn1 1511   電源機構 1 の障害          | 1. I/O サブシステム電源機構 1、U0.dd-V1。<br>2. I/O サブシステム・バックプレーン、<br>$U0.$ dd-P $1o$                                             |
|            | 1nn1 1512   電源機構 1 の非電源障害       | 1. I/O サブシステム電源機構 1、U0.dd-V1。<br>2. I/O サブシステム・バックプレーン、<br>$U0.$ dd-P $1o$                                             |
|            | 1nn1 1513   電源機構 1 のドメイン障害      | 1. I/O サブシステム電源機構 1、U0.dd-V1。<br>2. I/O サブシステム・バックプレーン、<br>$U0.dd-P1o$                                                 |
|            | 1nn1 1517   電源機構 1 の熱障害         | 1. I/O サブシステムの周りにエア・フローの障<br>害物がないか調べます。<br>2. I/O サブシステム電源機構 1、U0.dd-V1。<br>3. I/O サブシステム・バックプレーン、<br>$U0.$ dd-P $1°$ |
|            | 1nn1 1520 電源機構 2 の給電部の障害        | 1. 電源機構への入力電圧を調べます。<br>2. I/O サブシステム電源機構 2、U0.dd-V2。<br>3. I/O サブシステム・バックプレーン、<br>$U0.$ dd-P $1o$                      |

表 *14. I/O* サブシステムの *SPCN* エラー・コード

表 *14. I/O* サブシステムの *SPCN* エラー・コード *(*続き*)*

| エラー・コード 説明 |                            | 処置または<br>障害の可能性がある FRU                                                                                                    |
|------------|----------------------------|----------------------------------------------------------------------------------------------------|
|            | 1nn1 1521   電源機構 2 の障害     | 1. I/O サブシステム電源機構 2、U0.dd-V2。<br>2. I/O サブシステム・バックプレーン、<br>$U0.$ dd-P $1o$                                                        |
|            | 1nn1 1522 電源機構 2 の非電源障害    | 1. I/O サブシステム電源機構 2、U0.dd-V2。<br>2. I/O サブシステム・バックプレーン、<br>$U0.$ dd-P $1o$                                                        |
|            | 1nn1 1523   電源機構 2 のドメイン障害 | 1. I/O サブシステム電源機構 2、U0.dd-V2。<br>2. I/O サブシステム・バックプレーン、<br>$U0.$ dd-P $1o$                                                        |
|            | 1nn1 1527   電源機構 2 熱の障害    | 1. I/O サブシステムの周りにエア・フローの障<br>害物がないか調べます。<br>2. I/O サブシステム電源機構 2、U0.dd-V2。<br>3. I/O サブシステム・バックプレーン、<br>$U0.$ dd-P $1o$            |
|            | 1nn1 1B01 +12 V ロードの障害     | - 1. 電源機構 1、U0.dd-V1 を交換します。<br>2. 雷源機構 2 がある場合は、取り外した電源機<br>構 1 を使用して電源機構 2 を交換します。<br>3. I/O サブシステム・バックプレーン、<br>$U0.$ dd-P $1o$ |
|            | 1nn1 1B02 +5 V ロード障害       | 1. 電源機構 1、U0.dd-V1 を交換します。<br>2. 電源機構 2 がある場合は、取り外した電源機<br>構 1 を使用して電源機構 2 を交換します。<br>3. I/O サブシステム・バックプレーン、<br>$U0.$ dd-P $1o$   |
|            | 1nn1 1B03 +3.3 V ロードの障害    | 1. 電源機構 1、U0.dd-V1 を交換します。<br>2. 電源機構 2 がある場合は、取り外した電源機<br>構 1 を使用して電源機構 2 を交換します。<br>3. I/O サブシステム・バックプレーン、<br>$U0.dd-P1$        |
|            | 1nn1 1B04 -12 V ロードの障害     | 1. 電源機構 1、U0.dd-V1 を交換します。<br>2. 電源機構 2 がある場合は、取り外した電源機<br>構 1 を使用して電源機構 2 を交換します。<br>3. I/O サブシステム・バックプレーン、<br>$U0.$ dd-P $1o$   |
|            | 1nn1 2600 Pgood の障害        | I/O サブシステム・バックプレーン、U0.dd-P1。                                                                                                    |
| 1nn1 2603  | 電源ドメインの障害                  | I/O サブシステム・バックプレーン、U0.dd-P1。                                                                                                    |
|            | 1nn1 2605 Pgood 1.8 V の障害  | I/O サブシステム・バックプレーン、U0.dd-P1。                                                                                                    |
|            | 1nn1 2606 Pgood 2.5 V の障害  | I/O サブシステム・バックプレーン、UO.dd-P1。                                                                                                    |
|            | 1nn1 3100 I2C コントローラーの障害   | I/O サブシステム・バックプレーン、U0.dd-P1。                                                                                                    |
|            | 1nn1 3101 I2C バスの障害        | I/O サブシステム・バックプレーン、U0.dd-P1。                                                                                                    |

表 *14. I/O* サブシステムの *SPCN* エラー・コード *(*続き*)*

| エラー・コード 説明 |                                             | 処置または<br>障害の可能性がある FRU                                                                                              |  |  |
|------------|---------------------------------------------|----------------------------------------------------------------------------------------------------|--|--|
|            | 1nn1 3102 I2C インターフェースの障害                   | I/O サブシステム・バックプレーン、U0.dd-P1。                                                                                        |  |  |
|            | 1nn1 3103 I2C インターフェースの障害                   | I/O サブシステム・バックプレーン、U0.dd-P1。                                                                                        |  |  |
|            | 1nn1 3104 I2C インターフェースの障害                   | I/O サブシステム・バックプレーン、U0.dd-P1。                                                                                        |  |  |
|            | 1nn1 3110 SCSI バックプレーン 1 の SES モジュールの障<br>害 | SCSI バックプレーン (ロケーション U0.dd-P3)<br>を交換します。                                                                           |  |  |
|            | 1nn1 3111 SCSI バックプレーン 2 の SES モジュールの障<br>害 | SCSI バックプレーン (ロケーション U0.dd-P4)<br>を交換します。                                                                           |  |  |
|            | 1nn1 3113 PCI ブリッジ・チップの障害                   | I/O サブシステム・バックプレーン、U0.dd-P1。                                                                                        |  |  |
|            | 1nn1 3114 I2C の障害                           | I/O サブシステム・バックプレーン、U0.dd-P1。                                                                                        |  |  |
|            | 1nn1 3115 オペレーター・パネルの障害                     | I/O サブシステム・バックプレーン、U0.dd-P1。                                                                                        |  |  |
|            | 1nn1 3118 SPCN VPD の障害                      | I/O サブシステム・バックプレーン、U0.dd-P1。                                                                                        |  |  |
|            | 1nn1 3121 I2C VPD の障害                       | I/O サブシステム・バックプレーン、U0.dd-P1。                                                                                        |  |  |
|            | 1nn1 7610 送風器 1 の障害                         | 送風器 1、U0.dd-F1。                                                                                                    |  |  |
|            | 1nn1 7611 送風器 1 が欠落                         | 送風器 1、U0.dd-F1。                                                                                                    |  |  |
|            | 1nn1 7620 送風器 2 の障害                         | 送風器 2、U0.dd-F2。                                                                                                    |  |  |
|            | 1nn1 7621 送風器 2 が欠落                         | 送風器 2、U0.dd-F2。                                                                                                    |  |  |
|            | 1nn1 7630 送風器 3 の障害                         | 送風器 3、U0.dd-F3。                                                                                                    |  |  |
|            | 1nn1 7631 送風器 3 が欠落                         | 送風器 3、U0.dd-F3。                                                                                                    |  |  |
|            | 1nn1 7640 送風器 4 の障害                         | 送風器 4、U0.dd-F4。                                                                                                    |  |  |
|            | 1nn1 7641 送風器 4 が欠落                         | 送風器 4、U0.dd-F4。                                                                                                    |  |  |
|            | 1nn1 8400 構成 ID の矛盾                         | 1. サービス・プロセッサー・メニューを使用し<br>て I/O タイプを設定します。<br>2. I/O サブシステム・バックプレーン、<br>$U0.$ dd-P $1o$                            |  |  |
|            | 1nn1 840D I/O タイプのミスマッチ                     | 1. RIO と SPCN の配線を調べます。<br>2. サービス・プロセッサー・メニューを使用し<br>て I/O タイプを設定します。<br>3. I/O サブシステム・バックプレーン、<br>$U0.$ dd-P $1o$ |  |  |
|            | 1nn1 840E I/O タイプのミスマッチ                     | 1. RIO と SPCN の配線を調べます。<br>2. サービス・プロセッサー・メニューを使用し<br>て I/O タイプを設定します。<br>3. I/O サブシステム・バックプレーン、<br>$U0.$ dd-P $1o$ |  |  |
|            | 1nn1 8A00 CEC を制御している電源が変わりました。             | 通知メッセージ                                                                                                    |  |  |
|            | 1nn1 C62E ポーリングのエラー                         | I/O サブシステム・バックプレーン、U0.dd-P1。                                                                                        |  |  |

# <span id="page-174-0"></span>ファームウェア・エラー・コード

重要**:** FRU を交換したり処置を実行したりしても問題が訂正されない場合は、表で別途指示がない限り、 82 ページの『MAP 1548: [プロセッサー・サブシステム問題分離』に](#page-103-0)進んでください。

FRU を交換して問題が訂正された場合は、 47 ページの『MAP 0410: [修復チェックアウト』に](#page-68-0)進みます。

注**:** すべてのファームウェア・エラー・コードがサポートされるわけではありません。

表 *15.* ファームウェア・エラー・コード

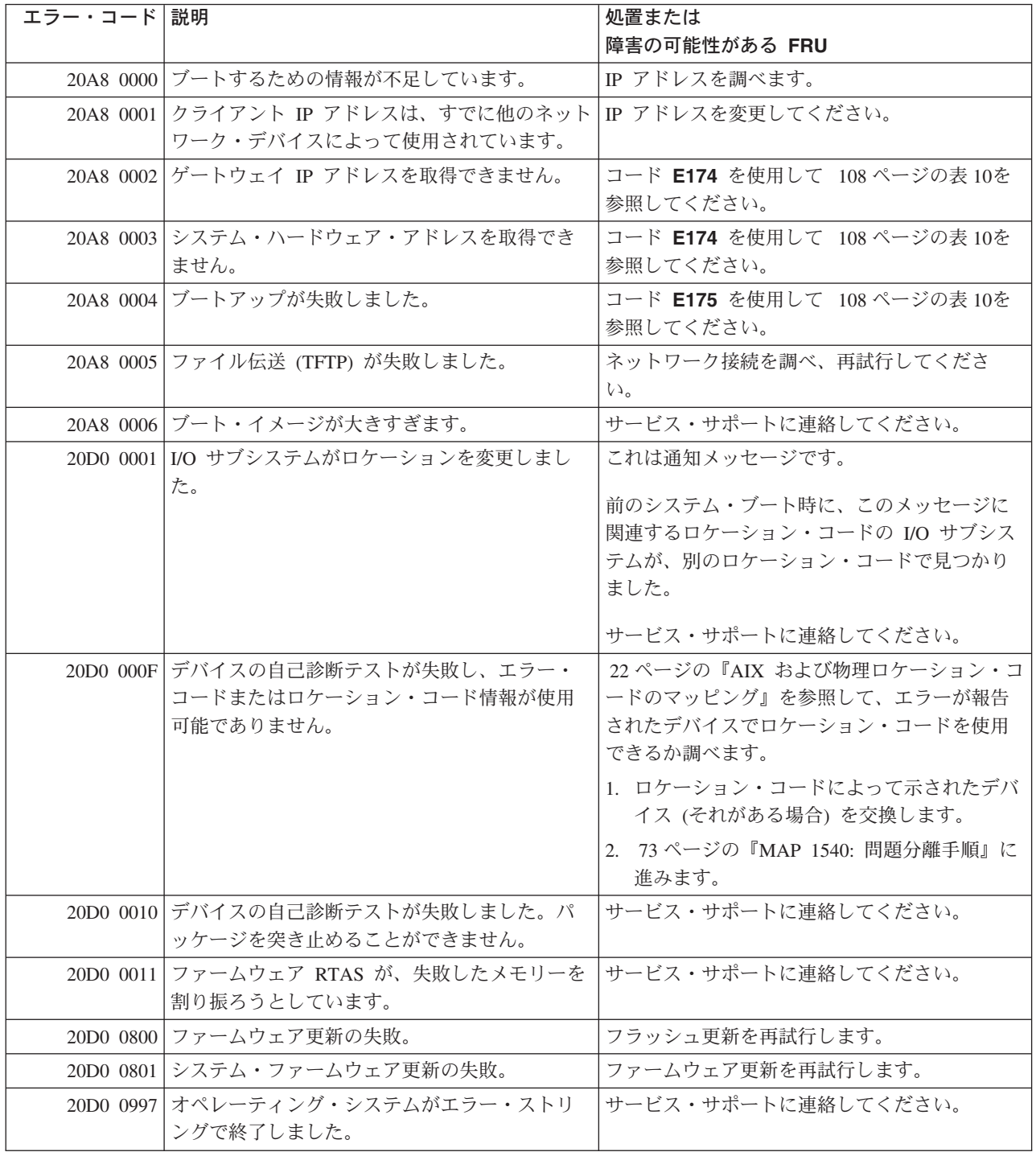

表 *15.* ファームウェア・エラー・コード *(*続き*)*

| エラー・コード 説明 |                                                       | 処置または                                                                          |  |
|------------|-------------------------------------------------------|--------------------------------------------------------------------------------|--|
|            |                                                       | 障害の可能性がある FRU                                                                  |  |
|            | 20D0 0998 オペレーティング・システムがエラー・ストリ<br>ングで終了しました。         | サービス・サポートに連絡してください。                                                            |  |
|            | 20D0 0999 オペレーティング・システムがエラー・ストリ<br>ングで終了しました。         | サービス・サポートに連絡してください。                                                            |  |
|            | 20D0 0A01 RTAS NVRAM 初期設定のエラー                         | 1. システム・ファームウェア更新を調べます。<br>更新が使用可能な場合は、それを適用しま<br>す。<br>2. サービス・サポートに連絡してください。 |  |
|            | 20D0 0A02 RTAS デバッグ・トークンの初期設定中のエラ                     | 1. システム・ファームウェア更新を調べます。<br>更新が使用可能な場合は、それを適用しま<br>す。<br>2. サービス・サポートに連絡してください。 |  |
|            | 20D0 0A03 インターフェース/サービス・プロセッサー・ア<br>クセスの初期設定中のエラー     | 1. システム・ファームウェア更新を調べます。<br>更新が使用可能な場合は、それを適用しま<br>す。<br>2. サービス・サポートに連絡してください。 |  |
|            | 20D0 0A04 インターフェース/オペレーター・パネル・アク<br>セスの初期設定中のエラー      | 1. システム・ファームウェア更新を調べます。<br>更新が使用可能な場合は、それを適用しま<br>す。<br>2. サービス・サポートに連絡してください。 |  |
|            | 20D0 0A05   ハードウェア・アクセスの初期設定中のエラー                     | 1. システム・ファームウェア更新を調べます。<br>更新が使用可能な場合は、それを適用しま<br>す。<br>2. サービス・サポートに連絡してください。 |  |
|            | 20D0 0A06 インターフェース/PCI アクセスの初期設定中の<br>エラー             | 1. システム・ファームウェア更新を調べます。<br>更新が使用可能な場合は、それを適用しま<br>す。<br>2. サービス・サポートに連絡してください。 |  |
|            | 20D0 0A07 インターフェース/オペレーティング・システ<br>ム・アクセスの初期設定中のエラー   | 1. システム・ファームウェア更新を調べます。<br>更新が使用可能な場合は、それを適用しま<br>す。<br>2. サービス・サポートに連絡してください。 |  |
|            | 20D0 0A08 インターフェース/クライアント・インターフェ<br>ース・アクセスの初期設定中のエラー | 1. システム・ファームウェア更新を調べます。<br>更新が使用可能な場合は、それを適用しま<br>す。<br>2. サービス・サポートに連絡してください。 |  |
|            | 20D0_0A09   インターフェース/NUMA アクセスの初期設定中<br>のエラー          | 1. システム・ファームウェア更新を調べます。<br>更新が使用可能な場合は、それを適用しま<br>す。<br>2. サービス・サポートに連絡してください。 |  |

表 *15.* ファームウェア・エラー・コード *(*続き*)*

| エラー・コード│説明 |                                                      | 処置または<br>障害の可能性がある FRU                                                         |  |
|------------|------------------------------------------------------|--------------------------------------------------------------------------------|--|
|            | 20D0 0A0A インターフェース/割り込みアクセスの初期設定<br>中のエラー            | 1. システム・ファームウェア更新を調べます。<br>更新が使用可能な場合は、それを適用しま<br>す。<br>2. サービス・サポートに連絡してください。 |  |
|            | 20D0 0A0B   インターフェース/OFDT アクセスの初期設定中<br>のエラー         | 1. システム・ファームウェア更新を調べます。<br>更新が使用可能な場合は、それを適用しま<br>す。<br>2. サービス・サポートに連絡してください。 |  |
|            | 20D0 0A0C   インターフェース/センサー・アクセスの初期設<br>定中のエラー         | 1. システム・ファームウェア更新を調べます。<br>更新が使用可能な場合は、それを適用しま<br>す。<br>2. サービス・サポートに連絡してください。 |  |
|            | 20D0 0A0D インターフェース/センサー/led_table アクセスの<br>初期設定中のエラー | 1. システム・ファームウェア更新を調べます。<br>更新が使用可能な場合は、それを適用しま<br>す。<br>2. サービス・サポートに連絡してください。 |  |
|            | 20D0 0A0E インターフェース/時間ベース・アクセスの初期<br>設定中のエラー          | 1. システム・ファームウェア更新を調べます。<br>更新が使用可能な場合は、それを適用しま<br>す。<br>2. サービス・サポートに連絡してください。 |  |
|            | 20D0 0A0F インターフェース/時刻アクセスの初期設定中の<br>エラー              | 1. システム・ファームウェア更新を調べます。<br>更新が使用可能な場合は、それを適用しま<br>す。<br>2. サービス・サポートに連絡してください。 |  |
|            | 20D0 0A10 インターフェース/キャッシュ・アクセスの初期<br>設定中のエラー          | 1. システム・ファームウェア更新を調べます。<br>更新が使用可能な場合は、それを適用しま<br>す。<br>2. サービス・サポートに連絡してください。 |  |
|            | 20D0 0A11 インターフェース/電源アクセスの初期設定中の<br>エラー              | 1. システム・ファームウェア更新を調べます。<br>更新が使用可能な場合は、それを適用しま<br>す。<br>2. サービス・サポートに連絡してください。 |  |
|            | 20D0 0A12 インターフェース/ホット・プラグ・アクセスの<br>初期設定中のエラー        | 1. システム・ファームウェア更新を調べます。<br>更新が使用可能な場合は、それを適用しま<br>す。<br>2. サービス・サポートに連絡してください。 |  |
|            | 20D0 0A13 インターフェース/ログ・アクセスの初期設定中<br>のエラー             | 1. システム・ファームウェア更新を調べます。<br>更新が使用可能な場合は、それを適用しま<br>す。<br>2. サービス・サポートに連絡してください。 |  |

表 *15.* ファームウェア・エラー・コード *(*続き*)*

| エラー・コード   説明 |                                                   | 処置または                                                |
|--------------|---------------------------------------------------|------------------------------------------------------|
|              |                                                   | 障害の可能性がある FRU                                        |
|              | 20D0 0A14 インターフェース/EEH アクセスの初期設定中の<br>エラー         | 1. システム・ファームウェア更新を調べます。<br>更新が使用可能な場合は、それを適用しま<br>す。 |
|              |                                                   | 2. サービス・サポートに連絡してください。                               |
|              | 20D0 0A15 インターフェース/エラー注入アクセスの初期設<br>定中のエラー        | 1. システム・ファームウェア更新を調べます。<br>更新が使用可能な場合は、それを適用しま<br>す。 |
|              |                                                   | 2. サービス・サポートに連絡してください。                               |
|              | 20D0 0A16 インターフェース/ハンドリング・アクセスの初<br>期設定中のエラー      | 1. システム・ファームウェア更新を調べます。<br>更新が使用可能な場合は、それを適用しま<br>す。 |
|              |                                                   | 2. サービス・サポートに連絡してください。                               |
|              | 20D0 0A17 インターフェース/ユーティリティー・アクセス<br>の初期設定中のエラー    | 1. システム・ファームウェア更新を調べます。<br>更新が使用可能な場合は、それを適用しま<br>す。 |
|              |                                                   | 2. サービス・サポートに連絡してください。                               |
|              | 20D0 0A18 レジスター・ソフト・パッチ・アクセスの初期<br>設定中のエラー        | 1. システム・ファームウェア更新を調べます。<br>更新が使用可能な場合は、それを適用しま<br>す。 |
|              |                                                   | 2. サービス・サポートに連絡してください。                               |
|              | 20D0 9001 サブシステム情報が VPD にありません。                   | 1. システムをいったんパワーオフしてから、パ<br>ワーオンします。                  |
|              |                                                   | 2. エラーが続く場合は、サービス・サポートに<br>連絡してください。                 |
|              | 20D0 9002 サブシステムのマシン・タイプとモデルの情報<br>が VPD にありません。  | 1. システムをいったんパワーオフしてから、パ<br>ワーオンします。                  |
|              |                                                   | 2. エラーが続く場合は、サービス・サポートに<br>連絡してください。                 |
|              | 20D0 9003 サブシステムのシリアル番号情報が VPD にあ<br>りません。        | 1.システムをいったんパワーオフしてから、パー<br>ワーオンします。                  |
|              |                                                   | 2. エラーが続く場合は、サービス・サポートに<br>連絡してください。                 |
|              | 20D0-9004 サブシステムのマシン・タイプとモデルのフィ<br>ールドが VPD で空です。 | 1. システムをいったんパワーオフしてから、パ<br>ワーオンします。                  |
|              |                                                   | 2. エラーが続く場合は、サービス・サポートに<br>連絡してください。                 |
|              | 20D0 9005   サブシステムのシリアル番号フィールドが VPD<br>で空です。      | 1.システムをいったんパワーオフしてから、パ<br>ワーオンします。                   |
|              |                                                   | 2. エラーが続く場合は、サービス・サポートに<br>連絡してください。                 |

表 *15.* ファームウェア・エラー・コード *(*続き*)*

| エラー・コード   説明 |                                                    | 処置または<br>障害の可能性がある FRU                               |
|--------------|----------------------------------------------------|------------------------------------------------------|
|              | 20D0 9006 重複サブシステムのシリアル番号情報が VPD<br>にありません。        | 1. システムをいったんパワーオフしてから、パ<br>ワーオンします。                  |
|              |                                                    | 2. エラーが続く場合は、サービス・サポートに<br>連絡してください。                 |
|              | 20D0 9007 無効なサブシステム・マシン・タイプとモデル<br>の情報が VPD にあります。 | 1. システムをいったんパワーオフしてから、パ<br>ワーオンします。                  |
|              |                                                    | 2. エラーが続く場合は、サービス・サポートに<br>連絡してください。                 |
|              | 20D0 9008 無効なサブシステム・シリアル番号が VPD に<br>あります。         | 1. システムをいったんパワーオフしてから、パ<br>ワーオンします。                  |
|              |                                                    | 2. エラーが続く場合は、サービス・サポートに<br>連絡してください。                 |
|              | 20D1 0001 状態変更メッセージのサービス・プロセッサー<br>への送信に失敗しました。    | 1. システム・ファームウェア更新を調べます。<br>更新が使用可能な場合は、それを適用しま<br>す。 |
|              |                                                    | 2. サービス・サポートに連絡してください。                               |
|              | 20D1 0002 ハートビート・アラームを使用不可にするのに<br>失敗しました。         | 1. システム・ファームウェア更新を調べます。<br>更新が使用可能な場合は、それを適用しま<br>す。 |
|              |                                                    | 2. サービス・サポートに連絡してください。                               |
|              | 20D1 0003 ブート状況の送信に失敗しました。                         | 1. システム・ファームウェア更新を調べます。<br>更新が使用可能な場合は、それを適用しま<br>す。 |
|              |                                                    | 2. サービス・サポートに連絡してください。                               |
|              | 20D1 0004 サービス・プロセッサー・デバイス・ツリー·<br>ノードの検出に失敗しました。  | 1. システム・ファームウェア更新を調べます。<br>更新が使用可能な場合は、それを適用しま<br>す。 |
|              |                                                    | 2. サービス・サポートに連絡してください。                               |
|              | 20D1 0005   システムのリブートに失敗しました。                      | 1. システム・ファームウェア更新を調べます。<br>更新が使用可能な場合は、それを適用しま<br>す。 |
|              |                                                    | 2. サービス・サポートに連絡してください。                               |
|              | 20D1 0006 区画のリブートに失敗しました。                          | 1. システム・ファームウェア更新を調べます。<br>更新が使用可能な場合は、それを適用しま<br>す。 |
|              |                                                    | 2. サービス・サポートに連絡してください。                               |
|              | 20D1 0007   PCI 読み取り/書き込み許可配列の設定に失敗し<br>ました。       | 1. システム・ファームウェア更新を調べます。<br>更新が使用可能な場合は、それを適用しま<br>す。 |
|              |                                                    | 2. サービス・サポートに連絡してください。                               |

表 *15.* ファームウェア・エラー・コード *(*続き*)*

| エラー・コード 説明 |                                                                           | 処置または<br>障害の可能性がある FRU                                                          |
|------------|---------------------------------------------------------------------------|---------------------------------------------------------------------------------|
|            | 20D1 0008 スロット用の PCI 読み取り/書き込み許可配列の<br>設定に失敗しました。                         | 1. システム・ファームウェア更新を調べます。<br>更新が使用可能な場合は、それを適用しま<br>す。<br>2. サービス・サポートに連絡してください。  |
|            | 20D1 0009 サブシステムのシリアル番号が欠落している<br>か、無効です。                                 | 1. システム・ファームウェア更新を調べます。<br>更新が使用可能な場合は、それを適用しま<br>す。<br>2. ロケーション・コードがこのエラー・コード |
|            |                                                                           | と一緒に表示されている場合は、そのロケー<br>ションのパーツを交換します。<br>3. サービス・サポートに連絡してください。                |
|            |                                                                           | 注: ロケーション・コードは、障害のあるサブシ<br>ステムを識別します。                                           |
|            | 20D1 000A ブート失敗メッセージのサービス・プロセッサ<br>ーへの送信に失敗しました。                          | 1. システム・ファームウェア更新を調べます。<br>更新が使用可能な場合は、それを適用しま<br>す。                            |
|            |                                                                           | 2. サービス・サポートに連絡してください。                                                          |
|            | 20D1 000B PCI 読み取り/書き込み許可配列のリセットに失<br>敗しました。                              | 1. システム・ファームウェア更新を調べます。<br>更新が使用可能な場合は、それを適用しま<br>す。                            |
|            |                                                                           | 2. サービス・サポートに連絡してください。                                                          |
|            | 20D1 000C LMB-TABLE-INFO メールボックス修復の送信に<br>失敗しました。                         | 1. システム・ファームウェア更新を調べます。<br>更新が使用可能な場合は、それを適用しま<br>す。                            |
|            |                                                                           | 2. サービス・サポートに連絡してください。                                                          |
|            | 20D1 000D   時刻を取得する機能が失敗しました。                                             | 1. システム・ファームウェア更新を調べます。<br>更新が使用可能な場合は、それを適用しま<br>す。                            |
|            |                                                                           | 2. サービス・サポートに連絡してください。                                                          |
|            | 20D1 000E 時刻を取得する機能が失敗しました。                                               | 1. システム・ファームウェア更新を調べます。<br>更新が使用可能な場合は、それを適用しま<br>す。                            |
|            |                                                                           | 2. サービス・サポートに連絡してください。                                                          |
|            | 20D1 000F PHB をリセットするための、またはドロワーの<br>存在をチェックするためのハイパーバイザー呼<br>び出しが失敗しました。 | 1. システム・ファームウェア更新を調べます。<br>更新が使用可能な場合は、それを適用しま<br>す。                            |
|            |                                                                           | 2. サービス・サポートに連絡してください。                                                          |
表 *15.* ファームウェア・エラー・コード *(*続き*)*

| エラー・コード 説明 |                                                   | 処置または                                                                          |
|------------|---------------------------------------------------|--------------------------------------------------------------------------------|
|            |                                                   | 障害の可能性がある FRU                                                                  |
|            | 20D1 0010 ファイバー・チャネル・アダプターからのスタ<br>ック・アンダーフロー     | 1. ファイバー・チャネル・アダプターのマイク<br>ロコード更新をチェックします。更新が使用<br>可能な場合は、それを適用します。            |
|            |                                                   | 2. システム・ファームウェア更新を調べます。<br>更新が使用可能な場合は、それを適用しま<br>す。<br>3. サービス・サポートに連絡してください。 |
|            | 20D1 0011 PHB リカバリーが正常終了しませんでした。オ                 |                                                                                |
|            | ープン・ファームウェアが phb-recovery-buff の<br>失敗を受け取りました。   | 1. システム・ファームウェア更新を調べます。<br>更新が使用可能な場合は、それを適用しま<br>す。                           |
|            |                                                   | 2. サービス・サポートに連絡してください。                                                         |
|            | 20D1 0012 重要: 1 つの I/O サブシステムがシステムから<br>切り離されました。 | このことは、すでに構成に含まれていた I/O サ<br>ブシステムが現行ブート時に見つからなかった<br>ことを示します。                  |
|            |                                                   | 1. システム・ファームウェア更新を調べます。<br>更新が使用可能な場合は、それを適用しま<br>す。                           |
|            |                                                   | 2. サービス・サポートに連絡してください。                                                         |
|            | 20E0 0001 特権アクセス・パスワード入力のエラー。                     | このパスワードが間違って入力されました。パ<br>スワードのインストールを再試行してくださ<br>$\mathcal{U}$                 |
|            | 20E0 0004   バッテリーが切れたか、交換が必要です。                   | 1. バッテリーを交換します。                                                                |
|            |                                                   | ロケーション・コード U0.1-P1-V3                                                          |
|            |                                                   | 2. 問題が消えない場合は、                                                                 |
|            |                                                   | CEC バックプレーン (ロケーション・コード<br>U0.1-P1) を交換します。                                    |
|            | 20E0 0009 無効なパスワードが入力されました。システム<br>はロックされました。     | このパスワードが間違って 3回入力されまし<br>た。                                                    |
|            |                                                   | システム装置をオフにしてから、再度オンに<br>し、パスワードを正しく入力します。                                      |
|            | 20EE 0003 IP パラメーターには、3 つのドット (.) が必要             | 有効な IP パラメーターを入力します。                                                           |
|            | です。                                               | 例: 000.000.000.000                                                             |
|            | 20EE 0004 無効な IP パラメーター                           | 有効な IP パラメーターを入力します。                                                           |
|            |                                                   | 例: 000.000.000.000                                                             |
|            | 20EE 0005 無効な IP パラメーター (>255)                    | 有効な IP パラメーターを入力します。                                                           |
|            |                                                   | 例: 255.192.002.000                                                             |
|            | 20EE 0007 キーボードが見つかりません                           | CEC バックプレーンを交換します。                                                             |
|            |                                                   | ロケーション・コード U0.1-P1                                                             |

表 *15.* ファームウェア・エラー・コード *(*続き*)*

| エラー・コード 説明 |                                                                                                    | 処置または<br>障害の可能性がある FRU                                                                                                    |
|------------|----------------------------------------------------------------------------------------------------|----------------------------------------------------------------------------------------------------|
|            | 20EE 0008 SMS ユーティリティーのリモート IPL メニュ<br>ーを使用しても、構成可能なアダプターがシス<br>テムで見つかりませんでした。                                                                                                    | この警告は、SMS ユーティリティーのリモート<br>IPL メニューが、リモート IPL 機能によってサ<br>ポートされている LAN アダプターを見つける<br>ことができなかったときに出されます。 サポー<br>トされているデバイスがインストールされてい<br>る場合は、次のようにします。<br>1. アダプターを交換します。<br>2. 76 ページの『MAP 1542: I/O 問題分離』に<br>谁みます。 |
|            | 20EE 0009 サービス・プロセッサーと通信できません。                                                                                                    | CEC バックプレーンを交換します。<br>ロケーション・コード UO.1-P1                                                                                                    |
|            | 20EE 000B システムが、ブート・リストにリストされてい<br>るデバイスでオペレーティング・システム・ブ<br>ート・レコードを見つけることができませんで<br>した。<br>この原因としては、間違ったデバイスがブー<br>ト・リストに入っていること、システムがブー<br>ト・レコードの入ったデバイスと通信できなく<br>なる問題が存在すること、またはブート・レコ<br>ードが破壊されたことが考えられます。 | 135 ページの『ブートの問題または関連事項』<br>に谁みます。                                                                                                    |

表 *15.* ファームウェア・エラー・コード *(*続き*)*

| エラー・コード 説明 |                                                       | 処置または                                                                                                    |
|------------|-------------------------------------------------------|----------------------------------------------------------------------------------------------------|
|            |                                                       | 障害の可能性がある FRU                                                                                                    |
|            | 20EE 000C オペレーティング・システムへのポインターが<br>不揮発性ストレージに入っていません。 | オペレーティング・システムのロケーションを<br>ポイントする不揮発性ストレージに、通常、入<br>っている値が見つかりません。この原因として<br>は、 システムが不揮発性ストレージ情報をなく<br>してしまうような何らかのイベントが発生した<br>ことが考えられます (バッテリーの消耗、交換な<br>ど)。 この情報を再構成するには、オペレーティ<br>ング・システムがインストールされているデバ<br>イスを指定して bootlist コマンドを実行しま<br>す。bootlist コマンドの正しい構文と使用法に<br>ついては、該当する資料を参照してください。                                                                                                    |
|            |                                                       | オペレーティング・システムをブートして上記<br>の値を再構成できるようにするには、システム<br>をパワーオフし、それを再度パワーオンしま<br>す。これによりシステムは、システムの条件に<br>応じて、カスタム・ブート・リストまたはデフ<br>ォルト・ブート・リストに含まれているデバイ<br>スでオペレーティング・システムを探すはずで<br>す。これが成功しなかった場合は、「システム<br>管理サービス」メニューを使用してブート・シ<br>ーケンス (ブート・リスト とも呼ばれる) を変<br>更して、オペレーティング・システムのコピー<br>が含まれていることが分かっているデバイスを<br>組み込みます。たとえば、オペレーティング・<br>システムのコピーが含まれていることが分かっ<br>ているハード・ディスクを、ブート・シーケン<br>ス (ブート・リスト)の最初で唯一のデバイスと<br>して選択し、再度ブートを試みます。問題が消<br>えない場合は、<br>CEC バックプレーン (ロケーション・コード<br>U0.1-P1) を交換します。 |
|            | 20EE 000E オーブン・ファームウェア・メソッドを実行で<br>きません。              | 1. システムをリブートします。<br>2. 最新レベルのシステム・ファームウェアでシ<br>ステムを再消去します。<br>3. サービス・サポートに連絡してください。                                                                                                    |
|            | 20EE 000F パッケージ・ノードが見つかりません。                          | 1. システムをリブートします。<br>2. 最新レベルのシステム・ファームウェアでシ<br>ステムを再消去します。<br>3. サービス・サポートに連絡してください。                                                                                                    |
|            | 20EE 0010 ルート VPD メソッドを実行できません。                       | 1. システムをリブートします。<br>2. 最新レベルのシステム・ファームウェアでシ<br>ステムを再消去します。<br>3. サービス・サポートに連絡してください。                                                                                                    |

表 *15.* ファームウェア・エラー・コード *(*続き*)*

| エラー・コード 説明 |                                                                                                    | 処置または<br>障害の可能性がある FRU                                                                                                    |
|------------|----------------------------------------------------------------------------------------------------|----------------------------------------------------------------------------------------------------|
|            | 20EE 0011 VPD メソッドを実行できません。                                                                                                    | 1. システムをリブートします。<br>2. 最新レベルのシステム・ファームウェアでシ<br>ステムを再消去します。<br>3. サービス・サポートに連絡してください。                                                                             |
|            | 20EE 0012   mem-dimm-VPD メソッドを実行できません。                                                                                                    | 1. システムをリブートします。<br>2. 最新レベルのシステム・ファームウェアでシ<br>ステムを再消去します。<br>3. サービス・サポートに連絡してください。                                                                             |
|            | 20EE 0013 VPD 用のメモリーを割り振ることができませ<br>$\mathcal{W}^{\circ}$                                                                                         | 1. システムをリブートします。<br>2. 最新レベルのシステム・ファームウェアでシ<br>ステムを再消去します。<br>3. サービス・サポートに連絡してください。                                                                             |
|            | 20EE 0014 ロケーション・コード用のメモリーを割り振る<br>ことができません。                                                                                                    | システム・ファームウェアが破壊された可能性<br>があります。                                                                                                    |
|            | 20EE 0100  I/O アダプターに常駐する Fcode は、このシス<br>テムではサポートされません。                                                                                          | 通知メッセージ。アダプターの Fcode ドライバ<br>ーは、このシステムではサポートされません。<br>詳しい情報は、サービス・サポートにお問い合<br>わせください。<br>このエラー・コードは、ブート時操作のみに影<br>響し、オペレーティング・システムのもとでの<br>アダプターの機能性には影響を与えません。 |
|            | 20FC 0020 対応するサブシステムに対して SPCN を使用し<br>て、電源、パッケージ、または冷却 VPD を検<br>索しようとして失敗しました。サービス・プロ<br>セッサー・メールボックスが VPD の取得に失<br>敗しました。                       | 1. システム・ファームウェア更新を調べます。<br>2. ロケーション・コードで指定されたパーツを<br>交換します。                                                                                                    |
|            | 20FC 0021 対応するサブシステムに対して SPCN を使用し<br>て、電源、パッケージ、または冷却 VPD を検<br>索しようとして失敗しました。サービス・プロ<br>セッサー・メールボックスが電源、パッケー<br>ジ、および冷却デバイス VPD の取得に失敗し<br>ました。 | 1. システム・ファームウェア更新を調べます。<br>2. ロケーション・コードで指定されたパーツを<br>交換します。                                                                                                    |
|            | 20FC 0030 SPCN 構成テーブルの電源、パッケージ、およ<br>び冷却デバイス VPD フォーマットが壊れてい<br>ます。                                                                               | 1.システム・ファームウェア更新を調べます。<br>2. ロケーション・コードで指定されたパーツを<br>交換します。                                                                                                    |
|            | 20FF 0001 VPD の問題                                                                                                    | 1. ロケーション・コードで示されているパーツ<br>を交換します。<br>2. ロケーション・コードが指定されていない<br>場合は、サービス・サポートに連絡してくだ<br>さい。                                                                      |

表 *15.* ファームウェア・エラー・コード *(*続き*)*

| エラー・コード 説明 |                                                            | 処置または<br>障害の可能性がある FRU                                                                                                    |
|------------|------------------------------------------------------------|----------------------------------------------------------------------------------------------------|
|            | 2100 0xxx SCSI コントローラーの障害                                  | 1. システム・コンポーネントを交換する前に、<br>エラー・コード 21A00001 の注を参照してく<br>ださい。<br>2. SCSI デバイスを交換します。                                                                                                    |
|            | 2101 0010 IDE デバイスが、タイムアウト許可時間より長<br>く使用中状態になっています。        | 1. システム・ファームウェア更新を調べます。<br>2. サービス・サポートに連絡してください。                                                                                                    |
|            | 21A0 0001 SCSI DASD - 装置作動可能テストの失敗 - ハ<br>ードウェア・エラー        | 注:<br>1. システム・コンポーネントを交換する前に、<br>以下の操作を行います。<br>a. SCSI バスのコントローラーと各デバイス<br>に固有の SCSI ID が割り当てられている<br>ことを確認します。                                                                            |
|            |                                                            | b. SCSI バスが正常終了したことを確認しま<br>す。<br>c. SCSI シグナル・ケーブルと電源ケーブル<br>が安全に接続されていて、損傷を受けて<br>いないことを確認します。                                                                                            |
|            |                                                            | 2. SCSI デバイス障害の ID を識別し、このデ<br>バイスが接続されているコントローラーの位<br>置を指示するには、ロケーション・コード情<br>報が必要です。システム・エラー・ログを調<br>べて、エラー・コードに関連するロケーショ<br>ン・コード情報を判別します。<br>a. SCSI デバイスを交換します。<br>b. SCSI ケーブルを交換します。 |
|            | 21A0 0002 SCSI DASD - 装置作動可能テストの失敗 - セ<br>ンス・データ使用可能       | c. SCSI コントローラーを交換します。<br>システム・コンポーネントを交換する前に、エ<br>ラー・コード 21A0 0001 の注を参照してくださ<br>$\mathcal{U}^{\mathcal{Y}}$<br>1. メディア (取り外し可能メディア・デバイス)<br>を交換します。                                       |
|            | 21A0 0003 SCSI DASD - 診断送信の失敗 - センス・デー<br>夕使用可能            | 2. SCSI デバイスを交換します。<br>システム・コンポーネントを交換する前に、エ<br>ラー・コード 21A0 0001 の注を参照してくださ                                                                                                    |
|            |                                                            | $\mathcal{U}^{\lambda}$<br>SCSI デバイスを交換します。                                                                                                    |
|            | 21A0 0004 SCSI DASD - 診断送信の失敗 - DevOfl コマン<br>$\mathbb{R}$ | システム・コンポーネントを交換する前に、エ<br>ラー・コード 21A0 0001 の注を参照してくださ<br>$\mathcal{U}^{\lambda}$<br>SCSI デバイスを交換します。                                                                                         |

表 *15.* ファームウェア・エラー・コード *(*続き*)*

| エラー・コード 説明 |                                           | 処置または                       |
|------------|-------------------------------------------|-----------------------------|
|            |                                           | 障害の可能性がある FRU               |
|            | 21E0 0001 SCSI テープ - 装置作動可能テストの失敗 - ハ     | システム・コンポーネントを交換する前に、エ       |
|            | ードウェア・エラー                                 | ラー・コード 21A0 0001 の注を参照してくださ |
|            |                                           | $\mathcal{U}^{\lambda}$     |
|            |                                           | 1. SCSI デバイスを交換します。         |
|            |                                           | 2. SCSI ケーブルを交換します。         |
|            |                                           | 3. SCSI コントローラーを交換します。      |
|            | 21E0 0002 SCSI テープ - 装置作動可能テストの失敗 - セ     | システム・コンポーネントを交換する前に、エ       |
|            | ンス・データ使用可能                                | ラー・コード 21A0 0001 の注を参照してくださ |
|            |                                           | $\mathcal{U}$               |
|            |                                           | 1. メディアを交換します。              |
|            |                                           | 2. SCSI デバイスを交換します。         |
|            | 21E0 0003 SCSI テープ - 診断送信の失敗 - センス・デー     | システム・コンポーネントを交換する前に、エ       |
|            | 夕使用可能                                     | ラー・コード 21A0 0001 の注を参照してくださ |
|            |                                           | $\mathcal{U}^{\mathcal{A}}$ |
|            |                                           | SCSI デバイスを交換します。            |
|            | 21E0 0004 SCSI テープ - 診断送信の失敗 - DevOfl コマン | システム・コンポーネントを交換する前に、エ       |
|            | F                                         | ラー・コード 21A0 0001 の注を参照してくださ |
|            |                                           | $\mathcal{U}^{\lambda}$     |
|            |                                           | SCSI デバイスを交換します。            |
|            | 21ED 0001 SCSI チェンジャー - 装置作動可能テストの失       | システム・コンポーネントを交換する前に、エ       |
|            | 敗 - ハードウェア・エラー                            | ラー・コード 21A0 0001 の注を参照してくださ |
|            |                                           | $\mathcal{U}^{\lambda}$     |
|            |                                           | 1. SCSI デバイスを交換します。         |
|            |                                           | 2. SCSI ケーブルを交換します。         |
|            |                                           | 3. SCSI コントローラーを交換します。      |
|            | 21ED 0002 SCSI チェンジャー - 装置作動可能テストの失       | システム・コンポーネントを交換する前に、エ       |
|            | 敗 - センス・データ使用可能                           | ラー・コード 21A0 0001 の注を参照してくださ |
|            |                                           | $\mathcal{U}^{\mathcal{A}}$ |
|            |                                           | 1. メディアを交換します。              |
|            |                                           | 2. SCSI デバイスを交換します。         |
|            | 21ED 0003 SCSI チェンジャー - 診断送信の失敗 - セン      | システム・コンポーネントを交換する前に、エ       |
|            | ス・データ使用可能                                 | ラー・コード 21A0 0001 の注を参照してくださ |
|            |                                           | $\mathcal{U}^{\lambda}$     |
|            |                                           | SCSI デバイスを交換します。            |
|            | 21ED 0004 SCSI チェンジャー - 診断送信の失敗 - DevOfl  | システム・コンポーネントを交換する前に、エ       |
|            | コマンド                                      | ラー・コード 21A0 0001 の注を参照してくださ |
|            |                                           | $\mathcal{U}^{\mathcal{A}}$ |
|            |                                           | SCSI デバイスを交換します。            |

表 *15.* ファームウェア・エラー・コード *(*続き*)*

| エラー・コード 説明 |                                                             | 処置または                                                                |
|------------|-------------------------------------------------------------|----------------------------------------------------------------------|
|            |                                                             | 障害の可能性がある FRU                                                        |
|            | 21EE 0001 不確定 SCSI デバイス・タイプ - 装置作動可能<br>テストの失敗 - ハードウェア・エラー | システム・コンポーネントを交換する前に、エ<br>ラー・コード 21A0 0001 の注を参照してくださ                 |
|            |                                                             | $\mathcal{U}^{\mathcal{A}}$                                          |
|            |                                                             | 1. SCSI デバイスを交換します。                                                  |
|            |                                                             | 2. SCSI ケーブルを交換します。                                                  |
|            |                                                             | 3. 欠落している SCSI デバイスが同じバックプ<br>レーンに接続されている場合は、SCSI バッ<br>クプレーンを交換します。 |
|            |                                                             | 4. SCSI コントローラーを交換します。                                               |
|            | 21EE 0002 不確定 SCSI デバイス・タイプ - 装置作動可能                        | システム・コンポーネントを交換する前に、エ                                                |
|            | テストの失敗 - センス・データ使用可能                                        | ラー・コード 21A0 0001 の注を参照してくださ<br>$\mathcal{N}$                         |
|            |                                                             | 1. メディア (取り外し可能メディア・デバイス)<br>を交換します。                                 |
|            |                                                             | 2. SCSI デバイスを交換します。                                                  |
|            | 21EE 0003 不確定 SCSI デバイス・タイプ - 診断送信の失                        | システム・コンポーネントを交換する前に、エ                                                |
|            | 敗 - センス・データ使用可能                                             | ラー・コード 21A0 0001 の注を参照してくださ                                          |
|            |                                                             | $\mathcal{U}^{\lambda}$                                              |
|            |                                                             | SCSI デバイスを交換します。                                                     |
|            | 21EE 0004 不確定 SCSI デバイス・タイプ - 診断送信の失                        | システム・コンポーネントを交換する前に、エ                                                |
|            | 敗 - DevOfl コマンド                                             | ラー・コード 21A0 0001 の注を参照してくださ                                          |
|            |                                                             | $\mathcal{L}$                                                        |
|            |                                                             | SCSI デバイスを交換します。                                                     |
|            | 21F0 0001 SCSI CD-ROM - 装置作動可能テストの失敗 -                      | システム・コンポーネントを交換する前に、エ                                                |
|            | ハードウェア・エラー                                                  | ラー・コード 21A0 0001 の注を参照してくださ                                          |
|            |                                                             | $\mathcal{U}^{\mathcal{Y}^{\vee}}$                                   |
|            |                                                             | 1. SCSI デバイスを交換します。                                                  |
|            |                                                             | 2. SCSI ケーブルを交換します。                                                  |
|            |                                                             | 3. SCSI コントローラーを交換します。                                               |
|            | 21F0 0002 SCSI CD-ROM - 装置作動可能テストの失敗 -                      | システム・コンポーネントを交換する前に、エ                                                |
|            | センス・データ使用可能                                                 | ラー・コード 21A0 0001 の注を参照してくださ<br>$\mathcal{U}^{\lambda}$               |
|            |                                                             | 1. メディアを交換します。                                                       |
|            |                                                             | 2. SCSI デバイスを交換します。                                                  |
|            | 21F0 0003 SCSI CD-ROM - 診断送信の失敗 - センス・デ                     | システム・コンポーネントを交換する前に、エ                                                |
|            | ータ使用可能                                                      | ラー・コード 21A0 0001 の注を参照してくださ                                          |
|            |                                                             | $\mathcal{U}^{\lambda}$                                              |
|            |                                                             | SCSI デバイスを交換します。                                                     |
|            |                                                             |                                                                      |

表 *15.* ファームウェア・エラー・コード *(*続き*)*

| エラー・コード 説明 |                                                                    | 処置または                                                |
|------------|--------------------------------------------------------------------|------------------------------------------------------|
|            |                                                                    | 障害の可能性がある FRU                                        |
|            | 21F0 0004 SCSI CD-ROM - 診断送信の失敗 - DevOfl コマ                        | システム・コンポーネントを交換する前に、エ                                |
|            | ンド                                                                 | ラー・コード 21A0 0001 の注を参照してくださ                          |
|            |                                                                    | $\mathcal{U}^{\lambda}$                              |
|            |                                                                    | SCSI デバイスを交換します。                                     |
|            | 21F2 0001 SCSI 読み取り/書き込み光ディスク - 装置作動                               | システム・コンポーネントを交換する前に、エ                                |
|            | 可能テストの失敗 - ハードウェア・エラー                                              | ラー・コード 21A0 0001 の注を参照してくださ                          |
|            |                                                                    | $\mathcal{U}^{\lambda}$                              |
|            |                                                                    | 1. SCSI デバイスを交換します。                                  |
|            |                                                                    | 2. SCSI ケーブルを交換します。                                  |
|            |                                                                    | 3. SCSI コントローラーを交換します。                               |
|            | 21F2 0002 SCSI 読み取り/書き込み光ディスク - 装置作動                               | システム・コンポーネントを交換する前に、エ                                |
|            | 可能テストの失敗 - センス・データ使用可能                                             | ラー・コード 21A0 0001 の注を参照してくださ                          |
|            |                                                                    | $\mathcal{U}^{\lambda}$                              |
|            |                                                                    | 1. メディアを交換します。                                       |
|            |                                                                    | 2. SCSI デバイスを交換します。                                  |
|            | 21F2 0003 SCSI 読み取り/書き込み光ディスク - 診断送信<br>の失敗 - センス・データ使用可能          | システム・コンポーネントを交換する前に、エ<br>ラー・コード 21A0 0001 の注を参照してくださ |
|            |                                                                    | $\mathcal{U}^{\lambda}$                              |
|            |                                                                    |                                                      |
|            |                                                                    | SCSI デバイスを交換します。                                     |
|            | 21F2 0004 SCSI 読み取り/書き込み光ディスク - 診断送信<br>の失敗 - DevOfl コマンド          | システム・コンポーネントを交換する前に、エ<br>ラー・コード 21A0 0001 の注を参照してくださ |
|            |                                                                    | $\mathcal{U}^{\lambda}$                              |
|            |                                                                    |                                                      |
|            |                                                                    | SCSI デバイスを交換します。                                     |
|            | 2200 0001 PCI イーサネット BNC/RJ-45 または PCI イー<br>サネット AUI/RJ-45 アダプターの | アダプターを交換します。<br>このエラーに関連するロケーション・コード情                |
|            | 内部折り返しテストの失敗                                                       | 報については、142 ページの『チェックポイン                              |
|            |                                                                    | トおよびエラー・コードの索引』を参照。 140                              |
|            |                                                                    | ページの『PCI-X アダプターの交換』も参照。                             |
|            | 2200 1001 10/100 Mbps イーサネット PCI アダプターの                            | アダプターを交換します。                                         |
|            | 内部折り返しテストの失敗                                                       | このエラーに関連するロケーション・コード情                                |
|            |                                                                    | 報については、142 ページの『チェックポイン<br>トおよびエラー・コードの索引』を参照。 140   |
|            |                                                                    | ページの『PCI-X アダプターの交換』も参照。                             |
|            | 2200 1002 10/100 Mbps イーサネット PCI アダプターの障                           | アダプターを交換します。                                         |
|            | 害                                                                  | このエラーに関連するロケーション・コード情                                |
|            |                                                                    | 報については、142 ページの『チェックポイン                              |
|            |                                                                    | トおよびエラー・コードの索引』を参照。 140                              |
|            |                                                                    | ページの『PCI-X アダプターの交換』も参照。                             |
|            | 2201 0001 PCI Auto LANstreamer トークンリング・アダプ                         | アダプターを交換します。                                         |
|            | ターが、ハードウェア初期設定を完了できませ<br>んでした。                                     | このエラーに関連するロケーション・コード情<br>報については、142 ページの『チェックポイン     |
|            |                                                                    | トおよびエラー・コードの索引』を参照。 140                              |
|            |                                                                    | ページの『PCI-X アダプターの交換』も参照。                             |

表 *15.* ファームウェア・エラー・コード *(*続き*)*

| エラー・コード 説明 |                                                                                                    | 処置または                                                                                                    |
|------------|----------------------------------------------------------------------------------------------------|----------------------------------------------------------------------------------------------------|
|            |                                                                                                    | 障害の可能性がある FRU                                                                                                    |
|            | 2201 1001 PCI トークンリング・アダプターが、ハードウ<br>ェア初期設定を完了できませんでした。                                                                                                    | アダプターを交換します。<br>このエラーに関連するロケーション・コード情<br>報については、142 ページの『チェックポイン<br>トおよびエラー・コードの索引』を参照。 140<br>ページの『PCI-X アダプターの交換』も参照。                                  |
|            | 25A0 0001 L2 コントローラーのキャッシュの失敗                                                                                                    | 1. プロセッサー・カードを交換します。<br>ロケーション・コード U0.1-P1-C1<br>2. CEC バックプレーン・アセンブリーを交換<br>します。<br>ロケーション・コード U0.1-P1                                                  |
|            | 25A1 0001 L2 SRAM のキャッシュの失敗                                                                                                    | 1. プロセッサー・カードを交換します。<br>ロケーション・コード U0.1-P1-C1                                                                                                    |
|            | 25A8 0xxx   説明: NVRAM の問題<br>ラーが引き続き現れる場合を除き、FRU 交換する必要はありません。これらのエラーのうちの 1<br>つが発生すると、すべてのシステム・カスタマイズ (たとえば、ブート・デバイス・リスト) 情報<br>がなくなるため、システムを再構成しなければならないことがあります。<br>エラーが引き続き現れる場合は、CEC バックプレーン<br>(ロケーション・コード U0.1-P1) を交換します。 | 処置: NVRAM に対して報告されるエラーの原因は、バッテリーの低電圧および、(めったにありま<br>せんが) 通常のシステム使用時に発生する電源異常にあると考えられます。 25A80000 エラー以外<br>のこれらのエラーは、NVRAM データ・コンテンツを再確立する必要があるという警告ですが、エ |
|            | 25A8 0000 初期設定が失敗しました。 デバイス・テストが<br>失敗しました。                                                                                                    | エラー・コード 25A80xxx の処置を参照しま<br>す。                                                                                                    |
|            | 25A8 0100 NVRAM データ妥当性検査が失敗しました。                                                                                                    | システム・コンポーネントを交換する前に、シ<br>ステム装置をいったんオフにしてからオンに<br>し、操作を再試行します。<br>エラー・コード 25A80xxx の処置を参照しま<br>す。                                                         |
|            | 25A8 0201   構成変数を保管するためのターゲット区画を拡<br>張できません。                                                                                                    | エラー・コード 25A80xxx の処置を参照しま<br>す。                                                                                                    |
|            | 25A8 0202 エラー・ログ項目を書き込むためのターゲット<br>区画を拡張できません。                                                                                                    | エラー・コード 25A80xxx の処置を参照しま<br>す。                                                                                                    |
|            | 25A8 0203 VPD データを書き込むためのターゲット区画を<br>拡張できません。                                                                                                    | エラー・コード 25A80xxx の処置を参照しま<br>す。                                                                                                    |
|            | 25A8 0210 Setenv/\$Setenv パラメーターのエラー - 名前に<br>はヌル文字が含まれています。                                                                                                    | エラー・コード 25A80xxx の処置を参照しま<br>す。                                                                                                    |
|            | 25A8 0211 Setenv/\$Setenv パラメーターのエラー - 値には<br>ヌル文字が含まれています。                                                                                                    | エラー・コード 25A80xxx の処置を参照しま<br>す。                                                                                                    |

<span id="page-189-0"></span>表 *15.* ファームウェア・エラー・コード *(*続き*)*

| エラー・コード   説明  |                                                          | 処置または                                              |
|---------------|----------------------------------------------------------|----------------------------------------------------|
|               |                                                          | 障害の可能性がある FRU                                      |
| 25A8 0998     | <b>説明: NVRAMRC</b> スクリプト評価のエラー - コマンド行実行のエラー             |                                                    |
|               | 処置: nvram 構成変数「nvramrc」(スクリプト) 内でのコマンド行の実行の結果、「throw」が実行 |                                                    |
|               | されています。このスクリプトは、システム・ファームウェア SMS ユーティリティー、オペレー           |                                                    |
|               | ティング・システム、PCI アダプター ROM コードまたはユーティリティー、またはオペレーター         |                                                    |
|               | によって変更できます (オープン・ファームウェア・スクリプト編集コマンド nvedit を使用)。        |                                                    |
|               | nvram スクリプト、現行システム構成、およびデバイス・ツリー・コンテンツを詳細に分析しない          |                                                    |
|               | と、問題を解決できないことがあります。                                      |                                                    |
|               | 1. 問題の原因としては、SCSI バス ID がデフォルト設定から変更されたため、SCSI アダプター     |                                                    |
|               |                                                          | がシステムに表示されなくなったことが考えられます。この原因としては、SCSI アダプターを      |
|               |                                                          | 取り外したこと、または SCSI アダプターに問題があること、のいずれかであると考えられま      |
|               | す。                                                       |                                                    |
|               | 「SMS」メニューから SCSI ID ユーティリティーを選択します。<br>$a_{-}$           |                                                    |
|               |                                                          | 1) SCSI コントローラーおよびアダプターのリストを調べます。リストが正しくなければ、      |
|               |                                                          | インストールされているがまだリストに入っていないアダプターに問題があると思われ            |
|               | ます。                                                      |                                                    |
|               | 2) 構成情報を保管するためのオプションを選択します。                              |                                                    |
|               | 3) システムを再始動します。                                          |                                                    |
|               |                                                          | b. 問題が消えない場合は、オペレーティング・システムをブートし、インストール済みまたは       |
|               |                                                          | 使用可能なすべての SCSI コントローラー (必要に応じて変わる) の SCSI バス ID を調 |
|               | べ、システムを再始動します。                                           |                                                    |
|               | 2. サービス・サポートに援助を依頼してください。                                |                                                    |
| 25A8 0999     | NVRAMRC スクリプト評価のエラー - 完了時の                               | これはファームウェア・デバッグ環境のエラー                              |
|               | スタックの不平衡                                                 | です。このエラーについては、ユーザー処置も                              |
|               |                                                          | FRU 交換もありません。                                      |
|               | 25A8 0A00 NVRAM LPAR テーブル情報を検索できませ                       | エラー・コード 25A8 0xxx の処置欄を参照して                        |
|               | $h_{\circ}$                                              | ください。                                              |
| メモリー・エラーに関する注 |                                                          |                                                    |

SMS エラー・ログ・ユーティリティー ( 258 [ページの『エラー・ログ・ユーティリティー手順』に](#page-279-0)説明があります) から取得したロケーション・コードを使用して、エラーが報告された DIMM (または DIMM クワッド) を識別しま す。

メモリー・エラー・コードは **25Cyyxxx** の形式になっています。ここで、**yy** は、DIMM 存在検出ビット (PD ビッ ト) を示し、**xxx** はエラー・コードの末尾 3 桁を示します。

PD ビットの解釈方法については、 257 ページの『DIMM [存在検出ビット](#page-278-0) (PD ビット)』を参照してください。

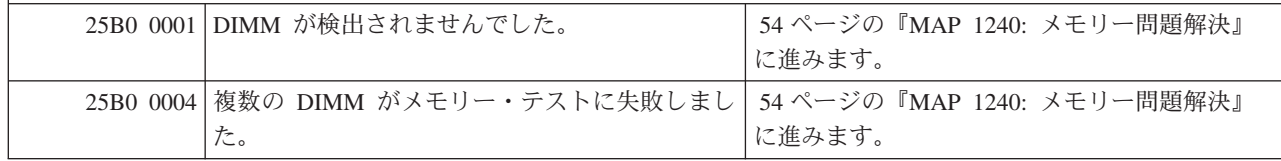

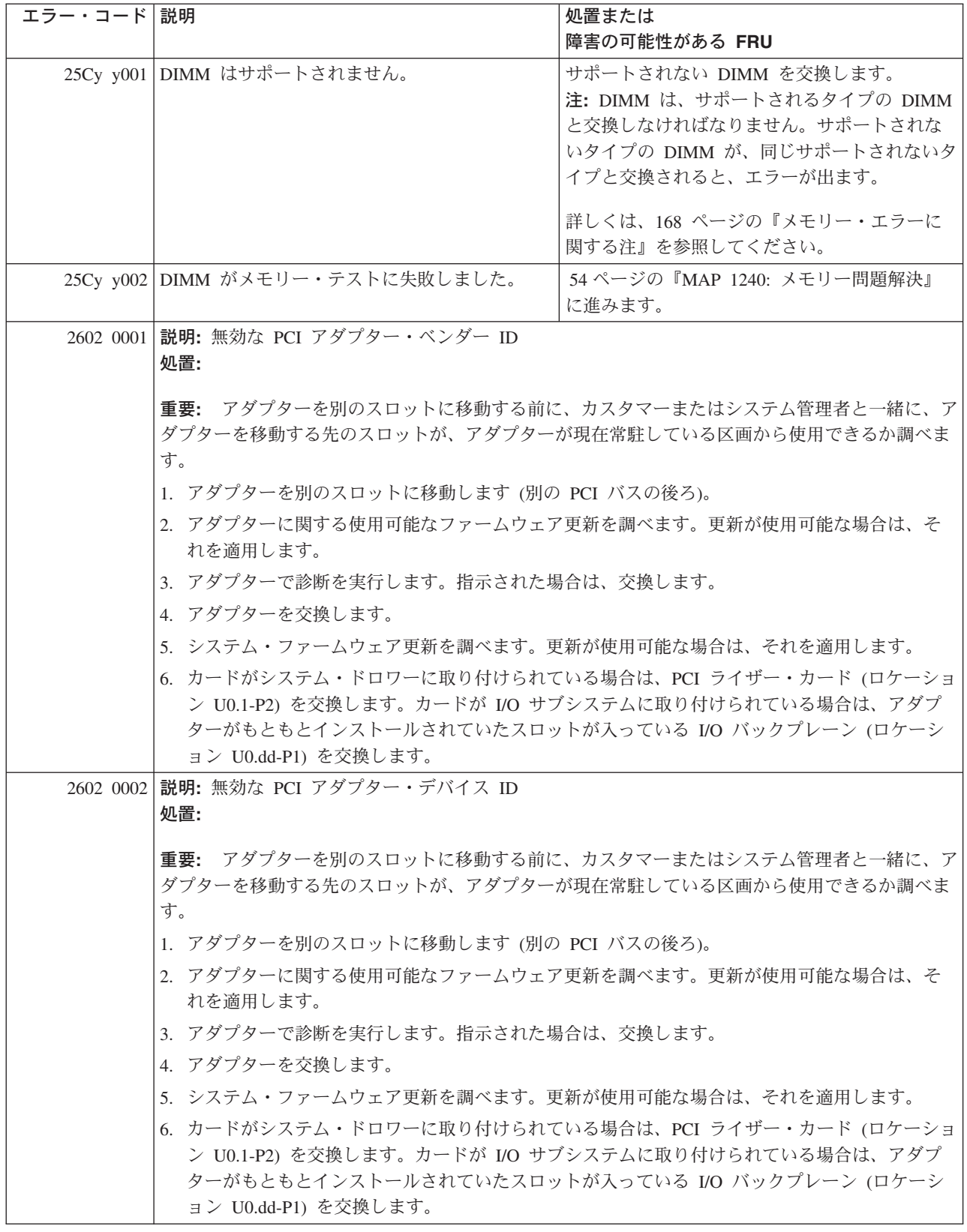

表 *15.* ファームウェア・エラー・コード *(*続き*)*

| エラー・コード 説明 |                                                        | 処置または                                        |
|------------|--------------------------------------------------------|----------------------------------------------|
|            |                                                        | 障害の可能性がある FRU                                |
|            | 2602 0007  説明: PCI デバイス I/O またはメモリー・スペース要求を満たすことができません |                                              |
|            | 処置:                                                    |                                              |
|            | 1.ロケーション・コードがスロットを識別する場合は、次のようにします。                    |                                              |
|            | a. アダプターを再設置し、システムをリブートします。                            |                                              |
|            | b. アダプターを交換します。                                        |                                              |
|            |                                                        | c. システム・ファームウェア更新を調べます。更新が使用可能な場合は、それを適用します。 |
|            | 2. ロケーション・コードが I/O プレーナーを識別する場合は、次のようにします。             |                                              |
|            |                                                        | a. システム・ファームウェア更新を調べます。更新が使用可能な場合は、それを適用します。 |
|            | - b. I/O プレーナーを交換します。                                  |                                              |
|            | 3. サービス・サポートに連絡してください。                                 |                                              |
|            | 2602 0008 説明: PCI デバイス Fcode 評価のエラー                    |                                              |
|            | 処置:                                                    |                                              |
|            | 1.ロケーション・コードがスロットを識別する場合は、次のようにします。                    |                                              |
|            |                                                        |                                              |
|            | a. アダプター・ファームウェア更新を調べます。更新が使用可能な場合は、それを適用しま<br>す。      |                                              |
|            | - h. アダプターを交換します。                                      |                                              |
|            |                                                        | c. システム・ファームウェア更新を調べます。更新が使用可能な場合は、それを滴用します。 |
|            | 2. ロケーション・コードが I/O プレーナーを識別する場合は、次のようにします。             |                                              |
|            |                                                        | a. システム・ファームウェア更新を調べます。更新が使用可能な場合は、それを適用します。 |
|            | b. I/O プレーナーを交換します。                                    |                                              |
|            | 3. サービス・サポートに連絡してください。                                 |                                              |
|            |                                                        |                                              |

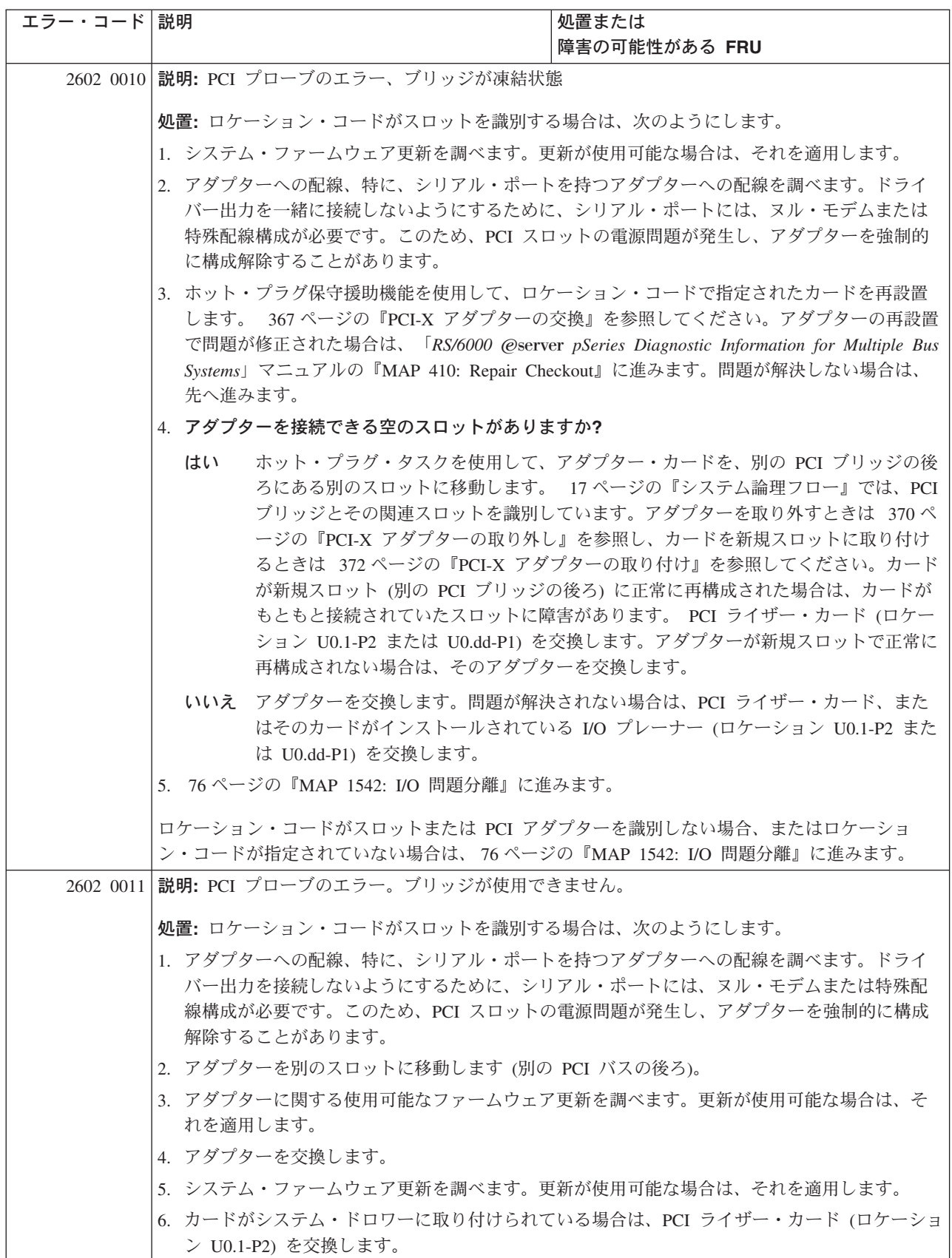

表 *15.* ファームウェア・エラー・コード *(*続き*)*

| エラー・コード 説明 |                                                                                                    | 処置または<br>障害の可能性がある FRU                                                                                                    |
|------------|----------------------------------------------------------------------------------------------------|----------------------------------------------------------------------------------------------------|
|            | 2602 0012 説明: PCI デバイスのランタイム・エラー。ブリッジが凍結状態です。                                                                                                    |                                                                                                    |
|            | 処置: ロケーション・コードがスロットを識別する場合は、次のようにします。                                                                                                    |                                                                                                    |
|            | 1. アダプターへの配線、特に、シリアル・ポートを持つアダプターへの配線を調べます。ドライ<br>バー出力を接続しないようにするために、シリアル・ポートには、ヌル・モデムまたは特殊配<br>線構成が必要です。このため、PCI スロットの電源問題が発生し、アダプターを強制的に構成<br>解除することがあります。 |                                                                                                    |
|            | 2. アダプターを別のスロットに移動します (別の PCI バスの後ろ)。                                                                                                    |                                                                                                    |
|            | 3. アダプターに関する使用可能なファームウェア更新を調べます。更新が使用可能な場合は、そ<br>れを適用します。                                                                                                   |                                                                                                    |
|            | 4. アダプターを交換します。                                                                                                    |                                                                                                    |
|            | 5. システム・ファームウェア更新を調べます。更新が使用可能な場合は、それを適用します。                                                                                                    |                                                                                                    |
|            | 6. カードがシステム・ドロワーに取り付けられている場合は、PCI ライザー・カード (ロケーショ<br>ン U0.1-P2) を交換します。                                                                                     |                                                                                                    |
|            | 2680 0Axy MX-PCI ブリッジ BIST の障害                                                                                                    | サービス・サポートに連絡してください。                                                                                                    |
|            |                                                                                                    | 1. このエラー・コードに関連するロケーショ<br>ン・コードによって識別されたパーツを交換<br>します。                                                                                       |
|            |                                                                                                    | 2. このエラー・コードに関連するロケーショ<br>ン・コードがアダプターを識別している場合<br>に、アダプターを交換しても問題が訂正され<br>ない場合は、PCI ライザー・カード<br>(ロケーション・コード U0.1-P2 または<br>U0.dd-P1) を交換します。 |
|            | 2680 OCxx マシン・チェックが発生しました。                                                                                                    | 1. このエラー・コードに関連するロケーショ<br>ン・コードによって識別されたパーツを交換<br>します。                                                                                       |
|            |                                                                                                    | 2. このエラー・コードに関連するロケーショ<br>ン・コードがアダプターを識別している場合<br>に、アダプターを交換しても問題が訂正され<br>ない場合は、PCI ライザー・カード<br>(ロケーション・コード U0.1-P2 または<br>U0.dd-P1) を交換します。 |
|            | 2680 ODxx マシン・チェックが発生しました。単一デバイ<br>スに分離できません。                                                                                                    | 73 ページの『MAP 1540: 問題分離手順』に進<br>みます。                                                                                                    |
|            | 27A0 0001 外部 RIO ケーブル ID を取得中のエラー                                                                                                    | 1. システム・ファームウェア更新を調べます。<br>2. ロケーション・コードで指定された I/O サブ<br>システム・プレーナーの交換                                                                       |

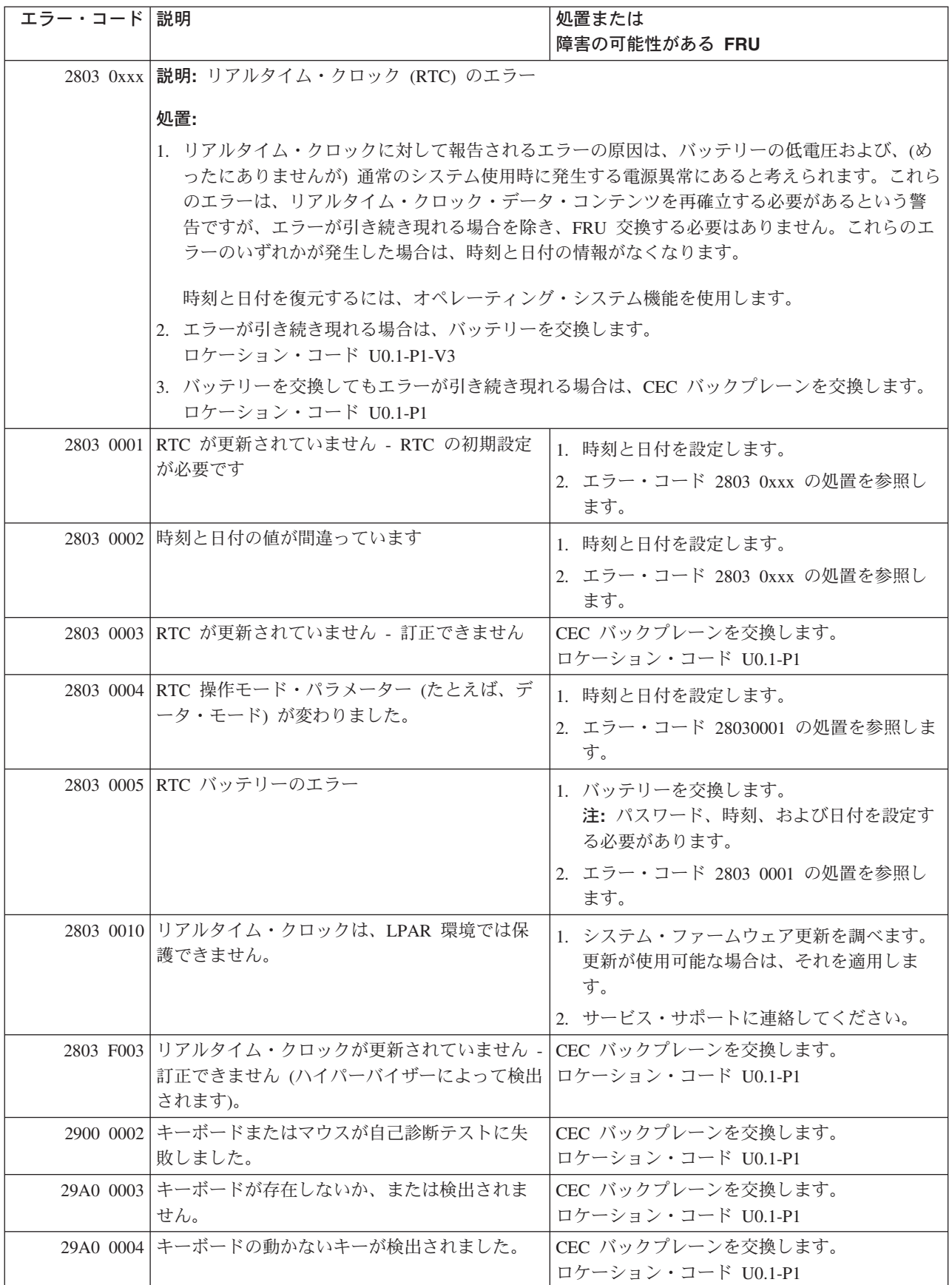

表 *15.* ファームウェア・エラー・コード *(*続き*)*

| エラー・コード 説明 |                                                          | 処置または<br>障害の可能性がある FRU                                                                                                    |
|------------|----------------------------------------------------------|----------------------------------------------------------------------------------------------------|
|            | 29B0 0004 マウスが存在しないか、または検出されませ<br>$\mathcal{h}_{\alpha}$ | CEC バックプレーンを交換します。<br>ロケーション・コード U0.1-P1                                                                                                    |
|            | 2B20 0011 プロセッサーが手動で使用不可にされました                           | サービス・プロセッサー・メニューを使用し<br>て、プロセッサーを再度使用可能にし、システ<br>ムをリブートします。                                                                                                    |
|            | 2B20 0022 プロセッサーがシステムによって構成解除され<br>ました。                  | プロセッサーは、先に BIST または POST に失<br>敗しました。エラー・ログのエラー・コードに<br>関連するロケーション・コードで示されたプロ<br>セッサー・カードを交換します。                                                                         |
|            | 2B20 0031 プロセッサーが POST に失敗します。                           | エラー・ログのエラー・コードに関連するロケ<br>ーション・コードで示されたプロセッサー・カ<br>ードを交換します。                                                                                                    |
|            | 2B20 0042 不明なプロセッサー・カード                                  | 不明な、またはサポートされないプロセッサ<br>ー・カードを取り外します。                                                                                                    |
|            | 2B20 8880 リカバリー不能な内部ハードウェア・エラー                           | サービス・プロセッサー・エラー・ログ項目に<br>示された FRU を交換します。システムがリブ<br>ート済みであれば、診断を実行し、キャッシュ<br>またはキャッシュ・コントローラーのエラーが<br>説明されているオペレーティング・システム・<br>エラー・ログ項目を探します。                            |
|            | 2B20 8881 ソフトウェア・エラー                                     | サービス・サポートに連絡してください。                                                                                                    |
|            | 2B20 8882 ソフトウェア・エラー                                     | サービス・サポートに連絡してください。                                                                                                    |
|            | 2B20 8883 ソフトウェア・エラー                                     | サービス・サポートに連絡してください。                                                                                                    |
|            | 2B20 8884 リカバリー不能なプロセッサー・サブシステム<br>のエラー                  | サービス・プロセッサー・エラー・ログ項目に<br>示された FRU を交換します。システムがリブ<br>ート済みであれば、診断を実行し、キャッシュ<br>またはキャッシュ・コントローラーのエラーが<br>説明されているオペレーティング・システム・<br>エラー・ログ項目を探します。この項目にリス<br>トされた FRU を交換します。 |
|            | 2B20 8885 リカバリー不能な内部ハードウェア・エラー                           | 診断を実行します。I/O バス・タイムアウト、ア<br>クセス、または他のエラー、あるいは I/O ブリ<br>ッジ/デバイス・エラーを説明しているオペレー<br>ティング・システム・エラー・ログ項目を探し<br>ます。この項目にリストされた FRU を交換し<br>ます。                                |
|            | 2B20 8888 オペレーティング・システム終了要求を受け取<br>りました。                 | 通知メッセージ。                                                                                                    |

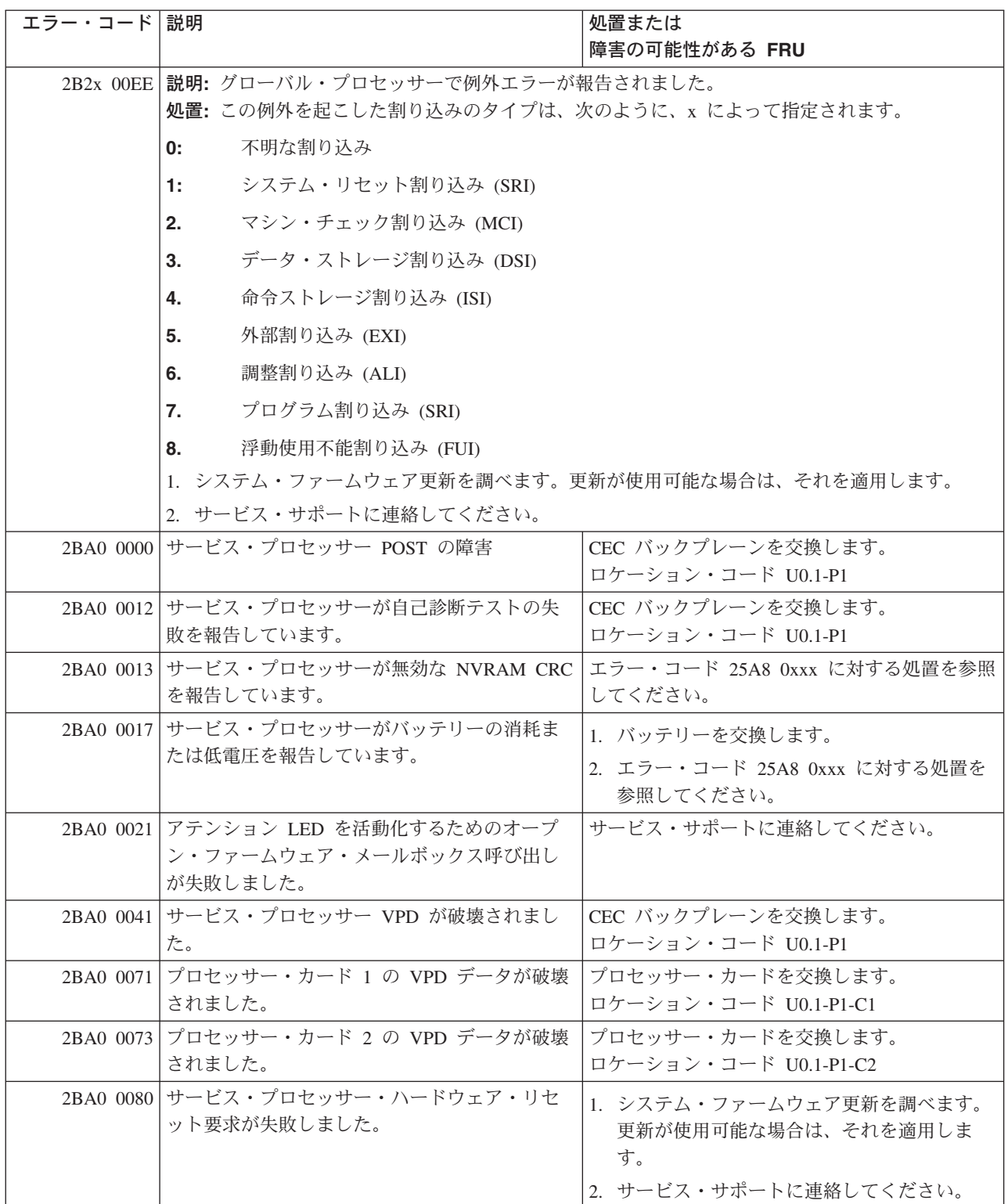

## サービス・プロセッサー・エラー・コード

重要**:** 142 [ページの『チェックポイントおよびエラー・コードの索引』で](#page-163-0)定義された手順を実行します。 FRU を交換したり処置を実行したりしても問題が訂正されない場合は、表で別途指示がない限り、 82 [ペー](#page-103-0) ジの『MAP 1548: [プロセッサー・サブシステム問題分離』に](#page-103-0)進んでください。

FRU を交換して問題が訂正された場合は、 47 ページの『MAP 0410: [修復チェックアウト』に](#page-68-0)進みます。 注**:** すべてのサービス・プロセッサー・エラー・コードがサポートされるわけではありません。

表 *16.* サービス・プロセッサー・エラー・コード

| エラー・コード 説明 |                                  | 処置または                    |
|------------|----------------------------------|--------------------------|
|            |                                  | 障害の可能性がある FRU            |
|            | 4064 0001 スキャン・インターフェース基本検証テストで  | CEC バックプレーン              |
|            | CEC バックプレーンの障害が検出されました。          | ロケーション・コード U0.1-P1       |
|            | 4064 0002 CEC バックプレーンの障害         | CEC バックプレーン              |
|            |                                  | ロケーション・コード U0.1-P1       |
|            | 4064 0003 スキャン・インターフェース基本検証テストでプ | プロセッサー・カード               |
|            | ロセッサーの障害が検出されました。                | ロケーション・コード U0.1-P1-C1    |
|            | 4064 0004 プロセッサーの障害              | プロセッサー・カード               |
|            |                                  | ロケーション・コード U0.1-P1-C2    |
|            | 4064 000E プロセッサー容量カード            | オペレーター・パネル               |
|            |                                  | ロケーション・コード U0.1-L1       |
|            | 4064 0010 DIMM の障害               | <b>DIMM</b>              |
|            |                                  | ロケーション・コード U0.1-P1-C1-M8 |
|            | 4064 0011 DIMM の障害               | <b>DIMM</b>              |
|            |                                  | ロケーション・コード U0.1-P1-C1-M6 |
|            | 4064 0012 DIMM の障害               | <b>DIMM</b>              |
|            |                                  | ロケーション・コード U0.1-P1-C1-M1 |
|            | 4064 0013 DIMM の障害               | <b>DIMM</b>              |
|            |                                  | ロケーション・コード U0.1-P1-C1-M3 |
|            | 4064 0014 DIMM の障害               | <b>DIMM</b>              |
|            |                                  | ロケーション・コード U0.1-P1-C1-M7 |
|            | 4064 0015 DIMM の障害               | <b>DIMM</b>              |
|            |                                  | ロケーション・コード U0.1-P1-C1-M5 |
|            | 4064 0016 DIMM の障害               | <b>DIMM</b>              |
|            |                                  | ロケーション・コード U0.1-P1-C1-M2 |
|            | 4064 0017 DIMM の障害               | <b>DIMM</b>              |
|            |                                  | ロケーション・コード U0.1-P1-C1-M4 |
|            | 4064 0018 DIMM の障害               | <b>DIMM</b>              |
|            |                                  | ロケーション・コード U0.1-P1-C2-M8 |
|            | 4064 0019 DIMM の障害               | <b>DIMM</b>              |
|            |                                  | ロケーション・コード U0.1-P1-C2-M6 |
|            | 4064 001A DIMM の障害               | <b>DIMM</b>              |
|            |                                  | ロケーション・コード U0.1-P1-C2-M1 |
|            | 4064 001B DIMM の障害               | <b>DIMM</b>              |
|            |                                  | ロケーション・コード U0.1-P1-C2-M3 |

表 *16.* サービス・プロセッサー・エラー・コード *(*続き*)*

| エラー・コード 説明 |                                                                                                    | 処置または<br>障害の可能性がある FRU                                                                                                    |
|------------|----------------------------------------------------------------------------------------------------|----------------------------------------------------------------------------------------------------|
|            | 4064 001C DIMM の障害                                                                                 | <b>DIMM</b><br>ロケーション・コード U0.1-P1-C2-M7                                                                                                    |
|            | 4064 001D DIMM の障害                                                                                 | <b>DIMM</b><br>ロケーション・コード U0.1-P1-C2-M5                                                                                                    |
|            | 4064 001E DIMM の障害                                                                                 | <b>DIMM</b><br>ロケーション・コード U0.1-P1-C2-M2                                                                                                    |
|            | 4064 001F DIMM の障害                                                                                 | <b>DIMM</b><br>ロケーション・コード U0.1-P1-C2-M4                                                                                                    |
|            | 4064 00B0 バス・コントローラーの障害                                                                            | 1. システム・ファームウェア更新を調べます。<br>2. PCI ライザー・カード<br>ロケーション・コード U0.1-P2                                                                                                    |
|            | 4064 00B1 バス・コントローラーの障害                                                                            | 1. システム・ファームウェア更新を調べます。<br>2. PCI ライザー・カード<br>ロケーション・コード U0.1-P2                                                                                                    |
|            | 4064 00B3 プロセッサー/VPD の問題が検出されました。                                                                  | 1. システム・ファームウェア更新を調べます。<br>2. プロセッサー・カード 1<br>ロケーション・コード U0.1-P1-C1                                                                                                    |
|            | 4064 00B4 プロセッサー/VPD の問題が検出されました。                                                                  | 1. システム・ファームウェア更新を調べます。<br>2. プロセッサー・カード 2<br>ロケーション・コード U0.1-P1-C2                                                                                                    |
|            | 4064 00B7 プロセッサー・サブシステムのテストと初期設定<br>が完了した後に、システムの IPL を続けるため<br>のハードウェア・リソースが不足していることが<br>検出されました。 | 73 ページの『MAP 1540: 問題分離手順』に進み<br>ます。                                                                                                    |
|            | 4064 00D1 通知メッセージ                                                                                  | 通知メッセージ                                                                                                    |
|            | 4064 0100 プロセッサー・カード 1 上のメモリー・エクス<br>テンダー 0                                                        | プロセッサー・カード、<br>ロケーション・コード U0.1-P1-C1                                                                                                    |
|            | 4064 0101 プロセッサー・カード 1 上のメモリー・エクス<br>テンダー 2                                                        | プロセッサー・カード、<br>ロケーション・コード U0.1-P1-C1                                                                                                    |
|            | 4064 0130 プロセッサー・カード 2 上のメモリー・エクス<br>テンダー 0                                                        | プロセッサー・カード、<br>ロケーション・コード U0.1-P1-C2                                                                                                    |
| 4064 0131  | プロセッサー・カード 2 上のメモリー・エクス<br>テンダー 2                                                                  | プロセッサー・カード、<br>ロケーション・コード U0.1-P1-C2                                                                                                    |
|            | 4064 0A03 VPD チャネル 3 プロセッサー・カード 1 上の<br>メッセージをリブートします。ランタイム配列保<br>護を有効にするには、リブートが必要です。             | システムを低速モードでリブートします。診断を<br>実行してから、「RS/6000 @server pSeries<br>Diagnostic Information for Multiple Bus Systems<br>の『MAP 0235: System Array Self-Repair<br>Problem Resolution』に進みます。 |

表 *16.* サービス・プロセッサー・エラー・コード *(*続き*)*

| エラー・コード 説明 |                                                                                        | 処置または                                                                                                    |
|------------|----------------------------------------------------------------------------------------|----------------------------------------------------------------------------------------------------|
|            |                                                                                        | 障害の可能性がある FRU                                                                                                    |
|            | 4064 0A04 VPD チャネル 4 プロセッサー・カード 2 上の<br>メッセージをリブートします。ランタイム配列保<br>護を有効にするには、リブートが必要です。 | システムを低速モードでリブートします。診断を<br>実行してから、「RS/6000 @server pSeries<br>Diagnostic Information for Multiple Bus Systems<br>の『MAP 0235: System Array Self-Repair<br>Problem Resolution』に進みます。 |
|            | 4064 0B00 内部 RIO インターフェース (I/O スロット<br>0、I/O ポート 0) の問題                                | CEC バックプレーン、U0.1-P1。                                                                                                    |
|            | 4064 0B01 内部 RIO インターフェース (I/O スロット<br>0、I/O ポート 1 の問題)                                | CEC バックプレーン、U0.1-P1。                                                                                                    |
|            | 4064 0B02 内部 RIO インターフェース (I/O スロット<br>0、I/O ポート 2) の問題                                | 1. システム・ファームウェア更新を調べます。<br>2. CEC と I/O サブシステム間の配線を調べま<br>す。<br>3. CEC バックプレーン、U0.1-P1。<br>4. サービス・サポートに連絡してください。                                                                 |
|            | 4064 0B03 内部 RIO インターフェース (I/O スロット<br>0、I/O ポート 3) の問題                                | 1. システム・ファームウェア更新を調べます。<br>2. CEC と I/O サブシステム間の配線を調べま<br>す。<br>3. CEC バックプレーン、U0.1-P1。<br>4. サービス・サポートに連絡してください。                                                                 |
|            | 4064 0B40 CEC バックプレーンのコントローラー・チップ<br>の問題                                               | 1. CEC バックプレーン、U0.1-P1。<br>2. サービス・サポートに連絡してください。                                                                                                    |
|            | 4064 0BF0 RIO インターフェース (I/O スロット 0、I/O ポ<br>ート 3) の問題                                  | 1. システム・ファームウェア更新を調べます。<br>2. CEC と I/O サブシステム間の配線を調べま<br>す。<br>3. CEC バックプレーン、U0.1-P1。<br>4. サービス・サポートに連絡してください。                                                                 |
|            | 4064 OC10 プロセッサー 0 構成のエラー: プロセッサー・<br>カード 0 での VPD のミスマッチ。(サービス・<br>プロセッサー・コードの問題。)    | 1. システム・ファームウェア更新を調べます。<br>2. サービス・サポートに連絡してください。                                                                                                    |
|            | 4064 OC11 プロセッサー 1 構成のエラー: プロセッサー・<br>カード 1 での VPD のミスマッチ。(サービス・<br>プロセッサー・コードの問題。)    | 1. システム・ファームウェア更新を調べます。<br>2. サービス・サポートに連絡してください。                                                                                                    |
|            | 4064 OCA5   無効なシステム構成                                                                  | 1. プロセッサー・カードと DIMM が正しく取<br>り付けられ、構成されているか調べます。<br>2. サービス・プロセッサー・エラー・ログ項目<br>にリストされている FRU があれば、それら<br>を 1 つずつ交換します。<br>3. 73 ページの『MAP 1540: 問題分離手順』に<br>進みます。                  |
|            | 4064 OCA6 使用可能なメモリーがシステムに残っていませ<br>ん。システムのリブートが必要です。                                   | 54 ページの『MAP 1240: メモリー問題解決』に<br>進みます。                                                                                                    |

表 *16.* サービス・プロセッサー・エラー・コード *(*続き*)*

| エラー・コード 説明 |                                                                 | 処置または                                                               |
|------------|-----------------------------------------------------------------|---------------------------------------------------------------------|
|            |                                                                 | 障害の可能性がある FRU                                                       |
|            | 4064 OCA9 間違った、あるいは非互換の DIMM が取り付け<br>られています。                   | DIMM が正しく構成されていて、システムの正<br>しいタイプであることを確認します。                        |
|            | 4064 OCAA システム・メモリーが、このシステム・タイプと<br>モデルの限度を超えています。              | メモリーがこのシステム・タイプとモデルの限度<br>を超えなくなるまで、DIMM を取り外します。                   |
|            | 4064 OEAO MOPS サービス・プロセッサー・コードのエラ                               | 1. システム・ファームウェア更新を調べます。                                             |
|            | $ \circ$                                                        | 2. サービス・サポートに連絡してください。                                              |
| 4064 0EA1  | 処理プログラム上のオペレーティング・システ<br>ム・コード                                  | 1. オペレーティング・システム・コードの更新<br>を調べます。                                   |
|            |                                                                 | 2. 他の症状がある場合は、 42 ページの『Quick<br>Entry MAP』に進み (各症状ごとに)、指示に<br>従います。 |
|            |                                                                 | 3. サービス・サポートに連絡してください。                                              |
|            | 4064 OEA2 サービス・プロセッサー上の PRD コードのエラ<br>$ \overline{\phantom{0}}$ | 1. システム・ファームウェア更新を調べます。                                             |
|            |                                                                 | 2. サービス・サポートに連絡してください。                                              |
|            | 4064 OEA4 サービス・プロセッサーが問題を検出しました<br>が、ソースを分離できません。               | サービス・サポートに連絡してください。                                                 |
|            | 4064 OEAF サービス・プロセッサー・コードとシステム・タ                                | 1. システム・ファームウェア更新を調べます。                                             |
|            | イプが不明です。                                                        | 2. サービス・サポートに連絡してください。                                              |
|            | 4064 0EB0 JTAG の問題                                              | 75 ページの『MAP 1541: JTAG 問題分離』に進<br>みます。                              |
|            | 4064 0EB1 アテンション行 0 で行き詰まる障害                                    | 73 ページの『MAP 1540: 問題分離手順』に進み<br>ます。                                 |
|            | 4064 0EB2 アテンション行 1 で行き詰まる障害                                    | 73 ページの『MAP 1540: 問題分離手順』に進み<br>ます。                                 |
|            | 4064 0EB3 アテンション行 2 で行き詰まる障害                                    | 73 ページの『MAP 1540: 問題分離手順』に進み<br>ます。                                 |
|            | 4064 0EB4 アテンション行 3 で行き詰まる障害                                    | 73 ページの『MAP 1540: 問題分離手順』に進み<br>ます。                                 |
|            | 4064 0EB5 アテンション行 4 で行き詰まる障害                                    | 73 ページの『MAP 1540: 問題分離手順』に進み<br>ます。                                 |
|            | 4064 0EB6 アテンション行 5 で行き詰まる障害                                    | 73 ページの『MAP 1540: 問題分離手順』に進み<br>ます。                                 |
|            | 4064 0EB7 アテンション行 6 で行き詰まる障害                                    | 73 ページの『MAP 1540: 問題分離手順』に進み<br>ます。                                 |
|            | 4064 OEB8 アテンション行 7 で行き詰まる障害                                    | 73 ページの『MAP 1540: 問題分離手順』に進み<br>ます。                                 |
|            | 4064 0EB9 アテンション行 8 で行き詰まる障害                                    | 73 ページの『MAP 1540: 問題分離手順』に進み<br>ます。                                 |
|            | 4064 OEBA   アテンション行 9 で行き詰まる障害                                  | 73 ページの『MAP 1540: 問題分離手順』に進み<br>ます。                                 |
|            | 4064 0EBB アテンション行 10 で行き詰まる障害                                   | 73 ページの『MAP 1540: 問題分離手順』に進み<br>ます。                                 |

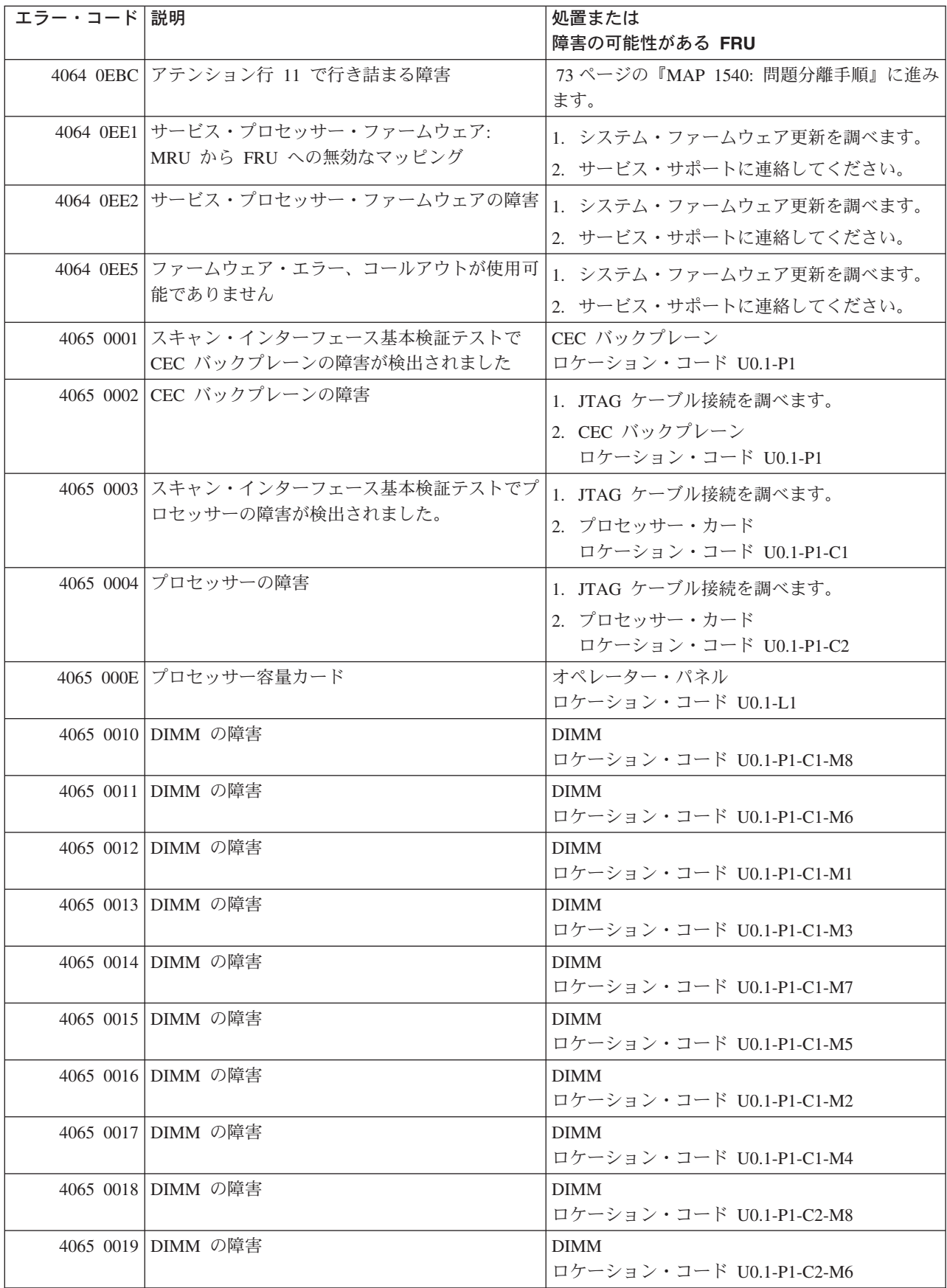

表 *16.* サービス・プロセッサー・エラー・コード *(*続き*)*

| エラー・コード 説明 |                                                                | 処置または                                                                              |
|------------|----------------------------------------------------------------|------------------------------------------------------------------------------------|
|            |                                                                | 障害の可能性がある FRU                                                                      |
|            | 4065 001A DIMM の障害                                             | <b>DIMM</b>                                                                        |
|            |                                                                | ロケーション・コード U0.1-P1-C2-M1                                                           |
|            | 4065 001B DIMM の障害                                             | <b>DIMM</b>                                                                        |
|            |                                                                | ロケーション・コード U0.1-P1-C2-M3                                                           |
|            | 4065 001C DIMM の障害                                             | <b>DIMM</b>                                                                        |
|            |                                                                | ロケーション・コード U0.1-P1-C2-M7                                                           |
|            | 4065 001D DIMM の障害                                             | <b>DIMM</b>                                                                        |
|            |                                                                | ロケーション・コード U0.1-P1-C2-M5                                                           |
|            | 4065 001E DIMM の障害                                             | <b>DIMM</b>                                                                        |
|            |                                                                | ロケーション・コード U0.1-P1-C2-M2                                                           |
|            | 4065 001F DIMM の障害                                             | <b>DIMM</b>                                                                        |
|            |                                                                | ロケーション・コード U0.1-P1-C2-M4                                                           |
|            | 4065 00B0 バス・コントローラーの障害                                        | 1. システム・ファームウェア更新を調べます。                                                            |
|            |                                                                | 2. PCI ライザー・カード                                                                    |
|            |                                                                | ロケーション・コード U0.1-P2                                                                 |
|            | 4065 00B1 バス・コントローラーの障害                                        | 1. システム・ファームウェア更新を調べます。                                                            |
|            |                                                                | 2. PCI ライザー・カード                                                                    |
|            |                                                                | ロケーション・コード U0.1-P2                                                                 |
|            | 4065 00B3 プロセッサー/VPD の問題が検出されました。                              | 1. システム・ファームウェア更新を調べます。                                                            |
|            |                                                                |                                                                                    |
|            |                                                                | 2. プロセッサー・カード 1                                                                    |
|            |                                                                | ロケーション・コード U0.1-P1-C1                                                              |
|            | 4065 00B4 プロセッサー/VPD の問題が検出されました。                              | 1. システム・ファームウェア更新を調べます。                                                            |
|            |                                                                | 2. プロセッサー・カード 2                                                                    |
|            |                                                                | ロケーション・コード U0.1-P1-C2                                                              |
|            | 4065 00B7 プロセッサー・サブシステムのテストと初期設定                               | 73 ページの『MAP 1540: 問題分離手順』に進み                                                       |
|            | が完了した後に、システムの IPL を続けるため                                       | ます。                                                                                |
|            | のハードウェア・リソースが不足していることが                                         |                                                                                    |
|            | 検出されました。                                                       |                                                                                    |
|            | 4065 00D1 通知メッセージ                                              | 通知メッセージ                                                                            |
|            | 4065 0100 プロセッサー・カード 1 上のメモリー・エクス                              | プロセッサー・カード、                                                                        |
|            | テンダー 0                                                         | ロケーション・コード U0.1-P1-C1                                                              |
| 4065 0101  | プロセッサー・カード 1 上のメモリー・エクス                                        | プロセッサー・カード、                                                                        |
|            | テンダー 2                                                         | ロケーション・コード U0.1-P1-C1                                                              |
| 4065 0130  | プロセッサー・カード 2 上のメモリー・エクス                                        | プロセッサー・カード、                                                                        |
|            | テンダー 0                                                         | ロケーション・コード U0.1-P1-C2                                                              |
| 4065 0131  | プロセッサー・カード 2 上のメモリー・エクス<br>テンダー 2                              | プロセッサー・カード、                                                                        |
|            |                                                                | ロケーション・コード U0.1-P1-C2                                                              |
|            | 4065 0A03 VPD チャネル 3 プロセッサー・カード 1 上の<br>メッセージをリブートします。ランタイム配列保 | システムを低速モードでリブートします。診断を                                                             |
|            | 護を有効にするには、リブートが必要です。                                           | 実行してから、「RS/6000 @server pSeries<br>Diagnostic Information for Multiple Bus Systems |
|            |                                                                | の『MAP 0235: System Array Self-Repair                                               |
|            |                                                                | Problem Resolution』に進みます。                                                          |
|            |                                                                |                                                                                    |

表 *16.* サービス・プロセッサー・エラー・コード *(*続き*)*

| エラー・コード 説明 |                                                         | 処置または                                           |
|------------|---------------------------------------------------------|-------------------------------------------------|
|            |                                                         | 障害の可能性がある FRU                                   |
|            | 4065 0A04 VPD チャネル 4 プロセッサー・カード 2 上の                    | システムを低速モードでリブートします。診断を                          |
|            | メッセージをリブートします。ランタイム配列保                                  | 実行してから、「RS/6000 @server pSeries                 |
|            | 護を有効にするには、リブートが必要です。                                    | Diagnostic Information for Multiple Bus Systems |
|            |                                                         | の『MAP 0235: System Array Self-Repair            |
|            |                                                         | Problem Resolution』に進みます。                       |
|            | 4065 0B00 内部 RIO インターフェース (I/O スロット<br>0、I/O ポート 0) の問題 | CEC バックプレーン、U0.1-P1。                            |
|            | 4065 OB01 内部 RIO インターフェース (I/O スロット                     | CEC バックプレーン、U0.1-P1。                            |
|            | 0、I/O ポート 1 の問題)                                        |                                                 |
|            | 4065 0B02 内部 RIO インターフェース (I/O スロット                     | 1. システム・ファームウェア更新を調べます。                         |
|            | 0、I/O ポート 2) の問題                                        | 2. CEC と I/O サブシステム間の配線を調べま<br>す。               |
|            |                                                         | 3. CEC バックプレーン、U0.1-P1。                         |
|            |                                                         |                                                 |
|            |                                                         | 4. サービス・サポートに連絡してください。                          |
|            | 4065 0B03 内部 RIO インターフェース (I/O スロット                     | 1. システム・ファームウェア更新を調べます。                         |
|            | 0、I/O ポート 3) の問題                                        | 2. CEC と I/O サブシステム間の配線を調べま<br>す。               |
|            |                                                         | 3. CEC バックプレーン、U0.1-P1。                         |
|            |                                                         | 4. サービス・サポートに連絡してください。                          |
|            | 4065 0B40 CEC バックプレーンのコントローラー・チップ                       |                                                 |
|            | の問題                                                     | 1. CEC バックプレーン、U0.1-P1。                         |
|            |                                                         | 2. サービス・サポートに連絡してください。                          |
|            | 4065 0BF0 RIO インターフェース (I/O スロット 0、I/O ポ                | 1. システム・ファームウェア更新を調べます。                         |
|            | ート 3) の問題                                               | 2. CEC と I/O サブシステム間の配線を調べま                     |
|            |                                                         | す。                                              |
|            |                                                         | 3. CEC バックプレーン、U0.1-P1                          |
|            |                                                         | 4. サービス・サポートに連絡してください。                          |
|            | 4065 OC10 プロセッサー 0 構成のエラー: プロセッサー・                      | 1. システム・ファームウェア更新を調べます。                         |
|            | カード 0 での VPD のミスマッチ。(サービス・                              | 2. サービス・サポートに連絡してください。                          |
|            | プロセッサー・コードの問題。)                                         |                                                 |
|            | 4065 OC11 プロセッサー 1 構成のエラー: プロセッサー・                      | 1. システム・ファームウェア更新を調べます。                         |
|            | カード 1 での VPD のミスマッチ。(サービス・                              | 2. サービス・サポートに連絡してください。                          |
|            | プロセッサー・コードの問題。)                                         |                                                 |
|            | 4065 OCA5 無効なシステム構成                                     | 1. プロセッサー・カードと DIMM が正しく取                       |
|            |                                                         | り付けられ、構成されているか調べます。                             |
|            |                                                         | 2. サービス・プロセッサー・エラー・ログ項目                         |
|            |                                                         | にリストされている FRU があれば、それら                          |
|            |                                                         | を 1 つずつ交換します。                                   |
|            |                                                         | 3. 73 ページの『MAP 1540: 問題分離手順』に                   |
|            |                                                         | 進みます。                                           |
|            | 4065 OCA6 使用可能なメモリーがシステムに残っていませ                         | 54 ページの『MAP 1240: メモリー問題解決』に                    |
|            | ん。システムのリブートが必要です。                                       | 進みます。                                           |

表 *16.* サービス・プロセッサー・エラー・コード *(*続き*)*

| エラー・コード 説明 |                                    | 処置または                               |
|------------|------------------------------------|-------------------------------------|
|            |                                    | 障害の可能性がある FRU                       |
|            | 4065 OCA9 間違った、あるいは非互換の DIMM が取り付け | DIMM が正しく構成されていて、システムの正             |
|            | られています。                            | しいタイプであることを確認します。                   |
|            | 4065 OCAA システム・メモリーが、このシステム・タイプと   | メモリーがこのシステム・タイプとモデルの限度              |
|            | モデルの限度を超えています。                     | を超えなくなるまで、DIMM を取り外します。             |
|            | 4065 OEA0 MOPS サービス・プロセッサー・コードのエラ  | 1. システム・ファームウェア更新を調べます。             |
|            | 一。                                 | 2. サービス・サポートに連絡してください。              |
| 4065 0EA1  | 処理プログラム上のオペレーティング・システ              | 1. オペレーティング・システム・コードの更新             |
|            | ム・コード                              | を調べます。                              |
|            |                                    | 2. 他の症状がある場合は、 42 ページの『Quick        |
|            |                                    | Entry MAP』に進み (各症状ごとに)、指示に          |
|            |                                    | 従います。                               |
|            |                                    | 3. サービス・サポートに連絡してください。              |
|            | 4065 OEA2 サービス・プロセッサー上の PRD コードのエラ | 1. システム・ファームウェア更新を調べます。             |
|            | $-$ .                              | 2. サービス・サポートに連絡してください。              |
|            | 4065 OEA4 サービス・プロセッサーが問題を検出しました    | 次のレベルのサポートに連絡してください。                |
|            | が、ソースを分離できません。                     |                                     |
|            | 4065 OEAF サービス・プロセッサー・コードとシステム・タ   | 1. システム・ファームウェア更新を調べます。             |
|            | イプが不明です。                           | 2. サービス・サポートに連絡してください。              |
|            | 4065 0EB0 JTAG の問題                 | 75 ページの『MAP 1541: JTAG 問題分離』に進      |
|            |                                    | みます。                                |
|            | 4065 0EB1 アテンション行 0 で行き詰まる障害       | 73 ページの『MAP 1540: 問題分離手順』に進み        |
|            |                                    | ます。                                 |
|            | 4065 0EB2 アテンション行 1 で行き詰まる障害       | 73 ページの『MAP 1540: 問題分離手順』に進み        |
|            |                                    | ます。                                 |
|            | 4065 0EB3 アテンション行 2 で行き詰まる障害       | 73 ページの『MAP 1540: 問題分離手順』に進み<br>ます。 |
|            | 4065 OEB4   アテンション行 3 で行き詰まる障害     | 73 ページの『MAP 1540: 問題分離手順』に進み        |
|            |                                    | ます。                                 |
|            | 4065 0EB5 アテンション行 4 で行き詰まる障害       | 73 ページの『MAP 1540: 問題分離手順』に進み        |
|            |                                    | ます。                                 |
|            | 4065 0EB6 アテンション行 5 で行き詰まる障害       | 73 ページの『MAP 1540: 問題分離手順』に進み        |
|            |                                    | ます。                                 |
|            | 4065 0EB7 アテンション行 6 で行き詰まる障害       | 73 ページの『MAP 1540: 問題分離手順』に進み<br>ます。 |
|            |                                    |                                     |
|            | 4065 0EB8 アテンション行 7 で行き詰まる障害       | 73 ページの『MAP 1540: 問題分離手順』に進み<br>ます。 |
|            | 4065 OEB9 アテンション行 8 で行き詰まる障害       | 73 ページの『MAP 1540: 問題分離手順』に進み        |
|            |                                    | ます。                                 |
|            | 4065 OEBA アテンション行 9 で行き詰まる障害       | 73 ページの『MAP 1540: 問題分離手順』に進み        |
|            |                                    | ます。                                 |
|            | 4065 OEBB アテンション行 10 で行き詰まる障害      | 73 ページの『MAP 1540: 問題分離手順』に進み        |
|            |                                    | ます。                                 |

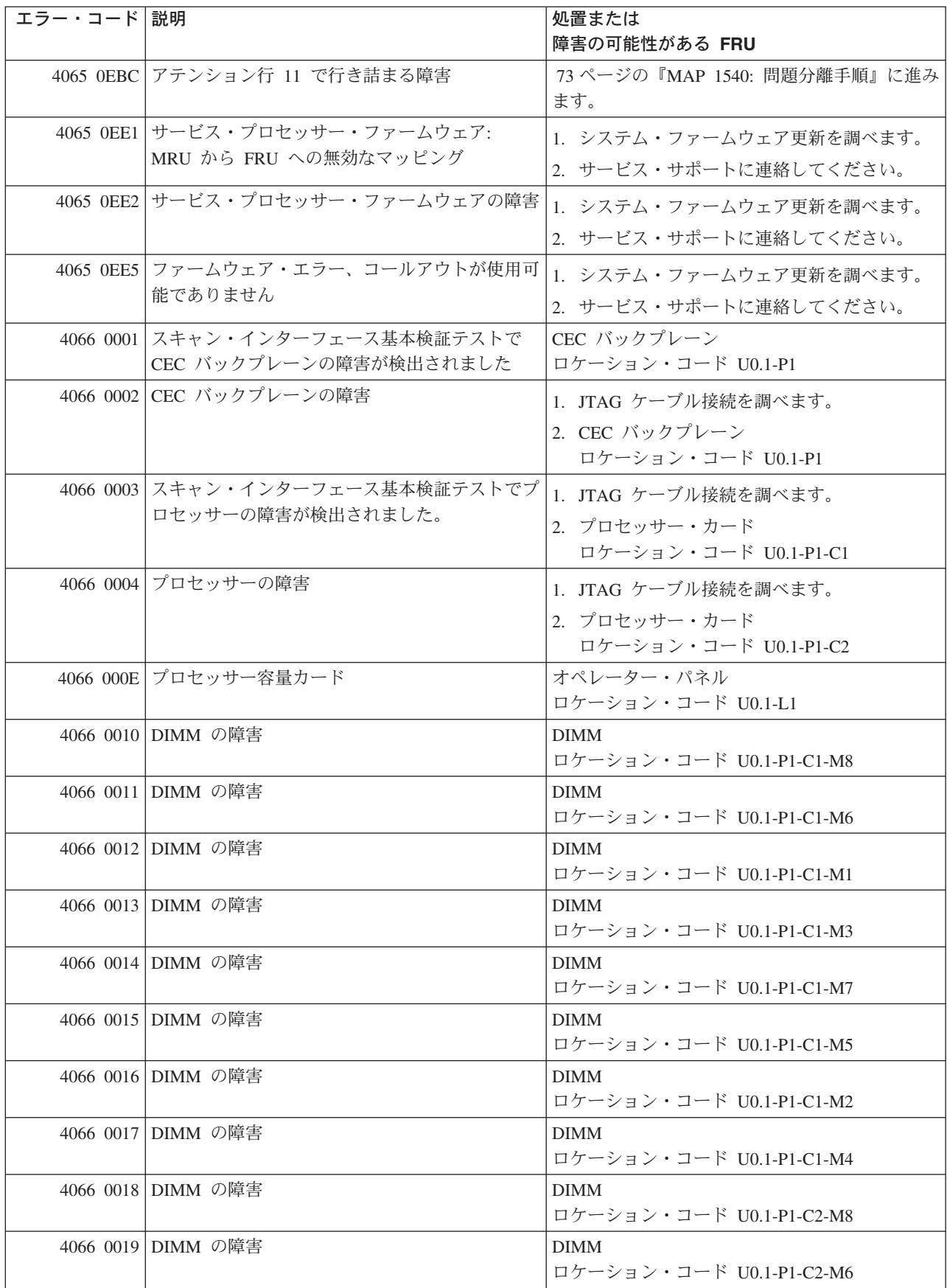

表 *16.* サービス・プロセッサー・エラー・コード *(*続き*)*

| エラー・コード 説明 |                                                | 処置または                                                                                   |
|------------|------------------------------------------------|-----------------------------------------------------------------------------------------|
|            |                                                | 障害の可能性がある FRU                                                                           |
|            | 4066 001A DIMM の障害                             | <b>DIMM</b>                                                                             |
|            |                                                | ロケーション・コード U0.1-P1-C2-M1                                                                |
|            | 4066 001B DIMM の障害                             | <b>DIMM</b>                                                                             |
|            |                                                | ロケーション・コード U0.1-P1-C2-M3                                                                |
|            | 4066 001C DIMM の障害                             | <b>DIMM</b>                                                                             |
|            |                                                | ロケーション・コード U0.1-P1-C2-M7                                                                |
|            | 4066 001D DIMM の障害                             | <b>DIMM</b>                                                                             |
|            |                                                | ロケーション・コード U0.1-P1-C2-M5                                                                |
|            | 4066 001E DIMM の障害                             | <b>DIMM</b>                                                                             |
|            |                                                | ロケーション・コード U0.1-P1-C2-M2                                                                |
|            | 4066 001F DIMM の障害                             | <b>DIMM</b>                                                                             |
|            |                                                | ロケーション・コード U0.1-P1-C2-M4                                                                |
|            | 4066 00B0 バス・コントローラーの障害                        | 1. システム・ファームウェア更新を調べます。                                                                 |
|            |                                                | 2. PCI ライザー・カード                                                                         |
|            |                                                | ロケーション・コード U0.1-P2                                                                      |
|            | 4066 00B1 バス・コントローラーの障害                        | 1. システム・ファームウェア更新を調べます。                                                                 |
|            |                                                | 2. PCI ライザー・カード                                                                         |
|            |                                                | ロケーション・コード U0.1-P2                                                                      |
|            | 4066 00B3   プロセッサー/VPD の問題が検出されました。            |                                                                                         |
|            |                                                | 1. システム・ファームウェア更新を調べます。                                                                 |
|            |                                                | 2. プロセッサー・カード 1                                                                         |
|            |                                                | ロケーション・コード U0.1-P1-C1                                                                   |
|            | 4066 00B4   プロセッサー/VPD の問題が検出されました。            | 1. システム・ファームウェア更新を調べます。                                                                 |
|            |                                                | 2. プロセッサー・カード 2                                                                         |
|            |                                                | ロケーション・コード U0.1-P1-C2                                                                   |
|            | 4066 00B7 プロセッサー・サブシステムのテストと初期設定               | 73 ページの『MAP 1540: 問題分離手順』に進み                                                            |
|            | が完了した後に、システムの IPL を続けるため                       | ます。                                                                                     |
|            | のハードウェア・リソースが不足していることが                         |                                                                                         |
|            | 検出されました。                                       |                                                                                         |
|            | 4066 00D1 通知メッセージ                              | 通知メッセージ                                                                                 |
| 4066 0100  | プロセッサー・カード 1 トのメモリー・エクス                        | プロセッサー・カード、                                                                             |
|            | テンダー 0                                         | ロケーション・コード U0.1-P1-C1                                                                   |
| 4066 0101  | プロセッサー・カード 1 上のメモリー・エクス                        | プロセッサー・カード、                                                                             |
|            | テンダー 2                                         | ロケーション・コード U0.1-P1-C1                                                                   |
| 4066 0130  | プロセッサー・カード 2 上のメモリー・エクス                        | プロセッサー・カード、                                                                             |
|            | テンダー 0                                         | ロケーション・コード U0.1-P1-C2                                                                   |
| 4066 0131  | プロセッサー・カード 2 上のメモリー・エクス                        | プロセッサー・カード、                                                                             |
|            | テンダー 2                                         | ロケーション・コード U0.1-P1-C2                                                                   |
|            | 4066 0A03 VPD チャネル 3 プロセッサー・カード 1 上の           | システムを低速モードでリブートします。診断を                                                                  |
|            | メッセージをリブートします。ランタイム配列保<br>護を有効にするには、リブートが必要です。 | 実行してから、「RS/6000 @server pSeries                                                         |
|            |                                                | Diagnostic Information for Multiple Bus Systems<br>の『MAP 0235: System Array Self-Repair |
|            |                                                | Problem Resolution』に進みます。                                                               |
|            |                                                |                                                                                         |

表 *16.* サービス・プロセッサー・エラー・コード *(*続き*)*

| エラー・コード 説明 |                                                                                        | 処置または                                                                                                    |
|------------|----------------------------------------------------------------------------------------|----------------------------------------------------------------------------------------------------|
|            |                                                                                        | 障害の可能性がある FRU                                                                                                    |
|            | 4066 0A04 VPD チャネル 4 プロセッサー・カード 2 上の<br>メッセージをリブートします。ランタイム配列保<br>護を有効にするには、リブートが必要です。 | システムを低速モードでリブートします。診断を<br>実行してから、「RS/6000 @server pSeries<br>Diagnostic Information for Multiple Bus Systems<br>の『MAP 0235: System Array Self-Repair<br>Problem Resolution』に進みます。 |
|            | 4066 OBOO 内部 RIO インターフェース (I/O スロット<br>0、I/O ポート 0) の問題                                | CEC バックプレーン、U0.1-P1                                                                                                    |
|            | 4066 0B01 内部 RIO インターフェース (I/O スロット<br>0、I/O ポート 1 の問題)                                | CEC バックプレーン、U0.1-P1                                                                                                    |
|            | 4066 0B02 内部 RIO インターフェース (I/O スロット<br>0、I/O ポート 2) の問題                                | 1. システム・ファームウェア更新を調べます。<br>2. CEC と I/O サブシステム間の配線を調べま<br>す。<br>3. CEC バックプレーン、U0.1-P1<br>4. サービス・サポートに連絡してください。                                                                  |
|            | 4066 OBO3 内部 RIO インターフェース (I/O スロット<br>0、I/O ポート 3) の問題                                | 1. システム・ファームウェア更新を調べます。<br>2. CEC と I/O サブシステム間の配線を調べま<br>す。<br>3. CEC バックプレーン、U0.1-P1<br>4. サービス・サポートに連絡してください。                                                                  |
|            | 4066 0B40 CEC バックプレーンのコントローラー・チップ<br>の問題                                               | 1. CEC バックプレーン、U0.1-P1。<br>2. サービス・サポートに連絡してください。                                                                                                    |
|            | 4066 0BF0 RIO インターフェース (I/O スロット 0、I/O ポ<br>ート 3) の問題                                  | 1. システム・ファームウェア更新を調べます。<br>2. CEC と I/O サブシステム間の配線を調べま<br>す。<br>3. CEC バックプレーン、U0.1-P1。<br>4. サービス・サポートに連絡してください。                                                                 |
|            | 4066 OC10 プロセッサー 0 構成のエラー: プロセッサー・<br>カード 0 での VPD のミスマッチ。(サービス・<br>プロセッサー・コードの問題。)    | 1. システム・ファームウェア更新を調べます。<br>2. サービス・サポートに連絡してください。                                                                                                    |
|            | 4066 OC11 プロセッサー 1 構成のエラー: プロセッサー・<br>カード 1 での VPD のミスマッチ。(サービス・<br>プロセッサー・コードの問題。)    | 1. システム・ファームウェア更新を調べます。<br>2. サービス・サポートに連絡してください。                                                                                                    |
|            | 4066 OCA5   無効なシステム構成                                                                  | 1. プロセッサー・カードと DIMM が正しく取<br>り付けられ、構成されているか調べます。<br>2. サービス・プロセッサー・エラー・ログ項目<br>にリストされている FRU があれば、それら<br>を 1 つずつ交換します。<br>3. 73 ページの『MAP 1540: 問題分離手順』に<br>進みます。                  |
|            | 4066 OCA6 使用可能なメモリーがシステムに残っていませ<br>ん。システムのリブートが必要です。                                   | 54 ページの『MAP 1240: メモリー問題解決』に<br>進みます。                                                                                                    |

表 *16.* サービス・プロセッサー・エラー・コード *(*続き*)*

| エラー・コード 説明 |                                                                 | 処置または                                                               |
|------------|-----------------------------------------------------------------|---------------------------------------------------------------------|
|            |                                                                 | 障害の可能性がある FRU                                                       |
|            | 4066 OCA9 間違った、あるいは非互換の DIMM が取り付け<br>られています。                   | DIMM が正しく構成されていて、システムの正<br>しいタイプであることを確認します。                        |
|            | 4066 OCAA システム・メモリーが、このシステム・タイプと<br>モデルの限度を超えています。              | メモリーがこのシステム・タイプとモデルの限度<br>を超えなくなるまで、DIMMを取り外します。                    |
|            | 4066 0EA0 MOPS サービス・プロセッサー・コードのエラ                               | 1. システム・ファームウェア更新を調べます。                                             |
|            | $ \circ$                                                        | 2. サービス・サポートに連絡してください。                                              |
| 4066 0EA1  | 処理プログラム上のオペレーティング・システ<br>ム・コード                                  | 1. オペレーティング・システム・コードの更新<br>を調べます。                                   |
|            |                                                                 | 2. 他の症状がある場合は、 42 ページの『Quick<br>Entry MAP』に進み (各症状ごとに)、指示に<br>従います。 |
|            |                                                                 | 3. サービス・サポートに連絡してください。                                              |
|            | 4066 OEA2 サービス・プロセッサー上の PRD コードのエラ<br>$ \overline{\phantom{0}}$ | 1. システム・ファームウェア更新を調べます。                                             |
|            |                                                                 | 2. サービス・サポートに連絡してください。                                              |
|            | 4066 OEA4 サービス・プロセッサーが問題を検出しました<br>が、ソースを分離できません。               | 次のレベルのサポートに連絡してください。                                                |
|            | 4066 OEAF サービス・プロセッサー・コードとシステム・タ                                | 1. システム・ファームウェア更新を調べます。                                             |
|            | イプが不明です。                                                        | 2. サービス・サポートに連絡してください。                                              |
|            | 4066 0EB0 JTAG の問題                                              | 75 ページの『MAP 1541: JTAG 問題分離』に進<br>みます。                              |
|            | 4066 0EB1 アテンション行 0 で行き詰まる障害                                    | 73 ページの『MAP 1540: 問題分離手順』に進み<br>ます。                                 |
|            | 4066 0EB2 アテンション行 1 で行き詰まる障害                                    | 73 ページの『MAP 1540: 問題分離手順』に進み<br>ます。                                 |
|            | 4066 0EB3 アテンション行 2 で行き詰まる障害                                    | 73 ページの『MAP 1540: 問題分離手順』に進み<br>ます。                                 |
|            | 4066 0EB4 アテンション行 3 で行き詰まる障害                                    | 73 ページの『MAP 1540: 問題分離手順』に進み<br>ます。                                 |
|            | 4066 0EB5 アテンション行 4 で行き詰まる障害                                    | 73 ページの『MAP 1540: 問題分離手順』に進み<br>ます。                                 |
|            | 4066 0EB6 アテンション行 5 で行き詰まる障害                                    | 73 ページの『MAP 1540: 問題分離手順』に進み<br>ます。                                 |
|            | 4066 0EB7 アテンション行 6 で行き詰まる障害                                    | 73 ページの『MAP 1540: 問題分離手順』に進み<br>ます。                                 |
|            | 4066 OEB8 アテンション行 7 で行き詰まる障害                                    | 73 ページの『MAP 1540: 問題分離手順』に進み<br>ます。                                 |
|            | 4066 OEB9 アテンション行 8 で行き詰まる障害                                    | 73 ページの『MAP 1540: 問題分離手順』に進み<br>ます。                                 |
|            | 4066 OEBA アテンション行 9 で行き詰まる障害                                    | 73 ページの『MAP 1540: 問題分離手順』に進み<br>ます。                                 |
|            | 4066 OEBB アテンション行 10 で行き詰まる障害                                   | 73 ページの『MAP 1540: 問題分離手順』に進み<br>ます。                                 |

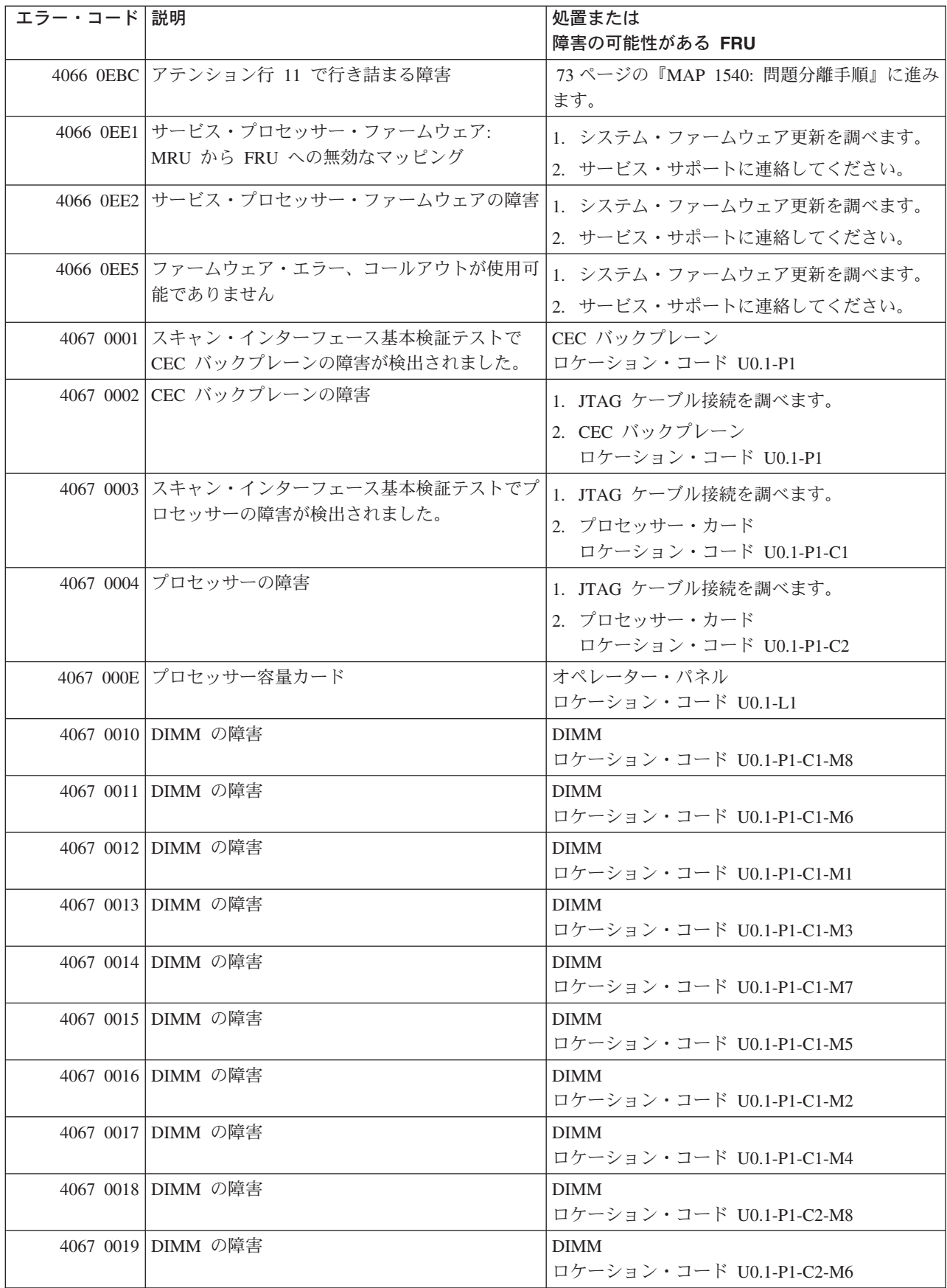

表 *16.* サービス・プロセッサー・エラー・コード *(*続き*)*

| エラー・コード 説明 |                                                                | 処置または                                                                              |
|------------|----------------------------------------------------------------|------------------------------------------------------------------------------------|
|            |                                                                | 障害の可能性がある FRU                                                                      |
|            | 4067 001A DIMM の障害                                             | <b>DIMM</b>                                                                        |
|            |                                                                | ロケーション・コード U0.1-P1-C2-M1                                                           |
|            | 4067 001B DIMM の障害                                             | <b>DIMM</b>                                                                        |
|            |                                                                | ロケーション・コード U0.1-P1-C2-M3                                                           |
|            | 4067 001C DIMM の障害                                             | <b>DIMM</b>                                                                        |
|            |                                                                | ロケーション・コード U0.1-P1-C2-M7                                                           |
|            | 4067 001D DIMM の障害                                             | <b>DIMM</b>                                                                        |
|            |                                                                | ロケーション・コード U0.1-P1-C2-M5                                                           |
|            | 4067 001E DIMM の障害                                             | <b>DIMM</b>                                                                        |
|            |                                                                | ロケーション・コード U0.1-P1-C2-M2                                                           |
|            | 4067 001F DIMM の障害                                             | <b>DIMM</b>                                                                        |
|            |                                                                | ロケーション・コード U0.1-P1-C2-M4                                                           |
|            | 4067 00B0 バス・コントローラーの障害                                        | 1. システム・ファームウェア更新を調べます。                                                            |
|            |                                                                | 2. PCI ライザー・カード                                                                    |
|            |                                                                | ロケーション・コード U0.1-P2                                                                 |
|            | 4067 00B1 バス・コントローラーの障害                                        | 1. システム・ファームウェア更新を調べます。                                                            |
|            |                                                                | 2. PCI ライザー・カード                                                                    |
|            |                                                                | ロケーション・コード U0.1-P2                                                                 |
|            | 4067 00B3 プロセッサー/VPD の問題が検出されました。                              | 1. システム・ファームウェア更新を調べます。                                                            |
|            |                                                                |                                                                                    |
|            |                                                                | 2. プロセッサー・カード 1                                                                    |
|            |                                                                | ロケーション・コード U0.1-P1-C1                                                              |
|            | 4067 00B4 プロセッサー/VPD の問題が検出されました。                              | 1. システム・ファームウェア更新を調べます。                                                            |
|            |                                                                | 2. プロセッサー・カード 2                                                                    |
|            |                                                                | ロケーション・コード U0.1-P1-C2                                                              |
|            | 4067 00B7 プロセッサー・サブシステムのテストと初期設定                               | 73 ページの『MAP 1540: 問題分離手順』に進み                                                       |
|            | が完了した後に、システムの IPL を続けるため                                       | ます。                                                                                |
|            | のハードウェア・リソースが不足していることが                                         |                                                                                    |
|            | 検出されました。                                                       |                                                                                    |
|            | 4067 00D1 通知メッセージ                                              | 通知メッセージ                                                                            |
|            | 4067 0100 プロセッサー・カード 1 上のメモリー・エクス                              | プロセッサー・カード、                                                                        |
|            | テンダー 0                                                         | ロケーション・コード U0.1-P1-C1                                                              |
| 4067 0101  | プロセッサー・カード 1 上のメモリー・エクス                                        | プロセッサー・カード、                                                                        |
|            | テンダー 2                                                         | ロケーション・コード U0.1-P1-C1                                                              |
| 4067 0130  | プロセッサー・カード 2 上のメモリー・エクス                                        | プロセッサー・カード、                                                                        |
|            | テンダー 0                                                         | ロケーション・コード U0.1-P1-C2                                                              |
| 4067 0131  | プロセッサー・カード 2 上のメモリー・エクス                                        | プロセッサー・カード、                                                                        |
|            | テンダー 2                                                         | ロケーション・コード U0.1-P1-C2                                                              |
|            | 4067 0A03 VPD チャネル 3 プロセッサー・カード 1 上の<br>メッセージをリブートします。ランタイム配列保 | システムを低速モードでリブートします。診断を                                                             |
|            | 護を有効にするには、リブートが必要です。                                           | 実行してから、「RS/6000 @server pSeries<br>Diagnostic Information for Multiple Bus Systems |
|            |                                                                | の『MAP 0235: System Array Self-Repair                                               |
|            |                                                                | Problem Resolution』に進みます。                                                          |
|            |                                                                |                                                                                    |

表 *16.* サービス・プロセッサー・エラー・コード *(*続き*)*

| エラー・コード 説明 |                                                                                        | 処置または                                                                                                    |
|------------|----------------------------------------------------------------------------------------|----------------------------------------------------------------------------------------------------|
|            |                                                                                        | 障害の可能性がある FRU                                                                                                    |
|            | 4067 0A04 VPD チャネル 4 プロセッサー・カード 2 上の<br>メッセージをリブートします。ランタイム配列保<br>護を有効にするには、リブートが必要です。 | システムを低速モードでリブートします。診断を<br>実行してから、「RS/6000 @server pSeries<br>Diagnostic Information for Multiple Bus Systems<br>の『MAP 0235: System Array Self-Repair<br>Problem Resolution』に進みます。 |
|            | 4067 0B00 内部 RIO インターフェース (I/O スロット<br>0、I/O ポート 0) の問題                                | CEC バックプレーン、U0.1-P1                                                                                                    |
|            | 4067 0B01 内部 RIO インターフェース (I/O スロット<br>0、I/O ポート 1 の問題)                                | CEC バックプレーン、U0.1-P1                                                                                                    |
|            | 4067 0B02 内部 RIO インターフェース (I/O スロット<br>0、I/O ポート 2) の問題                                | 1. システム・ファームウェア更新を調べます。<br>2. CEC と I/O サブシステム間の配線を調べま<br>す。<br>3. CEC バックプレーン、U0.1-P1<br>4. サービス・サポートに連絡してください。                                                                  |
|            | 4067 0B03 内部 RIO インターフェース (I/O スロット<br>0、I/O ポート 3) の問題                                | 1. システム・ファームウェア更新を調べます。<br>2. CEC と I/O サブシステム間の配線を調べま<br>す。<br>3. CEC バックプレーン、U0.1-P1<br>4. サービス・サポートに連絡してください。                                                                  |
|            | 4067 0B40 CEC バックプレーンのコントローラー・チップ<br>の問題                                               | 1. CEC バックプレーン、U0.1-P1。<br>2. サービス・サポートに連絡してください。                                                                                                    |
|            | 4067 0BF0 RIO インターフェース (I/O スロット 0、I/O ポ<br>ート 3) の問題                                  | 1. システム・ファームウェア更新を調べます。<br>2. CEC と I/O サブシステム間の配線を調べま<br>す。<br>3. CEC バックプレーン、U0.1-P1<br>4. サービス・サポートに連絡してください。                                                                  |
|            | 4067 OC10 プロセッサー 0 構成のエラー: プロセッサー・<br>カード 0 での VPD のミスマッチ。(サービス・<br>プロセッサー・コードの問題。)    | 1. システム・ファームウェア更新を調べます。<br>2. サービス・サポートに連絡してください。                                                                                                    |
|            | 4067 OC11 プロセッサー 1 構成のエラー: プロセッサー・<br>カード 1 での VPD のミスマッチ。(サービス・<br>プロセッサー・コードの問題。)    | 1. システム・ファームウェア更新を調べます。<br>2. サービス・サポートに連絡してください。                                                                                                    |
|            | 4067 OCA5   無効なシステム構成                                                                  | 1. プロセッサー・カードと DIMM が正しく取<br>り付けられ、構成されているか調べます。<br>2. サービス・プロセッサー・エラー・ログ項目<br>にリストされている FRU があれば、それら<br>を 1 つずつ交換します。<br>3. 73 ページの『MAP 1540: 問題分離手順』に<br>進みます。                  |
|            | 4067 OCA6 使用可能なメモリーがシステムに残っていませ<br>ん。システムのリブートが必要です。                                   | 54 ページの『MAP 1240: メモリー問題解決』に<br>進みます。                                                                                                    |

表 *16.* サービス・プロセッサー・エラー・コード *(*続き*)*

| エラー・コード 説明 |                                    | 処置または                               |
|------------|------------------------------------|-------------------------------------|
|            |                                    | 障害の可能性がある FRU                       |
|            | 4067 OCA9 間違った、あるいは非互換の DIMM が取り付け | DIMM が正しく構成されていて、システムの正             |
|            | られています。                            | しいタイプであることを確認します。                   |
|            | 4067 OCAA システム・メモリーが、このシステム・タイプと   | メモリーがこのシステム・タイプとモデルの限度              |
|            | モデルの限度を超えています。                     | を超えなくなるまで、DIMM を取り外します。             |
|            | 4067 OEAO MOPS サービス・プロセッサー・コードのエラ  | 1. システム・ファームウェア更新を調べます。             |
|            | 一。                                 | 2. サービス・サポートに連絡してください。              |
| 4067 0EA1  | 処理プログラム上のオペレーティング・システ              | 1. オペレーティング・システム・コードの更新             |
|            | ム・コード                              | を調べます。                              |
|            |                                    | 2. 他の症状がある場合は、 42 ページの『Quick        |
|            |                                    | Entry MAP』に進み (各症状ごとに)、指示に          |
|            |                                    | 従います。                               |
|            |                                    | 3. サービス・サポートに連絡してください。              |
|            | 4067 OEA2 サービス・プロセッサー上の PRD コードのエラ | 1. システム・ファームウェア更新を調べます。             |
|            | $ \overline{\phantom{0}}$          | 2. サービス・サポートに連絡してください。              |
|            | 4067 OEA4 サービス・プロセッサーが問題を検出しました    | 次のレベルのサポートに連絡してください。                |
|            | が、ソースを分離できません。                     |                                     |
|            | 4067 OEAF サービス・プロセッサー・コードとシステム・タ   | 1. システム・ファームウェア更新を調べます。             |
|            | イプが不明です。                           | 2. サービス・サポートに連絡してください。              |
|            | 4067 0EB0 JTAG の問題                 | 75 ページの『MAP 1541: JTAG 問題分離』に進      |
|            |                                    | みます。                                |
|            | 4067 0EB1 アテンション行 0 で行き詰まる障害       | 73 ページの『MAP 1540: 問題分離手順』に進み        |
|            |                                    | ます。                                 |
|            | 4067 0EB2 アテンション行 1 で行き詰まる障害       | 73 ページの『MAP 1540: 問題分離手順』に進み        |
|            |                                    | ます。                                 |
|            | 4067 0EB3 アテンション行 2 で行き詰まる障害       | 73 ページの『MAP 1540: 問題分離手順』に進み<br>ます。 |
|            | 4067 OEB4   アテンション行 3 で行き詰まる障害     | 73 ページの『MAP 1540: 問題分離手順』に進み        |
|            |                                    | ます。                                 |
|            | 4067 0EB5 アテンション行 4 で行き詰まる障害       | 73 ページの『MAP 1540: 問題分離手順』に進み        |
|            |                                    | ます。                                 |
|            | 4067 0EB6 アテンション行 5 で行き詰まる障害       | 73 ページの『MAP 1540: 問題分離手順』に進み        |
|            |                                    | ます。                                 |
|            | 4067 0EB7 アテンション行 6 で行き詰まる障害       | 73 ページの『MAP 1540: 問題分離手順』に進み<br>ます。 |
|            |                                    |                                     |
|            | 4067 0EB8 アテンション行 7 で行き詰まる障害       | 73 ページの『MAP 1540: 問題分離手順』に進み<br>ます。 |
|            | 4067 0EB9 アテンション行 8 で行き詰まる障害       | 73 ページの『MAP 1540: 問題分離手順』に進み        |
|            |                                    | ます。                                 |
|            | 4067 OEBA アテンション行 9 で行き詰まる障害       | 73 ページの『MAP 1540: 問題分離手順』に進み        |
|            |                                    | ます。                                 |
|            | 4067 OEBB アテンション行 10 で行き詰まる障害      | 73 ページの『MAP 1540: 問題分離手順』に進み        |
|            |                                    | ます。                                 |

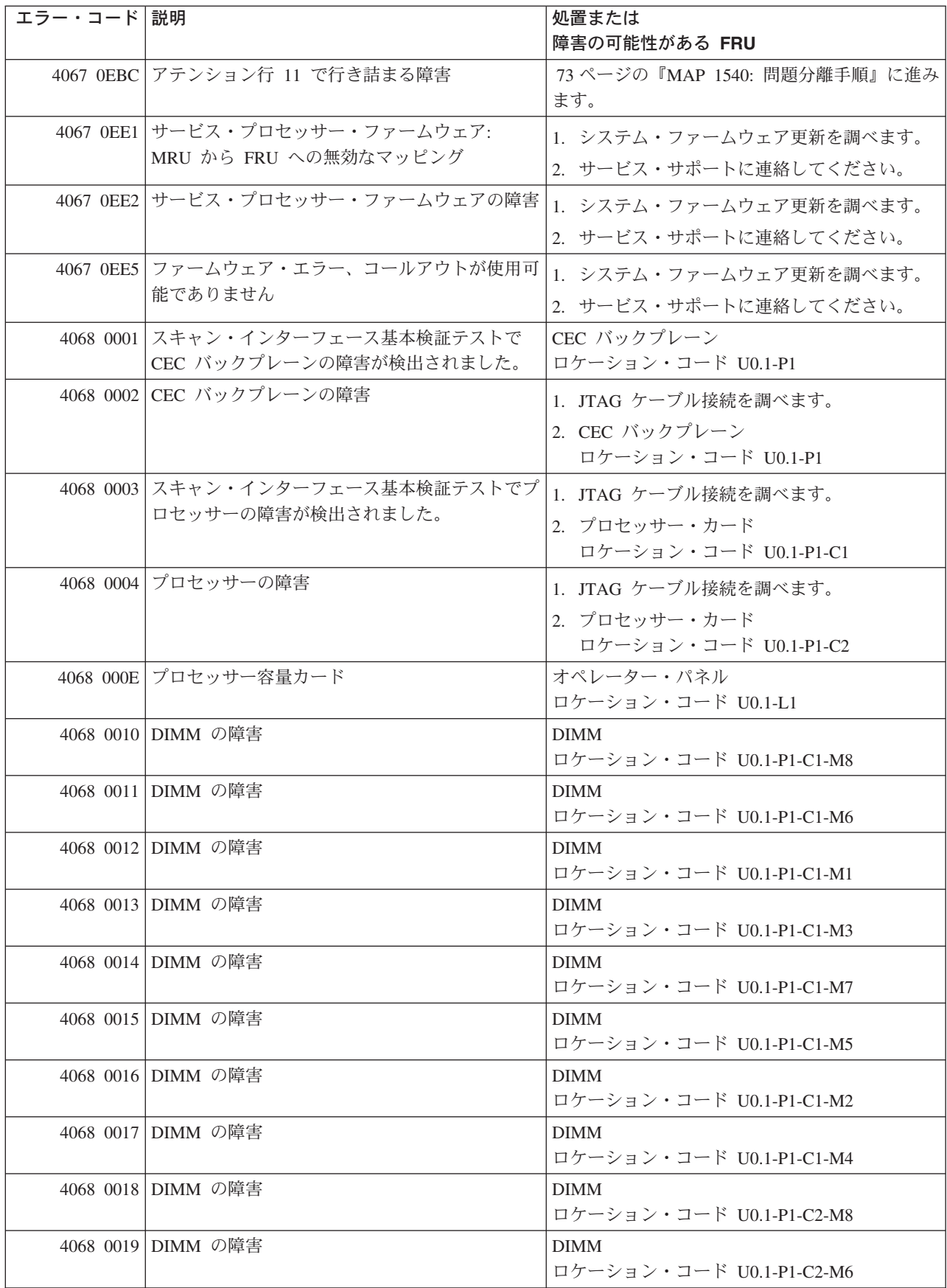

表 *16.* サービス・プロセッサー・エラー・コード *(*続き*)*

| エラー・コード 説明 |                                                                | 処置または                                                                              |
|------------|----------------------------------------------------------------|------------------------------------------------------------------------------------|
|            |                                                                | 障害の可能性がある FRU                                                                      |
|            | 4068 001A DIMM の障害                                             | <b>DIMM</b>                                                                        |
|            |                                                                | ロケーション・コード U0.1-P1-C2-M1                                                           |
|            | 4068 001B DIMM の障害                                             | <b>DIMM</b>                                                                        |
|            |                                                                | ロケーション・コード U0.1-P1-C2-M3                                                           |
|            | 4068 001C DIMM の障害                                             | <b>DIMM</b>                                                                        |
|            |                                                                | ロケーション・コード U0.1-P1-C2-M7                                                           |
|            | 4068 001D DIMM の障害                                             | <b>DIMM</b>                                                                        |
|            |                                                                | ロケーション・コード U0.1-P1-C2-M5                                                           |
|            | 4068 001E DIMM の障害                                             | <b>DIMM</b>                                                                        |
|            |                                                                | ロケーション・コード U0.1-P1-C2-M2                                                           |
|            | 4068 001F DIMM の障害                                             | <b>DIMM</b>                                                                        |
|            |                                                                | ロケーション・コード U0.1-P1-C2-M4                                                           |
|            | 4068 00B0 バス・コントローラーの障害                                        | 1. システム・ファームウェア更新を調べます。                                                            |
|            |                                                                | 2. PCI ライザー・カード                                                                    |
|            |                                                                | ロケーション・コード U0.1-P2                                                                 |
|            | 4068 00B1 バス・コントローラーの障害                                        | 1. システム・ファームウェア更新を調べます。                                                            |
|            |                                                                | 2. PCI ライザー・カード                                                                    |
|            |                                                                | ロケーション・コード U0.1-P2                                                                 |
|            | 4068 00B3   プロセッサー/VPD の問題が検出されました。                            | 1. システム・ファームウェア更新を調べます。                                                            |
|            |                                                                |                                                                                    |
|            |                                                                | 2. プロセッサー・カード 1                                                                    |
|            |                                                                | ロケーション・コード U0.1-P1-C1                                                              |
|            | 4068 00B4 プロセッサー/VPD の問題が検出されました。                              | 1. システム・ファームウェア更新を調べます。                                                            |
|            |                                                                | 2. プロセッサー・カード 2                                                                    |
|            |                                                                | ロケーション・コード U0.1-P1-C2                                                              |
|            | 4068 00B7 プロセッサー・サブシステムのテストと初期設定                               | 73 ページの『MAP 1540: 問題分離手順』に進み                                                       |
|            | が完了した後に、システムの IPL を続けるため                                       | ます。                                                                                |
|            | のハードウェア・リソースが不足していることが                                         |                                                                                    |
|            | 検出されました。                                                       |                                                                                    |
|            | 4068 00D1 通知メッセージ                                              | 通知メッセージ                                                                            |
|            | 4068 0100 プロセッサー・カード 1 上のメモリー・エクス                              | プロセッサー・カード、                                                                        |
|            | テンダー 0                                                         | ロケーション・コード U0.1-P1-C1                                                              |
| 4068 0101  | プロセッサー・カード 1 上のメモリー・エクス                                        | プロセッサー・カード、                                                                        |
|            | テンダー 2                                                         | ロケーション・コード U0.1-P1-C1                                                              |
| 4068 0130  | プロセッサー・カード 2 上のメモリー・エクス                                        | プロセッサー・カード、                                                                        |
|            | テンダー 0                                                         | ロケーション・コード U0.1-P1-C2                                                              |
| 4068 0131  | プロセッサー・カード 2 上のメモリー・エクス                                        | プロセッサー・カード、                                                                        |
|            | テンダー 2                                                         | ロケーション・コード U0.1-P1-C2                                                              |
|            | 4068 0A03 VPD チャネル 3 プロセッサー・カード 1 上の<br>メッセージをリブートします。ランタイム配列保 | システムを低速モードでリブートします。診断を                                                             |
|            | 護を有効にするには、リブートが必要です。                                           | 実行してから、「RS/6000 @server pSeries<br>Diagnostic Information for Multiple Bus Systems |
|            |                                                                | の『MAP 0235: System Array Self-Repair                                               |
|            |                                                                | Problem Resolution』に進みます。                                                          |
|            |                                                                |                                                                                    |

表 *16.* サービス・プロセッサー・エラー・コード *(*続き*)*

| エラー・コード 説明 |                                                                                        | 処置または                                                                                                    |
|------------|----------------------------------------------------------------------------------------|----------------------------------------------------------------------------------------------------|
|            |                                                                                        | 障害の可能性がある FRU                                                                                                    |
|            | 4068 0A04 VPD チャネル 4 プロセッサー・カード 2 上の<br>メッセージをリブートします。ランタイム配列保<br>護を有効にするには、リブートが必要です。 | システムを低速モードでリブートします。診断を<br>実行してから、「RS/6000 @server pSeries<br>Diagnostic Information for Multiple Bus Systems<br>の『MAP 0235: System Array Self-Repair<br>Problem Resolution』に進みます。 |
|            | 4068 0B00 内部 RIO インターフェース (I/O スロット<br>0、I/O ポート 0) の問題                                | CEC バックプレーン、U0.1-P1。                                                                                                    |
|            | 4068 0B01 内部 RIO インターフェース (I/O スロット<br>0、I/O ポート 1 の問題)                                | CEC バックプレーン、U0.1-P1。                                                                                                    |
|            | 4068 0B02 内部 RIO インターフェース (I/O スロット<br>0、I/O ポート 2) の問題                                | 1. システム・ファームウェア更新を調べます。<br>2. CEC と I/O サブシステム間の配線を調べま<br>す。<br>3. CEC バックプレーン、U0.1-P1<br>4. サービス・サポートに連絡してください。                                                                  |
|            | 4068 OBO3 内部 RIO インターフェース (I/O スロット<br>0、I/O ポート 3) の問題                                | 1. システム・ファームウェア更新を調べます。<br>2. CEC と I/O サブシステム間の配線を調べま<br>す。<br>3. CEC バックプレーン、U0.1-P1<br>4. サービス・サポートに連絡してください。                                                                  |
|            | 4068 0B40 CEC バックプレーンのコントローラー・チップ<br>の問題                                               | 1. CEC バックプレーン、U0.1-P1。<br>2. サービス・サポートに連絡してください。                                                                                                    |
|            | 4068 0BF0 RIO インターフェース (I/O スロット 0、I/O ポ<br>ート 3) の問題                                  | 1. システム・ファームウェア更新を調べます。<br>2. CEC と I/O サブシステム間の配線を調べま<br>す。<br>3. CEC バックプレーン、U0.1-P1。<br>4. サービス・サポートに連絡してください。                                                                 |
|            | 4068 OC10 プロセッサー 0 構成のエラー: プロセッサー・<br>カード 0 での VPD のミスマッチ。(サービス・<br>プロセッサー・コードの問題。)    | 1. システム・ファームウェア更新を調べます。<br>2. サービス・サポートに連絡してください。                                                                                                    |
|            | 4068 OC11 プロセッサー 1 構成のエラー: プロセッサー・<br>カード 1 での VPD のミスマッチ。(サービス・<br>プロセッサー・コードの問題。)    | 1. システム・ファームウェア更新を調べます。<br>2. サービス・サポートに連絡してください。                                                                                                    |
|            | 4068 OCA5   無効なシステム構成                                                                  | 1. プロセッサー・カードと DIMM が正しく取<br>り付けられ、構成されているか調べます。<br>2. サービス・プロセッサー・エラー・ログ項目<br>にリストされている FRU があれば、それら<br>を 1 つずつ交換します。<br>3. 73 ページの『MAP 1540: 問題分離手順』に<br>進みます。                  |
|            | 4068 OCA6 使用可能なメモリーがシステムに残っていませ<br>ん。システムのリブートが必要です。                                   | 54 ページの『MAP 1240: メモリー問題解決』に<br>進みます。                                                                                                    |
表 *16.* サービス・プロセッサー・エラー・コード *(*続き*)*

| エラー・コード 説明 |                                                                 | 処置または                                                               |
|------------|-----------------------------------------------------------------|---------------------------------------------------------------------|
|            |                                                                 | 障害の可能性がある FRU                                                       |
|            | 4068 OCA9 間違った、あるいは非互換の DIMM が取り付け<br>られています。                   | DIMM が正しく構成されていて、システムの正<br>しいタイプであることを確認します。                        |
|            | 4068 OCAA システム・メモリーが、このシステム・タイプと<br>モデルの限度を超えています。              | メモリーがこのシステム・タイプとモデルの限度<br>を超えなくなるまで、DIMMを取り外します。                    |
|            | 4068 OEAO MOPS サービス・プロセッサー・コードのエラ                               | 1. システム・ファームウェア更新を調べます。                                             |
|            | $ \circ$                                                        | 2. サービス・サポートに連絡してください。                                              |
| 4068 0EA1  | 処理プログラム上のオペレーティング・システ<br>ム・コード                                  | 1. オペレーティング・システム・コードの更新<br>を調べます。                                   |
|            |                                                                 | 2. 他の症状がある場合は、 42 ページの『Quick<br>Entry MAP』に進み (各症状ごとに)、指示に<br>従います。 |
|            |                                                                 | 3. サービス・サポートに連絡してください。                                              |
|            | 4068 OEA2 サービス・プロセッサー上の PRD コードのエラ<br>$ \overline{\phantom{0}}$ | 1. システム・ファームウェア更新を調べます。                                             |
|            |                                                                 | 2. サービス・サポートに連絡してください。                                              |
|            | 4068 OEA4 サービス・プロセッサーが問題を検出しました<br>が、ソースを分離できません。               | サービス・サポートに連絡してください。                                                 |
|            | 4068 OEAF サービス・プロセッサー・コードとシステム・タ<br>イプが不明です。                    | 1. システム・ファームウェア更新を調べます。<br>2. サービス・サポートに連絡してください。                   |
|            | 4068 0EB0 JTAG の問題                                              | 75 ページの『MAP 1541: JTAG 問題分離』に進<br>みます。                              |
|            | 4068 OEB1 アテンション行 0 で行き詰まる障害                                    | 73 ページの『MAP 1540: 問題分離手順』に進み<br>ます。                                 |
|            | 4068 0EB2 アテンション行 1 で行き詰まる障害                                    | 73 ページの『MAP 1540: 問題分離手順』に進み<br>ます。                                 |
|            | 4068 0EB3 アテンション行 2 で行き詰まる障害                                    | 73 ページの『MAP 1540: 問題分離手順』に進み<br>ます。                                 |
|            | 4068 0EB4 アテンション行 3 で行き詰まる障害                                    | 73 ページの『MAP 1540: 問題分離手順』に進み<br>ます。                                 |
|            | 4068 0EB5 アテンション行 4 で行き詰まる障害                                    | 73 ページの『MAP 1540: 問題分離手順』に進み<br>ます。                                 |
|            | 4068 0EB6 アテンション行 5 で行き詰まる障害                                    | 73 ページの『MAP 1540: 問題分離手順』に進み<br>ます。                                 |
|            | 4068 0EB7 アテンション行 6 で行き詰まる障害                                    | 73 ページの『MAP 1540: 問題分離手順』に進み<br>ます。                                 |
|            | 4068 OEB8 アテンション行 7 で行き詰まる障害                                    | 73 ページの『MAP 1540: 問題分離手順』に進み<br>ます。                                 |
|            | 4068 OEB9 アテンション行 8 で行き詰まる障害                                    | 73 ページの『MAP 1540: 問題分離手順』に進み<br>ます。                                 |
|            | 4068 OEBA アテンション行 9 で行き詰まる障害                                    | 73 ページの『MAP 1540: 問題分離手順』に進み<br>ます。                                 |
|            | 4068 OEBB アテンション行 10 で行き詰まる障害                                   | 73 ページの『MAP 1540: 問題分離手順』に進み<br>ます。                                 |

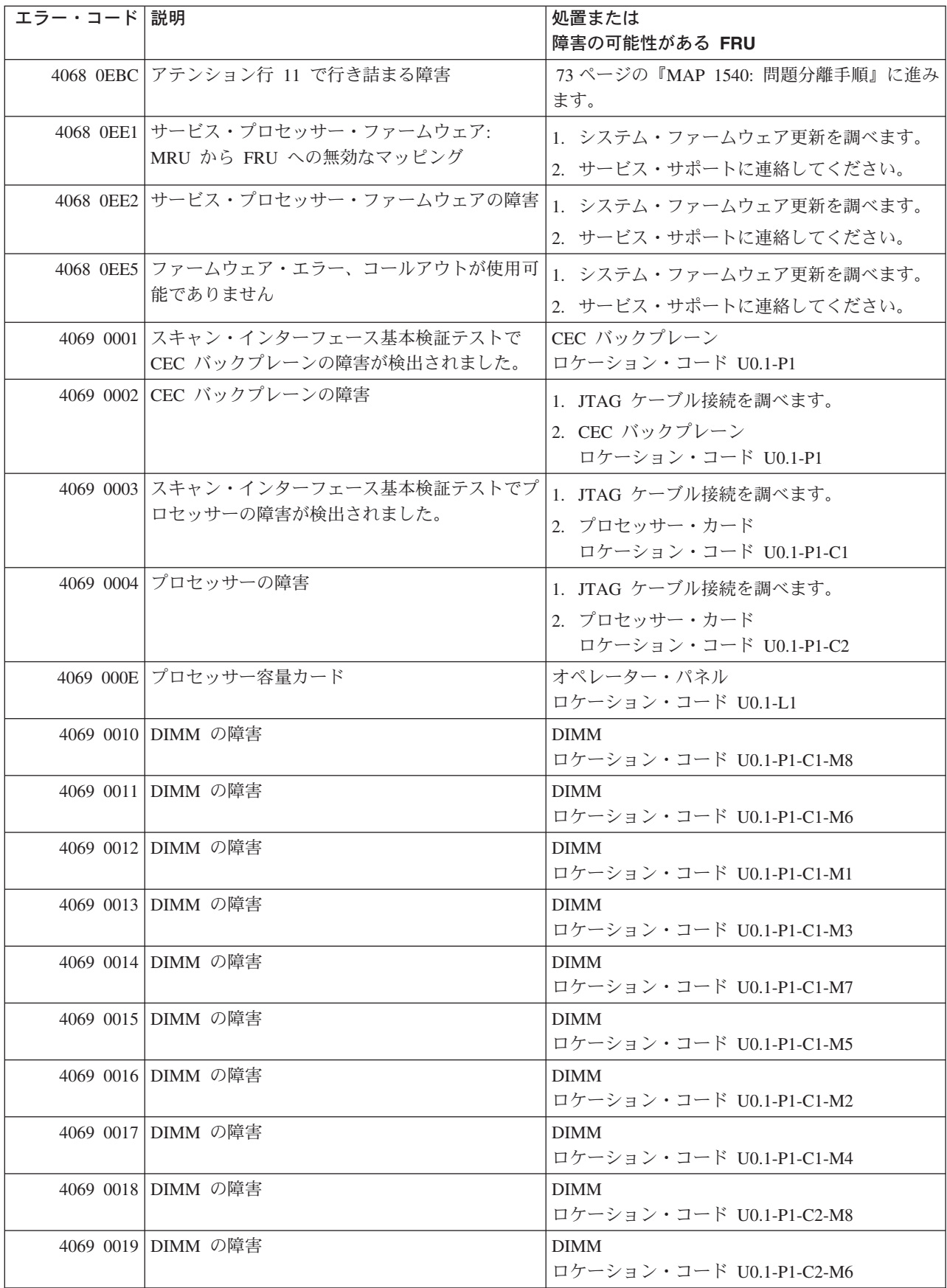

表 *16.* サービス・プロセッサー・エラー・コード *(*続き*)*

| エラー・コード 説明 |                                      | 処置または                                           |
|------------|--------------------------------------|-------------------------------------------------|
|            |                                      | 障害の可能性がある FRU                                   |
|            | 4069 001A DIMM の障害                   | <b>DIMM</b>                                     |
|            |                                      | ロケーション・コード U0.1-P1-C2-M1                        |
|            | 4069 001B DIMM の障害                   | <b>DIMM</b><br>ロケーション・コード U0.1-P1-C2-M3         |
|            | 4069 001C DIMM の障害                   | <b>DIMM</b>                                     |
|            |                                      | ロケーション・コード U0.1-P1-C2-M7                        |
|            | 4069 001D DIMM の障害                   | <b>DIMM</b>                                     |
|            |                                      | ロケーション・コード U0.1-P1-C2-M5                        |
|            | 4069 001E DIMM の障害                   | <b>DIMM</b><br>ロケーション・コード U0.1-P1-C2-M2         |
|            | 4069 001F DIMM の障害                   | <b>DIMM</b>                                     |
|            |                                      | ロケーション・コード U0.1-P1-C2-M4                        |
|            | 4069 00B0 バス・コントローラーの障害              | 1. システム・ファームウェア更新を調べます。                         |
|            |                                      | 2. PCI ライザー・カード                                 |
|            |                                      | ロケーション・コード U0.1-P2                              |
|            | 4069 00B1 バス・コントローラーの障害              | 1. システム・ファームウェア更新を調べます。                         |
|            |                                      | 2. PCI ライザー・カード                                 |
|            |                                      | ロケーション・コード U0.1-P2                              |
|            | 4069 00B3 プロセッサー/VPD の問題が検出されました。    | 1. システム・ファームウェア更新を調べます。                         |
|            |                                      | 2. プロセッサー・カード 1                                 |
|            |                                      | ロケーション・コード U0.1-P1-C1                           |
|            | 4069 00B4 プロセッサー/VPD の問題が検出されました。    | 1. システム・ファームウェア更新を調べます。                         |
|            |                                      | 2. プロセッサー・カード 2                                 |
|            |                                      | ロケーション・コード U0.1-P1-C2                           |
|            | 4069 00B7 プロセッサー・サブシステムのテストと初期設定     | 73 ページの『MAP 1540: 問題分離手順』に進み                    |
|            | が完了した後に、システムの IPL を続けるため             | ます。                                             |
|            | のハードウェア・リソースが不足していることが               |                                                 |
|            | 検出されました。                             |                                                 |
|            | 4069 00D1 通知メッセージ                    | 通知メッセージ                                         |
|            | 4069 0100 プロセッサー・カード 1 上のメモリー・エクス    | プロセッサー・カード、                                     |
|            | テンダー 0                               | ロケーション・コード U0.1-P1-C1                           |
| 4069 0101  | プロセッサー・カード 1 上のメモリー・エクス<br>テンダー 2    | プロセッサー・カード、                                     |
|            |                                      | ロケーション・コード U0.1-P1-C1                           |
| 4069 0130  | プロセッサー・カード 2 トのメモリー・エクス<br>テンダー 0    | プロセッサー・カード、<br>ロケーション・コード U0.1-P1-C2            |
| 4069 0131  | プロセッサー・カード 2 上のメモリー・エクス              | プロセッサー・カード、                                     |
|            | テンダー 2                               | ロケーション・コード U0.1-P1-C2                           |
|            | 4069 0A03 VPD チャネル 3 プロセッサー・カード 1 上の | システムを低速モードでリブートします。診断を                          |
|            | メッセージをリブートします。ランタイム配列保               | 実行してから、「RS/6000 @server pSeries                 |
|            | 護を有効にするには、リブートが必要です。                 | Diagnostic Information for Multiple Bus Systems |
|            |                                      | の『MAP 0235: System Array Self-Repair            |
|            |                                      | Problem Resolution』に進みます。                       |

表 *16.* サービス・プロセッサー・エラー・コード *(*続き*)*

| エラー・コード 説明 |                                                         | 処置または                                            |
|------------|---------------------------------------------------------|--------------------------------------------------|
|            |                                                         | 障害の可能性がある FRU                                    |
|            | 4069 0A04 VPD チャネル 4 プロセッサー・カード 2 上の                    | システムを低速モードでリブートします。診断を                           |
|            | メッセージをリブートします。ランタイム配列保                                  | 実行してから、「RS/6000 @server pSeries                  |
|            | 護を有効にするには、リブートが必要です。                                    | Diagnostic Information for Multiple Bus Systems  |
|            |                                                         | の『MAP 0235: System Array Self-Repair             |
|            |                                                         | Problem Resolution』に進みます。                        |
|            | 4069 0B00 内部 RIO インターフェース (I/O スロット<br>0、I/O ポート 0) の問題 | CEC バックプレーン、U0.1-P1                              |
|            | 4069 OB01 内部 RIO インターフェース (I/O スロット                     | CEC バックプレーン、U0.1-P1                              |
|            | 0、I/O ポート 1 の問題)                                        |                                                  |
|            | 4069 0B02 内部 RIO インターフェース (I/O スロット                     | 1. システム・ファームウェア更新を調べます。                          |
|            | 0、I/O ポート 2) の問題                                        | 2. CEC と I/O サブシステム間の配線を調べま<br>す。                |
|            |                                                         | 3. CEC バックプレーン、U0.1-P1                           |
|            |                                                         | 4. サービス・サポートに連絡してください。                           |
|            | 4069 0B03 内部 RIO インターフェース (I/O スロット                     | 1. システム・ファームウェア更新を調べます。                          |
|            | 0、I/O ポート 3) の問題                                        |                                                  |
|            |                                                         | 2. CEC と I/O サブシステム間の配線を調べま<br>す。                |
|            |                                                         | 3. CEC バックプレーン、U0.1-P1                           |
|            |                                                         | 4. サービス・サポートに連絡してください。                           |
|            | 4069 0B40 CEC バックプレーンのコントローラー・チップ                       | 1. CEC バックプレーン、U0.1-P1。                          |
|            | の問題                                                     | 2. サービス・サポートに連絡してください。                           |
|            |                                                         |                                                  |
|            | 4069 0BF0 RIO インターフェース (I/O スロット 0、I/O ポ<br>ート 3) の問題   | 1. システム・ファームウェア更新を調べます。                          |
|            |                                                         | 2. CEC と I/O サブシステム間の配線を調べま                      |
|            |                                                         | す。                                               |
|            |                                                         | 3. CEC バックプレーン、U0.1-P1                           |
|            |                                                         | 4. サービス・サポートに連絡してください。                           |
|            | 4069 OC10 プロセッサー 0 構成のエラー: プロセッサー・                      | 1. システム・ファームウェア更新を調べます。                          |
|            | カード 0 での VPD のミスマッチ。(サービス・                              | 2. サービス・サポートに連絡してください。                           |
|            | プロセッサー・コードの問題。)                                         |                                                  |
|            | 4069 OC11 プロセッサー 1 構成のエラー: プロセッサー・                      | 1. システム・ファームウェア更新を調べます。                          |
|            | カード 1 での VPD のミスマッチ。(サービス・                              | 2. サービス・サポートに連絡してください。                           |
|            | プロセッサー・コードの問題。)                                         |                                                  |
|            | 4069 OCA5 無効なシステム構成                                     | 1. プロセッサー・カードと DIMM が正しく取<br>り付けられ、構成されているか調べます。 |
|            |                                                         | 2. サービス・プロセッサー・エラー・ログ項目                          |
|            |                                                         | にリストされている FRU があれば、それら                           |
|            |                                                         | を 1 つずつ交換します。                                    |
|            |                                                         | 3. 73 ページの『MAP 1540: 問題分離手順』に                    |
|            |                                                         | 進みます。                                            |
|            | 4069 OCA6 使用可能なメモリーがシステムに残っていませ                         | 54 ページの『MAP 1240: メモリー問題解決』に                     |
|            | ん。システムのリブートが必要です。                                       | 進みます。                                            |

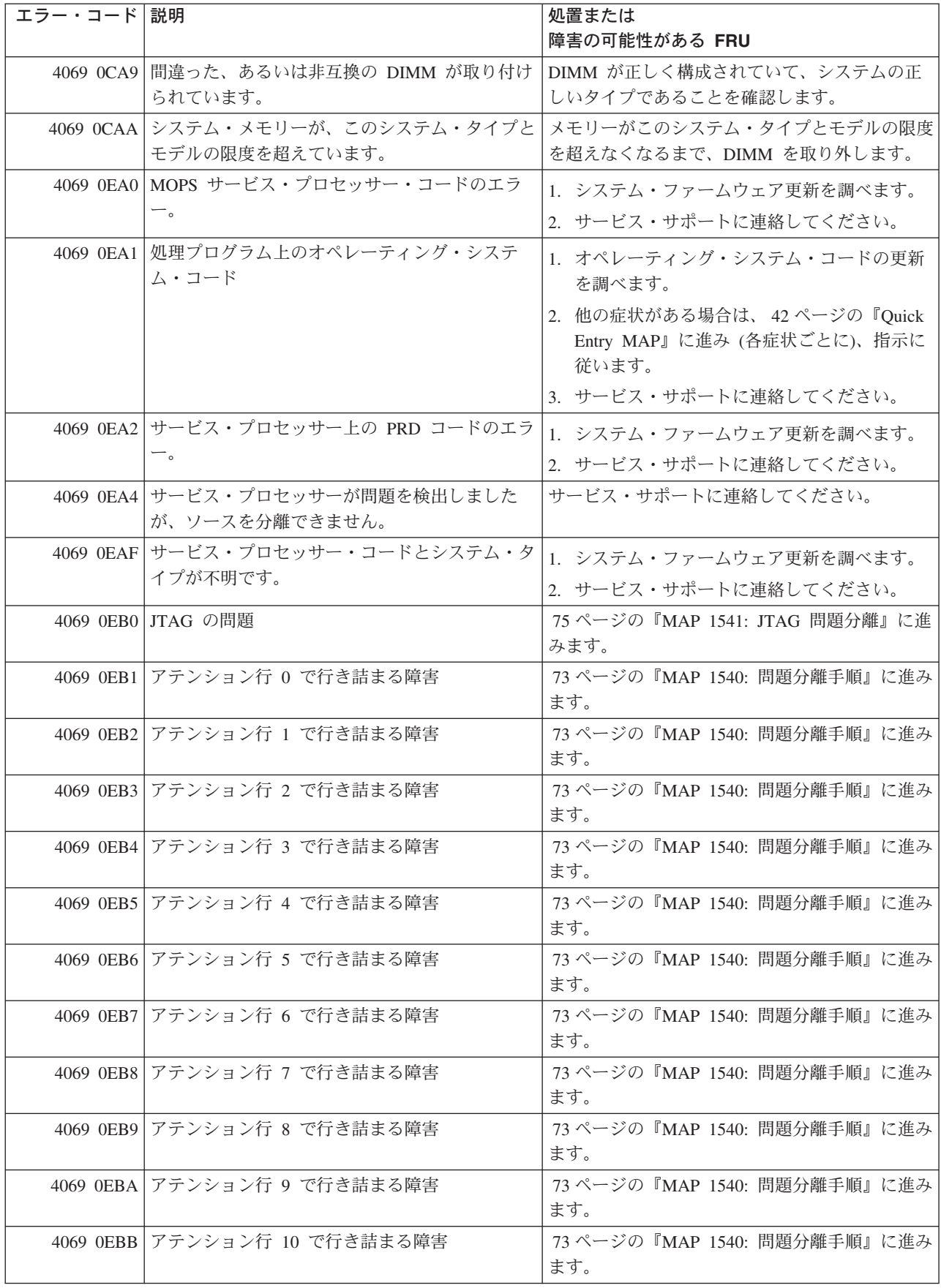

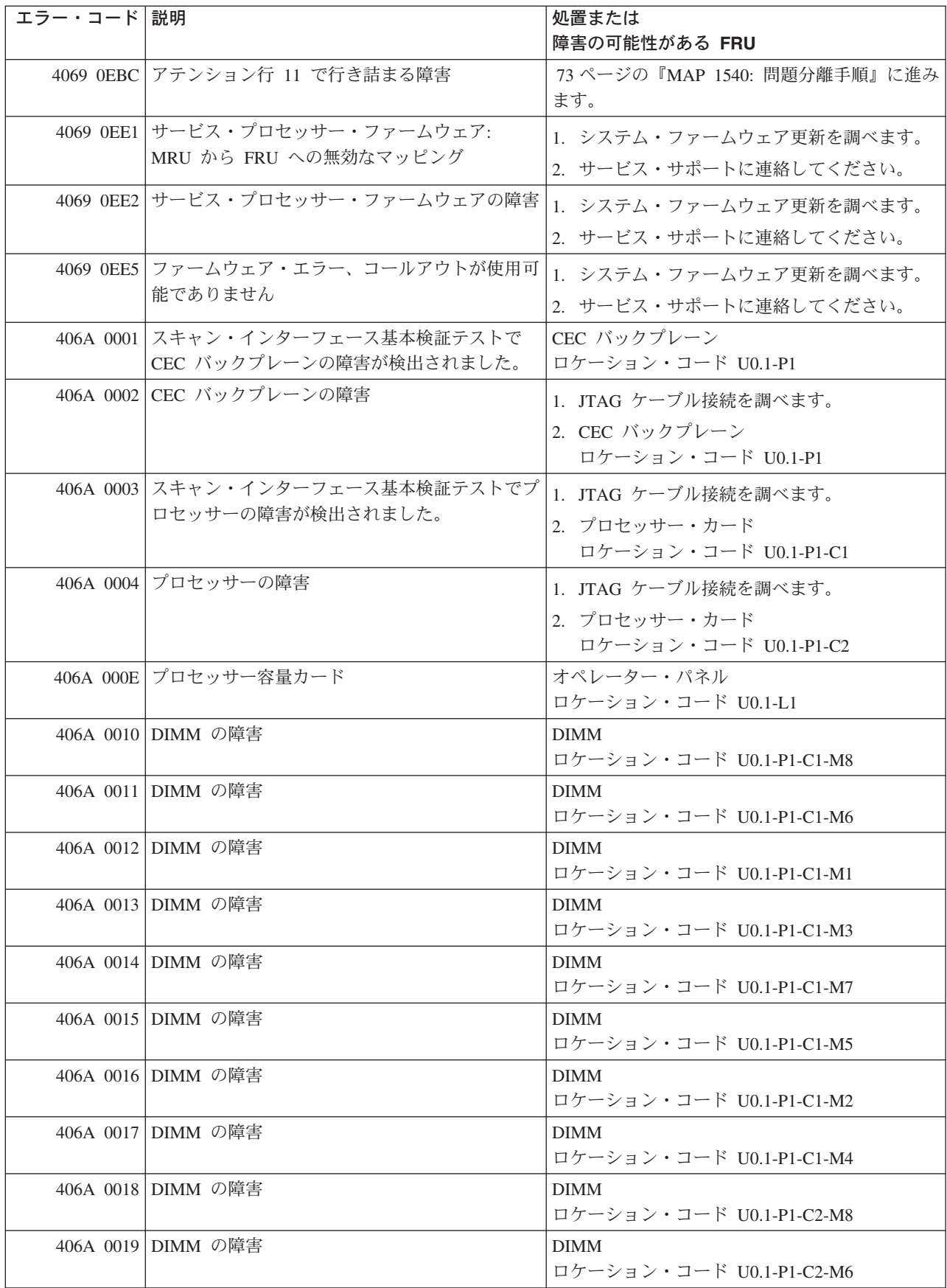

表 *16.* サービス・プロセッサー・エラー・コード *(*続き*)*

| エラー・コード 説明 |                                             | 処置または                                           |
|------------|---------------------------------------------|-------------------------------------------------|
|            |                                             | 障害の可能性がある FRU                                   |
|            | 406A 001A DIMM の障害                          | <b>DIMM</b>                                     |
|            |                                             | ロケーション・コード U0.1-P1-C2-M1                        |
|            | 406A 001B DIMM の障害                          | <b>DIMM</b>                                     |
|            |                                             | ロケーション・コード U0.1-P1-C2-M3                        |
|            | 406A 001C DIMM の障害                          | <b>DIMM</b>                                     |
|            |                                             | ロケーション・コード U0.1-P1-C2-M7                        |
|            | 406A 001D DIMM の障害                          | <b>DIMM</b>                                     |
|            |                                             | ロケーション・コード U0.1-P1-C2-M5                        |
|            | 406A 001E DIMM の障害                          | <b>DIMM</b>                                     |
|            |                                             | ロケーション・コード U0.1-P1-C2-M2                        |
|            | 406A 001F DIMM の障害                          | <b>DIMM</b>                                     |
|            |                                             | ロケーション・コード U0.1-P1-C2-M4                        |
|            | 406A 00B0 バス・コントローラーの障害                     | 1. システム・ファームウェア更新を調べます。                         |
|            |                                             | 2. PCI ライザー・カード                                 |
|            |                                             | ロケーション・コード U0.1-P2                              |
|            | 406A 00B1 バス・コントローラーの障害                     | 1. システム・ファームウェア更新を調べます。                         |
|            |                                             | 2. PCI ライザー・カード                                 |
|            |                                             | ロケーション・コード U0.1-P2                              |
|            | 406A 00B3   MCM/VPD 問題が検出されました。             | 1. システム・ファームウェア更新を調べます。                         |
|            |                                             |                                                 |
|            |                                             | 2. プロセッサー・カード 1                                 |
|            |                                             | ロケーション・コード U0.1-P1-C1                           |
|            | 406A 00B4   MCM/VPD 問題が検出されました。             | 1. システム・ファームウェア更新を調べます。                         |
|            |                                             | 2. プロセッサー・カード 2                                 |
|            |                                             | ロケーション・コード U0.1-P1-C2                           |
|            | 406A 00B7 プロセッサー・サブシステムのテストと初期設定            | 73 ページの『MAP 1540: 問題分離手順』に進み                    |
|            | が完了した後に、システムの IPL を続けるため                    | ます。                                             |
|            | のハードウェア・リソースが不足していることが<br>検出されました。          |                                                 |
|            |                                             |                                                 |
|            | 406A 00D1 通知メッセージ                           | 通知メッセージ                                         |
|            | 406A 0100 プロセッサー・カード 1 上のメモリー・エクス<br>テンダー 0 | プロセッサー・カード、<br>ロケーション・コード U0.1-P1-C1            |
|            |                                             |                                                 |
| 406A 0101  | プロセッサー・カード 1 上のメモリー・エクス<br>テンダー 2           | プロセッサー・カード、<br>ロケーション・コード U0.1-P1-C1            |
| 406A 0130  | プロセッサー・カード 2 上のメモリー・エクス                     | プロセッサー・カード、                                     |
|            | テンダー 0                                      | ロケーション・コード U0.1-P1-C2                           |
| 406A 0131  | プロセッサー・カード 2 上のメモリー・エクス                     | プロセッサー・カード、                                     |
|            | テンダー 2                                      | ロケーション・コード U0.1-P1-C2                           |
|            | 406A 0A03 VPD チャネル 3 プロセッサー・カード 1 上の        | システムを低速モードでリブートします。診断を                          |
|            | メッセージをリブートします。ランタイム配列保                      | 実行してから、「RS/6000 @server pSeries                 |
|            | 護を有効にするには、リブートが必要です。                        | Diagnostic Information for Multiple Bus Systems |
|            |                                             | の『MAP 0235: System Array Self-Repair            |
|            |                                             | Problem Resolution』に進みます。                       |

表 *16.* サービス・プロセッサー・エラー・コード *(*続き*)*

| エラー・コード 説明 |                                                         | 処置または                                           |
|------------|---------------------------------------------------------|-------------------------------------------------|
|            |                                                         | 障害の可能性がある FRU                                   |
|            | 406A 0A04 VPD チャネル 4 プロセッサー・カード 2 上の                    | システムを低速モードでリブートします。診断を                          |
|            | メッセージをリブートします。ランタイム配列保                                  | 実行してから、「RS/6000 @server pSeries                 |
|            | 護を有効にするには、リブートが必要です。                                    | Diagnostic Information for Multiple Bus Systems |
|            |                                                         | の『MAP 0235: System Array Self-Repair            |
|            |                                                         | Problem Resolution』に進みます。                       |
|            | 406A 0B00 内部 RIO インターフェース (I/O スロット<br>0、I/O ポート 0) の問題 | CEC バックプレーン、U0.1-P1                             |
|            | 406A 0B01 内部 RIO インターフェース (I/O スロット                     | CEC バックプレーン、U0.1-P1                             |
|            | 0、I/O ポート 1 の問題)                                        |                                                 |
|            | 406A 0B02 内部 RIO インターフェース (I/O スロット                     | 1. システム・ファームウェア更新を調べます。                         |
|            | 0、I/O ポート 2) の問題                                        | 2. CEC と I/O サブシステム間の配線を調べま                     |
|            |                                                         | す。                                              |
|            |                                                         | 3. CEC バックプレーン、U0.1-P1                          |
|            |                                                         | 4. サービス・サポートに連絡してください。                          |
|            | 406A 0B03 内部 RIO インターフェース (I/O スロット                     | 1. システム・ファームウェア更新を調べます。                         |
|            | 0、I/O ポート 3) の問題                                        | 2. CEC と I/O サブシステム間の配線を調べま                     |
|            |                                                         | す。                                              |
|            |                                                         | 3. CEC バックプレーン、U0.1-P1                          |
|            |                                                         | 4. サービス・サポートに連絡してください。                          |
|            | 406A 0B40 CEC バックプレーンのコントローラー・チップ                       | 1. CEC バックプレーン、U0.1-P1。                         |
|            | の問題                                                     | 2. サービス・サポートに連絡してください。                          |
|            | 406A OBFO RIO インターフェース (I/O スロット 0、I/O ポ                | 1. システム・ファームウェア更新を調べます。                         |
|            | ート 3) の問題                                               | 2. CEC と I/O サブシステム間の配線を調べま                     |
|            |                                                         | す。                                              |
|            |                                                         | 3. CEC バックプレーン、U0.1-P1                          |
|            |                                                         | 4. サービス・サポートに連絡してください。                          |
|            | 406A OC10 プロセッサー 0 構成のエラー: プロセッサー・                      |                                                 |
|            | カード 0 での VPD のミスマッチ。(サービス・                              | 1. システム・ファームウェア更新を調べます。                         |
|            | プロセッサー・コードの問題。)                                         | 2. サービス・サポートに連絡してください。                          |
|            | 406A OC11 プロセッサー 1 構成のエラー: プロセッサー・                      | 1. システム・ファームウェア更新を調べます。                         |
|            | カード 1 での VPD のミスマッチ。(サービス・                              | 2. サービス・サポートに連絡してください。                          |
|            | プロセッサー・コードの問題。)                                         |                                                 |
|            | 406A OCA5   無効なシステム構成                                   | 1. プロセッサー・カードと DIMM が正しく取                       |
|            |                                                         | り付けられ、構成されているか調べます。                             |
|            |                                                         | 2. サービス・プロセッサー・エラー・ログ項目                         |
|            |                                                         | にリストされている FRU があれば、それら                          |
|            |                                                         | を 1 つずつ交換します。                                   |
|            |                                                         | 3. 73 ページの『MAP 1540: 問題分離手順』に                   |
|            |                                                         | 進みます。                                           |
|            | 406A OCA6 使用可能なメモリーがシステムに残っていませ                         | 54 ページの『MAP 1240: メモリー問題解決』に                    |
|            | ん。システムのリブートが必要です。                                       | 進みます。                                           |

表 *16.* サービス・プロセッサー・エラー・コード *(*続き*)*

| エラー・コード   説明 |                                                    | 処置または                                                                                         |
|--------------|----------------------------------------------------|-----------------------------------------------------------------------------------------------|
|              |                                                    | 障害の可能性がある FRU                                                                                 |
|              | 406A OCA9 間違った、あるいは非互換の DIMM が取り付け<br>られています。      | DIMM が正しく構成されていて、システムの正<br>しいタイプであることを確認します。                                                  |
|              | 406A OCAA システム・メモリーが、このシステム・タイプと<br>モデルの限度を超えています。 | メモリーがこのシステム・タイプとモデルの限度<br>を超えなくなるまで、DIMMを取り外します。                                              |
|              | 406A 0EA0 MOPS サービス・プロセッサー・コードのエラ                  | 1. システム・ファームウェア更新を調べます。                                                                       |
|              | 一。                                                 | 2. サービス・サポートに連絡してください。                                                                        |
|              | 406A OEA1   処理プログラム上のオペレーティング・システ<br>ム・コード         | 1. オペレーティング・システム・コードの更新<br>を調べます。                                                             |
|              |                                                    | 2. 他の症状がある場合は、 42 ページの『Quick<br>Entry MAP』に進み (各症状ごとに)、指示に<br>従います。<br>3. サービス・サポートに連絡してください。 |
|              | 406A OEA2 サービス・プロセッサー上の PRD コードのエラ                 |                                                                                               |
|              | 一。                                                 | 1. システム・ファームウェア更新を調べます。<br>2. サービス・サポートに連絡してください。                                             |
|              | 406A OEA4 サービス・プロセッサーが問題を検出しました<br>が、ソースを分離できません。  | サービス・サポートに連絡してください。                                                                           |
|              | 406A OEAF サービス・プロセッサー・コードとシステム・タ<br>イプが不明です。       | 1. システム・ファームウェア更新を調べます。<br>2. サービス・サポートに連絡してください。                                             |
|              | 406A 0EB0 JTAG の問題                                 | 75 ページの『MAP 1541: JTAG 問題分離』に進<br>みます。                                                        |
|              | 406A 0EB1 アテンション行 0 で行き詰まる障害                       | 73 ページの『MAP 1540: 問題分離手順』に進み<br>ます。                                                           |
|              | 406A 0EB2 アテンション行 1 で行き詰まる障害                       | 73 ページの『MAP 1540: 問題分離手順』に進み<br>ます。                                                           |
|              | 406A 0EB3 アテンション行 2 で行き詰まる障害                       | 73 ページの『MAP 1540: 問題分離手順』に進み<br>ます。                                                           |
|              | 406A OEB4 アテンション行 3 で行き詰まる障害                       | 73 ページの『MAP 1540: 問題分離手順』に進み<br>ます。                                                           |
|              | 406A OEB5 アテンション行 4 で行き詰まる障害                       | 73 ページの『MAP 1540: 問題分離手順』に進み<br>ます。                                                           |
|              | 406A 0EB6 アテンション行 5 で行き詰まる障害                       | 73 ページの『MAP 1540: 問題分離手順』に進み<br>ます。                                                           |
|              | 406A 0EB7 アテンション行 6 で行き詰まる障害                       | 73 ページの『MAP 1540: 問題分離手順』に進み<br>ます。                                                           |
|              | 406A 0EB8 アテンション行 7 で行き詰まる障害                       | 73 ページの『MAP 1540: 問題分離手順』に進み<br>ます。                                                           |
|              | 406A 0EB9 アテンション行 8 で行き詰まる障害                       | 73 ページの『MAP 1540: 問題分離手順』に進み<br>ます。                                                           |
|              | 406A OEBA アテンション行 9 で行き詰まる障害                       | 73 ページの『MAP 1540: 問題分離手順』に進み<br>ます。                                                           |
|              | 406A OEBB アテンション行 10 で行き詰まる障害                      | 73 ページの『MAP 1540: 問題分離手順』に進み<br>ます。                                                           |

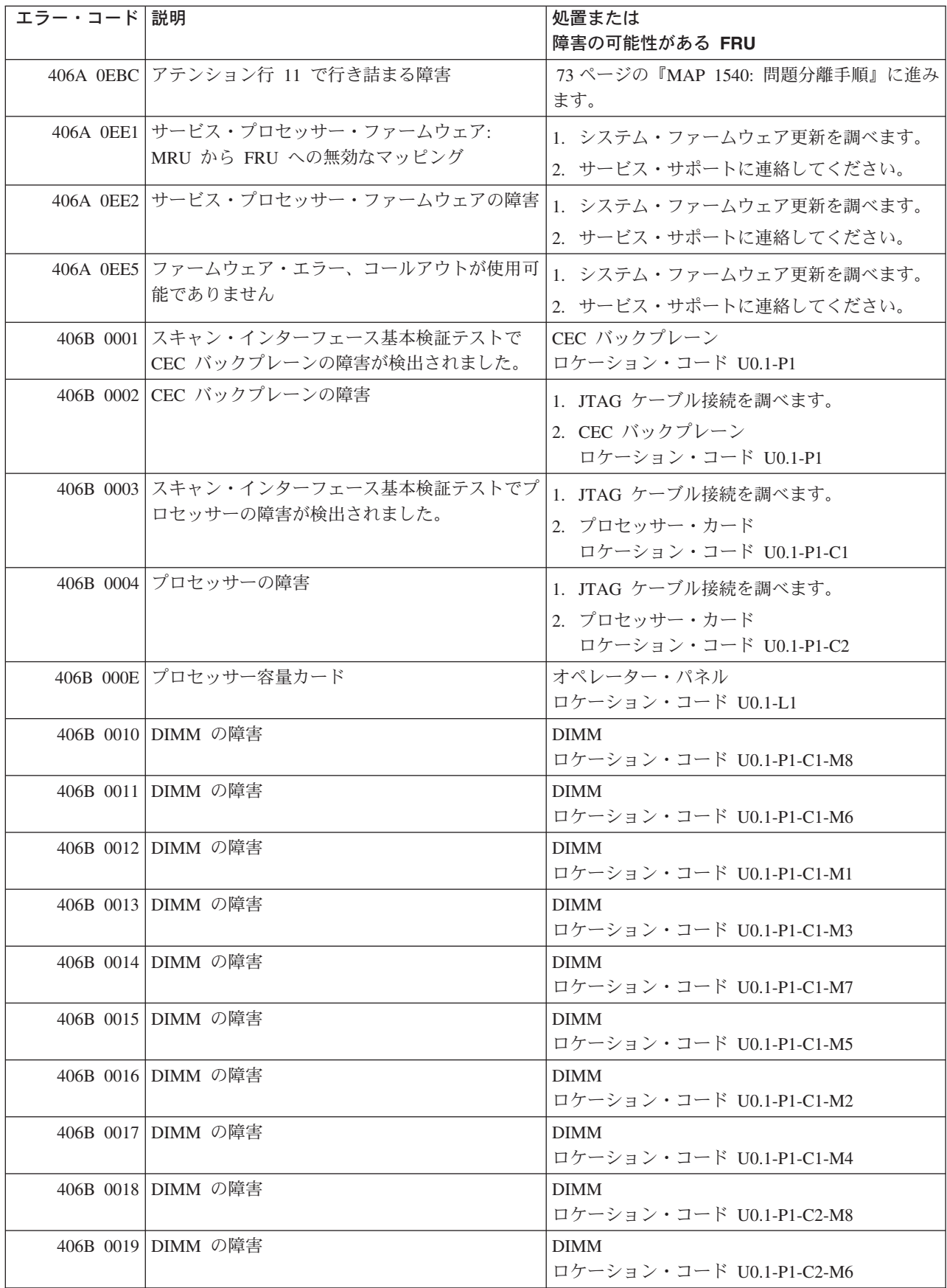

表 *16.* サービス・プロセッサー・エラー・コード *(*続き*)*

| エラー・コード 説明 |                                             | 処置または                                           |
|------------|---------------------------------------------|-------------------------------------------------|
|            |                                             | 障害の可能性がある FRU                                   |
|            | 406B 001A DIMM の障害                          | <b>DIMM</b>                                     |
|            |                                             | ロケーション・コード U0.1-P1-C2-M1                        |
|            | 406B 001B DIMM の障害                          | <b>DIMM</b>                                     |
|            |                                             | ロケーション・コード U0.1-P1-C2-M3                        |
|            | 406B 001C DIMM の障害                          | <b>DIMM</b>                                     |
|            |                                             | ロケーション・コード U0.1-P1-C2-M7                        |
|            | 406B 001D DIMM の障害                          | <b>DIMM</b>                                     |
|            |                                             | ロケーション・コード U0.1-P1-C2-M5                        |
|            | 406B 001E DIMM の障害                          | <b>DIMM</b>                                     |
|            |                                             | ロケーション・コード U0.1-P1-C2-M2                        |
|            | 406B 001F DIMM の障害                          | <b>DIMM</b>                                     |
|            |                                             | ロケーション・コード U0.1-P1-C2-M4                        |
|            | 406B 00B0 バス・コントローラーの障害                     | 1. システム・ファームウェア更新を調べます。                         |
|            |                                             | 2. PCI ライザー・カード                                 |
|            |                                             | ロケーション・コード U0.1-P2                              |
|            | 406B 00B1 バス・コントローラーの障害                     | 1. システム・ファームウェア更新を調べます。                         |
|            |                                             | 2. PCI ライザー・カード                                 |
|            |                                             | ロケーション・コード U0.1-P2                              |
|            | 406B 00B3   MCM/VPD 問題が検出されました。             | 1. システム・ファームウェア更新を調べます。                         |
|            |                                             |                                                 |
|            |                                             | 2. プロセッサー・カード 1<br>ロケーション・コード U0.1-P1-C1        |
|            |                                             |                                                 |
|            | 406B 00B4   MCM/VPD 問題が検出されました。             | 1. システム・ファームウェア更新を調べます。                         |
|            |                                             | 2. プロセッサー・カード 2                                 |
|            |                                             | ロケーション・コード U0.1-P1-C2                           |
|            | 406B 00B7 プロセッサー・サブシステムのテストと初期設定            | 73 ページの『MAP 1540: 問題分離手順』に進み                    |
|            | が完了した後に、システムの IPL を続けるため                    | ます。                                             |
|            | のハードウェア・リソースが不足していることが<br>検出されました。          |                                                 |
|            |                                             |                                                 |
|            | 406B 00D1 通知メッセージ                           | 通知メッセージ                                         |
|            | 406B 0100 プロセッサー・カード 1 上のメモリー・エクス<br>テンダー 0 | プロセッサー・カード、<br>ロケーション・コード U0.1-P1-C1            |
|            |                                             |                                                 |
| 406B 0101  | プロセッサー・カード 1 上のメモリー・エクス<br>テンダー 2           | プロセッサー・カード、<br>ロケーション・コード U0.1-P1-C1            |
|            | プロセッサー・カード 2 上のメモリー・エクス                     | プロセッサー・カード、                                     |
| 406B 0130  | テンダー 0                                      | ロケーション・コード U0.1-P1-C2                           |
| 406B 0131  | プロセッサー・カード 2 上のメモリー・エクス                     | プロセッサー・カード、                                     |
|            | テンダー 2                                      | ロケーション・コード U0.1-P1-C2                           |
|            | 406B 0A03 VPD チャネル 3 プロセッサー・カード 1 上の        | システムを低速モードでリブートします。診断を                          |
|            | メッセージをリブートします。ランタイム配列保                      | 実行してから、「RS/6000 @server pSeries                 |
|            | 護を有効にするには、リブートが必要です。                        | Diagnostic Information for Multiple Bus Systems |
|            |                                             | の『MAP 0235: System Array Self-Repair            |
|            |                                             | Problem Resolution』に進みます。                       |

表 *16.* サービス・プロセッサー・エラー・コード *(*続き*)*

| エラー・コード 説明 |                                                                                        | 処置または                                                                                                    |
|------------|----------------------------------------------------------------------------------------|----------------------------------------------------------------------------------------------------|
|            |                                                                                        | 障害の可能性がある FRU                                                                                                    |
|            | 406B 0A04 VPD チャネル 4 プロセッサー・カード 2 上の<br>メッセージをリブートします。ランタイム配列保<br>護を有効にするには、リブートが必要です。 | システムを低速モードでリブートします。診断を<br>実行してから、「RS/6000 @server pSeries<br>Diagnostic Information for Multiple Bus Systems<br>の『MAP 0235: System Array Self-Repair<br>Problem Resolution』に進みます。 |
|            | 406B 0B00 内部 RIO インターフェース (I/O スロット<br>0、I/O ポート 0) の問題                                | CEC バックプレーン、U0.1-P1                                                                                                    |
| 406B 0B01  | 内部 RIO インターフェース (I/O スロット<br>0、I/O ポート 1 の問題)                                          | CEC バックプレーン、U0.1-P1                                                                                                    |
|            | 406B 0B02 内部 RIO インターフェース (I/O スロット<br>0、I/O ポート 2) の問題                                | 1. システム・ファームウェア更新を調べます。<br>2. CEC と I/O サブシステム間の配線を調べま<br>す。<br>3. CEC バックプレーン、U0.1-P1。<br>4. サービス・サポートに連絡してください。                                                                 |
|            | 406B 0B03 内部 RIO インターフェース (I/O スロット<br>0、I/O ポート 3) の問題                                | 1. システム・ファームウェア更新を調べます。<br>2. CEC と I/O サブシステム間の配線を調べま<br>す。<br>3. CEC バックプレーン、U0.1-P1<br>4. サービス・サポートに連絡してください。                                                                  |
|            | 406B 0B40 CEC バックプレーンのコントローラー・チップ<br>の問題                                               | 1. CEC バックプレーン、U0.1-P1。<br>2. サービス・サポートに連絡してください。                                                                                                    |
|            | 406B 0BF0 RIO インターフェース (I/O スロット 0、I/O ポ<br>ート 3) の問題                                  | 1. システム・ファームウェア更新を調べます。<br>2. CEC と I/O サブシステム間の配線を調べま<br>す。<br>3. CEC バックプレーン、U0.1-P1<br>4. サービス・サポートに連絡してください。                                                                  |
|            | 406B OC10 プロセッサー 0 構成のエラー: プロセッサー・<br>カード 0 での VPD のミスマッチ。(サービス・<br>プロセッサー・コードの問題。)    | 1. システム・ファームウェア更新を調べます。<br>2. サービス・サポートに連絡してください。                                                                                                    |
| 406B 0C11  | プロセッサー 1 構成のエラー: プロセッサー・<br>カード 1 での VPD のミスマッチ。(サービス・<br>プロセッサー・コードの問題。)              | 1. システム・ファームウェア更新を調べます。<br>2. サービス・サポートに連絡してください。                                                                                                    |
|            | 406B OCA5 無効なシステム構成                                                                    | 1. プロセッサー・カードと DIMM が正しく取<br>り付けられ、構成されているか調べます。<br>2. サービス・プロセッサー・エラー・ログ項目<br>にリストされている FRU があれば、それら<br>を 1 つずつ交換します。<br>3. 73 ページの『MAP 1540: 問題分離手順』に<br>進みます。                  |
|            | 406B OCA6 使用可能なメモリーがシステムに残っていませ<br>ん。システムのリブートが必要です。                                   | 54 ページの『MAP 1240: メモリー問題解決』に<br>進みます。                                                                                                    |

表 *16.* サービス・プロセッサー・エラー・コード *(*続き*)*

| エラー・コード 説明 |                                                    | 処置または                                                               |
|------------|----------------------------------------------------|---------------------------------------------------------------------|
|            |                                                    | 障害の可能性がある FRU                                                       |
|            | 406B OCA9 間違った、あるいは非互換の DIMM が取り付け<br>られています。      | DIMM が正しく構成されていて、システムの正<br>しいタイプであることを確認します。                        |
|            | 406B OCAA システム・メモリーが、このシステム・タイプと<br>モデルの限度を超えています。 | メモリーがこのシステム・タイプとモデルの限度<br>を超えなくなるまで、DIMMを取り外します。                    |
|            | 406B 0EA0 MOPS サービス・プロセッサー・コードのエラ                  | 1. システム・ファームウェア更新を調べます。                                             |
|            | $ \circ$                                           | 2. サービス・サポートに連絡してください。                                              |
| 406B 0EA1  | 処理プログラム上のオペレーティング・システ<br>ム・コード                     | 1. オペレーティング・システム・コードの更新<br>を調べます。                                   |
|            |                                                    | 2. 他の症状がある場合は、 42 ページの『Quick<br>Entry MAP』に進み (各症状ごとに)、指示に<br>従います。 |
|            |                                                    | 3. サービス・サポートに連絡してください。                                              |
|            | 406B OEA2 サービス・プロセッサー上の PRD コードのエラ                 | 1. システム・ファームウェア更新を調べます。                                             |
|            | $ \overline{\phantom{0}}$                          | 2. サービス・サポートに連絡してください。                                              |
|            | 406B OEA4 サービス・プロセッサーが問題を検出しました<br>が、ソースを分離できません。  | 次のレベルのサポートに連絡してください。                                                |
|            | 406B OEAF サービス・プロセッサー・コードとシステム・タ                   | 1. システム・ファームウェア更新を調べます。                                             |
|            | イプが不明です。                                           | 2. サービス・サポートに連絡してください。                                              |
|            | 406B 0EB0 JTAG の問題                                 | 75 ページの『MAP 1541: JTAG 問題分離』に進<br>みます。                              |
|            | 406B 0EB1 アテンション行 0 で行き詰まる障害                       | 73 ページの『MAP 1540: 問題分離手順』に進み<br>ます。                                 |
|            | 406B 0EB2 アテンション行 1 で行き詰まる障害                       | 73 ページの『MAP 1540: 問題分離手順』に進み<br>ます。                                 |
|            | 406B 0EB3 アテンション行 2 で行き詰まる障害                       | 73 ページの『MAP 1540: 問題分離手順』に進み<br>ます。                                 |
|            | 406B 0EB4 アテンション行 3 で行き詰まる障害                       | 73 ページの『MAP 1540: 問題分離手順』に進み<br>ます。                                 |
|            | 406B 0EB5 アテンション行 4 で行き詰まる障害                       | 73 ページの『MAP 1540: 問題分離手順』に進み<br>ます。                                 |
|            | 406B 0EB6 アテンション行 5 で行き詰まる障害                       | 73 ページの『MAP 1540: 問題分離手順』に進み<br>ます。                                 |
|            | 406B 0EB7 アテンション行 6 で行き詰まる障害                       | 73 ページの『MAP 1540: 問題分離手順』に進み<br>ます。                                 |
|            | 406B OEB8 アテンション行 7 で行き詰まる障害                       | 73 ページの『MAP 1540: 問題分離手順』に進み<br>ます。                                 |
|            | 406B OEB9 アテンション行 8 で行き詰まる障害                       | 73 ページの『MAP 1540: 問題分離手順』に進み<br>ます。                                 |
|            | 406B OEBA アテンション行 9 で行き詰まる障害                       | 73 ページの『MAP 1540: 問題分離手順』に進み<br>ます。                                 |
|            | 406B OEBB アテンション行 10 で行き詰まる障害                      | 73 ページの『MAP 1540: 問題分離手順』に進み<br>ます。                                 |

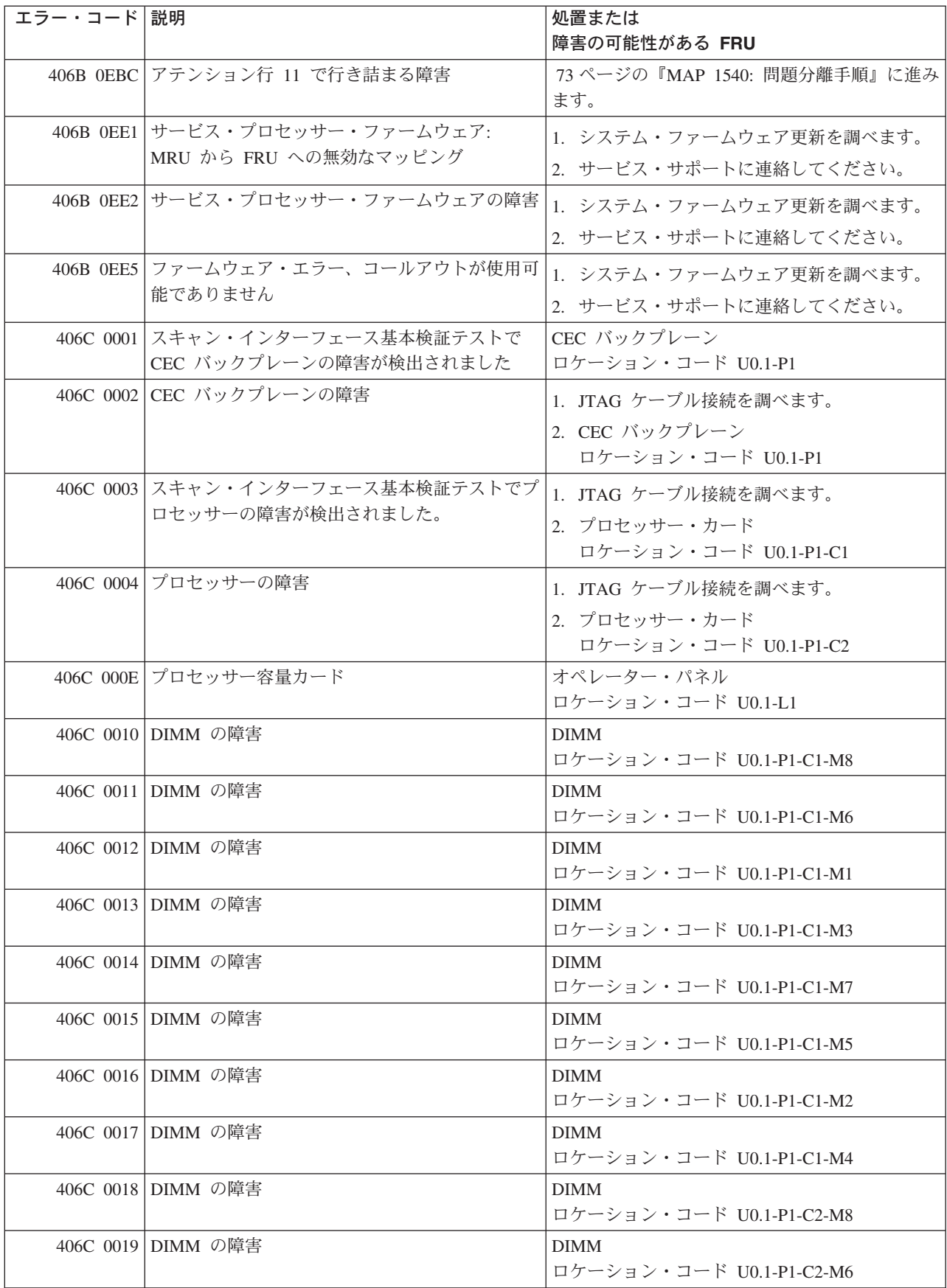

表 *16.* サービス・プロセッサー・エラー・コード *(*続き*)*

| エラー・コード 説明 |                                      | 処置または                                                             |
|------------|--------------------------------------|-------------------------------------------------------------------|
|            |                                      | 障害の可能性がある FRU                                                     |
|            | 406C 001A DIMM の障害                   | <b>DIMM</b>                                                       |
|            |                                      | ロケーション・コード U0.1-P1-C2-M1                                          |
|            | 406C 001B DIMM の障害                   | <b>DIMM</b><br>ロケーション・コード U0.1-P1-C2-M3                           |
|            | 406C 001C DIMM の障害                   |                                                                   |
|            |                                      | <b>DIMM</b><br>ロケーション・コード U0.1-P1-C2-M7                           |
|            | 406C 001D DIMM の障害                   | <b>DIMM</b>                                                       |
|            |                                      | ロケーション・コード U0.1-P1-C2-M5                                          |
|            | 406C 001E DIMM の障害                   | <b>DIMM</b><br>ロケーション・コード U0.1-P1-C2-M2                           |
|            | 406C 001F DIMM の障害                   | <b>DIMM</b>                                                       |
|            |                                      | ロケーション・コード U0.1-P1-C2-M4                                          |
|            | 406C 00B0 バス・コントローラーの障害              | 1. システム・ファームウェア更新を調べます。                                           |
|            |                                      | 2. PCI ライザー・カード                                                   |
|            |                                      | ロケーション・コード U0.1-P2                                                |
|            | 406C 00B1 バス・コントローラーの障害              | 1. システム・ファームウェア更新を調べます。                                           |
|            |                                      | 2. PCI ライザー・カード                                                   |
|            |                                      | ロケーション・コード U0.1-P2                                                |
|            | 406C 00B3 プロセッサー/VPD の問題が検出されました。    | 1. システム・ファームウェア更新を調べます。                                           |
|            |                                      | 2. プロセッサー・カード 1                                                   |
|            |                                      | ロケーション・コード U0.1-P1-C1                                             |
|            | 406C 00B4 プロセッサー/VPD の問題が検出されました。    | 1. システム・ファームウェア更新を調べます。                                           |
|            |                                      | 2. プロセッサー・カード 2                                                   |
|            |                                      | ロケーション・コード U0.1-P1-C2                                             |
|            | 406C 00B7 プロセッサー・サブシステムのテストと初期設定     | 73 ページの『MAP 1540: 問題分離手順』に進み                                      |
|            | が完了した後に、システムの IPL を続けるため             | ます。                                                               |
|            | のハードウェア・リソースが不足していることが               |                                                                   |
|            | 検出されました。                             |                                                                   |
|            | 406C 00D1 通知メッセージ                    | 通知メッセージ                                                           |
|            | 406C 0100 プロセッサー・カード 1 上のメモリー・エクス    | プロセッサー・カード、                                                       |
|            | テンダー 0                               | ロケーション・コード U0.1-P1-C1                                             |
| 406C 0101  | プロセッサー・カード 1 トのメモリー・エクス<br>テンダー 2    | プロセッサー・カード、<br>ロケーション・コード U0.1-P1-C1                              |
| 406C 0130  | プロセッサー・カード 2 上のメモリー・エクス              | プロセッサー・カード、                                                       |
|            | テンダー 0                               | ロケーション・コード U0.1-P1-C2                                             |
| 406C 0131  | プロセッサー・カード 2 上のメモリー・エクス              | プロセッサー・カード、                                                       |
|            | テンダー 2                               | ロケーション・コード U0.1-P1-C2                                             |
|            | 406C 0A03 VPD チャネル 3 プロセッサー・カード 1 上の | システムを低速モードでリブートします。診断を                                            |
|            | メッセージをリブートします。ランタイム配列保               | 実行してから、「RS/6000 @server pSeries                                   |
|            | 護を有効にするには、リブートが必要です。                 | Diagnostic Information for Multiple Bus Systems                   |
|            |                                      | の『MAP 0235: System Array Self-Repair<br>Problem Resolution』に進みます。 |
|            |                                      |                                                                   |

表 *16.* サービス・プロセッサー・エラー・コード *(*続き*)*

| エラー・コード 説明 |                                                         | 処置または                                           |
|------------|---------------------------------------------------------|-------------------------------------------------|
|            |                                                         | 障害の可能性がある FRU                                   |
|            | 406C 0A04 VPD チャネル 4 プロセッサー・カード 2 上の                    | システムを低速モードでリブートします。診断を                          |
|            | メッセージをリブートします。ランタイム配列保                                  | 実行してから、「RS/6000 @server pSeries                 |
|            | 護を有効にするには、リブートが必要です。                                    | Diagnostic Information for Multiple Bus Systems |
|            |                                                         | の『MAP 0235: System Array Self-Repair            |
|            |                                                         | Problem Resolution』に進みます。                       |
|            | 406C 0B00 内部 RIO インターフェース (I/O スロット<br>0、I/O ポート 0) の問題 | CEC バックプレーン、U0.1-P1                             |
|            | 406C 0B01 内部 RIO インターフェース (I/O スロット<br>0、I/O ポート 1 の問題) | CEC バックプレーン、U0.1-P1                             |
|            | 406C 0B02 内部 RIO インターフェース (I/O スロット                     |                                                 |
|            | 0、I/O ポート 2) の問題                                        | 1. システム・ファームウェア更新を調べます。                         |
|            |                                                         | 2. CEC と I/O サブシステム間の配線を調べま<br>す。               |
|            |                                                         | 3. CEC バックプレーン、U0.1-P1                          |
|            |                                                         | 4. サービス・サポートに連絡してください。                          |
|            | 406C 0B03 内部 RIO インターフェース (I/O スロット                     | 1. システム・ファームウェア更新を調べます。                         |
|            | 0、I/O ポート 3) の問題                                        | 2. CEC と I/O サブシステム間の配線を調べま<br>す。               |
|            |                                                         | 3. CEC バックプレーン、U0.1-P1                          |
|            |                                                         | 4. サービス・サポートに連絡してください。                          |
|            | 406C 0B40 CEC バックプレーンのコントローラー・チップ                       |                                                 |
|            | の問題                                                     | 1. CEC バックプレーン、U0.1-P1。                         |
|            |                                                         | 2. サービス・サポートに連絡してください。                          |
|            | 406C 0BF0 RIO インターフェース (I/O スロット 0、I/O ポ                | 1. システム・ファームウェア更新を調べます。                         |
|            | ート 3) の問題                                               | 2. CEC と I/O サブシステム間の配線を調べま                     |
|            |                                                         | す。                                              |
|            |                                                         | 3. CEC バックプレーン、U0.1-P1                          |
|            |                                                         | 4. サービス・サポートに連絡してください。                          |
|            | 406C 0C10 プロセッサー 0 構成のエラー: プロセッサー・                      | 1. システム・ファームウェア更新を調べます。                         |
|            | カード 0 での VPD のミスマッチ。(サービス・                              | 2. サービス・サポートに連絡してください。                          |
|            | プロセッサー・コードの問題。)                                         |                                                 |
|            | 406C 0C11 プロセッサー 1 構成のエラー: プロセッサー・                      | 1. システム・ファームウェア更新を調べます。                         |
|            | カード 1 での VPD のミスマッチ。(サービス・                              | 2. サービス・サポートに連絡してください。                          |
|            | プロセッサー・コードの問題。)                                         |                                                 |
|            | 406C 0CA5 無効なシステム構成。                                    | 1. プロセッサー・カードと DIMM が正しく取                       |
|            |                                                         | り付けられ、構成されているか調べます。                             |
|            |                                                         | 2. サービス・プロセッサー・エラー・ログ項目                         |
|            |                                                         | にリストされている FRU があれば、それら                          |
|            |                                                         | を 1 つずつ交換します。                                   |
|            |                                                         | 3. 73 ページの『MAP 1540: 問題分離手順』に                   |
|            |                                                         | 進みます。                                           |
|            | 406C OCA6 使用可能なメモリーがシステムに残っていませ                         | 54 ページの『MAP 1240: メモリー問題解決』に                    |
|            | ん。システムのリブートが必要です。                                       | 進みます。                                           |

表 *16.* サービス・プロセッサー・エラー・コード *(*続き*)*

| エラー・コード 説明 |                                    | 処置または                               |
|------------|------------------------------------|-------------------------------------|
|            |                                    | 障害の可能性がある FRU                       |
|            | 406C OCA9 間違った、あるいは非互換の DIMM が取り付け | DIMM が正しく構成されていて、システムの正             |
|            | られています。                            | しいタイプであることを確認します。                   |
|            | 406C OCAA システム・メモリーが、このシステム・タイプと   | メモリーがこのシステム・タイプとモデルの限度              |
|            | モデルの限度を超えています。                     | を超えなくなるまで、DIMM を取り外します。             |
|            | 406C OEAO MOPS サービス・プロセッサー・コードのエラ  | 1. システム・ファームウェア更新を調べます。             |
|            | 一。                                 | 2. サービス・サポートに連絡してください。              |
| 406C 0EA1  | 処理プログラム上のオペレーティング・システ              | 1. オペレーティング・システム・コードの更新             |
|            | ム・コード                              | を調べます。                              |
|            |                                    | 2. 他の症状がある場合は、 42 ページの『Quick        |
|            |                                    | Entry MAP』に進み (各症状ごとに)、指示に          |
|            |                                    | 従います。                               |
|            |                                    | 3. サービス・サポートに連絡してください。              |
|            | 406C OEA2 サービス・プロセッサー上の PRD コードのエラ | 1. システム・ファームウェア更新を調べます。             |
|            | $-$ .                              | 2. サービス・サポートに連絡してください。              |
|            | 406C OEA4 サービス・プロセッサーが問題を検出しました    | 次のレベルのサポートに連絡してください。                |
|            | が、ソースを分離できません。                     |                                     |
|            | 406C OEAF サービス・プロセッサー・コードとシステム・タ   | 1. システム・ファームウェア更新を調べます。             |
|            | イプが不明です。                           | 2. サービス・サポートに連絡してください。              |
|            | 406C 0EB0 JTAG の問題                 | 75 ページの『MAP 1541: JTAG 問題分離』に進      |
|            |                                    | みます。                                |
|            | 406C 0EB1 アテンション行 0 で行き詰まる障害       | 73 ページの『MAP 1540: 問題分離手順』に進み        |
|            |                                    | ます。                                 |
|            | 406C 0EB2 アテンション行 1 で行き詰まる障害       | 73 ページの『MAP 1540: 問題分離手順』に進み        |
|            |                                    | ます。                                 |
|            | 406C 0EB3 アテンション行 2 で行き詰まる障害       | 73 ページの『MAP 1540: 問題分離手順』に進み<br>ます。 |
|            | 406C OEB4   アテンション行 3 で行き詰まる障害     | 73 ページの『MAP 1540: 問題分離手順』に進み        |
|            |                                    | ます。                                 |
|            | 406C 0EB5 アテンション行 4 で行き詰まる障害       | 73 ページの『MAP 1540: 問題分離手順』に進み        |
|            |                                    | ます。                                 |
|            | 406C 0EB6 アテンション行 5 で行き詰まる障害       | 73 ページの『MAP 1540: 問題分離手順』に進み        |
|            |                                    | ます。                                 |
|            | 406C 0EB7 アテンション行 6 で行き詰まる障害       | 73 ページの『MAP 1540: 問題分離手順』に進み<br>ます。 |
|            |                                    |                                     |
|            | 406C 0EB8 アテンション行 7 で行き詰まる障害       | 73 ページの『MAP 1540: 問題分離手順』に進み<br>ます。 |
|            | 406C 0EB9 アテンション行 8 で行き詰まる障害       | 73 ページの『MAP 1540: 問題分離手順』に進み        |
|            |                                    | ます。                                 |
|            | 406C 0EBA アテンション行 9 で行き詰まる障害       | 73 ページの『MAP 1540: 問題分離手順』に進み        |
|            |                                    | ます。                                 |
|            | 406C 0EBB アテンション行 10 で行き詰まる障害      | 73 ページの『MAP 1540: 問題分離手順』に進み        |
|            |                                    | ます。                                 |

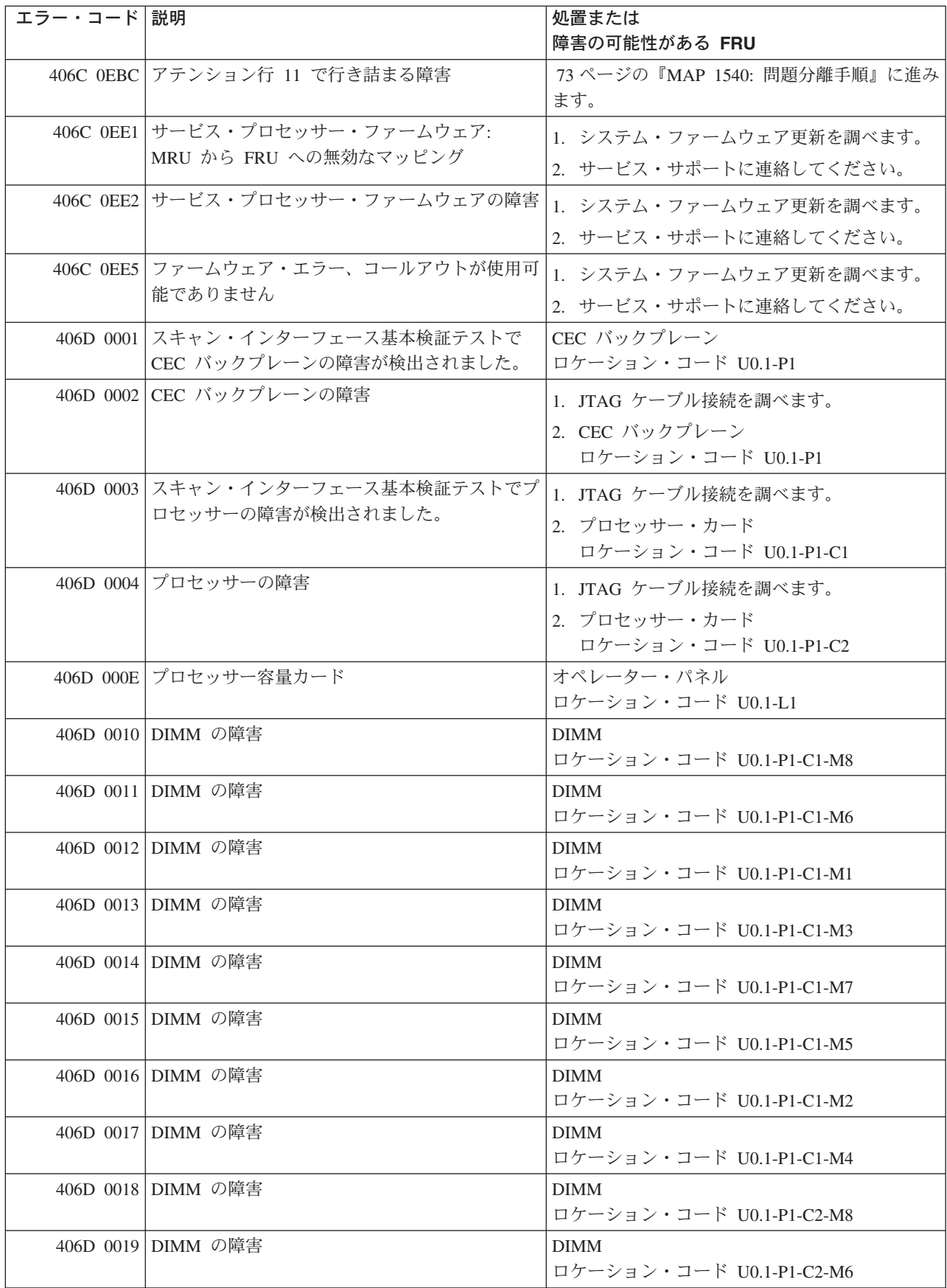

表 *16.* サービス・プロセッサー・エラー・コード *(*続き*)*

| エラー・コード 説明 |                                                    | 処置または                                           |
|------------|----------------------------------------------------|-------------------------------------------------|
|            |                                                    | 障害の可能性がある FRU                                   |
|            | 406D 001A DIMM の障害                                 | <b>DIMM</b>                                     |
|            |                                                    | ロケーション・コード U0.1-P1-C2-M1                        |
|            | 406D 001B DIMM の障害                                 | <b>DIMM</b>                                     |
|            |                                                    | ロケーション・コード U0.1-P1-C2-M3                        |
|            | 406D 001C DIMM の障害                                 | <b>DIMM</b>                                     |
|            |                                                    | ロケーション・コード U0.1-P1-C2-M7                        |
|            | 406D 001D DIMM の障害                                 | <b>DIMM</b>                                     |
|            |                                                    | ロケーション・コード U0.1-P1-C2-M5                        |
|            | 406D 001E DIMM の障害                                 | <b>DIMM</b>                                     |
|            |                                                    | ロケーション・コード U0.1-P1-C2-M2                        |
|            | 406D 001F DIMM の障害                                 | <b>DIMM</b>                                     |
|            |                                                    | ロケーション・コード U0.1-P1-C2-M4                        |
|            | 406D 00B0 バス・コントローラーの障害                            | 1. システム・ファームウェア更新を調べます。                         |
|            |                                                    | 2. PCI ライザー・カード                                 |
|            |                                                    | ロケーション・コード U0.1-P2                              |
|            | 406D 00B1 バス・コントローラーの障害                            | 1. システム・ファームウェア更新を調べます。                         |
|            |                                                    | 2. PCI ライザー・カード                                 |
|            |                                                    | ロケーション・コード U0.1-P2                              |
|            | 406D 00B3 プロセッサー/VPD の問題が検出されました。                  | 1. システム・ファームウェア更新を調べます。                         |
|            |                                                    | 2. プロセッサー・カード 1                                 |
|            |                                                    | ロケーション・コード U0.1-P1-C1                           |
|            | 406D 00B4 プロセッサー/VPD の問題が検出されました。                  |                                                 |
|            |                                                    | 1. システム・ファームウェア更新を調べます。                         |
|            |                                                    | 2. プロセッサー・カード 2                                 |
|            |                                                    | ロケーション・コード U0.1-P1-C2                           |
|            | 406D 00B7 プロセッサー・サブシステムのテストと初期設定                   | 73 ページの『MAP 1540: 問題分離手順』に進み                    |
|            | が完了した後に、システムの IPL を続けるため<br>のハードウェア・リソースが不足していることが | ます。                                             |
|            | 検出されました。                                           |                                                 |
|            | 406D 00D1 通知メッセージ                                  | 通知メッセージ                                         |
|            | 406D 0100 プロセッサー・カード 1 上のメモリー・エクス                  | プロセッサー・カード、                                     |
|            | テンダー 0                                             | ロケーション・コード U0.1-P1-C1                           |
| 406D 0101  | プロセッサー・カード 1 上のメモリー・エクス                            | プロセッサー・カード、                                     |
|            | テンダー 2                                             | ロケーション・コード U0.1-P1-C1                           |
| 406D 0130  | プロセッサー・カード 2 上のメモリー・エクス                            | プロセッサー・カード、                                     |
|            | テンダー 0                                             | ロケーション・コード U0.1-P1-C2                           |
| 406D 0131  | プロセッサー・カード 2 上のメモリー・エクス                            | プロセッサー・カード、                                     |
|            | テンダー 2                                             | ロケーション・コード U0.1-P1-C2                           |
|            | 406D 0A03 VPD チャネル 3 プロセッサー・カード 1 上の               | システムを低速モードでリブートします。診断を                          |
|            | メッセージをリブートします。ランタイム配列保                             | 実行してから、「RS/6000 @server pSeries                 |
|            | 護を有効にするには、リブートが必要です。                               | Diagnostic Information for Multiple Bus Systems |
|            |                                                    | の『MAP 0235: System Array Self-Repair            |
|            |                                                    | Problem Resolution』に進みます。                       |

表 *16.* サービス・プロセッサー・エラー・コード *(*続き*)*

| エラー・コード 説明 |                                                         | 処置または                                           |
|------------|---------------------------------------------------------|-------------------------------------------------|
|            |                                                         | 障害の可能性がある FRU                                   |
|            | 406D 0A04 VPD チャネル 4 プロセッサー・カード 2 上の                    | システムを低速モードでリブートします。診断を                          |
|            | メッセージをリブートします。ランタイム配列保                                  | 実行してから、「RS/6000 @server pSeries                 |
|            | 護を有効にするには、リブートが必要です。                                    | Diagnostic Information for Multiple Bus Systems |
|            |                                                         | の『MAP 0235: System Array Self-Repair            |
|            |                                                         | Problem Resolution』に進みます。                       |
|            | 406D 0B00 内部 RIO インターフェース (I/O スロット<br>0、I/O ポート 0) の問題 | CEC バックプレーン、U0.1-P1                             |
|            | 406D 0B01 内部 RIO インターフェース (I/O スロット<br>0、I/O ポート 1 の問題) | CEC バックプレーン、U0.1-P1                             |
|            | 406D 0B02 内部 RIO インターフェース (I/O スロット                     | 1. システム・ファームウェア更新を調べます。                         |
|            | 0、I/O ポート 2) の問題                                        |                                                 |
|            |                                                         | 2. CEC と I/O サブシステム間の配線を調べま<br>す。               |
|            |                                                         | 3. CEC バックプレーン、U0.1-P1。                         |
|            |                                                         | 4. サービス・サポートに連絡してください。                          |
|            | 406D 0B03 内部 RIO インターフェース (I/O スロット                     | 1. システム・ファームウェア更新を調べます。                         |
|            | 0、I/O ポート 3) の問題                                        | 2. CEC と I/O サブシステム間の配線を調べま<br>す。               |
|            |                                                         | 3. CEC バックプレーン、U0.1-P1。                         |
|            |                                                         | 4. サービス・サポートに連絡してください。                          |
|            | 406D 0B40 CEC バックプレーンのコントローラー・チップ                       |                                                 |
|            | の問題                                                     | 1. CEC バックプレーン、U0.1-P1。                         |
|            |                                                         | 2. サービス・サポートに連絡してください。                          |
|            | 406D OBFO RIO インターフェース (I/O スロット 0、I/O ポ                | 1. システム・ファームウェア更新を調べます。                         |
|            | ート 3) の問題                                               | 2. CEC と I/O サブシステム間の配線を調べま                     |
|            |                                                         | す。                                              |
|            |                                                         | 3. CEC バックプレーン、U0.1-P1                          |
|            |                                                         | 4. サービス・サポートに連絡してください。                          |
|            | 406D OC10 プロセッサー 0 構成のエラー: プロセッサー・                      | 1. システム・ファームウェア更新を調べます。                         |
|            | カード 0 での VPD のミスマッチ。(サービス・                              | 2. サービス・サポートに連絡してください。                          |
|            | プロセッサー・コードの問題。)                                         |                                                 |
|            | 406D OC11 プロセッサー 1 構成のエラー: プロセッサー・                      | 1. システム・ファームウェア更新を調べます。                         |
|            | カード 1 での VPD のミスマッチ。(サービス・                              | 2. サービス・サポートに連絡してください。                          |
|            | プロセッサー・コードの問題。)                                         |                                                 |
|            | 406D OCA5   無効なシステム構成                                   | 1. プロセッサー・カードと DIMM が正しく取                       |
|            |                                                         | り付けられ、構成されているか調べます。                             |
|            |                                                         | 2. サービス・プロセッサー・エラー・ログ項目                         |
|            |                                                         | にリストされている FRU があれば、それら                          |
|            |                                                         | を 1 つずつ交換します。                                   |
|            |                                                         | 3. 73 ページの『MAP 1540: 問題分離手順』に                   |
|            |                                                         | 進みます。                                           |
|            | 406D OCA6 使用可能なメモリーがシステムに残っていませ                         | 54 ページの『MAP 1240: メモリー問題解決』に                    |
|            | ん。システムのリブートが必要です。                                       | 進みます。                                           |

表 *16.* サービス・プロセッサー・エラー・コード *(*続き*)*

| エラー・コード 説明  |                                                                 | 処置または                                                               |
|-------------|-----------------------------------------------------------------|---------------------------------------------------------------------|
|             |                                                                 | 障害の可能性がある FRU                                                       |
|             | 406D OCA9 間違った、あるいは非互換の DIMM が取り付け<br>られています。                   | DIMM が正しく構成されていて、システムの正<br>しいタイプであることを確認します。                        |
|             | 406D OCAA システム・メモリーが、このシステム・タイプと<br>モデルの限度を超えています。              | メモリーがこのシステム・タイプとモデルの限度<br>を超えなくなるまで、DIMMを取り外します。                    |
|             | 406D 0EA0 MOPS サービス・プロセッサー・コードのエラ                               | 1. システム・ファームウェア更新を調べます。                                             |
|             | $ \circ$                                                        | 2. サービス・サポートに連絡してください。                                              |
| $406D$ OEA1 | 処理プログラム上のオペレーティング・システ<br>ム・コード                                  | 1. オペレーティング・システム・コードの更新<br>を調べます。                                   |
|             |                                                                 | 2. 他の症状がある場合は、 42 ページの『Quick<br>Entry MAP』に進み (各症状ごとに)、指示に<br>従います。 |
|             |                                                                 | 3. サービス・サポートに連絡してください。                                              |
|             | 406D OEA2 サービス・プロセッサー上の PRD コードのエラ<br>$ \overline{\phantom{0}}$ | 1. システム・ファームウェア更新を調べます。                                             |
|             |                                                                 | 2. サービス・サポートに連絡してください。                                              |
|             | 406D OEA4 サービス・プロセッサーが問題を検出しました<br>が、ソースを分離できません。               | 次のレベルのサポートに連絡してください。                                                |
|             | 406D OEAF サービス・プロセッサー・コードとシステム・タ                                | 1. システム・ファームウェア更新を調べます。                                             |
|             | イプが不明です。                                                        | 2. サービス・サポートに連絡してください。                                              |
|             | 406D 0EB0 JTAG の問題                                              | 75 ページの『MAP 1541: JTAG 問題分離』に進<br>みます。                              |
|             | 406D 0EB1 アテンション行 0 で行き詰まる障害                                    | 73 ページの『MAP 1540: 問題分離手順』に進み<br>ます。                                 |
|             | 406D 0EB2 アテンション行 1 で行き詰まる障害                                    | 73 ページの『MAP 1540: 問題分離手順』に進み<br>ます。                                 |
|             | 406D 0EB3 アテンション行 2 で行き詰まる障害                                    | 73 ページの『MAP 1540: 問題分離手順』に進み<br>ます。                                 |
|             | 406D 0EB4 アテンション行 3 で行き詰まる障害                                    | 73 ページの『MAP 1540: 問題分離手順』に進み<br>ます。                                 |
|             | 406D 0EB5 アテンション行 4 で行き詰まる障害                                    | 73 ページの『MAP 1540: 問題分離手順』に進み<br>ます。                                 |
|             | 406D 0EB6 アテンション行 5 で行き詰まる障害                                    | 73 ページの『MAP 1540: 問題分離手順』に進み<br>ます。                                 |
|             | 406D 0EB7 アテンション行 6 で行き詰まる障害                                    | 73 ページの『MAP 1540: 問題分離手順』に進み<br>ます。                                 |
|             | 406D OEB8 アテンション行 7 で行き詰まる障害                                    | 73 ページの『MAP 1540: 問題分離手順』に進み<br>ます。                                 |
|             | 406D OEB9 アテンション行 8 で行き詰まる障害                                    | 73 ページの『MAP 1540: 問題分離手順』に進み<br>ます。                                 |
|             | 406D OEBA アテンション行 9 で行き詰まる障害                                    | 73 ページの『MAP 1540: 問題分離手順』に進み<br>ます。                                 |
|             | 406D OEBB アテンション行 10 で行き詰まる障害                                   | 73 ページの『MAP 1540: 問題分離手順』に進み<br>ます。                                 |

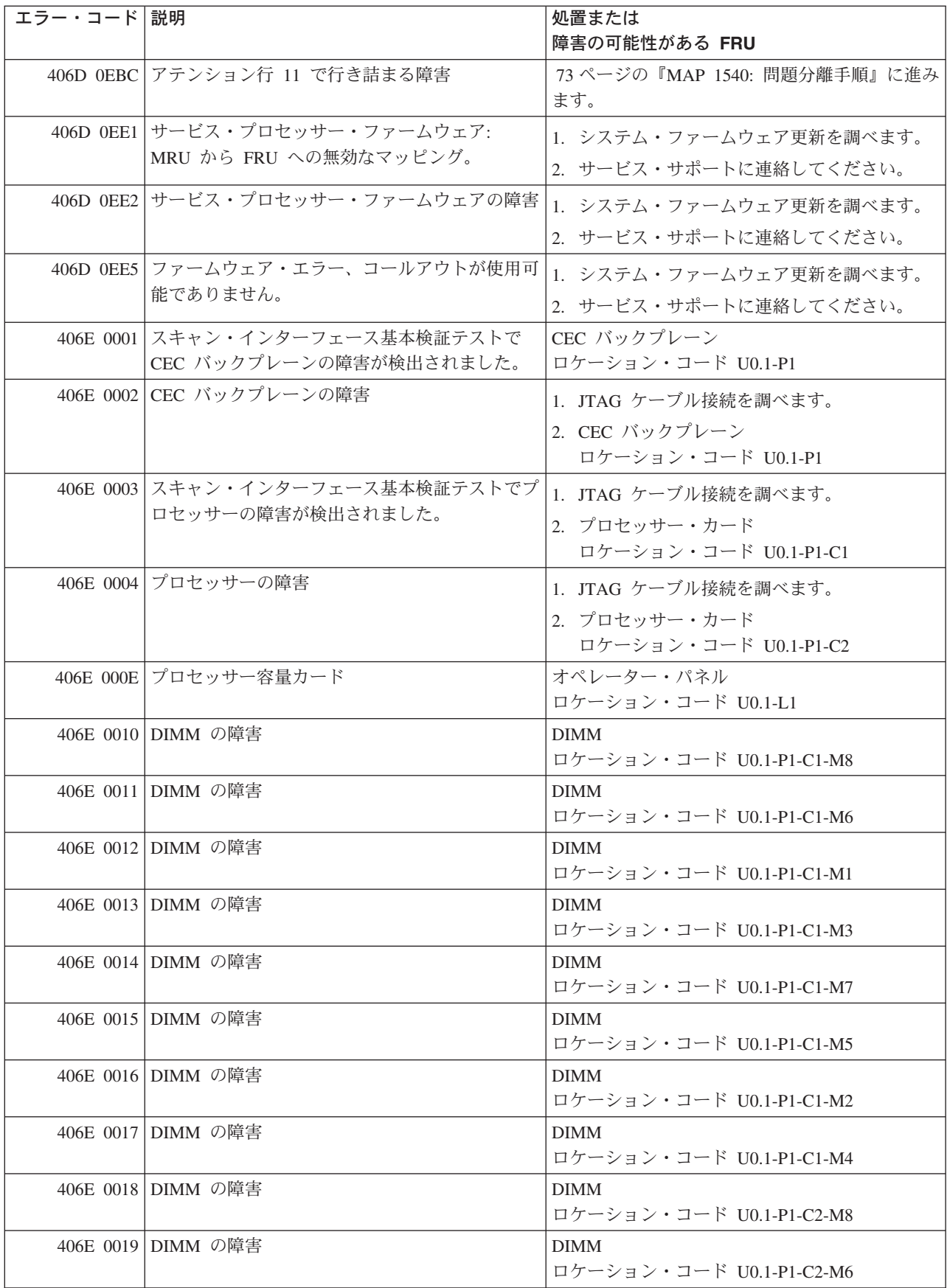

表 *16.* サービス・プロセッサー・エラー・コード *(*続き*)*

| エラー・コード 説明 |                                                                | 処置または                                                     |
|------------|----------------------------------------------------------------|-----------------------------------------------------------|
|            |                                                                | 障害の可能性がある FRU                                             |
|            | 406E 001A DIMM の障害                                             | <b>DIMM</b>                                               |
|            |                                                                | ロケーション・コード U0.1-P1-C2-M1                                  |
|            | 406E 001B DIMM の障害                                             | <b>DIMM</b>                                               |
|            |                                                                | ロケーション・コード U0.1-P1-C2-M3                                  |
|            | 406E 001C DIMM の障害                                             | <b>DIMM</b>                                               |
|            |                                                                | ロケーション・コード U0.1-P1-C2-M7                                  |
|            | 406E 001D DIMM の障害                                             | <b>DIMM</b>                                               |
|            |                                                                | ロケーション・コード U0.1-P1-C2-M5                                  |
|            | 406E 001E DIMM の障害                                             | <b>DIMM</b>                                               |
|            |                                                                | ロケーション・コード U0.1-P1-C2-M2                                  |
|            | 406E 001F DIMM の障害                                             | <b>DIMM</b>                                               |
|            |                                                                | ロケーション・コード U0.1-P1-C2-M4                                  |
|            | 406E 00B0 バス・コントローラーの障害                                        | 1. システム・ファームウェア更新を調べます。                                   |
|            |                                                                | 2. PCI ライザー・カード                                           |
|            |                                                                | ロケーション・コード U0.1-P2                                        |
|            | 406E 00B1 バス・コントローラーの障害                                        | 1. システム・ファームウェア更新を調べます。                                   |
|            |                                                                | 2. PCI ライザー・カード                                           |
|            |                                                                | ロケーション・コード U0.1-P2                                        |
|            | 406E 00B3 プロセッサー/VPD の問題が検出されました。                              | 1. システム・ファームウェア更新を調べます。                                   |
|            |                                                                |                                                           |
|            |                                                                | 2. プロセッサー・カード 1                                           |
|            |                                                                | ロケーション・コード U0.1-P1-C1                                     |
|            | 406E 00B4   プロセッサー/VPD の問題が検出されました。                            | 1. システム・ファームウェア更新を調べます。                                   |
|            |                                                                | 2. プロセッサー・カード 2                                           |
|            |                                                                | ロケーション・コード U0.1-P1-C2                                     |
|            | 406E 00B7 プロセッサー・サブシステムのテストと初期設定                               | 73 ページの『MAP 1540: 問題分離手順』に進み                              |
|            | が完了した後に、システムの IPL を続けるため                                       | ます。                                                       |
|            | のハードウェア・リソースが不足していることが                                         |                                                           |
|            | 検出されました。                                                       |                                                           |
|            | 406E 00D1 通知メッセージ                                              | 通知メッセージ                                                   |
|            | 406E 0100 プロセッサー・カード 1 上のメモリー・エクス                              | プロセッサー・カード、                                               |
|            | テンダー 0                                                         | ロケーション・コード U0.1-P1-C1                                     |
| 406E 0101  | プロセッサー・カード 1 上のメモリー・エクス                                        | プロセッサー・カード、                                               |
|            | テンダー 2                                                         | ロケーション・コード U0.1-P1-C1                                     |
| 406E 0130  | プロセッサー・カード 2 上のメモリー・エクス                                        | プロセッサー・カード、                                               |
|            | テンダー 0                                                         | ロケーション・コード U0.1-P1-C2                                     |
| 406E 0131  | プロセッサー・カード 2 上のメモリー・エクス<br>テンダー 2                              | プロセッサー・カード、<br>ロケーション・コード U0.1-P1-C2                      |
|            |                                                                |                                                           |
|            | 406E 0A03 VPD チャネル 3 プロセッサー・カード 1 上の<br>メッセージをリブートします。ランタイム配列保 | システムを低速モードでリブートします。診断を<br>実行してから、「RS/6000 @server pSeries |
|            | 護を有効にするには、リブートが必要です。                                           | Diagnostic Information for Multiple Bus Systems           |
|            |                                                                | の『MAP 0235: System Array Self-Repair                      |
|            |                                                                | Problem Resolution』に進みます。                                 |
|            |                                                                |                                                           |

表 *16.* サービス・プロセッサー・エラー・コード *(*続き*)*

| エラー・コード 説明 |                                                         | 処置または                                           |
|------------|---------------------------------------------------------|-------------------------------------------------|
|            |                                                         | 障害の可能性がある FRU                                   |
|            | 406E 0A04 VPD チャネル 4 プロセッサー・カード 2 上の                    | システムを低速モードでリブートします。診断を                          |
|            | メッセージをリブートします。ランタイム配列保                                  | 実行してから、「RS/6000 @server pSeries                 |
|            | 護を有効にするには、リブートが必要です。                                    | Diagnostic Information for Multiple Bus Systems |
|            |                                                         | の『MAP 0235: System Array Self-Repair            |
|            |                                                         | Problem Resolution』に進みます。                       |
|            | 406E 0B00 内部 RIO インターフェース (I/O スロット<br>0、I/O ポート 0) の問題 | CEC バックプレーン、U0.1-P1                             |
|            | 406E 0B01 内部 RIO インターフェース (I/O スロット                     | CEC バックプレーン、U0.1-P1                             |
|            | 0、I/O ポート 1 の問題)                                        |                                                 |
|            | 406E 0B02 内部 RIO インターフェース (I/O スロット                     | 1. システム・ファームウェア更新を調べます。                         |
|            | 0、I/O ポート 2) の問題                                        | 2. CEC と I/O サブシステム間の配線を調べま<br>す。               |
|            |                                                         | 3. CEC バックプレーン、U0.1-P1                          |
|            |                                                         |                                                 |
|            |                                                         | 4. サービス・サポートに連絡してください。                          |
|            | 406E 0B03 内部 RIO インターフェース (I/O スロット                     | 1. システム・ファームウェア更新を調べます。                         |
|            | 0、I/O ポート 3) の問題                                        | 2. CEC と I/O サブシステム間の配線を調べま<br>す。               |
|            |                                                         | 3. CEC バックプレーン、U0.1-P1                          |
|            |                                                         | 4. サービス・サポートに連絡してください。                          |
|            | 406E 0B40 CEC バックプレーンのコントローラー・チップ                       |                                                 |
|            | の問題                                                     | 1. CEC バックプレーン、U0.1-P1。                         |
|            |                                                         | 2. サービス・サポートに連絡してください。                          |
|            | 406E 0BF0 RIO インターフェース (I/O スロット 0、I/O ポ                | 1. システム・ファームウェア更新を調べます。                         |
|            | ート 3) の問題                                               | 2. CEC と I/O サブシステム間の配線を調べま                     |
|            |                                                         | す。                                              |
|            |                                                         | 3. CEC バックプレーン、U0.1-P1                          |
|            |                                                         | 4. サービス・サポートに連絡してください。                          |
|            | 406E OC10 プロセッサー 0 構成のエラー: プロセッサー・                      | 1. システム・ファームウェア更新を調べます。                         |
|            | カード 0 での VPD のミスマッチ。(サービス・                              | 2. サービス・サポートに連絡してください。                          |
|            | プロセッサー・コードの問題。)                                         |                                                 |
|            | 406E OC11 プロセッサー 1 構成のエラー: プロセッサー・                      | 1. システム・ファームウェア更新を調べます。                         |
|            | カード 1 での VPD のミスマッチ。(サービス・                              | 2. サービス・サポートに連絡してください。                          |
|            | プロセッサー・コードの問題。)                                         |                                                 |
|            | 406E 0CA5 無効なシステム構成                                     | 1. プロセッサー・カードと DIMM が正しく取                       |
|            |                                                         | り付けられ、構成されているか調べます。                             |
|            |                                                         | 2. サービス・プロセッサー・エラー・ログ項目                         |
|            |                                                         | にリストされている FRU があれば、それら                          |
|            |                                                         | を 1 つずつ交換します。                                   |
|            |                                                         | 3. 73 ページの『MAP 1540: 問題分離手順』に                   |
|            |                                                         | 進みます。                                           |
|            | 406E OCA6 使用可能なメモリーがシステムに残っていませ                         | 54 ページの『MAP 1240: メモリー問題解決』に                    |
|            | ん。システムのリブートが必要です。                                       | 進みます。                                           |

表 *16.* サービス・プロセッサー・エラー・コード *(*続き*)*

| エラー・コード 説明 |                                                                 | 処置または                                                               |
|------------|-----------------------------------------------------------------|---------------------------------------------------------------------|
|            |                                                                 | 障害の可能性がある FRU                                                       |
|            | 406E OCA9 間違った、あるいは非互換の DIMM が取り付け<br>られています。                   | DIMM が正しく構成されていて、システムの正<br>しいタイプであることを確認します。                        |
|            | 406E OCAA システム・メモリーが、このシステム・タイプと<br>モデルの限度を超えています。              | メモリーがこのシステム・タイプとモデルの限度<br>を超えなくなるまで、DIMM を取り外します。                   |
|            | 406E OEAO MOPS サービス・プロセッサー・コードのエラ                               | 1. システム・ファームウェア更新を調べます。                                             |
|            | $ \circ$                                                        | 2. サービス・サポートに連絡してください。                                              |
| 406E 0EA1  | 処理プログラム上のオペレーティング・システ<br>ム・コード                                  | 1. オペレーティング・システム・コードの更新<br>を調べます。                                   |
|            |                                                                 | 2. 他の症状がある場合は、 42 ページの『Quick<br>Entry MAP』に進み (各症状ごとに)、指示に<br>従います。 |
|            |                                                                 | 3. サービス・サポートに連絡してください。                                              |
|            | 406E OEA2 サービス・プロセッサー上の PRD コードのエラ<br>$ \overline{\phantom{0}}$ | 1. システム・ファームウェア更新を調べます。                                             |
|            |                                                                 | 2. サービス・サポートに連絡してください。                                              |
|            | 406E OEA4 サービス・プロセッサーが問題を検出しました<br>が、ソースを分離できません。               | サービス・サポートに連絡してください。                                                 |
|            | 406E OEAF サービス・プロセッサー・コードとシステム・タ                                | 1. システム・ファームウェア更新を調べます。                                             |
|            | イプが不明です。                                                        | 2. サービス・サポートに連絡してください。                                              |
|            | 406E 0EB0 JTAG の問題                                              | 75 ページの『MAP 1541: JTAG 問題分離』に進<br>みます。                              |
|            | 406E 0EB1 アテンション行 0 で行き詰まる障害                                    | 73 ページの『MAP 1540: 問題分離手順』に進み<br>ます。                                 |
|            | 406E 0EB2 アテンション行 1 で行き詰まる障害                                    | 73 ページの『MAP 1540: 問題分離手順』に進み<br>ます。                                 |
|            | 406E 0EB3 アテンション行 2 で行き詰まる障害                                    | 73 ページの『MAP 1540: 問題分離手順』に進み<br>ます。                                 |
|            | 406E 0EB4 アテンション行 3 で行き詰まる障害                                    | 73 ページの『MAP 1540: 問題分離手順』に進み<br>ます。                                 |
|            | 406E 0EB5 アテンション行 4 で行き詰まる障害                                    | 73 ページの『MAP 1540: 問題分離手順』に進み<br>ます。                                 |
|            | 406E 0EB6 アテンション行 5 で行き詰まる障害                                    | 73 ページの『MAP 1540: 問題分離手順』に進み<br>ます。                                 |
|            | 406E 0EB7 アテンション行 6 で行き詰まる障害                                    | 73 ページの『MAP 1540: 問題分離手順』に進み<br>ます。                                 |
|            | 406E OEB8 アテンション行 7 で行き詰まる障害                                    | 73 ページの『MAP 1540: 問題分離手順』に進み<br>ます。                                 |
|            | 406E 0EB9 アテンション行 8 で行き詰まる障害                                    | 73 ページの『MAP 1540: 問題分離手順』に進み<br>ます。                                 |
|            | 406E OEBA アテンション行 9 で行き詰まる障害                                    | 73 ページの『MAP 1540: 問題分離手順』に進み<br>ます。                                 |
|            | 406E OEBB アテンション行 10 で行き詰まる障害                                   | 73 ページの『MAP 1540: 問題分離手順』に進み<br>ます。                                 |

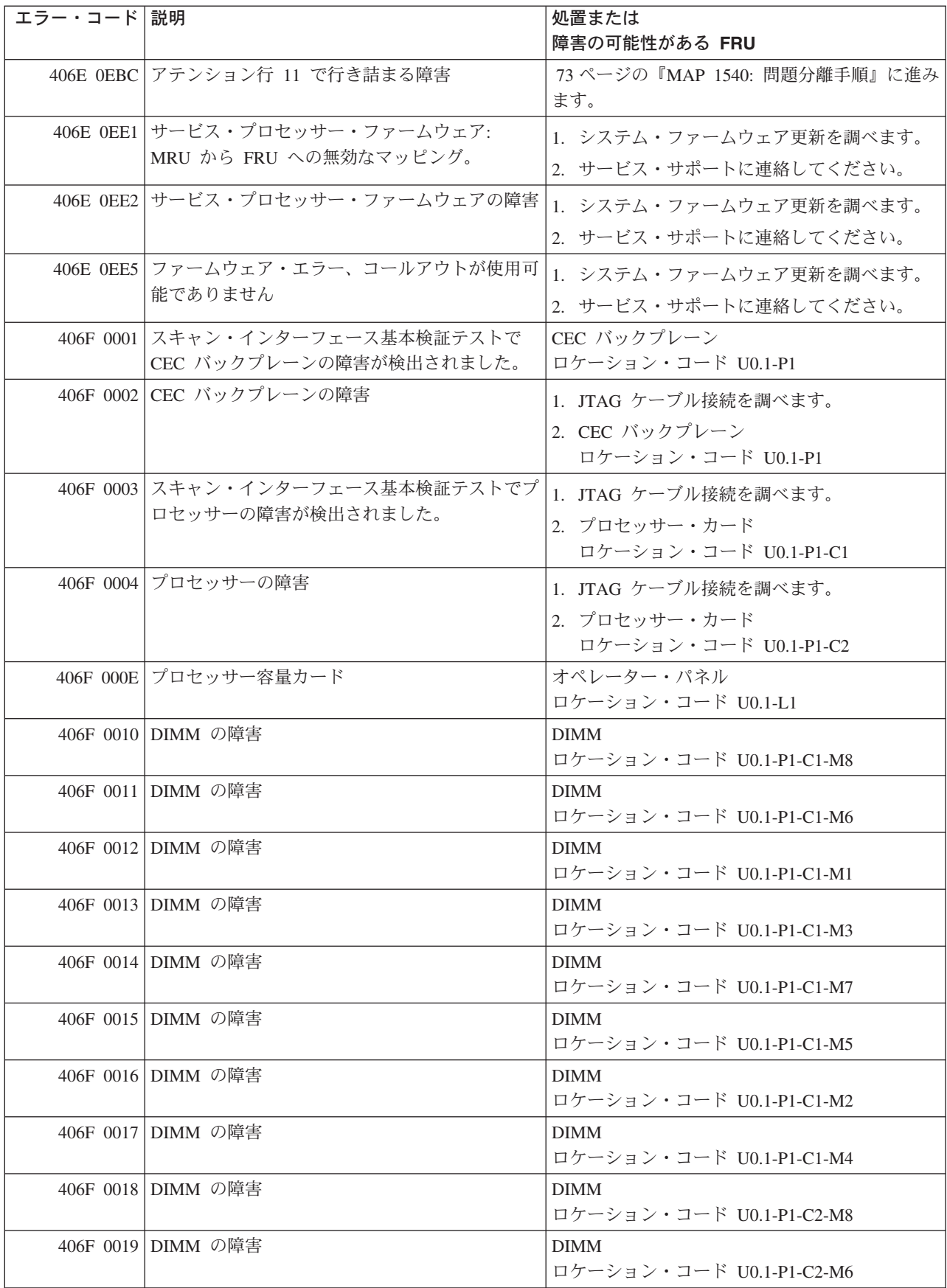

表 *16.* サービス・プロセッサー・エラー・コード *(*続き*)*

| エラー・コード 説明 |                                                | 処置または                                                                              |
|------------|------------------------------------------------|------------------------------------------------------------------------------------|
|            |                                                | 障害の可能性がある FRU                                                                      |
|            | 406F 001A DIMM の障害                             | <b>DIMM</b>                                                                        |
|            |                                                | ロケーション・コード U0.1-P1-C2-M1                                                           |
|            | 406F 001B DIMM の障害                             | <b>DIMM</b>                                                                        |
|            |                                                | ロケーション・コード U0.1-P1-C2-M3                                                           |
|            | 406F 001C DIMM の障害                             | <b>DIMM</b>                                                                        |
|            |                                                | ロケーション・コード U0.1-P1-C2-M7                                                           |
|            | 406F 001D DIMM の障害                             | <b>DIMM</b>                                                                        |
|            |                                                | ロケーション・コード U0.1-P1-C2-M5                                                           |
|            | 406F 001E DIMM の障害                             | <b>DIMM</b>                                                                        |
|            |                                                | ロケーション・コード U0.1-P1-C2-M2                                                           |
|            | 406F 001F DIMM の障害                             | <b>DIMM</b>                                                                        |
|            |                                                | ロケーション・コード U0.1-P1-C2-M4                                                           |
|            | 406F 00B0 バス・コントローラーの障害                        | 1. システム・ファームウェア更新を調べます。                                                            |
|            |                                                | 2. PCI ライザー・カード                                                                    |
|            |                                                | ロケーション・コード U0.1-P2                                                                 |
|            | 406F 00B1 バス・コントローラーの障害                        | 1. システム・ファームウェア更新を調べます。                                                            |
|            |                                                | 2. PCI ライザー・カード                                                                    |
|            |                                                | ロケーション・コード U0.1-P2                                                                 |
|            | 406F 00B3 プロセッサー/VPD の問題が検出されました。              |                                                                                    |
|            |                                                | 1. システム・ファームウェア更新を調べます。                                                            |
|            |                                                | 2. プロセッサー・カード 1                                                                    |
|            |                                                | ロケーション・コード U0.1-P1-C1                                                              |
|            | 406F 00B4 プロセッサー/VPD の問題が検出されました。              | 1. システム・ファームウェア更新を調べます。                                                            |
|            |                                                | 2. プロセッサー・カード 2                                                                    |
|            |                                                | ロケーション・コード U0.1-P1-C2                                                              |
|            | 406F 00B7 プロセッサー・サブシステムのテストと初期設定               | 73 ページの『MAP 1540: 問題分離手順』に進み                                                       |
|            | が完了した後に、システムの IPL を続けるため                       | ます。                                                                                |
|            | のハードウェア・リソースが不足していることが                         |                                                                                    |
|            | 検出されました。                                       |                                                                                    |
|            | 406F 00D1 通知メッセージ                              | 通知メッセージ                                                                            |
|            | 406F 0100 プロセッサー・カード 1 上のメモリー・エクス              | プロセッサー・カード、                                                                        |
|            | テンダー 0                                         | ロケーション・コード U0.1-P1-C1                                                              |
| 406F 0101  | プロセッサー・カード 1 上のメモリー・エクス                        | プロセッサー・カード、                                                                        |
|            | テンダー 2                                         | ロケーション・コード U0.1-P1-C1                                                              |
| 406F 0130  | プロセッサー・カード 2 上のメモリー・エクス                        | プロセッサー・カード、                                                                        |
|            | テンダー 0                                         | ロケーション・コード U0.1-P1-C2                                                              |
| 406F 0131  | プロセッサー・カード 2 上のメモリー・エクス                        | プロセッサー・カード、                                                                        |
|            | テンダー 2                                         | ロケーション・コード U0.1-P1-C2                                                              |
|            | 406F 0A03 VPD チャネル 3 プロセッサー・カード 1 上の           | システムを低速モードでリブートします。診断を                                                             |
|            | メッセージをリブートします。ランタイム配列保<br>護を有効にするには、リブートが必要です。 | 実行してから、「RS/6000 @server pSeries<br>Diagnostic Information for Multiple Bus Systems |
|            |                                                | の『MAP 0235: System Array Self-Repair                                               |
|            |                                                | Problem Resolution』に進みます。                                                          |
|            |                                                |                                                                                    |

表 *16.* サービス・プロセッサー・エラー・コード *(*続き*)*

| エラー・コード 説明 |                                          | 処置または                                           |
|------------|------------------------------------------|-------------------------------------------------|
|            |                                          | 障害の可能性がある FRU                                   |
|            | 406F 0A04 VPD チャネル 4 プロセッサー・カード 2 上の     | システムを低速モードでリブートします。診断を                          |
|            | メッセージをリブートします。ランタイム配列保                   | 実行してから、「RS/6000 @server pSeries                 |
|            | 護を有効にするには、リブートが必要です。                     | Diagnostic Information for Multiple Bus Systems |
|            |                                          | の『MAP 0235: System Array Self-Repair            |
|            |                                          | Problem Resolution』に進みます。                       |
|            | 406F 0B00 内部 RIO インターフェース (I/O スロット      | CEC バックプレーン、U0.1-P1                             |
|            | 0、I/O ポート 0) の問題                         |                                                 |
| 406F 0B01  | 内部 RIO インターフェース (I/O スロット                | CEC バックプレーン、U0.1-P1                             |
|            | 0、I/O ポート 1 の問題)                         |                                                 |
| 406F 0B02  | 内部 RIO インターフェース (I/O スロット                | 1. システム・ファームウェア更新を調べます。                         |
|            | 0、I/O ポート 2) の問題                         | 2. CEC と I/O サブシステム間の配線を調べま                     |
|            |                                          | す。                                              |
|            |                                          | 3. CEC バックプレーン、U0.1-P1                          |
|            |                                          | 4. サービス・サポートに連絡してください。                          |
|            | 406F 0B03 内部 RIO インターフェース (I/O スロット      | 1. システム・ファームウェア更新を調べます。                         |
|            | 0、I/O ポート 3) の問題                         |                                                 |
|            |                                          | 2. CEC と I/O サブシステム間の配線を調べま<br>す。               |
|            |                                          | 3. CEC バックプレーン、U0.1-P1                          |
|            |                                          |                                                 |
|            |                                          | 4. サービス・サポートに連絡してください。                          |
|            | 406F 0B40 CEC バックプレーンのコントローラー・チップ<br>の問題 | 1. CEC バックプレーン、U0.1-P1。                         |
|            |                                          | 2. サービス・サポートに連絡してください。                          |
|            | 406F 0BF0 RIO インターフェース (I/O スロット 0、I/O ポ | 1. システム・ファームウェア更新を調べます。                         |
|            | ート 3) の問題                                | 2. CEC と I/O サブシステム間の配線を調べま                     |
|            |                                          | す。                                              |
|            |                                          | 3. CEC バックプレーン、U0.1-P1                          |
|            |                                          | 4. サービス・サポートに連絡してください。                          |
|            | 406F OC10 プロセッサー 0 構成のエラー: プロセッサー・       | 1. システム・ファームウェア更新を調べます。                         |
|            | カード 0 での VPD のミスマッチ。(サービス・               | 2. サービス・サポートに連絡してください。                          |
|            | プロセッサー・コードの問題。)                          |                                                 |
|            | 406F OC11 プロセッサー 1 構成のエラー: プロセッサー・       | 1. システム・ファームウェア更新を調べます。                         |
|            | カード 1 での VPD のミスマッチ。(サービス・               | 2. サービス・サポートに連絡してください。                          |
|            | プロセッサー・コードの問題。)                          |                                                 |
|            | 406F 0CA5 無効なシステム構成                      | 1. プロセッサー・カードと DIMM が正しく取                       |
|            |                                          | り付けられ、構成されているか調べます。                             |
|            |                                          | 2. サービス・プロセッサー・エラー・ログ項目                         |
|            |                                          | にリストされている FRU があれば、それら                          |
|            |                                          | を 1 つずつ交換します。                                   |
|            |                                          | 3. 73 ページの『MAP 1540: 問題分離手順』に                   |
|            |                                          | 進みます。                                           |
|            | 406F OCA6 使用可能なメモリーがシステムに残っていませ          | 54 ページの『MAP 1240: メモリー問題解決』に                    |
|            | ん。システムのリブートが必要です。                        | 進みます。                                           |

表 *16.* サービス・プロセッサー・エラー・コード *(*続き*)*

| エラー・コード 説明  |                                                    | 処置または                                                               |
|-------------|----------------------------------------------------|---------------------------------------------------------------------|
|             |                                                    | 障害の可能性がある FRU                                                       |
|             | 406F OCA9 間違った、あるいは非互換の DIMM が取り付け<br>られています。      | DIMM が正しく構成されていて、システムの正<br>しいタイプであることを確認します。                        |
|             | 406F OCAA システム・メモリーが、このシステム・タイプと<br>モデルの限度を超えています。 | メモリーがこのシステム・タイプとモデルの限度<br>を超えなくなるまで、DIMMを取り外します。                    |
|             | 406F OEAO MOPS サービス・プロセッサー・コードのエラ                  | 1. システム・ファームウェア更新を調べます。                                             |
|             | $ \circ$                                           | 2. サービス・サポートに連絡してください。                                              |
| $406F$ OEA1 | 処理プログラム上のオペレーティング・システ<br>ム・コード                     | 1. オペレーティング・システム・コードの更新<br>を調べます。                                   |
|             |                                                    | 2. 他の症状がある場合は、 42 ページの『Quick<br>Entry MAP』に進み (各症状ごとに)、指示に<br>従います。 |
|             |                                                    | 3. サービス・サポートに連絡してください。                                              |
|             | 406F OEA2 サービス・プロセッサー上の PRD コードのエラ                 | 1. システム・ファームウェア更新を調べます。                                             |
|             | $ \overline{\phantom{0}}$                          | 2. サービス・サポートに連絡してください。                                              |
|             | 406F OEA4 サービス・プロセッサーが問題を検出しました<br>が、ソースを分離できません。  | サービス・サポートに連絡してください。                                                 |
|             | 406F OEAF サービス・プロセッサー・コードとシステム・タ                   | 1. システム・ファームウェア更新を調べます。                                             |
|             | イプが不明です。                                           | 2. サービス・サポートに連絡してください。                                              |
|             | 406F 0EB0 JTAG の問題                                 | 75 ページの『MAP 1541: JTAG 問題分離』に進<br>みます。                              |
|             | 406F 0EB1 アテンション行 0 で行き詰まる障害                       | 73 ページの『MAP 1540: 問題分離手順』に進み<br>ます。                                 |
|             | 406F 0EB2 アテンション行 1 で行き詰まる障害                       | 73 ページの『MAP 1540: 問題分離手順』に進み<br>ます。                                 |
|             | 406F 0EB3 アテンション行 2 で行き詰まる障害                       | 73 ページの『MAP 1540: 問題分離手順』に進み<br>ます。                                 |
|             | 406F 0EB4 アテンション行 3 で行き詰まる障害                       | 73 ページの『MAP 1540: 問題分離手順』に進み<br>ます。                                 |
|             | 406F 0EB5 アテンション行 4 で行き詰まる障害                       | 73 ページの『MAP 1540: 問題分離手順』に進み<br>ます。                                 |
|             | 406F 0EB6 アテンション行 5 で行き詰まる障害                       | 73 ページの『MAP 1540: 問題分離手順』に進み<br>ます。                                 |
|             | 406F 0EB7 アテンション行 6 で行き詰まる障害                       | 73 ページの『MAP 1540: 問題分離手順』に進み<br>ます。                                 |
|             | 406F 0EB8 アテンション行 7 で行き詰まる障害                       | 73 ページの『MAP 1540: 問題分離手順』に進み<br>ます。                                 |
|             | 406F 0EB9 アテンション行 8 で行き詰まる障害                       | 73 ページの『MAP 1540: 問題分離手順』に進み<br>ます。                                 |
|             | 406F 0EBA アテンション行 9 で行き詰まる障害                       | 73 ページの『MAP 1540: 問題分離手順』に進み<br>ます。                                 |
|             | 406F 0EBB アテンション行 10 で行き詰まる障害                      | 73 ページの『MAP 1540: 問題分離手順』に進み<br>ます。                                 |

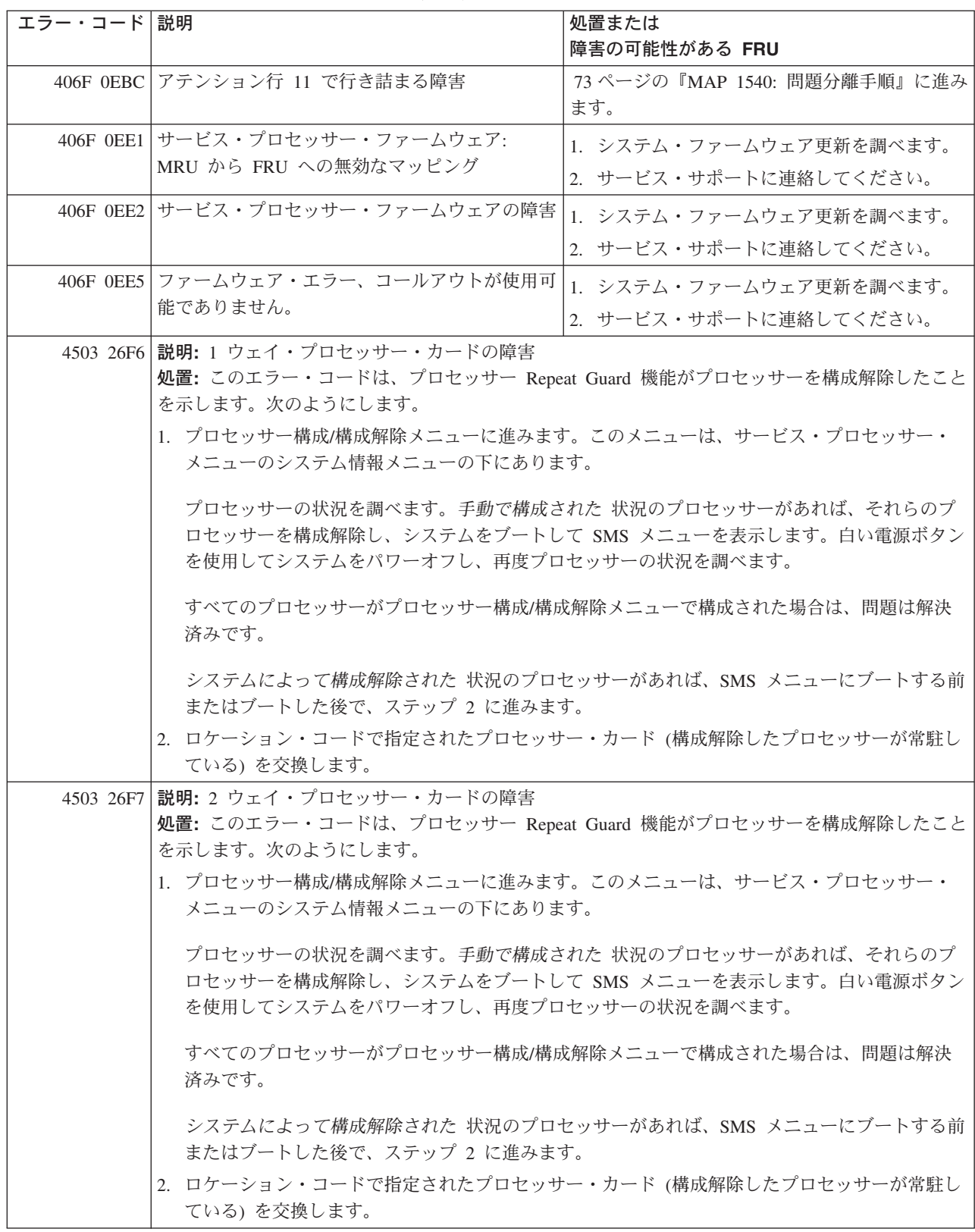

表 *16.* サービス・プロセッサー・エラー・コード *(*続き*)*

| エラー・コード 説明 |                                                                         | 処置または                                         |
|------------|-------------------------------------------------------------------------|-----------------------------------------------|
|            |                                                                         | 障害の可能性がある FRU                                 |
|            | 4503 26F8 説明: 1 ウェイ・プロセッサー・カードの障害                                       |                                               |
|            | 処置:このエラー・コードは、プロセッサー Repeat Guard 機能がプロセッサーを構成解除したこと                    |                                               |
|            | を示します。次のようにします。                                                         |                                               |
|            | 1. プロセッサー構成/構成解除メニューに進みます。このメニューは、サービス・プロセッサー・                          |                                               |
|            | メニューのシステム情報メニューの下にあります。                                                 |                                               |
|            | プロセッサーの状況を調べます。手動で構成された状況のプロセッサーがあれば、それらのプ                              |                                               |
|            | ロセッサーを構成解除し、システムをブートして SMS メニューを表示します。白い電源ボタン                           |                                               |
|            | を使用してシステムをパワーオフし、再度プロセッサーの状況を調べます。                                      |                                               |
|            |                                                                         | すべてのプロセッサーがプロセッサー構成/構成解除メニューで構成された場合は、問題は解決   |
|            | 済みです。                                                                   |                                               |
|            |                                                                         |                                               |
|            | システムによって構成解除された 状況のプロセッサーがあれば、SMS メニューにブートする前                           |                                               |
|            | またはブートした後で、ステップ 2 に進みます。                                                |                                               |
|            | 2. ロケーション・コードで指定されたプロセッサー・カード (構成解除したプロセッサーが常駐し                         |                                               |
|            | ている)を交換します。                                                             |                                               |
|            | 4503 26FA 説明: 2 ウェイ・プロセッサー・カードの障害                                       |                                               |
|            | 処置:このエラー・コードは、プロセッサー Repeat Guard 機能がプロセッサーを構成解除したこと<br>を示します。次のようにします。 |                                               |
|            | 1. プロセッサー構成/構成解除メニューに進みます。このメニューは、サービス・プロセッサー・                          |                                               |
|            | メニューのシステム情報メニューの下にあります。                                                 |                                               |
|            |                                                                         |                                               |
|            |                                                                         | プロセッサーの状況を調べます。手動で構成された状況のプロセッサーがあれば、それらのプ    |
|            | ロセッサーを構成解除し、システムをブートして SMS メニューを表示します。白い電源ボタン                           |                                               |
|            | を使用してシステムをパワーオフし、再度プロセッサーの状況を調べます。                                      |                                               |
|            |                                                                         | すべてのプロセッサーがプロセッサー構成/構成解除メニューで構成された場合は、問題は解決   |
|            | 済みです。                                                                   |                                               |
|            |                                                                         |                                               |
|            | またはブートした後で、ステップ2に進みます。                                                  | システムによって構成解除された 状況のプロセッサーがあれば、SMS メニューにブートする前 |
|            | 2. ロケーション・コードで指定されたプロセッサー・カード (構成解除したプロセッサーが常駐し                         |                                               |
|            | ている)を交換します。                                                             |                                               |

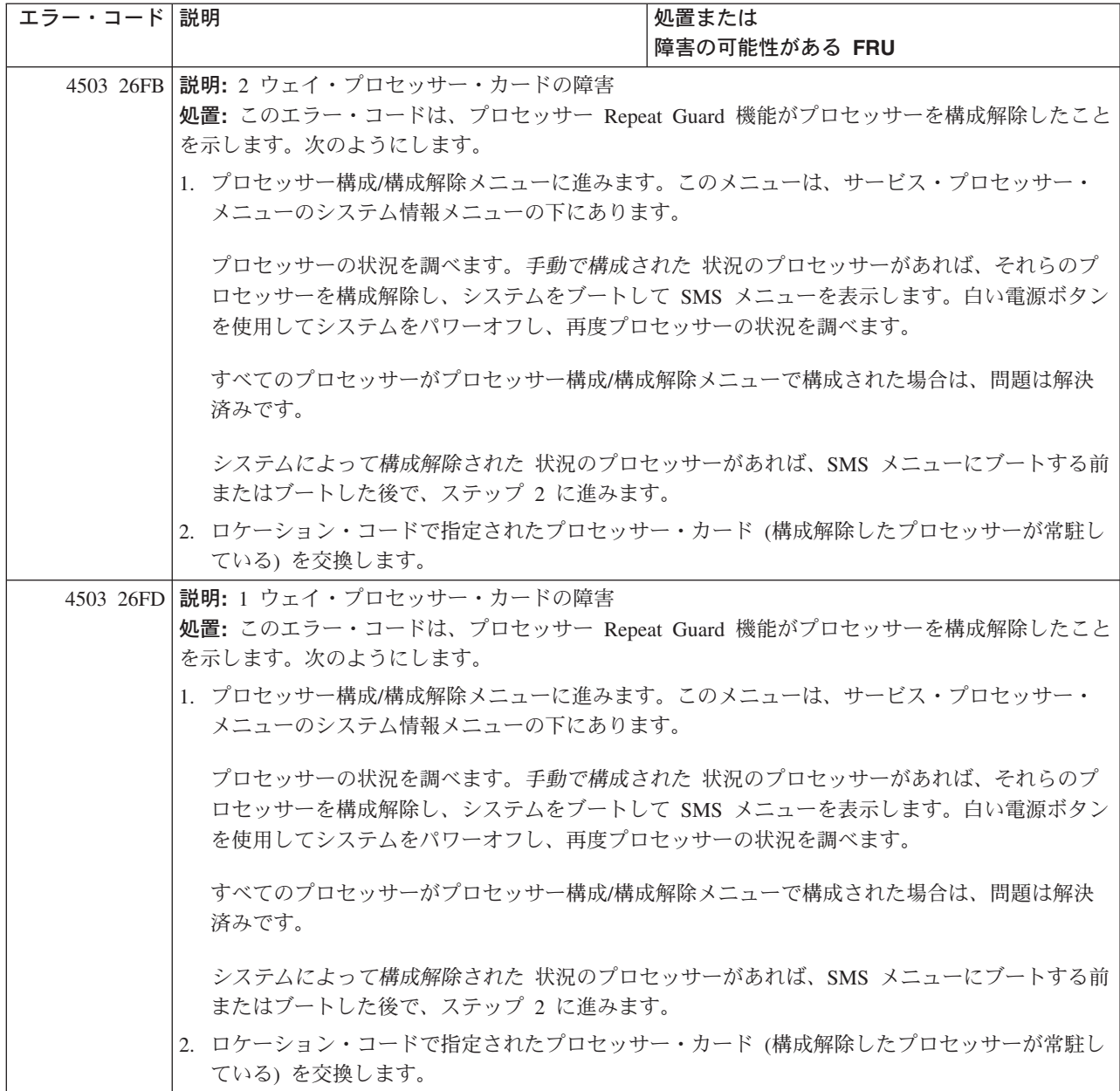

表 *16.* サービス・プロセッサー・エラー・コード *(*続き*)*

| エラー・コード 説明 |                                                                           | 処置または                                         |
|------------|---------------------------------------------------------------------------|-----------------------------------------------|
|            |                                                                           | 障害の可能性がある FRU                                 |
|            | 4503 26FE 説明: 2 ウェイ・プロセッサー・カードの障害                                         |                                               |
|            | 処置:このエラー・コードは、プロセッサー Repeat Guard 機能がプロセッサーを構成解除したこと                      |                                               |
|            | を示します。次のようにします。                                                           |                                               |
|            | 1. プロセッサー構成/構成解除メニューに進みます。このメニューは、サービス・プロセッサー・                            |                                               |
|            | メニューのシステム情報メニューの下にあります。                                                   |                                               |
|            | プロセッサーの状況を調べます。手動で構成された状況のプロセッサーがあれば、それらのプ                                |                                               |
|            | ロセッサーを構成解除し、システムをブートして SMS メニューを表示します。白い電源ボタン                             |                                               |
|            | を使用してシステムをパワーオフし、再度プロセッサーの状況を調べます。                                        |                                               |
|            |                                                                           |                                               |
|            | すべてのプロセッサーがプロセッサー構成/構成解除メニューで構成された場合は、問題は解決<br>済みです。                      |                                               |
|            |                                                                           |                                               |
|            | システムによって構成解除された 状況のプロセッサーがあれば、SMS メニューにブートする前<br>またはブートした後で、ステップ 2 に進みます。 |                                               |
|            |                                                                           |                                               |
|            | 2. ロケーション・コードで指定されたプロセッサー・カード (構成解除したプロセッサーが常駐し                           |                                               |
|            | ている)を交換します。                                                               |                                               |
| 4503 26FF  | 説明: 1 ウェイ・プロセッサー・カードの障害                                                   |                                               |
|            | 処置:このエラー・コードは、プロセッサー Repeat Guard 機能がプロセッサーを構成解除したこと                      |                                               |
|            | を示します。次のようにします。                                                           |                                               |
|            | 1. プロセッサー構成/構成解除メニューに進みます。このメニューは、サービス・プロセッサー・                            |                                               |
|            | メニューのシステム情報メニューの下にあります。                                                   |                                               |
|            |                                                                           | プロセッサーの状況を調べます。手動で構成された状況のプロセッサーがあれば、それらのプ    |
|            |                                                                           | ロセッサーを構成解除し、システムをブートして SMS メニューを表示します。白い電源ボタン |
|            | を使用してシステムをパワーオフし、再度プロセッサーの状況を調べます。                                        |                                               |
|            |                                                                           | すべてのプロセッサーがプロセッサー構成/構成解除メニューで構成された場合は、問題は解決   |
|            | 済みです。                                                                     |                                               |
|            |                                                                           |                                               |
|            |                                                                           | システムによって構成解除された 状況のプロセッサーがあれば、SMS メニューにブートする前 |
|            | またはブートした後で、ステップ2に進みます。                                                    |                                               |
|            | 2. ロケーション・コードで指定されたプロセッサー・カード (構成解除したプロセッサーが常駐し                           |                                               |
|            | ている)を交換します。                                                               |                                               |

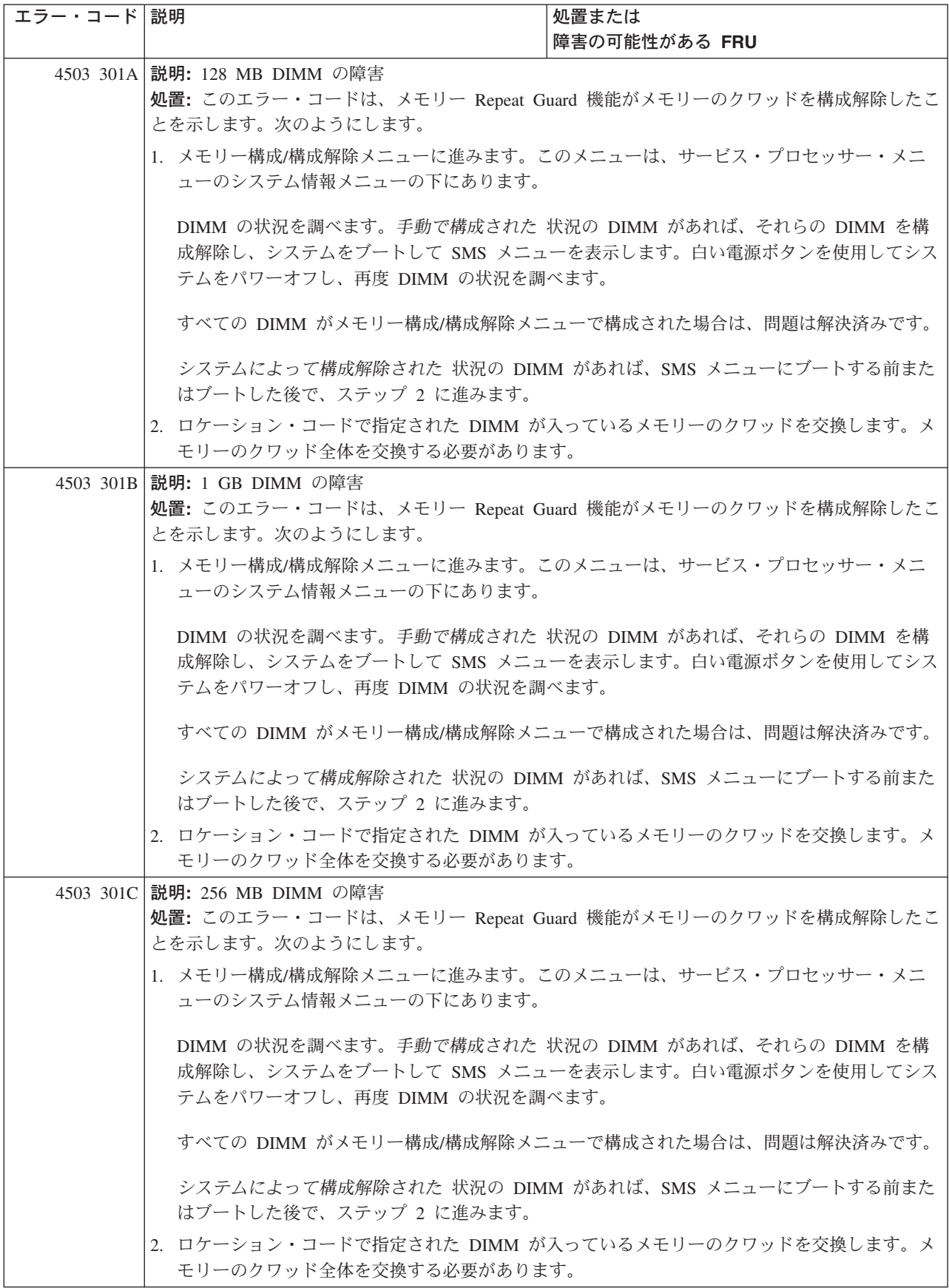

表 *16.* サービス・プロセッサー・エラー・コード *(*続き*)*

| エラー・コード 説明 |                                                                                                    | 処置または                                             |  |
|------------|----------------------------------------------------------------------------------------------------|---------------------------------------------------|--|
|            |                                                                                                    | 障害の可能性がある FRU                                     |  |
|            | 4503 301D 説明: 512 MB DIMM の障害                                                                      |                                                   |  |
|            | 処置:このエラー・コードは、メモリー Repeat Guard 機能がメモリーのクワッドを構成解除したこ                                               |                                                   |  |
|            | とを示します。次のようにします。                                                                                   |                                                   |  |
|            | 1. メモリー構成/構成解除メニューに進みます。このメニューは、サービス・プロセッサー・メニ                                                     |                                                   |  |
|            | ューのシステム情報メニューの下にあります。                                                                              |                                                   |  |
|            | DIMM の状況を調べます。手動で構成された 状況の DIMM があれば、それらの DIMM を構<br>成解除し、システムをブートして SMS メニューを表示します。白い電源ボタンを使用してシス |                                                   |  |
|            |                                                                                                    |                                                   |  |
|            |                                                                                                    | テムをパワーオフし、再度 DIMM の状況を調べます。                       |  |
|            | すべての DIMM がメモリー構成/構成解除メニューで構成された場合は、問題は解決済みです。                                                     |                                                   |  |
|            |                                                                                                    |                                                   |  |
|            |                                                                                                    | システムによって構成解除された 状況の DIMM があれば、SMS メニューにブートする前また   |  |
|            | はブートした後で、ステップ 2 に進みます。                                                                             |                                                   |  |
|            | 2. ロケーション・コードで指定された DIMM が入っているメモリーのクワッドを交換します。メ                                                   |                                                   |  |
|            | モリーのクワッド全体を交換する必要があります。                                                                            |                                                   |  |
|            | 4503 301E 説明: 1 GB DIMM の障害                                                                        |                                                   |  |
|            | 処置: このエラー・コードは、メモリー Repeat Guard 機能がメモリーのクワッドを構成解除したこ                                              |                                                   |  |
|            | とを示します。次のようにします。                                                                                   |                                                   |  |
|            | 1. メモリー構成/構成解除メニューに進みます。このメニューは、サービス・プロセッサー・メニ                                                     |                                                   |  |
|            | ューのシステム情報メニューの下にあります。                                                                              |                                                   |  |
|            |                                                                                                    | DIMM の状況を調べます。手動で構成された 状況の DIMM があれば、それらの DIMM を構 |  |
|            |                                                                                                    | 成解除し、システムをブートして SMS メニューを表示します。白い電源ボタンを使用してシス     |  |
|            | テムをパワーオフし、再度 DIMM の状況を調べます。                                                                        |                                                   |  |
|            | すべての DIMM がメモリー構成/構成解除メニューで構成された場合は、問題は解決済みです。                                                     |                                                   |  |
|            |                                                                                                    |                                                   |  |
|            |                                                                                                    | システムによって構成解除された 状況の DIMM があれば、SMS メニューにブートする前また   |  |
|            | はブートした後で、ステップ 2 に進みます。                                                                             |                                                   |  |
|            | 2. ロケーション・コードで指定された DIMM が入っているメモリーのクワッドを交換します。メ                                                   |                                                   |  |
|            | モリーのクワッド全体を交換する必要があります。                                                                            |                                                   |  |
|            | 4503 302E 説明: 2 GB DIMM の障害                                                                        |                                                   |  |
|            | 処置: このエラー・コードは、メモリー Repeat Guard 機能がメモリーのクワッドを構成解除したこ                                              |                                                   |  |
|            | とを示します。次のようにします。                                                                                   |                                                   |  |
|            | 1. メモリー構成/構成解除メニューに進みます。このメニューは、サービス・プロセッサー・メニ                                                     |                                                   |  |
|            | ューのシステム情報メニューの下にあります。                                                                              |                                                   |  |
|            |                                                                                                    | DIMM の状況を調べます。手動で構成された 状況の DIMM があれば、それらの DIMM を構 |  |
|            |                                                                                                    | 成解除し、システムをブートして SMS メニューを表示します。白い電源ボタンを使用してシス     |  |
|            | テムをパワーオフし、再度 DIMM の状況を調べます。                                                                        |                                                   |  |
|            |                                                                                                    |                                                   |  |
|            |                                                                                                    | すべての DIMM がメモリー構成/構成解除メニューで構成された場合は、問題は解決済みです。    |  |
|            |                                                                                                    | システムによって構成解除された 状況の DIMM があれば、SMS メニューにブートする前また   |  |
|            | はブートした後で、ステップ 2 に進みます。                                                                             |                                                   |  |
|            | 2. ロケーション・コードで指定された DIMM が入っているメモリーのクワッドを交換します。メ                                                   |                                                   |  |
|            | モリーのクワッド全体を交換する必要があります。                                                                            |                                                   |  |

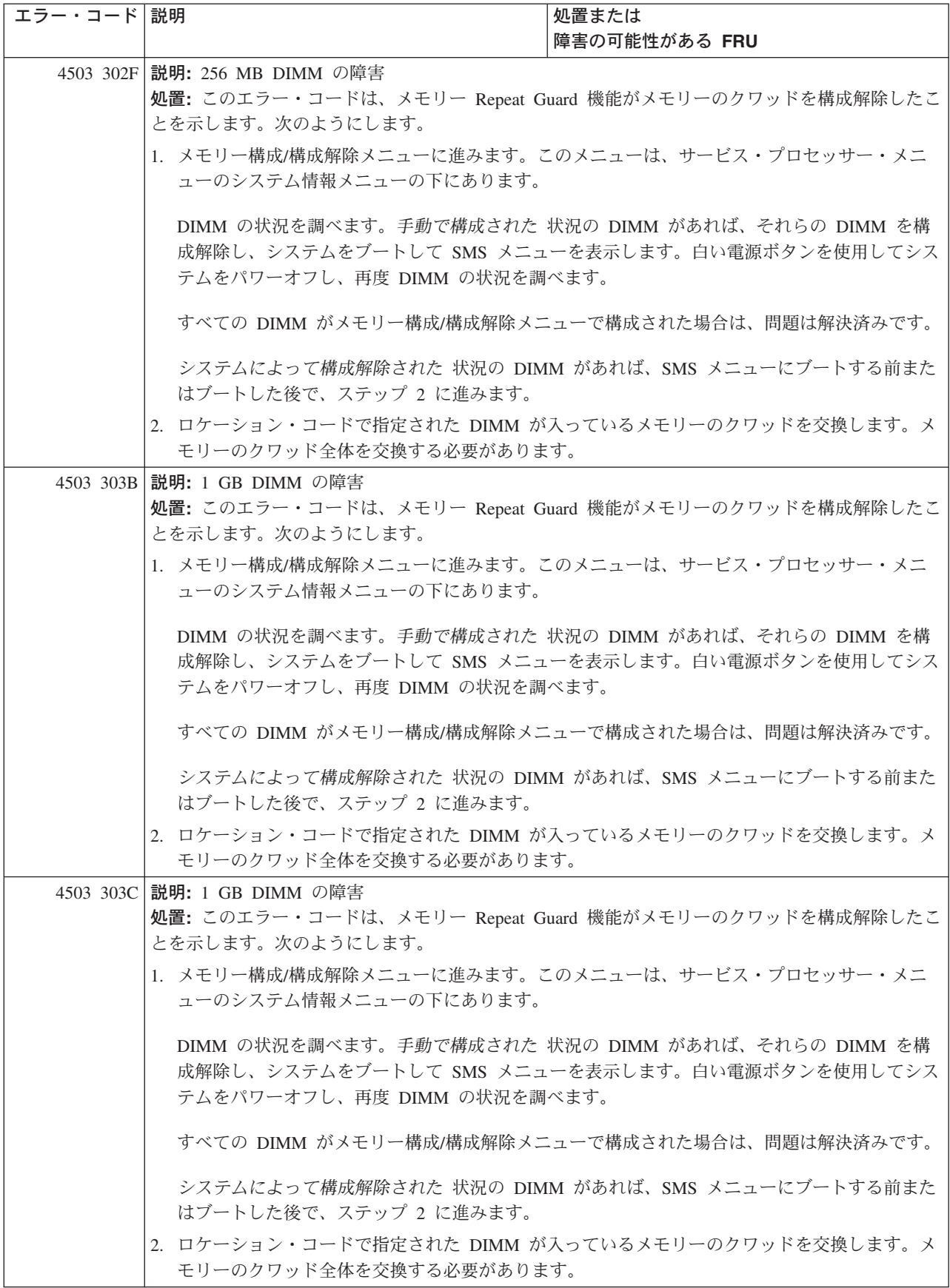
表 *16.* サービス・プロセッサー・エラー・コード *(*続き*)*

| エラー・コード 説明 |                                                                                                    | 処置または<br>障害の可能性がある FRU                                                                             |
|------------|----------------------------------------------------------------------------------------------------|----------------------------------------------------------------------------------------------------|
|            | 4503 303D 説明: 2 GB DIMM の障害                                                                                                    |                                                                                                    |
|            | 処置:このエラー・コードは、メモリー Repeat Guard 機能がメモリーのクワッドを構成解除したこ                                                                                                    |                                                                                                    |
|            | とを示します。次のようにします。                                                                                                    |                                                                                                    |
|            | 1. メモリー構成/構成解除メニューに進みます。このメニューは、サービス・プロセッサー・メニ<br>ューのシステム情報メニューの下にあります。<br>DIMM の状況を調べます。手動で構成された 状況の DIMM があれば、それらの DIMM を構<br>成解除し、システムをブートして SMS メニューを表示します。白い電源ボタンを使用してシス<br>テムをパワーオフし、再度 DIMM の状況を調べます。<br>すべての DIMM がメモリー構成/構成解除メニューで構成された場合は、問題は解決済みです。 |                                                                                                    |
|            |                                                                                                    |                                                                                                    |
|            |                                                                                                    |                                                                                                    |
|            | はブートした後で、ステップ 2 に進みます。                                                                                                    | システムによって構成解除された 状況の DIMM があれば、SMS メニューにブートする前また                                                    |
|            | 2. ロケーション・コードで指定された DIMM が入っているメモリーのクワッドを交換します。メ<br>モリーのクワッド全体を交換する必要があります。                                                                                                    |                                                                                                    |
|            | 4503 309A 説明: 128 MB DIMM の障害                                                                                                    |                                                                                                    |
|            | 処置: このエラー・コードは、メモリー Repeat Guard 機能がメモリーのクワッドを構成解除したこ                                                                                                    |                                                                                                    |
|            | とを示します。次のようにします。                                                                                                    |                                                                                                    |
|            | 1. メモリー構成/構成解除メニューに進みます。このメニューは、サービス・プロセッサー・メニ                                                                                                    |                                                                                                    |
|            | ューのシステム情報メニューの下にあります。                                                                                                    |                                                                                                    |
|            | DIMM の状況を調べます。手動で構成された 状況の DIMM があれば、それらの DIMM を構<br>成解除し、システムをブートして SMS メニューを表示します。白い電源ボタンを使用してシス<br>テムをパワーオフし、再度 DIMM の状況を調べます。                                                                                                    |                                                                                                    |
|            |                                                                                                    | すべての DIMM がメモリー構成/構成解除メニューで構成された場合は、問題は解決済みです。                                                     |
|            | はブートした後で、ステップ 2 に進みます。                                                                                                    | システムによって構成解除された 状況の DIMM があれば、SMS メニューにブートする前また                                                    |
|            | 2. ロケーション・コードで指定された DIMM が入っているメモリーのクワッドを交換します。メ<br>モリーのクワッド全体を交換する必要があります。                                                                                                    |                                                                                                    |
| 4503 309B  | 説明: 256 MB DIMM の障害<br>とを示します。次のようにします。                                                                                                    | 処置: このエラー・コードは、メモリー Repeat Guard 機能がメモリーのクワッドを構成解除したこ                                              |
|            | 1. メモリー構成/構成解除メニューに進みます。このメニューは、サービス・プロセッサー・メニ<br>ューのシステム情報メニューの下にあります。                                                                                                    |                                                                                                    |
|            | テムをパワーオフし、再度 DIMM の状況を調べます。                                                                                                    | DIMM の状況を調べます。手動で構成された 状況の DIMM があれば、それらの DIMM を構<br>成解除し、システムをブートして SMS メニューを表示します。白い電源ボタンを使用してシス |
|            |                                                                                                    | すべての DIMM がメモリー構成/構成解除メニューで構成された場合は、問題は解決済みです。                                                     |
|            | はブートした後で、ステップ 2 に進みます。                                                                                                    | システムによって構成解除された 状況の DIMM があれば、SMS メニューにブートする前また                                                    |
|            | 2. ロケーション・コードで指定された DIMM が入っているメモリーのクワッドを交換します。メ<br>モリーのクワッド全体を交換する必要があります。                                                                                                    |                                                                                                    |

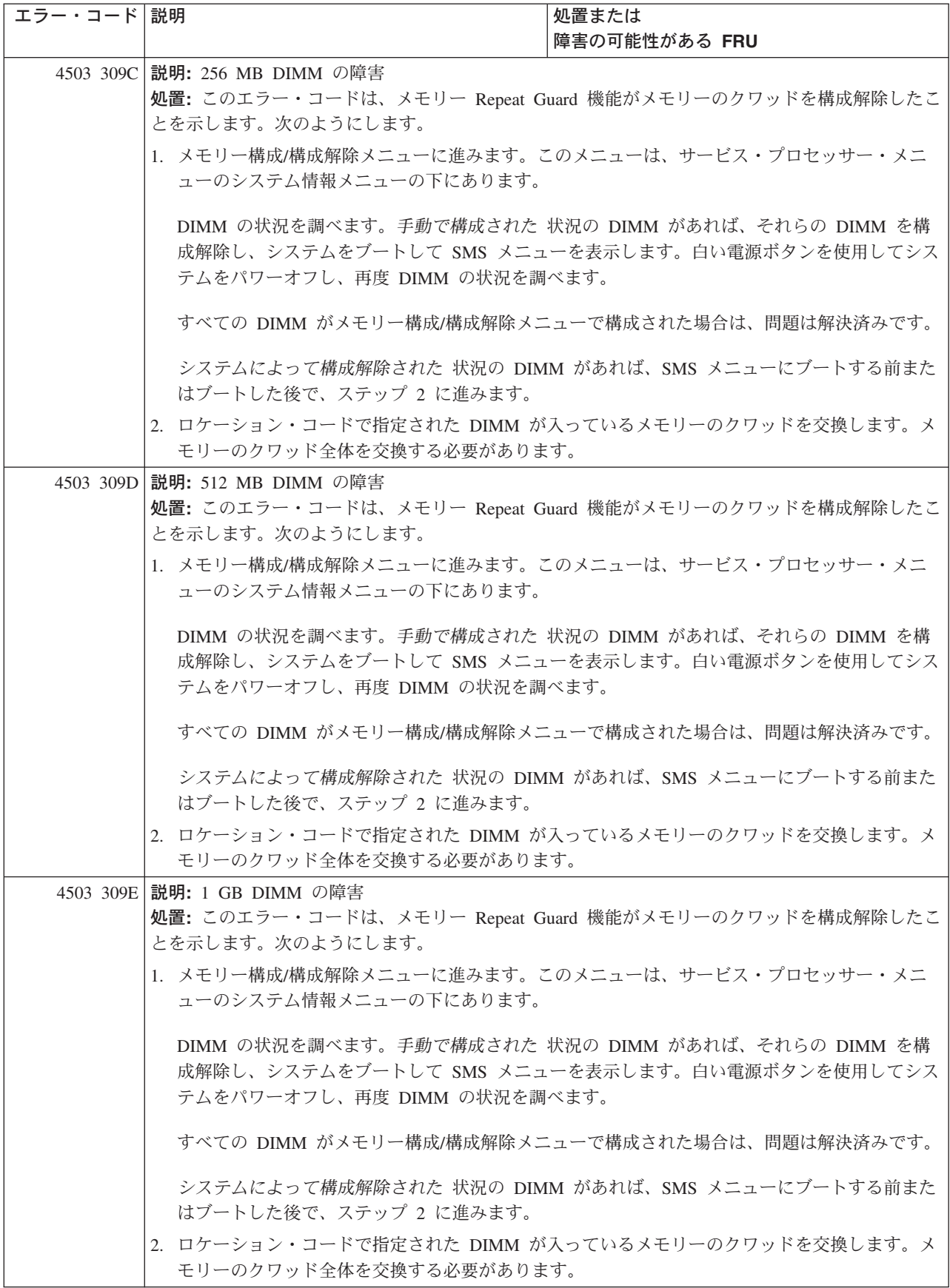

表 *16.* サービス・プロセッサー・エラー・コード *(*続き*)*

| エラー・コード 説明 |                                                                                                    | 処置または<br>障害の可能性がある FRU                           |
|------------|----------------------------------------------------------------------------------------------------|--------------------------------------------------|
|            | 4503 309F 説明: 1 GB DIMM の障害                                                                                                    |                                                  |
|            | 処置:このエラー・コードは、メモリー Repeat Guard 機能がメモリーのクワッドを構成解除したこ<br>とを示します。次のようにします。<br>1. メモリー構成/構成解除メニューに進みます。このメニューは、サービス・プロセッサー・メニ<br>ューのシステム情報メニューの下にあります。<br>DIMM の状況を調べます。手動で構成された 状況の DIMM があれば、それらの DIMM を構<br>成解除し、システムをブートして SMS メニューを表示します。白い電源ボタンを使用してシス<br>テムをパワーオフし、再度 DIMM の状況を調べます。 |                                                  |
|            |                                                                                                    |                                                  |
|            |                                                                                                    |                                                  |
|            | すべての DIMM がメモリー構成/構成解除メニューで構成された場合は、問題は解決済みです。                                                                                                    |                                                  |
|            | システムによって構成解除された 状況の DIMM があれば、SMS メニューにブートする前また<br>はブートした後で、ステップ 2 に進みます。                                                                                                    |                                                  |
|            | 2. ロケーション・コードで指定された DIMM が入っているメモリーのクワッドを交換します。メ<br>モリーのクワッド全体を交換する必要があります。                                                                                                    |                                                  |
|            | 4503 30AA 説明: 2 GB DIMM の障害<br>処置: このエラー・コードは、メモリー Repeat Guard 機能がメモリーのクワッドを構成解除したこ<br>とを示します。次のようにします。                                                                                                    |                                                  |
|            | 1. メモリー構成/構成解除メニューに進みます。このメニューは、サービス・プロセッサー・メニ<br>ューのシステム情報メニューの下にあります。                                                                                                    |                                                  |
|            | DIMM の状況を調べます。手動で構成された 状況の DIMM があれば、それらの DIMM を構<br>成解除し、システムをブートして SMS メニューを表示します。白い電源ボタンを使用してシス<br>テムをパワーオフし、再度 DIMM の状況を調べます。                                                                                                    |                                                  |
|            |                                                                                                    | すべての DIMM がメモリー構成/構成解除メニューで構成された場合は、問題は解決済みです。   |
|            | はブートした後で、ステップ 2 に進みます。                                                                                                    | システムによって構成解除された状況の DIMM があれば、SMS メニューにブートする前また   |
|            | モリーのクワッド全体を交換する必要があります。                                                                                                    | 2. ロケーション・コードで指定された DIMM が入っているメモリーのクワッドを交換します。メ |
|            | 4504 26F6 1 ウェイ・プロセッサー・カードの障害                                                                                                    | ロケーション・コードで指定されたプロセッサ<br>ー・カードを交換します。            |
|            | 4504 26F7 2 ウェイ・プロセッサー・カードの障害                                                                                                    | ロケーション・コードで指定されたプロセッサ<br>ー・カードを交換します。            |
|            | 4504 26F8 1 ウェイ・プロセッサー・カードの障害                                                                                                    | ロケーション・コードで指定されたプロセッサ<br>ー・カードを交換します。            |
|            | 4504 26FA 2 ウェイ・プロセッサー・カードの障害                                                                                                    | ロケーション・コードで指定されたプロセッサ<br>ー・カードを交換します。            |
|            | 4504 26FB 2 ウェイ・プロセッサー・カードの障害                                                                                                    | ロケーション・コードで指定されたプロセッサ<br>ー・カードを交換します。            |
|            | 4504 26FD 1 ウェイ・プロセッサー・カードの障害                                                                                                    | ロケーション・コードで指定されたプロセッサ<br>ー・カードを交換します。            |
|            | 4504 26FE 2 ウェイ・プロセッサー・カードの障害                                                                                                    | ロケーション・コードで指定されたプロセッサ<br>ー・カードを交換します。            |

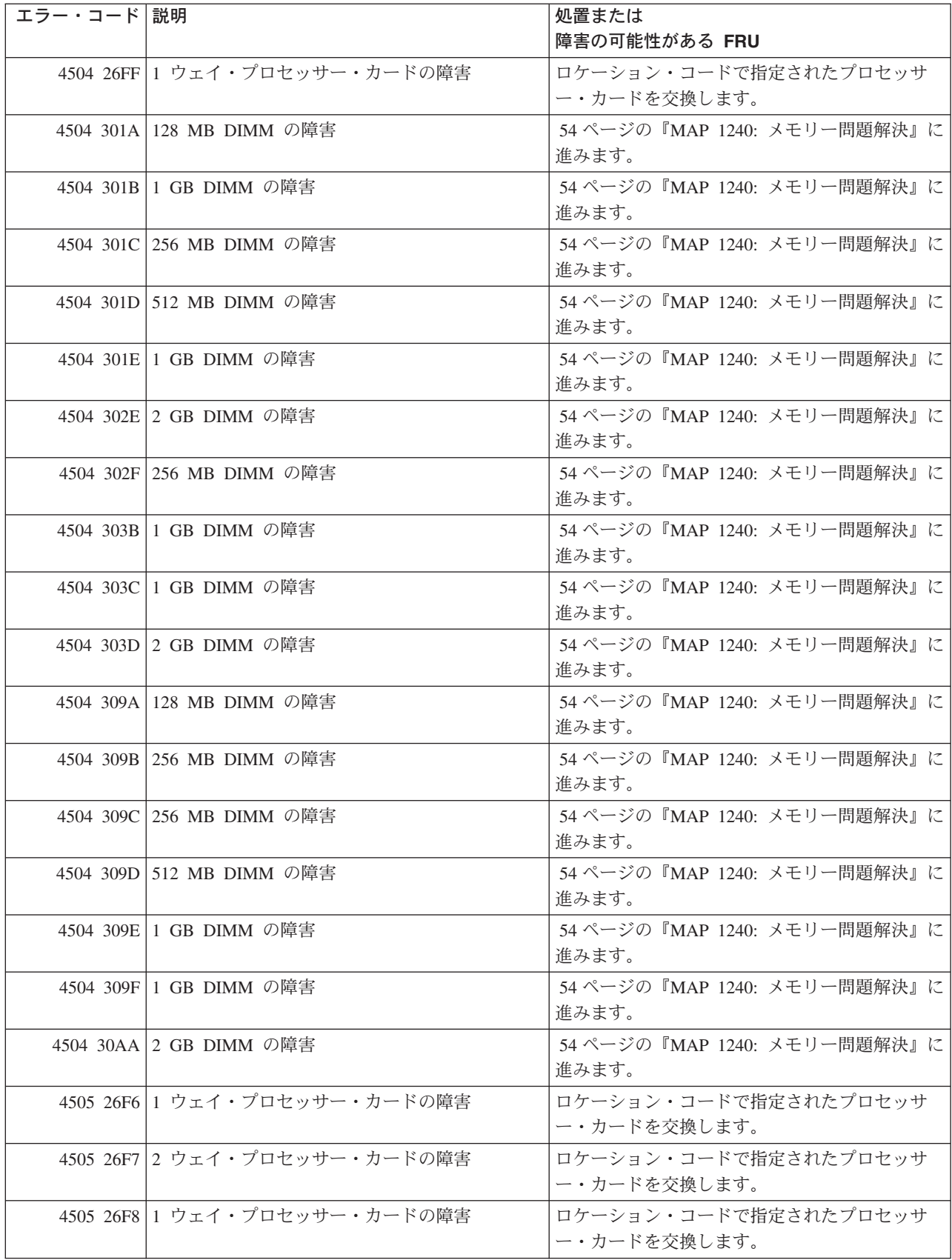

表 *16.* サービス・プロセッサー・エラー・コード *(*続き*)*

| エラー・コード 説明 |                               | 処置または                                 |
|------------|-------------------------------|---------------------------------------|
|            |                               | 障害の可能性がある FRU                         |
|            | 4505 26FA 2 ウェイ・プロセッサー・カードの障害 | ロケーション・コードで指定されたプロセッサ<br>ー・カードを交換します。 |
|            | 4505 26FB 2 ウェイ・プロセッサー・カードの障害 | ロケーション・コードで指定されたプロセッサ<br>ー・カードを交換します。 |
|            | 4505 26FD 1 ウェイ・プロセッサー・カードの障害 | ロケーション・コードで指定されたプロセッサ<br>ー・カードを交換します。 |
|            | 4505 26FE 2 ウェイ・プロセッサー・カードの障害 | ロケーション・コードで指定されたプロセッサ<br>ー・カードを交換します。 |
|            | 4505 26FF 1 ウェイ・プロセッサー・カードの障害 | ロケーション・コードで指定されたプロセッサ<br>ー・カードを交換します。 |
|            | 4505 301A 128 MB DIMM の障害     | 54 ページの『MAP 1240: メモリー問題解決』に<br>進みます。 |
|            | 4505 301B 1 GB DIMM の障害       | 54 ページの『MAP 1240: メモリー問題解決』に<br>谁みます。 |
|            | 4505 301C 256 MB DIMM の障害     | 54 ページの『MAP 1240: メモリー問題解決』に<br>進みます。 |
|            | 4505 301D 512 MB DIMM の障害     | 54 ページの『MAP 1240: メモリー問題解決』に<br>進みます。 |
|            | 4505 301E 1 GB DIMM の障害       | 54 ページの『MAP 1240: メモリー問題解決』に<br>進みます。 |
|            | 4505 302E 2 GB DIMM の障害       | 54 ページの『MAP 1240: メモリー問題解決』に<br>進みます。 |
|            | 4505 302F 256 MB DIMM の障害     | 54 ページの『MAP 1240: メモリー問題解決』に<br>進みます。 |
|            | 4505 303B 1 GB DIMM の障害       | 54 ページの『MAP 1240: メモリー問題解決』に<br>進みます。 |
|            | 4505 303C 1 GB DIMM の障害       | 54 ページの『MAP 1240: メモリー問題解決』に<br>進みます。 |
|            | 4505 303D 2 GB DIMM の障害       | 54 ページの『MAP 1240: メモリー問題解決』に<br>進みます。 |
|            | 4505 309A 128 MB DIMM の障害     | 54 ページの『MAP 1240: メモリー問題解決』に<br>進みます。 |
|            | 4505 309B 256 MB DIMM の障害     | 54 ページの『MAP 1240: メモリー問題解決』に<br>進みます。 |
|            | 4505 309C 256 MB DIMM の障害     | 54 ページの『MAP 1240: メモリー問題解決』に<br>進みます。 |
|            | 4505 309D 512 MB DIMM の障害     | 54 ページの『MAP 1240: メモリー問題解決』に<br>進みます。 |
|            | 4505 309E 1 GB DIMM の障害       | 54 ページの『MAP 1240: メモリー問題解決』に<br>進みます。 |
|            | 4505 309F 1 GB DIMM の障害       | 54 ページの『MAP 1240: メモリー問題解決』に<br>進みます。 |

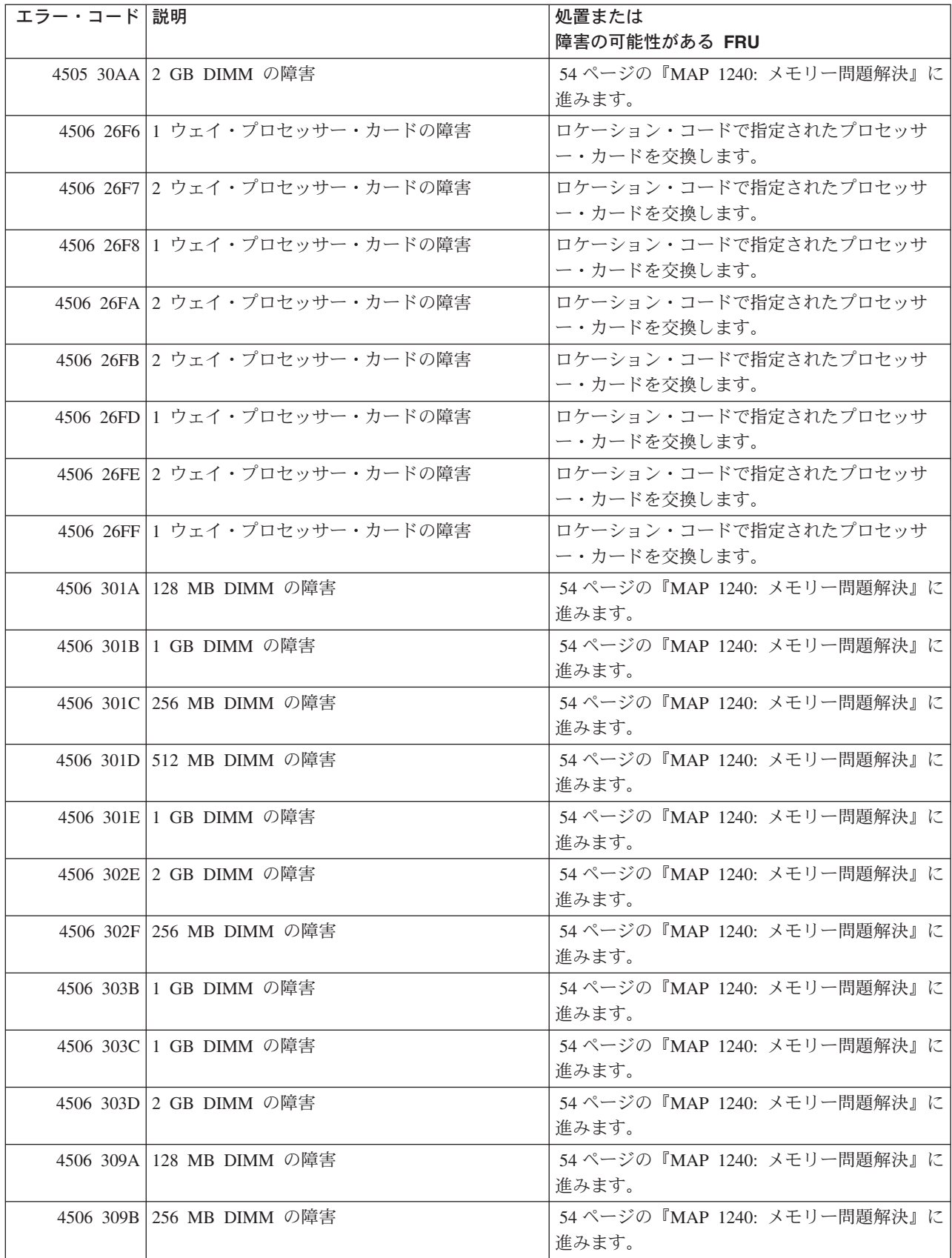

表 *16.* サービス・プロセッサー・エラー・コード *(*続き*)*

| エラー・コード 説明 |                               | 処置または                                 |
|------------|-------------------------------|---------------------------------------|
|            |                               | 障害の可能性がある FRU                         |
|            | 4506 309C 256 MB DIMM の障害     | 54 ページの『MAP 1240: メモリー問題解決』に<br>進みます。 |
|            | 4506 309D 512 MB DIMM の障害     | 54 ページの『MAP 1240: メモリー問題解決』に<br>進みます。 |
|            | 4506 309E 1 GB DIMM の障害       | 54 ページの『MAP 1240: メモリー問題解決』に<br>進みます。 |
|            | 4506 309F 1 GB DIMM の障害       | 54 ページの『MAP 1240: メモリー問題解決』に<br>進みます。 |
|            | 4506 30AA 2 GB DIMM の障害       | 54 ページの『MAP 1240: メモリー問題解決』に<br>進みます。 |
|            | 4507 26F6 1 ウェイ・プロセッサー・カードの障害 | ロケーション・コードで指定されたプロセッサ<br>ー・カードを交換します。 |
|            | 4507 26F7 2 ウェイ・プロセッサー・カードの障害 | ロケーション・コードで指定されたプロセッサ<br>ー・カードを交換します。 |
|            | 4507 26F8 1 ウェイ・プロセッサー・カードの障害 | ロケーション・コードで指定されたプロセッサ<br>ー・カードを交換します。 |
|            | 4507 26FA 2 ウェイ・プロセッサー・カードの障害 | ロケーション・コードで指定されたプロセッサ<br>ー・カードを交換します。 |
|            | 4507 26FB 2 ウェイ・プロセッサー・カードの障害 | ロケーション・コードで指定されたプロセッサ<br>ー・カードを交換します。 |
|            | 4507 26FD 1 ウェイ・プロセッサー・カードの障害 | ロケーション・コードで指定されたプロセッサ<br>ー・カードを交換します。 |
|            | 4507 26FE 2 ウェイ・プロセッサー・カードの障害 | ロケーション・コードで指定されたプロセッサ<br>ー・カードを交換します。 |
|            | 4507 26FF 1 ウェイ・プロセッサー・カードの障害 | ロケーション・コードで指定されたプロセッサ<br>ー・カードを交換します。 |
|            | 4507 301A 128 MB DIMM の障害     | 54 ページの『MAP 1240: メモリー問題解決』に<br>進みます。 |
|            | 4507 301B 1 GB DIMM の障害       | 54 ページの『MAP 1240: メモリー問題解決』に<br>進みます。 |
|            | 4507 301C 256 MB DIMM の障害     | 54 ページの『MAP 1240: メモリー問題解決』に<br>進みます。 |
|            | 4507 301D 512 MB DIMM の障害     | 54 ページの『MAP 1240: メモリー問題解決』に<br>進みます。 |
|            | 4507 301E 1 GB DIMM の障害       | 54 ページの『MAP 1240: メモリー問題解決』に<br>進みます。 |
|            | 4507 302E 2 GB DIMM の障害       | 54 ページの『MAP 1240: メモリー問題解決』に<br>進みます。 |
|            | 4507 302F 256 MB DIMM の障害     | 54 ページの『MAP 1240: メモリー問題解決』に<br>進みます。 |
|            | 4507 303B 1 GB DIMM の障害       | 54 ページの『MAP 1240: メモリー問題解決』に<br>進みます。 |

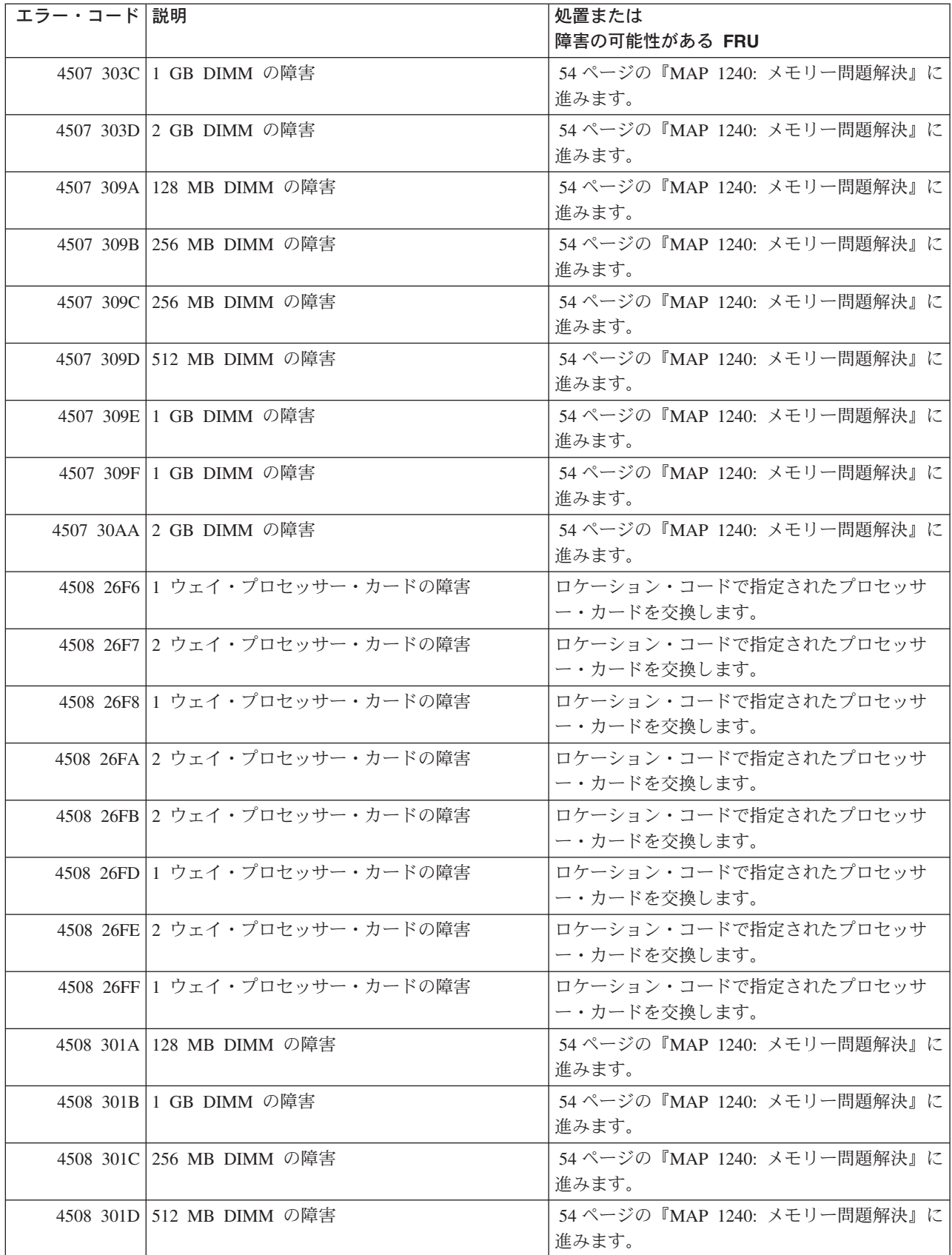

表 *16.* サービス・プロセッサー・エラー・コード *(*続き*)*

| エラー・コード 説明 |                               | 処置または                                 |
|------------|-------------------------------|---------------------------------------|
|            |                               | 障害の可能性がある FRU                         |
|            | 4508 301E 1 GB DIMM の障害       | 54 ページの『MAP 1240: メモリー問題解決』に<br>進みます。 |
|            | 4508 302E 2 GB DIMM の障害       | 54 ページの『MAP 1240: メモリー問題解決』に<br>進みます。 |
|            | 4508 302F 256 MB DIMM の障害     | 54 ページの『MAP 1240: メモリー問題解決』に<br>進みます。 |
|            | 4508 303B 1 GB DIMM の障害       | 54 ページの『MAP 1240: メモリー問題解決』に<br>進みます。 |
|            | 4508 303C 1 GB DIMM の障害       | 54 ページの『MAP 1240: メモリー問題解決』に<br>進みます。 |
|            | 4508 303D 2 GB DIMM の障害       | 54 ページの『MAP 1240: メモリー問題解決』に<br>進みます。 |
|            | 4508 309A 128 MB DIMM の障害     | 54 ページの『MAP 1240: メモリー問題解決』に<br>進みます。 |
|            | 4508 309B 256 MB DIMM の障害     | 54 ページの『MAP 1240: メモリー問題解決』に<br>進みます。 |
|            | 4508 309C 256 MB DIMM の障害     | 54 ページの『MAP 1240: メモリー問題解決』に<br>進みます。 |
|            | 4508 309D 512 MB DIMM の障害     | 54 ページの『MAP 1240: メモリー問題解決』に<br>進みます。 |
|            | 4508 309E 1 GB DIMM の障害       | 54 ページの『MAP 1240: メモリー問題解決』に<br>進みます。 |
|            | 4508 309F 1 GB DIMM の障害       | 54 ページの『MAP 1240: メモリー問題解決』に<br>進みます。 |
|            | 4508 30AA 2 GB DIMM の障害       | 54 ページの『MAP 1240: メモリー問題解決』に<br>進みます。 |
|            | 4509 26F6 1 ウェイ・プロセッサー・カードの障害 | ロケーション・コードで指定されたプロセッサ<br>ー・カードを交換します。 |
|            | 4509 26F7 2 ウェイ・プロセッサー・カードの障害 | ロケーション・コードで指定されたプロセッサ<br>ー・カードを交換します。 |
|            | 4509 26F8 1 ウェイ・プロセッサー・カードの障害 | ロケーション・コードで指定されたプロセッサ<br>ー・カードを交換します。 |
|            | 4509 26FA 2 ウェイ・プロセッサー・カードの障害 | ロケーション・コードで指定されたプロセッサ<br>ー・カードを交換します。 |
|            | 4509 26FB 2 ウェイ・プロセッサー・カードの障害 | ロケーション・コードで指定されたプロセッサ<br>ー・カードを交換します。 |
|            | 4509 26FD 1 ウェイ・プロセッサー・カードの障害 | ロケーション・コードで指定されたプロセッサ<br>ー・カードを交換します。 |
|            | 4509 26FE 2 ウェイ・プロセッサー・カードの障害 | ロケーション・コードで指定されたプロセッサ<br>ー・カードを交換します。 |
|            | 4509 26FF 1 ウェイ・プロセッサー・カードの障害 | ロケーション・コードで指定されたプロセッサ<br>ー・カードを交換します。 |

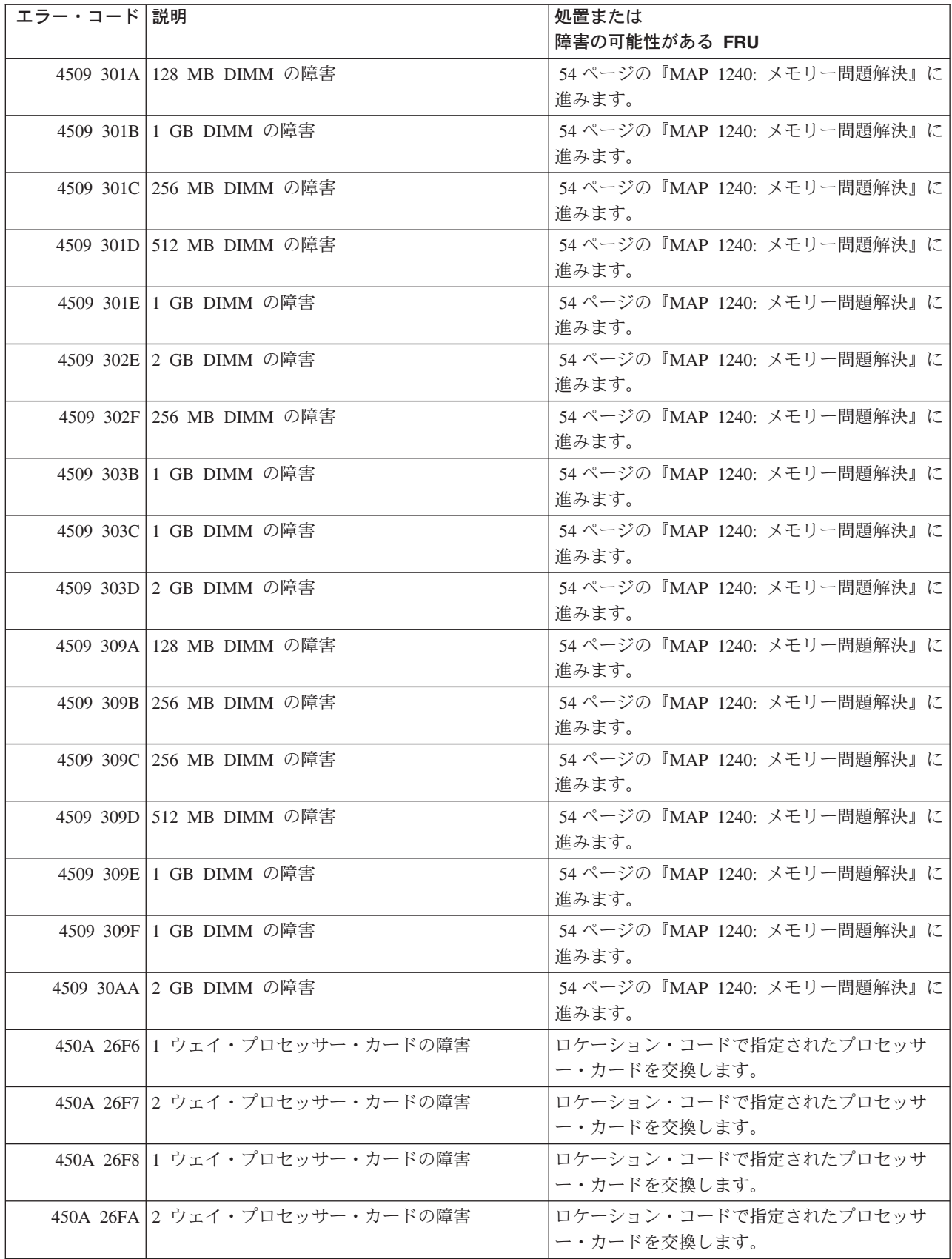

表 *16.* サービス・プロセッサー・エラー・コード *(*続き*)*

| エラー・コード 説明 |                               | 処置または<br>障害の可能性がある FRU                |
|------------|-------------------------------|---------------------------------------|
|            | 450A 26FB 2 ウェイ・プロセッサー・カードの障害 | ロケーション・コードで指定されたプロセッサ<br>ー・カードを交換します。 |
|            | 450A 26FD 1 ウェイ・プロセッサー・カードの障害 | ロケーション・コードで指定されたプロセッサ<br>ー・カードを交換します。 |
|            | 450A 26FE 2 ウェイ・プロセッサー・カードの障害 | ロケーション・コードで指定されたプロセッサ<br>ー・カードを交換します。 |
|            | 450A 26FF 1 ウェイ・プロセッサー・カードの障害 | ロケーション・コードで指定されたプロセッサ<br>ー・カードを交換します。 |
|            | 450A 301A 128 MB DIMM の障害     | 54 ページの『MAP 1240: メモリー問題解決』に<br>進みます。 |
|            | 450A 301B 1 GB DIMM の障害       | 54 ページの『MAP 1240: メモリー問題解決』に<br>進みます。 |
|            | 450A 301C 256 MB DIMM の障害     | 54 ページの『MAP 1240: メモリー問題解決』に<br>進みます。 |
|            | 450A 301D 512 MB DIMM の障害     | 54 ページの『MAP 1240: メモリー問題解決』に<br>進みます。 |
|            | 450A 301E 1 GB DIMM の障害       | 54 ページの『MAP 1240: メモリー問題解決』に<br>進みます。 |
|            | 450A 302E 2 GB DIMM の障害       | 54 ページの『MAP 1240: メモリー問題解決』に<br>進みます。 |
|            | 450A 302F 256 MB DIMM の障害     | 54 ページの『MAP 1240: メモリー問題解決』に<br>進みます。 |
|            | 450A 303B 1 GB DIMM の障害       | 54 ページの『MAP 1240: メモリー問題解決』に<br>進みます。 |
|            | 450A 303C 1 GB DIMM の障害       | 54 ページの『MAP 1240: メモリー問題解決』に<br>進みます。 |
|            | 450A 303D 2 GB DIMM の障害       | 54 ページの『MAP 1240: メモリー問題解決』に<br>進みます。 |
|            | 450A 309A 128 MB DIMM の障害     | 54 ページの『MAP 1240: メモリー問題解決』に<br>進みます。 |
|            | 450A 309B 256 MB DIMM の障害     | 54 ページの『MAP 1240: メモリー問題解決』に<br>進みます。 |
|            | 450A 309C 256 MB DIMM の障害     | 54 ページの『MAP 1240: メモリー問題解決』に<br>進みます。 |
|            | 450A 309D 512 MB DIMM の障害     | 54 ページの『MAP 1240: メモリー問題解決』に<br>進みます。 |
|            | 450A 309E 1 GB DIMM の障害       | 54 ページの『MAP 1240: メモリー問題解決』に<br>進みます。 |
|            | 450A 309F 1 GB DIMM の障害       | 54 ページの『MAP 1240: メモリー問題解決』に<br>進みます。 |
|            | 450A 30AA 2 GB DIMM の障害       | 54 ページの『MAP 1240: メモリー問題解決』に<br>進みます。 |

表 *16.* サービス・プロセッサー・エラー・コード *(*続き*)*

| エラー・コード 説明 |                               | 処置または                                 |
|------------|-------------------------------|---------------------------------------|
|            |                               | 障害の可能性がある FRU                         |
|            | 450B 26F6 1 ウェイ・プロセッサー・カードの障害 | ロケーション・コードで指定されたプロセッサ<br>ー・カードを交換します。 |
|            | 450B 26F7 2 ウェイ・プロセッサー・カードの障害 | ロケーション・コードで指定されたプロセッサ                 |
|            |                               | ー・カードを交換します。                          |
|            | 450B 26F8 1 ウェイ・プロセッサー・カードの障害 | ロケーション・コードで指定されたプロセッサ                 |
|            |                               | ー・カードを交換します。                          |
|            | 450B 26FA 2 ウェイ・プロセッサー・カードの障害 | ロケーション・コードで指定されたプロセッサ                 |
|            |                               | ー・カードを交換します。                          |
|            | 450B 26FB 2 ウェイ・プロセッサー・カードの障害 | ロケーション・コードで指定されたプロセッサ                 |
|            |                               | ー・カードを交換します。                          |
|            | 450B 26FD 1 ウェイ・プロセッサー・カードの障害 | ロケーション・コードで指定されたプロセッサ                 |
|            |                               | ー・カードを交換します。                          |
|            | 450B 26FE 2 ウェイ・プロセッサー・カードの障害 | ロケーション・コードで指定されたプロセッサ                 |
|            |                               | ー・カードを交換します。                          |
|            | 450B 26FF 1 ウェイ・プロセッサー・カードの障害 | ロケーション・コードで指定されたプロセッサ                 |
|            |                               | ー・カードを交換します。                          |
|            | 450B 301A 128 MB DIMM の障害     | 54 ページの『MAP 1240: メモリー問題解決』に          |
|            |                               | 進みます。                                 |
|            | 450B 301B 1 GB DIMM の障害       | 54 ページの『MAP 1240: メモリー問題解決』に          |
|            |                               | 進みます。                                 |
|            | 450B 301C 256 MB DIMM の障害     | 54 ページの『MAP 1240: メモリー問題解決』に          |
|            |                               | 進みます。                                 |
|            | 450B 301D 512 MB DIMM の障害     | 54 ページの『MAP 1240: メモリー問題解決』に          |
|            |                               | 進みます。                                 |
|            | 450B 301E 1 GB DIMM の障害       | 54 ページの『MAP 1240: メモリー問題解決』に          |
|            |                               | 進みます。                                 |
|            | 450B 302E 2 GB DIMM の障害       | 54 ページの『MAP 1240: メモリー問題解決』に          |
|            |                               | 進みます。                                 |
|            | 450B 302F 256 MB DIMM の障害     | 54 ページの『MAP 1240: メモリー問題解決』に          |
|            |                               | 進みます。                                 |
|            | 450B 303B   1 GB DIMM の障害     | 54 ページの『MAP 1240: メモリー問題解決』に          |
|            |                               | 進みます。                                 |
|            | 450B 303C 1 GB DIMM の障害       | 54 ページの『MAP 1240: メモリー問題解決』に          |
|            |                               | 谁みます。                                 |
|            | 450B 303D 2 GB DIMM の障害       | 54 ページの『MAP 1240: メモリー問題解決』に          |
|            |                               | 進みます。                                 |
|            | 450B 309A 128 MB DIMM の障害     | 54 ページの『MAP 1240: メモリー問題解決』に          |
|            |                               | 進みます。                                 |
|            | 450B 309B 256 MB DIMM の障害     | 54 ページの『MAP 1240: メモリー問題解決』に          |
|            |                               | 進みます。                                 |
|            | 450B 309C 256 MB DIMM の障害     | 54 ページの『MAP 1240: メモリー問題解決』に          |
|            |                               | 進みます。                                 |

表 *16.* サービス・プロセッサー・エラー・コード *(*続き*)*

| エラー・コード 説明 |                               | 処置または                                 |
|------------|-------------------------------|---------------------------------------|
|            |                               | 障害の可能性がある FRU                         |
|            | 450B 309D 512 MB DIMM の障害     | 54 ページの『MAP 1240: メモリー問題解決』に<br>進みます。 |
|            | 450B 309E 1 GB DIMM の障害       | 54 ページの『MAP 1240: メモリー問題解決』に<br>進みます。 |
|            | 450B 309F 1 GB DIMM の障害       | 54 ページの『MAP 1240: メモリー問題解決』に<br>進みます。 |
|            | 450B 30AA 2 GB DIMM の障害       | 54 ページの『MAP 1240: メモリー問題解決』に<br>進みます。 |
|            | 450C 26F6 1 ウェイ・プロセッサー・カードの障害 | ロケーション・コードで指定されたプロセッサ<br>ー・カードを交換します。 |
|            | 450C 26F7 2 ウェイ・プロセッサー・カードの障害 | ロケーション・コードで指定されたプロセッサ<br>ー・カードを交換します。 |
|            | 450C 26F8 1 ウェイ・プロセッサー・カードの障害 | ロケーション・コードで指定されたプロセッサ<br>ー・カードを交換します。 |
|            | 450C 26FA 2 ウェイ・プロセッサー・カードの障害 | ロケーション・コードで指定されたプロセッサ<br>ー・カードを交換します。 |
|            | 450C 26FB 2 ウェイ・プロセッサー・カードの障害 | ロケーション・コードで指定されたプロセッサ<br>ー・カードを交換します。 |
|            | 450C 26FD 1 ウェイ・プロセッサー・カードの障害 | ロケーション・コードで指定されたプロセッサ<br>ー・カードを交換します。 |
|            | 450C 26FE 2 ウェイ・プロセッサー・カードの障害 | ロケーション・コードで指定されたプロセッサ<br>ー・カードを交換します。 |
|            | 450C 26FF 1 ウェイ・プロセッサー・カードの障害 | ロケーション・コードで指定されたプロセッサ<br>ー・カードを交換します。 |
|            | 450C 301A 128 MB DIMM の障害     | 54 ページの『MAP 1240: メモリー問題解決』に<br>進みます。 |
|            | 450C 301B 1 GB DIMM の障害       | 54 ページの『MAP 1240: メモリー問題解決』に<br>進みます。 |
|            | 450C 301C 256 MB DIMM の障害     | 54 ページの『MAP 1240: メモリー問題解決』に<br>進みます。 |
|            | 450C 301D 512 MB DIMM の障害     | 54 ページの『MAP 1240: メモリー問題解決』に<br>進みます。 |
|            | 450C 301E 1 GB DIMM の障害       | 54 ページの『MAP 1240: メモリー問題解決』に<br>進みます。 |
|            | 450C 302E 2 GB DIMM の障害       | 54 ページの『MAP 1240: メモリー問題解決』に<br>進みます。 |
|            | 450C 302F 256 MB DIMM の障害     | 54 ページの『MAP 1240: メモリー問題解決』に<br>進みます。 |
|            | 450C 303B 1 GB DIMM の障害       | 54 ページの『MAP 1240: メモリー問題解決』に<br>進みます。 |
|            | 450C 303C   1 GB DIMM の障害     | 54 ページの『MAP 1240: メモリー問題解決』に<br>進みます。 |

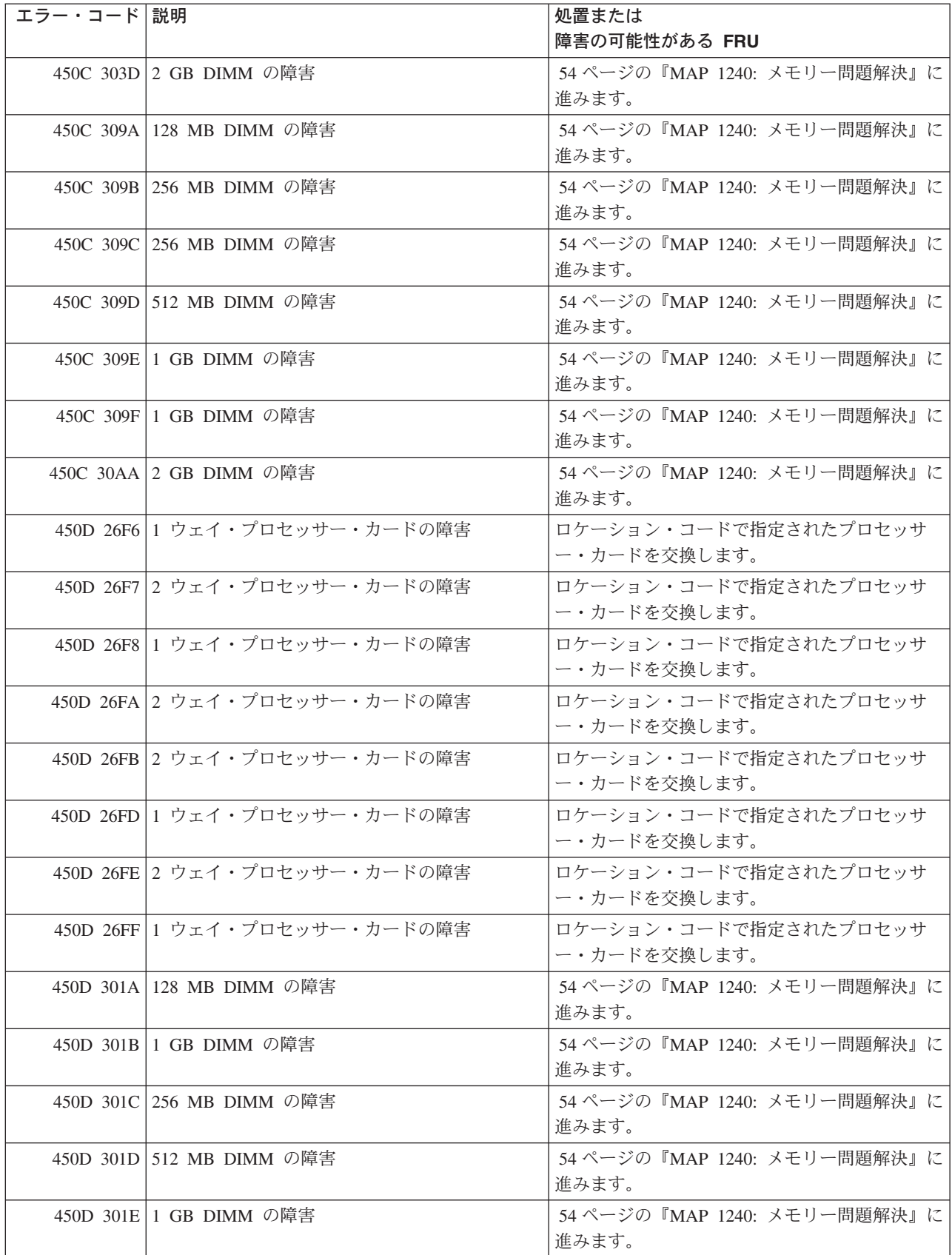

表 *16.* サービス・プロセッサー・エラー・コード *(*続き*)*

| エラー・コード 説明 |                               | 処置または                                 |
|------------|-------------------------------|---------------------------------------|
|            |                               | 障害の可能性がある FRU                         |
|            | 450D 302E 2 GB DIMM の障害       | 54 ページの『MAP 1240: メモリー問題解決』に<br>進みます。 |
|            | 450D 302F 256 MB DIMM の障害     | 54 ページの『MAP 1240: メモリー問題解決』に<br>進みます。 |
|            | 450D 303B 1 GB DIMM の障害       | 54 ページの『MAP 1240: メモリー問題解決』に<br>進みます。 |
|            | 450D 303C 1 GB DIMM の障害       | 54 ページの『MAP 1240: メモリー問題解決』に<br>進みます。 |
|            | 450D 303D 2 GB DIMM の障害       | 54 ページの『MAP 1240: メモリー問題解決』に<br>進みます。 |
|            | 450D 309A 128 MB DIMM の障害     | 54 ページの『MAP 1240: メモリー問題解決』に<br>進みます。 |
|            | 450D 309B 256 MB DIMM の障害     | 54 ページの『MAP 1240: メモリー問題解決』に<br>進みます。 |
|            | 450D 309C 256 MB DIMM の障害     | 54 ページの『MAP 1240: メモリー問題解決』に<br>進みます。 |
|            | 450D 309D 512 MB DIMM の障害     | 54 ページの『MAP 1240: メモリー問題解決』に<br>進みます。 |
|            | 450D 309E 1 GB DIMM の障害       | 54 ページの『MAP 1240: メモリー問題解決』に<br>進みます。 |
|            | 450D 309F 1 GB DIMM の障害       | 54 ページの『MAP 1240: メモリー問題解決』に<br>進みます。 |
|            | 450D 30AA 2 GB DIMM の障害       | 54 ページの『MAP 1240: メモリー問題解決』に<br>進みます。 |
|            | 450E 26F6 1 ウェイ・プロセッサー・カードの障害 | ロケーション・コードで指定されたプロセッサ<br>ー・カードを交換します。 |
|            | 450E 26F7 2 ウェイ・プロセッサー・カードの障害 | ロケーション・コードで指定されたプロセッサ<br>ー・カードを交換します。 |
|            | 450E 26F8 1 ウェイ・プロセッサー・カードの障害 | ロケーション・コードで指定されたプロセッサ<br>ー・カードを交換します。 |
|            | 450E 26FA 2 ウェイ・プロセッサー・カードの障害 | ロケーション・コードで指定されたプロセッサ<br>ー・カードを交換します。 |
|            | 450E 26FB 2 ウェイ・プロセッサー・カードの障害 | ロケーション・コードで指定されたプロセッサ<br>ー・カードを交換します。 |
|            | 450E 26FD 1 ウェイ・プロセッサー・カードの障害 | ロケーション・コードで指定されたプロセッサ<br>ー・カードを交換します。 |
|            | 450E 26FE 2 ウェイ・プロセッサー・カードの障害 | ロケーション・コードで指定されたプロセッサ<br>ー・カードを交換します。 |
|            | 450E 26FF 1 ウェイ・プロセッサー・カードの障害 | ロケーション・コードで指定されたプロセッサ<br>ー・カードを交換します。 |
|            | 450E 301A 128 MB DIMM の障害     | 54 ページの『MAP 1240: メモリー問題解決』に<br>進みます。 |

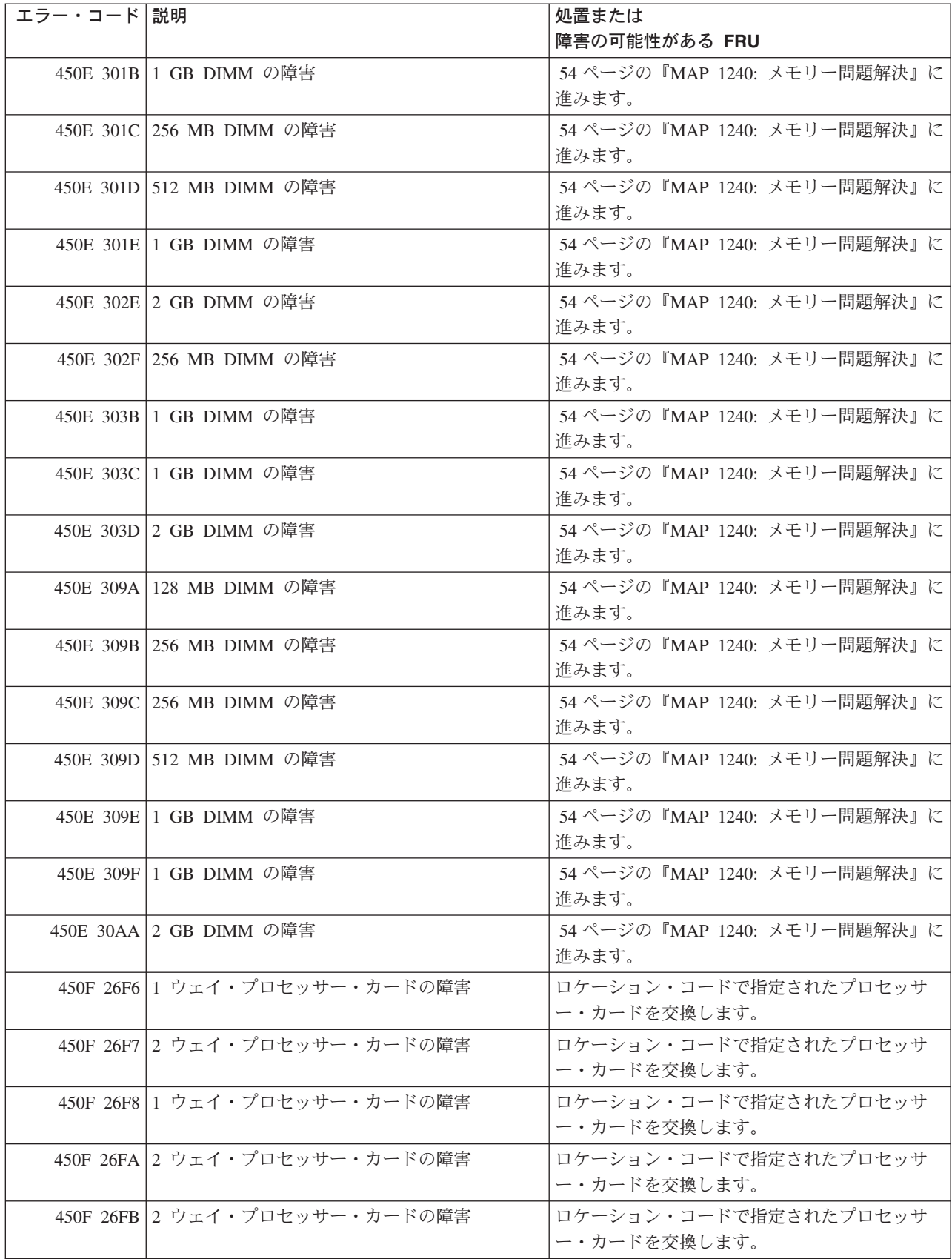

表 *16.* サービス・プロセッサー・エラー・コード *(*続き*)*

| エラー・コード 説明 |                               | 処置または                                       |
|------------|-------------------------------|---------------------------------------------|
|            |                               | 障害の可能性がある FRU                               |
|            | 450F 26FD 1 ウェイ・プロセッサー・カードの障害 | ロケーション・コードで指定されたプロセッサ<br>ー・カードを交換します。       |
|            | 450F 26FE 2 ウェイ・プロセッサー・カードの障害 | ロケーション・コードで指定されたプロセッサ<br>ー・カードを交換します。       |
|            | 450F 26FF 1 ウェイ・プロセッサー・カードの障害 | ロケーション・コードで指定されたプロセッサ<br>ー・カードを交換します。       |
|            | 450F 301A 128 MB DIMM の障害     | 54 ページの『MAP 1240: メモリー問題解決』に<br>進みます。       |
|            | 450F 301B 1 GB DIMM の障害       | 54 ページの『MAP 1240: メモリー問題解決』に<br>進みます。       |
|            | 450F 301C 256 MB DIMM の障害     | 54 ページの『MAP 1240: メモリー問題解決』に<br>進みます。       |
|            | 450F 301D 512 MB DIMM の障害     | 54 ページの『MAP 1240: メモリー問題解決』に<br>進みます。       |
|            | 450F 301E 1 GB DIMM の障害       | 54 ページの『MAP 1240: メモリー問題解決』に<br>進みます。       |
|            | 450F 302E 2 GB DIMM の障害       | 54 ページの『MAP 1240: メモリー問題解決』に<br>谁みます。       |
|            | 450F 302F 256 MB DIMM の障害     | 54 ページの『MAP 1240: メモリー問題解決』に<br>進みます。       |
|            | 450F 303B 1 GB DIMM の障害       | 54 ページの『MAP 1240: メモリー問題解決』に<br>進みます。       |
|            | 450F 303C 1 GB DIMM の障害       | 54 ページの『MAP 1240: メモリー問題解決』に<br>進みます。       |
|            | 450F 303D 2 GB DIMM の障害       | 54 ページの『MAP 1240: メモリー問題解決』に<br>進みます。       |
|            | 450F 309A 128 MB DIMM の障害     | 54 ページの『MAP 1240: メモリー問題解決』に<br>進みます。       |
|            | 450F 309B 256 MB DIMM の障害     | 54 ページの『MAP 1240: メモリー問題解決』に<br>進みます。       |
|            | 450F 309C 256 MB DIMM の障害     | 54 ページの『MAP 1240: メモリー問題解決』に<br>進みます。       |
|            | 450F 309D 512 MB DIMM の障害     | 54 ページの『MAP 1240: メモリー問題解決』に<br>進みます。       |
|            | 450F 309E 1 GB DIMM の障害       | 54 ページの『MAP 1240: メモリー問題解決』に<br>進みます。       |
|            | 450F 309F 1 GB DIMM の障害       | 54 ページの『MAP 1240: メモリー問題解決』に<br>進みます。       |
|            | 450F 30AA 2 GB DIMM の障害       | 54 ページの『MAP 1240: メモリー問題解決』に<br>進みます。       |
|            | 4604 287A CEC バックプレーン         | CEC バックプレーン<br>(ロケーション・コード U0.1-P1) を交換します。 |

表 *16.* サービス・プロセッサー・エラー・コード *(*続き*)*

| エラー・コード 説明 |                          | 処置または                        |
|------------|--------------------------|------------------------------|
|            |                          | 障害の可能性がある FRU                |
|            | 4604 28C4 CEC バックプレーンの障害 | CEC バックプレーン                  |
|            |                          | (ロケーション・コード U0.1-P1) を交換します。 |
|            | 4605 287A CEC バックプレーン    | CEC バックプレーン                  |
|            |                          | (ロケーション・コード U0.1-P1) を交換します。 |
|            | 4605 28C4 CEC バックプレーンの障害 | CEC バックプレーン                  |
|            |                          | (ロケーション・コード U0.1-P1) を交換します。 |
|            | 4606 287A CEC バックプレーン    | CEC バックプレーン                  |
|            |                          | (ロケーション・コード U0.1-P1) を交換します。 |
|            | 4606 28C4 CEC バックプレーンの障害 | CEC バックプレーン                  |
|            |                          | (ロケーション・コード U0.1-P1) を交換します。 |
|            | 4607 287A CEC バックプレーン    | CEC バックプレーン                  |
|            |                          | (ロケーション・コード U0.1-P1) を交換します。 |
|            | 4607 28C4 CEC バックプレーンの障害 | CEC バックプレーン                  |
|            |                          | (ロケーション・コード U0.1-P1) を交換します。 |
|            | 4608 287A CEC バックプレーン    | CEC バックプレーン                  |
|            |                          | (ロケーション・コード U0.1-P1) を交換します。 |
|            | 4608 28C4 CEC バックプレーンの障害 | CEC バックプレーン                  |
|            |                          | (ロケーション・コード U0.1-P1) を交換します。 |
|            | 4609 287A CEC バックプレーン    | CEC バックプレーン                  |
|            |                          | (ロケーション・コード U0.1-P1) を交換します。 |
|            | 4609 28C4 CEC バックプレーンの障害 | CEC バックプレーン                  |
|            |                          | (ロケーション・コード U0.1-P1) を交換します。 |
|            | 460A 287A CEC バックプレーン    | CEC バックプレーン                  |
|            |                          | (ロケーション・コード U0.1-P1) を交換します。 |
|            | 460A 28C4 CEC バックプレーンの障害 | CEC バックプレーン                  |
|            |                          | (ロケーション・コード U0.1-P1) を交換します。 |
|            | 460B 287A CEC バックプレーン    | CEC バックプレーン                  |
|            |                          | (ロケーション・コード U0.1-P1) を交換します。 |
|            | 460B 28C4 CEC バックプレーンの障害 | CEC バックプレーン                  |
|            |                          | (ロケーション・コード U0.1-P1) を交換します。 |
|            | 460C 287A CEC バックプレーン    | CEC バックプレーン                  |
|            |                          | (ロケーション・コード U0.1-P1) を交換します。 |
|            | 460C 28C4 CEC バックプレーンの障害 | CEC バックプレーン                  |
|            |                          | (ロケーション・コード U0.1-P1) を交換します。 |
|            | 460D 287A CEC バックプレーン    | CEC バックプレーン                  |
|            |                          | (ロケーション・コード U0.1-P1) を交換します。 |
|            | 460D 28C4 CEC バックプレーンの障害 | CEC バックプレーン                  |
|            |                          | (ロケーション・コード U0.1-P1) を交換します。 |
|            | 460E 287A CEC バックプレーン    | CEC バックプレーン                  |
|            |                          | (ロケーション・コード U0.1-P1) を交換します。 |
|            | 460E 28C4 CEC バックプレーンの障害 | CEC バックプレーン                  |
|            |                          | (ロケーション・コード U0.1-P1) を交換します。 |

表 *16.* サービス・プロセッサー・エラー・コード *(*続き*)*

| エラー・コード 説明 |                                                                                                    | 処置または<br>障害の可能性がある FRU                                                             |  |
|------------|----------------------------------------------------------------------------------------------------|------------------------------------------------------------------------------------|--|
|            | 460F 287A CEC バックプレーン                                                                                                    | CEC バックプレーン                                                                        |  |
|            |                                                                                                    | (ロケーション・コード U0.1-P1) を交換します。                                                       |  |
|            | 460F 28C4 CEC バックプレーンの障害                                                                                                    | CEC バックプレーン                                                                        |  |
|            |                                                                                                    | (ロケーション・コード U0.1-P1) を交換します。                                                       |  |
|            | 4B23 26F6 説明: 1 ウェイ・プロセッサー・カードの障害<br>処置:このエラー・コードは、プロセッサー Repeat Guard 機能がプロセッサーを構成解除したこと<br>を示します。次のようにします。<br>1. プロセッサー構成/構成解除メニューに進みます。このメニューは、サービス・プロセッサー・<br>メニューのシステム情報メニューの下にあります。<br>プロセッサーの状況を調べます。手動で構成された 状況のプロセッサーがあれば、それらのプ<br>ロセッサーを構成解除し、システムをブートして SMS メニューを表示します。白い電源ボタン |                                                                                    |  |
|            |                                                                                                    |                                                                                    |  |
|            | 済みです。                                                                                                    | を使用してシステムをパワーダウンし、再度プロセッサーの状況を調べます。<br>すべてのプロセッサーがプロセッサー構成/構成解除メニューで構成された場合は、問題は解決 |  |
|            | システムによって構成解除された 状況のプロセッサーがあれば、SMS メニューにブートする前<br>またはブートした後で、ステップ2に進みます。                                                                                                    |                                                                                    |  |
|            | ている)を交換します。                                                                                                    | 2. ロケーション・コードで指定されたプロセッサー・カード (構成解除したプロセッサーが常駐し                                    |  |
| 4B23 26F7  | 説明: 2 ウェイ・プロセッサー・カードの障害<br>処置:このエラー・コードは、プロセッサー Repeat Guard 機能がプロセッサーを構成解除したこと<br>を示します。次のようにします。                                                                                                    |                                                                                    |  |
|            | 1. プロセッサー構成/構成解除メニューに進みます。このメニューは、サービス・プロセッサー・<br>メニューのシステム情報メニューの下にあります。<br>プロセッサーの状況を調べます。手動で構成された状況のプロセッサーがあれば、それらのプ<br>ロセッサーを構成解除し、システムをブートして SMS メニューを表示します。白い電源ボタン<br>を使用してシステムをパワーオフし、再度プロセッサーの状況を調べます。                                                                            |                                                                                    |  |
|            |                                                                                                    |                                                                                    |  |
|            | 済みです。                                                                                                    | すべてのプロセッサーがプロセッサー構成/構成解除メニューで構成された場合は、問題は解決                                        |  |
|            | またはブートした後で、ステップ 2 に進みます。                                                                                                    | システムによって構成解除された 状況のプロセッサーがあれば、SMS メニューにブートする前                                      |  |
|            | 2. ロケーション・コードで指定されたプロセッサー・カード (構成解除したプロセッサーが常駐し<br>ている)を交換します。                                                                                                    |                                                                                    |  |

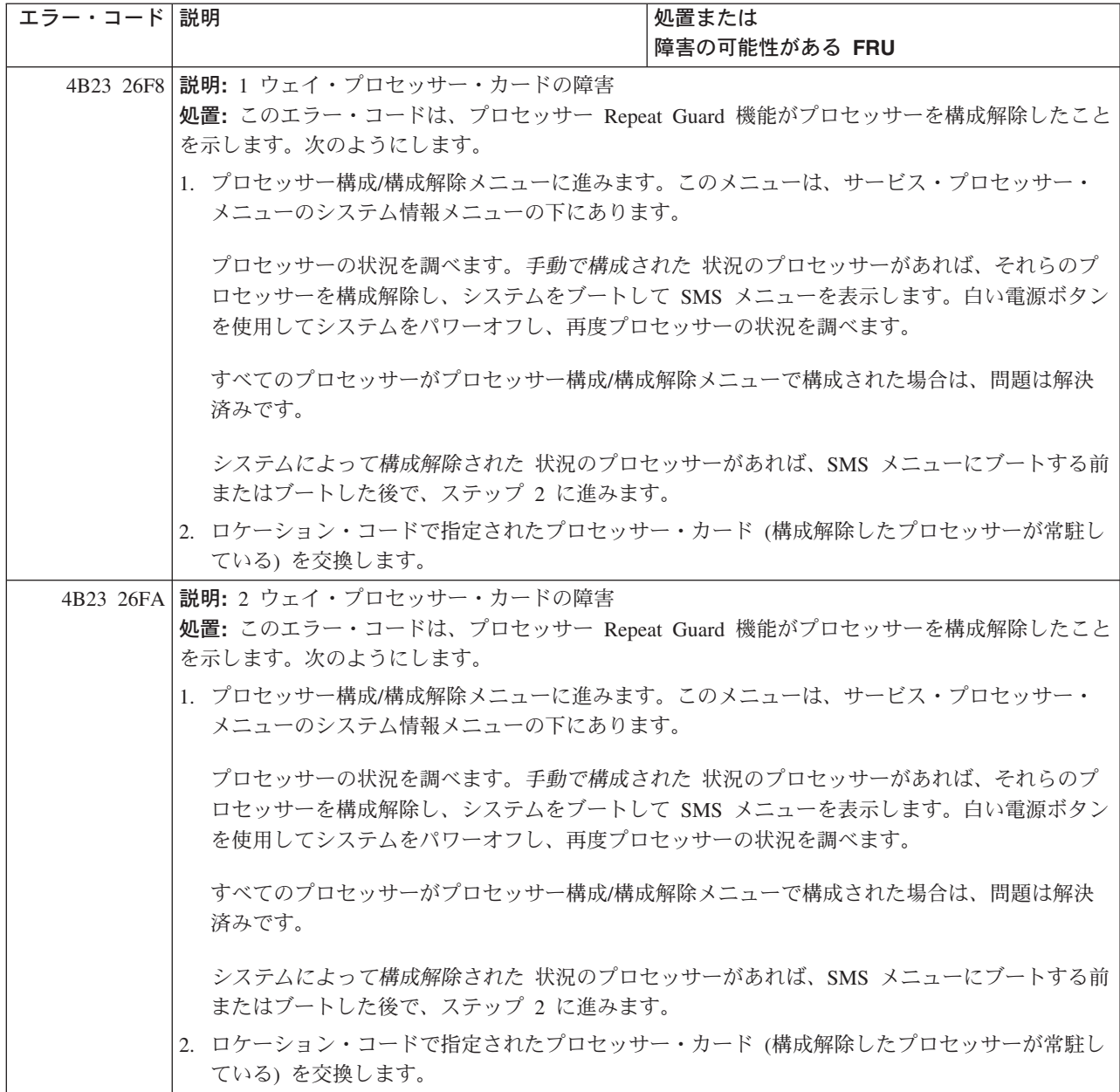

表 *16.* サービス・プロセッサー・エラー・コード *(*続き*)*

| エラー・コード 説明 |                                                                                                    | 処置または                                                                                                    |  |
|------------|----------------------------------------------------------------------------------------------------|----------------------------------------------------------------------------------------------------|--|
|            |                                                                                                    | 障害の可能性がある FRU                                                                                                    |  |
|            | 4B23 26FB 説明: 2 ウェイ・プロセッサー・カードの障害                                                                                                    |                                                                                                    |  |
|            | 処置: このエラー・コードは、プロセッサー Repeat Guard 機能がプロセッサーを構成解除したこと                                                                                                    |                                                                                                    |  |
|            | を示します。次のようにします。                                                                                                    |                                                                                                    |  |
|            | 1. プロセッサー構成/構成解除メニューに進みます。このメニューは、サービス・プロセッサー・<br>メニューのシステム情報メニューの下にあります。                                                                                                    |                                                                                                    |  |
|            |                                                                                                    | プロセッサーの状況を調べます。手動で構成された状況のプロセッサーがあれば、それらのプ<br>ロセッサーを構成解除し、システムをブートして SMS メニューを表示します。白い電源ボタン<br>を使用してシステムをパワーオフし、再度プロセッサーの状況を調べます。 |  |
|            | すべてのプロセッサーがプロセッサー構成/構成解除メニューで構成された場合は、問題は解決<br>済みです。                                                                                                    |                                                                                                    |  |
|            | システムによって構成解除された 状況のプロセッサーがあれば、SMS メニューにブートする前<br>またはブートした後で、ステップ 2 に進みます。                                                                                                    |                                                                                                    |  |
|            | ている)を交換します。                                                                                                    | 2. ロケーション・コードで指定されたプロセッサー・カード (構成解除したプロセッサーが常駐し                                                                                   |  |
| 4B23 26FD  | <b>説明:</b> 1 ウェイ・プロセッサー・カードの障害                                                                                                    |                                                                                                    |  |
|            | 処置: このエラー・コードは、プロセッサー Repeat Guard 機能がプロセッサーを構成解除したこと                                                                                                    |                                                                                                    |  |
|            | を示します。次のようにします。                                                                                                    |                                                                                                    |  |
|            | 1. プロセッサー構成/構成解除メニューに進みます。このメニューは、サービス・プロセッサー・<br>メニューのシステム情報メニューの下にあります。<br>プロセッサーの状況を調べます。手動で構成された 状況のプロセッサーがあれば、それらのプ<br>ロセッサーを構成解除し、システムをブートして SMS メニューを表示します。白い電源ボタン<br>を使用してシステムをパワーオフし、再度プロセッサーの状況を調べます。<br>すべてのプロセッサーがプロセッサー構成/構成解除メニューで構成された場合は、問題は解決<br>済みです。 |                                                                                                    |  |
|            |                                                                                                    |                                                                                                    |  |
|            |                                                                                                    |                                                                                                    |  |
|            | またはブートした後で、ステップ 2 に進みます。                                                                                                    | システムによって構成解除された 状況のプロセッサーがあれば、SMS メニューにブートする前                                                                                     |  |
|            | 2. ロケーション・コードで指定されたプロセッサー・カード (構成解除したプロセッサーが常駐し<br>ている)を交換します。                                                                                                    |                                                                                                    |  |

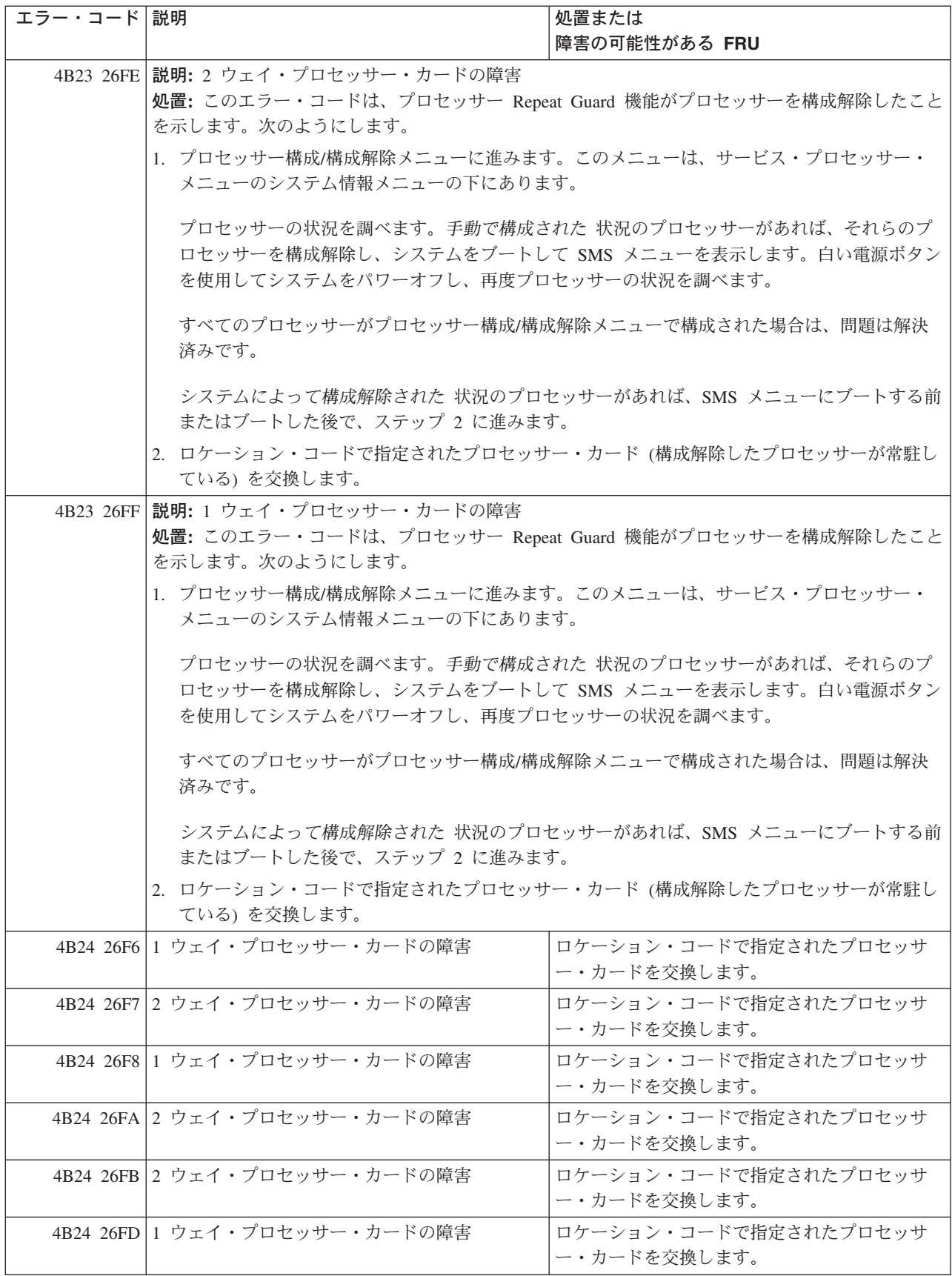

表 *16.* サービス・プロセッサー・エラー・コード *(*続き*)*

| エラー・コード 説明 |                               | 処置または                                 |
|------------|-------------------------------|---------------------------------------|
|            |                               | 障害の可能性がある FRU                         |
|            | 4B24 26FE 2 ウェイ・プロセッサー・カードの障害 | ロケーション・コードで指定されたプロセッサ<br>ー・カードを交換します。 |
|            | 4B24 26FF 1 ウェイ・プロセッサー・カードの障害 | ロケーション・コードで指定されたプロセッサ<br>ー・カードを交換します。 |
|            | 4B25 26F6 1 ウェイ・プロセッサー・カードの障害 | ロケーション・コードで指定されたプロセッサ<br>ー・カードを交換します。 |
|            | 4B25 26F7 2 ウェイ・プロセッサー・カードの障害 | ロケーション・コードで指定されたプロセッサ<br>ー・カードを交換します。 |
|            | 4B25 26F8 1 ウェイ・プロセッサー・カードの障害 | ロケーション・コードで指定されたプロセッサ<br>ー・カードを交換します。 |
|            | 4B25 26FA 2 ウェイ・プロセッサー・カードの障害 | ロケーション・コードで指定されたプロセッサ<br>ー・カードを交換します。 |
|            | 4B25 26FB 2 ウェイ・プロセッサー・カードの障害 | ロケーション・コードで指定されたプロセッサ<br>ー・カードを交換します。 |
|            | 4B25 26FD 1 ウェイ・プロセッサー・カードの障害 | ロケーション・コードで指定されたプロセッサ<br>ー・カードを交換します。 |
|            | 4B25 26FE 2 ウェイ・プロセッサー・カードの障害 | ロケーション・コードで指定されたプロセッサ<br>ー・カードを交換します。 |
|            | 4B25 26FF 1 ウェイ・プロセッサー・カードの障害 | ロケーション・コードで指定されたプロセッサ<br>ー・カードを交換します。 |
|            | 4B26 26F6 1 ウェイ・プロセッサー・カードの障害 | ロケーション・コードで指定されたプロセッサ<br>ー・カードを交換します。 |
|            | 4B26 26F7 2 ウェイ・プロセッサー・カードの障害 | ロケーション・コードで指定されたプロセッサ<br>ー・カードを交換します。 |
|            | 4B26 26F8 1 ウェイ・プロセッサー・カードの障害 | ロケーション・コードで指定されたプロセッサ<br>ー・カードを交換します。 |
|            | 4B26 26FA 2 ウェイ・プロセッサー・カードの障害 | ロケーション・コードで指定されたプロセッサ<br>ー・カードを交換します。 |
|            | 4B26 26FB 2 ウェイ・プロセッサー・カードの障害 | ロケーション・コードで指定されたプロセッサ<br>ー・カードを交換します。 |
|            | 4B26 26FD 1 ウェイ・プロセッサー・カードの障害 | ロケーション・コードで指定されたプロセッサ<br>ー・カードを交換します。 |
|            | 4B26 26FE 2 ウェイ・プロセッサー・カードの障害 | ロケーション・コードで指定されたプロセッサ<br>ー・カードを交換します。 |
|            | 4B26 26FF 1 ウェイ・プロセッサー・カードの障害 | ロケーション・コードで指定されたプロセッサ<br>ー・カードを交換します。 |
|            | 4B27 26F6 1 ウェイ・プロセッサー・カードの障害 | ロケーション・コードで指定されたプロセッサ<br>ー・カードを交換します。 |
|            | 4B27 26F7 2 ウェイ・プロセッサー・カードの障害 | ロケーション・コードで指定されたプロセッサ<br>ー・カードを交換します。 |
|            | 4B27 26F8 1 ウェイ・プロセッサー・カードの障害 | ロケーション・コードで指定されたプロセッサ<br>ー・カードを交換します。 |

表 *16.* サービス・プロセッサー・エラー・コード *(*続き*)*

| エラー・コード 説明 |                                                                                                    | 処置または<br>障害の可能性がある FRU                |  |
|------------|----------------------------------------------------------------------------------------------------|---------------------------------------|--|
|            | 4B27 26FA 2 ウェイ・プロセッサー・カードの障害                                                                                                    | ロケーション・コードで指定されたプロセッサ<br>ー・カードを交換します。 |  |
|            | 4B27 26FB 説明: 2 ウェイ・プロセッサー・カードの障害<br>処置:                                                                                                    |                                       |  |
|            | 1. システムが 1 枚の 2 ウェイ・プロセッサー・カードまたは 2 枚の 2 ウェイ・プロセッサー・<br>カードを持っている場合は、サービス・プロセッサー・エラー・ログ項目詳細データのワード<br>13 を調べてください。ワード 13 が 7xxxD023 または 7xxxD0E1 でなければ、ロケーション・<br>コードで指定されたプロセッサー・カードを交換します。ワード 13 が 7xxxD023 または<br>7xxxD0E1 であれば、パーツ交換によってまだ訂正されていない 4067xxxx、4507xxxx、<br>4607xxxx、または 4B2726FB フォームのサービス・プロセッサー・エラー・ログの以前の項目<br>を探します。以前の項目が見つかった場合は、4B2726FB の最新の出現ではなくそのエラーによ<br>って示された FRU を交換します。<br>2. それでも問題が解決しない場合は、サービス・サポートに連絡してください。 |                                       |  |
|            | 4B27 26FD 1 ウェイ・プロセッサー・カードの障害                                                                                                    | ロケーション・コードで指定されたプロセッサ                 |  |
|            |                                                                                                    | ー・カードを交換します。                          |  |
|            | 4B27 26FE 2 ウェイ・プロセッサー・カードの障害                                                                                                    | ロケーション・コードで指定されたプロセッサ<br>ー・カードを交換します。 |  |
|            | 4B27 26FF 1 ウェイ・プロセッサー・カードの障害                                                                                                    | ロケーション・コードで指定されたプロセッサ<br>ー・カードを交換します。 |  |
|            | 4B28 26F6 1 ウェイ・プロセッサー・カードの障害                                                                                                    | ロケーション・コードで指定されたプロセッサ<br>ー・カードを交換します。 |  |
|            | 4B28 26F7 2 ウェイ・プロセッサー・カードの障害                                                                                                    | ロケーション・コードで指定されたプロセッサ<br>ー・カードを交換します。 |  |
|            | 4B28 26F8 1 ウェイ・プロセッサー・カードの障害                                                                                                    | ロケーション・コードで指定されたプロセッサ<br>ー・カードを交換します。 |  |
|            | 4B28 26FA 2 ウェイ・プロセッサー・カードの障害                                                                                                    | ロケーション・コードで指定されたプロセッサ<br>ー・カードを交換します。 |  |
|            | 4B28 26FB 2 ウェイ・プロセッサー・カードの障害                                                                                                    | ロケーション・コードで指定されたプロセッサ<br>ー・カードを交換します。 |  |
|            | 4B28 26FD 1 ウェイ・プロセッサー・カードの障害                                                                                                    | ロケーション・コードで指定されたプロセッサ<br>ー・カードを交換します。 |  |
|            | 4B28 26FE 2 ウェイ・プロセッサー・カードの障害                                                                                                    | ロケーション・コードで指定されたプロセッサ<br>ー・カードを交換します。 |  |
|            | 4B28 26FF 1 ウェイ・プロセッサー・カードの障害                                                                                                    | ロケーション・コードで指定されたプロセッサ<br>ー・カードを交換します。 |  |
|            | 4B29 26F6 1 ウェイ・プロセッサー・カードの障害                                                                                                    | ロケーション・コードで指定されたプロセッサ<br>ー・カードを交換します。 |  |
|            | 4B29 26F7 2 ウェイ・プロセッサー・カードの障害                                                                                                    | ロケーション・コードで指定されたプロセッサ<br>ー・カードを交換します。 |  |
|            | 4B29 26F8 1 ウェイ・プロセッサー・カードの障害                                                                                                    | ロケーション・コードで指定されたプロセッサ<br>ー・カードを交換します。 |  |
|            | 4B29 26FA 2 ウェイ・プロセッサー・カードの障害                                                                                                    | ロケーション・コードで指定されたプロセッサ<br>ー・カードを交換します。 |  |

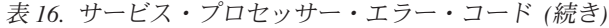

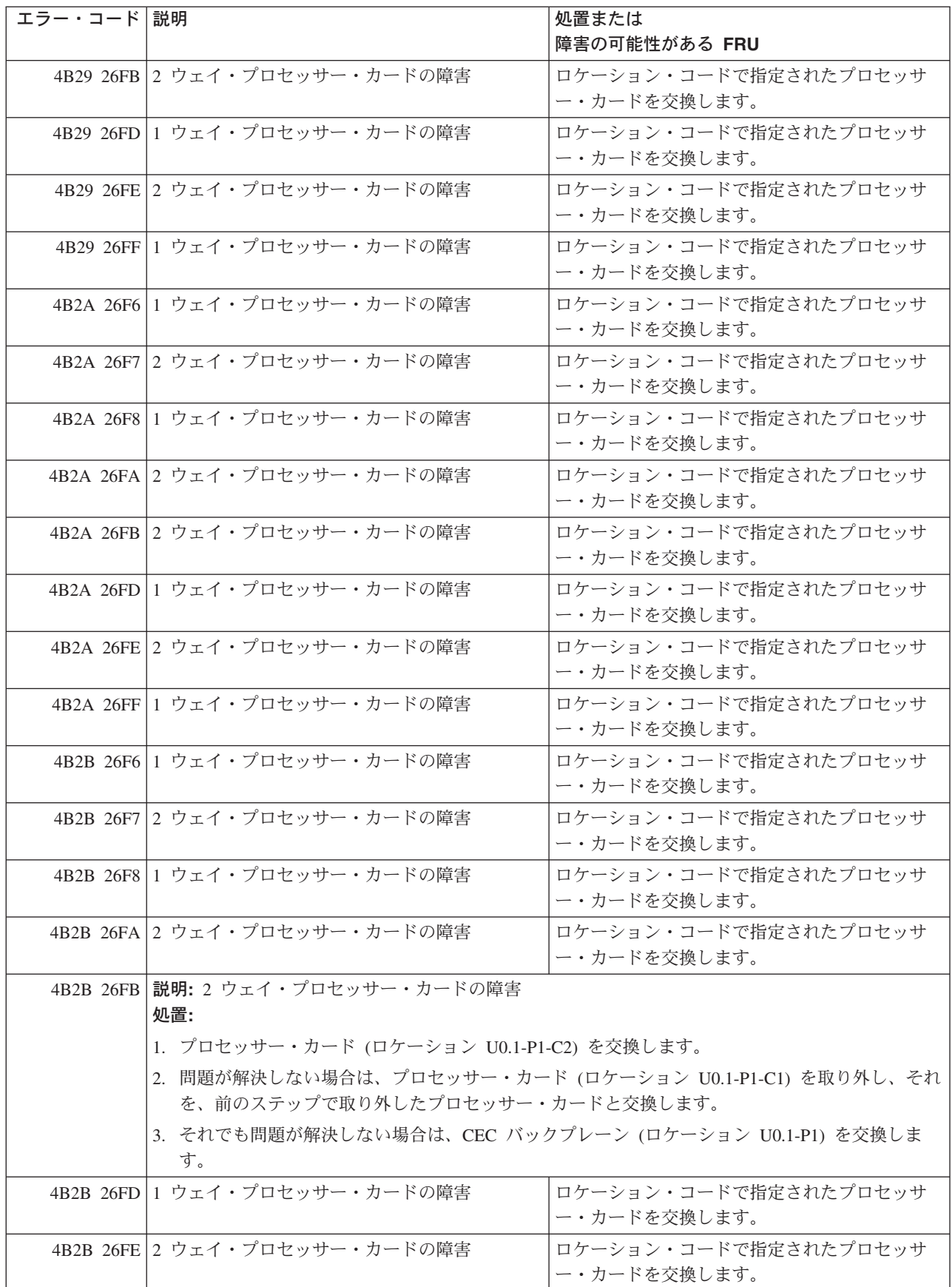

表 *16.* サービス・プロセッサー・エラー・コード *(*続き*)*

| エラー・コード 説明 |                               | 処置または                                 |
|------------|-------------------------------|---------------------------------------|
|            |                               | 障害の可能性がある FRU                         |
|            | 4B2B 26FF 1 ウェイ・プロセッサー・カードの障害 | ロケーション・コードで指定されたプロセッサ<br>ー・カードを交換します。 |
|            | 4B2C 26F6 1 ウェイ・プロセッサー・カードの障害 | ロケーション・コードで指定されたプロセッサ<br>ー・カードを交換します。 |
|            | 4B2C 26F7 2 ウェイ・プロセッサー・カードの障害 | ロケーション・コードで指定されたプロセッサ<br>ー・カードを交換します。 |
|            | 4B2C 26F8 1 ウェイ・プロセッサー・カードの障害 | ロケーション・コードで指定されたプロセッサ<br>ー・カードを交換します。 |
|            | 4B2C 26FA 2 ウェイ・プロセッサー・カードの障害 | ロケーション・コードで指定されたプロセッサ<br>ー・カードを交換します。 |
|            | 4B2C 26FB 2 ウェイ・プロセッサー・カードの障害 | ロケーション・コードで指定されたプロセッサ<br>ー・カードを交換します。 |
|            | 4B2C 26FD 1 ウェイ・プロセッサー・カードの障害 | ロケーション・コードで指定されたプロセッサ<br>ー・カードを交換します。 |
|            | 4B2C 26FE 2 ウェイ・プロセッサー・カードの障害 | ロケーション・コードで指定されたプロセッサ<br>ー・カードを交換します。 |
|            | 4B2C 26FF 1 ウェイ・プロセッサー・カードの障害 | ロケーション・コードで指定されたプロセッサ<br>ー・カードを交換します。 |
|            | 4B2D 26F6 1 ウェイ・プロセッサー・カードの障害 | ロケーション・コードで指定されたプロセッサ<br>ー・カードを交換します。 |
|            | 4B2D 26F7 2 ウェイ・プロセッサー・カードの障害 | ロケーション・コードで指定されたプロセッサ<br>ー・カードを交換します。 |
|            | 4B2D 26F8 1 ウェイ・プロセッサー・カードの障害 | ロケーション・コードで指定されたプロセッサ<br>ー・カードを交換します。 |
|            | 4B2D 26FA 2 ウェイ・プロセッサー・カードの障害 | ロケーション・コードで指定されたプロセッサ<br>ー・カードを交換します。 |
|            | 4B2D 26FB 2 ウェイ・プロセッサー・カードの障害 | ロケーション・コードで指定されたプロセッサ<br>ー・カードを交換します。 |
|            | 4B2D 26FD 1 ウェイ・プロセッサー・カードの障害 | ロケーション・コードで指定されたプロセッサ<br>ー・カードを交換します。 |
|            | 4B2D 26FE 2 ウェイ・プロセッサー・カードの障害 | ロケーション・コードで指定されたプロセッサ<br>ー・カードを交換します。 |
|            | 4B2D 26FF 1 ウェイ・プロセッサー・カードの障害 | ロケーション・コードで指定されたプロセッサ<br>ー・カードを交換します。 |
|            | 4B2E 26F6 1 ウェイ・プロセッサー・カードの障害 | ロケーション・コードで指定されたプロセッサ<br>ー・カードを交換します。 |
|            | 4B2E 26F7 2 ウェイ・プロセッサー・カードの障害 | ロケーション・コードで指定されたプロセッサ<br>ー・カードを交換します。 |
|            | 4B2E 26F8 1 ウェイ・プロセッサー・カードの障害 | ロケーション・コードで指定されたプロセッサ<br>ー・カードを交換します。 |
|            | 4B2E 26FA 2 ウェイ・プロセッサー・カードの障害 | ロケーション・コードで指定されたプロセッサ<br>ー・カードを交換します。 |

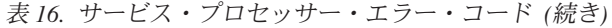

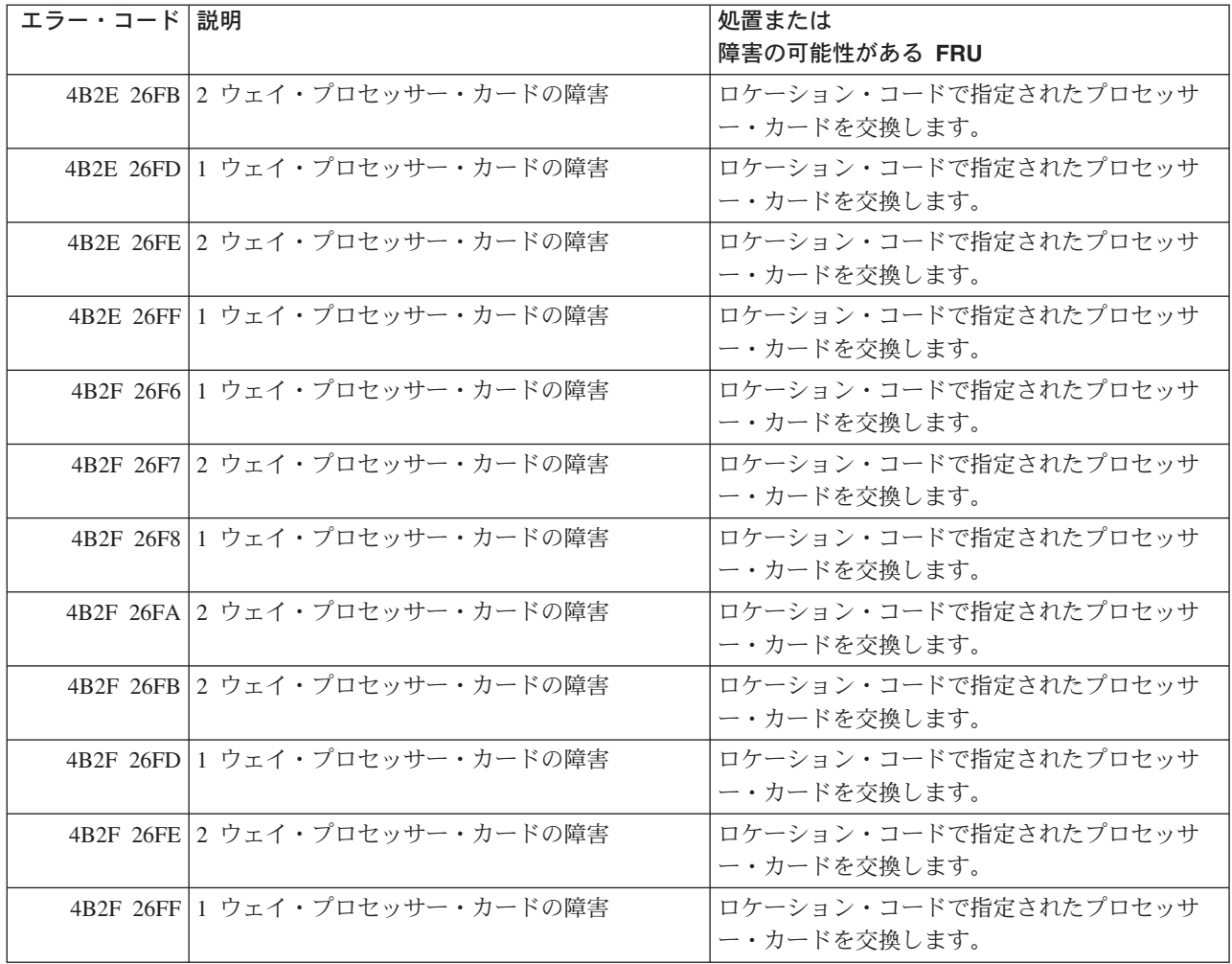

## **DIMM** 存在検出ビット **(PD** ビット**)**

次の表は、[168](#page-189-0) ページに示されている『メモリー・エラーに関する注』をさらに詳細に述べたものです。こ こで、*yy* は、次の表の PD 値、*xxx* は、エラー・コードの末尾 3 桁です。これらの値は、エラーを生成し たメモリーのタイプを示すために使用されています。

FRU を交換したり処置を実行したりしても問題が訂正されない場合は、[168](#page-189-0) ページの『メモリー・エラー に関する注』に別途指示が示されていない限り、 82 ページの『MAP 1548: [プロセッサー・サブシステム問](#page-103-0) [題分離』に](#page-103-0)進んでください。

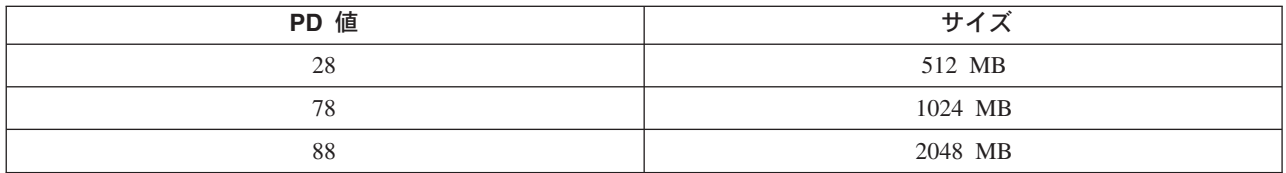

注**:** DIMM は、単独で交換することも、クワッドで交換することもできます。 389 [ページの『](#page-410-0)DIMM』を 参照。

### エラー・ログ・ユーティリティー手順

「System Management Services」メニューが表示されたら、すべてのエラーのエラー・ログを調べてくださ い。 SMS エラー・ログ・ユーティリティーから取得したロケーション・コードを使用して、エラーが報告 されたコンポーネントを識別します。エラー・ログ・ユーティリティーからロケーション・コードを取得す るには、次のようにします。

- 1. SMS メインメニューから「**View Error Log**」を選択します。
- 2. エラーがログに記録されている場合は、タイム・スタンプを調べます。
- 3. 現行のブート試行中にエラーがログに記録された場合は、それを書き留めます。
- 4. 139 ページの『第 5 章 FRU [対するエラー・コードの索引』の](#page-160-0)エラーをルックアップし、リストされて いる処置を実行します。
- 5. 新しいエラーがエラー・ログに記録されていない場合は、 82 ページの『MAP 1548: [プロセッサー・サ](#page-103-0) [ブシステム問題分離』に](#page-103-0)進みます。

## システム・ファームウェア更新メッセージ

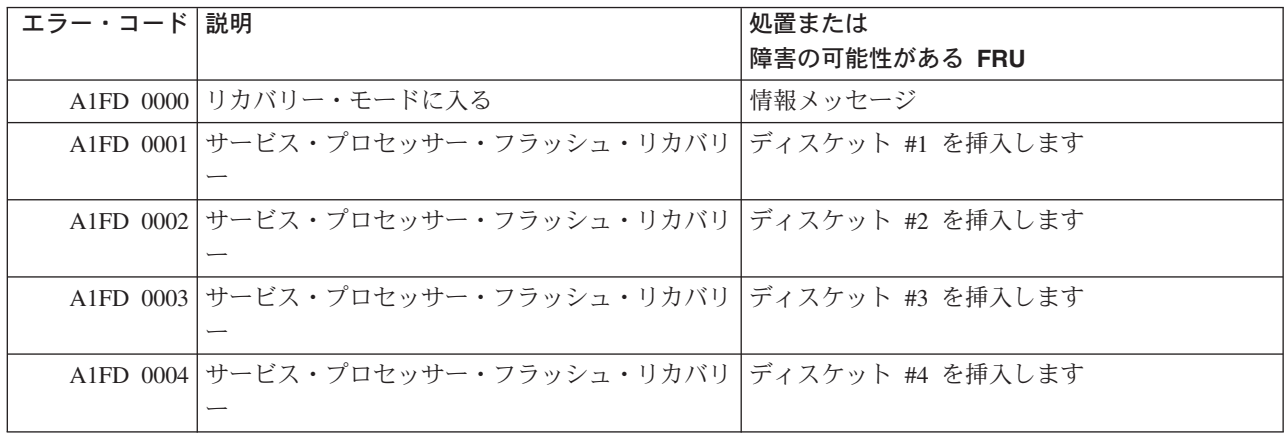

# スキャン・ダンプ・メッセージ

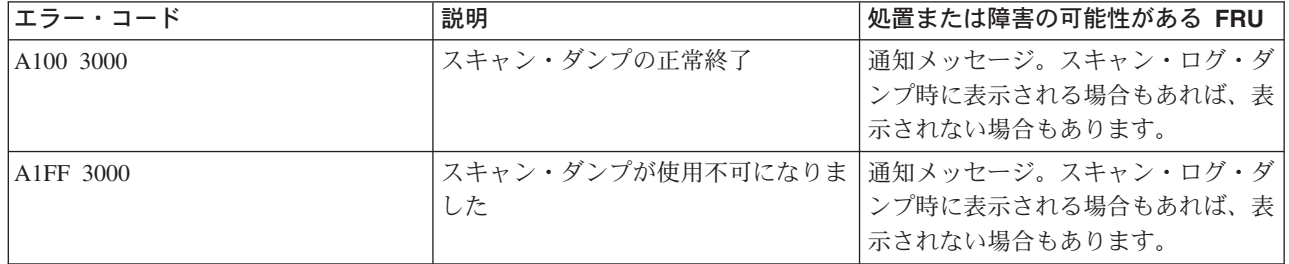

## 共通ファームウェア・エラー・コード

重要**:** 142 [ページの『チェックポイントおよびエラー・コードの索引』で](#page-163-0)定義された手順を実行します。 FRU を交換したり処置を実行したりしても問題が訂正されない場合は、表で別途指示がない限り、 82 [ペー](#page-103-0) ジの『MAP 1548: [プロセッサー・サブシステム問題分離』に](#page-103-0)進んでください。

FRU を交換して問題が訂正された場合は、 47 ページの『MAP 0410: [修復チェックアウト』に](#page-68-0)進みます。 注**:** すべてのファームウェア・エラー・コードがサポートされるわけではありません。

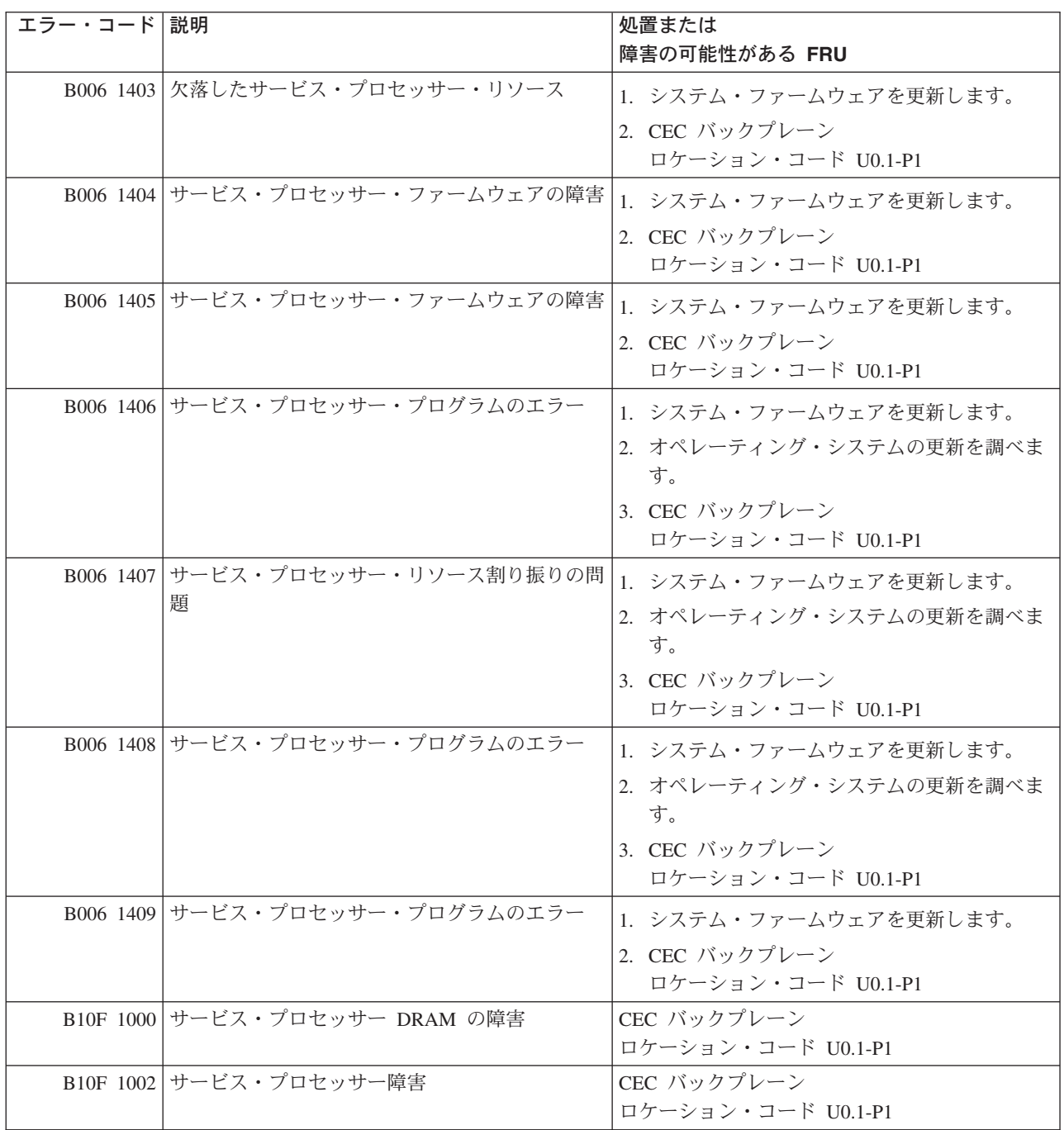

表 *17.* 共通ファームウェア・エラー・コード

表 *17.* 共通ファームウェア・エラー・コード *(*続き*)*

| エラー・コード 説明                        |                                                        | 処置または                             |
|-----------------------------------|--------------------------------------------------------|-----------------------------------|
|                                   |                                                        | 障害の可能性がある FRU                     |
|                                   | B10F 1005 サービス・プロセッサー障害                                | CEC バックプレーン                       |
|                                   |                                                        | ロケーション・コード U0.1-P1                |
|                                   | B10F 1007 サービス・プロセッサー障害                                | CEC バックプレーン                       |
|                                   |                                                        | ロケーション・コード U0.1-P1                |
|                                   | B10F 1008 サービス・プロセッサー障害                                | CEC バックプレーン                       |
|                                   |                                                        | ロケーション・コード U0.1-P1                |
|                                   | B10F 100E サービス・プロセッサー・ブート・フラッシュが                       | CEC バックプレーン                       |
|                                   | 破壊されました                                                | ロケーション・コード U0.1-P1                |
|                                   | B10F 100F サービス・プロセッサー・ベース・フラッシュが                       | CEC バックプレーン                       |
|                                   | 破壊されました                                                | ロケーション・コード U0.1-P1                |
|                                   | B10F 1300 サービス・プロセッサー障害                                | CEC バックプレーン                       |
|                                   |                                                        | ロケーション・コード U0.1-P1                |
|                                   | B10F 1370 サービス・プロセッサー・フラッシュ更新の失敗                       | 1. フラッシュ更新を再試行します。                |
|                                   |                                                        | 2. CEC バックプレーン                    |
|                                   |                                                        | ロケーション・コード U0.1-P1                |
|                                   | B10F 1380 サービス・プロセッサー・プログラムの失敗                         | 1. システム・ファームウェアを更新します。            |
|                                   |                                                        | 2. CEC バックプレーン                    |
|                                   |                                                        | ロケーション・コード U0.1-P1                |
|                                   | B10F 1381 サービス・プロセッサー・フラッシュのエラー                        | 1. システム・ファームウェアを更新します。            |
|                                   |                                                        |                                   |
|                                   |                                                        | 2. CEC バックプレーン                    |
|                                   |                                                        | ロケーション・コード U0.1-P1                |
|                                   | B10F 1384 サービス・プロセッサー障害                                | CEC バックプレーン                       |
|                                   |                                                        | ロケーション・コード U0.1-P1                |
|                                   | B10F 1387 サービス・プロセッサー障害                                | CEC バックプレーン<br>ロケーション・コード U0.1-P1 |
|                                   |                                                        |                                   |
|                                   | B10F 1400 サービス・プロセッサー障害                                | CEC バックプレーン<br>ロケーション・コード U0.1-P1 |
|                                   |                                                        |                                   |
|                                   | B10F 1401 サービス・プロセッサー障害                                | CEC バックプレーン                       |
|                                   |                                                        | ロケーション・コード UO.1-P1                |
|                                   | B10F 1670 サービス・プロセッサー・フラッシュ更新の失敗                       | 1. フラッシュ更新を再試行します。                |
|                                   |                                                        | 2. CEC バックプレーン                    |
|                                   |                                                        | ロケーション・コード U0.1-P1                |
|                                   | B10F 1672 サービス・プロセッサー受信ファームウェア更新<br>が無効です              | サービス・サポートに連絡してください。               |
|                                   | B10F 1675 サービス・プロセッサー障害                                | CEC バックプレーン                       |
|                                   |                                                        | ロケーション・コード U0.1-P1                |
|                                   | B10F 1681 サービス・プロセッサー受信ファームウェア更新<br>が無効です              | サービス・サポートに連絡してください。               |
|                                   |                                                        |                                   |
| B <sub>10</sub> F <sub>1682</sub> | サービス・プロセッサー受信ファームウェア更新<br>が無効です                        | サービス・サポートに連絡してください。               |
|                                   | B10F 1683 サービス・プロセッサー受信ファームウェア更新   サービス・サポートに連絡してください。 |                                   |
|                                   | が無効です                                                  |                                   |

表 *17.* 共通ファームウェア・エラー・コード *(*続き*)*

| エラー・コード 説明 |                                                             | 処置または<br>障害の可能性がある FRU                                                                                                    |  |  |
|------------|-------------------------------------------------------------|----------------------------------------------------------------------------------------------------|--|--|
|            | Blxx 0013   更新イメージが無効であるため、ファームウェア   特定のタイプとモデルの有効なファームウェア· |                                                                                                    |  |  |
|            | 更新が失敗しました。現在インストールされてい   イメージをインストールします。                    |                                                                                                    |  |  |
|            | るファームウェアに対して変更を行う前に、更新                                      |                                                                                                    |  |  |
|            | が停止しました。                                                    |                                                                                                    |  |  |
|            | Blxx 4600 サービス・プロセッサー障害                                     | CEC バックプレーン                                                                                                    |  |  |
|            |                                                             | ロケーション・コード U0.1-P1                                                                                                    |  |  |
|            | B1xx 4601 システム・プロセッサー障害                                     | 73 ページの『MAP 1540: 問題分離手順』に進み<br>ます。                                                                                                    |  |  |
|            | B1xx 4602 サービス・プロセッサー・ファームウェアの障害                            | 1. 低速ブートを実行し (139 ページの『低速ブ<br>ートの実行』を参照)、サービス・プロセッサ<br>ー・エラー・ログを調べます。 B1xx 4602<br>の後の最初の新規エラーを探します。その新<br>規エラーが示された 142 ページの『チェック<br>ポイントおよびエラー・コードの索引』に進<br>み、該当する処置を実行します。新規のエラ<br>ー・コードがない場合は、73 ページの<br>『MAP 1540: 問題分離手順』に進みます。<br>2. サービス・サポートに連絡してください。 |  |  |
|            | Blxx 4603 サービス・プロセッサー・ファームウェアが破壊<br>されました                   | 1. システム・ファームウェアを再ロードしま<br>す。<br>2. CEC バックプレーン<br>ロケーション・コード U0.1-P1                                                                                                    |  |  |
|            | B1xx 4606 ファームウェアの障害                                        | 1. システム・ファームウェア更新を調べます。<br>2. オペレーター・パネル<br>ロケーション・コード U0.1-L1<br>3. CEC バックプレーン<br>ロケーション・コード U0.1-P1                                                                                                    |  |  |
|            | Blxx 4608 サービス・プロセッサーの早期終了                                  | 1. システムの電源を切断し、再接続してシステ<br>ムをリセットします。<br>2. システム・ファームウェアを再ロードしま<br>す。<br>3. CEC バックプレーン<br>ロケーション・コード U0.1-P1                                                                                                    |  |  |
|            | Blxx 460A TOD クロックがリセットされました                                | 1. TOD クロックを設定します。<br>2. CEC バックプレーン<br>ロケーション・コード U0.1-P1                                                                                                    |  |  |
|            | Blxx 460B TOD バッテリーの障害                                      | TOD バッテリー<br>ロケーション・コード U0.1-P1-V3                                                                                                    |  |  |
|            | Blxx 4611 サービス・プロセッサー障害                                     | 1. プロセッサー・カード<br>ロケーション・コード U0.1-P1-C1<br>2. CEC バックプレーン<br>ロケーション・コード U0.1-P1                                                                                                    |  |  |

### 表 *17.* 共通ファームウェア・エラー・コード *(*続き*)*

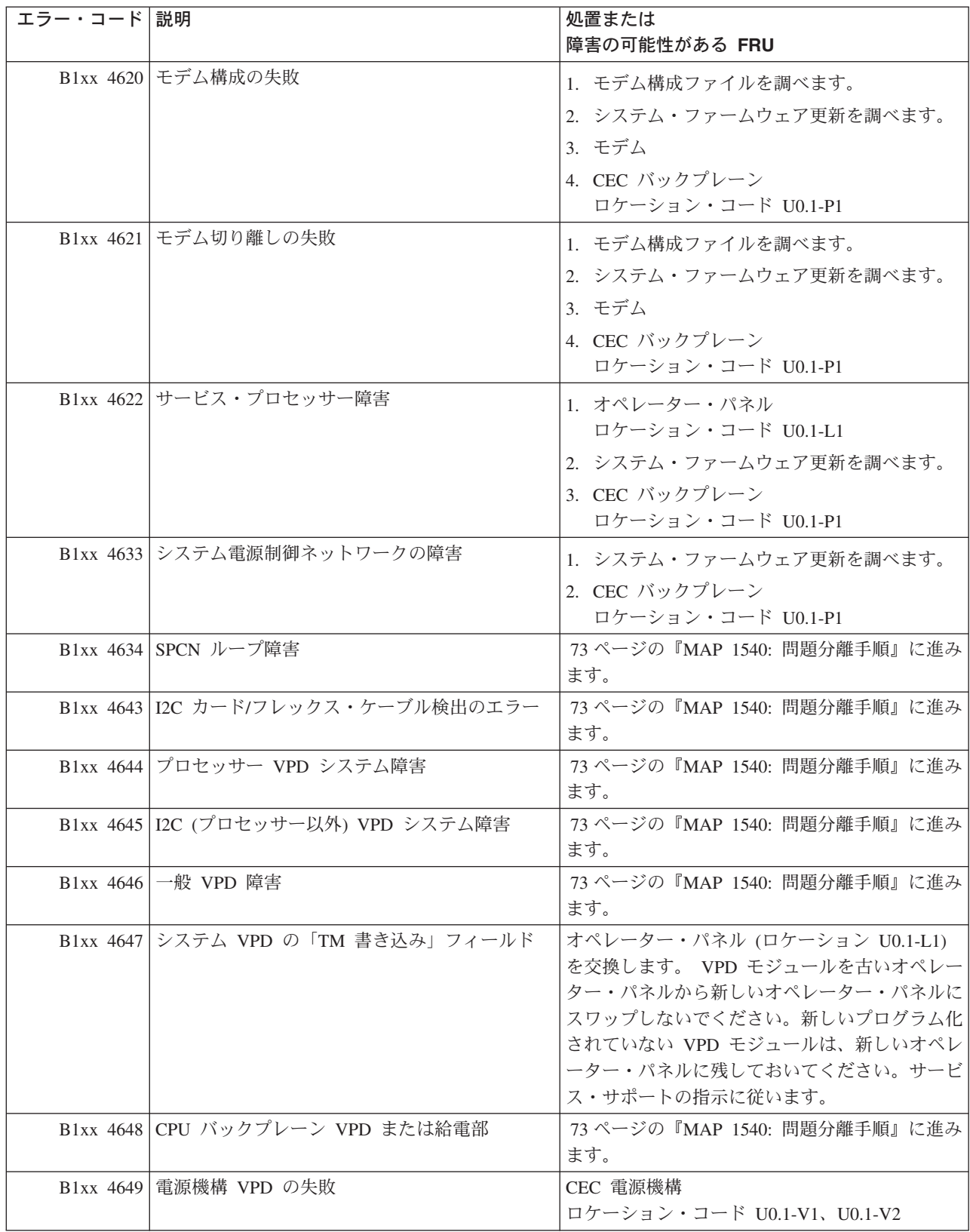

表 *17.* 共通ファームウェア・エラー・コード *(*続き*)*

| <b>エラー・コード 説明</b> |                                                                                                    | 処置または<br>障害の可能性がある FRU                                                                                                    |
|-------------------|----------------------------------------------------------------------------------------------------|----------------------------------------------------------------------------------------------------|
|                   | Blxx 4650 システム・プロセッサー障害がサービス・プロセ<br>ッサーによって検出されました。操作をリカバリ<br>ーしようとして、すべてのシステム・プロセッサ<br>ーがリセットされました。 | 通知のみ。問題が消えない場合は、エラー・ログ<br>に他の障害指示が含まれていないか調べてくださ<br>$\mathcal{V}^{\lambda}$<br>他の障害指示がない場合は、73 ページの『MAP<br>1540: 問題分離手順』に進みます。                                                                   |
|                   | Blxx 4651 CPU VPD の障害                                                                                | プロセッサー・カード<br>ロケーション・コード U0.1-P1-C1、U0.1-P1-C2                                                                                                    |
|                   | B1xx 4660 メモリー・サブシステムの失敗                                                                             | 73 ページの『MAP 1540: 問題分離手順』に進み<br>ます。                                                                                                    |
|                   | B1xx 4661 メモリー・カード VPD の障害                                                                           | 73 ページの『MAP 1540: 問題分離手順』に進み<br>ます。                                                                                                    |
|                   | B1xx 4662 DIMM VPD の障害                                                                               | 73 ページの『MAP 1540: 問題分離手順』に進み<br>ます。                                                                                                    |
|                   | Blxx 4670 プロセッサー・ドロワー冷却<br>B1xx 4671 CEC ドロワーの限界の温度                                                  | 1. 気温を調べます。<br>2. ファンへの空気の供給を調べます。<br>3. ファンが正しく取り付けられ、正しく操作さ<br>れているか調べます。<br>4. サポートされないカードが取り付けられてい<br>ないか調べます (熱くなり過ぎている場合が<br>あります)。<br>5. CEC バックプレーン<br>ロケーション・コード U0.1-P1<br>1. 気温を調べます。 |
|                   |                                                                                                    | 2. ファンへの空気の供給を調べます。<br>3. ファンが正しく取り付けられ、正しく操作さ<br>れているか調べます。<br>4. サポートされないカードが取り付けられてい<br>ないか調べます (熱くなり過ぎている場合が<br>あります)。<br>5. CEC プレーナー、U0.1-P1。                                              |
|                   | B1xx 4672 I/O サブシステムの限界の温度                                                                           | 1. 気温を調べます。<br>2. ファンへの空気の供給を調べます。<br>3. ファンが正しく取り付けられ、正しく操作さ<br>れているか調べます。<br>4. サポートされないカードが取り付けられてい<br>ないか調べます (熱くなり過ぎている場合が<br>あります)。<br>5. I/O サブシステム・プレーナー、U0.dd-P1                        |

### 表 *17.* 共通ファームウェア・エラー・コード *(*続き*)*

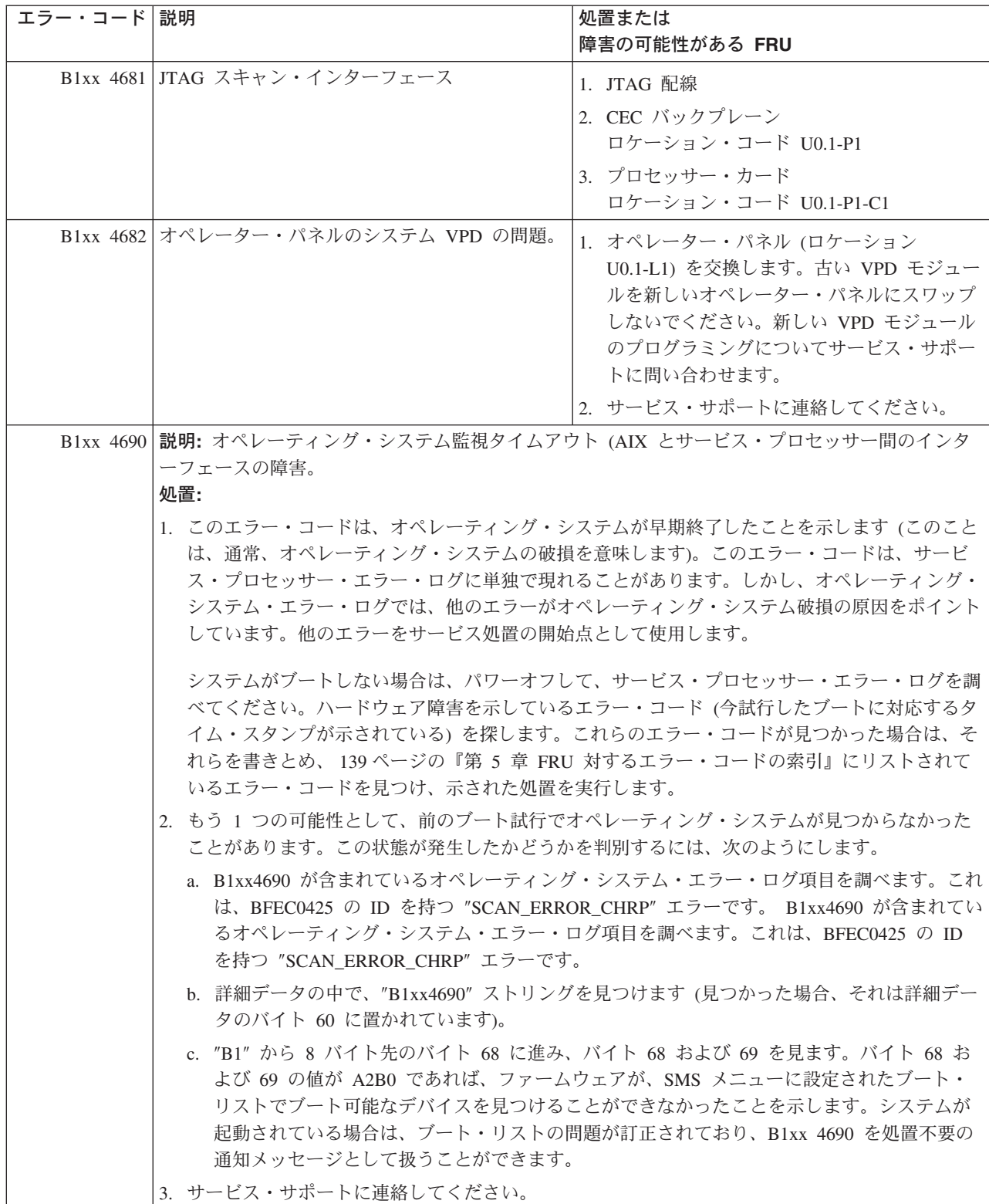

表 *17.* 共通ファームウェア・エラー・コード *(*続き*)*

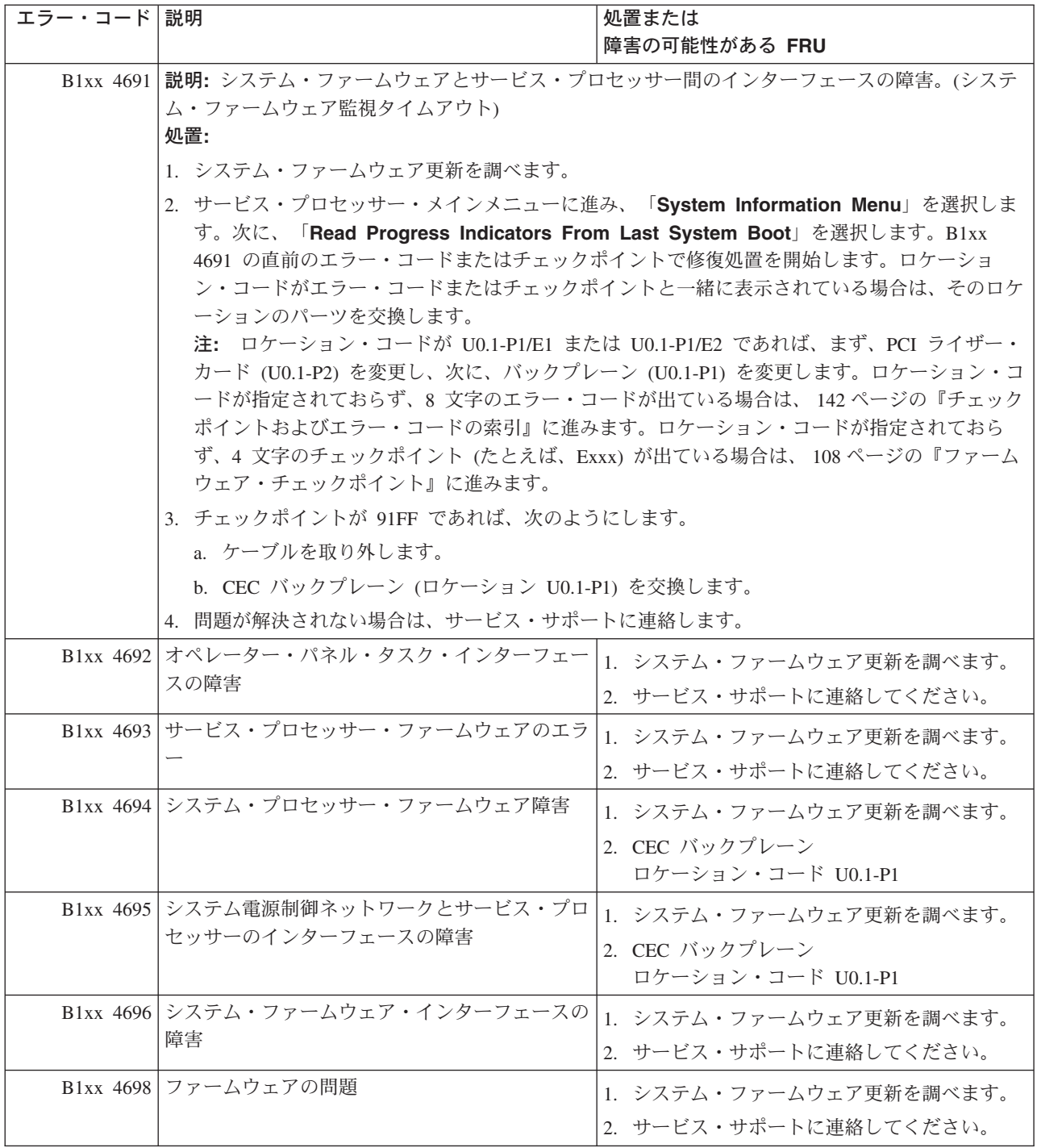

表 *17.* 共通ファームウェア・エラー・コード *(*続き*)*

| エラー・コード 説明 |                                                                                                    |                                                                    | 処置または<br>障害の可能性がある FRU                                                                                                    |
|------------|----------------------------------------------------------------------------------------------------|--------------------------------------------------------------------|----------------------------------------------------------------------------------------------------|
|            | Blxx 4699 サービス・プロセッサー・ファームウェア:                                                                                                    |                                                                    |                                                                                                    |
|            | 管理対象システムが停止した場合は、B1xx 4699 が含まれているサービス・プロセッサー・エラ<br>ー・ログ項目に進みます。詳細項目情報のワード 13 の先頭 2 バイトを調べます。                                                                                                    |                                                                    |                                                                                                    |
|            | 管理対象システムが稼働している場合は、B1xx 4699 が含まれている AIX エラー・ログ項目に進<br>みます。これは、BFE4C025 の ID を持つ "SCAN ERROR CHRP" エラーです。詳細データの中<br>で、"B1xx 4699" ストリングを見つけます。(見つかった場合、それは詳細データのバイト 60 に置<br>かれています。)"B1" から 8 バイト先のバイト 68 に進み、バイト 68 および 69 を見ます。 |                                                                    |                                                                                                    |
|            | AIX エラー・ログ項目のバイト 68 および 69 の値に基づくか、またはサービス・プロセッサー・<br>エラー・ログ項目のワード 13 の先頭 2 バイトに基づいて以下の処置を実行します。                                                                                                    |                                                                    |                                                                                                    |
|            | プロセッサー・カードがスロット 1 (U0.1-P1-C1) で検出されません。システムをブートす<br>2306<br>るには、プロセッサー・カードが最初のスロットに入っていなければなりません。<br>処置:                                                                                                    |                                                                    |                                                                                                    |
|            |                                                                                                    | 続します。                                                              | 1. プロセッサー・カードがスロット 1 (U0.1-P1-C1) に接続されていなければ、それを接                                                                                     |
|            |                                                                                                    | します。                                                               | 2. プロセッサー・カードがスロット 1 (U0.1-P1-C1) に接続されていれば、それを再設置<br>します。プロセッサー・カードを再設置しても問題が修正されない場合は、それを交換                                          |
|            | A205:<br>てサービス・サポートに問い合わせます。                                                                                                    |                                                                    | VPD モジュールで、マシンのタイプとモデルのフィールドが無効です。オペレーター・パ<br>ネルを取得します。古い VPD モジュールを新しいオペレーター・パネルにスワップしな<br>いでください。マシンのタイプとモデルを新しい VPD モジュールに書き込む方法につい |
|            | <b>A20B:</b> サービス・プロセッサー用のトレース・バッファーを要求中のエラー。                                                                                                    |                                                                    |                                                                                                    |
| 処置:<br>ます。 |                                                                                                    | 1. 可能な場合は、サービス・プロセッサーをリセットします。                                     | 2. システム・ファームウェア更新を調べます。更新が使用可能な場合は、それらを適用し                                                                                             |
|            | A218:                                                                                                    | - 不明な戻りコードが検出されました。                                                |                                                                                                    |
|            |                                                                                                    | 処置:<br>す。                                                          | システム・ファームウェア更新を調べます。更新が使用可能な場合は、それらを適用しま                                                                                               |
|            | A21A:                                                                                                    | 内部サービス・プロセッサーのメモリー・スペース割り振り中のエラー。<br>処置:                           |                                                                                                    |
|            |                                                                                                    | 1. 可能な場合は、サービス・プロセッサーをリセットします。<br>ます。                              | 2. システム・ファームウェア更新を調べます。更新が使用可能な場合は、それらを適用し                                                                                             |
|            | A800:                                                                                                    | 処置:                                                                | Hardware Management Console (HMC) サービス・プロセッサーの初期設定の失敗。                                                                                 |
|            |                                                                                                    | 1. システム・ファームウェア更新を調べます。<br>2. サービス・プロセッサー (ロケーション U0.1-P1) を交換します。 |                                                                                                    |
|            | A801:                                                                                                    | HMC 折り返しの失敗。<br>処置:<br>サービス・プロセッサー (ロケーション U0.1-P1) を交換します。        |                                                                                                    |
表 *17.* 共通ファームウェア・エラー・コード *(*続き*)*

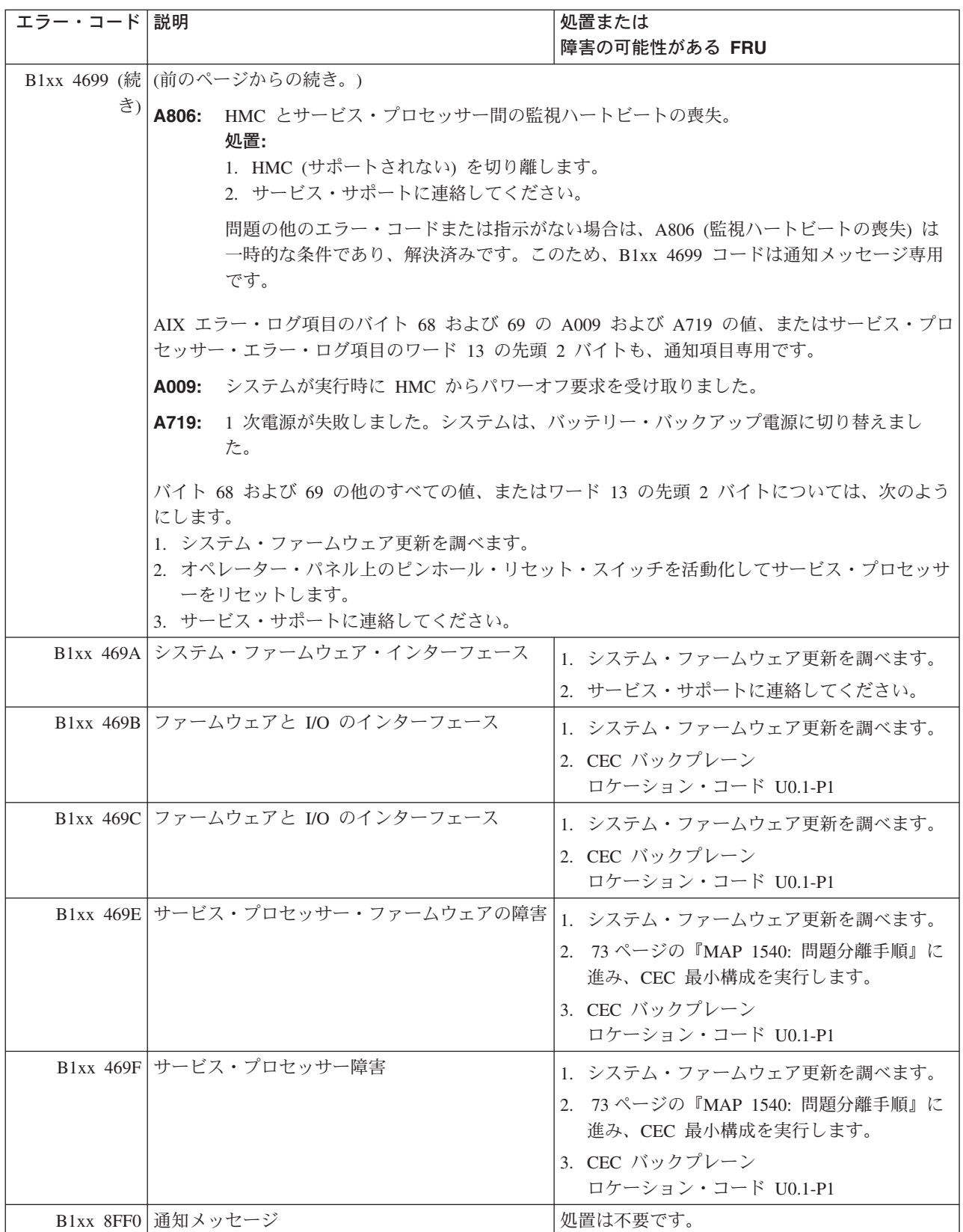

表 *17.* 共通ファームウェア・エラー・コード *(*続き*)*

| エラー・コード 説明 |                                                                                                    | 処置または<br>障害の可能性がある FRU                                                                                                    |
|------------|----------------------------------------------------------------------------------------------------|----------------------------------------------------------------------------------------------------|
|            | B1FD 0013  更新イメージが無効であるため、ファームウェア <br>更新が失敗しました。現在インストールされてい <br>るファームウェアに対して変更を行う前に、更新<br>が停止しました。 | サービス・プロセッサーをリセットします (ピン<br>ホール・リセット・スイッチを作動させるか、ま<br>たは電源を切断し、再度接続して)。特定のシス<br>テム・タイプとモデルの有効なファームウェア更<br>新イメージをインストールします。 |
|            | B1FD 0015 余りに多くのファームウェア更新ディスケットが<br>挿入されています (または間違った、あるいは障<br>害のある更新イメージです)                        | 1. 特定のシステム・タイプとモデルのファーム<br>ウェア更新イメージが正しいことを確認しま<br>す。                                                                     |
|            |                                                                                                    | 2. 更新ディスケットを新規のファームウェア更<br>新ディスケットのセットと交換します。                                                                             |
|            | B1FD 0016 ディスケットの読み取りエラー                                                                            | 1. ファームウェア・ディスケットに障害がある<br>可能性があります。別のディスケットを試行<br>してください。                                                                |
|            |                                                                                                    | 2. ディスケット・ドライブを交換します。                                                                                                    |
|            |                                                                                                    | 3. CEC バックプレーン                                                                                                    |
|            |                                                                                                    | (ロケーション・コード U0.1-P1) を交換しま<br>す。                                                                                          |
|            | B1FD 001A サービス・プロセッサー・リカバリー・モード更<br>新の障害                                                            | サービス・プロセッサーをリセットします (ピン<br>ホール・リセット・スイッチを作動させるか、ま<br>たは電源を切断し、再度接続して)。                                                    |
|            | B1FD 001E サービス・プロセッサー・リカバリー・モード更<br>新の障害                                                            | 間違ったファームウェア更新ディスケット。(正<br>しいディスケットを挿入してください。)                                                                             |
|            | B1FD 001F 無効なファームウェア更新ディスケット                                                                        | ディスケットを交換します。                                                                                                    |

## スキャン・ログ・ダンプ進行コード

スキャン・ダンプは、サービス・プロセッサーが、チェック停止やハングなどのシステム誤動作の後に収集 するチップ・データの集合です。スキャン・ダンプ・データには、チップ・スキャン・リング、チップ・ト レース配列、および SCOM コンテンツが含まれていることがあります。スキャン・ダンプの詳細について は、 298 ページの『[Scan Log Dump Policy](#page-319-0)』を参照してください。

次のテーブルは、スキャン・ダンプによって作成されたエラー・コードを示しています。

表 *18.* スキャン・ログ・ダンプ進行コード

| エラー・コード     | 説明                | 処置/障害の可能性のある FRU             |
|-------------|-------------------|------------------------------|
| A1FF 3000   | スキャン・ログ・ダンプ要求がリジェ | これは通知メッセージです。スキャン・ログ・ダンプを    |
|             | クトされました           | 要求したが、サービス・プロセッサー・ファームウェア    |
|             |                   | がそれを実行できませんでした。              |
| $D130$ xxxx | スキャン・ログ・ダンプが進行中   | 通知メッセージのみ。ダンプが進行するにつれて、表示    |
|             |                   | 中の xxx 文字が変わります。完了すると、システムは、 |
|             |                   | リブート・ポリシー設定に基づいてリブートします。     |

# 問題判別生成エラー・コード

表 *19.* 問題判別生成のエラー・コード

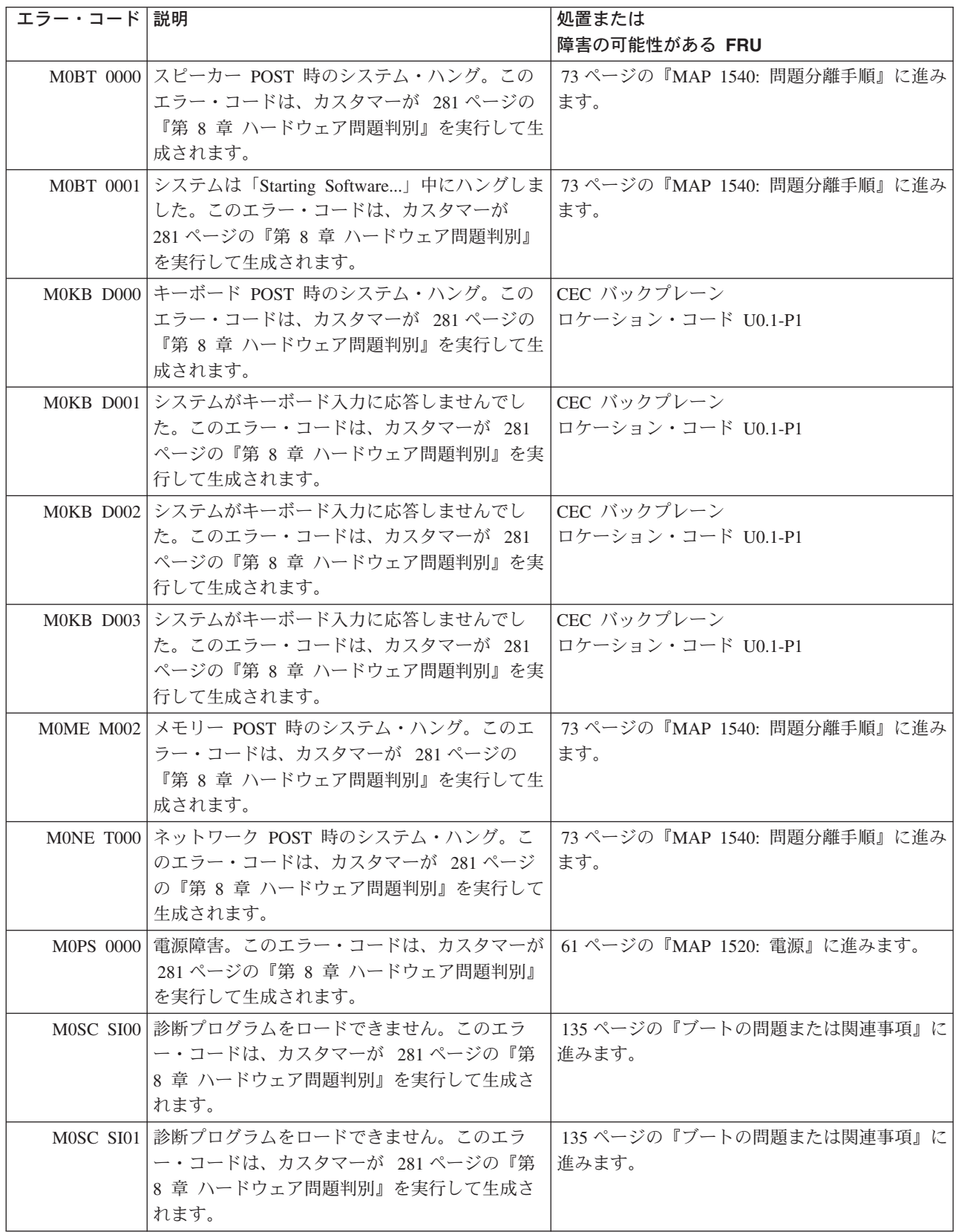

# <span id="page-292-0"></span>第 **6** 章 オンライン診断とスタンドアロン診断の使用

NAS 診断は、オンライン診断とスタンドアロン診断からなっています。

オンライン診断をインストールすると、オンライン診断は、AIX と一緒にファイル・システムに常駐しま す。オンライン診断は、次のようにしてブートできます。

- 単一ユーザー・モードで (サービス・モード と呼びます)
- v 保守モードで実行するために (保守モード と呼びます)
- 他のアプリケーションと並行して実行するために (並行モード と呼びます)

スタンドアロン診断を実行するには、ブートが必要です。ブートすると、診断プログラムはシステム・エラ ー・ログにも NAS 構成データにもアクセスできません。

- v オンライン診断を実行したい場合は、次のようにします。
	- サービス・モードの場合は、『サービス・モード』に進みます。
	- 並行モードの場合は、 272 [ページの『並行モード』に](#page-293-0)進みます。
	- 保守モードの場合は、 273 [ページの『保守モード』に](#page-294-0)進みます。
- v スタンドアロン診断を実行したい場合は、 275 [ページの『スタンドアロン診断の実行』に](#page-296-0)進みます。

### オンライン診断とスタンドアロン診断の操作上の考慮事項

注**:** 可能な場合は、オンライン診断をサービス・モードで実行してください。オンライン診断は、スタンド アロン診断よりも多くの機能を実行します。オンライン診断をサービス・モードで実行すると、 NVRAM で取り込んだシステムのエラー状態を問題分析に使用することができます。システム・エラ ー・ログと特定の SMIT 機能は、診断をディスク・ドライブから実行するときにのみ使用できます。

診断を使用する場合は、その前に、診断をインストールするときに、一部のデバイスに対するデバイス・サ ポートがインストールされないことがあるという点を考慮に入れてください。この場合は、ディスク・ベー スの診断を実行するときに、そのデバイスが診断テスト・リストに表示されません。

#### 診断に対する端末タイプの識別

診断を実行するときは、どのタイプの端末を使用するかを識別する必要があります。「Function Selection」 メニューが表示されているときに端末タイプが分からないと、「Define Terminal option」メニューから端末 を選択するまでは、診断を続けることはできません。

#### 未定義端末タイプ

「Define Terminal option」メニューで未定義端末タイプを指定すると、メニューから有効な端末タイプの入 力を要求されます。このメニューは、有効なタイプを入力するか、または「Define Terminal option」メニュ ーを終了するまで再表示されます。コマンド行から export term=vt320 と入力します。

### サービス・モード

サービス・モードは、システム・リソースの最も完全なチェックアウトを提供します。このモードの場合 は、他のプログラムをシステムで実行してはなりません。 SCSI アダプターとページングに使用するディ スク・ドライブを除き、システム上のすべてのリソースをテストできます。ただし、POST 時にはメモリー とプロセッサーのみがテストされ、POST テストの結果は診断によって報告されます。

<span id="page-293-0"></span>「Diagnostic Mode Selection」メニューで「**Problem Determination**」を選択すると、エラー・ログ分析は サービス・モードで実行されます。

### サービス・モードでのオンライン診断の実行

オンライン診断をサービス・モードで実行するには、以下のステップを実行します。

- 1. すべてのプログラムを停止できることをシステム管理者とユーザーに確認してから、システムを停止し ます。システム・ソフトウェアが稼動している場合は、電源を切らずに、 350 [ページの『システムの停](#page-371-0) [止』に](#page-371-0)示されている手順でシステムをシャットダウンします。
- 2. パワーオン LED がフラッシュしなくなってオフになるまで待ってから、電源ボタンを押してシステム をオンにします。
- 3. 始動時に「キーボード」標識が表示されたら、キーボードの数字 6 を押します。
- 4. 要求されたすべてのパスワードを入力します。

要求されたすべてのパスワードを入力すると、システムは、リストに入っている各タイプの最初のデバ イスからブートしようとします。リストに入っている各タイプの最初のデバイスにブート可能なイメー ジが入っていない場合、システムは、そのタイプの他のデバイスを検索してブート可能なイメージを見 つけようとはしません。代わりに、次のタイプの最初のデバイスをポーリングします。

ブート可能なイメージを見つけられずに、ブート・リスト内のすべてのタイプのデバイスがポーリング された場合、システムは再始動します。このアクションにより、ユーザーは、システムがブートを再試 行する前に、System Management Services を開始する (コンソールの数字 1 のキーを押して) ことがで きます。

詳しくは、 277 ページの『第 7 [章 ハードウェア操作の検査』を](#page-298-0)参照してください。

## 並行モード

並行モードは、システムが通常のアクティビティーを実行しているときに、システム・リソースの一部でオ ンライン診断を実行する場合に使用します。

システムは通常操作で稼働しているので、以下のリソースは並行モードではテストできません。

- v ページング装置に接続された SCSI アダプター
- v ページングに使用されるディスク・ドライブ
- メモリー (POST 時にテストされる)
- プロセッサー (POST 時にテストされる)

以下のテスト・レベルは、並行モードに適用されます。

- 共用テスト・レベルは、あるリソースを、通常操作で稼働するいくつかのプログラムで共用しながら、 そのリソースをテストします。多くの場合、このテストは、デバイスまたはアダプターの存在をテスト する通常コマンドに限定されています。
- サブテスト・レベルは、あるリソースの一部を通常操作で使用しながら、そのリソースの残りの部分を テストします。たとえば、このテストは、マルチポート・デバイスの 1 つのポートを通常操作で使用し ながら、他のポートをテストすることができます。
- フルテスト・レベルでは、デバイスを他の操作に割り当てたり、他の操作に使用させたりできません。 ディスク・ドライブでこのレベルのテストを実行するには、**varyoff** コマンド使用が必要になります。診 断では、必要なリソースをオフに変更できるメニューが表示されます。

<span id="page-294-0"></span>「Diagnostic Mode Selection」メニューで「**Problem Determination**」を選択すると、エラー・ログ分析は 並行モードで実行されます。

オンライン診断を並行モードで実行するには、ログインし、それらのコマンドを実行するための適切な権限 を持っていなければなりません (ヘルプが必要な場合は、システム・オペレーターに連絡してください)。

**diag** コマンドは、診断コントローラーをロードし、オンライン診断メニューを表示します。

### 並行モードでのオンライン診断の実行

オンライン診断を並行モードで実行するには、次のようにします。

- 1. root ユーザーとしてシステムにログインします。
- 2. **diag** コマンドを入力します。
- 3. 「Diagnostic Operating Instructions」が表示されたら、必要なリソースをチェックアウトする指示に従い ます。
- 4. テストが完了したら、F3 を押して「Diagnostic Operating Instructions」に戻ります。再度 F3 を押して NAS Gateway 500 システム・ソフトウェア・プロンプトへ戻ります。前にオフに変更したすべてのリ ソースをオンに変更します。
- 5. Ctrl-D を押して root ユーザーからログオフします。

## 保守モード

保守モードは、お客様の NAS Gateway 500 システム・ソフトウェアのバージョンを使用してオンライン 診断を実行します。このモードでは、すべてのアクティビティーを停止して、オンライン診断でリソースの 多くを検査に使用できるようにする必要があります。すべてのシステム・リソース (ただし、SCSI アダプ ター、メモリー、プロセッサー、およびページングに使用するディスク・ドライブを除く) を検査できま す。

「Diagnostic Mode Selection」メニューで「**Problem Determination**」を選択すると、エラー・ログ分析は 保守モードで実行されます。

**shutdown -m** コマンドを使用して NAS Gateway 500 システム・ソフトウェア上のすべてのアクティビテ ィーを停止し、NAS Gateway 500 システム・ソフトウェアを保守モードにします。次に、**diag** コマンド を使用して診断コントローラーを起動し、診断を実行できるようにします。診断コントローラーをロードし たら、通常診断指示に従います。

### 保守モードでのオンライン診断の実行

オンライン診断を保守モードで実行するには、次のようにします。

- 1. NAS Gateway 500 システム・ソフトウェア以外のすべてのプログラムを停止します (ヘルプが必要な場 合は、システム・オペレーターに連絡してください)。
- 2. NAS Gateway 500 システム・ソフトウェアに root ユーザーとしてログインします。クラスタリングを 行う場合は、このノードのボリュームを他のクラスター・ノードに再配置する必要があります (ヘルプ が必要な場合は、 350 [ページの『システムの停止』を](#page-371-0)参照してください)。
- 3. shutdown -m コマンドを入力します。
- 4. システムが保守モードであることがメッセージに示されている場合は、**diag** コマンドを入力します。

注**:** *TERM* タイプを再度設定しなければならない場合があります。

- 5. 「Diagnostic Operating Instructions」パネルが表示されたら、表示された指示に従って必要なリソースを チェックアウトします。
- 6. テストが完了したら、F3 を押して「Diagnostic Operating Instructions」に戻ります。再度 F3 を押して NAS Gateway 500 システム・ソフトウェア・プロンプトへ戻ります。
- 7. Ctrl-D を押して root ユーザーからログオフします。

### <span id="page-296-0"></span>スタンドアロン診断操作

スタンドアロン診断は、オンライン診断がインストールされていない場合にシステムをテストするために使 用され、また、オンライン診断ではテストできないディスク・ドライブをテストするためのメソッドとして 使用されます。

- 注**:** スタンドアロン診断では、エラー・ログ分析が行われません。 CD-ROM ドライブとそれを制御するコ ントローラーは、スタンドアロン診断ではテストできません。スタンドアロン診断は、以下の特性を備 えています。
	- v CD-ROM または Network Installation Management (NIM) サーバーに常駐している
	- v オンライン診断がインストールされていない場合や、ディスク・ドライブからロードできない場合 に、システムをテストするためのメソッドを提供する
	- v オンライン診断でテストできないディスク・ドライブや他のリソースのテストを可能にする
	- NAS 構成データにはアクセスできない
	- v システム・エラー・ログにはアクセスできない
	- エラー・ログ分析の実行を許可しない

## 低速ブートの実行

使用可能なすべての情報を完全に分析するには、ハードウェアの修復または交換を行う前に以下のステップ を実行します。

- 1. オペレーター・パネルに含まれていた、またはお客様によって報告された 8 文字のエラー・コード (お よび、ロケーション・コードがある場合は、それも) を書き留めます。
- 2. 低速モード・ブートをサービス・モードで実行します。このブートは、サービス・プロセッサー・メイ ンメニューのシステム電源制御メニューを使用して指定できます。 (高速モード・ブートは、組み込み 診断テストの大部分をスキップします。) 低速モード・ブートでは、新しい 8 文字のエラー・コードが オペレーター・パネルに表示されたり、新しいエラーがサービス・プロセッサー・エラー・ログに表示 されたりすることがあります。新しいエラー・コードが報告された場合は、このコードを使用して問題 分析を続けます。

### 診断 **CD-ROM** からスタンドアロン診断を実行する場合の考慮事項

スタンドアロン診断を実行する場合は、次の点を考慮します。

- v 診断 CD-ROM は、診断を実行している間、CD-ROM ドライブに残っていなければなりません。
- v 診断 CD-ROM は、診断プログラムをロードした後、CD-ROM ドライブから排出することはできませ ん。この CD-ROM は、システムをオフにしてから、オンにするまで (スタンドアロン・モード)、また は診断プログラムが終了するまで (オンライン並行モード) 排出することはできません。
- v 診断プログラムをロードした元の CD-ROM ドライブをテストすることはできません。
- v 診断プログラムをロードした元の CD-ROM ドライブを制御するアダプター (または回路) をテストする ことはできません。

#### スタンドアロン診断の実行

スタンドアロン診断をデフォルト・ブート・リストからロードするには、以下の手順を実行します。

- 1. すべてのプログラムを停止できることをシステム管理者とユーザーに確認してから、システムを停止し ます。
- 2. 電源を除去せずにシステムを停止します。 350 [ページの『システムの停止』を](#page-371-0)参照してください。
- 3. パワーオン LED がフラッシュしなくなってオフになるまで待ってから、電源ボタンを押してシステム をオンにします。
- 4. すぐに診断 CD-ROM を CD-ROM ドライブに挿入します。
- 5. 始動時に「キーボード」標識が表示されたら、キーボードの数字 5 を押します。
- 6. 要求されたすべてのパスワードを入力します。

# <span id="page-298-0"></span>第 **7** 章 ハードウェア操作の検査

システム検査手順は、システムが正しいハードウェア操作を実行しているか検査します。将来ご使用のシス テムに問題が生じた場合は、この手順を使用してシステム・ハードウェアをテストすることで、ハードウェ アに問題があるかどうかを判別します。

システム検査手順は、以下のステップのように実行します。

## ステップ **1.** この手順を実行する前の考慮事項

この手順を使用する前に、以下を読んでください。

- v このシステム装置が他のシステムに直接接続されているか、またはネットワークの接続されている場合 は、他のシステムとの通信が停止していることを確認します。
- v この手順では、すべてのシステム・リソースを使用する必要があります。この手順を実行しているとき に、他のアクティビティーをシステムで実行することはできません。
- v この手順では、S1 ポートに接続された ASCII 端末、またはそれと同等の装置が必要です。
- v この手順は、NAS オンライン診断をサービス・モードで実行します。診断に応答するために必要なキ ー・シーケンスを見つけるには、ASCII 端末タイプ用の資料を参照してください。
- v コンソール・ディスプレイを選択しなかった場合は、診断が停止します。コンソール・ディスプレイを 選択するための手順は、S1 ポートに接続された端末に表示されます。コンソール・ディスプレイを選択 するには、表示された指示に従います。

## ステップ **2.** 診断プログラムのロード

注**:** システムがスタンバイ・モード (オペレーター・パネルのパワーオン LED がゆっくり明滅していて、 オペレーター・パネルに「OK」と表示されている) である場合、またはシステムが稼働していない場合 は、ステップ 4 (278 [ページ](#page-299-0)) に進みます。

システムへの診断プログラムのロードを開始するには、次のようにします。

- 1. オペレーティング・システムで稼働しているすべてのアプリケーション・プログラムを停止します。
- 2. システム・ソフトウェアが稼動している場合は、電源を切らずに、 350 [ページの『システムの停止』に](#page-371-0) 示されている手順でシステムをシャットダウンします。
- 3. システムがスタンバイ・モードになるのを待ちます。
	- v オペレーター・パネル LED がゆっくり明滅し始めます。
	- v 「OK」メッセージがオペレーター・パネルに表示されます。

<span id="page-299-0"></span>次の図は、オペレーター・パネルと、この手順で参照するオペレーター・パネル・コンポーネントの位 置を示したものです。

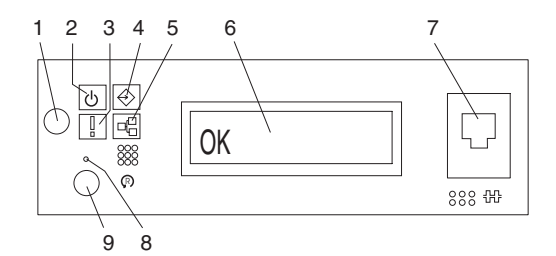

- 
- 

**1** パワーオン・ボタン **6** オペレーター・パネル・ディスプレイ

**9** システム・リセット・ボタン

- **2** 電源 LED **7** (FS1) フロント・シリアル・コネクター (RJ-48 コネクター)
- **3** アテンション LED **8** サービス・プロセッサー・リセット・スイッチ (ピンホール)
- **4** SCSI ポート・アクティビ ティー
- **5** イーサネット・ポート・ アクティビティー
- 4. システム装置の電源をオンにします。
- 5. キーボード POST 標識が ASCII 端末に表示されてから、最後の POST 標識 (スピーカー) が表示され るまでの間に、ASCII 端末の数字 6 キーを押し、カスタマイズ・サービス・モード・ブート・リスト を使用してサービス・モード・ブートを開始します。
- 6. 要求されたパスワードを入力します。
	- 注**:** 「DIAGNOSTIC OPERATING INSTRUCTIONS」が表示されるところまで診断プログラムをロードできない 場合は、サポート・センターの援助を依頼してください。

## ステップ **3.** 検査手順の実行

「Diagnostic Operating Instructions」が表示されたら、次のようにしてシステム検査を実行します。

- 1. **Enter** を押します。
- 2. 端末タイプが未定義の場合は、診断を続行する前に端末を定義するよう診断からプロンプトが出されま す。その定義を行うには、「Function Selection」メニューの「**Initialize Terminal**」オプションを使用し てオペレーティング・システム環境を初期設定します。
- 3. 最小のオペレーター処置で一般チェックアウトを実行したい場合は、「Function Selection」メニューか ら「**Diagnostic Routines**」を選択します。

お客様提供の折り返しプラグの使用も含め、より完全なチェックアウトを実行したい場合は、

「Function Selection」メニューから「**Advanced Diagnostics**」を選択します。拡張診断は、主として サービス担当者が使用するものです。問題分離をやりやすくするために折返プラグを取り付けるよう、 診断から指示が出ることがあります。

- 4. 「Diagnostic Mode Selection」メニューから「**System Verification**」オプションを選択します。
- 5. すべてのインストール済みリソースの一般チェックアウトを実行したい場合は、「Diagnostic Selection」メニューから「**All Resource**」オプションを選択します。

特定の 1 つのリソースをチェックしたい場合は、「Diagnostic Selection」メニューからそのリソースを 選択します。

チェックアウト・プログラムは、以下のいずれかの結果を出して終了します。

- 「Testing Complete」メニューが表示され、「No trouble was found」メッセージが示されます。
- v 「Problem Was Detected On (Time Stamp)」メニューが表示され、サービス要求番号 (SRN) またはエラ ー・コードのいずれかが示されます。コンソールまたはオペレーター・パネルに表示されたすべてのコ ードをメモに取ります。

## ステップ **4.** 追加システム検査の実行

追加システム検査を実行するには、次のようにします。

- 1. **Enter** を押して「Diagnostic Selection」メニューに戻ります。
- 2. 他のリソースを検査するには、そのリソースを選択します。検査対象のすべてのリソースを検査した ら、『ステップ 5. 診断の停止』に進みます。

## ステップ **5.** 診断の停止

診断を停止するには、次のようにします。

- 1. 診断を終了するには、F3 (定義済み端末から) または 99 (未定義端末から) を押します。
- 2. 診断を実行するための属性を ASCII 端末で変更した場合は、設定を通常状態に戻します。
- 3. これでシステム検査は完了です。エラー・コードを受け取った場合は、そのコードを書きとめ、それを サービス部門に報告します。

システムがすべての診断テストをパスした場合は、検査プロセスは完了し、システムが使用できるようにな ります。

# <span id="page-302-0"></span>第 **8** 章 ハードウェア問題判別

この章では、スタンドアロン診断またはオンライン診断を使用してハードウェア問題を解決する方法につい て説明します。

### スタンドアロン診断またはオンライン診断を使用した問題判別

この手順は、スタンドアロン診断プログラムまたはオンライン診断プログラムをロードできるときにサービ ス要求番号 (SRN) を取得する場合に使用します。スタンドアロン診断プログラムまたはオンライン診断プ ログラムをロードできる場合は、 286 [ページの『診断プログラムをロードできないときの問題判別』に](#page-307-0)進み ます。サービス部門は、システムを正しい操作に復元するために必要な現場交換可能ユニット (FRU) を判 別する場合に、SRN を使用します。

### ステップ **1.** この手順を実行する前の考慮事項

- 注**:** 診断プログラムに応答するために必要なキー・シーケンスを見つけるには、ASCII 端末用のオペレータ ー・マニュアルを参照してください。
- v 診断では、シリアル・ポート S1 に接続された ASCII 端末またはその等価の端末をコンソールとして使 用します。
- v この手順では、実行したい診断のタイプを選択するよう要求します。タイプについての詳しい情報が必 要な場合は、 271 ページの『第 6 [章 オンライン診断とスタンドアロン診断の使用』を](#page-292-0)参照してくださ い。
- v 『ステップ 2』に進みます。

## ステップ **2**

#### アテンション **LED** がオンになっていますか**?**

いいえ 『ステップ 3』に進みます。

はい システム LED の詳細については、 38 [ページの『システム](#page-59-0) LED』に進んでください。

### ステップ **3**

オンライン診断 **(**スタンドアロン診断ではなく**)** を実行しますか **?**

いいえ 285 [ページの『ステップ](#page-306-0) 16』に進みます。

はい 『ステップ 4』に進みます。

## ステップ **4**

オペレーティング・システムがコマンドを受け入れるかどうかを判別します。

#### オペレーティング・システムがコマンドを受け入れていますか**?**

いいえ 診断を実行するためには、システムをオフにする必要があります。

システムをオフにすることができることをシステム管理者とユーザーに確認します。オフ にできる場合は、システム装置をオフにして、 282 [ページの『ステップ](#page-303-0) 7』に進みます。

はい 282 [ページの『ステップ](#page-303-0) 5』に進みます。

<span id="page-303-0"></span>診断テストは、オペレーティング・システムの稼動中に多くのリソースで実行できます。ただし、オンライ ン診断をサービス・モードで実行することで、より拡張された問題分離を行うことができます。

#### オンライン診断をサービス・モードで実行しますか **?**

いいえ 『ステップ 6』に進みます。

はい 電源を切らずに、 350 [ページの『システムの停止』に](#page-371-0)示されている手順でシステムをシャ ットダウンします。次に、『ステップ 7』に進みます。

## ステップ **6**

このステップでは、オンライン診断を並行モードで起動します。

1. root ユーザーとしてログインします。

- 2. **diag** コマンドを入力します。
- 3. 「Diagnostic Operating Instructions」が表示されるまで待つか、または 3 分待ちます。

コンソール・ディスプレイの問題が明白に示されずに、「**Diagnostic Operating Instructions**」が表示さ れていますか**?**

- いいえ 電源を切らずに、 350 [ページの『システムの停止』に](#page-371-0)示されている手順でシステムをシャ ットダウンします。次に、『ステップ 7』に進みます。
- はい 283 [ページの『ステップ](#page-304-0) 10』に進みます。

## ステップ **7**

このステップでは、オンライン診断プログラムをサービス・モードでロードします。診断プログラムをロー ドできない場合は、『ステップ 8』に進みます。

1. 電源をオンにします。

- 2. キーボード標識が表示されたら、ASCII 端末の 6 を押して、診断プログラムのロードが必要であるこ とを示します。
- 3. 要求されたすべてのパスワードを入力します。
- 4. コンソールを選択するためのすべての指示に従います。

ディスプレイの問題が明白に示されずに、「**Diagnostic Operating Instructions**」が表示されています か**?**

いいえ 『ステップ 8』に進みます。

はい 283 [ページの『ステップ](#page-304-0) 10』に進みます。

## ステップ **8**

次の表の先頭から開始して、症状を見つけ、「処置」欄に示されている指示に従います。

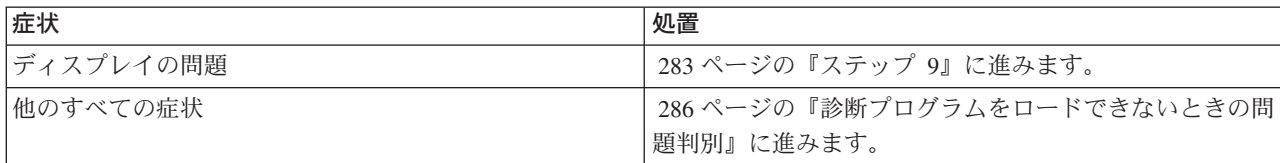

<span id="page-304-0"></span>ASCII 端末用の問題判別資料に進みます。

# ステップ **10**

診断プログラムが正しくロードされました。

Enter を押します。

#### 「**Function Selection**」メニューが表示されていますか **?**

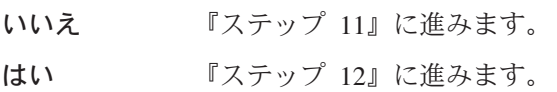

# ステップ **11**

ASCII 端末のキーボードに問題があります。

ASCII 端末用の問題判別資料に進みます。

# ステップ **12**

- 1. 端末タイプがまだ初期設定されていないというメッセージを受け取った場合は、「Function Selection」 メニューの「**Initialize Terminal**」オプションを使用してオペレーティング・システム環境を初期設定 してから、診断を継続します。これは、コンソール・ディスプレイの選択とは異なる別個の操作です。
- 2. 「**Diagnostics**」を選択します。
- 3. Enter を押します。
- 4. 次の表で、「**Diagnostics**」を選択したときに受け取ったメニュー応答またはシステム応答を見つけま す。「処理」欄に示された指示に従います。

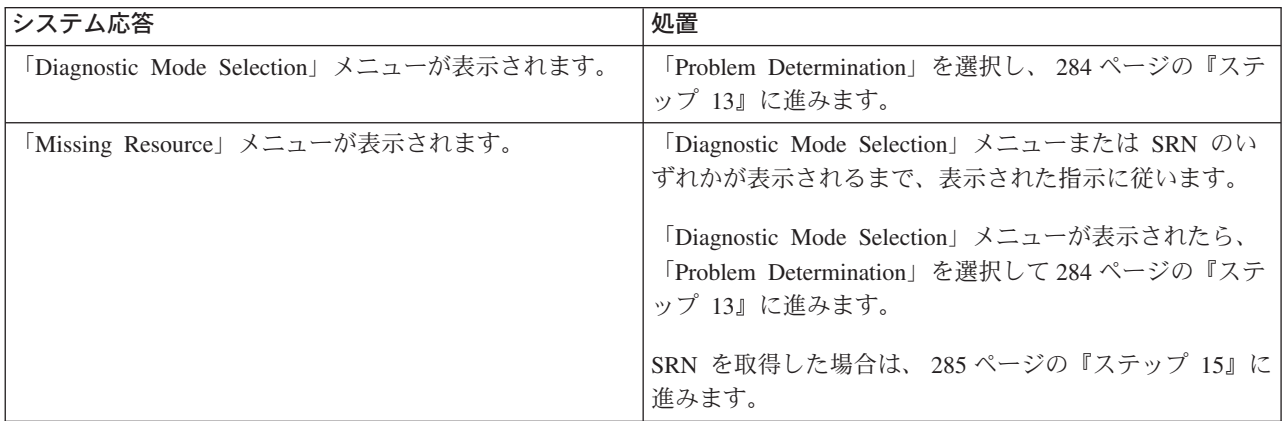

<span id="page-305-0"></span>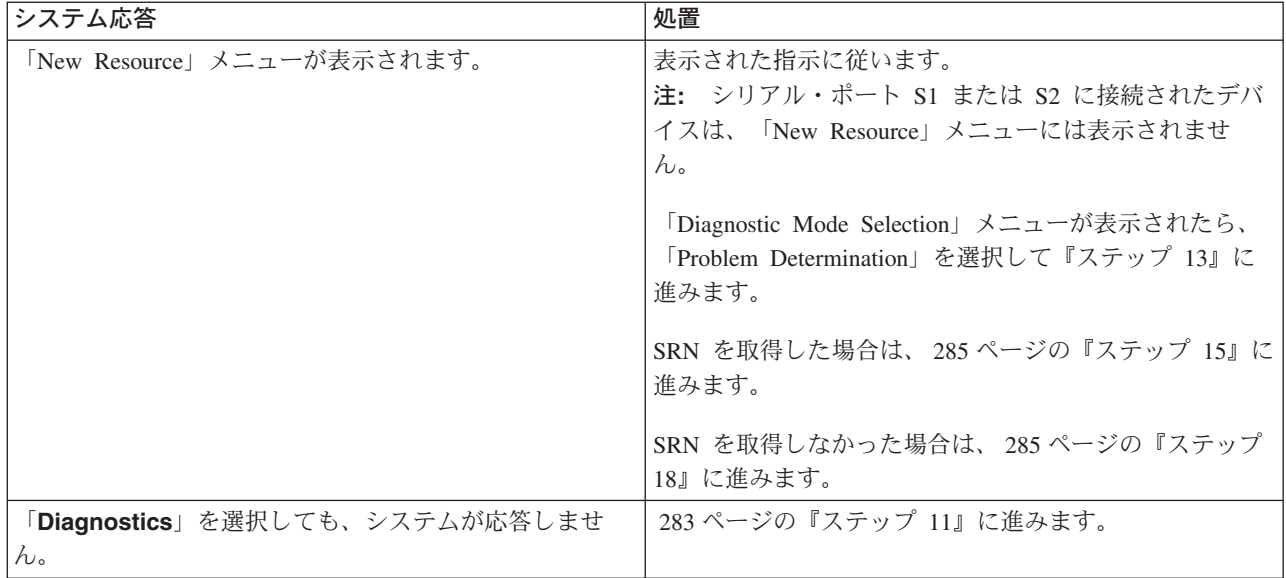

#### 「**Diagnostic Selection**」メニューが表示されていますか **?**

- いいえ 「Diagnostic Mode Selection」メニューから「**Problem Determination**」を選択し、最新の エラーがエラー・ログに記録された場合は、診断が自動的にリソース・テストを開始しま す。表示された指示に従います。
	- v 「**No Trouble Found**」画面が表示されたら、Enter を押します。
	- v 別のリソースをテストする場合は、このステップを繰り返します。
	- v 「**Diagnostic Selection**」メニューが表示された場合は、『ステップ 14』に進みます。
	- v SRN が表示された場合は、それを書き留め、 285 [ページの『ステップ](#page-306-0) 15』に進みま す。

はい 『ステップ 14』に進みます。

## ステップ **14**

「**All Resources**」オプションは、ほとんどの構成済みアダプターとデバイスをチェックします。

問題が発生しているリソースの診断テストを選択して実行するか、または「**All Resources**」オプションを 選択して、すべての構成済みリソースをチェックします。次の表で応答を見つけ出して、「処置」欄に示さ れている指示に従います。

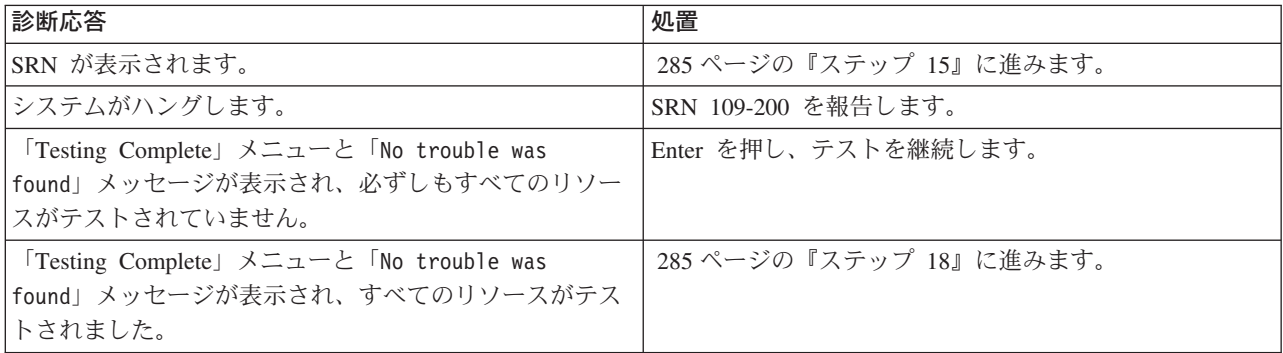

<span id="page-306-0"></span>診断は、この問題の SRN を作成します。次のようにします。

- 1. 読み取った SRN と他の番号を書き留めます。
- 2. SRN をサービス部門に報告します。
- 3. 停止します。 この手順が完了しました。

## ステップ **16**

スタンドアロン診断プログラムをロードするときは、端末の属性が診断プログラムのデフォルトと一致する ように設定する必要があります。 ASCII 端末は、システム装置のシリアル・ポート 1 に接続する必要が あります。

#### スタンドアロン診断プログラムをロードして、それらを **ASCII** 端末から実行しますか **?**

いいえ 『ステップ 17』に進みます。

はい 271 ページの『第 6 [章 オンライン診断とスタンドアロン診断の使用』に](#page-292-0)進み、端末属性 を設定して診断プログラムで作業します。

> 属性の検査が終了したら『ステップ 17』に戻ります。変更された設定をすべて記録しま す。

### ステップ **17**

このステップでは、スタンドアロン診断プログラムをロードします。診断プログラムをロードできない場合 は、 282 [ページの『ステップ](#page-303-0) 8』に進みます。

- 1. 電源をオンにします。
- 2. 診断 CD-ROM を CD-ROM ドライブに挿入します。
- 3. キーボード標識が表示されたら、ASCII キーボードの 5 を押して、診断プログラムのロードが必要で あることを示します。
- 4. 要求されたすべてのパスワードを入力します。
- 5. コンソールを選択するためのすべての指示に従います。

#### ディスプレイの問題が明白に示されずに、「**Diagnostic Operating Instructions**」が表示されています か**?**

- いいえ 282 [ページの『ステップ](#page-303-0) 8』に進みます。
- はい 283 [ページの『ステップ](#page-304-0) 10』に進みます。

### ステップ **18**

診断はハードウェア問題を検出しませんでした。まだ問題が残っている場合は、ソフトウェア・サポート・ センターに連絡してください。

### <span id="page-307-0"></span>診断プログラムをロードできないときの問題判別

この手順を使用してエラー・コードを取得します。サービス担当員は、システムを正しい操作に復元するた めに必要な現場交換可能ユニット (FRU) を判別する場合に、エラー・コードを使用します。

### ステップ **1.** この手順を実行する前の考慮事項

- v 診断では、シリアル・ポート 1 に接続された ASCII 端末を使用します。
- 『ステップ 2』に進みます。

### ステップ **2**

オンライン診断 **(**スタンドアロン診断ではなく**)** を実行しますか **?**

- いいえ 『ステップ 4』に進みます。
- はい 『ステップ 3』に進みます。

## ステップ **3**

このステップでは、オンライン診断プログラムをサービス・モードでロードします。

- 1. システム・ソフトウェアが稼動している場合は、電源を切らずに、 350 [ページの『システムの停止』に](#page-371-0) 示されている手順でシステムをシャットダウンします。
- 2. 電源をオンにします。
- 3. キーボード標識が表示されたら、ASCII キーボードの 6 を押して、診断プログラムのロードが必要で あることを示します。
- 4. 要求されたすべてのパスワードを入力します。
- 5. コンソールを選択するためのすべての指示に従います。
- 6. 診断プログラムがロードされるか、システムが停止するまで待ちます。

#### 診断プログラムがロードされましたか**?**

- いいえ 287 [ページの『ステップ](#page-308-0) 5』に進みます。
- はい 288 [ページの『ステップ](#page-309-0) 6』に進みます。

## ステップ **4**

このステップでは、スタンドアロン診断プログラムをロードします。

- 1. 電源をオフにします。
- 2. 電源をオンにします。
- 3. 診断 CD-ROM を CD-ROM ドライブに挿入します。
- 4. キーボード標識が表示されたら、ASCII キーボードの 5 を押して、診断プログラムのロードが必要で あることを示します。
- 5. 要求されたすべてのパスワードを入力します。
- 6. コンソールを選択するためのすべての指示に従います。
- 7. 診断プログラムがロードされるか、システムが停止するまで待ちます。

#### 診断プログラムがロードされましたか**?**

いいえ 287 [ページの『ステップ](#page-308-0) 5』に進みます。

<span id="page-308-0"></span>次の表の先頭から開始して、症状を見つけ、「処置」欄に示されている指示に従います。

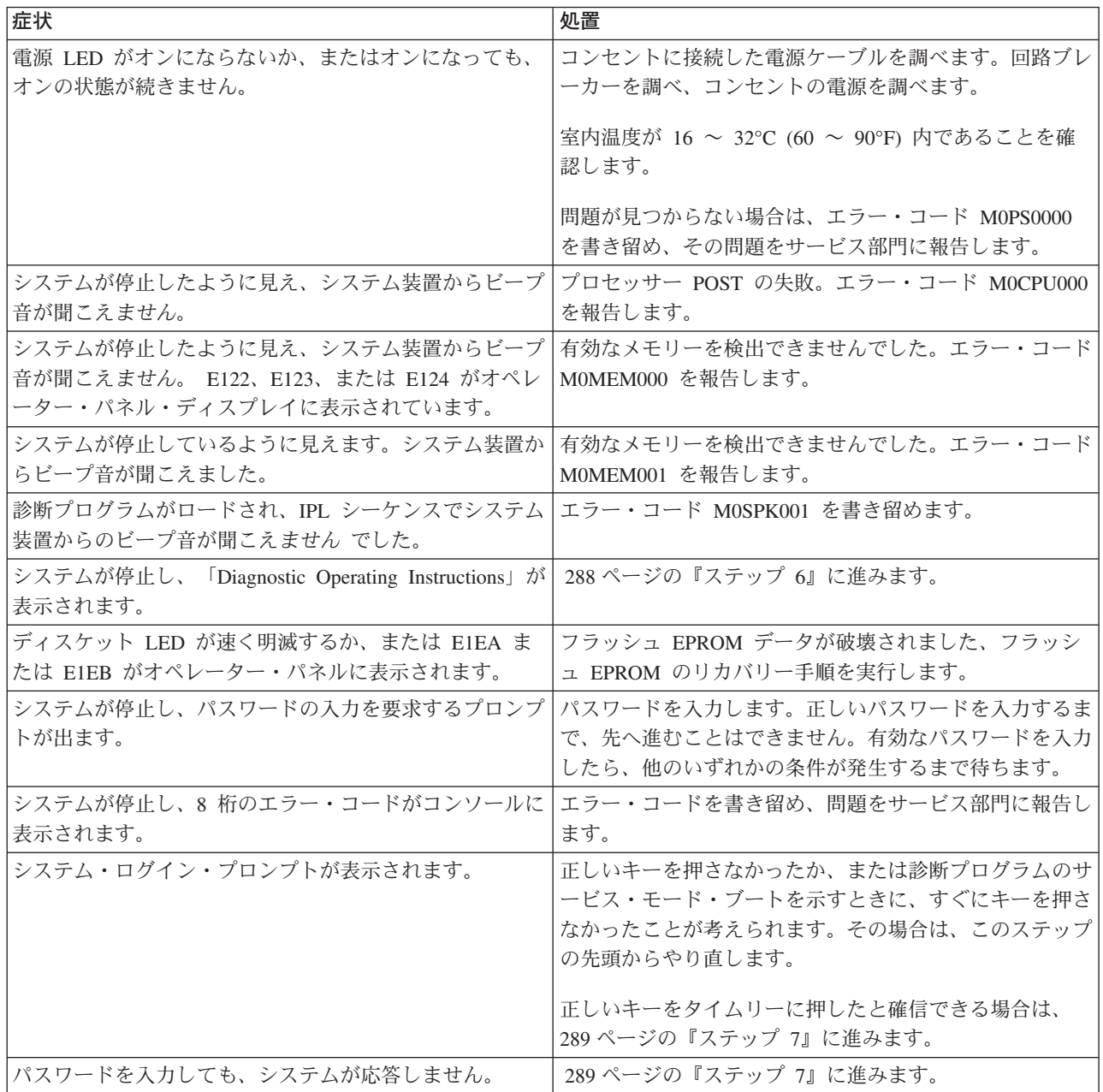

<span id="page-309-0"></span>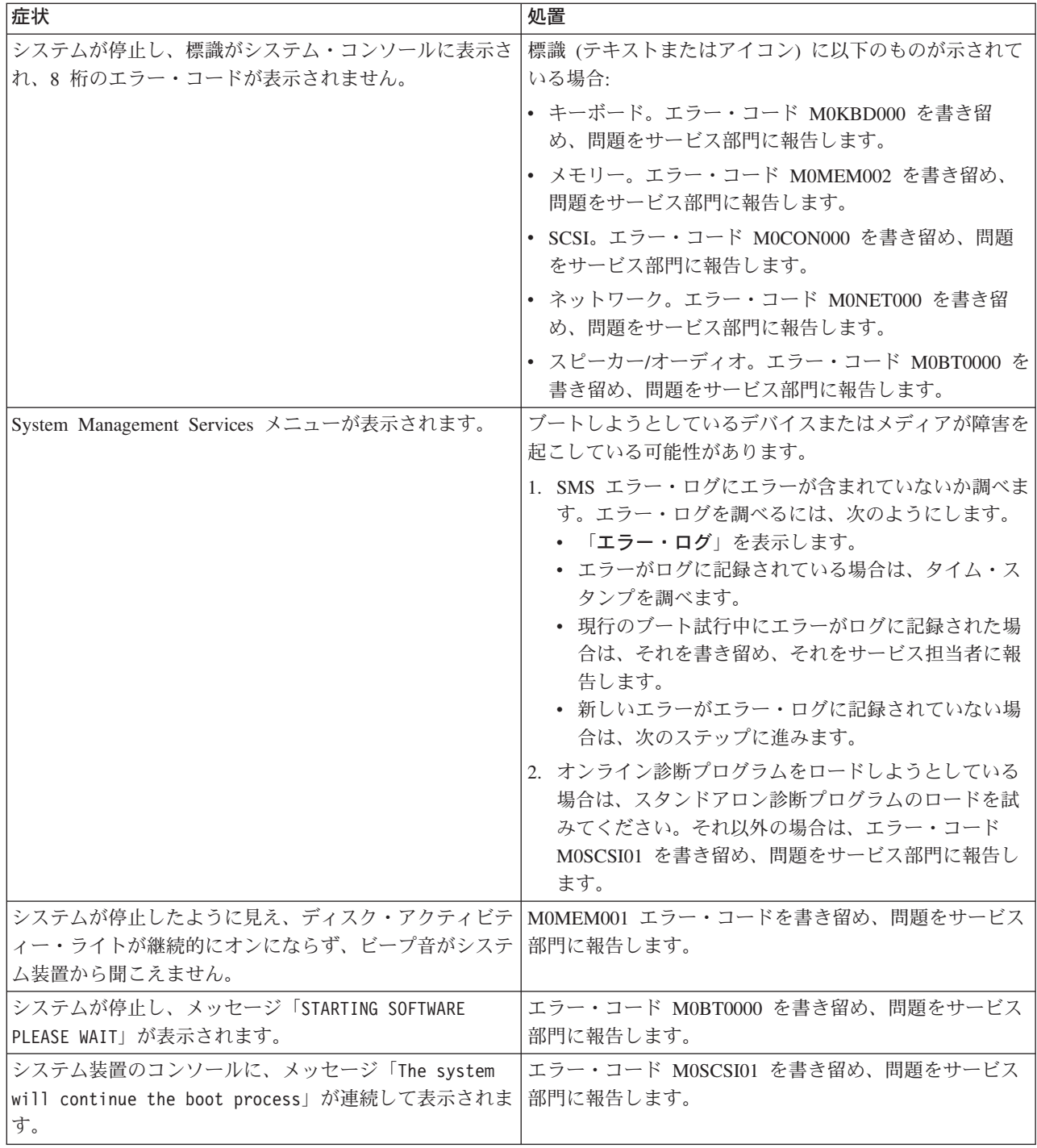

診断プログラムが正しくロードされました。

281 [ページの『スタンドアロン診断またはオンライン診断を使用した問題判別』に](#page-302-0)進みます。

<span id="page-310-0"></span>キーボードに問題があります。

ASCII 端末用の問題判別資料に進みます。

# 第 **9** 章 サービス・プロセッサーの使用

注**:** この章は、シリアル・ポート (およびそれらのシリアル・ポートに接続されたモデム) の構成について 説明していて、CEC バックプレーン (ロケーション U0.1-P1) のシリアル・ポート 1 および 2 にのみ 適用されます。

サービス・プロセッサーは、独自の電源境界で作動し、ハードウェア属性とシステム内の環境条件を連続的 にモニターします。サービス・プロセッサーは、ファームウェアによって制御され、タスクを実行するのに オペレーティング・システムを操作可能にしておく必要はありません。

サービス・プロセッサー・メニューを使用すれば、機能を使用可能にしたり使用不可にしたりできるだけで なく、サービス・プロセッサー・オプションも構成することができます。

サービス・プロセッサー・メニューは、OK がオペレーター・パネルに表示されたとき、またはサービス・ プロセッサーがシステムの問題 (たとえば、監視の失敗) を検出したときに、ASCII 端末から使用できま す。

### サービス・プロセッサー・メニュー

サービス・プロセッサー・メニューは、次のグループに分割されます。

- v 一般ユーザー・メニュー ユーザーは一般アクセス・パスワードを知っていなければなりません。
- v 特権ユーザー・メニュー ユーザーは特権アクセス・パスワードを知っていなければ名ありません。

システムがパワーオフされている場合、サービス・プロセッサー・メニューは、ローカル側からシリアル・ ポート 1 (S1) でアクセスでき、リモート側からシリアル・ポート 2 (S2) のモデムを使用してアクセスで きます。

サービス・プロセッサー・メニュー・プロンプト (0> または 1> によって表される) は、端末が接続され ているシリアル・ポートを示します。端末は、以下のプロンプトを持つことができます。

- 0>。シリアル・ポート 1 (S1) を示します
- v 1>。シリアル・ポート 2 (S2) を示します

### ローカル側からのサービス・プロセッサー・メニューへのアクセス

サービス・プロセッサー・メニューにアクセスするには、ASCII 端末をシリアル・ポート 1 (S1) に接続し ます。オペレーター・パネルに「OK」が表示されたら、キーボード上の任意のキーを押してサービス・プロ セッサーにシグナルを送ります。

アクセスできるようになると、サービス・プロセッサーは、パスワードの入力 (パスワードが設定されてい る場合) を要求し、その検査が済むと、サービス・プロセッサー・メニューを表示します。

### リモート側からのサービス・プロセッサー・メニューへのアクセス

システムでモデムがシリアル・ポート 2 に接続されていて、コールイン用に構成されている場合 ( [314](#page-335-0) ペ ージの『[Modem configuration menu](#page-335-0)』を参照)、サービス・プロセッサー・メニューは、次のようにリモー ト側からアクセスできます。

1. システムをパワーオフして、リモート端末からコールインします。

2. サービス・プロセッサーは、リング表示を検出し、パスワードの入力 (パスワードが設定されている場 合) を要求します。検査が済むと、サービス・プロセッサー・メニューがリモート側で表示されます。

### サービス・プロセッサー設定の保管と復元

サービス・プロセッサー・メニューから作成したすべての設定 (言語を除く) をバックアップできるので、 これらの設定を破壊した可能性がある障害からリカバリーすることもできるし、これらの設定を他の NAS Gateway 500 に複製することもできます。

初期セットアップを行った後、またはシステム操作のために設定を変更しなければならなくなったときに、 保守援助機能「ハードウェア管理ポリシーの保管と復元」を使用して設定を保管することができます。 「*NAS Gateway 500* 拡張構成および問題判別」の『ハードウェア管理ポリシーの保管と復元』を参照して ください。

サービス・プロセッサーの有用性とシステムの可用性を保護するために、この保守援助機能を使用してサー ビス・プロセッサーの設定をバックアップすることを強くお勧めします。

### メニューの無活動

サービス・プロセッサーは、無活動が 10 分間続くとメニュー・モードを終了し、そのことを示すメッセー ジを表示します。メインメニューを表示するには、仮想端末ウィンドウの任意のキーを押します。

#### **General user menu**

一般ユーザーに示されるメニュー・オプションは、特権ユーザーが使用できるオプションのサブセットで す。このメニューにアクセスするには、ユーザーは、一般アクセス・パスワードを知っていなければなりま せん (それが設定されている場合)。

GENERAL USER MENU

- 1. Power-on System
- 2. Power-off System
- 3. Read VPD Image from Last System Boot
- 4. Read Progress Indicators from Last System Boot
- 5. Read Service Processor Error Logs
- 6. Read System POST Errors
- 99. Exit from Menus
- $\theta$

#### v **Power-on System**

ユーザーは、現行の仮想端末ウィンドウをアクティブ・コンソールとして使用してシステムを開始でき ます。

#### v **Power-off System**

このオプションはこのシステムでは使用できません。

#### v **Read VPD Image from Last System Boot**

システム全体に関する製造メーカーの重要な製品データを表示します。たとえば、現在進行中のシステ ム・ブートよりも前に行われたシステム・ブートから保管されたシリアル番号、パーツ・ナンバー、な ど。

#### v **Read Progress Indicators from Last System Boot**

いくつかのブート進行標識を表示します。たとえば、前のシステム・ブートからのプロセッサー・チェ ックポイント、IPL チェックポイント、または構成コードなど。この情報は、システム障害を診断する 場合に役立ちます。

進行標識コードは、上 (最も新しい) から下 (最も古い) にリストされます。

この情報は、不揮発性ストレージには保管されません。オペレーター・パネルのパワーオン・ボタンを 使用してシステムをパワーオフした場合は、この情報は保存されます。システムの電源をすべて切断し た場合は、この情報は消失します。その例については、 329 ページの『LCD [進行標識ログ』を](#page-350-0)参照して ください。

#### **• Read Service Processor Error Logs**

サービス・プロセッサー・エラー・ログを表示します。その例については、 328 [ページの『サービス・](#page-349-0) [プロセッサー・エラー・ログ』を](#page-349-0)参照してください。

#### v **Read System POST Errors**

追加のエラー・ログ情報を表示します (このオプションはサービス担当員専用です)。

v **Exit from Menus**

このオプションを選択すると、サービス・プロセッサー・メニューは終了します。メニューに再入する には、コンソール上の任意のキーを押します。

### 特権ユーザー・メニュー

以下のメニューは、特権ユーザーのみが使用できます。これらのメニューにアクセスするには、ユーザー は、特権アクセス・パスワードを知っていなければなりません (それが設定されている場合)。

## メインメニュー

メインメニュー上部のリストには、以下のものが含まれています。

- システム上の現行ファームウェア・バージョン
- ファームウェア著作権表示
- セットアップ時に提供されたシステム名

サービス・プロセッサーの機能を更新または修復するときは、参照用にファームウェア・バージョンが必要 です。

オプション・フィールドのシステム名は、システムが問題メッセージで報告する名前です。この名前は、サ ポート・チーム (たとえば、システム管理者、ネットワーク管理者、サービス担当員など) が、システムの ロケーション、構成、および履歴をより迅速に識別する場合に役立ちます。オプション 6 を使用して、メ インメニューからシステム名を設定します。

注**:** 次のメインメニュー図の「Service Processor Firmware」見出しの下に示されている情報は、参照のため だけの例です。

Service Processor Firmware VERSION: RH011007 Copyright 2001 IBM Corporation SYSTEM NAME

MAIN MENU

- 1. Service Processor Setup Menu
- 2. System Power Control Menu
- 3. System Information Menu
- 4. Language Selection Menu
- 5. Call-In/Call-Out Setup Menu
- 6. Set System Name
- 99. Exit from Menus
- $\theta$

#### v **Service Processor Setup Menu**

詳しくは、 295 ページの『[Service processor setup menu](#page-316-0)』を参照してください。

v **System Power Control Menu**

詳しくは、 301 ページの『[System power control menu](#page-322-0)』を参照してください。

v **System Information Menu**

詳しくは、 305 ページの『[System information menu](#page-326-0)』を参照してください。

v **Language Selection Menu**

詳しくは、 311 ページの『[Language selection menu](#page-332-0)』を参照してください。

v **Call-In/Call-Out Setup Menu**

詳しくは、 313 ページの『[Call-in/call-out setup menu](#page-334-0)』を参照してください。

v **Set System Name**

システム名を設定できるようにします。

### <span id="page-316-0"></span>**Service processor setup menu**

次の「Service Processor Setup Menu」はメインメニューからアクセスできます。

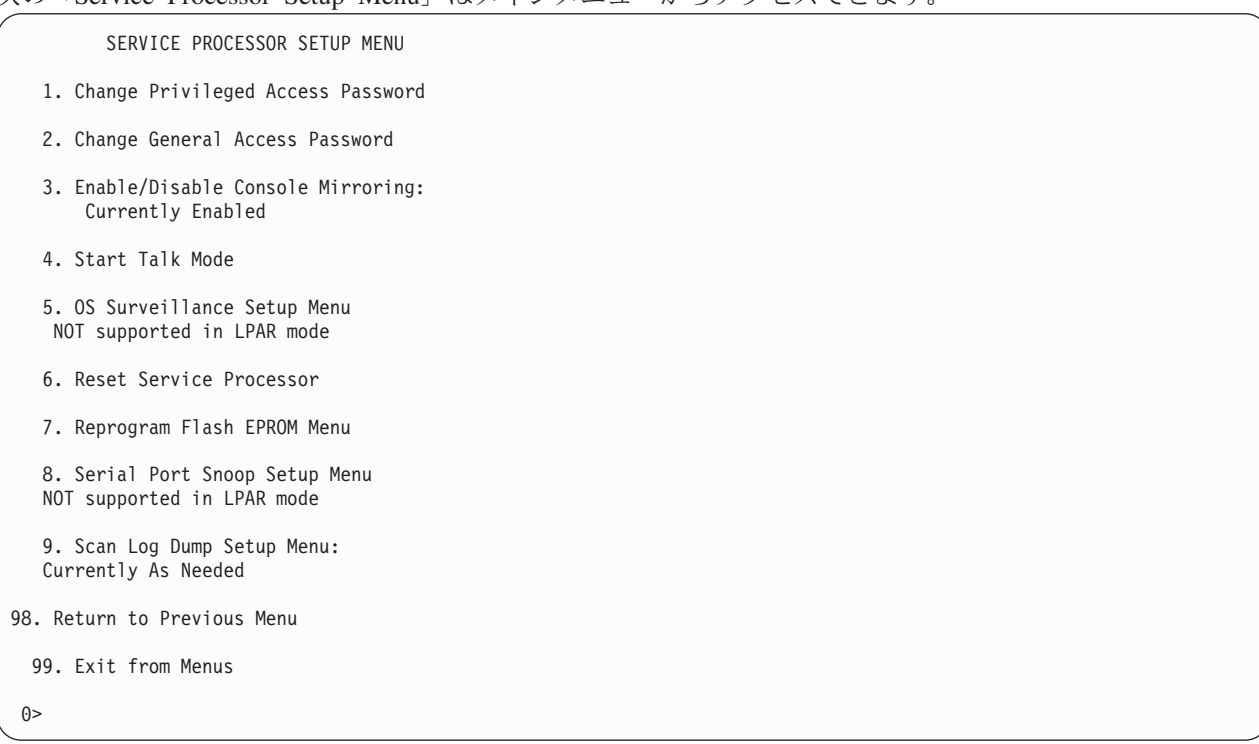

注**:** メニュー応答で別途記述されていない限り、設定は、オプション 98 または 99 を使用してメニューを 終了したときに有効になります。

# パスワード

パスワードは、8 桁の英数字を任意に組み合わせたものです。より長いパスワードを入力できますが、最初 の 8 文字だけが取り込まれ、残りは切り捨てられます。特権アクセス・パスワードは、サービス・プロセ ッサー・メニューまたは System Management Services (SMS) ユーティリティーから設定できます。 System Management Services については、「*IBM TotalStorage NAS Gateway 500* サービス・ガイド」を参 照してください。一般アクセス・パスワードは、サービス・プロセッサー・メニューからしか設定できませ ん。

注**:** パスワードを使用不可にする場合は、一般パスワードを使用不可にしてから特権パスワードを使用不可 にしなければなりません。最初に一般パスワードを使用不可にしないと、特権ユーザーがロックアウト されます。

#### 重要**:**

セキュリティーのために、サービス・プロセッサーは、パスワードの入力試行回数をカウントします。この エラーしきい値内にパスワードを認識できないと、試行がローカル側から (システムで) 行われたか、リモ ート側から (モデムを介して) 行われたかにより、結果が異なります。エラーしきい値は、3 回の試行で す。

システムからパスワードを入力してこのエラーしきい値に達した場合、サービス・プロセッサーは、システ ムに初期プログラム・ロード (IPL) を再開するよう指示します。この処置は、システムが、許可ユーザー のみにアクセスが許される適切に保護されたロケーションにあるという前提に基づいて、取られます。これ らの許可ユーザーは、引き続き、ログイン・パスワードを正常に入力してオペレーティング・システムにア クセスする必要があります。

リモート側からパスワードを入力してこのエラーしきい値に達した場合、サービス・プロセッサーは、シス テムにパワーオフするよう指示して、無許可リモート・ユーザーによるシステムへのセキュリティー・アタ ックを防止します。次のテーブルは、特権アクセス・パスワードと一般アクセス・パスワードでアクセスで きるものをリストしています。

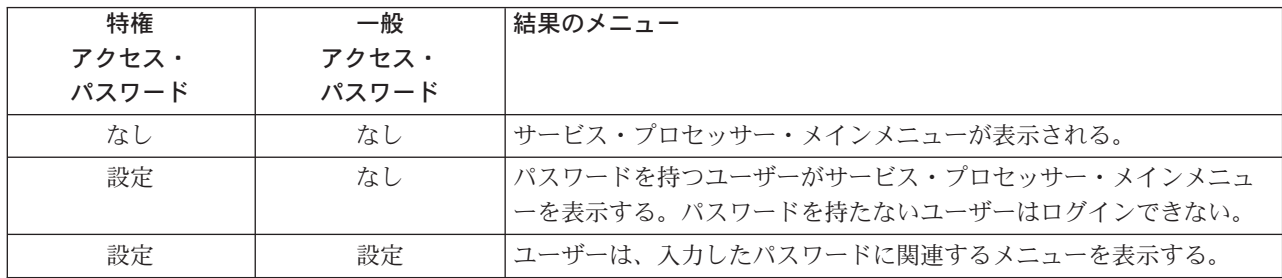

パスワードを忘れた場合は、パスワードを使用不可にするために、少なくとも 30 秒間、バッテリーを取り 外す必要があります。

#### v **Change Privileged-Access Password**

特権アクセス・パスワードを設定または変更します。特権アクセス・パスワードは、すべてのサービ ス・プロセッサー機能にアクセスできるようにします。このパスワードは、通常、システム管理者また は root ユーザーが使用します。

#### v **Change General-Access Password**

一般アクセス・パスワードを設定または変更します。一般アクセス・パスワードは、サービス・プロセ ッサー・メニューへの限定アクセス権を提供し、通常、システムのパワーオンを許可されているすべて のユーザーが、特にリモート側から使用することができます。

注**:** 一般アクセス・パスワードは、特権アクセス・パスワードを設定した後でのみ設定または変更できま す。

**• Enable/Disable Console Mirroring** (サポートされません)

#### v **Start Talk Mode**

コンソール・ミラーリング・セッションでは、セッションをモニターするユーザー同士が互いに通信で きれることが望ましい状態です。「**Start Talk Mode**」を選択すると、そういった通信のためにキーボー ドとコンソールが活動化され、同時にコンソール・ミラーリングが確立されます。これは全二重リンク であるため、メッセージ干渉が可能です。ユーザー間でのメッセージ交替が最もよく機能します。

v **OS Surveillance Setup Menu**

このメニューは、オペレーティング・システム (OS) 監視をセットアップするために使用できます。

OS Surveillance Setup Menu

- 1. Surveillance: Currently Enabled
- 2. Surveillance Time Interval: 2 minutes
- 3. Surveillance Delay: 2 minutes

98. Return to Previous Menu

 $0>$ 

#### – **Surveillance**

「Enabled」または「Disabled」に設定できます。

#### – **Surveillance Time Interval**

2 ~ 255 の任意の数に設定できます。

#### – **Surveillance Delay**

0 ~ 255 の任意の数に設定できます。

監視の詳細については、 326 [ページの『サービス・プロセッサー・システム・モニター](#page-347-0) - 監視』を参照 してください。

v **Reset Service Processor**

このオプションを選択した場合、Y と入力すると、サービス・プロセッサーがリブートします。

v **Reprogram Flash EPROM Menu**

このオプションでは、ディスケット・ドライブがシステムにインストール済みであることが必要です。 このオプションを選択した場合に、ディスケット・ドライブがシステムに設置されていないと、サービ ス・プロセッサーは「Not Supported」を表示します。

このオプションはシステム EPROM を更新します。作業を続けたいことを示すために Y と入力する と、更新ディスケットを入力するようプロンプトが出されます。コンソール上の指示に従います。更新 が完了すると、サービス・プロセッサーはリブートします。

再プログラミングが可能なすべてのシステム EPROM が同時に更新され、それらは次のとおりです。

- システム電源制御ネットワーク・プログラミング
- サービス・プロセッサー・プログラミング
- システム・ファームウェア・プログラミング
- Run-Time Abstraction Services
- v **Serial Port Snoop Setup Menu**

<span id="page-319-0"></span>このメニューは、シリアル・ポート・スヌープをセットアップする場合に使用できます。この場合、ユ ーザーは、シリアル・ポート 1 を "catch-all" リセット・デバイスとして構成することができます。

サービス・プロセッサー・メインメニューから、オプション 1、サービス・プロセッサー・セットアッ プ・メニューを選択し、次に、オプション 8 (Serial Port Snoop Setup Menu) を選択します。

SERIAL PORT SNOOP SETUP MENU

- 1. System reset string: Currently Unassigned
- 2. Snoop Serial Port: Currently Unassigned
- 98. Return to Previous Menu

1>

「**Snoop Serial Port**」オプションを使用してスヌープするシリアル・ポートを選択します。

注**:** シリアル・ポート 1 だけがサポートされます。

システム・リセット・ストリング・オプションを使用して、システム・リセット・ストリングを入力し ます。システム・リセット・ストリングは、マシンがシリアル・ポート 1 のメイン・コンソールで検出 されると、それをリセットします。

システムがオペレーティング・システムにブートされた後の任意の時点で、シリアル・ポート・スヌー プが正しく構成されると、システムは、リセット・ストリングがメイン・コンソールに入力されるたび に、サービス・プロセッサー・リブート・ポリシーを使用して再始動します。

リセット・ストリングの後で Enter を押す必要がないため、ありふれたストリングにならないようにし てください。大小混合のストリングをお勧めします。

#### v **Scan Log Dump Policy**

スキャン・ダンプは、サービス・プロセッサーが、チェック停止やハングなどのシステム誤動作の後に 収集するチップ・データの集合です。スキャン・ダンプ・データには、チップ・スキャン・リング、チ ップ・トレース配列、および SCOM コンテンツが含まれていることがあります。

スキャン・ダンプ・データはシステム制御ストアに保管されます。スキャン・ダンプ域のサイズは約 4 MB です。

スキャン・ログ・ダンプ時には、A8xx (A810 ~ A8FF の範囲内) がオペレーター・パネルに表示され ます。 xx 文字は、スキャン・ログ・ダンプの進行に伴って変わります。5 分たっても xx 文字が変わ らない場合は、サービス・プロセッサーがハングしているので、リセットする必要があります。

スキャン・ログ・ダンプが完了したら、リブート・ポリシーの設定に応じて、システムが、以下のいず れかの方法で応答します。

– オペレーター・パネルに「OK」または「STBY」によって示されたスタンバイ状態に入ります (サー ビス・プロセッサー・メニューが使用可能になります)。 または

– リブートしてみます。

```
Scan Log Dump Setup Menu
      1. Scan Log Dump Policy:
           Currently As Needed
      2. Scan Log Dump Content:
            Currently As Requested
      3. Immediate Dump
     98. Return to Previous Menu
0 > 1Select from the following options:
   (As Needed=2, Always=3)
   Enter New Option:
0>
```
スキャン・ログ・ダンプ・ポリシーは、次のように設定できます。

#### **2 = As Needed**

プロセッサー・ランタイム診断は、エラー・タイプに基づいてダンプ・データを記録します。こ れはデフォルト値です。

#### **3 = Always**

このオプションを選択すると、サービス・プロセッサーはすべてのエラー・タイプについてスキ ャン・ログ・ダンプを記録することができます。

スキャン・ログ・ダンプ・ポリシーは、診断保守援助機能の「タスク」メニューからも設定できます。

```
オプション 2 は、以下のものを表示します。
```

```
Scan Log Dump Setup Menu
     1. Scan Log Dump Policy:
           Currently As Needed
     2. Scan Log Dump Content:
           Currently As Requested
     3. Immediate Dump
    98. Return to Previous Menu
0 > 2Select from the following options:
  (As Requested=1, Optimum=2, Complete=3, Minimum=4)
  Enter New Option:
0>
```
スキャン・ログ・ダンプ・コンテンツは、次のように設定できます。

#### **1 = As Requested**

プロセッサー・ランタイム診断は、発生したエラーのタイプに基づいて、ダンプ・ファイルの内容 を選択します。これはデフォルトです。

#### **2 = Optimum**

このダンプには、ハードウェア・エラーを診断するために必要な最小限の情報が含まれます。

#### **3 = Complete**

このダンプには、ハードウェアおよびソフトウェアのエラーを安全に分析するために必要なできる だけ多くの情報が含まれます。

#### **4 = Minimum**

このダンプには、可能な限り最小限の情報 (最小数のハードウェア・スキャン・ログ・リング) が 含まれます。

完全ダンプは、終了するまでに最も長い時間がかかります。フル構成システムでは、1.5 時間もかかること があります。

オプション 3「**Immediate Dump**」は、システムがパワーオンされ、スタンバイ状態になっているときに のみ使用できます。このダンプは、システム・ファームウェアを実行中、またはオペレーティング・システ ムをブート中または実行中に、チェック停止またはマシン・チェックが発生した後にシステム・データをダ ンプする場合に使用します。

スキャン・ログ・ダンプ・ポリシーは、診断保守援助機能の「タスク」メニューからも設定できます。

有効なダンプ・ファイルがすでに存在している場合は、前のダンプの内容を保護する必要があるため、ダン プ制御コードが停止します。

### <span id="page-322-0"></span>**System power control menu**

このメニューは、電源制御オプションを設定する場合に使用します。ブート・オプションを制御する他のメ ニューは、このメニューから使用できます。

SYSTEM POWER CONTROL MENU

- 1. Enable/Disable Unattended Start Mode: Currently Enabled
- 2. Ring Indicate Power-On Menu
- 3. Reboot/Restart Policy Setup Menu
- 4. Power-On System
- 5. Power-Off System
- 6. Enable/Disable Fast System Boot Currently Fast Boot
- 7. Boot Mode Menu
- 98. Return to Previous Menu
- 99. Exit from Menus

 $0>$ 

#### v **Enable/Disable Unattended Start Mode**

このオプションは、一時電源障害が発生した後で、サービス・プロセッサーにシステムの電源状態を復 元するよう指示する場合に使用します。不在開始モードは、System Management Services (SMS) メニュ ーを通して設定することもできます。このオプションは、電源障害後に自動パワーオンが必要になるシ ステムで使用するものです。詳しくは、 318 [ページの『システム・パワーオン・メソッド』を](#page-339-0)参照して ください。

v **Ring Indicate Power-On Menu**

RING INDICATE POWER-ON MENU

- 1. Ring indicate power-on : Currently Enabled
- 2. Number of rings: Currently 3
- 30. Refresh Modem Settings
- 98. Return to Previous Menu

リング表示パワーオンは、デフォルトでは、シリアル・ポート 1 (S1) とシリアル・ポート 2 (S2) の両 方で使用可能になります。リング表示パワーオンが使用可能になると、コールインが使用不可になりま す。

リング表示パワーオンが使用可能になり、コールインがすでに使用可能になっていると、選択を確認す るよう求められます。コンソールに表示されたメッセージを参照してください。

パワーオン設定が変更されたことがリングに示されている場合は、オプション 30「**Refresh Modem Settings**」を選択してモデム設定を更新しなければなりません。「**Refresh Modem Settings**」を選択

したが、モデムがまだ構成されていない場合は、最初にモデムを構成することを要求されます。モデム の構成については、 313 ページの『[Call-in/call-out setup menu](#page-334-0)』を参照してください。

オプション 2 は、リングの数を設定するために使用します。

#### v **Reboot/Restart Policy Setup Menu**

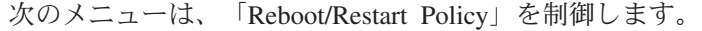

Reboot/Restart Policy Setup Menu

- 1. Number of reboot attempts: Currently 1
- 2. Use OS-Defined restart policy? Currently No
- 3. Enable supplemental restart policy? Currently Yes
- 4. Call-Out before restart: Currently Disabled
- 98. Return to Previous Menu
- $()$

リブート は、システム・ハードウェアを立ち上げるプロセスです。たとえば、システム・リセットまた はパワーオンから。再始動 は、システム・ハードウェアが再初期設定された後にオペレーティング・シ ステムを活動化することです。再始動は、正常なリブートの後で行わなければなりません。

- **Number of reboot attempts** システムは、ブート・プロセスを正常に完了できなかった場合、指 定された回数リブートを試みます。入力値は、0 以上が有効です。連続して失敗したリブートまたは 再始動の試行回数のみがカウントされます。
- **Use OS-Defined restart policy** このため、サービス・プロセッサーは、オペレーティング・シス テム・パラメーター「**Automatically Restart/Reboot After a System Crash**」の設定を読み取り、 オペレーティング・システムと同じように主要なシステム障害に対処できます。このパラメーター は、オペレーティング・システム (またはそのバージョンまたはレベル) によっては、すでに定義済み のものもあります。オペレーティング・システム自動再始動の設定が定義されている場合は、再始動 してもしなくても、主要な障害に応答するように設定することができます。オペレーティング・シス テム自動再始動のセットアップについて詳しくは、オペレーティング・システムの資料を参照してく ださい。デフォルト値は「いいえ」です。
- **Enable supplemental restart policy** デフォルト設定は「はい」です。「はい」に設定されている と、サービス・プロセッサー監視で検出されたためにシステムが制御権をなくした場合、かつ以下の いずれかの場合に、サービス・プロセッサーがシステムを再始動します。

「**Use OS-Defined restart policy**」が「いいえ」に設定されている。 または

「**Use OS-Defined restart policy**」が「はい」に設定され、かつオペレーティング・システムが 自動再始動ポリシーを持っていない。

- **Call-Out before restart (Enabled/Disabled)** システム障害のために再始動が必要な場合は、サー ビス・プロセッサーにイベントのコールアウトと報告を行わせることができます。このオプション は、これらのイベントの数が過剰になって、より大きな問題の可能性を示すような場合に役立ちま す。
- v **Power-On System**
システムの即時パワーオンを可能にします。

v **Power-Off System**

このオプションはこのシステムでは使用できません。

v **Enable/Disable Fast System Boot**

ユーザーがシステム・ブートの IPL タイプ、モード、および速度を選択できるようにします。

重要**:** 高速 IPL を選択すると、いくつかの診断テストがスキップされ、より短時間のメモリー・テス トが実行されます。

v **Boot Mode Menu**

「Boot Mode Menu」を使用すれば、ブート・モードを選択できます。

Boot Mode Menu 1. Boot to SMS Menu: Currently Disabled 2. Service Mode Boot from Saved List: Currently Disabled 3. Service Mode Boot from Default List: Currently Disabled 4. Boot to Open Firmware Prompt: Currently Disabled 98. Return to Previous Menu

```
\Theta
```
ブート・モードを選択するには、番号を選択して Enter を押します。選択した番号に対応する項目が、 「Disabled」と「Enabled」間で切り替わります。ブート・モードが「Enabled」の場合は、選択したブー ト・モードが実行され、「Disabled/Enabled」の選択が「Disabled」にリセットされます。次に、各ブー ト・モードについて説明します。

– **Boot to SMS Menu**

この選択を使用可能にすると、システムは System Management Services (SMS) メニューにブートし ます。

– **Service Mode Boot from Saved List**

これを選択すると、システムは、NVRAM に保管済みのサービス・モード・ブート・リストを使用し てサービス・モード・ブートを実行します。システムがディスク・ドライブからブートし、診断がデ ィスク・ドライブにロードされると、NAS Gateway 500 は診断メニューにブートします。

このオプションを使用したシステム・ブートは、オンライン診断を実行する場合の好ましい方法で す。

– **Service Mode Boot from Default List**

この選択は「*Service Mode Boot from Saved List*」の選択と似ていますが、システムが、システム・フ ァームウェアに保管済みのデフォルト・ブート・リストを使用してブートする点が異なります。この 選択は通常、カスタマー診断を CD-ROM ドライブからブートする場合に使用します。

このオプションを使用したシステム・ブートは、スタンドアロン診断を実行する場合の好ましい方法 です。

### – **Boot to Open Firmware**

このオプションは、サービス担当員が追加のデバッグ情報を取得する場合にのみ使用してください。 この選択を使用可能にすると、システムはオープン・ファームウェア・プロンプトにブートします。

# **System information menu**

このメニューでは、システム構成、エラー・ログ、システム・リソース、およびプロセッサー構成にアクセ スできます。

#### SYSTEM INFORMATION MENU

- 1. Read VPD Image from Last System Boot
- 2. Read Progress Indicators from Last System Boot
- 3. Read Service Processor Error Logs
- 4. Read System POST Errors
- 5. Read NVRAM
- 6. Read Service Processor Configuration
- 7. Processor Configuration/Deconfiguration Menu
- 8. Memory Configuration/Deconfiguration Menu
- 9. Power Control Network Utilities Menu
- 10. LED Control Menu
- 11. MCM/L3 Interposer Plug Count Menu Not Supported
- 12. Performance Mode Setup Menu
- 98. Return to Previous Menu
- 99. Exit from Menus
- $\theta$

#### v **Read VPD Image from Last System Boot**

現在進行中のシステム・ブートの前のシステム・ブートから保管された製造メーカーの vital product data (VPD) (たとえば、シリアル番号、パーツ・ナンバー、など) を表示します。システム内のすべての デバイスから VPD が表示されます。

#### v **Read Progress Indicators from Last System Boot**

いくつかのブート進行標識を表示します。たとえば、前のシステム・ブートからのプロセッサー・チェ ックポイント、IPL チェックポイント、または構成コードなど。この情報は、システム障害を診断する 場合に役立ちます。

進行標識コードは、上 (最も新しい) から下 (最も古い) にリストされます。

この情報は、不揮発性ストレージには保管されません。オペレーター・パネルのパワーオン・ボタンを 使用してシステムをパワーオフした場合は、この情報は保存されます。 AC 電源をすべて切断した場合 は、この情報は消失します。その例については、 329 ページの『LCD [進行標識ログ』を](#page-350-0)参照してくださ  $\mathcal{V}^{\mathcal{A}}$ 

v **Read Service Processor Error Logs**

サービス・プロセッサーによって検出されたエラー条件が表示されます。このエラー・ログの例につい ては、 328 [ページの『サービス・プロセッサー・エラー・ログ』を](#page-349-0)参照してください。

v **Read System POST Errors**

<span id="page-327-0"></span>このオプションは、サービス担当員が追加のデバッグ情報を取得する場合にのみ使用してください。

v **Read NVRAM**

不揮発性ランダム・アクセス・メモリー (NVRAM) の内容を表示します。

v **Read Service Processor Configuration**

現行のサービス・プロセッサー構成を表示します。

v **Processor Configuration/Deconfiguration Menu**

#### **CPU Repeat Guard** の使用可能**/**使用不可

プロセッサーが BIST (パワーオン自己診断テスト) に失敗したり、マシン・チェックまたはチ ェック停止を引き起こしたり、あるいはリカバリー可能エラーのしきい値に達したりした場合、 CPU Repeat Guard は、システム・ブート時に自動的に CPU を構成解除します。プロセッサー は、Repeat Guard が使用不可になるか、プロセッサーが交換されるまで構成解除されたままにな っています。

デフォルトは、「使用可能」です。

詳しくは、 325 [ページの『プロセッサーまたはメモリーの構成および構成解除』を](#page-346-0)参照してくだ さい。

#### 動的プロセッサー・ホット・スペアリング

このオプションはこのシステムでは使用できません。

このメニューでは、システム・プロセッサー構成の変更が可能です。いずれかのプロセッサーをオフラ インにしなければならない場合は、このメニューを使用してプロセッサーを構成解除してから、後でそ のプロセッサーを再構成します。このメニューの例を示します。

PROCESSOR CONFIGURATION/DECONFIGURATION MENU 77. Enable/Disable CPU Repeat Gard: Currently Enabled 78. Enable/Disable Dynamic Processor Hot Sparing (if available): Currently Disabled 1. 0 3.0 (00) Configured by system 2. 1 3.1 (00) Deconfigured by system 3. 24 4.0 (00) Configured by system 4. 25 4.1 (00) Configured by system 98. Return to Previous Menu  $\bigcap$ 

注**:** このテーブルは、最後のブート・シーケンスで収集された vital product data からビルドされます。 システムを最初にパワーオンしたときや、システムの不揮発性 RAM (NVRAM) を消去したとき、 このテーブルが空になることがあります。このテーブルは、次回にオペレーティング・システムをブ ートしたときに再ビルドされます。

このテーブルのフィールドは、次のとおりです。

- 列 **1** (1.) メニュー選択索引。
- 列 **2** (0) NAS オペレーティング・システムによって割り当てられた論理プロセッサー・デバイス番 号。これらのデバイス番号を表示するには、次の NAS オペレーティング・システムコマンド行 を実行します: lsdev -C | grep proc
- 列 **3** (3.0) サービス・プロセッサーが使用するプロセッサー・アドレス・リスト。

<span id="page-328-0"></span>列 **4** (00) プロセッサーのエラー状況。

各プロセッサーのエラー状況は AB で表されます。ここで、B はエラーの数を示し、A は次の分類によ るエラーのタイプを示します。

- 1. 立ち上げ失敗
- 2. ランタイム・リカバリー不能失敗。
- 3. ランタイム・リカバリー可能失敗。
- 4. グループ整合性障害。
- 5. Repeat Guard 不能エラー。リソースは次回のブート時に再構成できます。

00 の状況は、サービス・プロセッサーが CPU のエラーをログに記録していないことを示します。

CPU Repeat Guard を使用可能または使用不可にするには、メニュー・オプション 77 を使用します。デ フォルトでは、CPU Repeat Guard は使用可能です。

CPU Repeat Guard が使用不可の場合は、「システムによって構成解除された」状態のプロセッサーが再 構成されます。これらの再構成されたプロセッサーは、次に、ブート・プロセスによってテストされま す。そのテストに合格すれば、それらのプロセッサーはオンラインを持続します。ブート・テストに不 合格になれば、たとえ CPU Repeat Guard が使用不可になっていても、それらのプロセッサーは構成解 除されます。

各 CPU の失敗の履歴は保存されます。失敗の履歴を持つプロセッサーが Repeat Guard を使用不可にし てオンラインに戻された場合、そのプロセッサーは、ブート・プロセスでのテストに合格すればオンラ インを持続します。しかし Repeat Guard が使用可能の場合は、プロセッサーは、失敗の履歴があるため またオフラインに戻されます。

### 注**:**

- 1. サービス・プロセッサーで使用されるプロセッサー番号付け方式は、オペレーティング・システムで 使用されるプロセッサー番号付け方式と異なります。プロセッサーの構成や構成解除を実行する場合 は、事前にオペレーティング・システムの資料を調べて、正しいプロセッサーを選択してください。
- 2. NAS オペレーティング・システムで使用できるプロセッサーの数を決定するには、次のコマンドを コマンド行で実行します: bindprocessor -q

### v **Memory Configuration/Deconfiguration Menu**

メモリー **Repeat Guard** の使用可能**/**使用不可

DIMM が BIST (パワーオン自己診断テスト) に失敗したり、マシン・チェックまたはチェック 停止を引き起こしたり、あるいはリカバリー可能エラーのしきい値に達したりした場合、メモリ ー Repeat Guard は、システム・ブート時に自動的にメモリーのクワッドを構成解除します。ク ワッドは、Repeat Guard が使用不可になるか、メモリーが交換されるまで構成解除されたままに なっています。

デフォルトは、「使用可能」です。

詳しくは、 325 [ページの『プロセッサーまたはメモリーの構成および構成解除』を](#page-346-0)参照してくだ さい。

#### ランタイム・リカバリー可能エラー **Repeat Guard**

ランタイム・リカバリー可能エラー Repeat Guard フラグは、実行時にリカバリー可能エラーが 発生した場合のメモリーの割り当て解除を制御します。リカバリー可能なメモリー・エラーが発 生し、ランタイム・リカバリー可能エラー Repeat Guard が使用不可になった場合、システム

は、メモリー構成を変更せずに稼働を続けます。リカバリー可能なメモリー・エラーが発生し、 ランタイム・リカバリー可能エラー Repeat Guard が使用可能になった場合、エラーが発生した メモリー・クワッドはオフラインにされます。

デフォルトは、「使用不可」です。

これらのメニューでは、システム・メモリー構成の変更が可能です。いずれかの DIMM をオフラインに しなければならない場合は、このメニューを使用して DIMM を構成解除してから、後でその DIMM を 再構成します。

このオプションを選択すると、メニューが表示されます。次に、このメニューの例を示します。

- MEMORY CONFIGURATION/DECONFIGURATION MENU
- 77. Enable/Disable Memory Repeat Gard: Currently Enabled
- 78. Runtime Recoverable Error Repeat Gard: Currently Disabled
- 1. Memory card
- 98. Return to Previous Menu

1 を入力してメモリー・カード・オプションを選択すると、メニューが、DIMM を選択するよう指示し ます。次に、このメニューの例を示します。

MEMORY CONFIGURATION/DECONFIGURATION MENU

1. 3.16(00) Configured by system 2. 3.17(00) Configured by system 3. 3.18(00) Configured by system 4. 3.19(00) Configured by system 5. 4.24(00) Configured by system 6. 4.25(00) Configured by system 7. 4.26(00) Configured by system 8. 4.27(00) Configured by system

98. Return to Previous Menu

注**:** このテーブルは、最後のブート・シーケンスで収集された vital product data からビルドされます。 システムを最初にパワーオンしたときや、システムの不揮発性 RAM (NVRAM) を消去したとき、 このテーブルが空になることがあります。このテーブルは、次回にオペレーティング・システムをブ ートしたときに再ビルドされます。

このテーブルのフィールドは、次のとおりです。

- 列 **1** 1. メニュー選択索引/DIMM 番号
- 列 **2** xx.xx : サービス・プロセッサーが使用する DIMM アドレス
- 列 **3** (00) エラー状況

各 DIMM のエラー状況は AB で表されます。ここで、B はエラーの数を示し、A は次のテーブルによ るエラーのタイプを示します。

- 1. 立ち上げ失敗
- 2. ランタイム・リカバリー不能失敗。
- 3. ランタイム・リカバリー可能失敗。
- 4. グループ整合性障害。
- 5. Repeat Guard 不能エラー。リソースは次回のブート時に再構成できます。

00 のエラー状況 (たとえば、3.16(00)) は、サービス・プロセッサーが DIMM のエラーをログに記録 していないことを示します。

メモリー構成を変更するには、DIMM の数を選択します。DIMM の状態は、「configured」から 「deconfigured」へ、または「deconfigured」から「configured」へ変わります。

前に示したメニューの例では、それぞれの行が、2 つの DIMM と、それらがどのように構成されている かを示しています。

メモリー Repeat Guard を使用可能または使用不可にするには、「Memory Configuration/Deconfiguration」メニューのメニュー・オプション 77 を使用します。

ランタイム・リカバリー可能エラー Repeat Guard を使用可能または使用不可にするには、「Memory Configuration/Deconfiguration」メニューのメニュー・オプション 78 を使用します。

各 DIMM の失敗の履歴は保存されます。失敗の履歴を持つ DIMM が Repeat Guard を使用不可にして オンラインに戻された場合、その DIMM は、ブート・プロセスでのテストに合格すればオンラインを持 続します。しかし Repeat Guard が使用可能の場合は、DIMM は、失敗の履歴があるためまたオフライ ンに戻されます。

#### v **Power Control Network Utilities Menu**

```
POWER CONTROL NETWORK UTILITIES MENU
```

```
1. Lamp Test for all Operator Panels
```
- 2. Display I/O Type
- 3. Change I/O Type
- 98. Return to Previous Menu
- $\theta$

#### – **Lamp Test for All Operator Panels**

このオプションを選択すると、オペレーター・パネルの標識がテストされ、約 30 秒間明滅します。

注**:** SCSI LED とイーサネット LED は明滅しません。

– **Display I/O Type**

このオプションはこのシステムでは使用できません。

– **Change I/O Type**

このオプションは、I/O タイプが正しくない場合に、サービス処置または構成変更の後で I/O タイプ を変更するために使用します。このオプションを選択すると、交換した、またはシステムに入ってい る PCI ライザー・カードのタイプとして A3 を入力するよう要求されます。 その値が無効であれ ば、失敗メッセージがコンソールに表示されます。 Enter を押して「Power Control Network Utilities」メニューに戻ります。

v **LED Control Menu**

このメニューは、システム・アテンション LED の状態を表示します。このメニューを使用して、アテ ンション LED を識別 (明滅) とオフ間で切り替えます。このメニューは、システムがスタンバイ状態の ときは使用できません。このメニューの例を示します。

```
LED Control
   1. Set/Reset Identify LED state
   2. Clear System Attention Indicator
  98. Return to Previous Menu
   Enter LED index
\theta >
```
オプション 1 は、システムがエラー状態のときにのみ使用できます (CEC がパワーオンされ、サービ ス・プロセッサー・メニューが使用可能になります)。オプション 1 を選択すると、システム装置ドロワ ーのロケーション・コード・リストが表示されます。パネルは次のようになっています。

1. U0.2-P1 2. U0.3-P1 Enter number corresponding to the location code, or press Return to continue, or 'x' to return to the menu

索引番号を使用していずれかのデバイスを選択すると、LED の現在の状態が表示され、それを次の例示 パネルに示されているように切り替えることができます。次に、LED の状態が変更されたかどうかにか かわりなく、その最終状態が表示されます。

```
U0.2-P1 is currently in the off state
Select from the following (1=IDENTIFY ON, 2=IDENTIFY OFF)
0>2Please wait
U0.2-P1 is currently in the OFF state
        (Press Return to continue)
```
オプション 2 「**Clear System Attention Indicator**」は、オペレーター・パネルのアテンション標識を 消去します。

プロセッサー・サブシステム障害/LED はオペレーター・パネルにあります。 I/O ドロワー障害/識別 LED は各 I/O サブシステムの前面に付いています。

v **MCM/L3 Interposer Plug Count Menu**

このオプションはこのシステムでは使用できません。

v **Performance Mode Setup Menu**

特定のタイプのプロセッサー・カードがシステムにインストールされている場合は、このメニューは使 用できません。他のタイプのプロセッサー・カードの場合、このメニューは、最初のブートでアクティ ブになります。

注**:** NVRAM を消去したあと初めてシステムをブートすると、「Not Applicable」がパネルの 「**Performance Mode Setup Menu**」の下に表示されます。この表示は、サービス・プロセッサー を交換した場合や、プロセッサー・カードをアップグレードした場合にも行われます。

パネルに「Not Applicable」が表示されているときに「**Performance Mode Setup Menu**」を選択 すると、システムは、「Not Applicable」で応答し、システム情報メニューを再表示します。セット アップ・メニューは、パフォーマンス・モードを設定した後で表示できます。このモードの設定は、 システムを最初にリブートしたときに行われます。

デフォルトのパフォーマンス・モードは、IPL 時にファームウェアによって設定されます。このデフォ ルト・モードは、システムのハードウェア構成に対して最適パフォーマンスを提供します。

デフォルト設定をオーバーライドするには、「Default Performance Mode」メニューを使用します。この メニューは、次のようになっています。

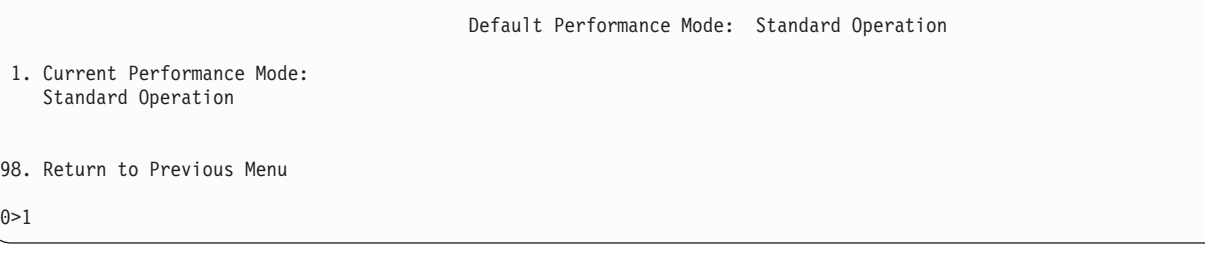

オプション 1 を選択すると、次のパフォーマンス・モードが表示されます。

Select from the following options:

- 1. Large Commercial System optimization
- 2. Standard Operation 3. Turbo Database Mode
- 
- $\theta$

#### 注**:**

- 1. プロセッサー・カードを変更すると、デフォルトのパフォーマンス・モードが変更されることがあり ます。この新規設定値は、システムが新規構成でリブートされるまでメニューに反映されません。
- 2. NVRAM を消去すると、デフォルトのパフォーマンス・モードと現行のパフォーマンス・モードが 「uninitialized」を示します。

デフォルト設定をオーバーライドしたい場合は、各パフォーマンス・モードに関する次の説明を参照し てください。

#### 大規模商業システムの最適化

他の 2 つのカテゴリー (つまり、標準操作およびターボ・データベース・モード) に入らないシ ステムの設定。この設定は、ほとんどのアプリケーションに最適パフォーマンスを提供します。

#### 標準操作

データの共用が行われ、大量のハードウェア・データ・プリフェッチの可能性が存在している大 規模メモリー帯域幅アプリケーションについてシステムを最適化します。

ターボ・データベース・モード

現在システムで稼働している各プロセス間で大量のデータが共用されている環境で、システム操 作を最適化します。

### **Language selection menu**

サービス・プロセッサーのメニューとメッセージは、さまざまな言語で提供されます。このメニューでは、 サービス・プロセッサーとシステム・ファームウェアのメニューとメッセージが表示される言語を選択する ことができます。

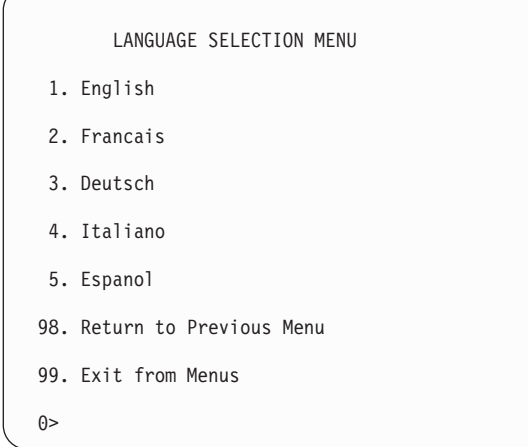

注**:** 英語以外の言語を正しく表示するには、ご使用の仮想端末ウィンドウが ISO-8859 文字セットをサポー トしていなければなりません。

# **Call-in/call-out setup menu**

注**:** シリアル・ポートと、それらのシリアル・ポートに接続されたモデムの構成に関するこのセクションの 説明は、CEC バックプレーン (ロケーション U0.1-P1) のシリアル・ポート S2 にのみ適用されます。 これらのシリアル・ポートは、通常、コールインとコールアウトに使用されます。

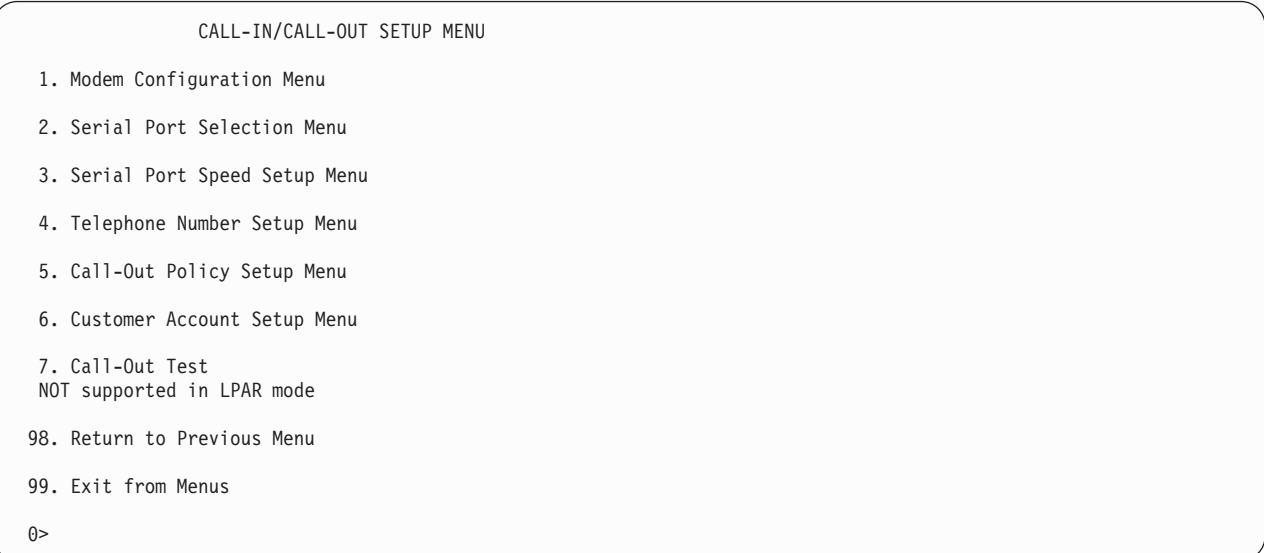

- v 「**Modem Configuration Menu**」については、 314 ページの『[Modem configuration menu](#page-335-0)』を参照して ください。
- **「Serial Port Selection Menu**」については、 314 ページの『[Serial port selection menu](#page-335-0)』を参照してく ださい。
- v 「**Serial Port Speed Setup Menu**」については、 315 ページの『[Serial port speed setup menu](#page-336-0)』を参照 してください。
- v 「**Telephone Number Setup Menu**」については、 315 ページの『[Telephone number setup menu](#page-336-0)』を参 照してください。
- v 「**Call-Out Policy Setup Menu**」については、 316 ページの『[Call-out policy setup menu](#page-337-0)』を参照して ください。
- **· 「Customer Account Setup Menu**」については、 317 ページの『[Customer account setup menu](#page-338-0)』を参 照してください。
- v 「**Call-Out Test**」は、モデムが正しく取り付けられ、構成された後で構成をテストします。

# <span id="page-335-0"></span>**Modem configuration menu**

注**:** このオプションは、CEC バックプレーンのシリアル・ポート 2 (S2) に接続されたモデムにのみ適用 されます。

「Modem Configuration Menu」の先頭の 2 行には、現行選択の状況が含まれています。選択は、「Modem Ports」および「Modem Configuration File Name」というセクションで行います。活動化したいシリアル・ ポートを選択してから、ポートのモデムに関するモデム構成ファイルを選択します。すべてのシリアル・ポ ートをモデムにセットアップしたい場合は、ポートを 1 つずつ選択します。

```
Modem Configuration Menu
  Port 1 Modem Configuration File Name:
  Port 2 Modem Configuration File Name:
To make changes, First select the port and then the configuration file
name
Modem Ports:
   1. Serial port 1
  2. Serial port 2
Modem Configuration File Name:
  5. none 9. modem_z_sp<br>6. modem f sp 10. modem z0 s
   6. modem f sp 10. modem z0 sp
   7. modem f0 sp 11. modem m0 sp
  8. modem_f1_sp 12. modem_m1_sp
 30. Save configuration to NVRAM and Configure modem
 98. Return to Previous Menu
 \theta
```
モデム構成ファイルの選択については、「*IBM TotalStorage NAS Gateway 500* サービス・ガイド」でモデ ム構成を調べてください。

## **Serial port selection menu**

このメニューでは、各シリアル・ポートのコールイン機能とコールアウト機能を任意の組み合わせで使用可 能にしたり使用不可にしたりできます。

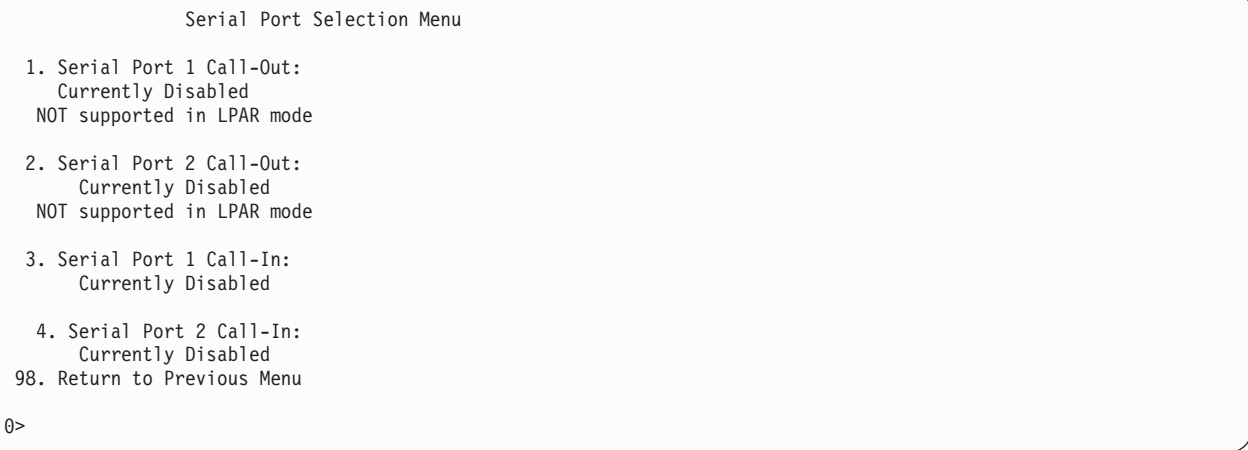

<span id="page-336-0"></span>コールインとリング表示パワーオンは、同時には使用可能にできません。リング表示パワーオンがすでに使 用可能になっている場合に、コールインを使用可能にしようとすると、確認用のプロンプト・メッセージが 表示されます。コンソールに表示されたメッセージを参照してください。

### **Serial port speed setup menu**

このメニューでは、端末パフォーマンスを上げるため、またはモデム機能を適応するために、シリアル・ポ ート速度を設定することができます。

Serial Port Speed Setup Menu 1. Serial Port 1 Speed: Currently 9600 2. Serial Port 2 Speed: Currently 9600 98. Return to Previous Menu

 $\theta$ 

9600 ボー以上のシリアル・ポート速度を推奨します。以下、有効なシリアル・ポート速度を示します。

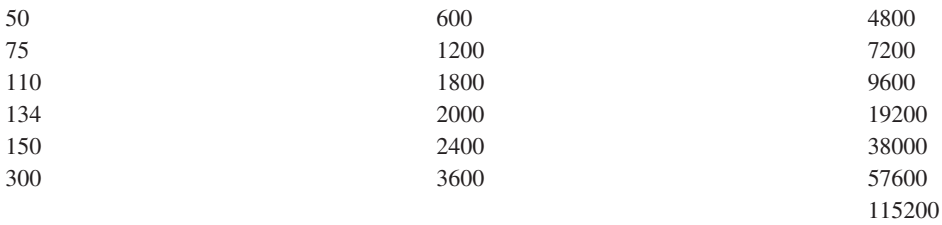

## **Telephone number setup menu**

このメニューは、システム障害を報告するために電話番号を設定したり変更したりする場合に使用します。

Telephone Number Setup Menu 1. Service Center Telephone Number: Currently Unassigned 2. Customer Administration Center Telephone Number: Currently Unassigned 3. Digital Pager Telephone Number: Currently Unassigned 4. Customer Voice Telephone Number: Currently Unassigned 5. Customer System Telephone Number: Currently Unassigned 98. Return to Previous Menu  $\theta$ 

• サービス·センター電話番号は、サービス·センター·コンピューターの番号です。サービス·センタ ーには、通常、コールアウト機能を備えたサーバーからの呼び出しを受け取るコンピューターが備えら れています。このコンピューターは、キャッチャー と呼ばれます。キャッチャーは、サービス・プロセ ッサーが準拠している特定のフォーマットでメッセージを受け取ります。

<span id="page-337-0"></span>そのフォーマットとキャッチャー・コンピューターの詳細については、**/usr/samples/syscatch** ディレ クトリーの README ファイルを参照してください。入力する正しいサービス・センターの電話番号に ついては、サービス・プロバイダーにお問い合わせください。その電話番号が分かるまで、このフィー ルドを未割り当てのままにしておいてください。

- カスタマー管理センター電話番号は、サーバーからの問題呼び出しを受け取るシステム管理センター· コンピューター (キャッチャー) の番号です。ここに入力する正しい電話番号については、システム管理 者にお聞きください。その電話番号が分かるまで、このフィールドを未割り当てのままにしておいてく ださい。
- v ディジタル・ページャー電話番号は、お客様のシステムからの問題呼び出しに応答する人が持つ数字ペ ージャーの番号です。入力する正しい電話番号については、管理センターの担当者にお聞きください。 テストのためには、あとで変更できるテスト番号を使用してください [\(327](#page-348-0) ページの注を参照)。
- v カスタマー音声電話番号は、システムの近くの電話の電話番号またはシステムに責任を持つ人が答える 電話の電話番号です。これは、コールバック用ページャーに残された電話番号です。テストのために は、あとで変更できるテスト番号を使用してください。
- カスタマー・システム電話番号は、お客様のシステムのモデムが接続された電話番号です。サービス・ センターまたは管理センターの担当員は、問題調査のためにお客様のシステムに直接連絡するためにこ の番号を必要とします。これは コールイン 電話番号とも呼ばれます。

## **Call-out policy setup menu**

コールアウト設定値は、次のメニューを使用して設定できます。

```
CALL-OUT POLICY SETUP MENU
```
- 1. Call-Out policy (First/All): Currently First
- 2. Remote timeout, (in seconds): Currently 120
- 3. Remote latency, (in seconds): Currently 2
- 4. Number of retries: Currently 2
- 98. Return to Previous Menu

 $\theta$ 

v コールアウト・ポリシーは、「first」または「all」に設定できます。コールアウト・ポリシーを 「first」に設定すると、サービス・プロセッサーは、以下のいずれかの番号をリスト順にコールアウト して最初に成功したコールアウトで停止します。

- 1. サービス・センター
- 2. カスタマー管理センター
- 3. ページャー

コールアウト・ポリシーを「all」に設定すると、サービス・プロセッサーは、以下のすべての番号をリ スト順にコールアウトしようとします。

- 1. サービス・センター
- 2. カスタマー管理センター
- 3. ページャー
- <span id="page-338-0"></span>v リモート・タイムアウトとリモート待ち時間は、サービス・プロバイダーのキャッチャー・コンピュー ターが備えている機能です。推奨される設定値については、デフォルトを使用するか、またはサービ ス・プロバイダーに連絡してください。
- v 再試行の回数は、システムに、完了できなかった呼び出しを再試行させる回数です。

# **Customer account setup menu**

このメニューでは、ユーザーのアカウントに固有の情報を入力することができます。

Customer Account Setup Menu

- 1. Customer Account Number: Currently Unassigned
- 2. Customer RETAIN Login userid: Currently Unassigned
- 3. Customer RETAIN login password: Currently Unassigned
- 98. Return to Previous Menu

 $\theta$ 

- v カスタマー・アカウント番号は、記録管理と請求書作成のためにサービス・プロバイダーが割り当てま す。アカウント番号を持っている場合は、それを入力してください。それ以外の場合は、このフィール ドを未割り当てのままにしておいてください。
- v カスタマー **RETAIN** ログイン・ユーザー **ID** とカスタマー **RETAIN** ログイン・パスワードは、サービ ス・プロバイダーがアクセスできるサービス機能に適用されます。サービス・プロバイダーが RETAIN を使用していない場合は、これらのフィールドを未割り当てのままにしておきます。

# **Call-out test menu**

このメニューは、モデムが取り付けられ、構成された後で構成をテストする場合に使用します。このテスト を正常に実行するには、以下の番号の少なくとも 1 つを割り当てる必要があります。

- サービス・センター電話番号
- カスタマー管理センター電話番号
- v ディジタル・ページャー電話番号

# サービス・モードでのサービス・プロセッサー・パラメーター

システムがサービス・モードのときは、次のサービス・プロセッサー・パラメーターは中断されます。

- 不在開始モード
- リブート/再始動ポリシー
- コールアウト
- v 監視

サービス・モードを終了すると、サービス・プロセッサー機能は再活動化されます。

# システム・パワーオン・メソッド

このセクションでは、次のシステム・パワーオン・メソッドについて説明します。

- パワーオン・スイッチ
- v サービス・プロセッサー・メニュー

特権ユーザーがシステムをパワーオンする場合、メインメニューから「**System Control Power Menu**」オプションを選択し、次に、「System Power Control Menu」から「**Power-on System**」オプシ ョンを選択します。一般ユーザーは、「General User Menu」から「**Power-on System**」を選択する必 要があります。

• リング表示シグナルを使用したリモート・パワーオン

システムは、シリアル・ポート 2 (S2) に接続されたモデムから「リング表示」シグナルを検出すると、 自動的にパワーオンします。

リモート・ユーザーは、システムを呼び出してモデムによるリング検出を活動化します。システムを開 始するためのしきい値数よりもいくつか多いリングを listen します。システムは、呼び出しに応答せず にパワーオンします。

v 不在開始モード - [301](#page-322-0) ページの『**Enable/Disable Unattended Start Mode**』を参照してください。

サービス・プロセッサーを使用可能にして、AC 電源損失からリカバリーすることができます (『SYSTEM POWER CONTROL MENU』の『Enable/Disable Unattended Power-On Mode』を参照)。AC 電源を復元すると、システムは、AC 損失が発生した時点の電源状態に戻ります。たとえば、AC 損失が 発生したときにシステムがパワーオンされた場合、システムは、電源が復元されたときにリブートする か、再始動します。 AC 損失が発生したときにシステムがパワーオフされた場合、システムは、電源が 復元されたときにオフになります。

v 時刻指定パワーオン - **shutdown -t** コマンドを参照してください。

ご使用のシステムのサービス・プロセッサーは、オペレーティング・システムと共同で、アラーム・ク ロックのウェイクアップ・タイマーと同じように、タイマーを操作することができます。シャットダウ ン後の特定の時点でご使用のシステムをパワーオンできるようにタイマーを設定できます。タイマーは バッテリーで作動するので、システムがオフのときに発生する電源割り込みも、タイマーの精度に影響 を与えません。タイマー設定の詳細については、**shutdown -t** コマンドを参照してください。

注**:** 時刻指定パワーオンを行おうとしたときに AC 電源損失が進行中であれば、システムは、AC 電源 が復元するとパワーオンできません。

v 失敗したブート試行のフォローアップ

失敗したブート試行が検出されると (ハードウェアまたはソフトウェアに障害が発生したため)、サービ ス・プロセッサーはパワーオン・シーケンスを開始します。

v 高速ブートまたは低速ブート (IPL)

サービス・プロセッサー・メニューを使用すれば、システムの IPL タイプ、モード、および速度を選択 することができます。

重要**:** 高速 IPL 結果を選択すると、システムはいくつかの診断テストをスキップし、より簡単なメモ リー・テストを実行します。

# <span id="page-341-0"></span>サービス・プロセッサー・リブート**/**再始動リカバリー

リブート は、システム・ハードウェアの再立ち上げ (たとえば、システム・リセットまたはパワーオンか らの) を記述します。ブート・プロセスは、制御がオペレーティング・システム・プロセスに渡されると終 了します。

再始動 は、システム・ハードウェアが再初期設定された後のオペレーティング・システムの活動化を記述 します。再始動は、正常なリブートの後で行わなければなりません。

# ブート **(IPL)** 速度

システムがリブート・リカバリーに入ると、低速 IPL が自動的に開始されるため、POST は、未報告に終 わるおそれがあるすべての問題を見つけ出すことができます。

# ブート・プロセス時の障害

ブート・プロセス中、サービス・プロセッサーは、システム・パワーオン後の開始時点、またはシステム障 害後のリブート時点のいずれかで、ブート進行をモニターします。進行が停止すると、サービス・プロセッ サーは、ブート・プロセス (リブート) の再開始が使用可能になった場合に再開始を行います。サービス・ プロセッサーは、「Reboot/Restart Policy Setup Menu」で選択した再試行回数に従ってこのプロセスを再試 行できます。

## 通常システム操作時の障害

ブート・プロセスが完了し、制御がオペレーティング・システム (OS) に渡されると、サービス・プロセッ サーは、オペレーティング・システム・アクティビティーをモニターすることができます ( 295 [ページの](#page-316-0) 『[Service processor setup menu](#page-316-0)』の『監視パラメーター設定オプション』を参照)。ハードウェアまたはソフ トウェアに起因する障害のために OS アクティビティーが停止した場合、サービス・プロセッサーは、 「Service Processor Reboot/Restart Policy Setup Menu」での設定と OS 自動再始動設定に基づいて、再始動 プロセスを開始することができます (オペレーティング・システムの資料を参照してください)。

再始動ポリシーを設定するための SMIT のメニュー項目は、「**Automatically Reboot After Crash**」で す。デフォルトは偽です。この設定が真で、サービス・プロセッサー・パラメーター「Use OS-Defined Restart Policy」が「はい」(デフォルト) であれば、サービス・プロセッサーは、オペレーティング・シス テムに代わって、ハードウェアまたは監視障害後のリブートまたは再始動を実行します。

## サービス・プロセッサーのリブート**/**再始動ポリシー制御

オペレーティング・システムの自動再始動ポリシー (オペレーティング・システムの資料を参照) は、シス テム破壊に対するオペレーティング・システム応答を指示します。「Use OS-Defined Restart Policy setup menu」から、サービス・プロセッサーに対して、そのポリシーを参照するよう指示することができます。

オペレーティング・システムで自動再始動ポリシーが使用不可になっている場合は、サービス・プロセッサ ー・メニューからサービス・プロセッサー再始動ポリシーを制御できます。「Enable Supplemental Restart Policy」選択を使用します。

**Use OS-Defined restart policy** - デフォルト設定は「いいえ」です。 このため、サービス・プロセッサ ーは、OS 自動再始動ポリシーを参照して処置を取ります (この処置は、オペレーティング・システムが、 再始動の原因となった問題に応答する場合に取る処置と同じです)。

この設定が「いいえ」の場合、またはオペレーティング・システムがポリシーを設定していなかった場合、 サービス・プロセッサーは「Enable Supplemental Restart Policy」を参照して処置を決定します。

**Enable supplemental restart policy** - デフォルト設定は「はい」です。「はい」に設定されていると、 サービス・プロセッサーは、オペレーティング・システムが制御をなくした場合で、かつ以下のいずれかの 場合に、サーバーを再始動します。

**・ 「Use OS-Defined restart policy**」が「いいえ」に設定されている。 または

v 「**Use OS-Defined restart policy**」が「はい」に設定され、かつオペレーティング・システムが自動再 始動ポリシーを持っていない。

「はい」に設定されている場合は、サービス・プロセッサーは、システムが制御をなくし、そのことがサー ビス・プロセッサー監視によって検出されると、システムを再始動します。 320 [ページの『サービス・プロ](#page-341-0) セッサー・リブート/[再始動リカバリー』を](#page-341-0)参照してください。

次の表は、オペレーティング・システムとサービス・プロセッサー再始動コントロールとの間の関係を示し たものです。

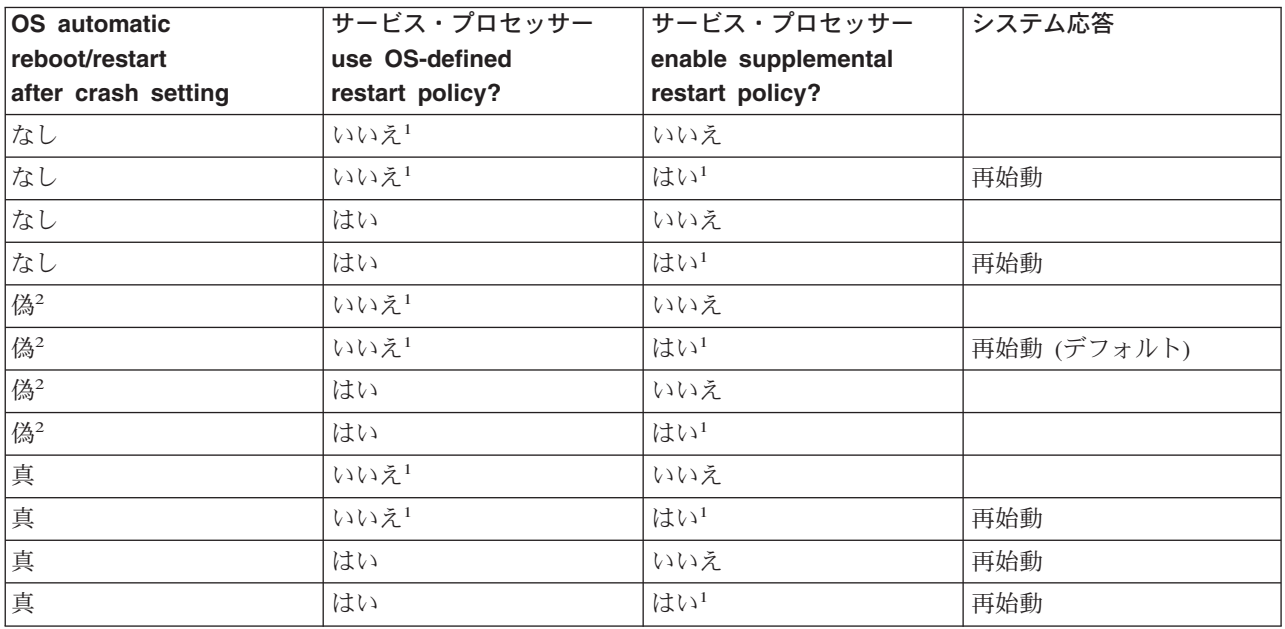

<sup>1</sup> サービス・プロセッサー・デフォルト

<sup>2</sup> NAS Gateway 500 システム・ソフトウェア・デフォルト

注**:** クラスタリング中は、少なくとも 1 つのサービス・プロセッサーのデフォルト設定を変更して、シス テムの自動再始動を使用不可にすることが重要です。

# システム・ファームウェアの更新

このセクションでは、システム・ファームウェアの更新について説明し、その手順を示します。オプション をインストールする場合や、サポート担当者からファームウェアの更新を指示された場合は、このステップ を実行しなければならないことがあります。

まず、ファームウェア更新イメージと更新手順を Web からダウンロードします。

常に、NAS Gateway 500 サポート Web サイトをチェックして、ファームウェア・イメージと更新手順を 最新の状態にしておきます。 Web アドレスは http://www.ibm.com/servers/storage/support/download.html で す。

注**:**

- 1. ファームウェア更新インストールが並行して行われていません。ファームウェアをインストールする と、システムの無条件リブートが行われます。このため、ファームウェア更新を適用する前にすべての ユーザー操作を手順に従って終了する必要があります。
- 2. ファームウェア更新プロセス中は、システムをパワーオフしてはなりません。 更新が失敗し、そのプロ セスを繰り返す必要があります。

Web からダウンロードできない場合は、次のようにします。

- v システムが稼動しているが、Web へのアクセスができない場合は、 324 ページの『CLI [メソッドの使](#page-345-0) [用』を](#page-345-0)参照してください。
- v システムをパワーオンできないが、サービス・プロセッサー・メニューが使用可能な場合は、 324 [ペー](#page-345-0) [ジの『サービス・プロセッサー・メニュー・メソッドの使用』を](#page-345-0)参照してください。
- v サービス・プロセッサー・プログラミングが破壊された場合は、システムに電源を適用したときに、サ ービス・プロセッサーが自動的にリカバリー・モードに入ります。リカバリー・モードの詳細について は、 325 [ページの『リカバリー・モード』に](#page-346-0)進みます。

現在システム上にあるファームウェアのレベルを調べる場合は、 323 [ページの『システム上のファームウェ](#page-344-0) [ア・レベルの決定』を](#page-344-0)参照してください。

### システム・ファームウェア更新に関する一般情報

再プログラミングが可能なすべてのシステム・ファームウェア・タイプが同時に更新されます。それらは次 のとおりです。

- v システム電源制御ネットワーク・プログラミング
- v サービス・プロセッサー・プログラミング
- v IPL プログラミング
- ランタイム抽出サービス

システムのインストールが終わったら、できるだけ早くファームウェア更新ディスケットのセットを Web サイトから作成することをお勧めします。ディスケット・イメージは、インターネット・アクセスにより任 意のパーソナル・コンピューターまたは NAS Gateway 500 システムにダウンロードできます。ファーム ウェア更新ディスケットのセットを入手するためには、このメソッドを使用するか、サービス担当員に連絡 するかの 2 つの方法しかありません。それらのディスケットは、サービス・プロセッサー・メニューやオ ペレーティング・システムを使用して作成することはできません。

ファームウェアが破壊され、再ロードしなければならなくなった場合に備えて、ファームウェアが更新され るたびに、最新のファームウェア・ディスケットを取得して保管します。

最新のフラッシュ・イメージと同様に、詳細手順も、Web アドレス http://www.ibm.com/servers/storage/support/download.html からダウンロードします。システム・ファームウェ ア更新を実行する前に、Web サイトにアクセスして最新のコードとイメージをチェックしてください。現 在のイメージや更新に必要な手順が不確かな場合は、ファームウェアの更新を行わないでください。

イメージは、DOS フォーマットまたは AIX (バックアップ) フォーマットのいずれかで Web サイトから 提供されます。

v PC にダウンロードする場合は、DOS イメージをダウンロードし、指示に従ってください。作成したデ ィスケットは AIX (バックアップ) フォーマットになっています。

<span id="page-344-0"></span>v NAS Gateway 500 システムにダウンロードする場合は、指示に従ってディスケットまたはローカル・イ メージをディスク・ドライブに作成します。

## システム上のファームウェア・レベルの決定

注**:** この情報は、下記の Web サイトから提供される情報によって置き換えられる場合があります。常に Web サイトをチェックして、ファームウェア・レベルの検査用に最新のイメージと手順を用意してお いてください。 Web アドレスは http://www.ibm.com/servers/storage/support/download.html です。

ファームウェア・レベルのチェックは、CLI を使用して行うか、またはサービス・プロセッサー・メイン メニューで行うことができます。

ファームウェア・レベルは XXYYMMDD で示されます。ここで、XX = リリースのモデル指定、YY = 年、MM = 月、DD = 日です。

### 現在インストールされているファームウェア・レベルを読み取るための **CLI** の使用

ファームウェア・レベルをチェックするには、**lscfg -vp | grep -p Platform** コマンドを使用します。こ のコマンドは、次のようなシステム構成を作成します。

Platform Firmware: ROM Level.(alterable).......3R031014 Version...................RS6K System Info Specific.(YL)...U1.1-P1/Y1 Physical Location:U1.1-P1/Y1

「ROM Level」行は、現在インストールされているファームウェアのレベルをリストしています。この例 では、現在のファームウェア・レベルは 3R031014 です。ファームウェア・レベルが正しく、更新が必要 でなければ、インストールは完了です。

### 現在インストールされているファームウェア・レベルを読み取るためのサービス・プロセ ッサー・メインメニューの使用

サービス・プロセス・メインメニュー・タイトル「Version: 3R031014」の 2 行目は、現在インストールさ れているファームウェア・レベルを示しています。ファームウェア・レベルが正しく、更新が必要でなけれ ば、インストールは完了です。

## ファームウェアの更新

システム、サービス・プロセッサー (SvP)、および System Power Control Network (SPCN) ファームウェア は、単一のファイルに結合されています。このため、すべてのファームウェアを一緒に更新できるので、そ れらのファームウェアの互換性が保証されます。システムおよびサービス・プロセッサー・ファームウェア を更新すると、NAS Gateway 500 はリブートします。SPCN 更新は、引き続きバックグラウンドで実行さ れます。

重要**:** 更新プロセスを実行するときは、システムがユーザー・アプリケーションを実行していないことを 確認します。更新プロセスが完了するまで、システムをパワーオフしないでください。

チェックサムを使用して、伝送中にファイルが破壊されたり変更されたりしなかったか調べる必要がありま す。コマンド行から sum XXYYMMDD.img と入力します。出力は次のようになります。

12129 4837 XXYYMMDD.img

<span id="page-345-0"></span>この例では、チェックサムは 12129 です。

ファームウェアの更新は、サービス・プロセッサー・メニューまたはコマンド行から直接開始する必要があ ります。

### サービス・プロセッサー・メニュー・メソッドの使用

サービス・プロセッサー・メニューでは、ディスケットからしか更新できません。そのファームウェアを更 新するには、NAS Gateway 500 上で特権ユーザー権限を持っていなければなりません。また、コンソール をシリアル・ポート 1 に接続していなければなりません。

- 注**:** すべてのファームウェア (システム、サービス・プロセッサー、および SPCN) は、このメソッドを使 用して更新されます。
- 1. サーバーを tty 端末ウィンドウ接続からシャットダウンします。
- 2. サーバーのオペレーター・パネルに「OK」と表示されている場合は、**Enter** を押してサービス・プロセ ッサー・メニューを立ち上げます。
- 3. 「**Service Processor Setup Menu**」を選択します。**Enter** を押します。
- 4. 「**Reprogram Flash EPROM Menu**」を選択します。**Enter** を押します。
- 5. **y** を入力して先へ進みます。**Enter** を押します。
- 6. 画面上の更新ステップを、示されたとおりに実行します。
- 7. 「Rebooting Service Processor」メッセージが画面に表示されます。NAS Gateway 500 はリブートしま す。このリブートは、ターゲット・サーバーの構成により、最大 30 分かかることがあります。更新は このシャットダウン/リブート・シーケンス中に行われるので、サーバーを割り込みから保護することが 重要です。
- 8. オペレーター・パネルの監視を開始します。
- 9. パネルに「OK」が示されたら、**Enter** を押します。サービス・プロセッサー・メニューが画面に表示さ れます。タイトル「Version: XXYYMMDD」の次の行は、今インストールしたファームウェア・レベル と一致していなければなりません。

ファームウェア更新は完了です。

### **CLI** メソッドの使用

NAS Gateway 500 のファームウェアを更新するには、root 権限を持っていなければなりません。このメソ ッドを使用すれば、すでに NAS Gateway 500 にロードされているファイルから更新を行うことができま す。 /tmp/fwupdate/ サブディレクトリーに入っているファイルを使用して更新します。次のコマンドを入 力します。

cd /usr/lpp/diagnostics/bin

./update\_flash -f /tmp/fwupdate/3R030718.img

注**:** 上のコマンドでは、ピリオド (.) を見落とさないでください。

ファームウェアの更新と必要なリブートを実行するかどうかの確認を求められます。確認すると、NAS Gateway 500 が自動的に更新とリブートを実行します。更新が進行中のときは、チェックポイント 99FF および 99FD が交互に表示されます。この表示は、システムの構成により、最大 30 分かかることがあり ます。更新はこのシャットダウン/リブート・シーケンス中に行われるので、NAS Gateway 500 を割り込み から保護することが重要です。

更新が正常に行われたことを確認するために、ファームウェア・レベルをチェックすることができます ( 323 [ページの『システム上のファームウェア・レベルの決定』を](#page-344-0)参照)。

### <span id="page-346-0"></span>リカバリー・モード

サービス・プロセッサーがスタンバイ・モードにパワーオンするときに、そのプログラミングが破壊された ことを検出した場合、サービス・プロセッサーはリカバリー・モードに入ります。リカバリー・モードで は、サービス・プロセッサーは、次のテーブルに示されているような 8 桁のコードをオペレーター・パネ ルに表示して、ファームウェア更新ディスケットを挿入するよう要求します。更新処理プロセスが完了する と、サービス・プロセッサーは自己リセットし、完全なリブートを実行します。

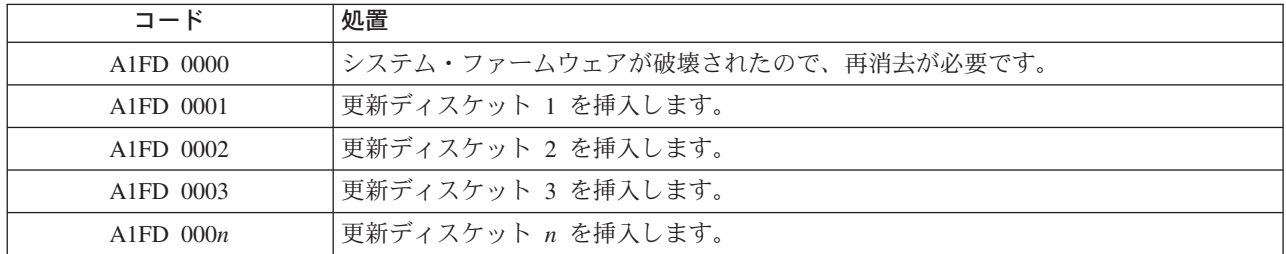

注**:**

- 1. 任意の時点で間違ったディスケットを挿入した場合、またはディスケットを読み取った後、それがドラ イブに残っている場合は、B1FD 001F が表示され、間違ったディスケットがドライブに入っていること を示します。
- 2. このプロセス中の任意の時点で B1FD 001A が表示された場合は、オペレーター・パネルのピンホール・ リセット・スイッチを作動させて、サービス・プロセッサーをリセットする必要があります。

# 更新ファイルのアーカイブ

サーバーを特定のファームウェア・レベルに復元しなければならない場合に備えて、インストールする更新 ごとにデータを識別し、アーカイブする必要があります。ダウンロード・プロセスでディスケットをダウン ロードした場合は、それらのディスケットにラベルを付けて安全な場所に保管します。ダウンロード・プロ セスでファイルを作成した場合は、簡単に検索できるように、ファイルをアーカイブして識別します。

## プロセッサーまたはメモリーの構成および構成解除

システムを破壊してマシン・チェックやチェック停止を引き起こす障害は、たとえ断続的なものであって も、すべてサービス修復のために診断コールアウトとして報告されます。定期保守の時期まで、偶発的な問 題の再発を防止してシステムの可用性を改善するために、障害履歴を持つプロセッサーと DIMM に「不 良」のマークを付けて、後続のブートで構成されないようにしています。この機能は、*Repeat Guard* と呼 ばれます。

プロセッサーまたは DIMM に「不良」のマークが付けられるのは、次の場合です。

- v プロセッサーまたは DIMM が、ブート時の組み込み自己診断テスト (BIST) またはパワーオン自己診断 テスト (POST) による検査に合格しなかった (サービス・プロセッサーが決定)。
- プロセッサーまたは DIMM が実行時にマシン・チェックまたはチェック停止を起こしたが、その障害を そのプロセッサーまたは DIMM に明確に分離できる (サービス・プロセッサーのプロセッサー・ランタ イム診断で決定)。
- プロセッサーまたは DIMM が、予測コールアウトが必要になるリカバリー障害のしきい値に達した(サ ービス・プロセッサーのプロセッサー・ランタイム診断が決定)。

ブート時には、サービス・プロセッサーは、「不良」のマークが付けられたプロセッサーまたは DIMM を 構成しません。

プロセッサーまたは DIMM が構成解除された場合、そのプロセッサーまたは DIMM は、後続のリブート で交換されるか、メモリー Repeat Guard が使用不可になるまで、オフラインのままです。 Repeat Guard 機能は、プロセッサーまたは DIMM を手動で構成解除したり、すでに構成解除されたプロセッサーまたは DIMM を再度使用可能にしたりするためのオプションも備えています。

プロセッサーの構成や構成解除については、[306](#page-327-0) ページの「Processor Configuration/Deconfiguration Menu」 を参照してください。 DIMM の構成や構成解除については、[307](#page-328-0) ページの「Memory Configuration/Deconfiguration Menu」を参照してください。これらのメニューは、どちらも「System Information Menu」の下のサブメニューです。 CPU Repeat Guard またはメモリー Repeat Guard を使用可 能または使用不可にするには「Processor Configuration/Deconfiguration Menu」を使用します。

# ランタイム **CPU** 構成解除 **(CPU Repeat Guard)**

L1 指示キャッシュ・リカバリー可能エラー、L1 データ・キャッシュ訂正可能エラー、および L2 キャッ シュ訂正可能エラーは、サービス・プロセッサーで稼動するランタイム診断 (PRD) コードによってモニタ ーされます。事前定義エラーしきい値に達すると、警告重大度付きエラー・ログとしきい値が超過します。 NAS Gateway 500 は、そのプロセッサーに関連するすべてのリソースを別のプロセッサーにマイグレーシ ョンしてから、障害のあるプロセッサーを停止します。

# サービス・プロセッサー・システム・モニター **-** 監視

監視とは、サービス・プロセッサーがシステムをモニターし、システムがサービス・プロセッサーをモニタ ーする機能です。このモニター操作は、ハートビート と呼ばれる定期的なサンプリングで実行されます。

監視は、以下のフェーズで実行できます。

- システム・ファームウェア立ち上げ (自動)
- v オペレーティング・システム・ランタイム (オプション)

## システム・ファームウェア監視

システム・ファームウェア監視は、システム・パワーオン中に自動的に使用可能になります。監視は、ユー ザーが使用不可にすることはできず、監視間隔と監視遅延も、ユーザーが変更することはできません。

システム IPL 中 (設定された時間内) にハートビートが検出されなかった場合、サービス・プロセッサー は、システム電源をいったん切ってすぐ入れ直してリブートを再試行します。再試行の最大数は、サービ ス・プロセッサー・メニューから設定できます。失敗条件が続く場合、サービス・プロセッサーはマシンの 電源をオンにしたまま、エラーをログに記録し、ユーザーにメニューを表示します。コールアウトが使用可 能になっている場合、サービス・プロセッサーは、障害報告のための呼び出しを行い、オペレーティング・ システム監視障害コードをオペレーター・パネルに表示します。

## オペレーティング・システム監視

オペレーティング・システム監視は、オペレーティング・システムが稼動しているときに、ハードウェアや ソフトウェアの障害だけでなく、ハング条件も検出する手段をサービス・プロセッサーに提供します。この ほか、戻りハートビートの不足が原因で発生したサービス・プロセッサーの障害を検出するための手段をオ ペレーティング・システムにも提供します。

オペレーティング・システム監視は、デフォルトでは使用可能になっていません。このため、このサービ ス・プロセッサー・オプションをサポートしていないオペレーティング・システムを実行することができま す。

<span id="page-348-0"></span>オペレーティング・システム監視を正しく機能させるためには、次のパラメーターを設定する必要がありま す。

- v Surveillance enable/disable
- Surveillance interval

サービス・プロセッサーが、タイムアウトになる前に、オペレーティング・システムからのハートビー トを待機する最大時間。

• Surveillance delay

オペレーティング・システムが開始されてから最初のハートビートが始まるまで待機しなければならな い時間の長さ。

監視は、パラメーターを設定した後、次回にオペレーティング・システムを開始するまで有効になりませ ん。

監視モードは、保守援助機能から直接開始できます。上記のオプションに加え、別のオプションを使用して も直接監視を選択でき、しかもシステムのリブートは必ずしも必要ありません。

オペレーティング・システム監視が使用可能で (かつ、システム・ファームウェアが制御をオペレーティン グ・システムに渡し済みで)、サービス・プロセッサーがオペレーティング・システムからハートビートを 検出しない場合、サービス・プロセッサーは、システムがハングしていると見なし、リブート/再始動ポリ シー設定に従って処置を取ります。 320 [ページの『サービス・プロセッサー・リブート](#page-341-0)/再始動リカバリ [ー』を](#page-341-0)参照してください。

システム・ブートでしか使用できないサービス・プロセッサー・メニューから監視を選択した場合は、デフ ォルトにより、システムがブートするとすぐに監視が使用可能になります。保守援助機能からの選択は選で す。

# コールアウト **(**コール・ホーム**)**

サービス・プロセッサーは、以下のいずれかの条件を検出したときにコールアウト (コール・ホーム) する ことができます。

- v システム・ファームウェア監視障害
- v オペレーティング・システム監視障害 (オペレーティング・システムによってサポートされている場合)
- 再始動
- 重大なハードウェア障害
- v オペレーティング・システム異常終了

詳しくは、「*NAS Gateway 500* 管理者ガイド」の『コール・ホーム』を参照してください。

コールアウト機能を使用可能にするには、次のようにします。

- 1. モデムをシリアル・ポート 2 (S2) に接続します。
- 2. サービス・プロセッサー・メニューまたは診断保守援助機能を使用して次のものをセットアップしま す。
	- v モデムが接続されたシリアル・ポートに対してコールアウトを使用可能にします。
	- v モデムの構成ファイル名を入力します。
	- v サイト固有のパラメーターをセットアップします (コールアウトの電話番号、コールアウト・ポリシ ー、コールアウト再試行の回数、など)。
- <span id="page-349-0"></span>3. 再始動の前にコールアウトするには、「Reboot/Restart Policy Setup」メニューで「**Call-out before restart**」を「ENABLED」に設定します。
- 注**:** 一部のモデム、たとえば、IBM 7857-017 などは、ページング機能用としては設計されていません。そ れらをページングに使用することはできますが、予期される応答を他のモデムから受け取らない場合に エラー・メッセージが戻されます。したがって、ページングが正常に行われた場合でも、このエラー・ メッセージにより、サービス・プロセッサーは、「Call-Out Policy Setup」メニューで指定された再試 行回数だけページャー呼び出しを続行します。これらの再試行からは、冗長ページが出力されます。

# サービス・プロセッサー・エラー・ログ

サービス・プロセッサー・エラー・ログは、その後に例が示されていますが、このエラー・ログには、サー ビス・プロセッサーによって検出されたエラー条件が含まれています。

Error Log 1. 11/30/99 19:41:56 Service Processor Firmware Failure B1004999 Enter error number for more details. Press Return to continue, or 'x' to return to menu. Press "C" to clear error log, any other key to continue. >

注**:** このエラー・ログのタイム・スタンプは協定世界時 (UTC) です。これはグリニッジ標準時 (GMT) と も呼ばれます。オペレーティング・システム・エラー・ログは、追加の情報も備えていて、地方時によ るタイム・スタンプも可能です。

エラー番号を入力すると、9 ワードのシステム参照コード (SRC) データが提供されます。メニューの例を 示します。

Detail: 6005 SRC ---------------------------------- word11:B1004999 word12:0110005D word13:00000000 word14:00000000 word15:00001111 word17:B1004AAA word18:0114005D word19:A4F1E909 B1004999 Press Return to continue, or 'x' to return to menu.

Enter を押すと、NVRAM の内容が、アドレス 0000 から始めて 320 バイトずつダンプされます。

# <span id="page-350-0"></span>**LCD** 進行標識ログ

次に、LCD 進行標識ログの例を示します。この例は、ログに表示できる項目のタイプを示していますが、 例のためだけのものです。

進行標識コードは、上 (最も新しい) から下 (最も古い) にリストされます。

| LCD Progress Indicator Log                            |
|-------------------------------------------------------|
| B0FF<br>053917                                        |
| 053817                                                |
| 053917                                                |
| 053817                                                |
| 053917                                                |
| 0581                                                  |
| 053817                                                |
| 053912<br>053812                                      |
| 0539                                                  |
| $0821.01 - K1 - 00$                                   |
| 0539                                                  |
| $0728.01 - R1 - 00 - 00$                              |
| 0539                                                  |
| $0664. .40 - 60 - 00 - 1,0$                           |
| 0539<br>0777U0.1-P2-I1/E1                             |
| 0539                                                  |
| 0742U0.1-P2-I2/E1                                     |
| 0539                                                  |
| 0776U0.1-P2-I3/T1                                     |
| E139                                                  |
| E1FB<br>E139                                          |
| E183                                                  |
| Press Return to continue, or 'x' to return to menu. > |
| EAA1U0.1-P1-I4                                        |
| E172U0.1-P1                                           |
| E172U0.1-P1-I4                                        |
| E172U0.1-P1                                           |
| 94BB<br>9109                                          |
| 9380                                                  |
| 9108                                                  |
| 9107                                                  |
| 9106                                                  |
| 9105                                                  |
| 9118                                                  |
| 9104                                                  |
| 9103<br>9102                                          |
| 90FD                                                  |
|                                                       |

# サービス・プロセッサー操作可能フェーズ

このセクションでは、サービス・プロセッサーの各フェーズのハイレベル・フローを示します。

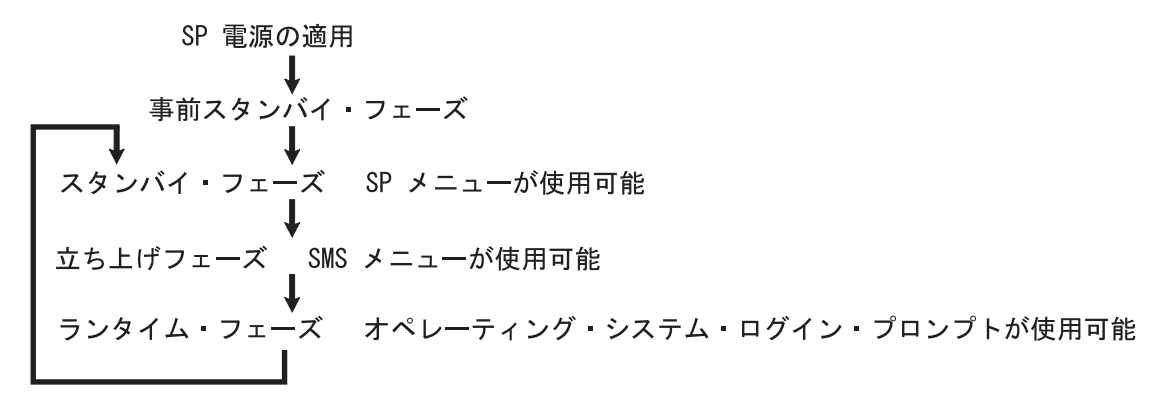

## 事前スタンバイ・フェーズ

システムを給電部に接続するとこのフェーズに入ります。システムは、完全にパワーオンされることも、さ れないこともあります。パワーオン自己診断テスト (POST) と構成タスクが完了するとこのフェーズが終 了します。

事前スタンバイ・フェーズのコンポーネントは、次のとおりです。

- v サービス・プロセッサーの初期設定 サービス・プロセッサーは、必要なすべてのハードウェアおよび ソフトウェア初期設定を実行します。
- サービス・プロセッサー POST サービス・プロセッサーは、そのさまざまな作業域とコード域でパワ ーオン自己診断テストを実行します。
- v サービス・プロセッサー不在開始モード検査 障害リカバリーを援助します。不在開始モードが設定さ れた場合、サービス・プロセッサーは自動的にシステムをリブートします。サービス・プロセッサー は、ユーザー入力またはパワーオン・コマンドを待機しませんが、このフェーズを通って、立ち上げフ ェーズに入ります。不在開始モードをリセットするには、SMS メニューまたはサービス・プロセッサ ー・メニューにアクセスします。

# スタンバイ・フェーズ

スタンバイ・フェーズには、次のいずれかの方法で到達できます。

v システムをオフにし、電源を接続し (通常パス)、オペレーター・パネルの「OK」によって認識される。

または

v オペレーティング・システム障害の後、システムをオンにし、オペレーター・パネルの 8 桁のコードに よって認識される。

スタンバイ・フェーズでは、サービス・プロセッサーは一部の自動作業を担当し、メニュー操作に使用でき ます。サービス・プロセッサーは、パワーオン要求が検出されるまでスタンバイ・フェーズを続けます。

スタンバイ・フェーズ・コンポーネントは、次のとおりです。

• モデム構成

サービス・プロセッサーは、着信呼び出しを受信でるように、または発信呼び出しを発行できるように モデムを構成します (モデムが取り付けられている場合)。

v ダイヤルイン

呼び出しに応答し、パスワードの入力を要求し、パスワードを検査し、スタンバイ・メニューを表示す るように着信電話回線をモニターします。

v メニュー

サービス・プロセッサー・メニューはパスワードで保護されています。パスワードにアクセスする前に そのパスワードが設定済みの場合は、一般ユーザー・パスワードまたは特権ユーザー・パスワードのい ずれかが必要です。

サービス・プロセッサー・メニューは、シリアル・ポート S1 に接続された ASCII 端末で使用できま す。

## 立ち上げフェーズ

パワーオンするとこのフェーズに入り、オペレーティング・システムをロードするとこのフェーズは終了し ます。

立ち上げフェーズのコンポーネントは、次のとおりです。

v 再試行要求検査

サービス・プロセッサーは、直前のブートが失敗したかどうかを調べます。指定した数の失敗が検出さ れると、サービス・プロセッサーはエラー・コードを表示し、発信呼び出しを行って、ユーザーがこの オプションを使用可能にしているかどうかを外部パーティーに知らせます。

• ダイヤルアウト

IPL が失敗した場合、サービス・プロセッサーは、事前プログラム化された電話番号をダイヤル呼び出 しすることができます。サービス・プロセッサーは、最終報告の IPL 状況を示すエラー・レポートとそ の他のすべてのエラー情報を出します。

- 更新オペレーター・パネル
- 環境モニター

サービス・プロセッサーは、拡張エラーの記録とレポート作成を行います。

v システム・ファームウェア監視は (ハートビート・モニター)

サービス・プロセッサーは、各システム・ファームウェア・ハートビート間の間隔をモニターし、計時 します。

• システム・プロセッサー・コマンドへの応答

サービス・プロセッサーは、システム・プロセッサーが出したすべてのコマンドに応答します。

# ランタイム・フェーズ

このフェーズには、オペレーティング・システムの定常状態実行中にサービス・プロセッサーが実行するタ スクが含まれます。

• 環境モニター

サービス・プロセッサーは、電圧、温度、およびファンの速度 (一部のサーバーで) をモニターします。

• システム・プロセッサー・コマンドへの応答

サービス・プロセッサーは、システム・プロセッサーが出したすべてのコマンドに応答します。

### • ランタイム監視

デバイス・ドライバーが取り付けられていて、監視が使用可能担っている場合は、サービス・プロセッ サーはシステムのハートビートをモニターします。ハートビートがタイムアウトになると、サービス・ プロセッサーは発信呼び出しを行います。これは立ち上げフェーズのシナリオとは異なっています。立 ち上げフェーズでは、発信呼び出しを行う前に指定回数のリブートが実行されます。

# 第 **10** 章 **System Management Services** の使用

ご使用のシステムに関する情報を表示したり、パスワードの設定、ブート・リストの変更、ネットワーク・ パラメーターの設定などのタスクを実行したりするには、「System Management Services」メニューを使用 します。

System Management Services を開始するには、次のようにします。

- 1. システムを再始動します。
- 2. コンソールを注目します。
- 3. パネルの下部に表示される POST 標識 (メモリー、キーボード、ネットワーク、**SCSI**、スピーカー) を 探します。キーボードという語が表示されてから、スピーカーという語が表示されるまでの間に、数字 1 のキーを押します。

POST 標識語の詳細については、 7 [ページの『](#page-28-0)POST 標識』を参照してください。

System Management Services が開始すると、次のパネルが表示されます。

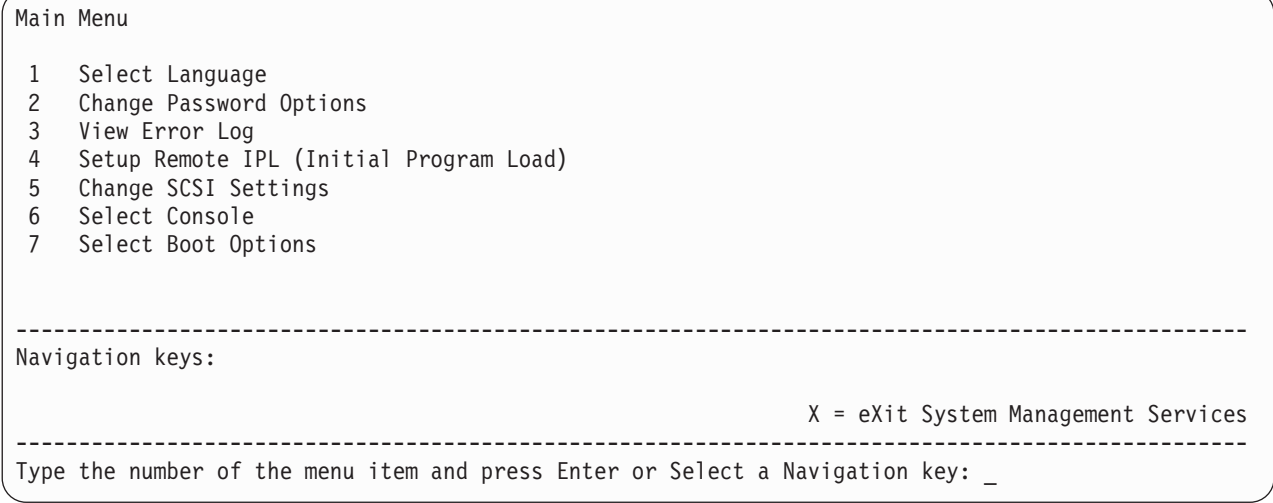

注**:** System Management Services は、「Service Processor Boot Mode Menu」を使用しても開始できます。 301 ページの『[System power control menu](#page-322-0)』を参照してください。

メインメニューを除くすべてのメニューには、以下のいくつかのナビゲーション・キーが示されています。

**M** メインメニューに戻ります。

**ESC** 直前のメニューに戻ります。

**X** System Management Services を終了し、オペレーティング・システムを開始します。 X を入力すると、SMS メニューを終了し、オペレーティング・システムを開始することを確認す るよう要求されます。

複数ページの情報を表示する場合は、さらに次の 2 つのナビゲーション・キーを使用できます。

**N** リストの次ページを表示します。

- **P** リストの前ページを表示します。
- 注**:** 小文字ナビゲーション・キーは、大文字キーと同じ効果を持っています。たとえば、**m** または **M** は、メインメニューに戻します。

それぞれのメニューでは、メニュー項目を選択して Enter を押すか (該当する場合)、またはナビゲーショ ン・キーを選択するオプションが用意されています。

## 言語の選択

注**:** 英語以外の言語を正しく表示するには、ご使用の端末が ISO-8859 文字セットをサポートしていなけれ ばなりません。

このオプションを選択すれば、テキスト・ベースの System Management Services メニューで使用する言語 を変更できます。

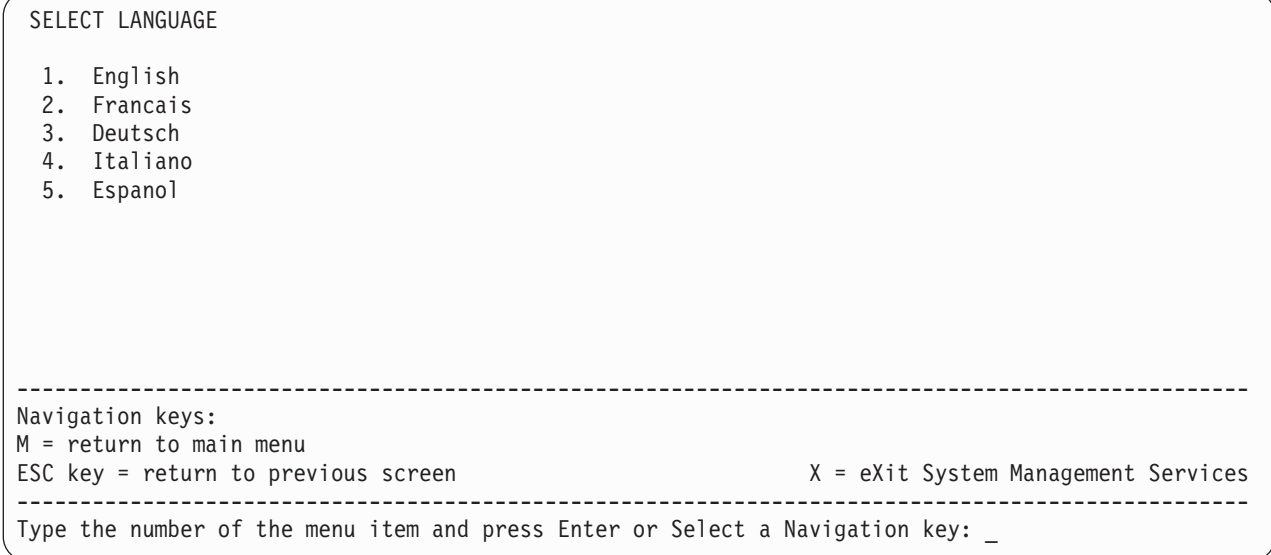

# パスワード・オプションの変更

「Change Password Options」メニューでは、パスワード・ユーティリティーを選択することができます。

Change Password Options 1 Set Privileged-Access Password 2 Remove Privileged-Access Password -------------------------------------------------------------------------------------------------- Navigation keys: M = return to main menu ESC key = return to previous screen  $X = eX$ it System Management Services -------------------------------------------------------------------------------------------------- Type the number of the menu item and press Enter or Select a Navigation key:

特権アクセス・パスワードは、システム・プログラムの無許可開始から保護します。

注**:** 特権アクセス・パスワードが使用可能になっていれば、システムをブートするたびに、開始時に特権ア クセス・パスワードの入力を要求されます。

すでに特権アクセス・パスワードを設定していて、それを除去したい場合は、「**Remove Privileged-Access Password**」を選択します。

# エラー・ログの表示

このオプションは、ご使用のシステムのエラー・ログを表示または消去したい場合に使用します。このオプ ションを選択すると、次のようなメニューが表示されます。

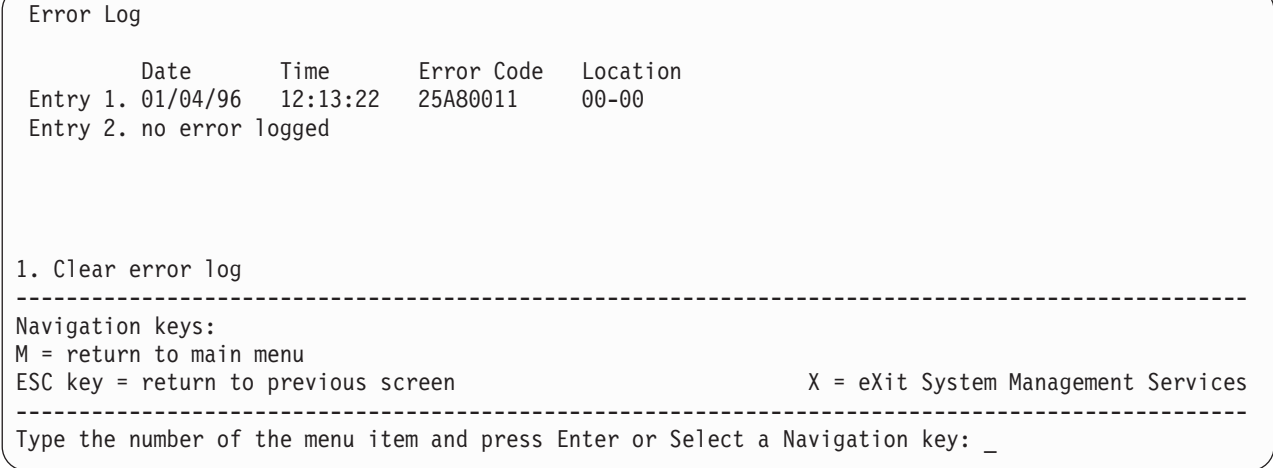

注**:** このエラー・ログのタイム・スタンプは協定世界時 (UTC) です。これはグリニッジ標準時 (GMT) と も呼ばれます。オペレーティング・システム・エラー・ログは、このほかにも情報を備えていて、地方 時によるタイム・スタンプも可能です。

# リモート **IPL (**初期プログラム・ロード**)** のセットアップ

このオプションを選択すれば、ご使用のシステムのリモート開始機能を使用可能にしてセットアップするこ とができます。まず、ネットワーク・パラメーターを指定する必要があります。

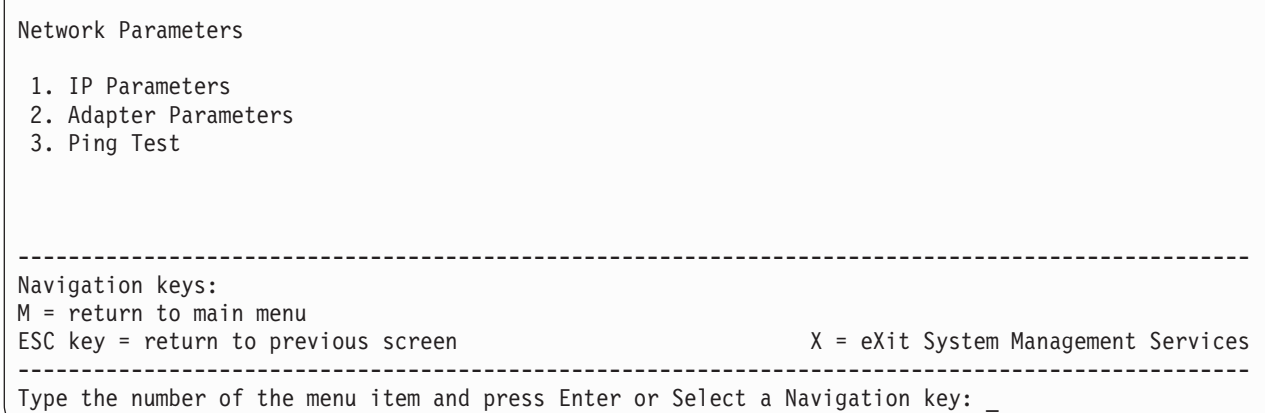

「**IP Parameters**」を選択すると、次のメニューが表示されます。

IP Parameters

 $\sqrt{2}$ 

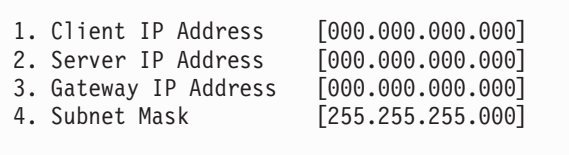

-------------------------------------------------------------------------------------------------- Navigation keys: M = return to main menu ESC key = return to previous screen X = eXit System Management Services -------------------------------------------------------------------------------------------------- Type the number of the menu item and press Enter or Select a Navigation key: \_

IP (インターネット・プロトコル) パラメーターを変更するには、値を変更したいパラメーターの数を入力 します。

重要**:** クライアント・システムとサーバーが同じサブネット上にある場合は、ゲートウェイ IP アドレス を [0.0.0.0] に設定します。

「**Adapter Parameters**」を選択すると、アダプターのハードウェア・アドレスを表示できるほか、セット アップを必要とするネットワーク・アダプターを構成することもできます。次のようなメニューが表示され ます。

重要**:** システム内のすべてのネットワーク・アダプターが、アダプター・パラメーター・メニューにリス トされています。

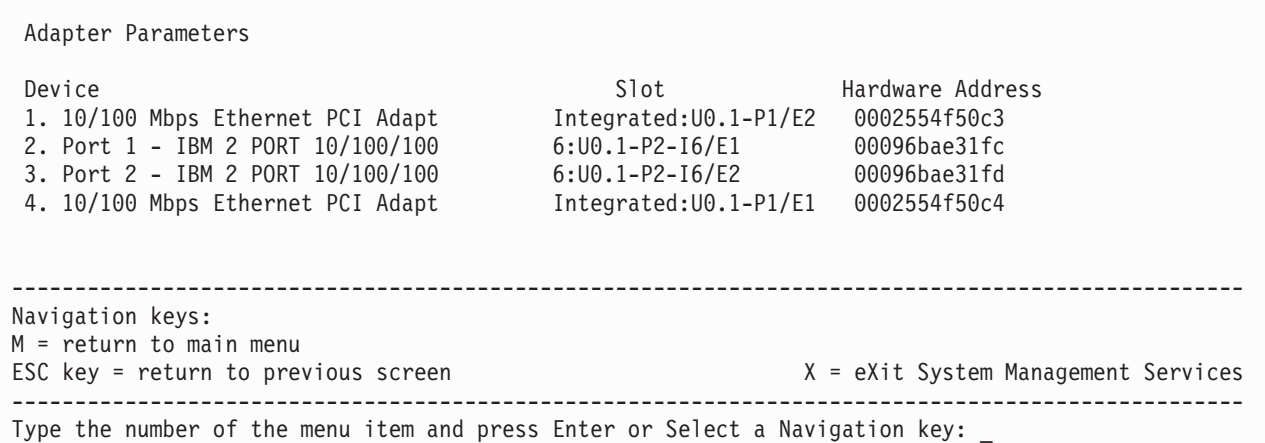

これらのパネルにアダプター・パラメーターを入力すると、ping テスト・パネル上のパラメーターが自動 的に更新されます。

このメニューでアダプターを選択すると、そのアダプターの構成オプションが表示されます。現行設定は <=== によって示されています。

```
Adapter Parameters
10/100 Mbps Ethernet PCI Adapter II
1. ethernet, 10, rj45, half
2. ethernet, 10, rj45, full
3. ethernet, 100, rj45, half
4. ethernet, 100, rj45, full
5. Continue with Ping
                                 --------------------------------------------------------------------------------------------------
Navigation keys:
M = return to main menu
ESC key = return to previous screen X = eXit System Management Services
--------------------------------------------------------------------------------------------------
Type the number of the menu item and press Enter or Select a Navigation key:
```
アダプター・パラメーターを変更するには、リストからオプションを選択します。

リモート・システム装置との接続をテストするには、「Network Parameters Menu」から「**Ping Test**」を選 択します。「**Ping Test**」オプションを選択したら、リモート・システムと通信するアダプターを選択する 必要があります。

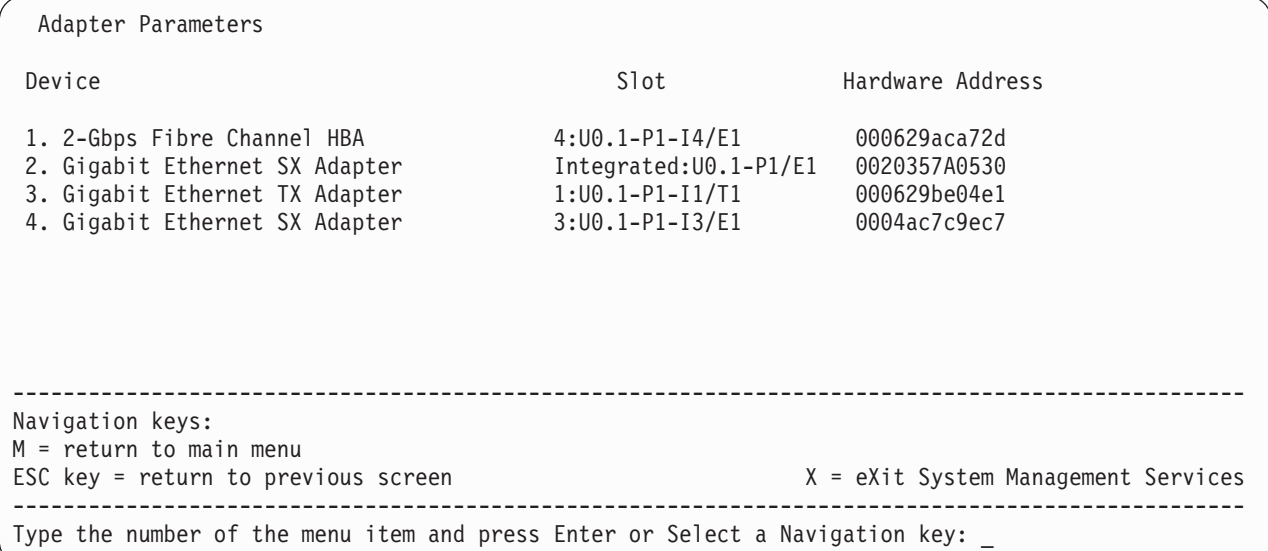

アダプターを選択したら、そのアダプター用のパラメーターを設定するよう要求されます。次のようなメニ ューが表示されます。

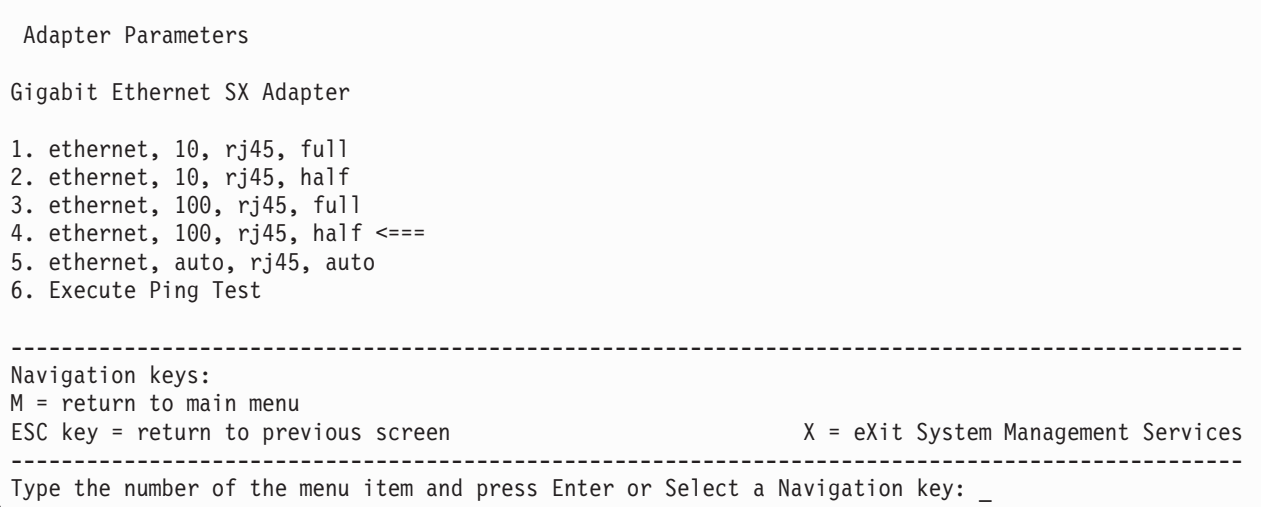
どのアダプターとパラメーターを使用してリモート・システムを ping するかを選択したら、リモート・シ ステムと通信するために必要なアドレスを入力する必要があります。

Ping Test

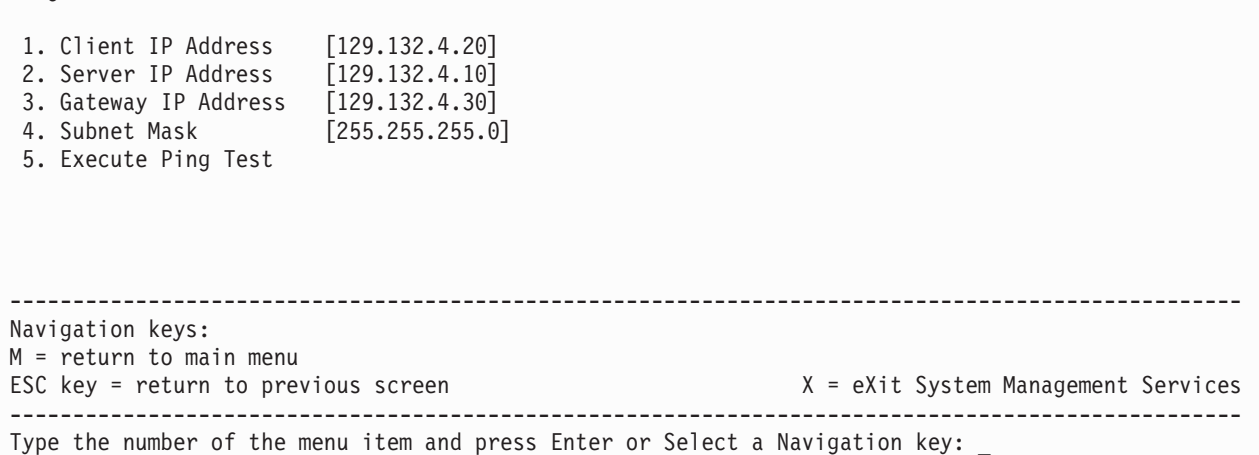

注**:**

- 1. ping テストが開始されたら、結果を戻すまでに最大 60 秒かかることがあります。
- 2. ping テストに合格するか失敗するかに関係なく、ファームウェアは停止し、ユーザーが任意のキーを押 して続行するのを待ちます。

#### **SCSI** 設定の変更

このオプションを選択すれば、ご使用のシステムに接続された SCSI コントローラーのアドレスを表示 し、変更することができます。

SCSI Settings

- 1. Hard Drive Spin Up Delay
- 2. Change SCSI Id

-------------------------------------------------------------------------------------------------- Navigation keys: M = return to main menu ESC key = return to previous screen X = eXit System Management Services -------------------------------------------------------------------------------------------------- Type the number of the menu item and press Enter or Select a Navigation key:

## コンソールの選択

Select Console ユーティリティーを使用すれば、SMS メニューの表示に使用するコンソールを選択するこ とができます。この選択は SMS メニュー選択専用であり、オペレーティング・システムの表示場所に影響 を与えません。

画面に表示された指示に従います。ファームウェアは、自動的に SMS メインメニューに戻ります。

# ブート・オプションの選択

このメニューは、インストール・デバイスとブート・デバイスに関するさまざまなオプションを表示したり 設定したりする場合に使用します。

1. Select Install or Boot a Device 2. Select Boot Devices 3. Multiboot Startup <OFF> -------------------------------------------------------------------------------------------------- Navigation keys: M = return to main menu ESC key = return to previous screen external management Services X = eXit System Management Services -------------------------------------------------------------------------------------------------- Type the number of the menu item and press Enter or Select a Navigation key:

#### **Select Install or Boot a Device**

オペレーティング・システムをブートまたはインストールする元のデバイスを選択することができ ます。このオプションは、現行ブートでしか使用できません。

#### **Select Boot Devices**

ブート・リストを設定することができます。

#### **Multiboot Startup**

マルチブート開始フラグを切り替えます。これにより、開始時にマルチブート・メニューを自動的 に起動するかどうかが制御されます。

#### 「**Select Install or Boot a Device**」を選択した場合は、次のメニューが表示されます。

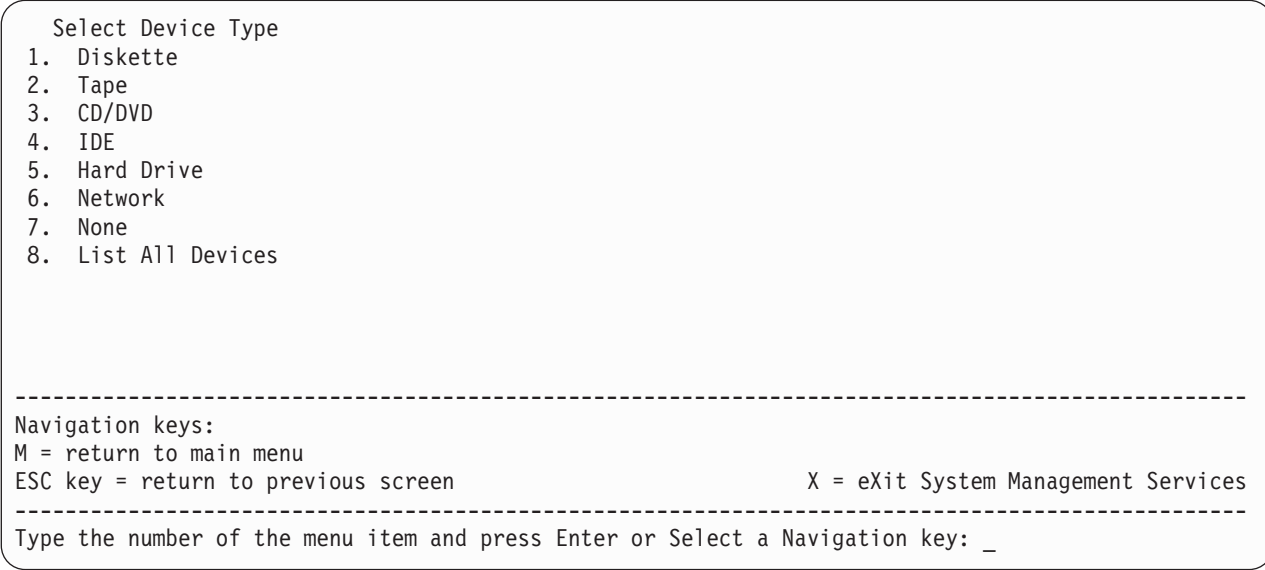

システムに含まれていないデバイスを選択した場合は、次のメッセージを示すメニューが表示されます。

```
.---------------------------------------------------------.
THE SELECTED DEVICES WERE NOT DETECTED IN THE SYSTEM !
Press any key to continue.
     `---------------------------------------------------------'
```
「**Hard Drive**」を選択した場合は、次のメニューが表示されます。

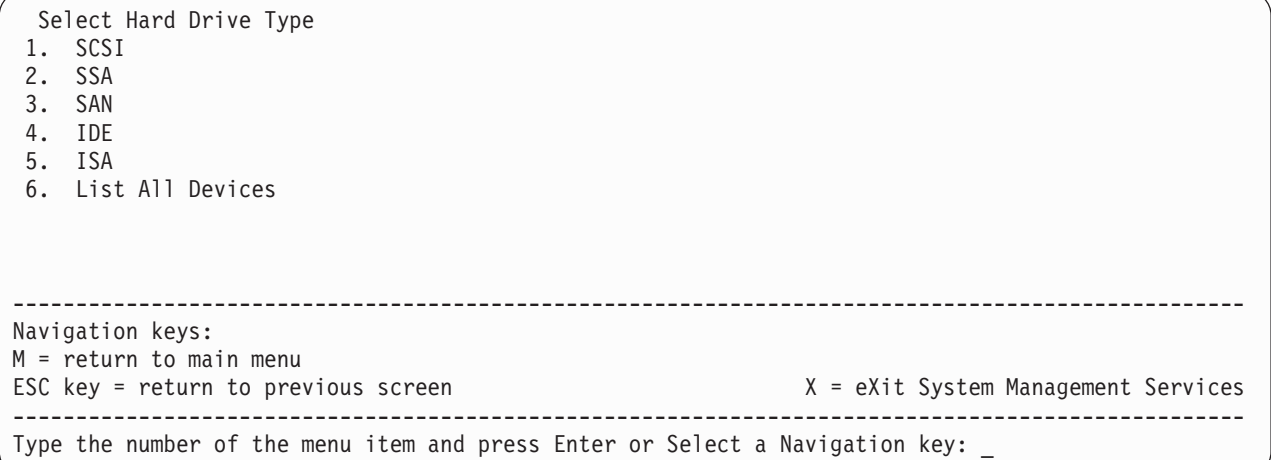

「**List All Devices**」を選択した場合は、システムにインストールされているデバイスに応じて、次のよう なメニューが表示されます。

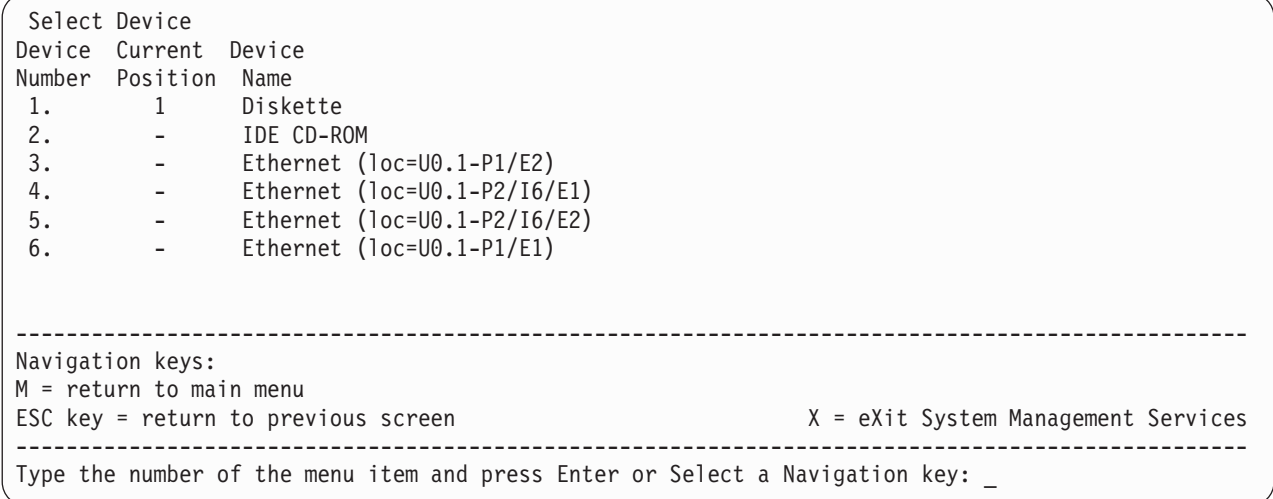

次に、このブートまたはインストールに適合するデバイスを選択することができます。

オペレーティング・システムをインストールするため、またはブートするためにデバイスを選択する場合 は、「Select Task」メニューを使用して、そのデバイスに関する詳細な情報を入手したり、通常モードまた はサービス・モードでそのデバイスからブートしたりできます。次に、このメニューの例を示します。

Select Task SCSI 18200 MB Harddisk (loc=U0.1-Ethernet) 1. Information 2. Normal Mode Boot 3. Service Mode Boot -------------------------------------------------------------------------------------------------- Navigation keys: M = return to main menu ESC key = return to previous screen  $X = eX$ it System Management Services -------------------------------------------------------------------------------------------------- Type the number of the menu item and press Enter or Select a Navigation key:

「**Normal Mode Boot**」または「**Service Mode Boot**」のいずれかを選択した場合は、次のパネルが 「Are you sure?」と尋ねます。「はい」と答えると、デバイスは該当するモードでブートされます。「い いえ」と答えると、ファームウェアは「Select Task」メニューに戻ります。

# ブート・デバイスの選択

重要**:** オペレーティング・システムをブートできるデバイスが「Select Boot Devices」メニューに表示さ れます。

このオプションは、カスタマイズされたブート・リスト (開始時に読み込んだデバイスのシーケンス) を表 示したり変更したりする場合に選択します。

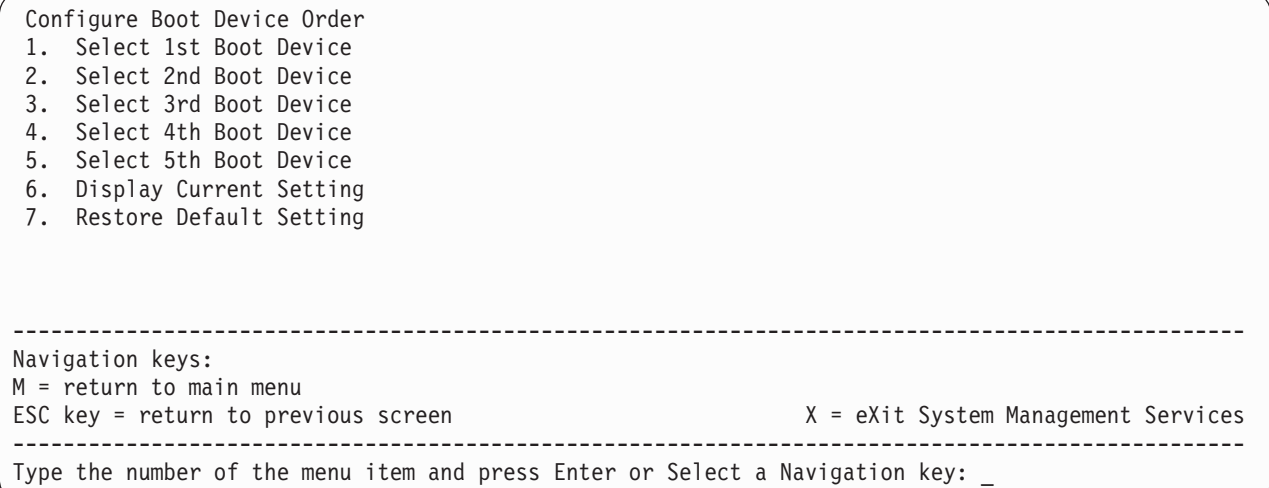

オプション 1 ~ 5 のいずれかを選択すると、「Select Device Type」パネルが表示されます。このパネル は、次のパネル例のようになっています。

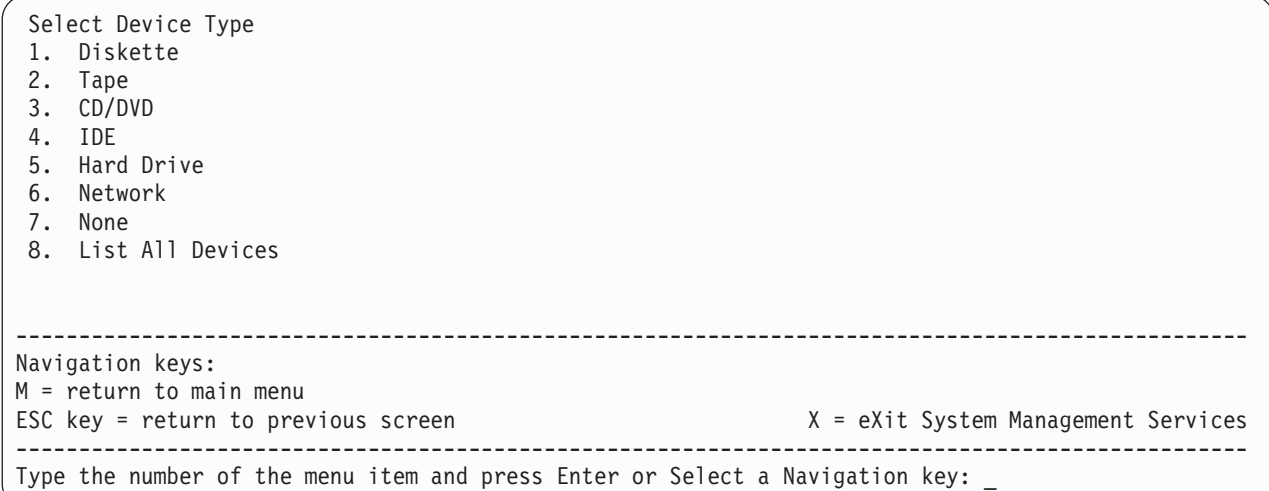

デバイス・タイプ (たとえば、項目 4) を選択すると、「Select Media Type」メニューが表示されます。次 の例は、IDE の場合のそのメニューを示しています。

Select Media Type 1. SCSI 2. SSA 3. SAN 4. IDE 5. ISA 6. None 7. List All Devices -------------------------------------------------------------------------------------------------- Navigation keys: M = return to main menu ESC key = return to previous screen X = eXit System Management Services -------------------------------------------------------------------------------------------------- Type the number of the menu item and press Enter or Select a Navigation key: \_

メディア・タイプ (たとえば、項目 4) を選択すると、「Select Device」メニューが表示されます。次の例 は、IDE の場合のそのメニューを示しています。

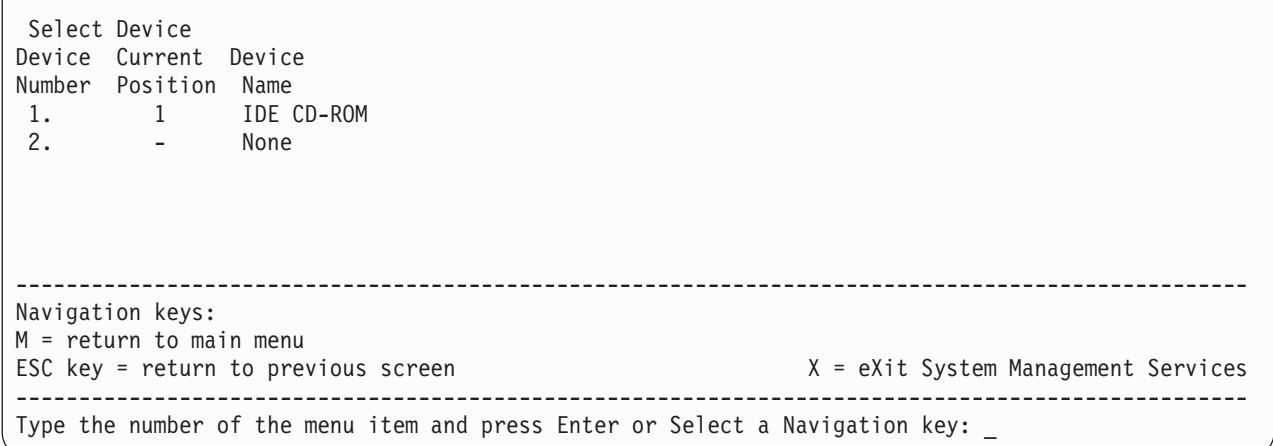

デバイス・タイプ (たとえば、項目 1) を選択すると、「Select Task」メニューが表示されます。次の例 は、IDE CD-ROM の場合のそのメニューを示しています。

Select Task

IDE CD-ROM

1. Information

2. Set Boot Sequence: Configure as 1st Boot Device

-------------------------------------------------------------------------------------------------- Navigation keys: M = return to main menu ESC key = return to previous screen X = eXit System Management Services -------------------------------------------------------------------------------------------------- Type the number of the menu item and press Enter or Select a Navigation key: \_

「**Information**」を選択すると、IDE CD-ROM の場合の次のようなメニューが表示されます。

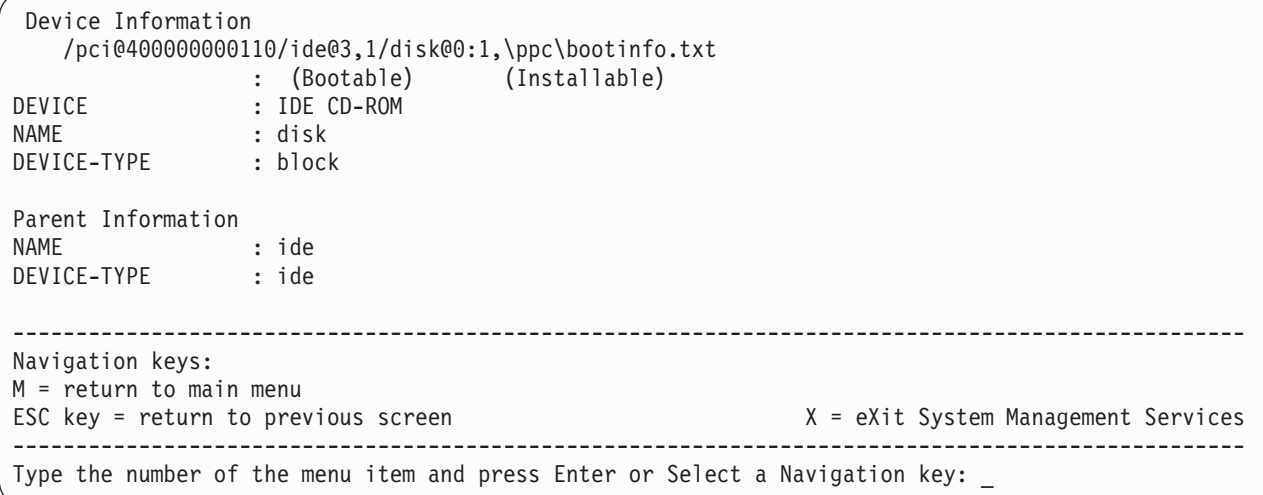

「**Set Boot Sequence**」オプションを選択すれば、ブート・リスト内のデバイスのロケーションを設定で きます。

# 現行設定の表示

このオプションは、カスタマイズされたブート・リストの現行設定を表示します。次に、このメニューの例 を示します (ブート・リストに 1 つのデバイスを持つ)。

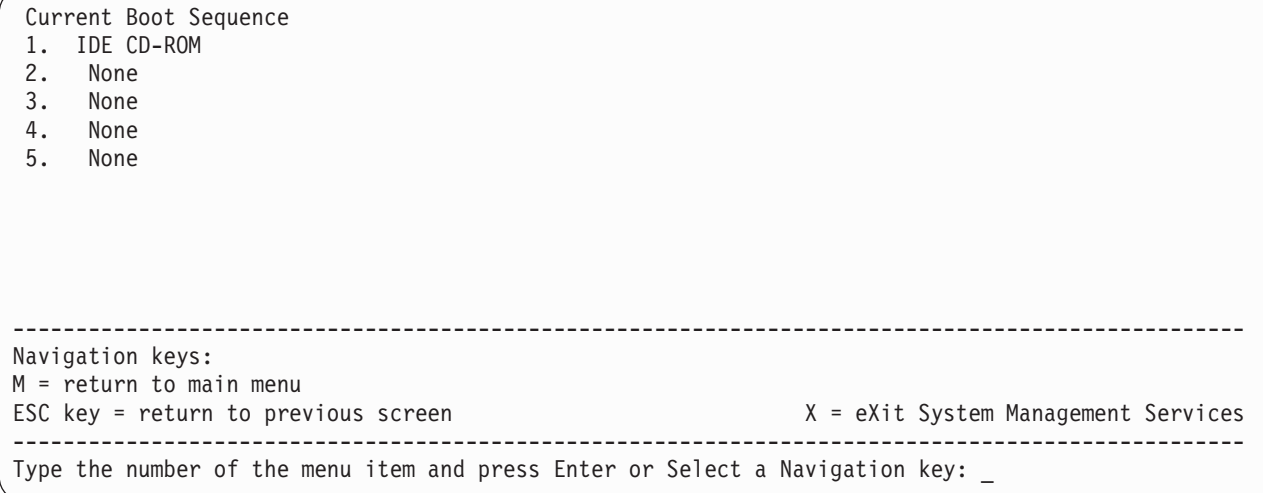

# デフォルト設定の復元

このオプションは、ブート・リストをデフォルトのブート・リストに復元します。デフォルトのブート・リ ストは、システムにインストールされているデバイスによって異なります。

デフォルトのブート・リストは次のとおりです。

- 1. 1 次ディスケット・ドライブ
- 2. CD-ROM ドライブ
- 3. ハード・ディスク・ドライブ
- 4. ネットワーク・アダプター

# マルチブートの開始

マルチブート開始は、マルチブート開始フラグを切り替えます。このフラグは、開始時にマルチブート・メ ニューを自動的に起動するかどうかを制御します。

### **System Management Services** の終了

System Management Services の使用が終わったら、**x** (終了の場合) と入力してご使用のシステムをブート します。

# 第 **11** 章 取り外しおよび交換の手順

#### 安全上の考慮事項

注**:**

- 1. NAS Gateway 500 のサービスは、通常、ラック内のシステムで行われ、サービス位置に配置されま す。 NAS Gateway 500 のサービス位置は、 353 ページの『NAS Gateway 500 [のサービス位置への配](#page-374-0) [置』で](#page-374-0)説明されています。
- 2. この章のいずれかの取り外しまたは交換の手順を実行する前に、次の危険および注意の注記をお読みく ださい。

セットアップまたはサービスの対象となるシステムでは、

- v AC 電源インターフェース・コネクターは、主電源切り離しデバイスと見なされます。
- v このシステムは、予備電源機構機能を備えています。つまり、このシステムは、同一システム装置で同 時に稼働する 2 つの電源機構を持つことができます。給電部を切り離すように指示されたら、すべての 電源ケーブルのプラグが抜かれていることを確認してください。

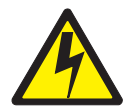

危険

電気コンセントが正しく配線されないと、システムまたはそのシステムに接続されている装置の金属部 分に危険な電圧が発生する場合があります。感電を防ぐために、コンセントを正しく配線して接地する ことは、お客様の責任です。 **(D09)**

信号ケーブルの取り付けまたは取り外しの前に、システム装置およびすべての接続装置の電源ケーブル のプラグが抜かれていることを確認してください。

追加の装置をシステムに接続またはシステムから切り離すときには、信号ケーブルの接続の前に、それ らの装置の電源ケーブルのプラグが抜かれていることを確認してください。可能な限り、装置の追加を 行う前に既存のシステムからすべての電源ケーブルを切り離してください。

異なる電位をもつ **2** 個所の表面に触れることによる感電を防止するために、信号ケーブルの接続または 切り離しは、可能な限り片手で行ってください。

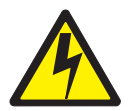

注意**:**

ユーザーの安全のために、本製品には **3** ワイヤー電源ケーブルとプラグが装備されています。感電を防ぐ ために、この電源ケーブルを、正しく接地された電気コンセントと共に使用してください。**(C10)**

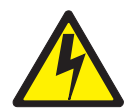

注意**:**

この装置には、複数の電源機構コードがあります。感電の危険性を減らすために、保守作業の前に **2** 本の 電源機構コードを抜いてください。**(D10)**

# 手順リスト

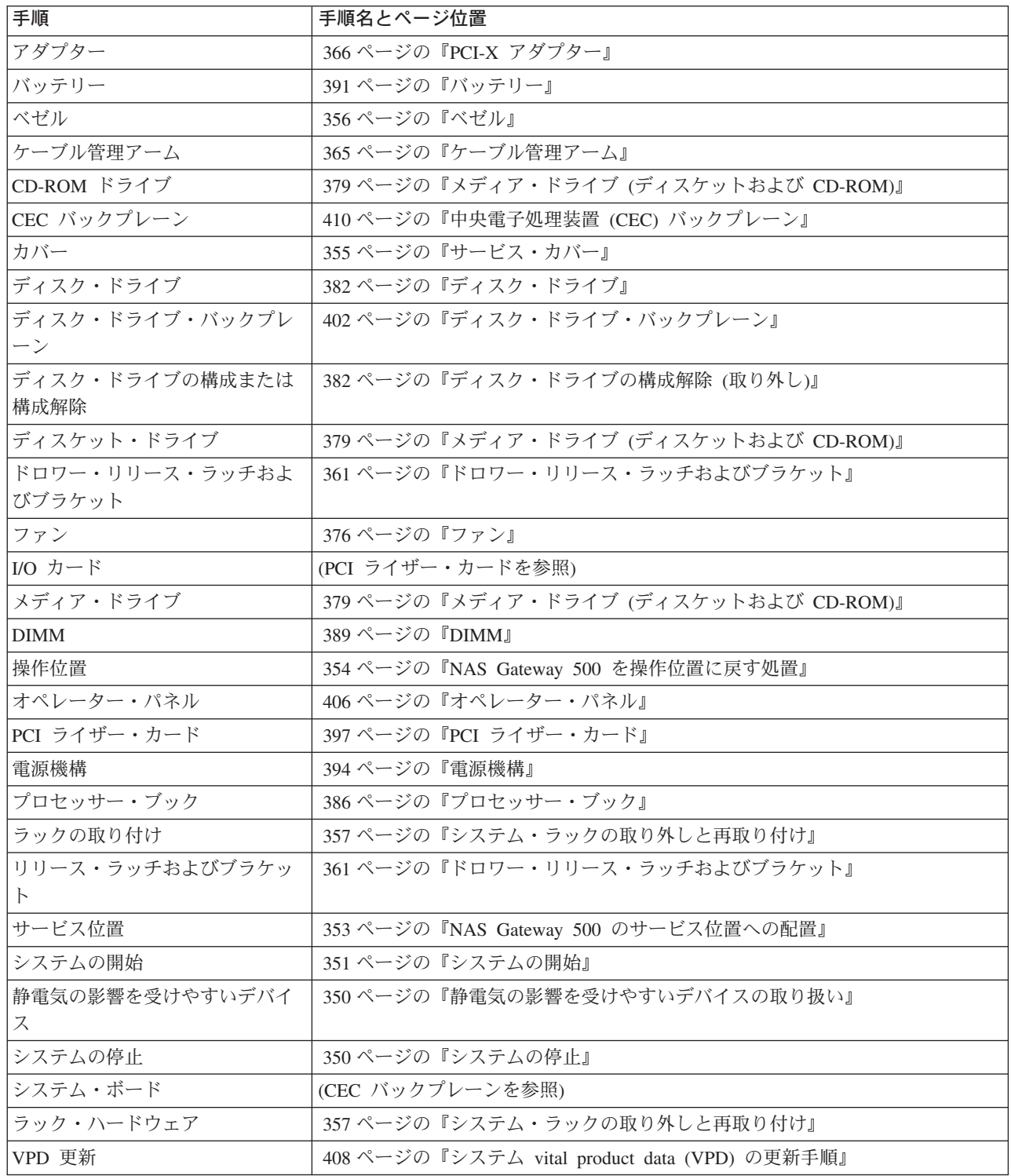

#### <span id="page-371-0"></span>静電気の影響を受けやすいデバイスの取り扱い

重要**:** 電子ボード、ディスケット・ドライブ、およびディスク・ドライブは、静電気の放電に敏感です。 これらのデバイスは、この損傷を予防するための帯電防止袋でラップされています。

以下の予防措置を取ってください。

- v 帯電防止リスト・ストラップが使用できる場合は、デバイスを取り扱うときにそれを使用します。
- v デバイスをシステムに取り付けることができるようになるまで、デバイスを帯電防止袋から取り外さな いでください。
- v 動作の制限。動くと、身体の周りに静電気を発生させます。
- v デバイスがまだ帯電防止パッケージに入っているときは、システム装置の塗装されていない金属部分に 少なくとも 2 秒間手で触れてください。 (そうすれば、静電気がパッケージと身体から排出されます。)
- v デバイスは注意して取り扱い、その端またはフレームを持ってください。
- v はんだ接合部、ピン、または他のプリント回路に触れないでください。アダプターのコンポーネントと 金縁コネクターに触れないでください。
- v 他の人が手を触れたり、デバイスに損傷を当てる可能性がある場所にデバイスを放置しないでくださ い。
- v デバイスをパッケージから取り外したら、それを下に置かずに直接システムに取り付けてください。デ バイスを下に置かなければならない場合は、帯電防止パッケージの上に置いてください。 (デバイスがア ダプターの場合は、コンポーネント側を上にして置いてください。) デバイスをシステム装置カバーや金 属テーブルの上に置かないでください。それを再度持ち上げるときは、帯電防止袋とシステムの金属フ レームを同時に触れてください。
- 寒中でデバイスを扱うときは、加熱により室内湿度が下がり静電気が増えるので、さらに注意が必要で す。
- システム装置の背面に設置された PCI-X スロットの EMC ガスケットに損傷を与えないよう注意してく ださい。
- v 永続的な損傷を防止するために、デバイスを慎重に扱ってください。

## システムの停止

重要 オプションを取り付けるためにシステムをシャットダウンするときは、最初にすべてのアプリケーシ ョンをシャットダウンしてから、オペレーティング・システムをシャットダウンします。オペレーティン グ・システムをシャットダウンすると、システムの電源がオフになり、システムはスタンバイ・モードにな ります。システムから電源を除去する前に、シャットダウン・プロセスが完了したことを確認してくださ い。この操作を実行しないと、データが失われることがあります。一部のオプション取り付け手順では、取 り付けのためにシステムを停止する必要はありません。システムを停止しなければならない場合は、この章 で実行するオプション取り付け手順でここに導かれます。

- 1. root ユーザーとしてシステムにログインします。
- 2. システムで稼働しているすべてのアプリケーションをシステム管理者に停止してもらいます。オペレー ター・パネルに「OK」プロンプトが表示された場合は、ステップ 5 (351 [ページ](#page-372-0)) に進みます。
- 3. クラスタリングを行う場合は、このノードのボリュームを他のクラスター・ノードに再配置する必要が あります。
	- a. このノードのホスト名を表示するには、コマンド行に **hostname** と入力します。
	- b. このノードで処理するボリュームのグループ名を表示するには、/opt/nas/bin/clnasshowvol -a -n *<hostname>* と入力します。

注**:** ホスト名とグループ名の両方を書き留めます。

- <span id="page-372-0"></span>c. /opt/nas/bin/clnasrelocate -g *<groupname>* -n *<other node's hostname>* と入力して、ボリュー ムをこのクラスターの他のノードに再配置します。
- d. /opt/nas/bin/cldisnode -n *<hostname>* と入力して、処理するノードのクラスターを停止します。
- 4. コマンド行で、shutdown と入力してオペレーティング・システムを停止します。このメソッドを使用で きない場合は、オペレーター・パネルの電源ボタンを押してシステムをパワーオフすることができま す。

重要**:** オペレーター・パネルの電源ボタンを使用してシステムをパワーオフすると、予測不能な結果に なることがあり、次の IPL を完了するのに時間がかかります。また、次回にアテンション LED が点灯 することもあります。

- 5. オペレーティング・システムをシャットダウンしたら、すべての接続デバイスの電源スイッチをオフに します。
- 6. 必要な場合、NAS Gateway 500 の両方の電源機構への給電部を切り離します。

### システムの開始

システムをパワーオンするには、以下のステップを順序どおりに実行します。

- 1. フロント・ラック・ドアを開けます。
- 2. 両方の給電部が切り離されている場合は、それらをシステムに再接続します。
- 3. オペレーター・パネルの電源ボタンを押す前に、次の点に注意します。
	- 電源 LED がゆっくり明滅している。
	- v 「OK」プロンプトがオペレーター・パネルに表示されている。
- 4. オペレーター・パネルのパワーオン・ボタンを押します。

オペレーター・パネルの電源ボタンを押す前に、次の点に注意します。

- a. 電源 LED がより速く明滅し始める。
- b. システム冷却ファンが活動化され、作動速度が加速し始める。
	- 注**:** 電源ボタンを押してから電源 LED が定常状態になる (明滅しなくなる) まで、約 40 秒間かか ります。
- c. 電源 LED が点灯し、進行標識 (チェックポイント とも呼ばれる) がオペレーター・パネルに表示 されます。

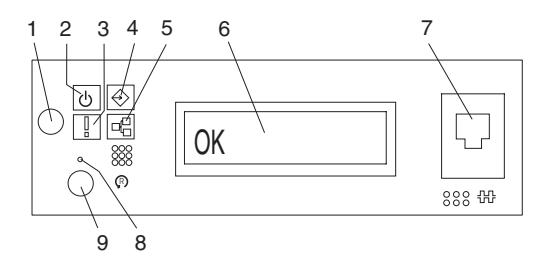

- 
- **4** SCSI ポート・アクティビティー **9** システム・リセット・ボタン
- **1** パワーオン・ボタン **6** オペレーター・パネル・ディスプレイ
- **2** 電源 LED **7** (FS1) フロント・シリアル・コネクター (RJ-48 コ ネクター)
- **3** アテンション LED **8** サービス・プロセッサー・リセット・スイッチ (ピンホール)
	-
- **5** イーサネット・ポート・アクティビテ ィー
- 注**:** システム構成と接続機構により、ブート・プロセスには 15 ~ 30 分かかります。ブート・プロ セスが完了して約 30 秒たつと、オペレーター・パネルがブランクになります (ただし、これ が、初期構成を完了する前の最初のブートである場合を除きます。そうすると、イーサネット・ ポート 1 の IP アドレスが表示されます)。この時点で、マシンに ping するか、Telnet するこ とができます。コンソールがシリアル・ポート 1 に接続されている場合は、POST メッセージ とチェックポイントがコンソールに表示され、ブートが完了すると、ログイン・プロンプトが表 示されます。ログイン・プロンプトの後で、メッセージが引き続き表示されることがあります。
- 5. クラスタリングを行う場合は、このノードをクラスター・ペアに戻し、シャットダウン時に書き留めた ホスト名とグループ名を使用してファイル・サービス提供を再開する必要があります。
	- a. root ユーザーとしてシステムにログインします。
	- b. コマンド行に /opt/nas/bin/clnasrennode -n *<hostname>* と入力してクラスターを再結合します。
	- c. /opt/nas/bin/clnasnodestate -n *<hostname>* と入力して、ノードが安定化を終了するまで状況を ポーリングします。
	- d. 状況が「安定」に変わったら、/opt/nas/bin/clnasrelocate -g *<groupname>* -n *<hostname>* と入 力して、ボリュームをこのノードに再配置してファイル・サービスを提供します。

## <span id="page-374-0"></span>**NAS Gateway 500** のサービス位置への配置

重要**:** NAS Gateway 500 をサービス位置に配置するときは、すべての安定プレートをしっかりと所定の場 所に固定してラックが倒れないようにする必要があります。システム・ドロワーを 1 つずつサービス位置 に配置してください。

NAS Gateway 500 内でサービス処置を実行する前に、システムをサービス位置に配置する必要がありま す。システムをサービス位置に配置するには、以下のステップを実行します。

- 1. フロント・ラック・ドアを開けます。
- 2. システムが 2 つのつまみねじでラックに固定されている場合は、それらのつまみねじを取り外します。 これらのねじは、各システム・ドロワー・リリース・ラッチのすぐ上にあるベゼルに付いています。

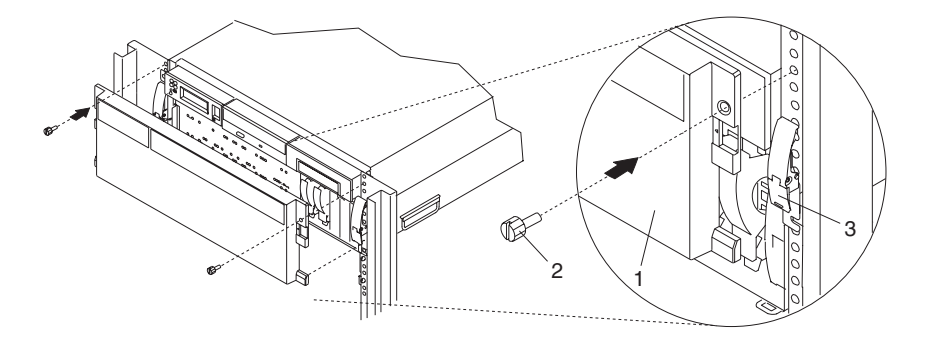

- **1** NAS Gateway 500 フロント・ベゼル
- **2** M5 16 mm 留めねじ
- **3** システム・ドロワー・リリース・ラッチ
- <span id="page-375-0"></span>3. 左側と右側の両方にあるシステム・リリース・ラッチをリリースします。
- 4. レールが完全に伸びきるまで、システム・ドロワーをラックから引き出します。
- 注**:** システム・レールが完全に伸びきると、スライド・レールの安全ラッチが所定の位置でロックします。 これにより、システムを誤って引っ張りすぎたり落としたりしなくなります。次の図は、サービス位置 に入っているシステム・ドロワーを示しています。

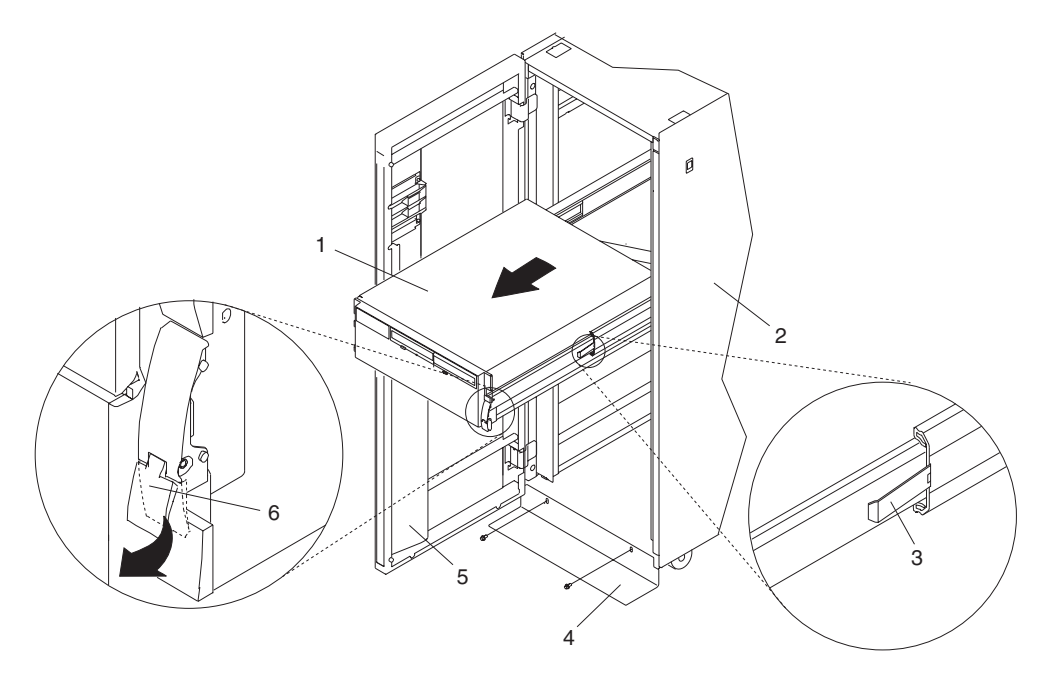

- **1** NAS Gateway 500 **4** 安定バー
	-
- **2** 19 インチ・ラック<br>3 延長レール安全リリース・タブ *5* フロント・ラック・ドア
- -
	- **3** 延長レール安全リリース・タブ **6** システム・ドロワー・リリース・ラッチ

サービス処置を完了したら、システムを操作位置に戻します。

### **NAS Gateway 500** を操作位置に戻す処置

NAS Gateway 500 を操作位置に戻すには、以下のステップを実行します。

- 1. 各レールに付いている両方のばね式安全リリース・タブを押し込みます。リリース・タブの位置につい ては、354 ページの図を参照してください。
- 2. システム・ドロワーに付いているシステム・ドロワー・リリース・ラッチがオープン位置になっている ことを確認します。システム・ドロワー・リリース・ラッチの位置については、354 ページの図を参照 してください。
- 3. 両方のシステム・ドロワー・リリース・ラッチが所定の位置でロックするまで、システム・ドロワーを ラックに押し戻します。
- 4. 2 つのつまみねじをベゼル前面から取り外した場合は、それらをここで交換します。
- 5. フロント・ラック・ドアを閉じます。

### <span id="page-376-0"></span>サービス・カバー

次の手順を実行する前に、 xvii [ページの『安全上の注意』を](#page-18-0)お読みください。

#### 保守アクセス・カバーの取り外し

この手順を実行する前に、ラックを正しく安定化し、システム装置をサービス位置に配置する必要がありま す ( 353 ページの『NAS Gateway 500 [のサービス位置への配置』を](#page-374-0)参照)。

保守アクセス・カバーを取り外すには、以下のステップを実行します。

- 1. カバーの裏側に付いている 3 つの固定つまみねじを緩めます。つまみねじの位置については次の図を参 照してください。
- 2. 両手をカバーの両側に置き、カバーをシステム・ドロワーの背面に向けてスライドさせます。
- 3. 保守アクセス・カバーの表側を上部シャシー棚から取り外したら、カバーを持ち上げてシステム・ドロ ワーから取り外します。

重要**:** 冷却と空気の流れを適正にするために、カバーを交換してからシステムをオンにします。カバーを 取り外してシステムを長時間 (30 分以上) 操作すると、システム・コンポーネントに損傷を与えることが あります。

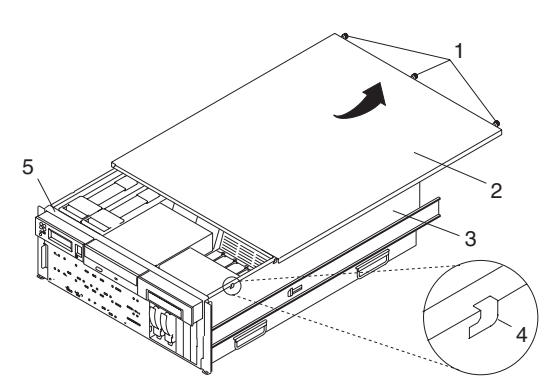

**3** NAS Gateway 500

**1** つまみねじ **4** アクセス・カバー・ロック・タブ **2** 保守アクセス・カバー **5** 上部シャシー棚

# 保守アクセス・カバーの再取り付け

保守アクセス・カバーを再取り付けするには、以下のステップを実行します。

- 1. 保守アクセス・カバーとシステムの上部を位置合わせします (システムの前面から約 25 mm (1 イン チ))。カバーの左側と右側のフランジは、システム・シャシーの外側に配置する必要があります。
- 2. 保守アクセス・カバーをシステム・ドロワーに立てかけ、それをシステムの前面に向けてスライドさせ ます。保守アクセス・カバーの前面の端が、上部シャシー棚の下をスライドします。
- 3. カバーの裏側に付いている 3 つのつまみねじを締めます。

# <span id="page-377-0"></span>ベゼル

次の手順を実行する前に、 xvii [ページの『安全上の注意』を](#page-18-0)お読みください。

### フロント・ベゼルの取り外し

ベゼルを取り外すには、以下のステップを実行します。

- 1. 両方のベゼル・リリース・タブを同時に押します。ベゼル・リリース・タブについては、次の図を参照 してください。
- 2. ベゼルをシステムからゆっくり引き外します。
- 3. ベゼルを安全な場所に置きます。

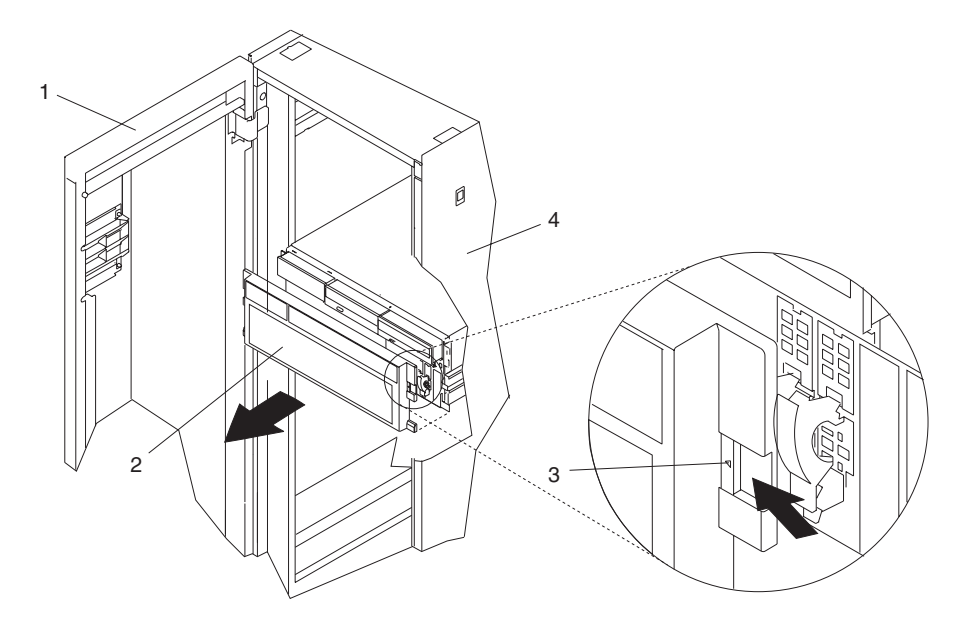

**1** ラック・ドア **3** ベゼル・リリース・タブ (ベゼルの両側についている) **2** ベゼル **4** 19 インチ・ラック

## フロント・ベゼルの再取り付け

フロント・ベゼルを再取り付けするには、以下のステップを実行します。

- 1. ベゼルの下部端に付いている 2 つのタブを、システムの下部端に付いている相手側スロットに差し込み ます。
- 2. ベゼルを回転させて、リリース・タブと、システムの前面に付いている接続スロットを位置合わせしま す。
- 3. タブをゆっくりスロットに押し込み、ベゼルがシステムの前面に収まるようにします。

# <span id="page-378-0"></span>システム・ラックの取り外しと再取り付け

次の手順を実行する前に、 xvii [ページの『安全上の注意』を](#page-18-0)お読みください。

### システム・ドロワーの取り外し

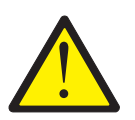

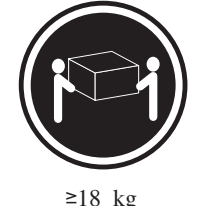

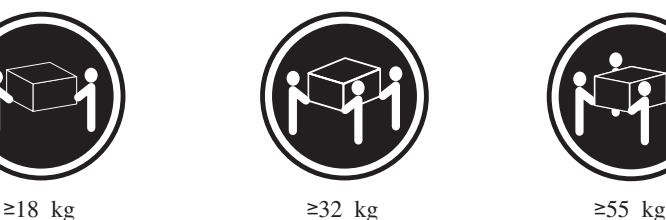

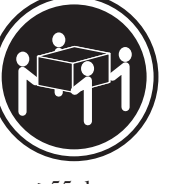

#### 注意**:** 装置を持ち上げる場合は、安全に持ち上げる方法に従ってください。**(C24)**

システム・ドロワーをラックから取り外すには、次のようにします。

- 1. システムをシャットダウンしていない場合は、システムをシャットダウンします ( 350 [ページの『シス](#page-371-0) [テムの停止』を](#page-371-0)参照)。
- 2. フロント・ラック・ドアとバック・ラック・ドアを開けます。
- 3. すべてのケーブルをシステム・ドロワーの背面から切り離します。
- 4. 2 つの固定スナップ・ボタンをシステム・ドロワーの背面から引き出して、ケーブル管理アームを切り 離します。
- 5. システム・ドロワーの前面から、システム・ドロワー・リリース・ラッチ (システム・ドロワーの両側 に付いている) の低部セクションを持ち上げます。システム・ドロワー・リリース・ラッチをリリース 位置に設置するときに、カチッという音がします。
- 6. 両方のラッチの上部セクションをつかみ、システム・ドロワーをゆっくり引き出します。
- 7. それぞれの内部レールに付いている 2 つの安全リリース・タブを押し下げ、システム・ドロワーを約 2 インチ引き出します。
- 8. システム・ドロワーをサービス位置に配置します。
- 9. 3 人で、システムの両側に付いているシステム・ドロワーのハンドルをつかみます。
- 10. 各レールに付いている安全ラッチを押し下げます。
- 11. システムをラックと外部ラック・レールから完全に引き出して取り外します。
- 12. 注意しながら延長外部レールをラックに押し戻します。
	- 注**:** 各延長外部レールの内面には、重力で活動化されるロック・タブがあります。ロック・タブは、外 部レールを完全に伸ばした位置にロックし、内部レールをラックに押し戻すアクションによってア ンロックされます。内部レールと外部レールの分離を補正するには、ロック・タブを片手で中央に 置き、外部レールを引っ込み位置に押し込みます。
- 13. フロント・ラック・ドアとバック・ラック・ドアを閉じます。

# システム・ドロワーの再取り付け

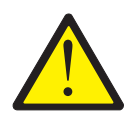

注意**:**

ドロワーをラックから引き出す際にラックが倒れないようにするために、ラック背面の底部にスタビライザ ーをしっかりと取り付けてください。スタビライザーがラックに取り付けられていない場合は、ドロワーま たは機構を引き出したり、取り付けたりしないでください。**(C02)**

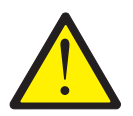

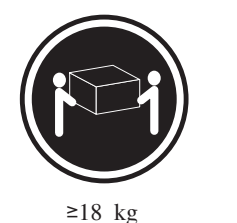

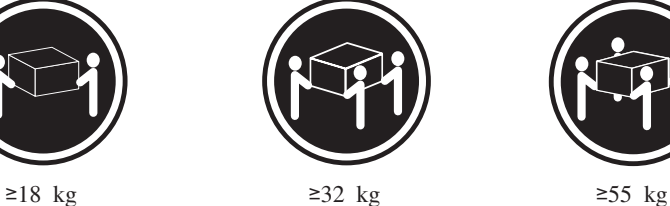

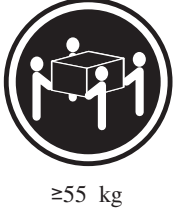

#### 注意**:**

#### 装置を持ち上げる場合は、安全に持ち上げる方法に従ってください。**(C24)**

- 1. 両方のレールがラック内の引っ込み位置に設置されているのを確認します。
- 2. 3 人で、システム・ドロワーの両側に付いている 2 つのハンドルをつかみ、システム・ドロワーを持 ち上げます。
- 3. システム・ドロワーを引っ込みスライド・レールの上に置きます。
	- 注**:** システムの両側に付いている組み込み棚により、システムがスライド・レールから落ちないように なっています。
- 4. システムを完全にラックに押し込みます。
	- 注**:** ある時点で、システムの両側がラックに引っ掛かることがあります。その場合は、システムの前面 を少し持ち上げて障害物を避け、システムをラックに押し込みます。

5. 内部レールがシステム・ドロワーの後についてくることを確認しながら、内部レールについている最初 のねじ穴が見えるようになるまで、システムをラックから引き出します。

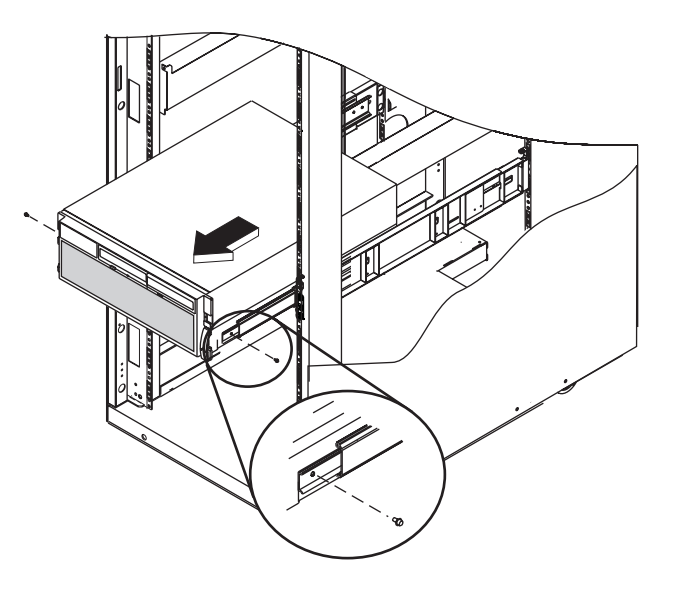

#### 注**:**

- a. 必要な場合は、中央レールを押し戻して、システム・ドロワーの後についてこないようにします。
- b. それぞれの側の複数のねじ穴が同時に空にならないようにしてください。そうしておけば、サーバ ーが傾いたり落ちたりせずに、レールに固定されます。
- 6. 各レールの最初のねじ穴とシステム・ドロワーのねじ穴を位置合わせします。 M4 ねじを取り付けま すが、完全に締めないでください。
- 7. 内部レールに付いている 2 番目のねじ穴とシステム・ドロワーに付いているねじ穴を位置合わせしま す。 M4 ねじを取り付けますが、完全に締めないでください。
- 8. 3 番目と 4 番目の M4 留めねじをシステムに固定し、以下のステップを実行します。
	- a. 4 番目のねじ穴が見えるようになるまで、システムをラックから引き出します。
	- b. 中央レールに付いている 3 番目ねじ穴と内部レールに付いている 3 番目のねじ穴を位置合わせし て、M4 ねじを取り付けます。ねじを完全に締めないでください。
	- c. 中央レールに付いている 4 番目のねじ穴と内部レールに付いている 4 番目のねじ穴を位置合わせ して M4 ねじを取り付け、締めます。

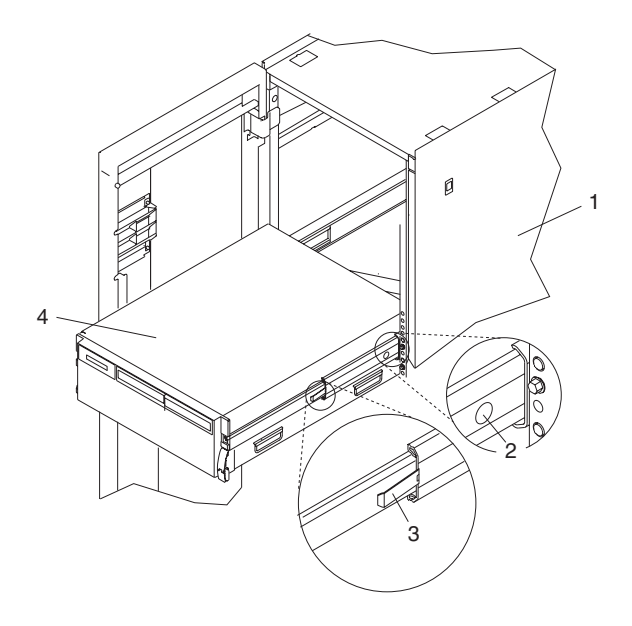

**2** システム留めねじアクセス穴 **4** NAS Gateway 500

1 ラック格納装置 **3** 安全リリース・ラッチ

- 9. すでに取り付けた M4 ねじを固く締めて、内部レールをシステム・ドロワーの側面に固定します。
- 10. システム・ドロワーをほぼ半分ラックに押し戻します。システム・ドロワーを押し戻す際に、サイド・ レールの安全リリース・ラッチを押さなければならないこともあります。ねじ回しを使用して前面の 4 つの M7 ねじを締め、システム・レール・アセンブリーをラックに固定します。
- 11. システム・ドロワーを完全にラックに押し込みます。ねじ回しを使用して背面の 4 つの M7 ねじを締 め、システム・レール・アセンブリーをラックに固定します。
	- 注**:** システム・レール・アセンブリーを取り付けた後は、各レール・セクションを安全リリース・ラッ チを越えて伸ばさないでください。安全リリース・ラッチは、伸ばしすぎと分離を防止します。こ の動作により、システム・ドロワーを誤って引っ張りすぎたり、落としたりしなくなります。
- 12. システムを約 20 cm (8 インチ) 引き出し、2 つの M4 ねじを締めて各レール長調整プレートを固定 します。
- 13. システム・ドロワーをレール上でゆっくり前後にスライドさせ、引っ掛かりがないか調べます。
- 14. ラックを運搬するときに安定が必要な場合は、M8 つまみねじをベゼルとシャシー・ブラケットに挿し 込み、ねじクリップ・ナットでそれをラック・フランジに取り付けて、システム・ドロワーを格納装置 に固定します。

<span id="page-382-0"></span>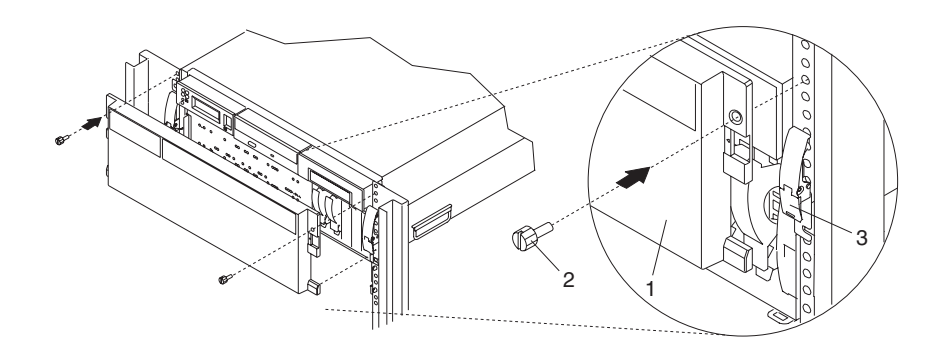

**1** NAS Gateway 500 フロント・ベゼル **2** M8 16 mm 留めねじ **3** システム・ドロワー・リリース・ラッチ

# ドロワー・リリース・ラッチおよびブラケット

次の手順は、システム・ドロワー・リリース・ラッチの取り外しと再取り付けを行うものです。

## ドロワー・リリース・ラッチの取り外し

NAS Gateway 500 のドロワー・ラッチを取り外すには、次のようにします。

- 1. フロント・ラック・ドアを開き、システムをサービス位置に配置します ( 353 ページの『[NAS Gateway](#page-374-0) 500 [のサービス位置への配置』を](#page-374-0)参照)。
- 2. リリース・ラッチの側面に付いている留めねじを取り外します。

<span id="page-383-0"></span>3. リリース・ラッチをラッチ・ブラケット・ポストから引き離します。

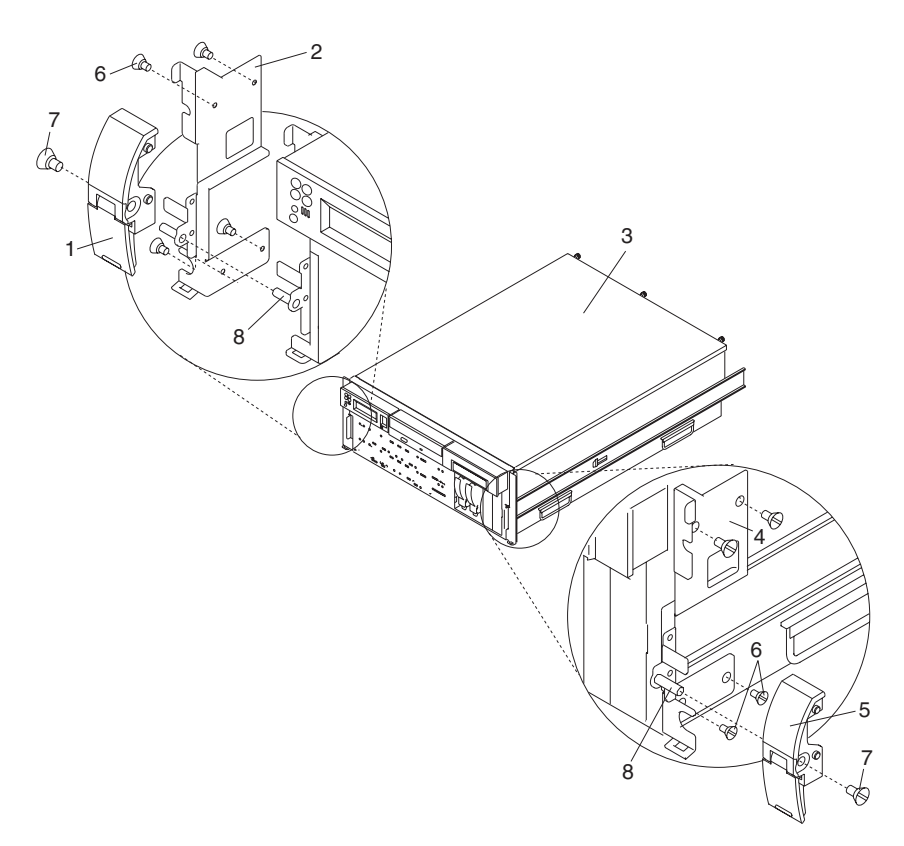

- **1** システム・ドロワー・リリース・ラッチ **5** システム・ドロワー・リリー
- **2** システム・ドロワー・リリース・ラッチ・ブラケ ット (右)
- 
- **4** システム・ドロワー・リリース・ラッチ・ブラケ ット (左)
- 
- ス・ラッチ
- **6** 留めねじ

**3** NAS Gateway 500 **7** リリース・ラッチ留めねじ

**8** ラッチ・ブラケット・ポスト

# ドロワー・リリース・ラッチの再取り付け

NAS Gateway 500 のドロワー・リリース・ラッチを再取り付けするには、次のようにします。

- 1. フロント・ラック・ドアをまだ開いていない場合は、それを開き、システムをサービス位置に配置しま す ( 353 ページの『NAS Gateway 500 [のサービス位置への配置』を](#page-374-0)参照)。
- 2. リリース・ラッチをラッチ・ブラケット・ポストに向けて押します。
- 3. リリース・ラッチ留めねじでドロワー・リリース・ラッチをラッチ・ブラケット・ポストに固定しま す。
- 4. システム・ドロワーの背面を操作位置に押し込みます ( 354 ページの『[NAS Gateway 500](#page-375-0) を操作位置に [戻す処置』を](#page-375-0)参照)。

## ドロワー・リリース・ラッチ・ブラケットの取り外し

NAS Gateway 500 のドロワー・リリース・ラッチ・ブラケットを取り外すには、次のようにします。

1. フロント・ラック・ドアを開き、システムをサービス位置に配置します ( 353 ページの『[NAS Gateway](#page-374-0) 500 [のサービス位置への配置』を](#page-374-0)参照)。

- 2. フロント・ベゼルを取り外します ( 356 [ページの『フロント・ベゼルの取り外し』を](#page-377-0)参照)。
- 3. ドロワー・リリース・ラッチを取り外します ( 361 [ページの『ドロワー・リリース・ラッチの取り外](#page-382-0) [し』を](#page-382-0)参照)。
- 4. ラッチ・ブラケットを NAS Gateway 500 の側面に固定している留めねじを取り外します。

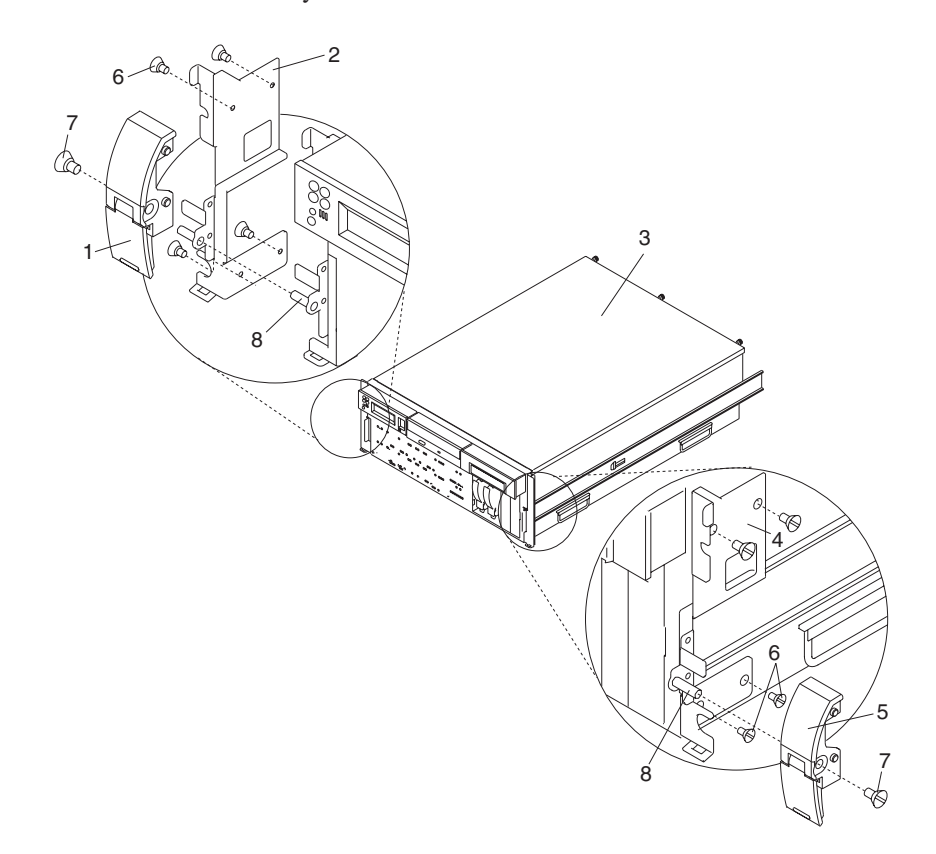

- **1** システム・ドロワー・リリース・ラッチ **5** システム・ドロワー・リリー
- **2** システム・ドロワー・リリース・ラッチ・ブラケ ット (右)
- 
- **4** システム・ドロワー・リリース・ラッチ・ブラケ ット (左)
- 
- ス・ラッチ
- **6** 留めねじ
- **3** NAS Gateway 500 **7** リリース・ラッチ留めねじ
	- **8** ラッチ・ブラケット・ポスト

## ドロワー・リリース・ラッチ・ブラケットの再取り付け

NAS Gateway 500 のドロワー・リリース・ラッチ・ブラケットを再取り付けするには、次のようにしま す。

- 1. フロント・ラック・ドアをまだ開いていない場合は、それを開き、システムをサービス位置に配置しま す ( 353 ページの『NAS Gateway 500 [のサービス位置への配置』を](#page-374-0)参照)。
- 2. 付属の留めねじを使って、ラッチ・ブラケットを NAS Gateway 500 の側面に固定します。

注**:** ラッチ・ブラケットは、右側と左側に取り付けます。

- 3. リリース・ラッチを再取り付けします ( 362 [ページの『ドロワー・リリース・ラッチの再取り付け』を](#page-383-0) 参照)。
- 4. フロント・ベゼルを再取り付けします ( 356 [ページの『フロント・ベゼルの再取り付け』を](#page-377-0)参照)。

5. システム・ドロワーの背面を操作位置に押し込みます ( 354 ページの『[NAS Gateway 500](#page-375-0) を操作位置に [戻す処置』を](#page-375-0)参照)。

### <span id="page-386-0"></span>ケーブル管理アーム

### ケーブル管理アームの取り外し

- 1. システム・ドロワーがサービス位置に収まっていることを確認します ( 353 ページの『[NAS Gateway](#page-374-0) 500 [のサービス位置への配置』を](#page-374-0)参照)。
- 2. ケーブル管理アームに付いている Velcro ファスナー・ストリップを外して、外部ケーブルの束を丁寧 に解きます。特にケーブルに癖や折り目をつけないように注意してください。
- 3. ケーブル管理アームに付いている 2 つの固定スナップ・ボタンをアンロック (引き出し) 位置に置きま す。
- 4. ケーブル管理アームをラック・フランジ取り付けブラケットに固定している 2 つの M7 ねじを外しま す。
- 5. 注意しながらアームを取り外します。

### ケーブル管理アームの再取り付け

NAS Gateway 500 ケーブル管理アームを再取り付けするには、次のようにします。

- 1. ケーブル・キャリア・サポート・ブラケットを 2 つのねじでシャシーの背面に取り付けます。
- 2. ケーブル管理アームに付いている 2 つの固定スナップ・ボタンをアンロック (引き出し) 位置に置きま す。
- 3. ケーブル・キャリア・サポート・ブラケットに付いている穴に 2 つの固定スナップ・ボタンを位置合わ せして挿入します。スナップ・ボタンのヘッドを押して所定の位置にロックします。

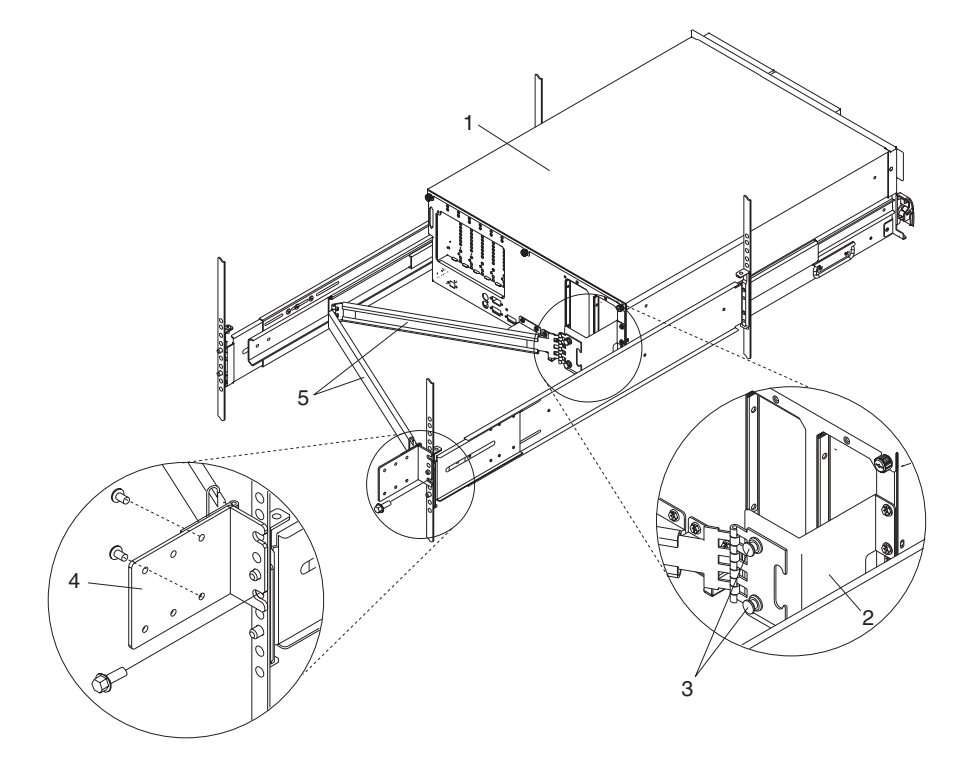

- 
- **2** ケーブル・キャリア・サポート・ブラ ケット
- **3** 固定スナップ・ボタン (2)
- **1** NAS Gateway 500 **4** ラック・フランジ取り付けブラケット **5** ケーブル管理アーム
	-
- <span id="page-387-0"></span>4. ケーブル管理アームを開けて、ちょうつがい取り付けプレートをフランジ取り付けブラケットにぴった り重ねます。
- 5. ケーブル管理アーム取り付けプレートに付いている穴と、ラック・フランジ取り付けブラケットのねじ 穴を位置合わせします。 2 つのねじでブラケットを固定します。
- 6. 最も厚い外部ケーブルから始めて (最も耐久性のあるケーブルを最初に)、注意しながらそれらを一緒に 束ねます。光ファイバー・ケーブルは最後にまとめますが、特にケーブルに癖や折り目をつけないよう に注意する必要があります。
- 7. 外部ケーブルとケーブル管理アームの周りを Velcro ストリップで緩く縛ります。

注**:** ケーブルが自由に動くようにするために、Velcro ファスナーでケーブルの束をきつく締めないでく ださい。このことは、デリケートな光ファイバーケーブルの場合に特に重要です。

- 8. ケーブルをケーブル管理アームに取り付けたら、ラックの全面に進み、システム・ドロワーを入れたり 出したりします。ケーブルの束とケーブル管理アームの動きを見て、ケーブルがくっついていないか調 べます。
	- 注**:** ケーブル管理アームが引っ掛からないようにするために、ケーブル管理アームが水平になるように します。

## **PCI-X** アダプター

次の手順を実行する前に、 xvii [ページの『安全上の注意』を](#page-18-0)お読みください。

注**:**

- 1. 次の手順を実行する前に、 xvii [ページの『安全上の注意』を](#page-18-0)お読みください。
- 2. このシステムはホット・プラグ可能な PCI-X アダプターをサポートします。このため、アダプターの 追加または交換を行う前に、システムをシャットダウンしたり電源ケーブルを取り外したりする必要が ありません。すべての NAS Gateway 500 アダプター・オプションはホット・プラグ可能です。
- 3. PCI-X アダプターの取り外しまたは交換を行う場合、システム管理者は、PCI-X アダプターをオフライ ンにしてから PCI-X アダプター・ホット・プラグ手順を実行する必要があります。アダプターをオフ ラインにする前に、アダプターに取り付けられているデバイスもオフラインにする必要があります。こ の動作により、サービス担当者またはユーザーは、システム・ユーザーに対して予期しない障害を引き 起こさなくて済みます。
- 4. カード、ボード、DIMM などを取り扱う場合は、静電気の放電を最小化するための帯電防止ストラップ を使用してください。 350 [ページの『静電気の影響を受けやすいデバイスの取り扱い』を](#page-371-0)参照してくだ さい。
- 5. ネットワーク・アダプターを交換する場合は、ネットワーク管理者に通知して、新規アダプター・カー ドのクライアント MAC アドレスを、イーサネット内のすべての必要ロケーションに伝搬できるように する必要があります。さらに、前のネットワーク・アダプターで使用した情報に基づいて、ネットワー ク・アダプターのオペレーティング・システム構成を更新しなければならない場合もあります。また、 すべてのクライアント・アクセスまたはサーバー・アクセスが維持されていることも確認してくださ  $V_{\lambda}$
- 6. ファイバー・チャネル HBA を交換する場合は、SAN 管理者に通知して、バックエンド・ストレージ のアダプター定義と、SAN スイッチのファイバー・チャネル・ゾーンを、新規アダプターの World Wide Name (WWN) で更新する必要があります。

ファイバー・チャネル HBA は、PCI-X スロット 3、5、2、および 1 のみを、常にこの順序で使用しま す。最初の 2 つのスロットはより高いパフォーマンスを提供します。ネットワーク・イーサネット・アダ プターは、PCI-X スロット 6、4、5、2、および 1 のみを、常にこの順序で使用します。

アダプターのオペレーティング・システム構成については、「*NAS Gateway 500* 管理者ガイド」を参照す るか、システム管理者に聞いてください。

### **PCI-X** ホット・プラグ・マネージャー・アクセス

ホット・プラグ・メニューにアクセスするには、以下のステップを実行します。

- 1. root ユーザーとしてログインします。
- 2. コマンド行から smitty と入力します。
- 3. 「デバイス」を選択します。
- 4. 「**PCI-X Hot Plug Manager**」を選択して **Enter** を押します。
- 5. 「PCI-X Hot-Plug Manager」メニューが表示されます。ここに導いた手順に戻ります。
- 注**:** PCI-X スロット LED の状態については、 428 [ページの『コンポーネント](#page-449-0) LED』を参照してくださ  $\mathcal{U}$

## **PCI-X** アダプターの交換

注**:** この手順は、アダプターを同一のアダプターと交換する場合にのみ使用します。取り外したアダプター と同一でないアダプターを交換する場合は、 370 ページの『PCI-X [アダプターの取り外し』お](#page-391-0)よび 372 ページの『PCI-X [アダプターの取り付け』に](#page-393-0)進んでください。

PCI-X アダプターを交換するには、次のようにします。

- 1. フロント・ラック・ドアとバック・ラック・ドアを開き、システムをサービス位置に配置します ( [353](#page-374-0) ページの『NAS Gateway 500 [のサービス位置への配置』を](#page-374-0)参照)。
- 2. 保守アクセス・カバーを取り外します ( 355 [ページの『保守アクセス・カバーの取り外し』を](#page-376-0)参照)。
- 3. 『PCI-X ホット・プラグ・マネージャー・アクセス』を参照して、アクセス手順のステップを実行し て「**PCI-X Hot Plug Manager**」を選択します。次に、ここに戻って作業を続行します。
- 4. どのアダプターを交換するかを決定します。取り外す各アダプターのスロット番号を書き留めます。

注**:** アダプター・スロットは、システム装置の背面に番号が付けられています。

- 5. アダプターを使用する可能性があるすべてのプロセスまたはアプリケーションが停止済みであることを 確認します。
	- 注**:** PCI-X アダプターの取り外しを行う場合、システム管理者は、PCI-X アダプターをオフラインに してから PCI-X アダプター・ホット・プラグ手順を実行する必要があります。アダプターをオフ ラインにする前に、アダプターに取り付けられているデバイスもオフラインにする必要がありま す。この動作により、サービス担当者またはユーザーは、システム・ユーザーに対して予期しない 障害を引き起こさなくて済みます。
- 6. 「PCI-X Hot-Plug Manager」メニューから、「**List PCI-X Hot-Plug Slots**」を選択します。このリス トは、NAS Gateway 500 内の 6 個のすべてのスロットをリストし、各スロットに含まれるデバイス 名を示しています。空にするスロットに関連するすべてのデバイス名を、示された順序で書き留めま す。
- 7. 「PCI-X Hot-Plug Manager」メニューから、「デバイスの構成解除」を選択します。このステップを正 常に完了してから、取り外しまたは交換の操作を開始しなければなりません。このステップが失敗した 場合は、デバイスをリリースする処置を取る必要があります。
	- a. F4 を押して「Device Names」メニューを表示するか、デバイス名を入力します。取り外す予定の アダプターに関連する報告済みデバイス名 (右端にある) を選択します。
	- b. タブ・キーを使用して、「**Keep Definition**」に「はい」と応答し、「**Unconfigure Child Devices**」に「はい」と応答します。Enter を押します。
	- c. 「ARE YOU SURE」プロンプトが表示されます。Enter を押してその情報を確認します。画面上部 の「**Command**」フィールドの次に「OK」が表示されたことで、構成解除が正常に行われたことが 示されます。
	- d. このステップをそのスロットの各デバイス名ごとに、右から左のシーケンスで繰り返します。
- 8. そのアダプターに接続されたすべてのケーブルにラベルを付けて切り離します。
- 9. 「**Replace/Remove a PCI-X Hot-Plug Adapter**」を選択し、**Enter** を押して「Replace/Remove a PCI-X Hot-Plug Adapter」メニューを表示します。
- 10. カーソルを移動して、取り外すアダプターを選択し、**Enter** を押します。
- 11. 入力フィールドに交換操作が表示されるまでタブ・キーを押し、次に **Enter** を押します。アダプター を取り外すよう指示が出るまで、画面に表示された指示に従います。
- 12. 選択した PCI-X スロットが「Identify」状態になります。再度 **Enter** を押します。選択した PCI-X ス ロットが「Action」状態になります。 428 [ページの『コンポーネント](#page-449-0) LED』 を参照してください。
	- 注**:** アダプターを取り扱う場合は、静電気の放電を最小化するための帯電防止ストラップを使用してく ださい。 350 [ページの『静電気の影響を受けやすいデバイスの取り扱い』を](#page-371-0)参照してください。
- 13. ロック・ラッチを回し、プラスチックの保持シートをアダプターから持ち上げます。

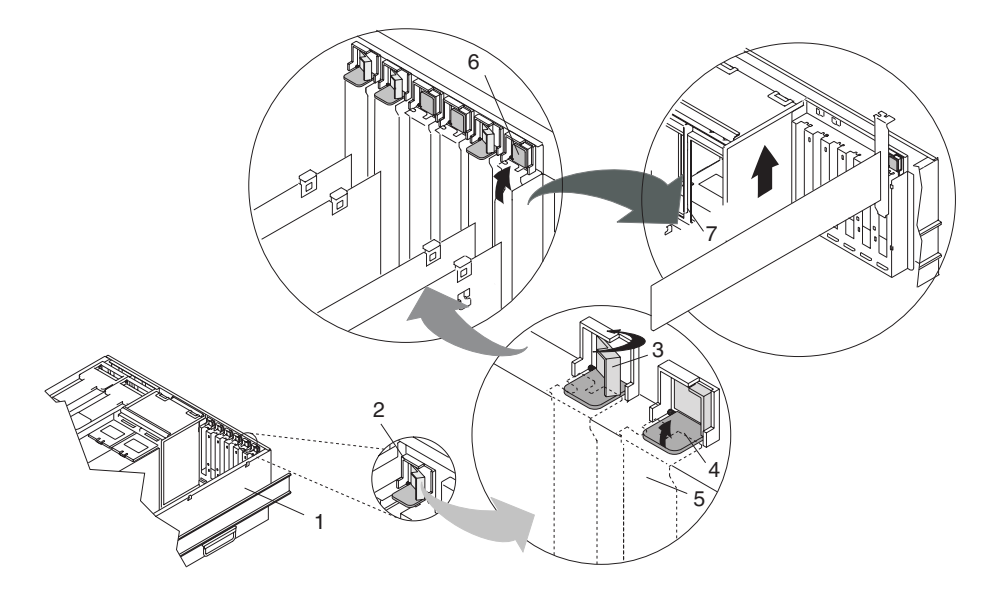

- **1** システム装置
- **2** アダプター保持アセンブリー
- **3** アダプター保持アセンブリー (保持シートを下ろし、保持クリップをロック位置にした場合)
- **4** アダプター保持アセンブリー (保持シートを下ろし、保持クリップをアンロック位置にした場合)
- **5** PCI-X アダプター表面プレート (点線)
- **6** アダプター保持アセンブリー (アンロック位置の場合)
- **7** PCI-X アダプター
- 14. 注意しながらアダプターの端をつかみ、それを PCI ライザー・カードからまっすぐ引き出して、安全 な場所に置きます。
- 15. 必要な場合は、アダプターを帯電防止パッケージから取り外し、アダプターを、コンポーネント側を上 にして、平らな帯電防止された面に置きます。

重要**:** アダプターのコンポーネントと金縁コネクターに触れないでください。

- 16. ジャンパー設定を調べます。 374 ページの『PCI-X [アダプター・オプションのジャンパーの検査』を](#page-395-0) 参照してください。
- 17. アダプターをアダプター・スロットに取り付けるには、注意しながらアダプターの端をつかみ、アダプ ターをスロット・ガイドと位置合わせします。アダプターを完全にアダプター・スロット・コネクター に挿入します。フルサイズのアダプターを取り付ける場合は、アダプターの両端がカード・ガイドと噛 み合うようにします。
- 18. プラスチックの保持シートを PCI-X アダプター表面プレートまで下ろし、ロック・ラッチがロック位 置にカチッという音を出すまで、ロック・ラッチを右回りに回します。

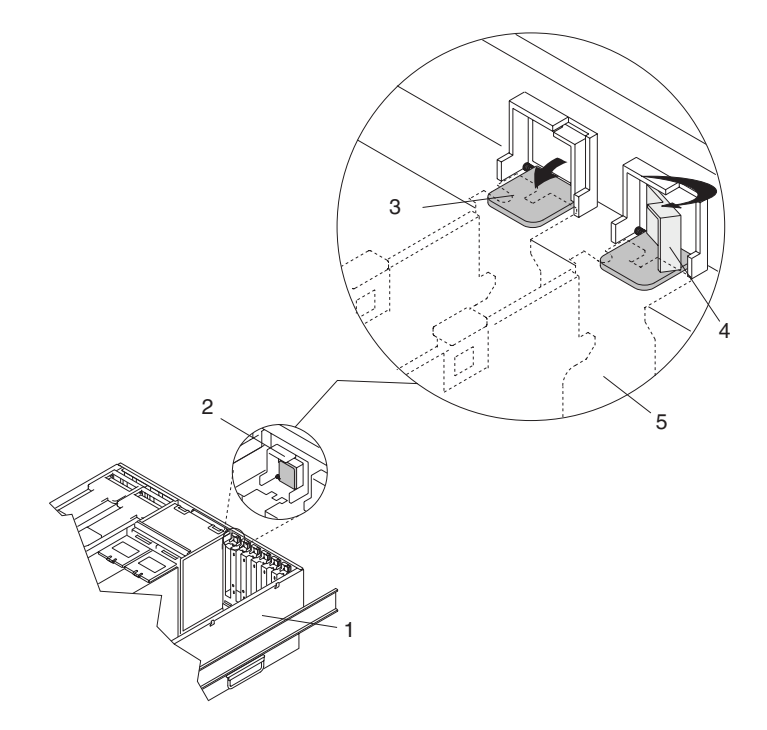

- **1** システム装置
- **2** アダプター保持アセンブリー (アンロック位置の場合)
- **3** アダプター保持アセンブリー (保持シートを下ろし、保持クリップをアンロック位置にした場 合)
- **4** アダプター保持アセンブリー (保持シートを下ろし、保持クリップをロック位置にした場合)
- **5** PCI-X アダプター表面プレート (点線)
- 19. 画面上部の「**Command**」フィールドの次に「OK」が表示されて、アダプターの交換が正常に行われた ことを示すメッセージを受け取るまで、引き続き画面の指示に従います。

ハードウェア・エラーを示す障害メッセージが出た場合、問題はアダプターまたは PCI-X スロットの いずれかであると考えられます。まず、**PF3** を押してバックアップを取り、このステップを繰り返し てアダプターが正しく設置されたことを確認します。同一のアダプターをスロットにスワッピングして 再試行することで、問題を分離することもできます。ハードウェアに障害があると判別した場合は、サ ービス担当者に連絡してください。

<span id="page-391-0"></span>注**:** 問題を分離したら、アダプターを元のスロットと交換してください。

このスロットに関連するデバイス名を使用し (「List PCI-X Hot-Plug Slotsメニューから)、「定義済み デバイスの構成」手順を使用してデバイスを使用可能にします。左から右への順序で名前を入力しま す。このステップをスロットの各デバイス名ごとに繰り返します。

新規アダプターのハードウェア取り付けが完了したので、並行診断を実行して追加ハードウェアを検査 することができます。 272 [ページの『並行モード』を](#page-293-0)参照してください。

- 20. 保守アクセス・カバーを再取り付けします ( 355 [ページの『保守アクセス・カバーの再取り付け』を](#page-376-0)参 照)。
- 21. システム・ドロワーの背面を操作位置に押し込みます ( 354 ページの『[NAS Gateway 500](#page-375-0) を操作位置 [に戻す処置』を](#page-375-0)参照)。
- 22. アダプター・ケーブルを再接続します。
- 23. ラック・ドアを閉じます。
- 24. 新規アダプターを使用するようにシステム・ソフトウェアを構成するには、「*NAS Gateway 500* 管理 者ガイド」を参照してください。

#### **PCI-X** アダプターの取り外し

PCI-X アダプターを取り外すには、以下のステップを実行します。

- 1. どのアダプターを取り外すかを決定します。
- 2. 取り外す各アダプターのスロット番号と位置を書き留めます。

注**:** アダプター・スロットは、システム装置の背面に番号が付けられています。

- 3. アダプターを使用する可能性があるすべてのプロセスまたはアプリケーションが停止済みであることを 確認します。 PCI-X アダプターの取り外しを行う場合、システム管理者は、PCI-X アダプターをオフ ラインにしてから PCI-X アダプター・ホット・プラグ手順を実行する必要があります。アダプターを オフラインにする前に、アダプターに取り付けられているデバイスもオフラインにする必要がありま す。この動作により、サービス担当者またはユーザーは、システム・ユーザーに対して予期しない障害 を引き起こさなくて済みます。
- 4. 「PCI-X Hot-Plug Manager」メニューから、「**List PCI-X Hot-Plug Slots**」を選択します。このリス トは、NAS Gateway 500 内の 6 個のすべてのスロットをリストし、各スロットに含まれるデバイス 名を示しています。空にするスロットに関連するすべてのデバイス名を書き留めます。
- 5. 「PCI-X Hot-Plug Manager」メニューから、「デバイスの構成解除」を選択します。このステップを正 常に完了してから、取り外しまたは交換の操作を開始しなければなりません。このステップが失敗した 場合は、デバイスをリリースする処置を取る必要があります。
	- a. **F4** を押して「Device Names」メニューを表示するか、デバイス名を入力します。取り外す予定の アダプターに関連するデバイス名を選択します。
	- b. タブ・キーを使用して、「**Keep Definition**」に「いいえ」と応答し、「**Unconfigure Child Devices**」に「はい」と応答します。**Enter** を押します。
	- c. 「ARE YOU SURE」プロンプトが表示されます。**Enter** を押してその情報を確認します。画面上 部の「**Command**」フィールドの次に「OK」が表示されたことで、構成解除が正常に行われたこと が示されます。
	- d. このステップをスロットの各デバイス名ごとに繰り返します。
		- 注**:** デバイスを構成解除すると、それらのデバイスは「**List PCI-X Hot-Plug Slots**」メニューに不 明として表示されます。
- 6. そのアダプターに接続されたすべてのケーブルにラベルを付けて切り離します。
- 7. 「**Replace/Remove a PCI-X Hot-Plug Adapter**」を選択し、**Enter** を押して「Replace/Remove a PCI-X Hot-Plug Adapter」メニューを表示します。
- 8. カーソルを移動して、取り外すアダプターを選択し、**Enter** を押します。(説明項目は 不明 です。)
- 9. 入力フィールドに取り外し操作が表示されるまでタブ・キーを押し、次に **Enter** を押します。アダプ ターを取り外すよう指示が出るまで、画面の指示に従います。
- 10. 選択した PCI-X スロットが「Identify」状態になります。再度 **Enter** を押します。選択した PCI-X ス ロットが「Action」状態になります。 428 [ページの『コンポーネント](#page-449-0) LED』 を参照してください。
- 11. アダプターを取り扱う場合は、静電気の放電を最小化するための帯電防止ストラップを使用してくださ い。 350 [ページの『静電気の影響を受けやすいデバイスの取り扱い』を](#page-371-0)参照してください。
- 12. ロック・ラッチを回し、プラスチックの保持シートをアダプターから持ち上げます。

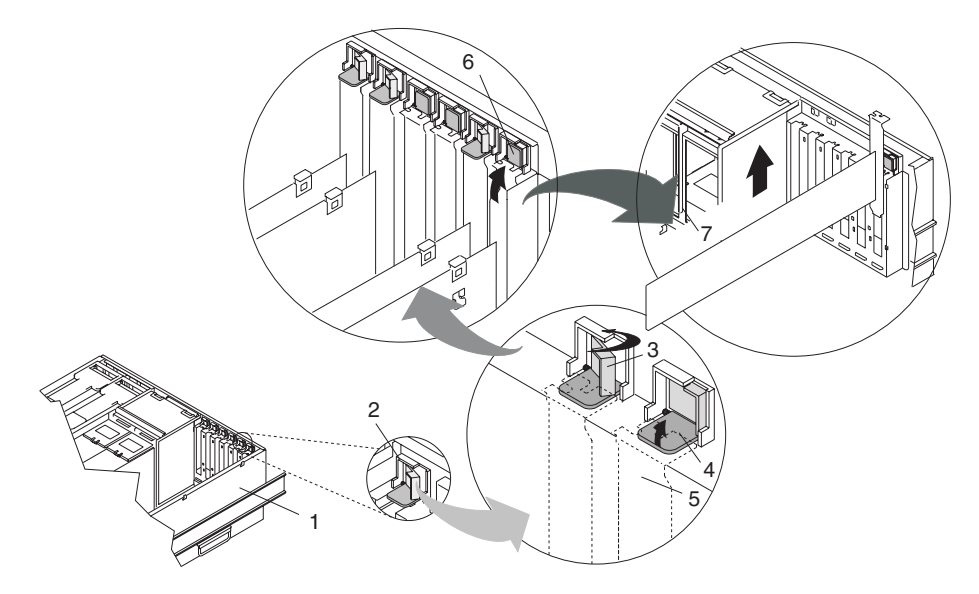

- 
- 
- **3** アダプター保持アセンブリー (保持シートを **7** PCI-X アダプター 下ろし、保持クリップをロック位置にした 場合)
- **4** アダプター保持アセンブリー (保持シートを 下ろし、保持クリップをアンロック位置に した場合)
- **1** システム装置 **5** PCI-X アダプター表面プレート (点線)
- **2** アダプター保持アセンブリー **6** アダプター保持アセンブリー (アンロック位置の場合)
	-
- 13. 注意しながらアダプターの端をつかみ、それを PCI ライザー・カードからまっすぐ引き出します。
- 14. 他のアダプターをこのスロットに取り付けない場合は、拡張スロット・カバーをアダプター・スロット 開口部に入れてください。
- 15. プラスチックの保持シートを PCI-X アダプター表面プレートまで下ろし、ロック・ラッチがロック位 置にカチッという音を出すまで、ロック・ラッチを右回りに回します。
- 16. アダプターの取り外しが正常に行われたことを示すメッセージを受け取るまで、引き続き画面の指示に 従います。画面上部の「**Command**」フィールドの次に「OK」が表示されることで、取り外しが正常に 行われたことが示されます。

### <span id="page-393-0"></span>**PCI-X** アダプターの取り付け

アダプターを追加するには、空のスロットが使用可能でなければなりません。この手順は、しばしば問題の 分離を手助けするために使用されます。アダプター・オプションをアップグレードとして追加する場合は、 「*NAS Gateway 500* ハードウェア・インストール・ガイド」を参照してください。

1. 必要な場合は、アダプターを帯電防止パッケージから取り外してください。

重要**:** アダプターのコンポーネントと金縁コネクターに触れないでください。

- 2. コンポーネント側を上にしてアダプターを平らな帯電防止された面に置きます。
- 3. ジャンパー設定を調べます。 374 ページの『PCI-X [アダプター・オプションのジャンパーの検査』を](#page-395-0) 参照してください。
- 4. 「PCI-X Hot-Plug Manager」メニューから、「**Add a PCI-X Hot-Plug Adapter**」を選択し、**Enter** を 押して「Add a Hot-Plug Adapter」ウィンドウを表示します。
- 5. 画面上にリストさた PCI-X スロットの中から該当する空のスロットを選択し、**Enter** を押します。選 択した PCI-X スロットが「Identify」状態になります。再度 **Enter** を押します。選択した PCI-X スロ ットが「Action」状態になります。 428 [ページの『コンポーネント](#page-449-0) LED』 を参照してください。
- 6. 識別されたスロット上でロック保持クリップを回転し、プラスチックの止め具を持ち上げ、拡張スロッ ト・カバーを取り外します。

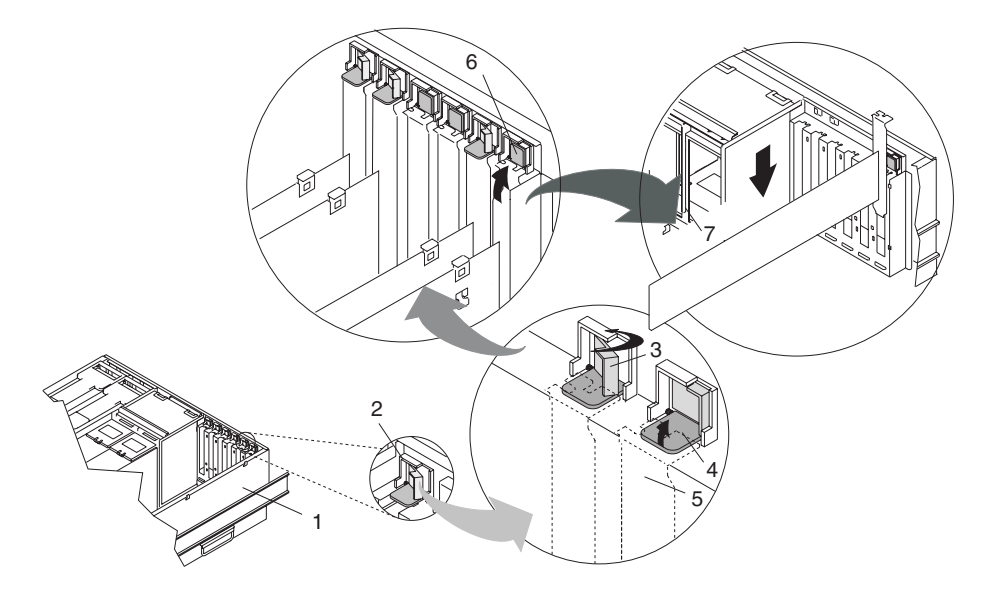

- 
- 
- **3** アダプター保持アセンブリー (保持シート を下ろし、保持クリップをロック位置に した場合)
- **4** アダプター保持アセンブリー (保持シート を下ろし、保持クリップをアンロック位 置にした場合)
- **1** システム装置<br>2 アダプター保持アセンブリー **5** PCI-X アダプター表面プレート (点線)<br>6 アダプタータンコック
	- **6** アダプター保持アセンブリー (アンロック位置の場合)
	- **7** PCI-X アダプター

7. アダプターをアダプター・スロットに取り付けるときは、注意しながらアダプターの端をつかみ、アダ プターをスロット・ガイドと位置合わせします。アダプターを完全にアダプター・スロット・コネクタ ーに挿入します。フルサイズのアダプターを取り付ける場合は、アダプターの両端がカード・ガイドと 噛み合うようにします。

8. タブを PCI-X アダプター表面プレートまで下げます。アダプター保持クリップを右回りに回して、タ ブをほぼ 45 度の角度でカバーするようにします。次の図を参照してください。

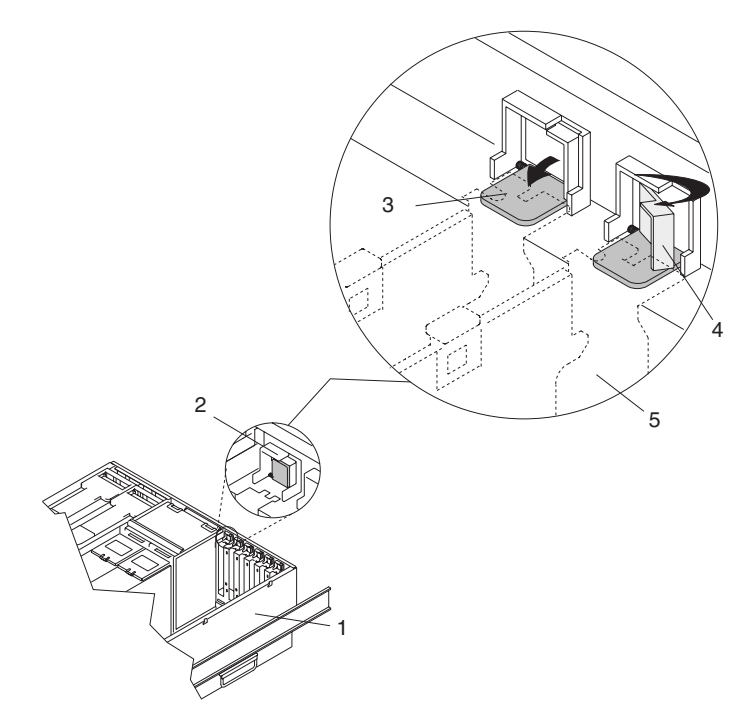

- **1** システム装置
- **2** アダプター保持アセンブリー (アンロック位置の場合)
- **3** アダプター保持アセンブリー (保持シートを下ろし、保持クリップをアンロック位置にした場合)
- **4** アダプター保持アセンブリー (保持シートを下ろし、保持クリップをロック位置にした場合)
- **5** PCI-X アダプター表面プレート (点線)
- 9. **Enter** を押して続行します。

ハードウェア・エラーを示す障害メッセージが出た場合、問題はアダプターまたは PCI-X スロットの いずれかであると考えられます。まず、**PF3** を押してバックアップを取り、このステップを繰り返し てアダプターが正しく設置されたことを確認します。同一のアダプターをスロットにスワッピングして 再試行することで、問題を分離します。ハードウェアに障害があると判別した場合は、サービス担当者 に連絡してください。

- 注**:** 問題を分離したら、アダプターを元のスロットと交換し、必要に応じて、PCI-X アダプターの取り 外しと別の PCI-X アダプターの挿入をします。
- 10. アダプター・ケーブルを接続し、ケーブルをケーブル管理アームに通します。
- 11. 「PCI-X Hot-Plug Manager」メニューから、「**List PCI-X Hot-Plug Slots**」を選択します。このリス トは、NAS Gateway 500 内の 6 個のすべてのスロットをリストし、各スロットに含まれるデバイス 名を示しています。
	- 注**:** ご使用のシステムがクラスタリングを実行するようにセットアップされている場合は、「**IPL** 後追 加されたデバイスのインストール**/**構成」を使用しないでください。代わりに、クラスター化され た場合は、常に、SMIT の外部で NAS コマンド /opt/nas/bin/cfgmgr を実行します。 root cfgmgr コマンドを実行しないでください (このコマンドは、「**IPL** 後追加されたデバイスのインストー ル**/**構成」で使用する Hot Plug Manager オプションです)。詳しくは、「*NAS Gateway 500* コマン ド・リファレンス」を参照してください。
- <span id="page-395-0"></span>v アダプターが「不明」としてリストされている場合は、「IPL 後追加されたデバイスのインストー ル/構成」オプションを実行してアダプターを構成します。
- アダプター・デバイスが名前別にリストされている場合は、「Configure a Defined Device」手順を 使用してデバイスを使用可能にします。
- 必要なデバイス・パッケージがインストールされていないことを示す警告が出た場合、システム管 理者は、指定されたパッケージをインストールしないと、アダプターの構成や診断を行うことはで きません。
- v ハードウェア・エラーを示す障害メッセージが出た場合、問題はアダプターまたは PCI-X スロット のいずれかであると考えられます。同一のアダプターをスロットにスワッピングして再試行するこ とで、問題を分離します。ハードウェアに障害があると判別した場合は、サービス担当者に連絡し てください。

注**:** 問題を分離したら、アダプターを元のスロットと交換してください。

#### **PCI-X** アダプター・オプションのジャンパーの検査

NAS Gateway 500 で使用するイーサネット・アダプターでは、ハードウェア・ジャンパーもスイッチも設 定する必要はありません。

ファイバー・チャネル HBA はジャンパーを備えていません。ジャンパーは、工場で正しい位置に取り付 け済みですが、これは取り付け前に検査する必要があります。

単一ポート・ファイバー・チャネル HBA である FC 6239 は 2 つのジャンパーを備えていて、次のよう に設定する必要があります。

- v ジャンパー JX1、ピン 1 ~ 2 のみ
- ジャンパー JX2、ピン 2 ~ 3 のみ

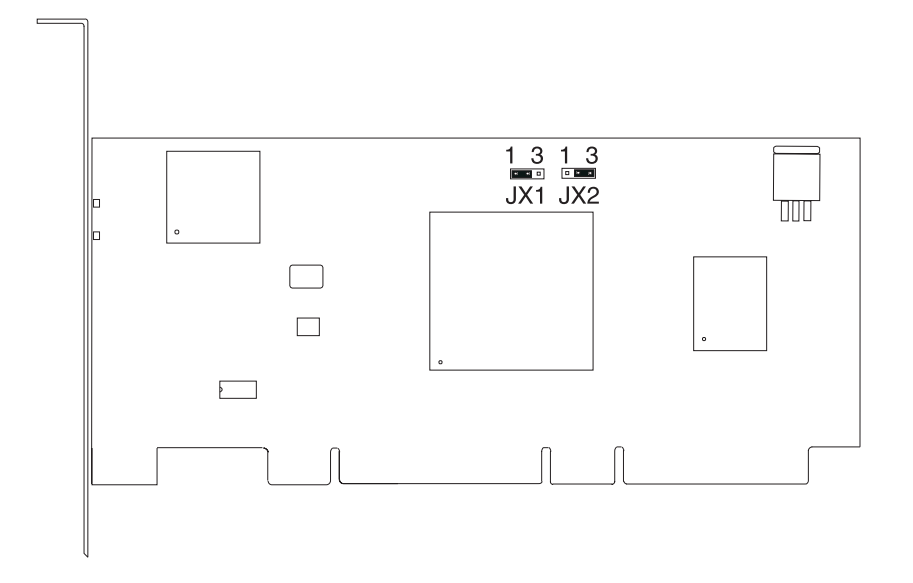

デュアル・ポート・ファイバー・チャネル・アダプターである FC 6240 は、2 対のペアのジャンパー・ブ ロックを、各ポートに 1 対ずつ備えています。これらの 4 つのジャンパーは、次のように設定する必要が あります。

- ジャンパー P1 JX1、ピン 1 ~ 2 のみ
- v ジャンパー P1\_JX2、ピン 2 ~ 3 のみ
- v ジャンパー P2\_JX1、ピン 1 ~ 2 のみ
- v ジャンパー P2\_JX2、ピン 2 ~ 3 のみ

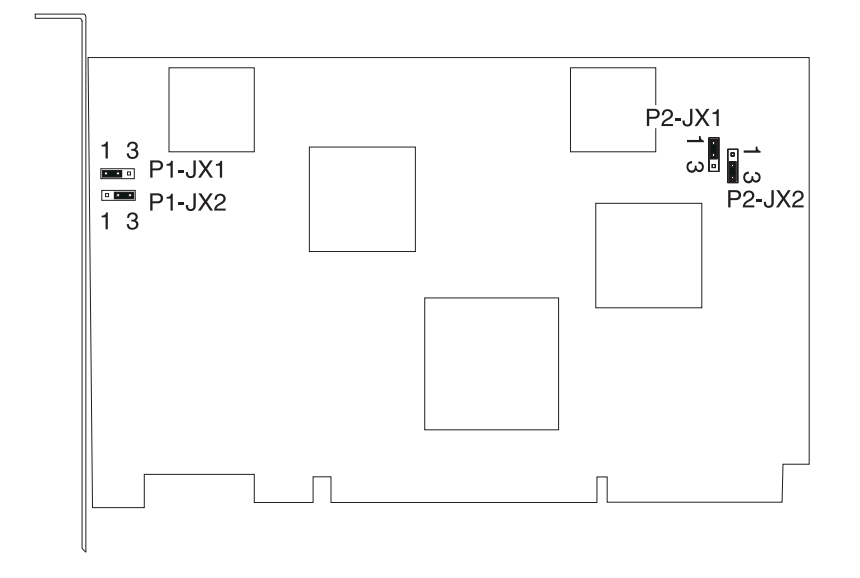

# <span id="page-397-0"></span>ファン

次の手順を実行する前に、 xvii [ページの『安全上の注意』を](#page-18-0)お読みください。

## ファン・アセンブリーの取り外し

このセクションでは、プロセッサー冷却ファンと PCI-X アダプター冷却ファンを取り外す手順を示しま す。保守するファン・アセンブリーに応じた取り外し手順を選択します。

ファンを取り外すには、次のようにします。

- 1. フロント・ラック・ドアとバック・ラック・ドアを開き、システムをサービス位置に配置します ( [353](#page-374-0) ページの『NAS Gateway 500 [のサービス位置への配置』を](#page-374-0)参照)。
- 2. 保守アクセス・カバーを取り外します ( 355 [ページの『保守アクセス・カバーの取り外し』を](#page-376-0)参照)。
- 3. 次の図に示されているように、冷却ファン・アセンブリーを突き止めます。

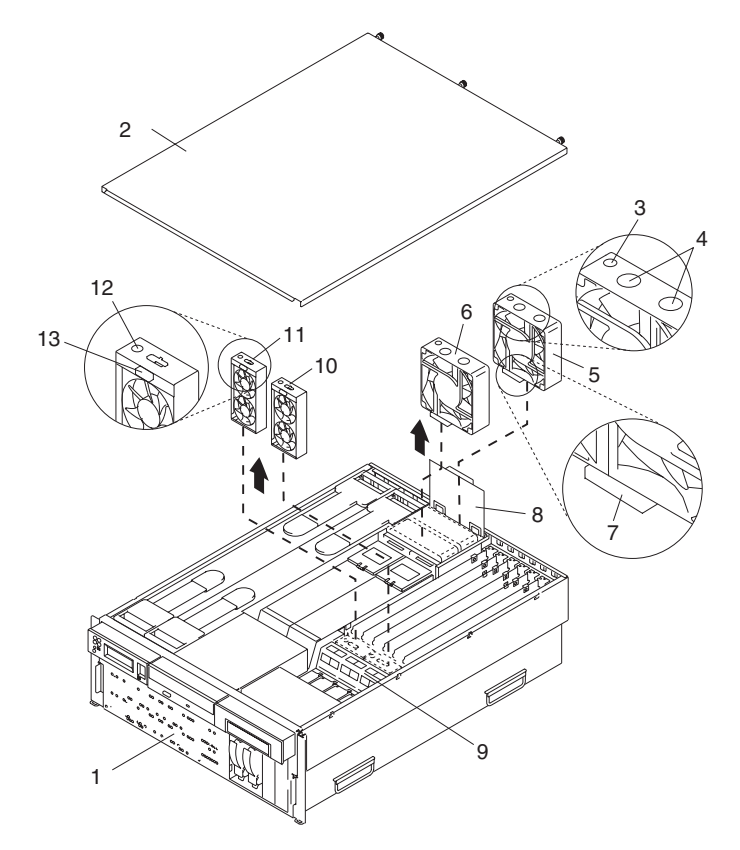

- 
- 
- 
- 
- プロセッサー・ブック冷却ファン (フ ァン #1)
- プロセッサー・ブック冷却ファン (フ ァン #2)
- NAS Gateway 500 **7** プロセッサー・ファン下部コネクター
- 保守アクセス・カバー **8** プロセッサー冷却ファン・アクセス・カバー
- プロセッサー・ファンこはく色 LED **9** アダプター冷却ファン保持ブラケット
- 指穴 **10** アダプター冷却ファン・アセンブリー (ファン #4)
	- アダプター冷却ファン・アセンブリー (ファン #3)
	- アダプター・ファンこはく色 LED
	- アダプター冷却ファン・フロント・コネクター
- 4. 障害のあるファン・アセンブリーでは、こはく色の LED が点灯しています。

<span id="page-398-0"></span>注**:** システムで使用するすべてのファン・アセンブリーには、ファン・アセンブリーの上部にこはく色 の LED が付いています。この LED が点灯している場合は、そのファン・アセンブリーに問題が あることを示します。ファンが回転していないか、システム装置を冷却するだけの十分な高速で回 転していない可能性があります。

#### プロセッサー・ファンの取り外し

いずれかのプロセッサー冷却ファン・アセンブリーを保守する場合は、次のようにします。

- 1. プロセッサー・ファン・アクセス・カバーを持ち上げます。
- 2. 障害のあるファンの上部にある 2 つの指穴に親指と人差し指を差し込みます。
- 3. 障害のあるファンをシステムから取り出します。

注**:**

- a. プロセッサー冷却ファンは、ファン・アセンブリーの下部にドッキング・コネクターを備えていま す。ファンをシャシーから取り外すと、ドッキング・コネクターが自動的に切り離されます。
- b. プロセッサー・ファンのホット・スワップ取り外しまたは交換を実行する場合を除き、プロセッサ ー・ファン・アクセス・カバーを閉じておきます。

#### **PCI-X** アダプター・ファンの取り外し

重要**:** 障害のある PCI 冷却ファンを 5 分以内に交換しないと、システムはパワーオフします。

- いずれかの PCI-X アダプター冷却ファン・アセンブリーを保守する場合は、次のようにします。
- 1. 冷却ファンの電源ケーブルを、ファン・アセンブリーの前面に付いているコネクターから切り離しま す。
- 2. 人差し指をフロント・コネクターの下に置いて、ファンをファン・ケージからスライドして取り出しま す。
	- 注**:** アダプター冷却ファン・アセンブリーは、スタックしたペアで配置されます。スタック・ペアの単 一ファンを交換することはできません。

## ファン・アセンブリーの交換

注**:** 保守修復処置を完了した後で、冗長障害のためにファン・アセンブリーを交換する場合は、**crontab** ファイルに電源/冷却ファン警告メッセージが出ていないかお客様に調べてもらってください。電源ま たは冷却のエラーが発生すると、システム・ソフトウェアは、**crontab** ファイルに項目を追加して 12 時間置きに警告メッセージを「wall」(全ログイン・ユーザーにメッセージ送信) して、問題について警 報を出したり指摘したりします。障害のあるパーツを交換しても、この **crontab** 項目は消去されませ ん。したがって、この項目を除去するように **crontab** ファイルが編集されていない限り、障害が修復 されたにもかかわらずその障害についての情報をお客様に提供します。 **crontab -l** コマンドを使用し て **crontab** ファイルを読み取り、項目が存在しているかどうかを判別してください。ファイルを編集 するには、**crontab -e** コマンドを使用します。

ファン取り外しのセクションでは、プロセッサー冷却ファンと PCI-X アダプター冷却ファンを取り外す手 順を示します。保守するファン・アセンブリーに応じた取り外し手順を選択します。

システムの冷却ファンを交換するには、次のようにします。

### プロセッサー・ファンの交換

プロセッサー冷却ファンを取り付けるには、次のようにします。

- 1. プロセッサー・ファン・アクセス・カバーを持ち上げます。
- 2. 交換ファンの上部にある 2 つの穴に親指と人差し指を差し込みます。
- 3. ファン・アセンブリーに付いているコネクターと CEC バックプレーンに付いているドッキング・コネ クターを位置合わせします。
- 4. 交換ファンをドッキング・コネクターに挿入して、しっかり押し込みます。
- 5. 交換した冷却ファンの LED が点灯していないのを確認します。ファンの LED が点灯している場合 は、ファンまたはファン・ケーブルを再設置します。
- 6. プロセッサーの冷却を正しく行うには、プロセッサー冷却ファン・アクセス・カバーが、ばねでクロー ズ位置に戻っていることを確認します。
- 7. 保守アクセス・カバーを再取り付けします ( 355 [ページの『保守アクセス・カバーの再取り付け』を](#page-376-0)参 照)。
- 8. システム・ドロワーの背面を操作位置に押し込み ( 354 ページの『[NAS Gateway 500](#page-375-0) を操作位置に戻す [処置』を](#page-375-0)参照)、ラック・ドアを閉じます。

#### **PCI-X** アダプター冷却ファンの交換

重要**:** 障害のある PCI 冷却ファンを 5 分以内に交換しないと、システムはパワーオフします。

PCI-X アダプター冷却ファンを取り付けるには、次のようにします。

- 1. ファン・アセンブリーをファン・ケージに挿入する前に、ファン・ハウジングに付いているファン・コ ネクターがシステムの前面を向いていることを確認します。
- 2. 交換アダプター冷却ファン・アセンブリーを冷却ファン・ケージに挿入します。

注**:** 正しく設置すると、ファン・アセンブリーとファン・ケージの上端部が互いにぴったり合います。

- 3. 電源ケーブルを、ファン・アセンブリーの前面に付いているコネクターに再接続します。
- 4. 交換した冷却ファンの LED が点灯していないのを確認します。ファンの LED が点灯している場合 は、ファンまたはファン・ケーブルを再設置します。
- 5. 保守アクセス・カバーを再取り付けします ( 355 [ページの『保守アクセス・カバーの再取り付け』を](#page-376-0)参 照)。
- 6. システム・ドロワーの背面を操作位置に押し込み ( 354 ページの『[NAS Gateway 500](#page-375-0) を操作位置に戻す [処置』を](#page-375-0)参照)、ラック・ドアを閉じます。

# <span id="page-400-0"></span>メディア・ドライブ **(**ディスケットおよび **CD-ROM)**

注**:** 2 つのメディア・ベイは、IDE CD-ROM (メディア・ベイ 1) とディスケット・ドライブ (メディア・ ベイ 2) を格納するために使用します。 2 つのメディア・ベイの位置については、[380](#page-401-0) ページの図を 参照してください。

この手順を実行する前に、以下の個所をお読みください。

- xvii [ページの『安全上の注意』](#page-18-0)
- xviii [ページの『レーザー安全上の注意』](#page-19-0)
- v カード、ボード、DIMM などを取り扱う場合は、静電気の放電を最小化するための帯電防止ストラップ を使用してください。 350 [ページの『静電気の影響を受けやすいデバイスの取り扱い』を](#page-371-0)参照してくだ さい。
- v ラックを正しく安定化し、システム装置をサービス位置に配置する必要があります ( 353 [ページの『](#page-374-0)NAS Gateway 500 [のサービス位置への配置』を](#page-374-0)参照)。
- v これらのメディア・ドライブはホット・プラグ可能でないので、このステップの実行中は、システム電 源を完全にオフにする必要があります。このシステムは、2 番目の電源機構を装備しています。この手 順を続ける前に、システムへの給電部が完全に切り離されていることを確認します。
- v 保守アクセス・カバー ( 355 [ページの『保守アクセス・カバーの取り外し』を](#page-376-0)参照) とフロント・ベゼル ( 356 [ページの『フロント・ベゼルの取り外し』を](#page-377-0)参照) を取り外しておく必要があります。

## **CD-ROM** またはディスケット・ドライブ

交換用のメディア・ドライブを選択するには、『メディア・ドライブの取り外し』に示されたドライブは取 り外し、メディア・デバイス・サポート・シェルフは所定の場所に置いておきます。次に、メディア・キャ リア・トレイをドライブに保持している 4 つのねじを取り外して、トレイを交換パーツで使用できるよう にします。

メディア・ドライブを交換する前に、4 つの同じねじを使ってメディア・キャリア・トレイを、挿入するド ライブの下部に接続します。メディア・ドライブをメディア・ベイに入れ、リリース・タブがカチッという 音を出してロック位置に収まるまで、ドライブを押します。該当するメディア・シグナル・ケーブルと電源 ケーブルをドライブに再接続します。

注**:** CD-ROM ドライブは中央ベイに収まり、ディスケット・ドライブは右メディア・ベイに取り付けられ ます。

## メディア・ドライブの取り外し

一部の手順では、両方のメディア・ドライブを他のアクセス手順の一部として取り外す必要があります。

メディア・ベイ 1 とメディア・ベイ 2 に付いているメディア・ドライブを取り外すには、以下のステップ を実行します。

- 1. 電源ケーブルとシグナル・ケーブルをメディア・デバイスから切り離します。
- 2. メディア・デバイスの前面上部をつかみ、メディア・デバイスの下部中央に付いているリリース・タブ を押し下げて、メディア・ドライブをメディア・ベイの外部へスライドして取り出します。他のメディ ア・デバイスについても繰り返します。
- 3. メディア・デバイス・サポート・シェルフのつまみねじを緩め、シェルフ背面の端をつかみ、それを後 ろにスライドし、それを上に持ち上げ、システム・シャシーから取り外します。
- <span id="page-401-0"></span>注**:** サポート・シェルフの下部の脚は、マイクロスイッチを非活動化するために使用されます。マイク ロスイッチは CEC バックプレーンに付いていて、非活動化されると、CEC バックプレーンに付い ている多くのコンポーネントとコネクターの電源を遮断します。新規の FRU をシステムに追加し た後や、システム・ブートを実行する前に、このサポート・シェルフを所定の位置に正しく設置 し、固定する必要があります。
- 4. メディア・ドライブとキャリア・トレイ・アセンブリーを安全な場所に置きます。

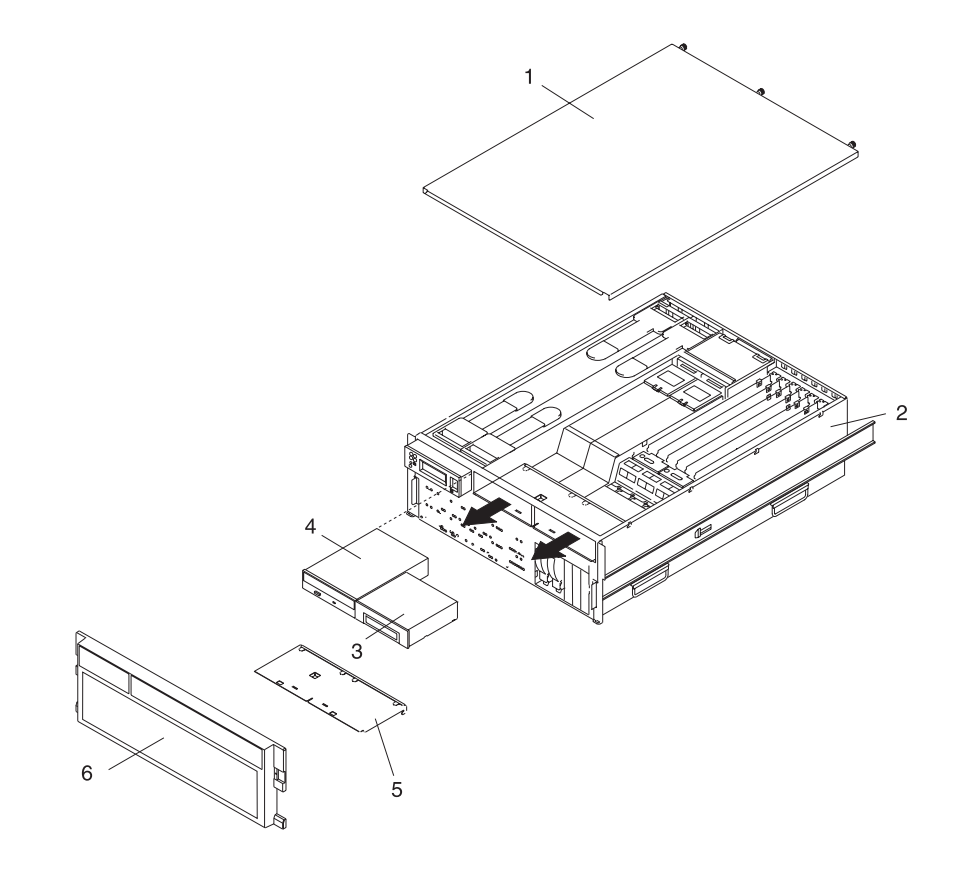

- **1** 保守アクセス・カバー **4** IDE CD-ROM
- 

**3** ディスケット・ドライブ **6** フロント・ベゼル

**2** NAS Gateway 500 **5** メディア・デバイス・サポート・シェル フ

## メディア・ドライブの再取り付け

メディア・ドライブを再取り付けするには、以下のステップを実行します。

- 1. メディア・デバイス・サポート・シェルフを再取り付けします。サポート・シェルフに付いているつま みねじをしっかり締めます。
	- 注**:** メディア・デバイス・サポート・シェルフを再取り付けするときは、サポート・シェルフの下部に 付いている低い脚が、CEC バックプレーンに付いているマイクロスイッチを活動化するのを確認し ます。その確認を行わないと、システムがパワーオンできなくなります。
- 2. メディア・ドライブをメディア・ベイに挿入し、リリース・タブがカチッという音を出してロック位置 に収まるまで、ドライブを押します。
	- 注**:** CD-ROM ドライブは中央ベイに収まり、ディスケット・ドライブは右メディア・ベイに取り付けら れます。

3. すべてのメディア・シグナル・ケーブルと電源ケーブルをそれぞれのドライブに再接続します。

# <span id="page-403-0"></span>ディスク・ドライブ

次の手順を実行する前に、 xvii [ページの『安全上の注意』を](#page-18-0)お読みください。

ディスク・ドライブを交換する手順は、NAS Gateway 500 にミラーリング・フィーチャー・コードがイン ストール済みであるかどうかによって異なります。

重要**:** ホット・プラグ・ディスク・ドライブを取り外すためにシステムをパワーオフする必要はありませ ん。この手順を実行する前に、取り外すドライブに関するデータをバックアップするための適切な処置を取 ったこと、およびドライブが構成から取り外されていることを確認します。ホット・プラグ・ディスク・ド ライブが構成から除去される前に、それをシステムから物理的に取り外すと、リカバリー不能なデータ破壊 を引き起こすことがあります。

## 非ミラーリング・ディスク・ドライブの交換

ミラーリングを使用しない場合、故障のあるディスク・ドライブは、オペレーティング・システム・アクセ スがないことを意味します。システムがまだ電源遮断されていない場合は、システムをシャットダウンしま す ( 350 [ページの『システムの停止』を](#page-371-0)参照)。

- 1. ラック・フロント・ドアを開けます。
- 2. フロント・ベゼルを取り外します ( 356 [ページの『フロント・ベゼルの取り外し』を](#page-377-0)参照)。
- 3. ディスク・ドライブのハンドルをオープン位置 (ドライブに垂直) にし、ホット・プラグ・ディスク・ ドライブをベイから引き出して、ディスク・ドライブを取り外します。
- 4. トレイのハンドルがオープン (ドライブに垂直) になっていることを確認します。
- 5. ドライブ/トレイ・アセンブリーを位置合わせし、それがベイのガイド・レールと噛み合うようにしま す。
- 6. ドライブ・アセンブリーをベイに押し込んでトレイのハンドルをロック機構と噛み合わせます。
- 7. トレイのハンドルを押し込み、ロックします。
- 8. オペレーティング・システムの復元手順については、「*NAS Gateway 500* 管理者ガイド」の『システ ム・バックアップおよびリカバリー』を参照してください。

## ミラーリングされたディスク・ドライブの交換

重要**:** ホット・プラグ・ディスク・ドライブを取り外すためにシステムをパワーオフする必要はありませ ん。この手順を実行する前に、取り外すドライブに関するデータをバックアップするための適切な処置を取 ったこと、およびドライブが構成から取り外されていることを確認します。ホット・プラグ・ディスク・ド ライブが構成から除去される前に、それをシステムから物理的に取り外すと、リカバリー不能なデータ破壊 を引き起こすことがあります。

この手順は、システム電源をオンにしてドライブの交換、取り外し、または取り付けを実行する場合に使用 します。

## ディスク・ドライブの構成解除 **(**取り外し**)**

この手順は、システム電源をオンにしてドライブの取り外しまたは取り付けを実行する場合に使用します。

ディスク・ドライブをボリューム・グループから取り外す前に、次の操作を行います。

1. root ユーザーとしてログインします。

- <span id="page-404-0"></span>2. ディスクをボリューム・グループから除去するには、事前にすべてのデータをバックアップし、交換す るディスクからデータを除去しておかなければなりません。このタスクを実行するには、AIX Logical Volume Manager を使用します。
- 3. コマンド行から smitty と入力します。
- 4. 「**System Storage Manager (Physical and Logical Storage)**」を選択し、**Enter** を押します。
- 5. 「論理ボリューム・マネージャー」を選択し、**Enter** を押します。
- 6. 「ボリューム・グループ」を選択し、**Enter** を押します。
- 7. 「ボリューム・グループの特性の設定」を選択し、**Enter** を押します。
- 8. 「物理ボリュームをボリューム・グループから除去」を選択します。
- 9. F4 を押して使用可能なボリューム・グループをリストしてから、ボリューム・グループ名を選択し、 **Enter** を押します。
- 10. F4 を押して物理ボリュームを選択し、画面上の指示に従ってその物理ボリュームを選択します。次に **Enter** を押します。
- 11. ディスク・ドライブを取り外します (『ディスク・ドライブの取り外し』を参照)。
- 12. F10 を押して **smitty** を終了します。

## ディスク・ドライブの取り外し

重要**:** 次の手順を実行する前に、取り外すドライブに関するデータをバックアップするための適切な処置 を取ったこと、およびドライブが構成から取り外されていることを確認します。ホット・プラグ・ドライブ が構成から除去される前に、それをシステムから物理的に取り外すと、リカバリー不能なデータ破壊を引き 起こすことがあります。 382 [ページの『ディスク・ドライブの構成解除](#page-403-0) (取り外し)』を参照してくださ  $\mathcal{U}^{\mathcal{A}}$ 

ホット・プラグ・ディスク・ドライブを取り外すには、次のようにします。

- 1. ディスクを取り外す前に、すべてのデータが保管済みであることを確認します。
- 2. システムから取り外すドライブを構成解除します。 382 [ページの『ディスク・ドライブの構成解除](#page-403-0) (取 [り外し](#page-403-0))』を参照してください。
- 3. ラック・フロント・ドアを開けます。
- 4. フロント・ベゼルを取り外します ( 356 [ページの『フロント・ベゼルの取り外し』を](#page-377-0)参照)。
- 5. 取り外すホット・プラグ・ディスク・ドライブを見つけます。障害のあるディスク・ドライブを取り外 す場合は、各ディスク・ドライブの前面右側にある点灯したこはく色の LED が障害のあるドライブの 分離に役立ちます。
- 6. root ユーザーとしてログインします。
- 7. コマンド行から smitty と入力します。
- 8. 「**System Storage Management (Physical and Logical Storage)**」を選択します。
- 9. 「取り外し可能ディスクの管理」を選択します。
- 10. 「ディスクの除去」を選択します。
- 11. 取り外したいディスクをリストから選択し、**Enter** を押します。
- 12. ディスク・ドライブのハンドルをオープン位置 (ドライブに垂直) にし、ホット・プラグ・ディスク・ ドライブをベイから引き出して、ディスク・ドライブを取り外します。ディスク・ドライブ上の点灯し た LED は、ディスク・ドライブが取り外されるとオフになります。

<span id="page-405-0"></span>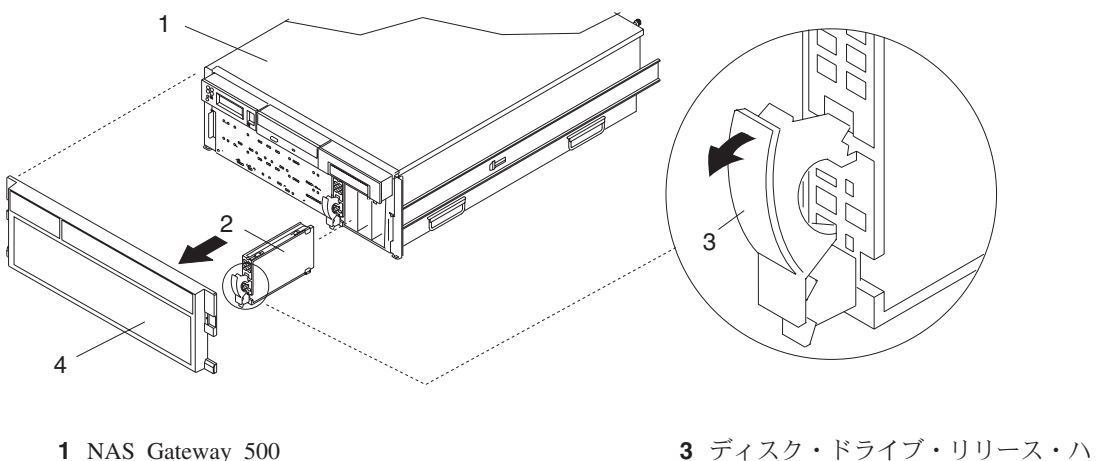

ンドル **2** ディスク・ドライブ **4** フロント・ベゼル

13. F10 を押して **smitty** を終了します。

# ディスク・ドライブの交換

重要**:** この手順を実行する前に、取り外すドライブに関するデータをバックアップするための適切な処置 を取ったこと、およびドライブが構成から取り外されていることを確認します。ホット・プラグ・ドライブ が構成から除去される前に、それをシステムから物理的に取り外すと、リカバリー不能なデータ破壊を引き 起こすことがあります。 382 [ページの『ディスク・ドライブの構成解除](#page-403-0) (取り外し)』を参照してくださ  $\mathcal{U}^{\lambda}$ 

ホット・プラグ・ディスク・ドライブを取り付けるには、次のようにします。

- 1. トレイのハンドルがオープン (ドライブに垂直) になっていることを確認します。
- 2. ドライブ/トレイ・アセンブリーを位置合わせし、それがベイのガイド・レールと噛み合うようにしま す。
- 3. ドライブ・アセンブリーをベイに押し込んでトレイのハンドルをロック機構と噛み合わせます。
- 4. トレイのハンドルを押し込み、ロックします。ディスク・ドライブ上の点灯した LED がオンになりま す。
- 5. root ユーザーとしてログインします。
- 6. コマンド行から smitty と入力します。
- 7. 「デバイス」を選択します。
- 8. 「**IPL** 後追加されたデバイスのインストール**/**構成」を選択し、**Enter** を押します。画面上部の 「**Command**」フィールドの次に「OK」が表示されることで、構成が正常に行われたことが示されま す。
	- 注**:** ご使用のシステムがクラスタリングを実行するようにセットアップされている場合は、「**IPL** 後追 加されたデバイスのインストール**/**構成」を使用しないでください。 代わりに、クラスター化され た場合は、常に、SMIT の外部で NAS コマンド /opt/nas/bin/cfgmgr を実行します。root cfgmgr コマンドを実行しないでください (このコマンドは、「**IPL** 後追加されたデバイスのインストー ル**/**構成」で使用する Hot Plug Manager オプションです)。詳しくは、「*NAS Gateway 500* コマン ド・リファレンス」を参照してください。

9. F10 を押して **smitty** を終了します。

10. フロント・ベゼルを再取り付けします ( 356 [ページの『フロント・ベゼルの再取り付け』を](#page-377-0)参照)。 11. ラック・ドアを閉じます。

## 構成 **(**ミラーリング**)**

重要**:** ホット・プラグ・ディスク・ドライブを追加するためにシステムをパワーオフする必要はありませ ん。この手順を実行する前に、ミラーリングするドライブに関するデータをバックアップするための適切な 処置を取ったことを確認します。

ホット・プラグ・ディスク・ドライブを取り付けるには、以下のステップを実行します。

- 1. ディスク・ドライブを取り付けます ( 384 [ページの『ディスク・ドライブの交換』を](#page-405-0)参照)。
- 2. ルートとしてログインしていない場合は、ルートとしてログインします。
- 3. コマンド行で **/opt/nas/bin/cfgmgr** と入力します。これにより、ハード・ディスクが構成され、ハー ド・ディスクで操作を実行できるようになります。
- 4. コマンド行から **lspv** と入力します。使用可能な hdisk と一緒にリストが発生すます。 rootvg 後の最 初の使用可能なローカル hdisk を書き留めます。この hdisk は、この手順の後のほうで使用されま す。
- 5. コマンド行から **smit extendvg** と入力します。
- 6. それぞれの空セクションごとに、以下のコードを入力します。
	- a. ボリューム・グループ名セクションに **rootvg** と入力します。
	- b. 物理ボリューム名セクションに、ステップ 4 からの hdisk の名前を入力し、**Enter** を押します。
- 7. 上記の操作が完了したら、コマンド行で **esc 0** を押して、**smit vg** と入力します。
- 8. 「ボリューム・グループのミラーリング」を選択し、**Enter** を押します。
- 9. ボリューム・グループ名セクションに **rootvg** と入力します。
- 10. 物理ボリューム名セクションに、ステップ 4 からの hdisk の名前を入力し、**Enter** を押します。
- 11. 終了したら、SMIT を終了します。
- 12. コマンド行で **bosboot -a** と入力します。このコマンドは、両方のドライブからブートできるかどう かを調べます。
- 13. コマンド行で **bootlist -m normal hdisk0 hdisk1** と入力します。これで正しいブート順序が作成さ れます。

注**:** hdisk1 以外の hdisk# を使用した場合は、その hdisk# をそこに入力します。

- 14. ミラーリングが正常に行われたかどうかを確認するには、コマンド行で **lsvg rootvg** と入力します。
- 15. アクティブな PV 番号が 2 であることを確認します。
- 16. ベゼルを再取り付けします ( 356 [ページの『フロント・ベゼルの再取り付け』を](#page-377-0)参照)。
- 17. システム・ドロワーの背面を操作位置に押し込みます ( 354 ページの『[NAS Gateway 500](#page-375-0) を操作位置 [に戻す処置』を](#page-375-0)参照)。

## <span id="page-407-0"></span>プロセッサー・ブック

次の手順を実行する前に、 xvii [ページの『安全上の注意』を](#page-18-0)お読みください。

#### 注**:**

- 1. 新規プロセッサー・ブックをシステムにインストールするには、システム・ファームウェアの更新が必 要になることがあります。
- 2. カード、ボード、DIMM などを取り扱う前に、シャシーの任意の金属面を片手で触って静電気の放電を 最小化します。 350 [ページの『静電気の影響を受けやすいデバイスの取り扱い』を](#page-371-0)参照してください。
- 3. 2 ウェイ・システムでは、1 つのプロセッサー・ブックが CEC バックプレーンのロケーション U0.1-P1-C1 に取り付けられています。残りのプロセッサー・ロケーションには、プロセッサー・フィラ ー・パネルが入っていなければなりません。 2 番目のプロセッサー・ベイ・ロケーション U0.1-P1-C2 のフィラー・パネルは、CEC バックプレーンに付いているコネクターをほこりや損傷から保護し、空気 の流れと冷却を促進します。

## プロセッサー・ブックの取り外し

プロセッサー・カードを取り外すには、次のようにします。

- 1. フロント・ラック・ドアとバック・ラック・ドアを開き、システムをサービス位置に配置します ( [353](#page-374-0) ページの『NAS Gateway 500 [のサービス位置への配置』を](#page-374-0)参照)。
- 2. システムをシャットダウンします ( 350 [ページの『システムの停止』を](#page-371-0)参照)。
- 3. 給電部をシステムから切り離します。

注**:** このシステムは、2 番目の電源機構を装備しています。この手順を続ける前に、システムへの給電 部が完全に切り離されていることを確認します。

- 4. 保守アクセス・カバーを取り外します ( 355 [ページの『保守アクセス・カバーの取り外し』を](#page-376-0)参照)。
- 5. フロント・ベゼルを取り外します ( 356 [ページの『フロント・ベゼルの取り外し』を](#page-377-0)参照)。
- 6. 両方のメディア・ドライブを取り外します (382 ページの『メディア・ドライブの取り外し』を参照)。 <-- #. Grasp the ends of both processor book release handles. Lift each handle until -->
- 7. 両方のプロセッサー・ブック・リリース・ハンドルの端をつかみます。それぞれのハンドルを、プロセ ッサー・ブックの上部と垂直 (90 度) になるまで持ち上げます。ハンドルをプロセッサー・ブックの上 部と垂直になるようにして、各ハンドルの本体部分またはちょうつがい部分がカムとして働くように し、プロセッサー・ブック・コネクターを、CEC バックプレーンに付いているドッキング・コネクター から静かに取り出します。
- 8. プロセッサー・ブックをシステム装置から除去します。

重要**:** カードとカード・コネクターへの損傷を防止するために、保存ラッチを同時にオープンまたはク ローズします。

## プロセッサー・ブックの交換

まず、DIMM を古いプロセッサー・ブックから新しいプロセッサー・ブックに転送する必要があります。

- 1. カバー側を上にして古いプロセッサー・ブックを平らな帯電防止された面に置きます。
- 2. 古いプロセッサー・ブックの下部から、サイド・アクセス・カバーを持ち上げます。 4 つのちょうつが いが、カバーをプロセッサー・ブックの上部に固定します。カバーを上方に回して、DIMM または DIMM コネクターが見えるようにします。
- 3. すべての DIMM を取り外します ( 389 ページの『DIMM [の取り外し』を](#page-410-0)参照)。 DIMM を安全な場所 に置きます (これらの DIMM を新しいプロセッサー・ブックにインストールしなければならない場合 があります)。
- 4. カバー側を上にして新しいプロセッサー・ブックを平らな帯電防止された面に置きます。
- 5. 新しいプロセッサー・ブックの下部から、サイド・アクセス・カバーを持ち上げます。 4 つのちょうつ がいが、カバーをプロセッサー・ブックの上部に固定します。カバーを上方に回して、DIMM または DIMM コネクターが見えるようにします。前に取り外した DIMM を取り付けます ( 390 [ページの](#page-411-0) 『DIMM [の挿入』を](#page-411-0)参照)。

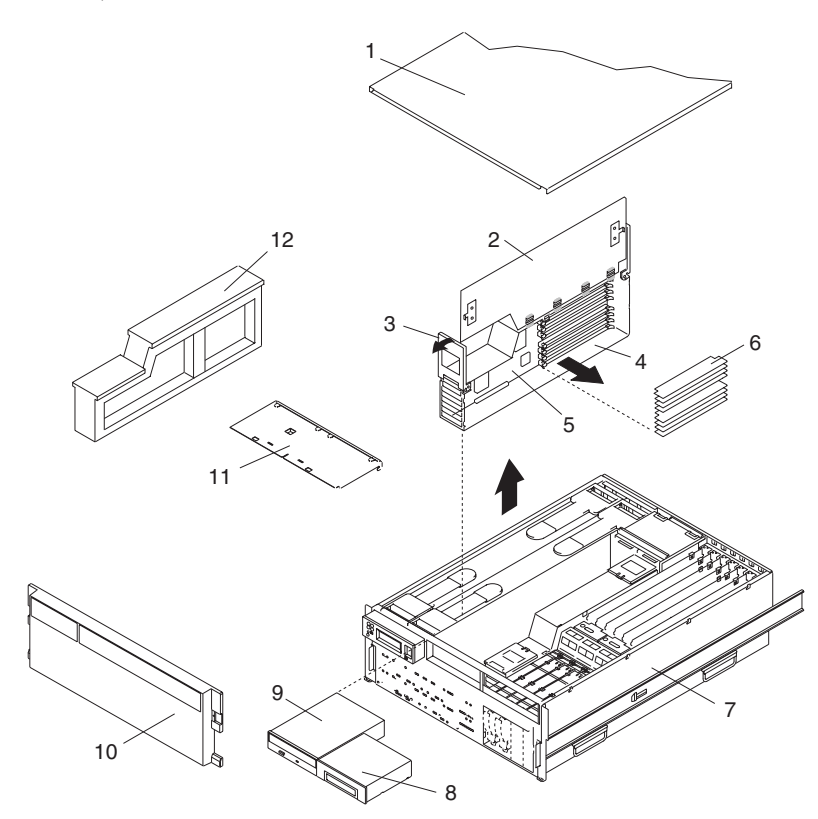

- **1** 保守アクセス・カバー **7** NAS Gateway 500
- **2** プロセッサー・アクセス・カバー **8** ディスケット・ドライブ
- **3** プロセッサー・ブックの持ち上げおよびリリー ス・ハンドル
- **4** プロセッサー・ブック **10** フロント・ベゼル
- 
- 
- 
- 
- **9** IDE CD-ROM ドライブ
- 
- **5** プロセッサー・カード **11** メディア・デバイス・サポート・シェ ルフ
- **6** DIMM **12** プロセッサー・フィラー

# <span id="page-409-0"></span>プロセッサー・ブックの挿入

プロセッサー・ブックを挿入するには、以下のステップを実行します。

- 1. プロセッサー・アセンブリー・カバーを回してクローズ位置に戻します。
- 2. プロセッサー・アセンブリーの上部に付いているリリース・ハンドルをつかみます。ハンドルを上方に 90 度になるまで回します。この動作により、ハンドルのカムが正しい位置になり、プロセッサー・カ ード・コネクターを、CEC バックプレーンに付いているドッキング・コネクターに設置しやすくなり ます。

重要**:** プロセッサー・アセンブリーとプロセッサー・カード・コネクターへの損傷を防止するために、 両方のリリース・ハンドルを同時にオープンまたはクローズします。

- 3. プロセッサー・カード・コネクターと、CEC バックプレーンに付いているドッキング・コネクターを 位置合わせします。
- 4. 注意しながらプロセッサー・アセンブリーをシステムに挿入します。
- 5. プロセッサー・コネクターを CEC バックプレーンのドッキング・コネクターに設置したら、プロセッ サー・アセンブリーのリリース・ハンドルを下げ始めます。この動作で、プロセッサー・アセンブリー が CEC バックプレーンに正しく設置され、ロックされます。
- 6. 必要な場合は、プロセッサー・フィラー・パネルを交換します。
- 7. 取り外したメディア・ドライブを再取り付けします。 ( 380 [ページの『メディア・ドライブの再取り付](#page-401-0) [け』を](#page-401-0)参照。)
- 8. フロント・ベゼルを再取り付けします ( 356 [ページの『フロント・ベゼルの再取り付け』を](#page-377-0)参照)。
- 9. 保守アクセス・カバーを再取り付けします ( 355 [ページの『保守アクセス・カバーの再取り付け』を](#page-376-0)参 照)。
- 10. 両方のシステム給電部を再接続します。
- 11. システム・ドロワーの背面を操作位置に押し込みます ( 354 ページの『[NAS Gateway 500](#page-375-0) を操作位置 [に戻す処置』を](#page-375-0)参照)。
- 12. システムをパワーオンします ( 351 [ページの『システムの開始』を](#page-372-0)参照)。この電源供給時にシステム 検査プログラムを実行したい場合は、 277 ページの『第 7 [章 ハードウェア操作の検査』を](#page-298-0)参照してく ださい。
- 13. NAS Gateway 500 が正常にパワーオンしたら、ラック・ドアを閉じます。

### <span id="page-410-0"></span>**DIMM**

次の手順を実行する前に、 xvii [ページの『安全上の注意』を](#page-18-0)お読みください。

注**:**

- 1. プロセッサー・カードを追加する場合、または新しいプロセッサー・カードをシステムに取り付ける場 合は、システム・ファームウェアを更新しなければならないことがあります。
- 2. カード、ドライブ、ブック、DIMM などを取り扱う前に、シャシーの任意の金属面を片手で触って静電 気の放電を最小化します。 350 [ページの『静電気の影響を受けやすいデバイスの取り扱い』を](#page-371-0)参照して ください。
- 3. DIMM と DIMM コネクターへの損傷を防止するために、保存ラッチを同時にオープンまたはクローズ します。
- 4. DIMM は、クワッド (4 つ一組) 単位で正しいスロットに取り付ける必要があります。使用できる唯一 の有効な 2 つのスロットの組み合わせは、M1、M3、M6、および M8、または M2、M4、M5、および M7 です。次の図を参照してください。

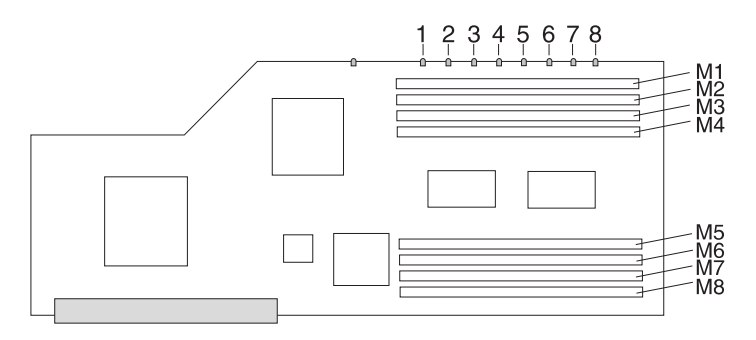

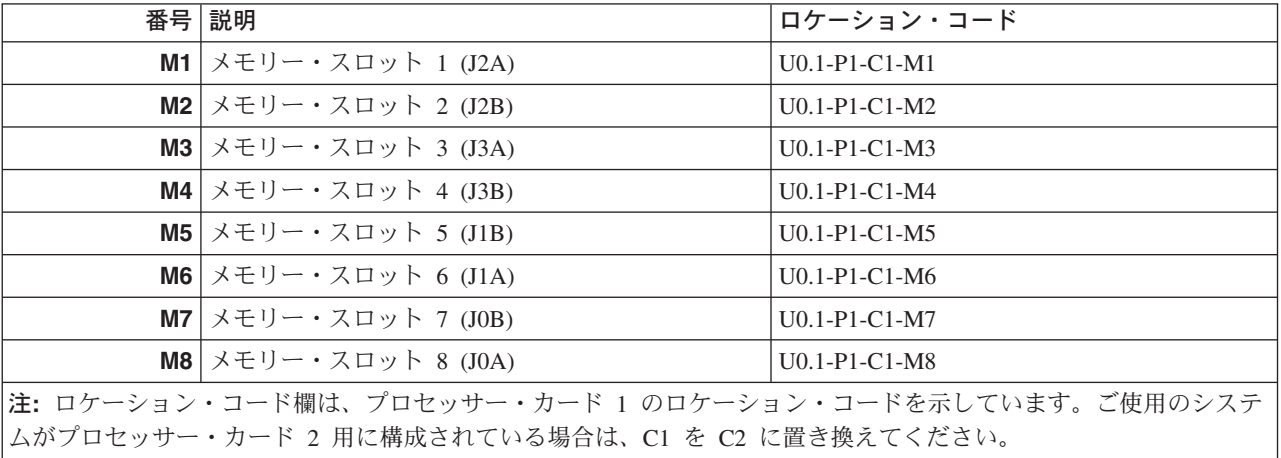

5. 単一の DIMM を交換できるのは、それを正確に同じパーツ・ナンバーの DIMM と交換する場合だけ です。

## **DIMM** の取り外し

DIMM を取り外すには、次のようにします。

- 1. DIMM にアクセスするには、該当するプロセッサー・ブックを取り外します ( 386 [ページの『プロセッ](#page-407-0) [サー・ブックの取り外し』を](#page-407-0)参照)。
- 2. DIMM を見つけ、取り外す DIMM を決定します。

<span id="page-411-0"></span>重要**:** DIMM と DIMM コネクターへの損傷を防止するために、保存ラッチを同時にオープンまたは クローズします。

- 3. タブを外側に押し、次に下側に押して DIMM を取り外します。タブのカム・アクションにより、 DIMM がコネクターから排出されます。
- 4. 次の図に示されているように、DIMM をコネクターから引き出します。

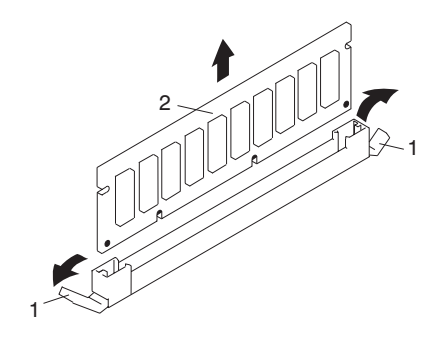

**1** コネクター・タブ (アンロック位置の場合) **2** DIMM

### **DIMM** の挿入

DIMM を挿入するには、以下のステップを実行します。

- 1. カード、ボード、DIMM などを取り扱う前に、シャシーの任意の金属面を片手で触って静電気の放電を 最小化します。 350 [ページの『静電気の影響を受けやすいデバイスの取り扱い』を](#page-371-0)参照してください。
- 2. 必要な場合は、DIMM を帯電防止パッケージから取り外してください。
- 3. コネクター・ロック・タブがアンロック位置から押し出されていることを確認してから、次の図に示さ れているようにして、新しい DIMM を取り付けてください。
- 4. 注意しながら DIMM の両方の端をつかみ、コネクターと位置合わせします。
- 5. メモリー・カードをコネクターにしっかりと挿入します。
- 6. 次の図に示されているように、DIMM コネクターの両端についているロック・タブで DIMM を固定し ます。

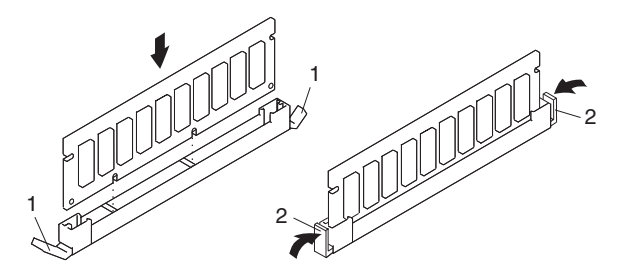

**1** ロック・タブ (アンロック位置の場合) **2** ロック・タブ (ロック位置の場合)

7. プロセッサー・ブックを再取り付けしてこの手順を完了します ( 388 [ページの『プロセッサー・ブック](#page-409-0) [の挿入』を](#page-409-0)参照)。

### バッテリー

次の手順を実行する前に、 xvii [ページの『安全上の注意』を](#page-18-0)お読みください。

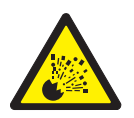

注意**:**

リチウム・バッテリーは、火災、爆発、または重度のやけどの原因となる恐れがあります。再充電、分解、 **100**°**C** を超す加熱、バッテリー・セルへの直接のはんだ付け、焼却を行わないでください。また、セルの 中身を水にぬらさないでください。バッテリーは幼児の手の届かないところに保管してください。交換する 場合は、ご使用のシステム用に指定されている部品番号のバッテリーを使用してください。それ以外のバッ テリーを使用した場合、火災もしくは爆発の危険性があります。**(C08)**

バッテリーのコネクターは極性をもっています。その極性を逆にしないでください。

バッテリーは、地方自治体の規則に従って処分してください。

システムのバッテリーを交換するには、次のようにします。

- 1. フロント・ラック・ドアとバック・ラック・ドアを開き、システムをサービス位置に配置します ( [353](#page-374-0) ページの『NAS Gateway 500 [のサービス位置への配置』を](#page-374-0)参照)。
- 2. システムをシャットダウンします ( 350 [ページの『システムの停止』を](#page-371-0)参照)。
- 3. 保守アクセス・カバーを取り外します ( 355 [ページの『保守アクセス・カバーの取り外し』を](#page-376-0)参照)。
- 4. フロント・ベゼルを取り外します ( 356 [ページの『フロント・ベゼルの取り外し』を](#page-377-0)参照)。
- 5. メディア・ベイ 1 とメディア・ベイ 2 に配置されているすべての電源ケーブルとシグナル・ケーブル をメディア・ドライブから切り離してラベルを付けます。次に、メディア・ドライブを取り外します ( 379 [ページの『メディア・ドライブの取り外し』を](#page-400-0)参照)。取り外したメディア・ドライブの位置をメ モに取ります。
- 6. メディア・デバイス・サポート・シェルフのつまみねじを緩め、シェルフ背面の端をつかみ、それを後 ろにスライドし、それを上に持ち上げ、システム・シャシーから取り外します。
	- 注**:** サポート・シェルフの下部の脚は、マイクロスイッチを非活動化するために使用されます。マイク ロスイッチは CEC バックプレーンに付いていて、非活動化されると、CEC バックプレーンに付 いている多くのコンポーネントとコネクターの電源を遮断します。新規の FRU をシステムに追加 したり、システム・ブートを実行したりした後では、このサポート・シェルフを所定の位置に正し く設置し、固定する必要があります。
- 7. プロセッサー・ブック 1 を取り外します ( 386 [ページの『プロセッサー・ブックの取り外し』を](#page-407-0)参 照)。

注**:** プロセッサー・ブック 1 は、電源機構に最も近いプロセッサー・ブックです。次の図を参照して ください。

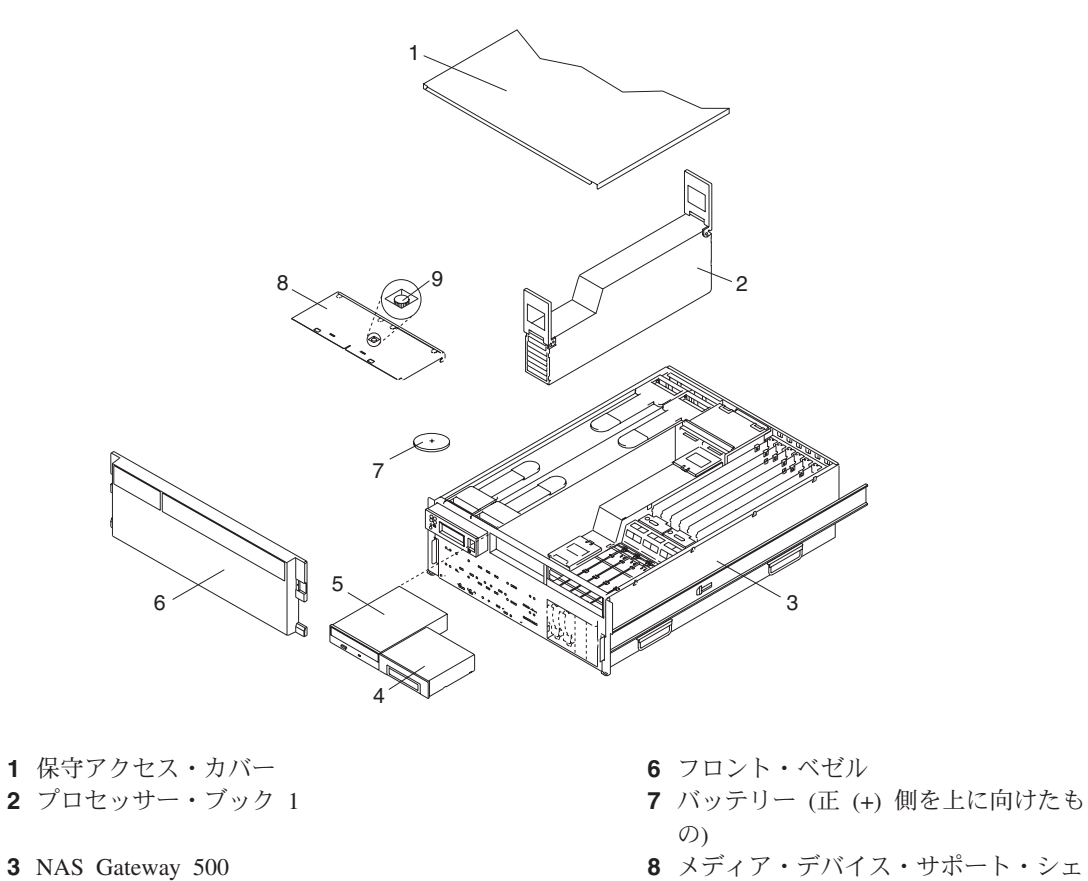

- ディスケット・ドライブ **9** 固定つまみねじ IDE CD-ROM ドライブ
- ルフ
- 8. 次の図に示されているように、CEC バックプレーンのバッテリーを見つけます。
- 9. 指を使ってバッテリーをサイド・スプリング (プラスチック・マウントの内側) に押し当て、次に指の 爪を使って、バッテリーをプラスチック・マウントから押し出して CEC バックプレーンから取り出し ます。
	- 注**:** バッテリーのプラスチック・マウント接続部分は、CEC バックプレーンにはんだ付けされていま す。バッテリー・マウントに損傷を与えたり取り外したりした場合は、CEC バックプレーンに永 続的な損傷を与えることになります。

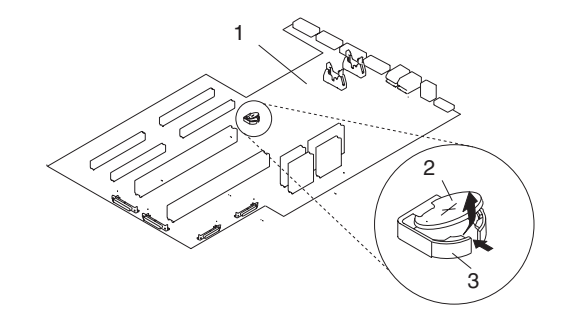

CEC バックプレーン

**2** バッテリー **3** バッテリー・プラスチック・マウント

- 10. バッテリーを (FRU) パーツ・ナンバー 00P3903 または同等のものと交換します。
- 11. 新しいバッテリーを取り付ける場合は、バッテリーの極性が正しいことを確認してください。このシス テムの場合は、プラスチック・マウント内でバッテリーの正 (+) 側を上に向ける必要があります。
- 12. 新しいバッテリーを慎重にプラスチック・マウントに挿入します。
- 13. プロセッサー・ブック 1 を再取り付けします ( 388 [ページの『プロセッサー・ブックの挿入』を](#page-409-0)参 照)。
- 14. メディア・デバイス・サポート・シェルフを再取り付けします。サポート・シェルフに付いているつま みねじをしっかり締めます。
	- 注**:** サポート・シェルフを再取り付けするときは、低い脚が、CEC バックプレーンに付いているマイ クロスイッチを活動化するのを確認します。その確認を行わないと、システムがパワーオンできな くなります。
- 15. すべてのメディア・ドライブを再取り付けし、取り外したメディア・ドライブが、取り外されたときと 同じメディア・ベイに戻されていることを確認します ( 380 [ページの『メディア・ドライブの再取り付](#page-401-0) [け』を](#page-401-0)参照)。
- 16. すべての電源ケーブルとシグナル・ケーブルをそれぞれのメディア・ドライブに再接続します。
- 17. フロント・ベゼルを再取り付けします ( 356 [ページの『フロント・ベゼルの再取り付け』を](#page-377-0)参照)。
- 18. 保守アクセス・カバーを再取り付けします ( 355 [ページの『保守アクセス・カバーの再取り付け』を](#page-376-0)参 照)。
- 19. システム・ドロワーの背面を操作位置に押し込みます ( 354 ページの『[NAS Gateway 500](#page-375-0) を操作位置 [に戻す処置』を](#page-375-0)参照)。
- 20. システム電源をオンにします。
- 21. root ユーザーとしてログインするときに、**bootlist** コマンドを実行しなければならない場合がありま す。この動作により、カスタマイズされたブート・リストが再ビルドされます。インターネット・プロ トコル (IP) パラメーターも再入力しなければならない場合があります。

### 電源機構

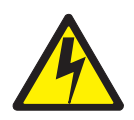

#### 危険

電源機構のカバーを開けないでください。電源機構は、保守対象ではありません。ユニットで交換され ます。**(D08)**

このシステム・ドロワーは、ホット・スワップ能力を持つ電源機構を備えています。この機能を使用するに は、2 つの電源機構を用意する 必要 があります。

以下のいずれかの手順を実行する前に、 xvii [ページの『安全上の注意』か](#page-18-0)ら始まるすべての安全上の注意 を読んで理解してください。

### 電源機構の取り外し

次の手順を実行する前に、 xvii [ページの『安全上の注意』を](#page-18-0)お読みください。

システムは 2 つの電源機構を備えているので、システムをシャットダウンせずにそれぞれの電源機構を交 換することができます (1 つずつ)。

電源機構を取り外すには、次のようにします。

注**:** 電源機構を取り付ける際に、システムの電源をオフにする必要はありません。

- 1. フロント・ラック・ドアとバック・ラック・ドアを開き、システムをサービス位置に配置します ( [353](#page-374-0) ページの『NAS Gateway 500 [のサービス位置への配置』を](#page-374-0)参照)。
- 2. 電源機構 LED を目でチェックします。こはく色 LED が点灯していれば、電源機構が障害を起こして いる疑いがあります。
- 3. 保守アクセス・カバーを取り外します ( 355 [ページの『保守アクセス・カバーの取り外し』を](#page-376-0)参照)。
- 4. 電源ケーブルを障害のある電源機構の背面から取り外します。
- 5. 少なくとも 10 秒待ってから次のステップを実行します。
- 6. 電源機構の両方のハンドルの端をつかんで、それぞれのハンドルの格納式ばね起動部分をちょうつがい ベースのほうにスライドさせます。この動作により、それぞれのリリース・ハンドルの下部側に付いて いるロック・タブがリリースされます。次の図を参照してください。

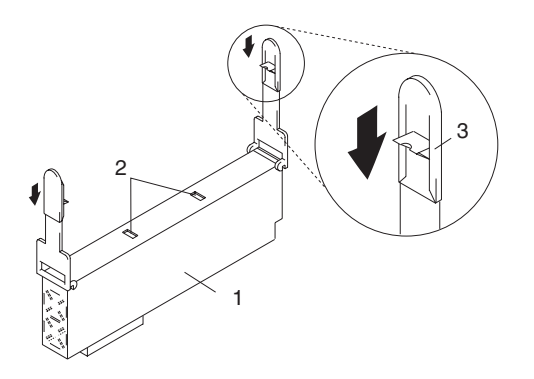

**1** 電源機構

- **2** ロック・タブ受け穴
- **3** ハンドルの格納式ばね起動部分
- 7. ハンドルを、電源機構の上部と垂直 (90 度) になるまで持ち上げます。ハンドルを電源機構の上部と垂 直にすることで、それぞれのハンドルの本体部分またはちょうつがい部分がカムの働きをし、電源機構 を、CEC バックプレーンに付いているそのコネクターからゆっくりてこで押し上げます。
- 8. 電源機構をそのコネクターからリリースしたら、電源機構をシステムから引き出します。
- 9. 『電源機構の交換』に進みます。

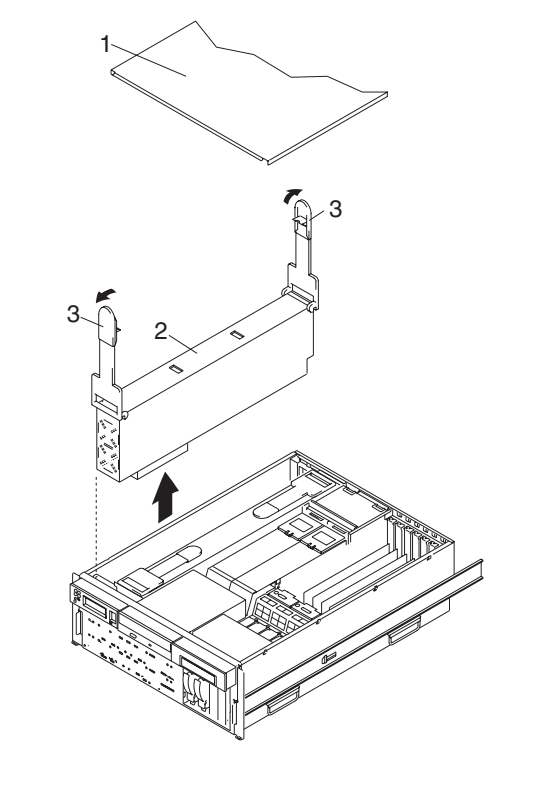

**1** 保守アクセス・カバー **4** 電源機構 #2

- 
- **3** 電源機構リリース・ハンドル
- **2** 電源機構 #1 **5** NAS Gateway 500
- 注**:** 通常操作中は、プロセッサー・ベイを空のままにしないでください。空のままにしておくと、システム が正常に冷却されません。

#### 電源機構の交換

注**:** 冗長障害のために電源機構を交換する場合は、保守修復処置が完了した後、電源/冷却警告メッセージ が出ていないか、お客様に **crontab** ファイルを調べてもらってください。電源または冷却のエラーが 発生すると、システム・ソフトウェアは、**crontab** ファイルに項目を追加して 12 時間置きに警告メ ッセージを「wall」(全ログイン・ユーザーにメッセージ送信) して、問題について警報を出したり指摘 したりします。障害のあるパーツを交換しても、この **crontab** 項目は消去されません。したがって、 この項目を除去するように **crontab** ファイルが編集されていない限り、障害が修復されたにもかかわ らずその障害についての情報をお客様に提供します。 **crontab -l** コマンドを使用して **crontab** ファ イルを読み取り、項目が存在しているかどうかを判別してください。ファイルを編集するには、 **crontab -e** コマンドを使用します。

電源機構を交換するには、次のようにします。

- 1. 新しい電源機構の上部に付いているハンドルをつかみます。ハンドルを上方に 90 度になるまで回しま す。この動作により、ハンドルのカムが正しい位置になり、電源機構をコネクターに設置しやすくなり ます。
- 2. 障害のある電源機構を取り外したばかりの電源機構ベイに、電源機構を慎重に挿入します。
- 3. 電源機構ハンドルを下げ、電源機構をコネクターに慎重に押し込みます。それぞれのハンドルの下側に 付いているばねラッチが所定の位置に収まり、電源機構が正しく設置され、所定の位置にロックされた ことが示されます。
	- 注**:** 電源機構ハンドルのばね起動部分を不適切に操作すると、次のような結果になることがあります。
		- v 格納式ばねは圧縮されたままになります。この状態では、ハンドルが電源機構をその設置位置に ロックできなくなります。この問題を除去するには、ハンドルを下げてロック位置に入れ、ばね 起動ハンドルの端をロック・タブの方へ押します。この動作により、ばねラッチがロック・タブ とともにばねラッチ受け穴に強制的にはめ込まれます。
		- ロック・タブ受けが曲げられています。ハンドルを下げて電源機構を設置位置にロックする前 に、受け穴の電源機構の上部に付いているロック・タブが曲がっていないことを確認します。ば ねラッチをロック・タブに格納する前に、ロック・タブ (存在する場合) をまっすぐにする必要 があります。

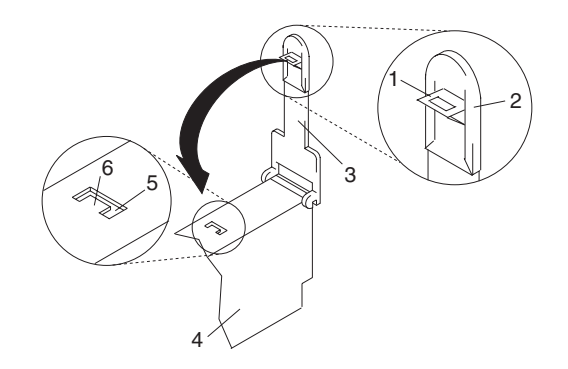

- **1** ばねラッチ **4** 電源機構
- 2 ばね起動ハンドルの端 **5** 5 ばねラッチ受け穴
- **3** 電源機構リリース・ハンドル **6** ロック・タブ

- 
- 
- 4. 追加した電源機構の電源ケーブルを電源機構の背面に付いている電源ケーブル・コネクターに接続しま す。
- 5. 給電部をシステムに再接続します。電源機構に付いている緑色の AC Good LED が点灯するはずで す。
- 6. 電源機構の緑色の DC Good LED が点灯していることを確認します。緑色の LED は、電源機構が正し く作動していることを示します。
- 7. 保守アクセス・カバーを再取り付けします ( 355 [ページの『保守アクセス・カバーの取り外し』を](#page-376-0)参 照)。
- 8. システム・ドロワーの背面を操作位置に押し込みます ( 354 ページの『[NAS Gateway 500](#page-375-0) を操作位置に [戻す処置』を](#page-375-0)参照)。
- 9. ラック・ドアを閉じます。

## <span id="page-418-0"></span>**PCI** ライザー・カード

重要**:** PCI ライザー・カードは FRU であり、経験を積んだサービス担当員のみが交換する必要がありま す。

注**:** この手順を実行する際には、ライザー・カードをドッキング・コネクターから取り外しまたは取り付け るときに相当量の力を必要とします。システム・ドロワーをラックから取り外すことを強くお勧めしま す。

次の手順を実行する前に、 xvii [ページの『安全上の注意』を](#page-18-0)お読みください。

#### **PCI** ライザー・カードの取り外し

PCI ライザー・カードを取り外すには、次のようにします。

- 1. フロント・ラック・ドアとバック・ラック・ドアを開けます。
- 2. システムをシャットダウンします ( 350 [ページの『システムの停止』](#page-371-0) を参照)。
- 3. 給電部をシステムから切り離します。

注**:** このシステムは、2 番目の電源機構を装備しています。この手順を続ける前に、システムへの給電 部が完全に切り離されていることを確認します。

- 4. システム装置の背面に付いているすべてのアダプター・ケーブルにラベルを付けて切り離します。
- 5. システム・ドロワーをサービス位置に配置します ( 353 ページの『[NAS Gateway 500](#page-374-0) のサービス位置 [への配置』を](#page-374-0)参照)。
- 6. 保守アクセス・カバーを取り外します ( 355 [ページの『保守アクセス・カバーの取り外し』を](#page-376-0)参照)。
- 7. フロント・ベゼルを取り外します ( 356 [ページの『フロント・ベゼルの取り外し』を](#page-377-0)参照)。
- 8. カード、ボード、DIMM などを取り扱う場合は、静電気の放電を最小化するための帯電防止ストラッ プを使用してください。 350 [ページの『静電気の影響を受けやすいデバイスの取り扱い』を](#page-371-0)参照してく ださい。
- 9. メディア・ドライブを取り外します ( 379 [ページの『メディア・ドライブの取り外し』を](#page-400-0)参照)。

10. 各アダプターのスロット番号と位置を書き留めます。

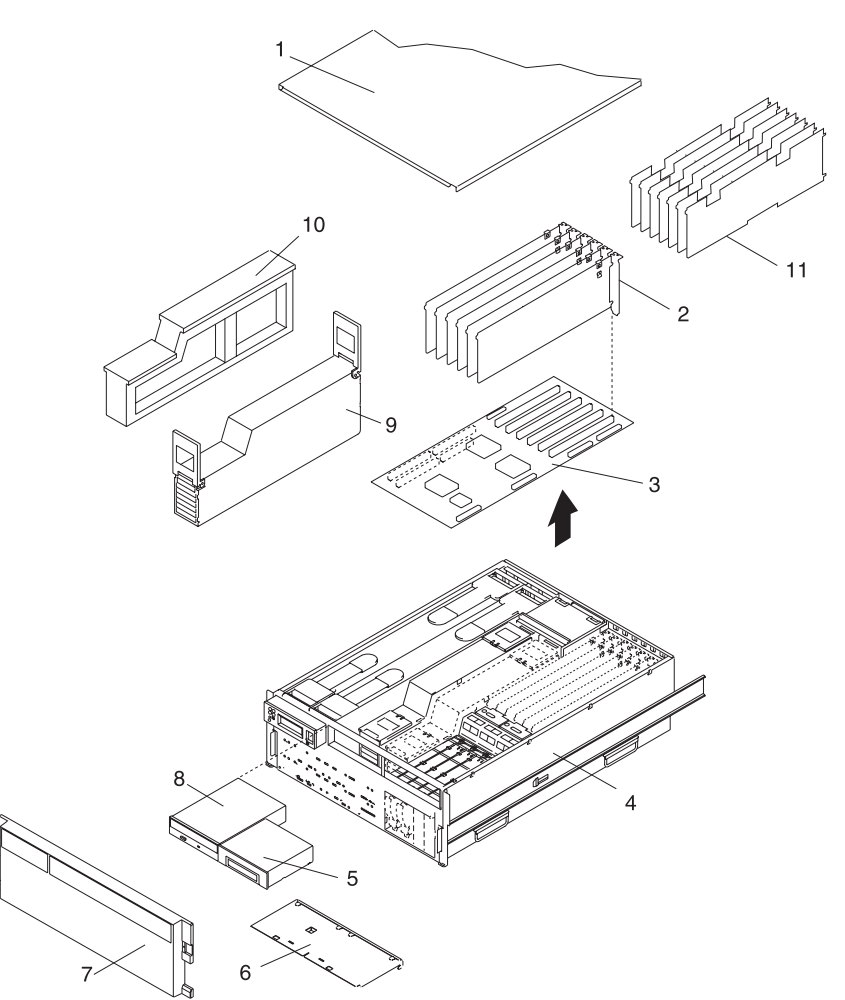

- **1** 保守アクセス・カバー **7** フロント・ベゼル **2** PCI-X アダプター **8** IDE CD-ROM
- 
- **6** メディア・サポート・トレイ
- 
- 

 $#2$ 

- **3** PCI ライザー・カード **9** プロセッサー・カード・アセンブリー
- **4** NAS Gateway 500 **10** プロセッサー・フィラー・パネル
- **5** メディア・デバイス **11** カード・セパレーター
- 11. プロセッサー・カード・アセンブリー #2 を取り外します ( 386 [ページの『プロセッサー・ブックの取](#page-407-0) [り外し』を](#page-407-0)参照)。ご使用のシステムが、2 番目のプロセッサー・カード・アセンブリーではなく、プ ロセッサー・フィラー・パネルを装備している場合は、プロセッサー・フィラー・パネルを取り外しま す。
- 12. PCI-X アダプターを取り外します ( 370 ページの『PCI-X [アダプターの取り外し』を](#page-391-0)参照)。
- 13. PCI-X ホット・プラグ・セパレーターを取り外します。
- 14. PCI ライザー・カードからすべての電源ケーブル、シグナル・ケーブル、および SCSI ケーブルを取 り外します。
- 15. ライザー・カードの上部からプラスチック・プロテクターを取り外します。

16. PCI ライザー・カードを CEC バックプレーンとシャシーに固定している 7 つの六角ねじと 2 つの 5.5 mm ナットをすべて取り外します。

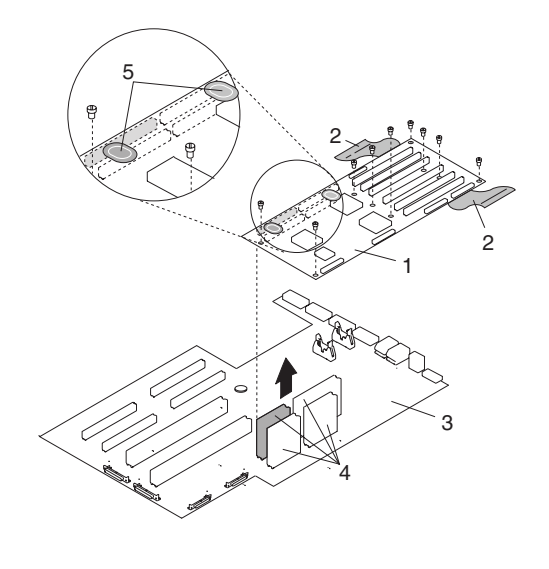

- **1** PCI ライザー・カード
- **2** 取り外しスリング
- **3** CEC バックプレーン
- **4** CEC バックプレーン・コネクター ~ PCI ライザー・カード・コネクター
	- **5** 「押す」ラベル
- 17. システム・シャシーの背面に向けて付けられている取り外しスリングの端をつかみます。 PCI ライザ ー・カードの背面端をゆっくり持ち上げます。CEC バックプレーンに付いているドッキング・コネク ターから PCI ライザー・カード・コネクターを取り外しやすくするために、スリングを前後に数回揺 り動かさなければならない場合があります。コネクターが分離し始めたら、PCI ライザー・カードの 前面端をつかんで上へ引っ張り上げ、システムから外します。 PCI ライザー・カードを安全な場所に 置きます。
	- 注**:** PCI ライザー・カードをドッキング・コネクターから取り出すには、最大 60 ポンドの引っ張り力 が必要になることがあります。ラック内のシステム・ドロワーの位置によっては、システム・ドロ ワーをラックから取り外して、PCI ライザー・カードの取り外し手順と交換手順を実行することを 強くお勧めします。

### <span id="page-421-0"></span>**PCI** ライザー・カードの再取り付け

PCI ライザー・カードを再取り付けするには、次のようにします。

- 1. カード、ボード、DIMM などを取り扱う場合は、静電気の放電を最小化するための帯電防止ストラッ プを使用してください。 350 [ページの『静電気の影響を受けやすいデバイスの取り扱い』を](#page-371-0)参照してく ださい。
- 2. 必要な場合は、PCI ライザー・カードを帯電防止パッケージから取り外してください。
- 3. 注意しながら PCI ライザー・カードの両端をつかみ、PCI ライザー・カードの下部側面に付いている 4 つのコネクターと、CEC バックプレーンに付いている 4 つの絶縁体コネクターを位置合わせしま す。
- 4. PCI ライザー・カード・コネクターが正しく位置合わせされていることを確認します。 PCI ライザ ー・カードを CEC バックプレーン・コネクターに設置します。
	- a. この手順を実行する際には、PCI ライザー・カードをドッキング・コネクターから取り外しまたは 取り付けるときに相当量の力を必要とします。システム・ドロワーをラックから取り外すことを強 くお勧めします。

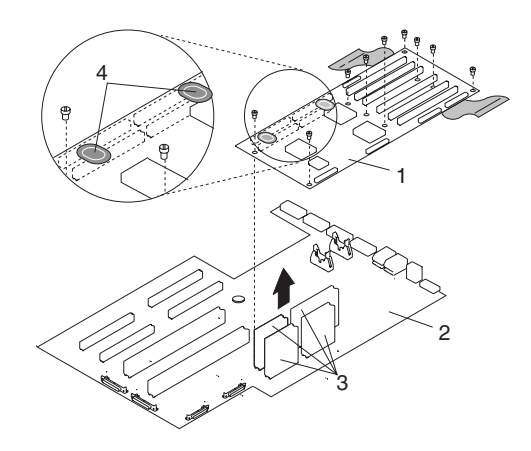

**2** CEC バックプレーン **4** 「押す」ラベル

**1** PCI ライザー・カード **3** CEC バックプレーン・コネクター ~ PCI ライザー・カ ード・コネクター

- 
- b. PCI ライザー・カード・ドッキング・コネクターが完全に設置済みであることを確認するには、 PCI ライザー・カードにマウントされている 2 つの「押す」ラベルを親指で交互に押します。動 きが感じられなくなるまで押し、さらに、再度両方の「押す」ラベルを強く押します。この交互に 押す方法はこのカードの場合のみ可能です。
	- 注**:** CEC バックプレーンの下に、アルミのプレートが取り付けられています。このプレートは、 CEC バックプレーンを強固にするのに役立ち、PCI ライザー・カードを挿入するときにバック プレーンが曲がったり割れたりしないようにします。
- c. システムをブートするときに問題が発生した場合は、サブステップ 4 を繰り返しますが、2 回目 は、より強く押す必要があります。
- 5. PCI ライザー・カードを CEC バックプレーンとシャシーに固定している 7 つの六角ねじと 2 つの 5.5 mm ナットを再取り付けします。

注**:** 正しい位置合わせをするために、すべてのねじを挿入してから締めてください。

- 6. ライザー・カード上部のプラスチック・プロテクターを再取り付けします。
- 7. 電源ケーブル、シグナル・ケーブル、および SCSI ケーブルを再接続します。
- 8. PCI-X ホット・プラグ・セパレーターを再取り付けします。
- 9. すべてのアダプターをそれぞれの正しい位置に再取り付けします ( 367 ページの『PCI-X [アダプターの](#page-388-0) [交換』を](#page-388-0)参照)。
- 10. ラベル付き PCI-X アダプター・ケーブルをすべてそれぞれの PCI-X アダプターに再接続します。
- 11. プロセッサー・カード・アセンブリー #2 を再取り付けします ( 388 [ページの『プロセッサー・ブック](#page-409-0) [の挿入』を](#page-409-0)参照)。プロセッサー・フィラー・パネルを取り外した場合は、ここでそのプロセッサー・ フィラー・パネルを再取り付けします。
- 12. 取り外したすべてのメディア・ドライブを再取り付けし、取り外したメディア・ドライブが、取り外さ れたときと同じメディア・ベイ位置に戻されていることを確認します。 380 [ページの『メディア・ド](#page-401-0) [ライブの再取り付け』を](#page-401-0)参照してください。
- 13. すべての電源ケーブルとシグナル・ケーブルをそれぞれのメディア・ドライブに再接続します。
- 14. フロント・ベゼルを再取り付けします ( 356 [ページの『フロント・ベゼルの再取り付け』を](#page-377-0)参照)。
- 15. 保守アクセス・カバーを再取り付けします ( 355 [ページの『保守アクセス・カバーの再取り付け』を](#page-376-0)参 照)。
- 16. 電源ケーブルを再接続します。
- 17. システム・ドロワーの背面を操作位置に押し込みます ( 354 ページの『[NAS Gateway 500](#page-375-0) を操作位置 [に戻す処置』を](#page-375-0)参照)。
- 18. システムをパワーオンします ( 351 [ページの『システムの開始』を](#page-372-0)参照)。
	- 注**:** システムをブートするときに問題が発生した場合は、サブステップ 4 を繰り返しますが、2 回目 は、より強く押す必要があります。
- 19. ラック・ドアを閉じます。

## ディスク・ドライブ・バックプレーン

重要**:** ディスク・ドライブ・バックプレーンは FRU であり、経験を積んだサービス担当員のみが交換す る必要があります。

この手順では、PCI ライザー・カードを取り外し、取り付ける必要があります。 PCI ライザー・カードを ドッキング・コネクターから取り外しまたは取り付けるときに相当量の力を必要とします。システム・ドロ ワーをラックから取り外すことを強くお勧めします。

次の手順を実行する前に、 xvii [ページの『安全上の注意』を](#page-18-0)お読みください。

## ディスク・ドライブ・バックプレーンの取り外し

ディスク・ドライブ・バックプレーンを取り外すには、次のようにします。

- 1. フロント・ラック・ドアとバック・ラック・ドアを開けます。
- 2. システムをシャットダウンします ( 350 [ページの『システムの停止』](#page-371-0) を参照)。
- 3. 給電部をシステムから切り離します。

注**:** このシステムは、2 番目の電源機構を装備しています。この手順を続ける前に、システムへの給電 部が完全に切り離されていることを確認します。

- 4. システム装置の背面に付いているすべてのアダプター・ケーブルにラベルを付けて切り離します。
- 5. システム・ドロワーをサービス位置に配置します ( 353 ページの『[NAS Gateway 500](#page-374-0) のサービス位置 [への配置』を](#page-374-0)参照)。
- 6. 保守アクセス・カバーを取り外します ( 355 [ページの『保守アクセス・カバーの取り外し』を](#page-376-0)参照)。
- 7. フロント・ベゼルを取り外します ( 356 [ページの『フロント・ベゼルの取り外し』を](#page-377-0)参照)。
- 8. カード、ボード、DIMM などを取り扱う場合は、静電気の放電を最小化するための帯電防止ストラッ プを使用してください。 350 [ページの『静電気の影響を受けやすいデバイスの取り扱い』を](#page-371-0)参照してく ださい。
- 9. メディア・ドライブを取り外します ( 379 [ページの『メディア・ドライブの取り外し』を](#page-400-0)参照)。取り 外した各メディア・ドライブの位置をメモに取ります。
- 10. プロセッサー・カード・アセンブリー #2 を取り外します ( 386 [ページの『プロセッサー・ブックの取](#page-407-0) [り外し』を](#page-407-0)参照)。ご使用のシステムが、2 番目のプロセッサー・カード・アセンブリーではなく、プ ロセッサー・フィラー・パネルを装備している場合は、プロセッサー・フィラー・パネルを取り外しま す。
- 11. 各アダプターのスロット番号と位置を書き留めます。
- 12. PCI-X アダプターを取り外します ( 370 ページの『PCI-X [アダプターの取り外し』を](#page-391-0)参照)。
- 13. PCI ライザー・カードを取り外します ( 397 ページの『PCI [ライザー・カードの取り外し』を](#page-418-0)参照)。
- 14. すべてのホット・プラグ・ディスク・ドライブを取り外します ( 383 [ページの『ディスク・ドライブの](#page-404-0) [取り外し』を](#page-404-0)参照)。
- 15. PCI アダプター冷却ファンを取り外します ( 376 [ページの『ファン・アセンブリーの取り外し』を](#page-397-0)参 照)。
- 16. ケーブル管理ブラケットに接続されたクランプからケーブルを取り外します。
- 17. PCI アダプター冷却ファン安定ケージの背面下部端に付けられている 4 つの留めねじを緩めて、冷却 ファン安定ケージを取り外します。
- 18. ディスク・ドライブ・バックプレーンに接続されているすべての電源ケーブルとシグナル・ケーブルを 切り離します。
- 19. ディスク・ドライブ・ケージをシステム・シャシーの前面に固定している 4 つの留めねじを取り外し ます。
- 20. ディスク・ドライブ・ケージをシャシー下部に固定している 2 つのねじ (バックプレーン・カードに 付いている) を取り外します。
- 21. ディスク・ドライブ・ケージをシャシーに固定している 2 つのねじ (シャシーの外側に付いている) を取り外します。これらのねじは、前面右側に付いています。
- 22. ディスク・ドライブ・ケージが上部シャシー棚を通過するまで、ケージを後ろにスライドさせます。
- 23. ディスク・ドライブ・ケージ・アセンブリーをシステムから引き出します。
- 24. ディスク・ドライブ・バックプレーンに接続されている 6 つのスレッド・ロック留めねじを取り外し ます。
	- 注**:** これらの 6 つのねじにはスレッド・ロックが付いています。これらのねじをシャシーねじから分 離します。

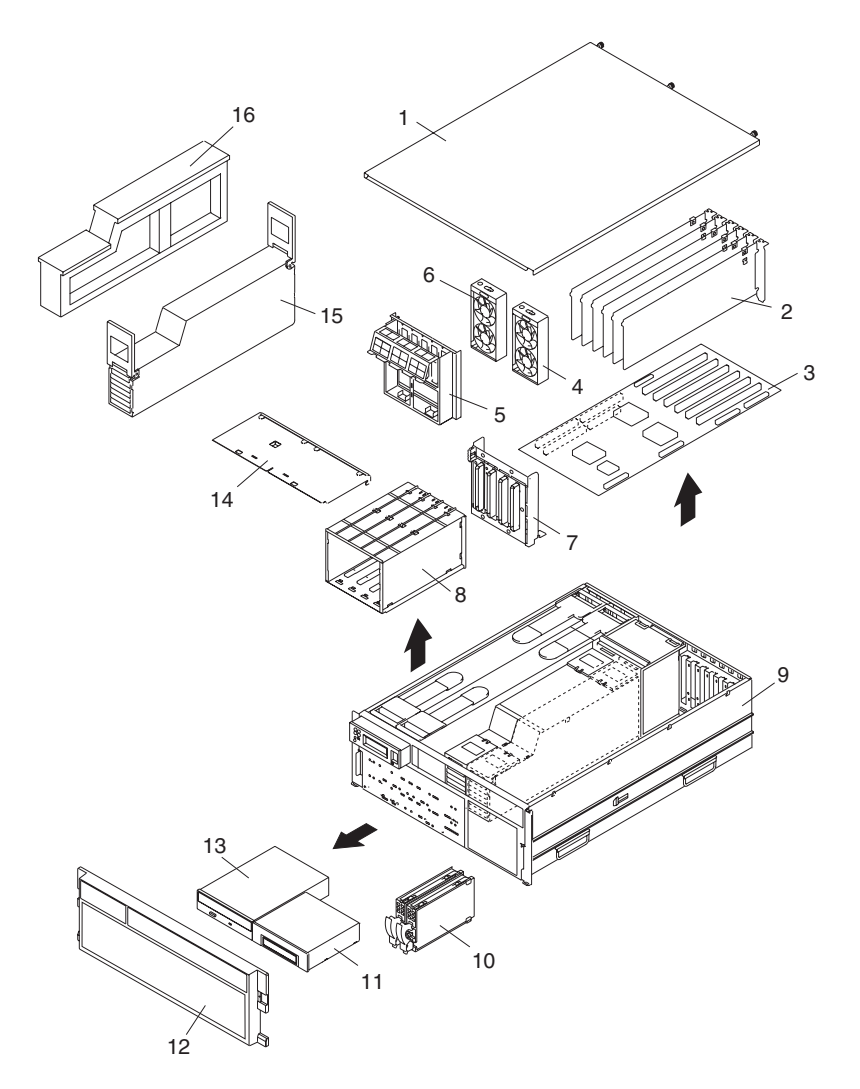

**1** 保守アクセス・カバー (ドロワー) **9** NAS Gateway 500 シャシー

- 
- PCI ライザー・カード **11** メディア・デバイス
- PCI 冷却ファン **12** フロント・ベゼル
- 
- 
- ディスク・ドライブ・バックプレーン
- ディスク・ドライブ・ケージ **16** プロセッサー・フィラー
- PCI-X アダプター **10** ディスク・ドライブ (4 パックのうちの 2 つ)
	-
	-
	-
- 安定ケージ **13** IDE CD-ROM メディア **14** メディア・サービス・サポート・シェルフ<br>**15** プロセッサー・アセンブリー #2
	-
	-

## ディスク・ドライブ・バックプレーンの再取り付け

ディスク・ドライブ・バックプレーンを再取り付けするには、次のようにします。

- 1. すでに取り外してある 6 つのスレッド・ロック留めねじを使って、バックプレーンをディスク・ドラ イブ・ケージに固定します。
- 2. 注意してディスク・ドライブ・ケージ・アセンブリーをシステムに入れます。
- 3. ディスク・ドライブ・ケージ・アセンブリーをシステムの全面に向けてスライドさせます。
- 4. ケージ・アセンブリーに付いている 8 つのねじ穴が、システム・シャシーに付いている相手のねじ穴 と正しく位置合わせします。
- 5. 8 つの留めねじを挿入して、指で締めます。すべてのねじを軽く締めたら、まず、シャシー前面の 4 つをしっかり締め、次に、残りの 4 つをしっかり締めて終わります。
- 6. すべての電源ケーブルとシグナル・ケーブルをディスク・ドライブ・バックプレーンに再接続します。
- 7. ケージの下部端に付いている 2 つのタブを、シャシーに付いている相手側スロットに取り付けて、 PCI アダプター冷却ファン安定ケージを再取り付けします。前に取り外した 4 つのねじでケージをシ ャシーに固定します。
- 8. PCI-X アダプター冷却ファンを再取り付けします ( 377 [ページの『ファン・アセンブリーの交換』を](#page-398-0)参 照)。
- 9. すべてのホット・プラグ・ディスク・ドライブを再取り付けします ( 384 [ページの『ディスク・ドライ](#page-405-0) [ブの交換』を](#page-405-0)参照)。
- 10. メディア・デバイス・サポート・シェルフを再取り付けします。
- 11. 前に取り外したすべてのメディア・ドライブを再取り付けし、それらのメディア・ドライブが、取り外 されたときと同じメディア・ベイに戻されていることを確認します。必要な場合は、 380 [ページの『メ](#page-401-0) [ディア・ドライブの再取り付け』を](#page-401-0)参照してください。
- 12. カード、ボード、DIMM などを取り扱う場合は、静電気の放電を最小化するための帯電防止ストラッ プを使用してください。 350 [ページの『静電気の影響を受けやすいデバイスの取り扱い』を](#page-371-0)参照してく ださい。
- 13. PCI ライザー・カードを再取り付けします ( 400 ページの『PCI [ライザー・カードの再取り付け』を](#page-421-0)参 照)。
- 14. PCI-X アダプターを再取り付けします ( 367 ページの『PCI-X [アダプターの交換』を](#page-388-0)参照)。
- 15. システム装置の背面に付いているすべてのアダプター・ケーブルを再接続します。
- 16. 給電部をシステムに再接続します。
- 17. フロント・ベゼルを再取り付けします ( 356 [ページの『フロント・ベゼルの再取り付け』を](#page-377-0)参照)。
- 18. システムをパワーオンします ( 351 [ページの『システムの開始』を](#page-372-0)参照)。
- 19. 保守アクセス・カバーを再取り付けします ( 355 [ページの『サービス・カバー』を](#page-376-0)参照)。
- 20. システム・ドロワーを操作位置に差し込みます ( 354 ページの『[NAS Gateway 500](#page-375-0) を操作位置に戻す [処置』を](#page-375-0)参照)。
- 21. フロント・ラック・ドアとバック・ラック・ドアを閉じます。

## オペレーター・パネル

重要**:** オペレーター・パネルは FRU であり、経験を積んだサービス担当員のみが交換する必要がありま す。

次の手順を実行する前に、 xvii [ページの『安全上の注意』を](#page-18-0)お読みください。

## オペレーター・パネルの取り外し

オペレーター・パネルを取り外すには、次のようにします。

- 1. フロント・ラック・ドアとバック・ラック・ドアを開き、システムをサービス位置に配置します ( [353](#page-374-0) ページの『NAS Gateway 500 [のサービス位置への配置』を](#page-374-0)参照)。
- 2. システムをシャットダウンします ( 350 [ページの『システムの停止』](#page-371-0) )。
- 3. 給電部をシステムから切り離します。

注**:** このシステムは、2 番目の電源機構を装備しています。この手順を続ける前に、システムへの給電 部が完全に切り離されていることを確認します。

- 4. フロント・ベゼルを取り外します ( 356 [ページの『フロント・ベゼルの取り外し』を](#page-377-0)参照)。
- 5. 保守アクセス・カバーを取り外します ( 355 [ページの『保守アクセス・カバーの取り外し』を](#page-376-0)参照)。
- 6. 次の図に示されているように、オペレーター・パネルを突き止めます。
- 7. オペレーター・パネルの下部端に付いている 2 つの留めねじを取り外すます。
- 8. オペレーター・パネルの背面から電源/シグナル・ケーブルを切り離します。
- 9. オペレーター・パネルの端をつかんでパネルを取り外し、それをベイから引き出します。
- 10. 今取り外したオペレーター・パネルから MTM/SN ラベルを取り、それを新規オペレーター・パネルに 取り付けます。ラベルは貼り付けタイプではありません。ラベルは、それぞれの側からタブ伸びている プラスチック・バッキングに貼り付けられます。ラベルを取り外すには、固い紙の隅をラベル下部の下 に挿入し、指で引き出せる位置までそれをゆっくり持ち上げます。

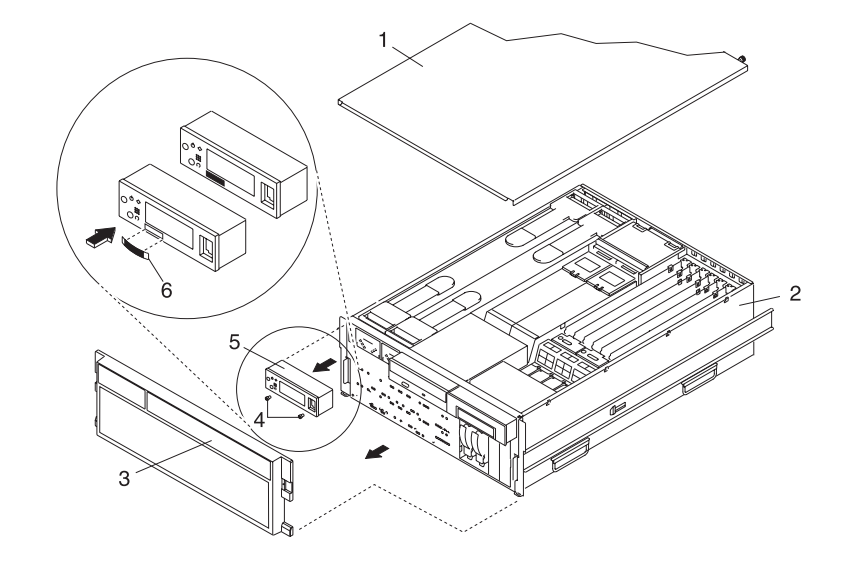

- **1** 保守アクセス・カバー (ドロワー) **4** オペレーター・パネル留めねじ
- 
- **3** フロント・ベゼル **6** MTM/SN ラベル
- 
- **2** システム装置 **5** オペレーター・パネル
	-

## オペレーター・パネルの交換

重要**:** オペレーター・パネルを新規の FRU と交換する場合は、システム VPD 情報 (マシン・タイプ、 モデル番号、およびシリアル番号) を VPD モジュールに書き込みます。サポート・センターに連絡して、 この情報を VPD モジュールに入力するための手順と必要なパスワードを入手してください。

注**:** 正しい手順については、 408 ページの『システム [vital product data \(VPD\)](#page-429-0) の更新手順』を参照してく ださい。

オペレーター・パネルを交換するには、次のようにします。

- 1. 前に取り外した MTM/SN ラベルを丁寧に弓形に曲げて左のタブに挿入し、次に右のタブに挿入して、 ラベルを新しいオペレーター・パネルに挿入します。ラベルはパチンという音でそのスペースにぴった り収まるはずです。
- 2. オペレーター・パネルをシステム・ベイに慎重にスライドして戻します。
- 3. 電源/シグナル・ケーブルを新しいオペレーター・パネルのコネクターに接続します。
- 4. 前に取り外した 2 つの留めねじでオペレーター・パネルを固定します。
- 5. 保守アクセス・カバーを再取り付けします ( 355 [ページの『保守アクセス・カバーの再取り付け』を](#page-376-0)参 照)。
- 6. システム・ドロワーの背面を操作位置に押し込みます ( 354 ページの『[NAS Gateway 500](#page-375-0) を操作位置 [に戻す処置』を](#page-375-0)参照)。
- 7. すべてのシステム電源ケーブルを再接続します。
- 8. フロント・ベゼルを再取り付けします ( 356 [ページの『フロント・ベゼルの再取り付け』を](#page-377-0)参照)。
- 9. システムをパワーオンします ( 351 [ページの『システムの開始』を](#page-372-0)参照)。
- 10. NAS Gateway 500 が正常にパワーオンしたら、ラック・ドアを閉じます。

## <span id="page-429-0"></span>システム **vital product data (VPD)** の更新手順

オペレーター・パネルを新しい FRU と交換した場合は、次の手順を実行して VPD が正しいことを確認し ます。

- 1. 新しいオペレーター・パネルを取り付けたら、そのオペレーター・パネルに OK メッセージが表示され るのを待ちます。
- 2. 「Service Processor Firmware」メニューを開始します。

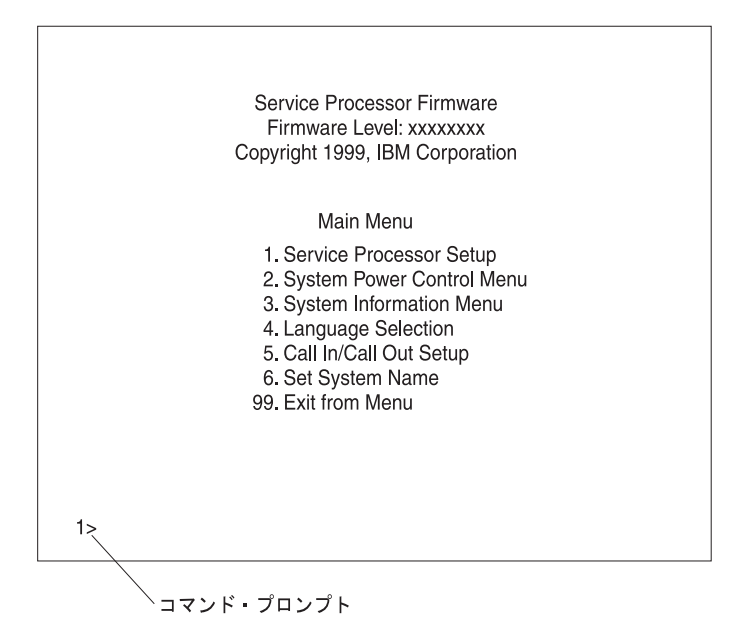

3. コマンド・プロンプトで、隠れたメニューにアクセスするコードを入力します。必要な場合は、最寄り のサポート・センターに連絡してコードを入手してください。

> This menu is for IBM Authorized use only. If you have not been authorized to use this menu, please discontinue use immediately.

> Press Return to continue, or X to return to menu 1.

4. Enter を押して続行します。

VPD Serial Number is not programmed.

Enter the VPD Serial Number (7 ASCII digits): xxxxxxx

5. VPD シリアル番号を入力します。

重要**:** シリアル番号は正しく入力する 必要 があります。最後の 7 桁のみを入力します。ダッシュ (-) を数字としてシリアル番号に組み込まないでください。シリアル番号が正しく入力されない場合は、オ ペレーター・パネルを新たに注文して取り付ける必要があります。

> VPD Serial Number has been programmed successfully. The current TM field is: xxxx-xxx Do you want to change the TM field (y/n)?

- 6. 作業しているシステム装置のタイプ/モデル (TM) が、画面にリストされているタイプ/モデルと異なる 場合は、y(yes) と入力します。
- 7. システム装置のマシン・タイプとモデル番号を入力します。

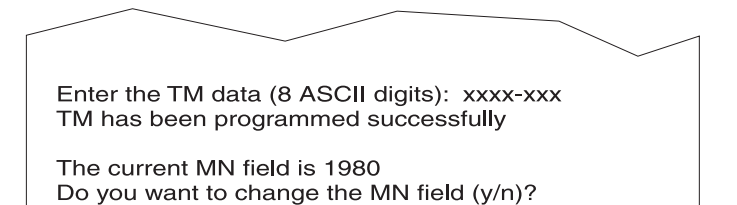

- 8. **MN** フィールドは製造専用です。このフィールドに n (no) と入力します。
- 9. メインメニューのコマンド行で 99 と入力して終了します。

## 中央電子処理装置 **(CEC)** バックプレーン

PCI ライザー・カードは FRU であり、経験を積んだサービス担当員のみが交換する必要があります。

次の手順を実行する前に、 xvii [ページの『安全上の注意』を](#page-18-0)お読みください。

注**:** この手順を実行するには、PCI ライザー・カードを取り外し、取り付けする必要があります。 PCI ラ イザー・カードをドッキング・コネクターから取り外しまたは取り付けるときに相当量の力を必要とし ます。 NAS Gateway 500 のサービスを行う場合は、システム・ドロワーをラックから取り外すことを 強くお勧めします。

## **CEC** バックプレーンの取り外し

重要**:** コンポーネントを取り外すか切り離す前に、その位置を書き留めます。サービスまたは交換のため に CEC バックプレーンをシステムから取り外す前に、CEC バックプレーンに付いているすべてのジャン パーの設定を書き留めます。

CEC バックプレーン (システム・ボード) を取り外すには、次のようにします。

- 1. フロント・ラック・ドアとバック・ラック・ドアを開けます。
- 2. システムをシャットダウンします ( 350 [ページの『システムの停止』](#page-371-0))。
- 3. 給電部をシステムから切り離します。
	- 注**:** このシステムは、2 番目の電源機構を装備しています。この手順を続ける前に、システムへの給電 部が完全に切り離されていることを確認します。
- 4. システム装置の背面に付いている他のすべてのケーブルにラベルを付けて切り離します。
- 5. システムをサービス位置に配置します ( 353 ページの『NAS Gateway 500 [のサービス位置への配置』](#page-374-0) を参照)。
- 6. フロント・ベゼルを取り外します ( 356 [ページの『フロント・ベゼルの取り外し』を](#page-377-0)参照)。
- 7. 保守アクセス・カバーを取り外します ( 355 [ページの『保守アクセス・カバーの取り外し』を](#page-376-0)参照)。
- 8. 各アダプターは元のスロットに戻さなければならないので、取り外す各アダプターのスロット番号と位 置を書き留める必要があります。
- 9. カード、ボード、DIMM などを取り扱う場合は、静電気の放電を最小化するための帯電防止ストラッ プを使用してください。 350 [ページの『静電気の影響を受けやすいデバイスの取り扱い』を](#page-371-0)参照してく ださい。
10. PCI-X アダプターを取り外します ( 370 ページの『PCI-X [アダプターの取り外し』を](#page-391-0)参照)。

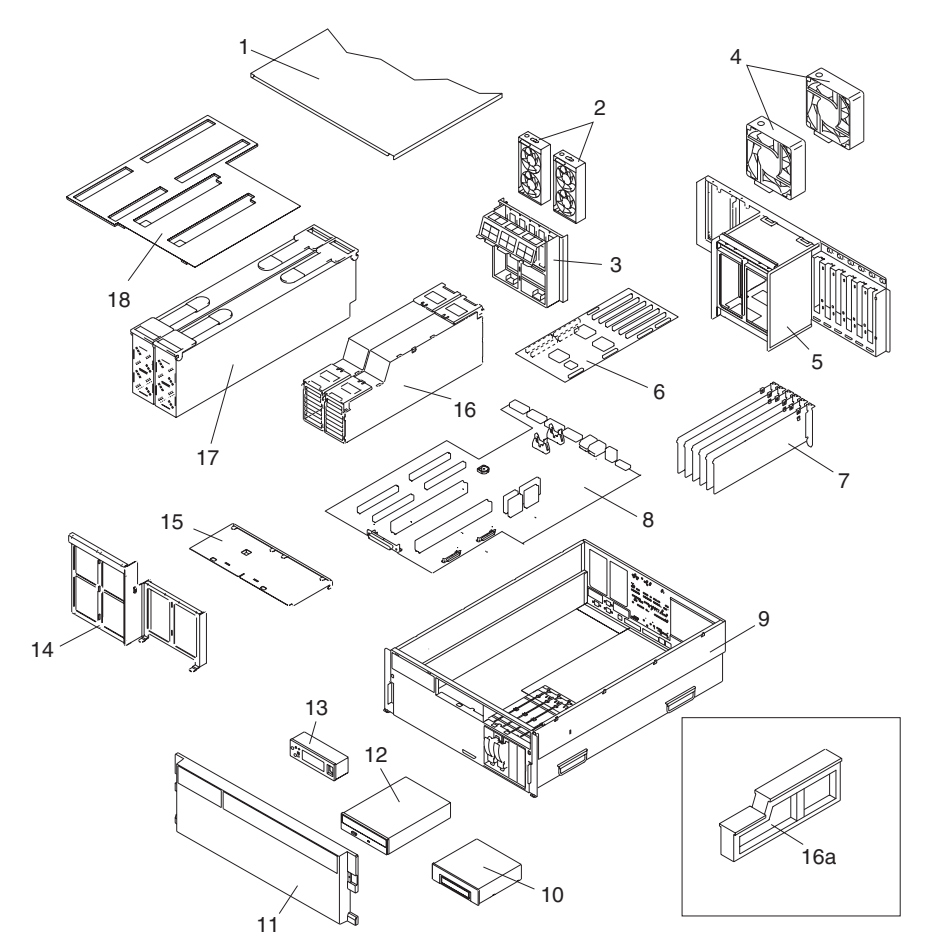

- 保守アクセス・カバー (ドロワー) **11** フロント・ベゼル
- 基本および予備の PCI 冷却ファン **12** IDE CD-ROM ドライブ
- PCI 冷却ファンと安定ブラケット **13** オペレーター・パネル
- 
- 
- 
- 
- CEC バックプレーン **17** 電源機構 1 および 2
- NAS Gateway 500 シャシー **18** プラスチック膜
- ディスケット・ドライブ
- 
- 
- 
- プロセッサー冷却ファン **14** フロント電源機構とプロセッサー・サポート・ブラケッ ト
- プロセッサー冷却ファン・ケージ **15** メディア・デバイス・サポート・シェルフ
- PCI ライザー・カード **16** プロセッサー・アセンブリー 1 および 2
- PCI-X アダプター **16a** プロセッサー・フィラー・パネル
	-
	-
- 11. メディア・ドライブを取り外します ( 379 [ページの『メディア・ドライブの取り外し』を](#page-400-0)参照)。
- 12. すべてのプロセッサー・ブックまたはプロセッサー・フィラー・パネルを取り外します ( 386 [ページの](#page-407-0) [『プロセッサー・ブックの取り外し』を](#page-407-0)参照)。
- 13. すべての電源機構を取り外します ( 394 [ページの『電源機構の取り外し』を](#page-415-0)参照)。
- 14. PCI ライザー・カードを取り外します ( 397 ページの『PCI [ライザー・カードの取り外し』を](#page-418-0)参照)。
- 15. PCI 冷却ファンを取り外します ( 376 [ページの『ファン・アセンブリーの取り外し』を](#page-397-0)参照)。
- 16. PCI 冷却ファン安定ブラケットに接続されたクランプからケーブルを取り外します。
- 17. PCI 冷却ファン安定ブラケットを取り外します。

注**:** ブラケットは、4 つの六角ねじと 2 つの位置合わせタブで CEC バックプレーンに固定されま す。

- 18. 残りのすべての電源ケーブル、シグナル・ケーブル、および SCSI ケーブルを取り外し、それらにラ ベルを付けます。
- 19. プロセッサー冷却ファンを取り外します ( 376 [ページの『ファン・アセンブリーの取り外し』を](#page-397-0)参 照)。
- 20. ケージのベースに付いている 2 つの六角ねじを完全に取り外して、プロセッサー冷却ファン・ケー ジ・アセンブリーを取り外します。この 2 つのねじを見るには、プロセッサー・ファン・アクセス・ カバーを開きます。この 2 つの六角ねじにはスレッド・ロックが付いていて、他のねじと分離してお かなければなりません。また、システム・シャシーの背面から取り付けられている 8 つの六角ねじを 取り外します。
- 21. CEC バックプレーンに付いているバック・コネクターをシステム・シャシーの背面に固定している 16 個のスレッド化された 5 mm 絶縁体を取り外します。
	- 注**:** シリアル・ポート 2 上の 2 つの絶縁体だけに止め座金が使用されています。 SPCN1 および SPCN2 の 4 つの絶縁体は、畝を入れることができません。他の 10 個の絶縁体は回りに畝を入れ てあります。
- 22. 電源コードとプロセッサー・アセンブリー・フロント・サポート・ブラケットを取り外します。
	- 注**:** ブラケットは、13 個の六角ねじでシステム・シャシーに固定されています。 13 個のねじとは、 電源機構セクションの 5 つのねじ、プロセッサー・サポート・セクションの 3 つのねじ、および プロセッサー・サポート区域のシャシー前面の 5 つのねじです。
- 23. オペレーター・パネル・ケーブルとデバッグ・テスト・ポート・ケーブルのプラグを CEC バックプレ ーンから抜きます。
- 24. CEC バックプレーン留めねじを取り外します。絶縁体を含め、2 つを除くすべてのねじにはスレッ ド・ロックが付いていて、それらは分離しておく必要があります。他の 2 つのねじは頭が丸くなって いて、フレーム接地に使用されます。CEC バックプレーンのパッドは、『FG』 と印刷されていま す。

注**:** 留めねじの位置については、次の CEC バックプレーンの図を参照してください。

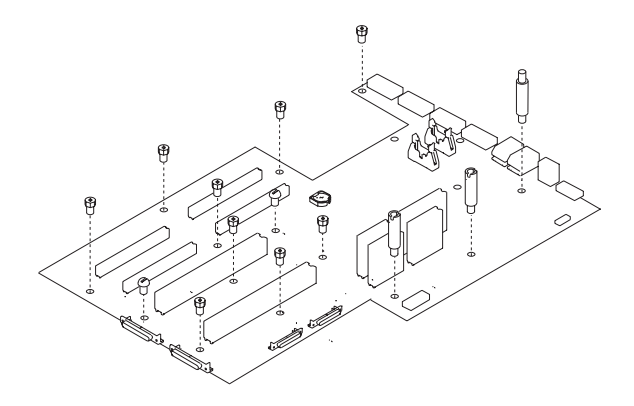

注**:** CEC バックプレーンを取り外すときは注意が必要です。シャシー・ベースに接続された絶縁体 は、CEC バックプレーンの下部に接続されたコンポーネントに損傷を与える可能性があります。

25. CEC バックプレーンをシステムの全面に向けてスライドさせます (約 7 mm)。 CEC バックプレーン の背面 (下部) に接続されたスポンジ・ゴムのストリップが、システム・シャシーに固定されたアル ミ・プレートを圧迫し、CEC バックプレーンが先へ進めなくなります。この働きにより、CEC バック プレーンの背面に付いているコネクターがバック・シャシー隔壁をクリアするだけの十分のスペースが 得られます。

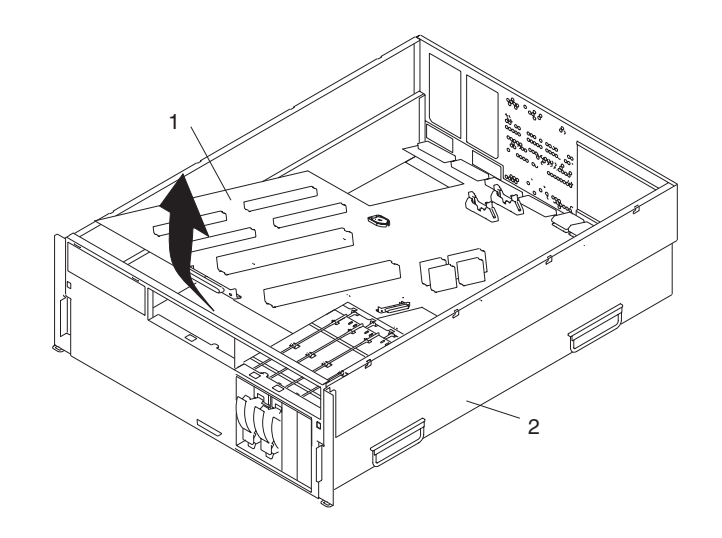

- **1** CEC バックプレーン
- **2** NAS Gateway 500
- 26. CEC をシャシーから取り外すには、CEC バックプレーンの前面端を持ち上げ、それをシステム・シャ シーから引き出します。
- 27. CEC バックプレーンを安全な場所に置きます。

#### **CEC** バックプレーンの再取り付け

CEC バックプレーン (システム・ボード) を再取り付けするには、次のようにします。

- 1. カード、ボード、DIMM などを取り扱う場合は、静電気の放電を最小化するための帯電防止ストラッ プを使用してください。 350 [ページの『静電気の影響を受けやすいデバイスの取り扱い』を](#page-371-0)参照してく ださい。
- 2. 必要な場合は、CEC バックプレーンを帯電防止パッケージから取り外してください。
- 3. 注意しながら CEC バックプレーンの両端をつかみ、留めねじ穴と、システム・シャシーに付いている 相手側のねじ穴を位置合わせします。
	- 注**:** CEC バックプレーンを再取り付けするときは注意が必要です。シャシー・ベースに接続された絶 縁体は、CEC バックプレーンの下部に接続されたコンポーネントに損傷を与える可能性がありま す。
- 4. CEC バックプレーンを再取り付けし、それをシステムの背面に向けてスライドさせます。 CEC バッ クプレーンに付いているすべての背面コネクターが背面シャシー隔壁を通して正しく配置されているこ とを確認します。
- 5. CEC バックプレーンをシステム・シャシーに固定する留めねじと絶縁体を再取り付けします。ねじと 絶縁体を取り外した位置に注意し、正しいタイプを各位置に戻します。

- 6. 各コネクターをシステム・シャシーの背面に固定している 16 個のスレッド化された絶縁体から始め て、すべての CEC バックプレーン留めねじを締めます。
- 7. CEC バックプレーンに接続しているすべての電源ケーブル、シグナル・ケーブル、および SCSI ケー ブルを再接続します。
- 8. フロント電源機構とプロセッサー・サポート・ブラケットを再取り付けします。取り外した 13 個のね じを再取り付けします。

注**:** オペレーター・パネル・ケーブルを締め付けないようにするために、それがシャシー下部の絶縁体 の下に置かれていることを確認します。

- 9. プロセッサー冷却ファン・ケージ・アセンブリーを再取り付けします。
- 10. プロセッサー冷却ファン・ケージ・アセンブリーをバック・シャシーに固定している 8 つのねじを再 取り付けしてから、ケージのベースについている 2 つのねじを再取り付けします。プロセッサー・フ ァン・アクセス・カバーを持ち上げる必要があります。
- 11. プロセッサー冷却ファンを再取り付けします ( 377 [ページの『ファン・アセンブリーの交換』を](#page-398-0)参 照)。
- 12. ケージの下部端に付いている 2 つのタブを、シャシーに付いている相手側スロットに取り付けて、 PCI-X アダプター冷却ファン安定ケージを再取り付けします。ケージをシャシーに 4 つのねじで固定 します。
- 13. PCI 冷却ファンを再取り付けします ( 377 [ページの『ファン・アセンブリーの交換』を](#page-398-0)参照)。
- 14. PCI ライザー・カードを再取り付けします ( 400 ページの『PCI [ライザー・カードの再取り付け』を](#page-421-0)参 照)。
- 15. すべての PCI-X アダプターを再取り付けし ( 367 ページの『PCI-X [アダプターの交換』を](#page-388-0)参照)、各ア ダプターが元のスロットに戻っていることを確認します。
- 16. プロセッサー・ブックと、該当する場合はプロセッサー・アセンブリー・フィラー・パネルを再取り付 けします。

注**:** 正しい位置合わせをするために、すべてのねじを挿入し、指締めだけにしてください。CEC バッ クプレーンが引っ掛かっていないことを確認します。

- 17. 取り外したすべてのメディア・ドライブを再取り付けし、取り外したメディア・ドライブが、取り外さ れたときと同じメディア・ベイに戻されていることを確認します。必要な場合は、 380 [ページの『メデ](#page-401-0) [ィア・ドライブの再取り付け』を](#page-401-0)参照してください。
- 18. 電源機構を再取り付けします ( 395 [ページの『電源機構の交換』](#page-416-0) を参照)。
- 19. フロント・ベゼルを再取り付けします ( 356 [ページの『フロント・ベゼルの再取り付け』を](#page-377-0)参照)。
- 20. 保守アクセス・カバーを再取り付けします ( 355 [ページの『保守アクセス・カバーの再取り付け』を](#page-376-0)参 照)。
- 21. システム・ドロワーの背面を操作位置に押し込みます ( 354 ページの『[NAS Gateway 500](#page-375-0) を操作位置 [に戻す処置』を](#page-375-0)参照)。
- 22. すべてのシステム電源ケーブルを再接続します。
- 23. サービス・プロセッサー設定値をデフォルト値に設定する必要があります。サービス・プロセッサー設 定値をデフォルト値に設定していない場合は、デフォルト値を復元する必要があります。デフォルトの 設定値を復元するには、以下のいずれかを実行します。
	- v すべての設定値を手動でリセットします。
	- v サービス・プロセッサー設定値が保管済みの場合は、「*NAS Gateway 500* 管理者ガイド」に示され ている手順を使用してそれらの設定値を復元する必要があります。
- 24. 新規 CEC バックプレーンのファームウェア・レベルを調べます。サービス・プロセッサー・メインメ ニューの上部を見ます。ファームウェアが正しいレベルでない場合は、「*NAS Gateway 500* 管理者ガ イド」を参照してください。
- 25. システムをパワーオンします ( 351 [ページの『システムの開始』を](#page-372-0)参照)。
- 26. 時刻と日付をリセットします。
- 27. root ユーザーとしてログインするときに、**bootlist** コマンドを実行しなければならない場合がありま す。この動作により、カスタマイズされたブート・リストが再ビルドされます。インターネット・プロ トコル (IP) パラメーターも再入力しなければならない場合があります。
- 28. システムが正常にパワーオンしたら、ラック・ドアを閉じます。
- 29. 新規バックプレーンのファームウェア・レベルを調べます。 「*NAS Gateway 500* 管理者ガイド」を参 照してください。ファームウェアがバックレベルであれば、最新のファームウェアを CORE または Web からダウンロードします。(「*NAS Gateway 500* 管理者ガイド」を参照してください。)

# 第 **12** 章 パーツ情報

この章では、NAS Gateway 500 のパーツ情報を示し、現場交換可能ユニット (FRU) とカスタマー交換可 ユニット (CRU) を識別します。CRU はお客様が交換できます。しかし、FRU は訓練を受けたサービス担 当員しか交換できません。

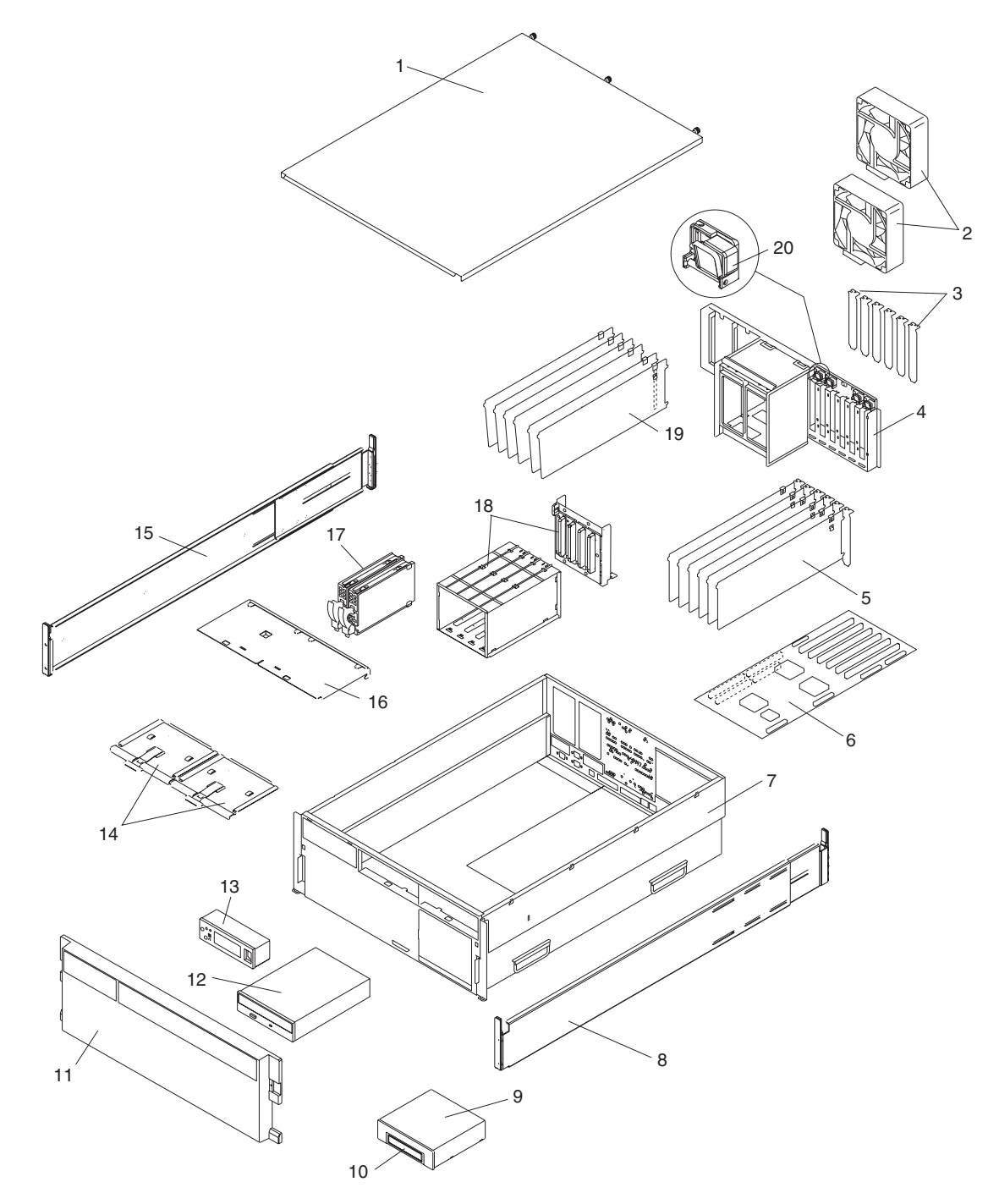

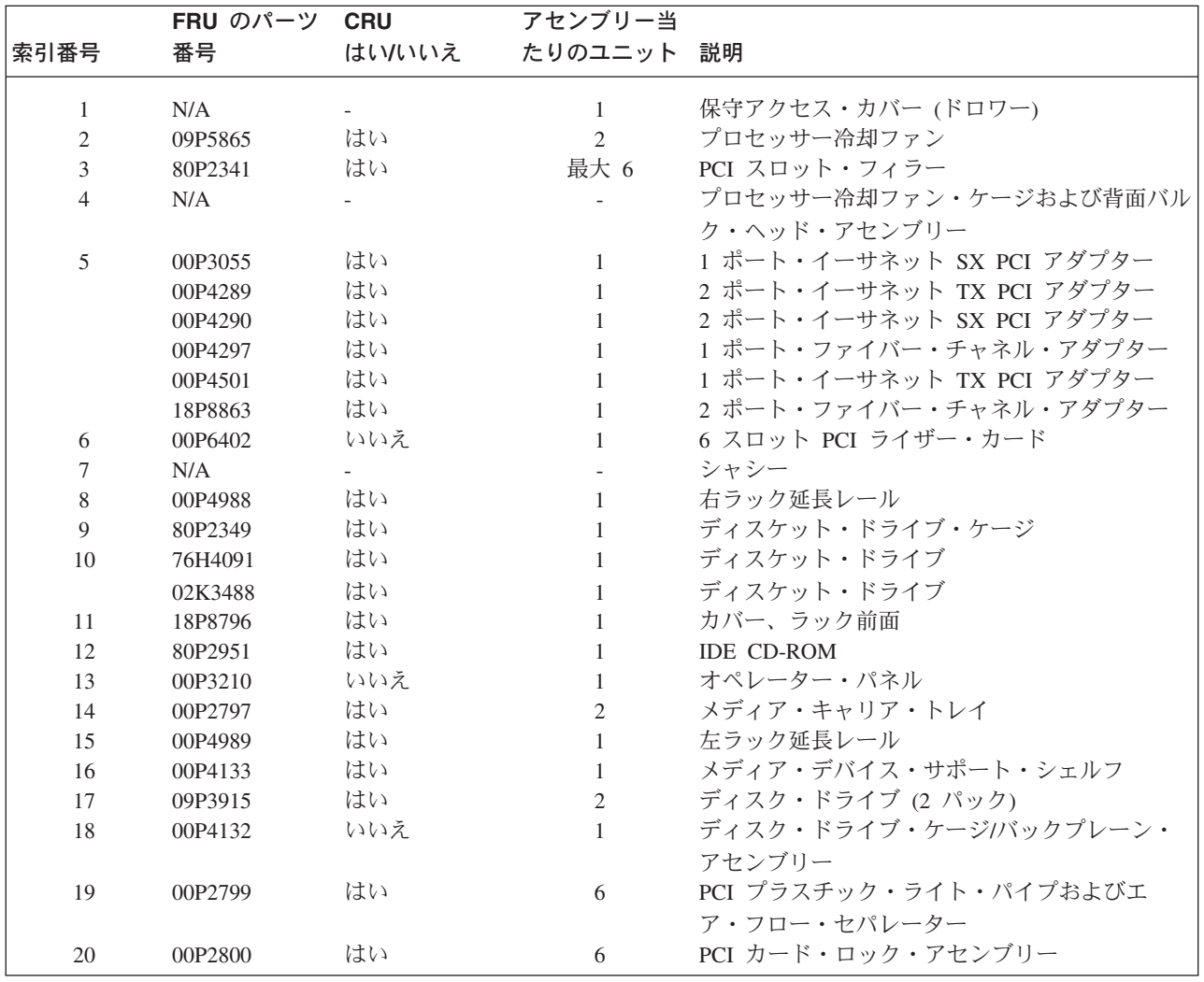

# システム・パーツ、続き

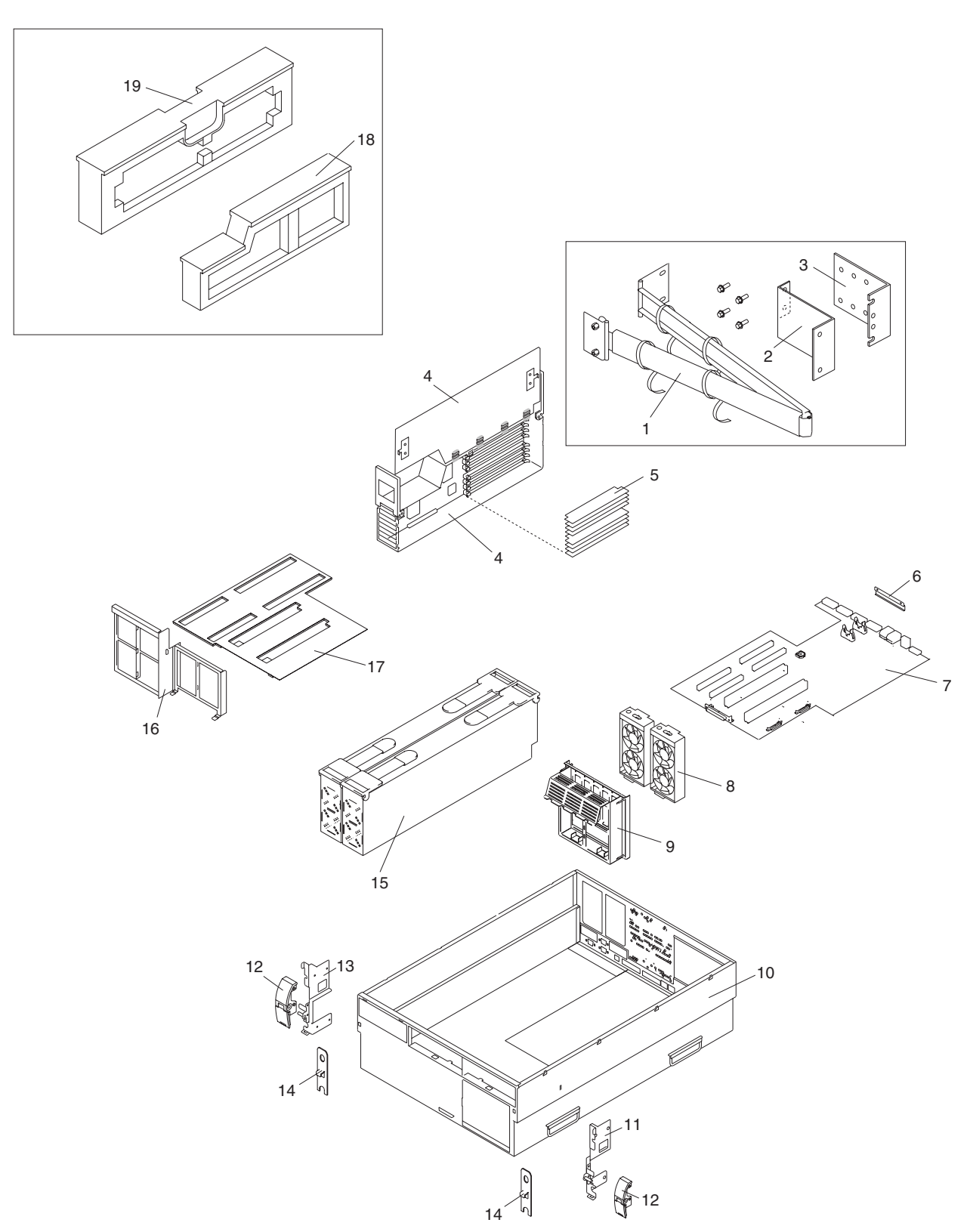

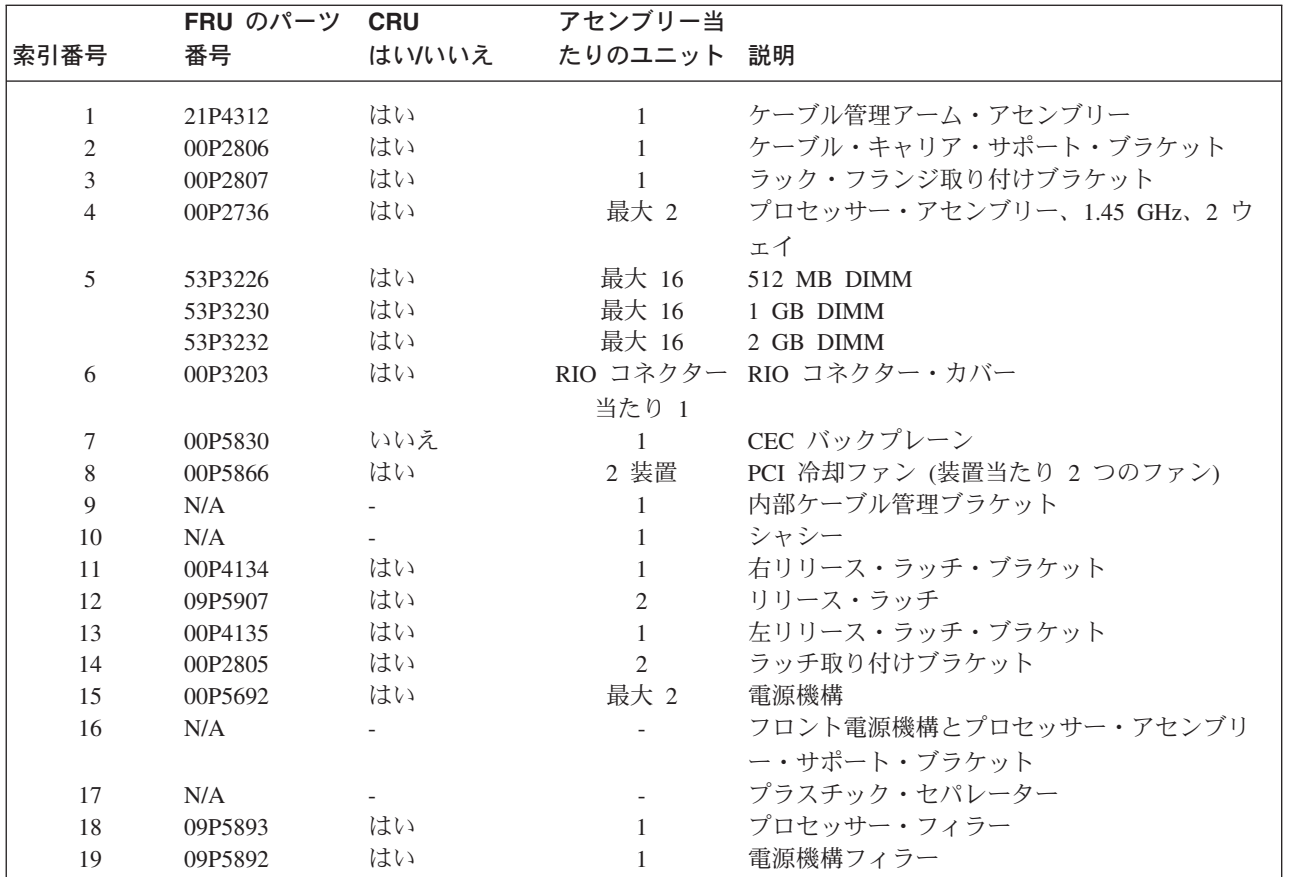

# システム内部ケーブル

次の図は、システム・ケーブル接続を示しています。最初の図は、内部電源ケーブルのルーティングを示し ています。 2 番目の図は、シグナル・ケーブルのルーティングを示しています。

内部電源ケーブルのルーティング図

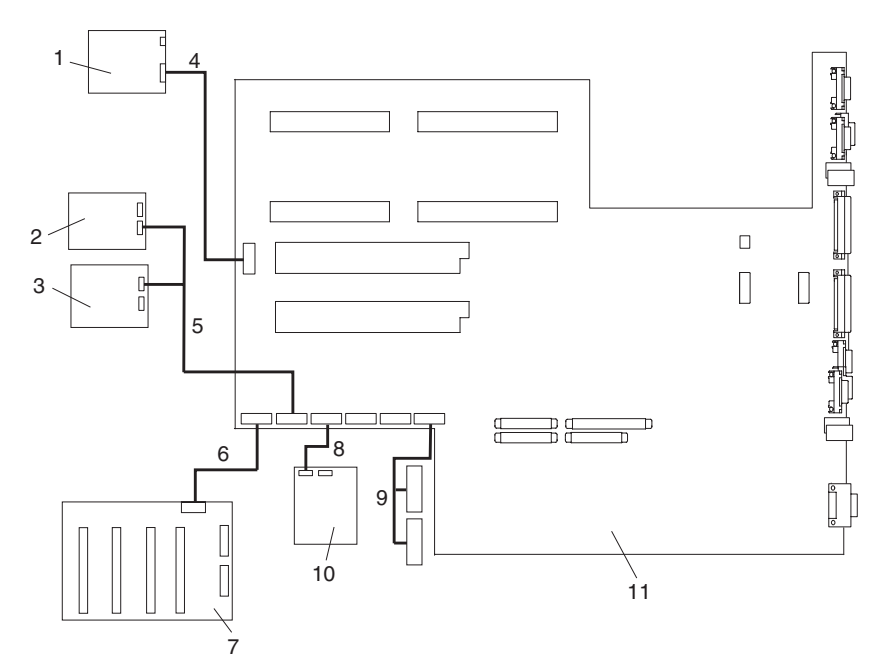

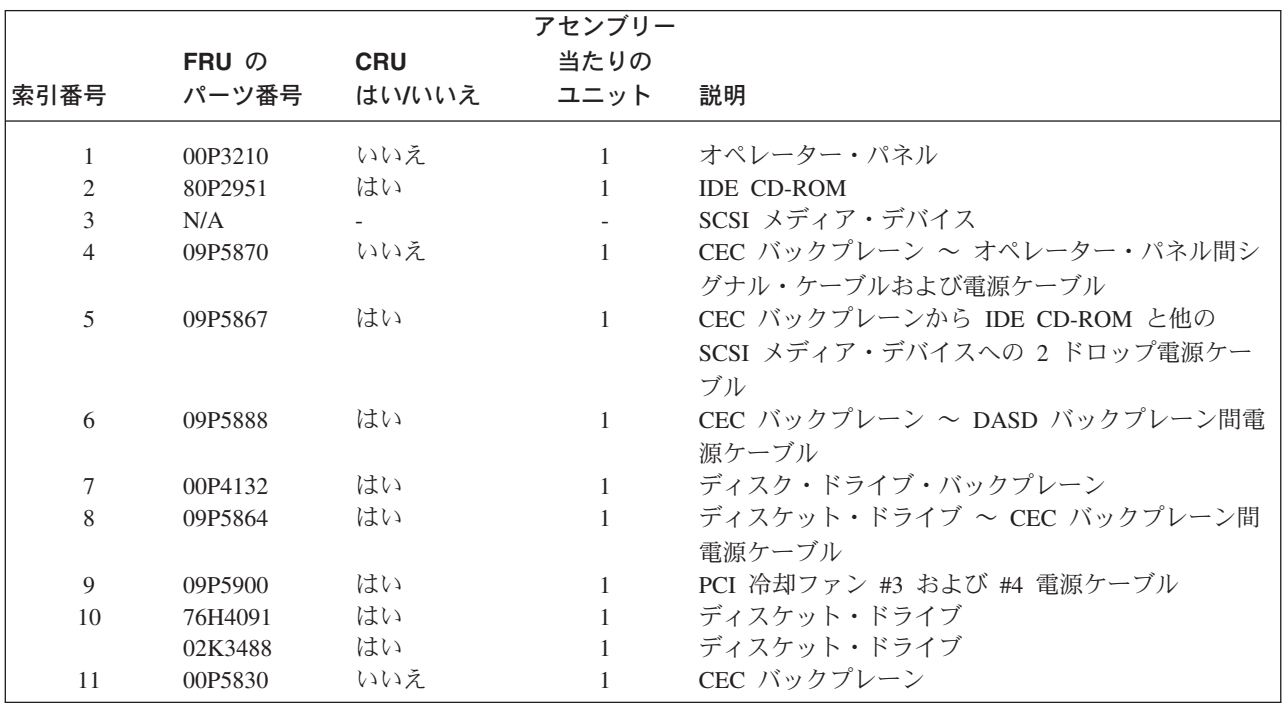

注**:** 電源ケーブルの詳細については、 32 ページの『外部 AC [電源ケーブル』に](#page-53-0)進みます。

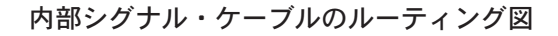

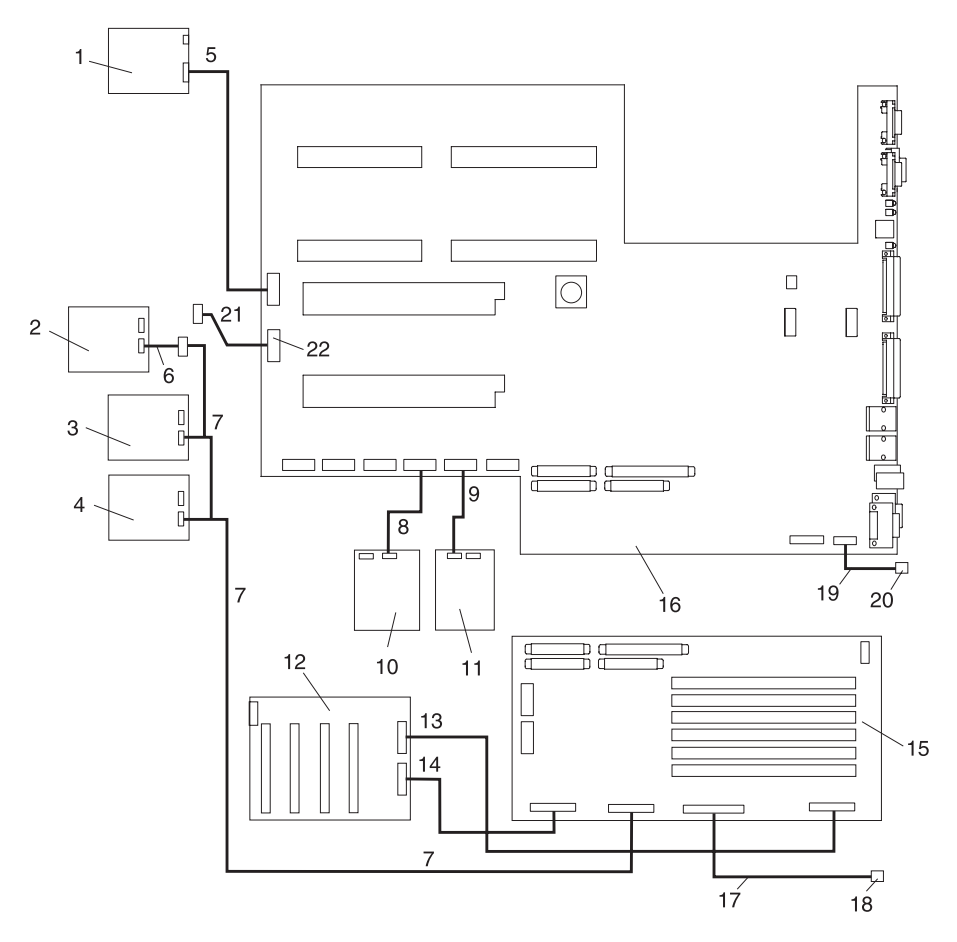

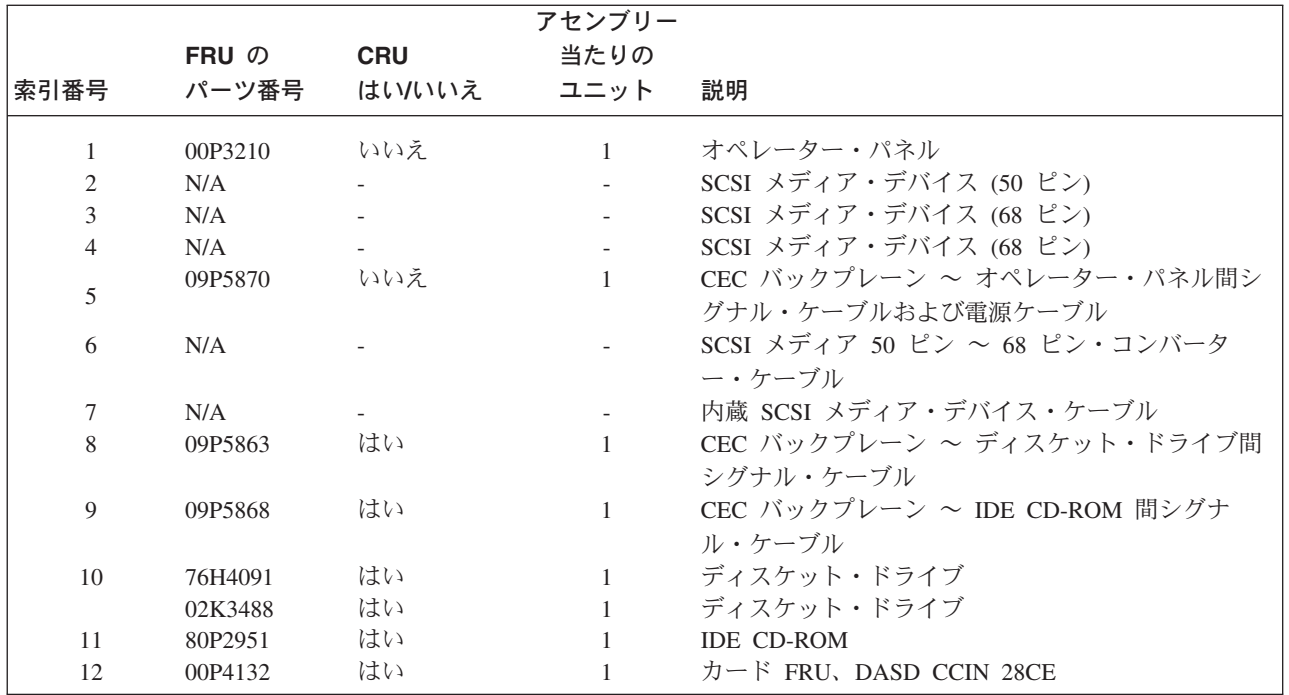

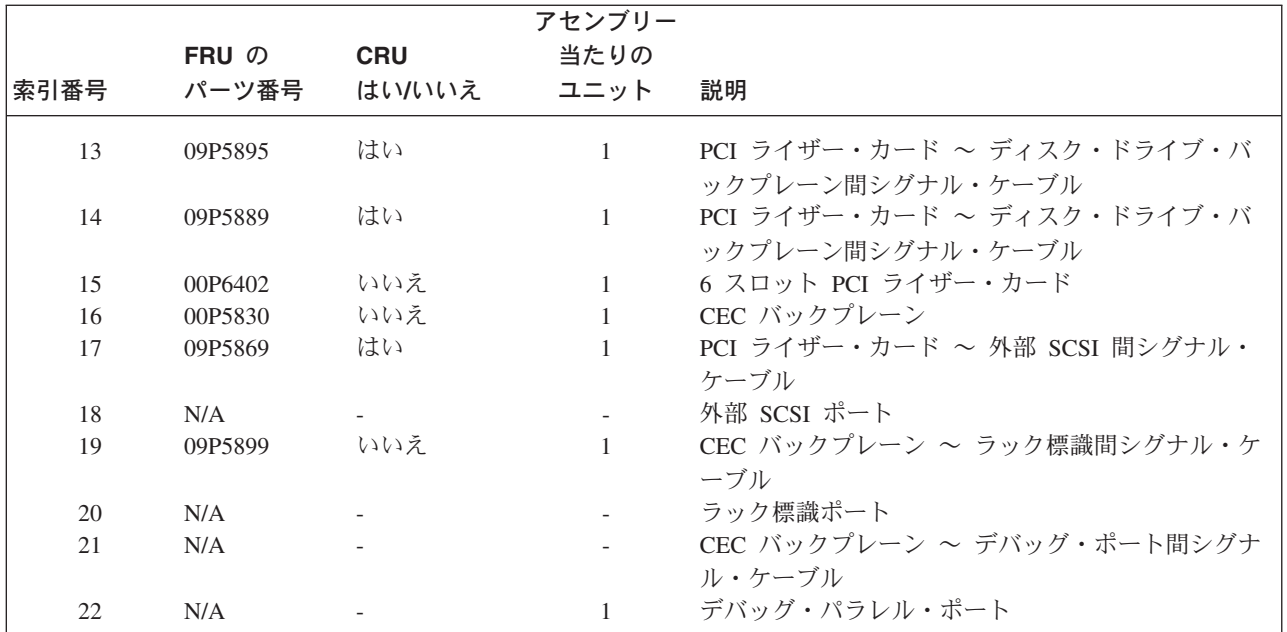

# 電源ケーブル

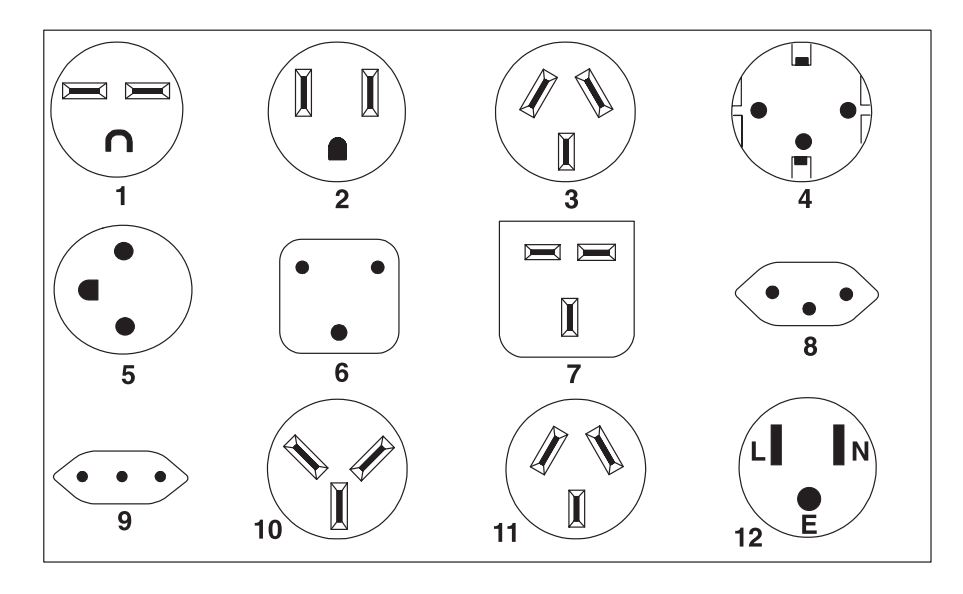

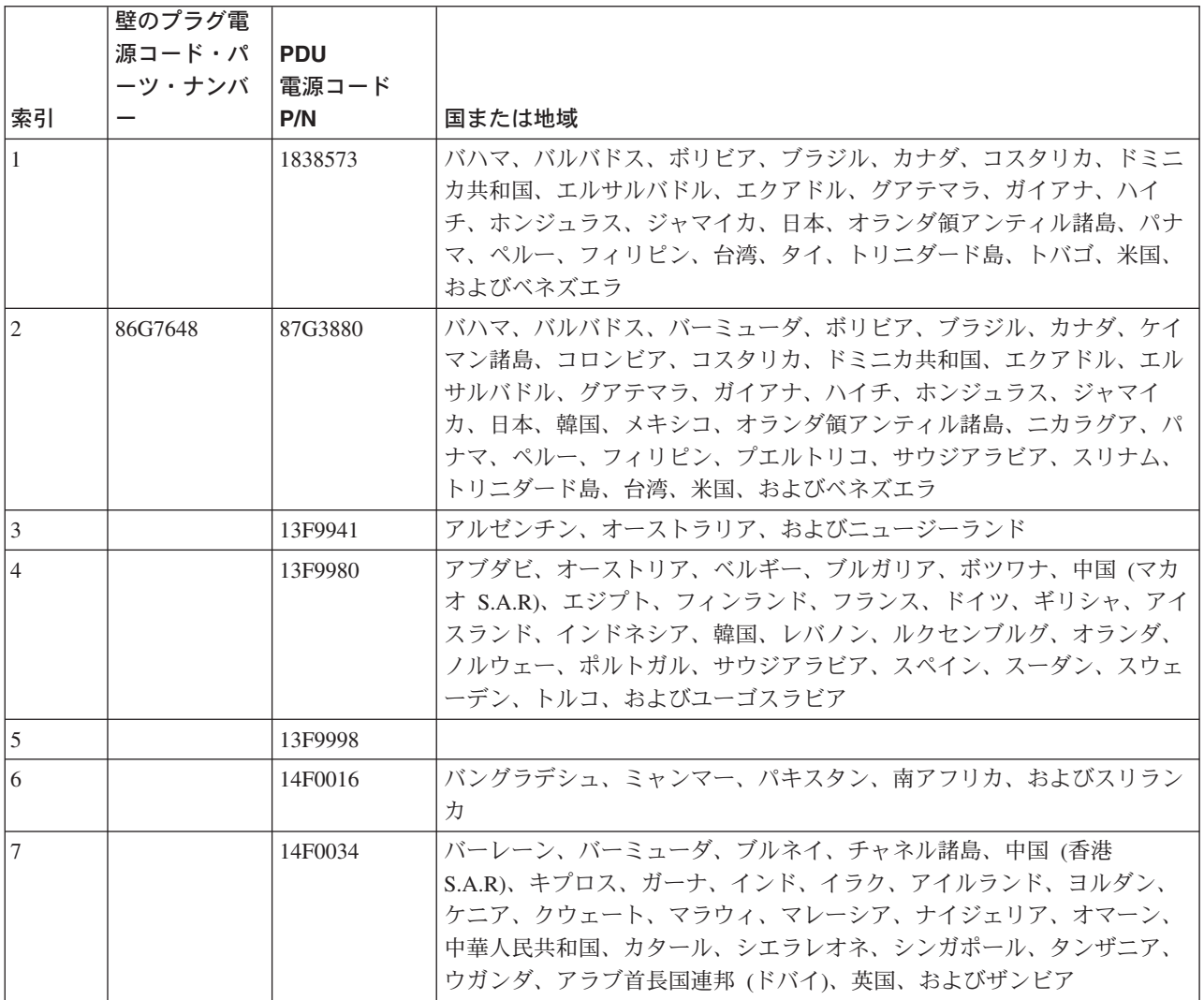

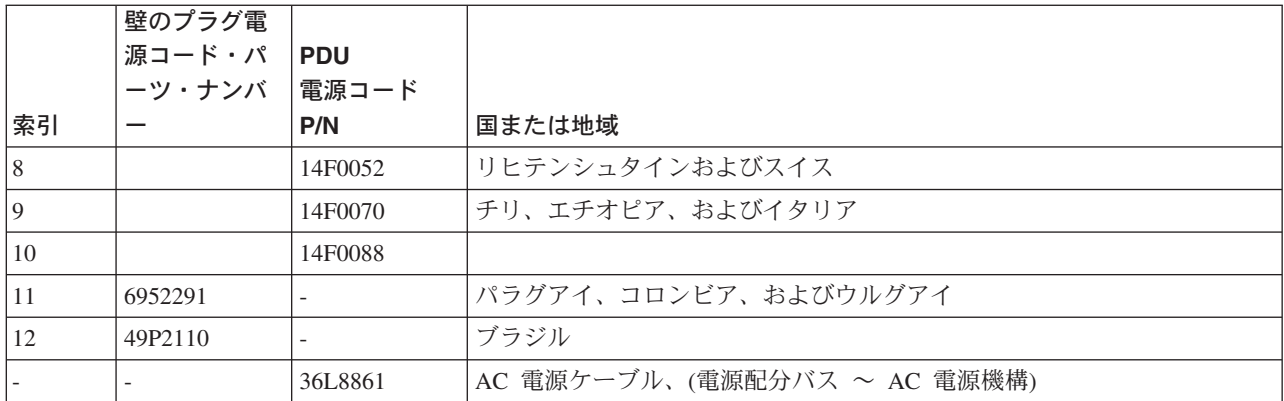

# 第 **13** 章 システムの使用

# オペレーター・パネル・ディスプレイの解釈

オペレーター・パネル・ディスプレイは、以下の操作のために使用します。

- v システム装置自己診断テストと構成プログラムの進行をトラッキングする。
- v オペレーティング・システムが異常終了したときにコードを表示する。
- v システム・メッセージを表示する。

#### オペレーター・パネル

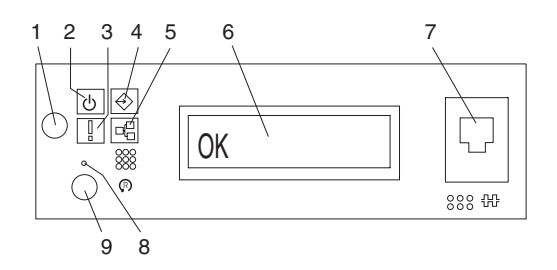

- 
- 
- 
- **4** SCSI ポート・アクティビティー **5** イーサネット・ポート・アクテ ィビティー
- **1** パワーオン・ボタン **6** オペレーター・パネル・ディスプレイ
- **2** パワーオン LED **7** (FS1) フロント・シリアル・コネクター (RJ-48 コネクター)
- **3** アテンション LED **8** サービス・プロセッサー・リセット・スイッチ (ピンホール)<br>9 システム・リセット・ボタン
	-

#### 番号 コンポーネント名 コンポーネントの説明

| 1.             | パワーオン・ボタン           | システム電源をオン/オフにします。                                                                                                    |
|----------------|---------------------|----------------------------------------------------------------------------------------------------|
| $\mathfrak{p}$ | パワーオン LED           | 明滅 - 給電部に接続されているとき (システムはスタン<br>バイ・モード)。定常 - 電源ボタンを押したとき。<br>注: 電源ボタンを押して LED が明滅から定常に変わるま<br>で、約 40 秒の移行時間があります。移行時間中に、明滅<br>間隔が速くなることがあります。 |
| 3              | アテンション LED          | 通常状態 – LED はオフになります。                                                                                                    |
| 4              | SCSI ポート・アクティビティー   | 通常状態 - SCSI アクティビティーがあるときに LED が<br>オンになります。                                                                                                  |
| 5              | イーサネット・ポート・アクティビティー | 通常状態 - イーサネット・アクティビティーがあるとき<br>に LED がオンになります。                                                                                                |
| 6              | オペレーター・パネル・ディスプレイ   | 現在のシステム始動の状況を表示するか、またはハードウ<br>ェア障害が発生したときの診断情報を表示します。                                                                                         |
| 7              | フロント・シリアル・ポート (FS1) | シリアル・ポートは RJ-48 コネクターを使用します。シ<br>ステム装置の前面にあるコンソールを接続するのに使用し<br>ます。                                                                            |

**427**

<u> 来</u>旦 コンポーネント々 コンポーネントの説明

| 曲亏 | コノ小ーイノト石                      | コノ小ニイノトの説明    |
|----|-------------------------------|---------------|
|    | サービス・プロセッサー・リセット・スイ  サービス担当員用 |               |
|    | ッチ (ピンホール)                    |               |
|    | システム・リセット・ボタン                 | システムをリセットします。 |

### システム・アテンション **LED**

オペレーター・パネル上のシステム・アテンション LED は、サービス・プロセッサー・エラー・ログ (シ ステム・レベルエラー・ログに送信される) に入力が行われるとオンになります。アテンション・ライトが 点灯したら、これらのエラー・ログを調べ、ユーザー介入が必要であるかどうかを判別します。

ハードウェア障害が示された場合は、サービス・サポートに連絡してください。ユーザー介入が必要でなけ れば、以下のいずれかの方法でシステム・アテンション LED をオフにすることができます。

# システム・アテンション **LED** のリセット

root 権限を持つユーザーとして、コマンド行に diag と入力して、以下の操作を行います。

- 1. 「**Task Selection**」を選択します。
- 2. 「Task Selection」メニューで、「**Identify and Attention Indicators**」を選択します。
- 3. LED のリストが表示されているときに、カーソルを使用して「**Set System Attention Indicator to Normal**」を強調表示します。
- 4. Enter を押し、F7 を押してコミットします。この処置により LED がオフになります。

システムがパワーオフの場合は、サービス・プロセッサー・メニューにアクセスします。サービス・プロセ ッサーのメインメニューから、以下のステップを実行します。

- 1. 「**System Information Menu**」を選択します。
- 2. 「**LED Control Menu**」を選択します。
- 3. 「**Clear System Attention Indicator**」を選択します。この処置により LED がオフになります。

# コンポーネント **LED**

個々の LED は、障害のあるコンポーネントにあるか、またはその近くにあります。LED は、コンポーネ ントそれ自体に付いているか、またはコンポーネントのキャリアに付いています (たとえば、メモリー・カ ード、ファン、メモリー・モジュール、CPU など)。LED は緑色またはこはく色です。

緑色の LED は、以下のいずれかを示します。

- 電源が入っている。
- v リンクでアクティビティーが行われている。(システムが情報の送受信を行っている可能性があります。)

こはく色の LED は、障害または識別条件を示します。ご使用のシステムまたはご使用のシステムのコンポ ーネントの 1 つで、こはく色の LED がオンになっているか、または明滅している場合は、問題を識別し て、システムを通常状態に復元するための適切な処置を取ってください。

以下のセクションでは、ご使用のシステム・コンポーネント LED のロケーション、色、および状況を示し ます。

#### **NAS Gateway 500** の前面から見える **LED**

表 *20. NAS Gateway 500* の前面から見える *LED*

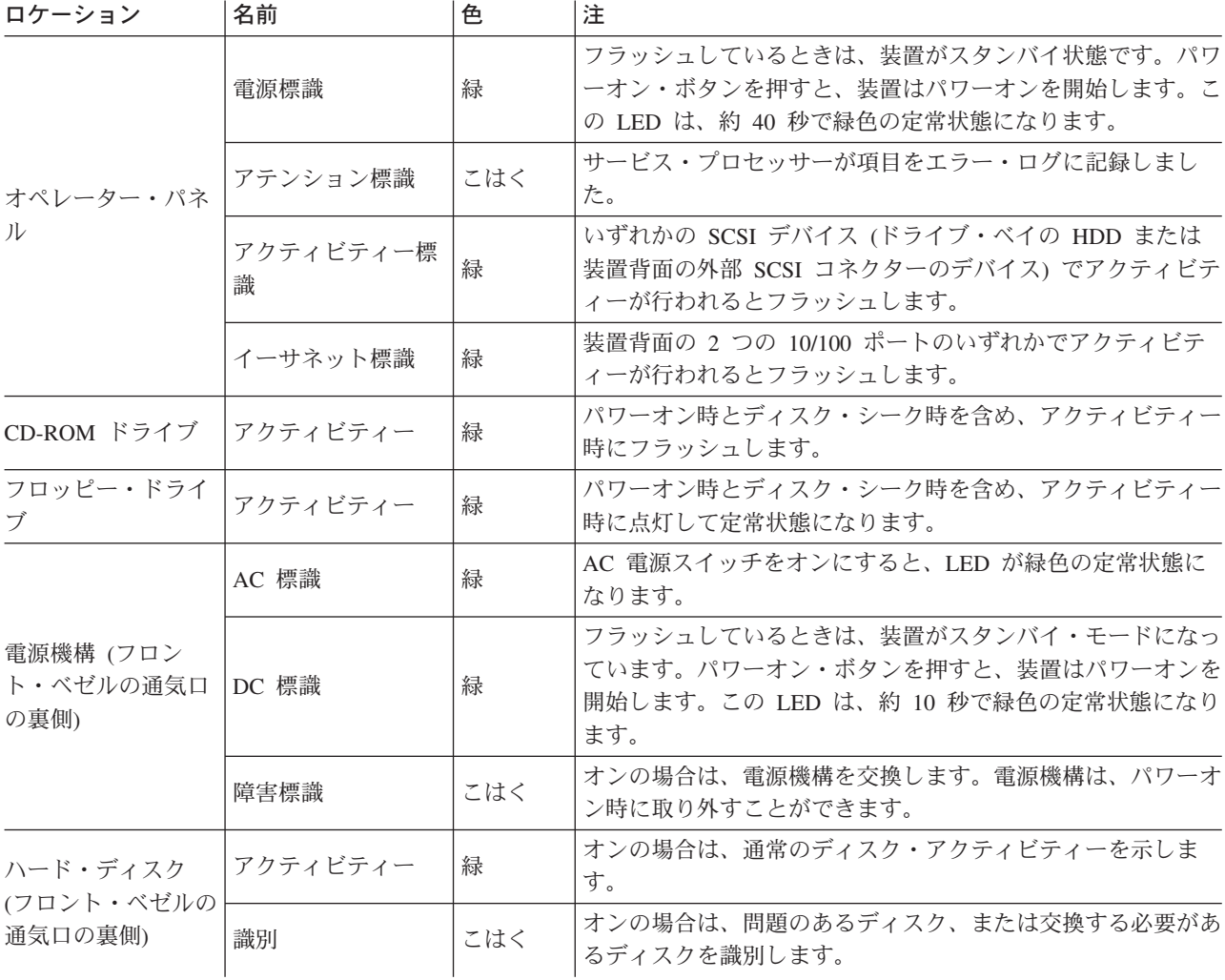

#### **NAS Gateway 500** の背面から見える **LED**

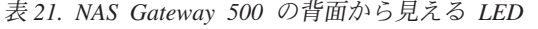

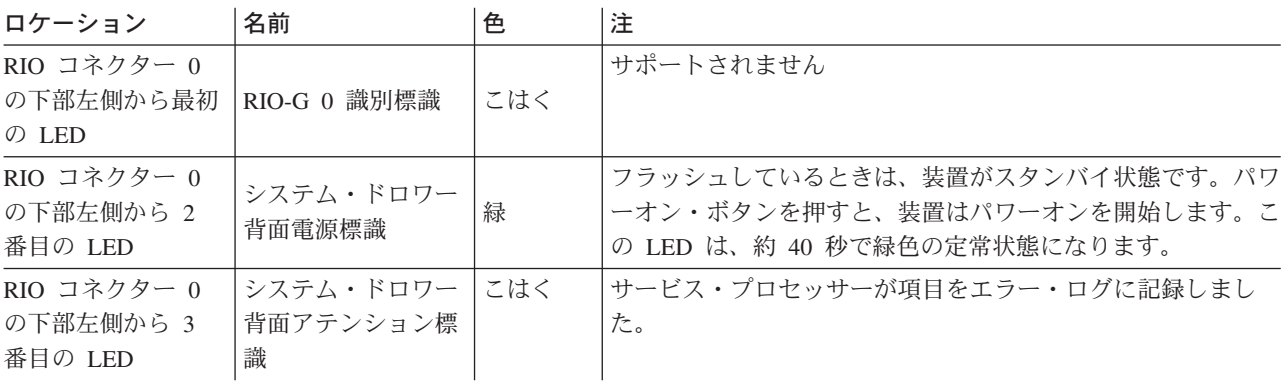

表 *21. NAS Gateway 500* の背面から見える *LED (*続き*)*

| ロケーション                                        | 名前                                | 色   | 注                             |
|-----------------------------------------------|-----------------------------------|-----|-------------------------------|
| RIO コネクター 1<br>の下部左側から最初<br>の LED             | RIO-G 1 識別標識                      | こはく | サポートされません                     |
| RIO コネクター 1  イーサネット 1 コ<br>の下部右側から最初<br>の LED | ネクター・モード標<br>識                    | 緑   | 10 Mbps - オフ<br>100 Mbps - オン |
| RIO コネクター 1<br>の下部右側から 2<br>番目の LED           | イーサネット 1 コ<br>ネクター・アクティ<br>ビティー標識 | 緑   | オン - 情報受信中<br>オフ - 情報受信中でない   |
| RIO コネクター 1<br>の下部右側から 3<br>番目の LED           | イーサネット 2 コ<br>ネクター・モード標<br>識      | 緑   | 10 Mbps - オフ<br>100 Mbps - オン |
| RIO コネクター 1<br>の下部右側から 4<br>番目の LED           | イーサネット 2 コ<br>ネクター・アクティ<br>ビティー標識 | 緑   | オン - 情報受信中<br>オフ - 情報受信中でない   |

RIO コネクター LED ロケーションの詳細については、次の図を参照してください。

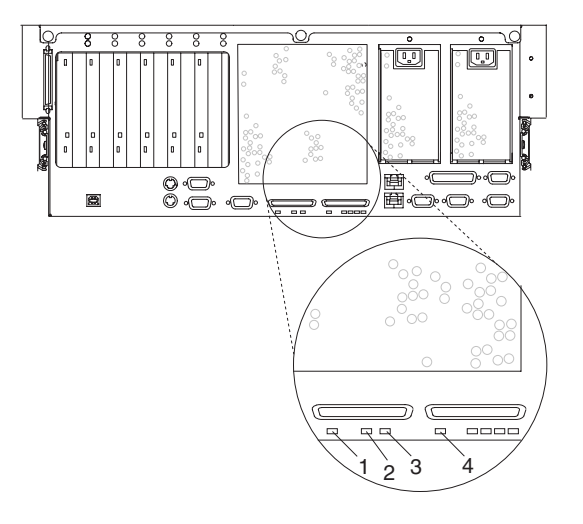

- **1** RIO-G 0 識別 LED
- **2** システム・ドロワー背面電源 LED
- **3** システム・ドロワー背面アテンション LED
- **4** RIO-G 1 識別 LED

イーサネット LED ロケーションの詳細については、次の図を参照してください。

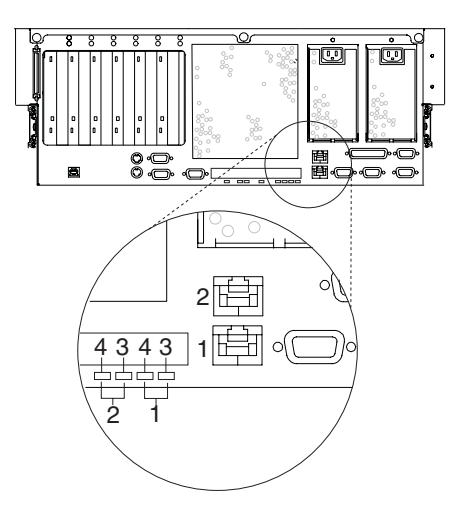

- イーサネット 1 コネクターおよび LED
- イーサネット 2 コネクターおよび LED
- モード アクティビティー

# 上部カバーを取り外したときに **NAS Gateway 500** の上部から見える **LED**

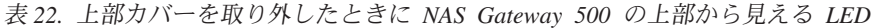

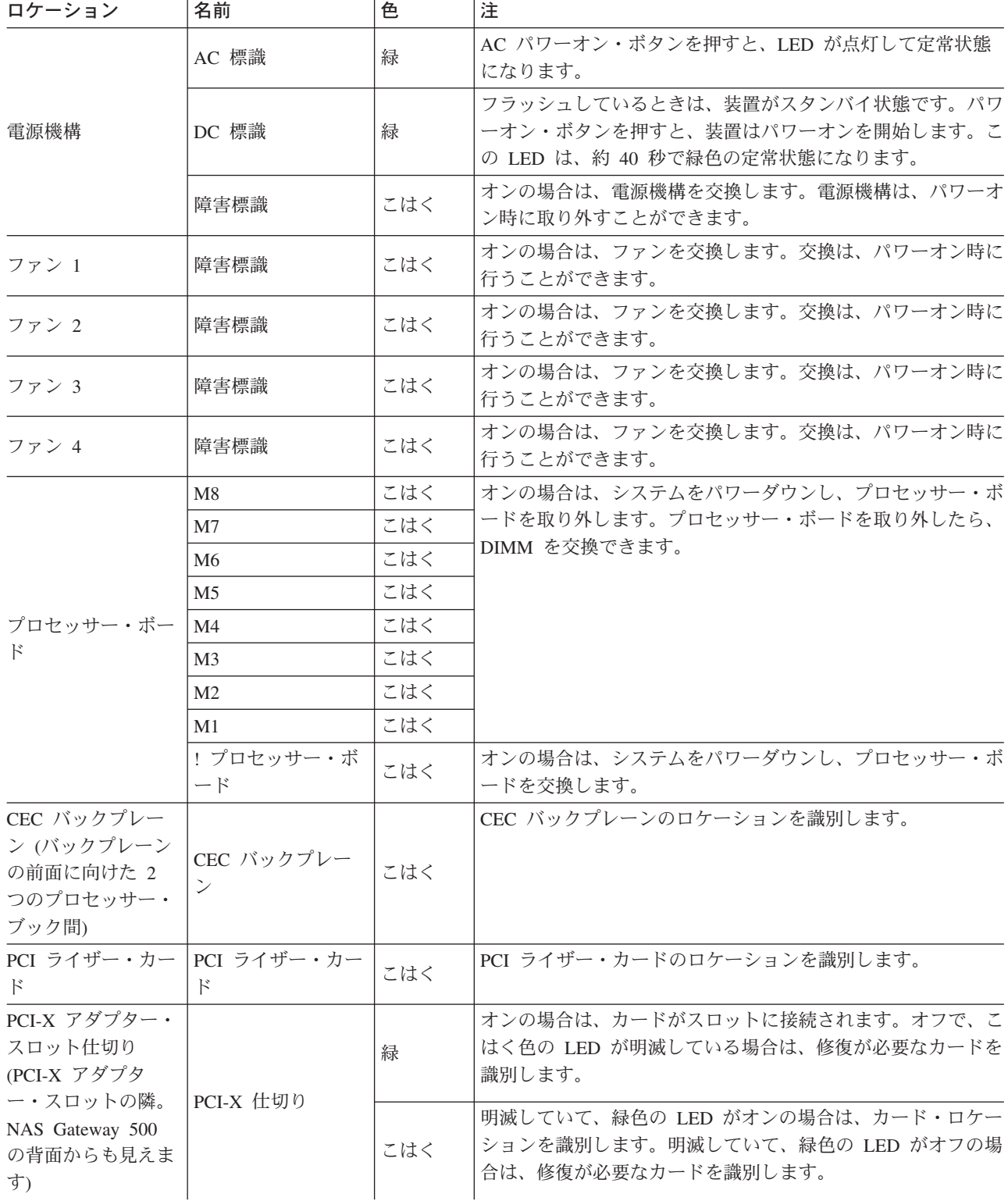

### **PCI-X** アダプター・カードの背面から見える **LED**

#### 表 *23. PCI-X* アダプター・カードの背面から見える *LED*

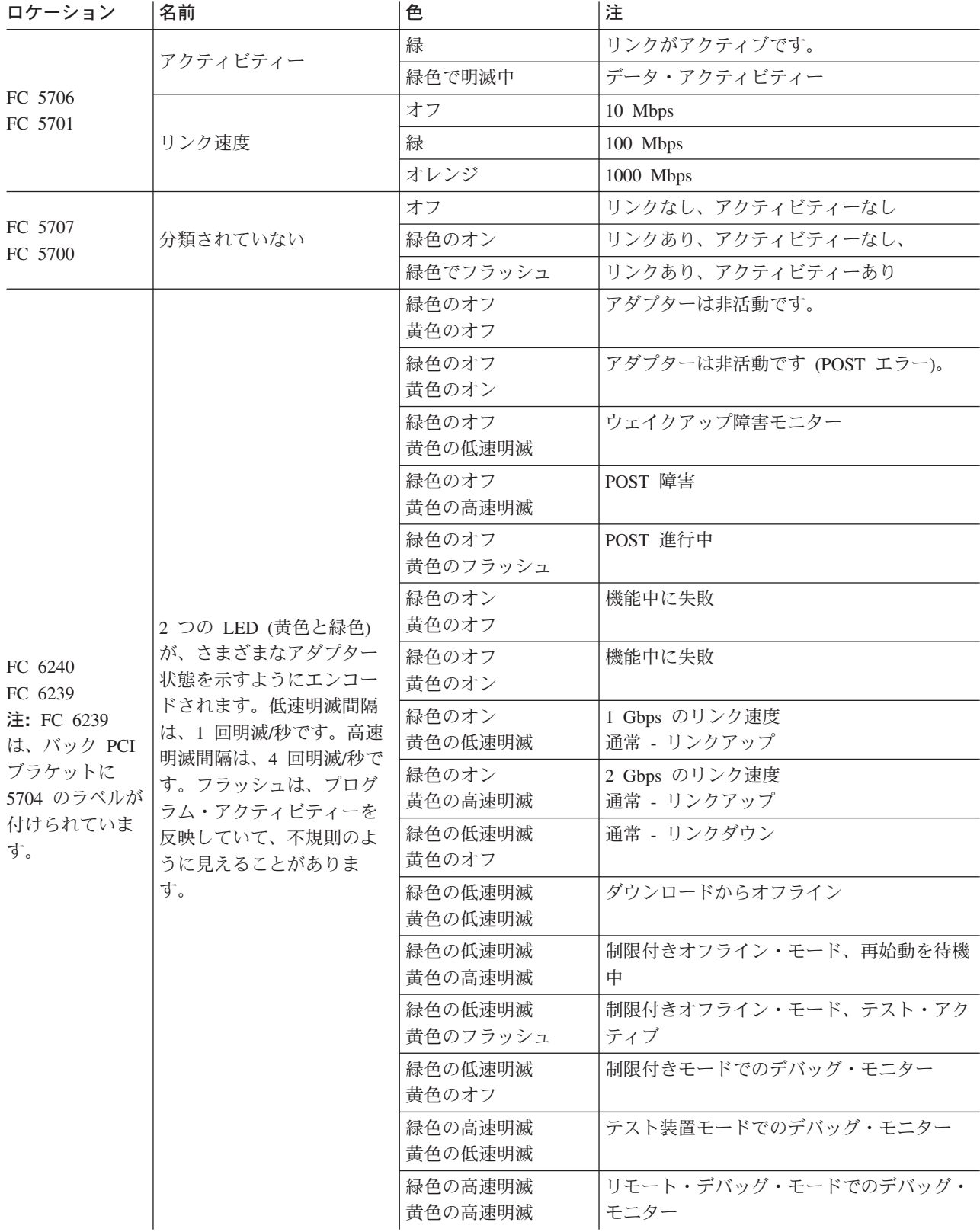

# <span id="page-456-0"></span>付録 **A.** ヘルプ、サービス、および情報の取得

ヘルプ、サービス、技術支援などが必要な場合や、IBM 製品に関する詳しい情報が必要な場合は、広範囲 にわたる支援ソースが IBM から提供されます。

IBM はワールド・ワイド・ウェブでページを保守していますので、お客様は、そこから IBM 製品とサー ビスに関する情報や最新の技術情報を入手することができます。

表 24 は、これらのページの一部をリストしたものです。

表 *24.* ヘルプ、サービス、および情報の *IBM Web* サイト

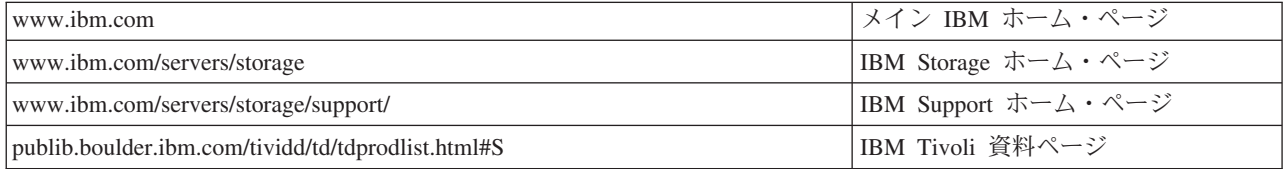

リストされているサービスと電話番号は、予告なしに変更されることがあります。

## サービス・サポート

NAS Gateway 500 システムをご購入いただいたお客様は、さまざまなサポートを受けることができます。

#### ハードウェア・サポート

以下の点に関するご質問については、熟練した技術サポート担当員がお応えいたします。

- v サービスに関する手配
- v カスタマー取り替え可能パーツの夜間出荷に関する手配

以下のサービスは、保証期間の間提供されます。

- v 問題判別: 問題が発生しているかどうかを判別したり、その問題をフィックスするためにどのような処置 が必要であるかを判別する際に援助を提供します。
- v IBM ハードウェアの修復または交換: 問題の原因が、保証期間中の IBM ハードウェアにあると判別さ れた場合は、訓練を受けたサービス担当員が該当レベルのサービスを提供します。問題の原因が、保証 パーツのみを対象とした IBM ハードウェアにあると判別された場合は、IBM サービス・パーツが提供 されます。
- v 技術変更管理: 製品の発売後に変更が必要になる場合があります。IBM または IBM によって許可され た販売店は、お客様のハードウェアに適用される技術変更 (EC) を提供します。

保証サービスを受けられる場合は、ご購入を証明する書類をご用意ください。

多くのサービス・アクティビティーには、コンソールが必要です。NAS Gateway 500 は「ヘッドレス」で す。 NAS Gateway 500 のサービスを受ける前に、コンソールが使用可能であることを確認してくださ い。

以下の項目は対象に含まれません。

• IBM 以外のパーツまたは保証されていない IBM パーツの交換または使用

注**:** すべての保証パーツには、7 文字の識別番号が IBM FRU XXXXXXX の形式で含まれています。

- ソフトウェア問題ソースの識別
- v インストールまたはアップグレードの一部としての BIOS の構成
- v デバイス・ドライバーに対する変更、修正、またはアップグレード
- ネットワーク・オペレーティング・システム (NOS) のインストールおよび保守
- アプリケーション・プログラムのインストールおよび保守

IBM の保証条件の詳しい説明については、IBM ハードウェア保証を参照してください。

#### ソフトウェア・サポート

NAS Gateway 500 製品のソフトウェア・ライセンスには、ライセンス価格による 1 年間のソフトウェア 保守が含まれます。既存のソフトウェア保守の終了時に、ソフトウェア保守契約を更新する必要がありま す。その更新を行わないと、ソフトウェア・サポートを受ける資格を失います。更新オプションとしては、 1 年と 3 年があります。

次の技術サポートは、ソフトウェア保守保証で受けられます。

- v IBM サポート・センターへの電話によるアクセスまたは Web によるメール・アクセス (使用可能な場 合)
- v 日常の短期間インストールおよび使用 (ハウツー) に関する質問に対するサポート
- v コード関連問題
- ヒントおよびよく尋ねられる質問へのアクセス
- v エスカレーション管理へのアクセス (24 時間/日、7 日/週)
- v 任意の数の精通した IS 技術スタッフ (問題を IBM サポート・センターにサブミットできる) の認可権 限

IBM の保証条件の詳しい説明については、IBM ソフトウェア保守契約を参照してください。

#### サービスのための連絡を入れる前に

問題によっては、外部の支援なしに解決できるものがあります。たとえば、オンライン・ヘルプを使用した り、NAS Gateway 500 に付随して提供されたオンライン資料や印刷資料を調べたり、あるいは 435 [ペー](#page-456-0) [ジの表](#page-456-0) 24 に示されているサポート Web ページを調べます。また、ソフトウェアに付随して提供されるす べての README ファイルの情報を読んでください。

NAS Gateway 500 には、トラブルシューティング手順とエラー・メッセージの説明が入った資料が付随し ています。「 *IBM TotalStorage NAS Gateway 500* サービス・ガイド」でも、お客様が実行できる診断テス トについて説明しています。

初期問題判別と問題ソース識別を実行するには、お客様提供の直接接続モデムまたはコンソールが必要で す。

ソフトウェア問題の疑いがある場合は、 435 [ページの表](#page-456-0) 24 に示されているサポート Web ページを調べて ください。

## カスタマー・サポートとサービスの取得

NAS Gateway 500 を購入すると、保証期間中に標準ヘルプとサポートを受ける権利が与えられます。追加 のサポートとサービスが必要な場合は、高範囲の拡張サービスを購入できます。

## オンライン・ヘルプの取得**: www.ibm.com/storage/support**

ご使用になるハードウェア特定のサポート・ページには、FAQ、部品情報、技術的なヒント、および (該当 する場合は) ダウンロード可能ファイルなども備えてありますので、必ずアクセスしてください。このペー ジは、次のアドレスにあります。

[www.ibm.com/servers/storage/support](http://www.ibm.com/storage/support/)

## 電話によるヘルプの取得

IBM 製品のハードウェアまたはソフトウェア保証期間中に、IBM サポート・センター (米国では、1 800 426-7378) に電話をして、IBM ハードウェアまたはソフトウェア保証条件の下の製品支援を受けることが できます。

可能な場合は、電話するときに、NAS Gateway 500 のそばにいてください。電話するときは、次の情報を 用意してください。

- v マシン・タイプおよびモデル
- v IBM ハードウェア製品のシリアル番号、またはご購入を証明する書類
- v 問題の記述
- v エラー・メッセージがある場合は、その正確な語句
- ハードウェアおよびソフトウェア構成情報
- 注**:** 提供する情報は、多ければ多いほど役に立ちます。 469 ページの『付録 D. PD [データ収集ワークシー](#page-490-0) [ト』で](#page-490-0)はブランクのワークシートを用意していますので、それを自由にコピーして記入すれば、関連す るすべての情報を収集できます。

米国とカナダでは、これらのサービスは 24 時間/日、7 日/週のベースで提供されます。英国では、これら のサービスは、月曜日から金曜日までの 9:00 a.m. から 6:00 p.m まで提供されます。その他のすべての国 では、IBM 販売店または IBM 営業担当員にご連絡ください。<sup>1</sup>

<sup>1.</sup> 応答時間は、着信呼び出しの数と複雑さによって異なります。

# 付録 **B.** モデム構成

重要**:** この付録は、CEC バックプレーン (ロケーション U0.1-P1) に付いているシリアル・ポート S2 に 接続されたモデムにのみ適用されます。

サービス・プロセッサーと Electronic Service Agent は、接続されたモデムに対する小さな要求を出すため に設計されているので、セットアップと接続の成功率が高まります。

# モデムのセットアップ

このセクションでは、Electronic Service Agent とサービス・プロセッサーでの使用が推奨される IBM モデ ムの構成方法を説明します。

推奨されるモデムは、次のとおりです。

- v 7852 モデル 400
- 7857-017 または 7858-336
- 注**:** 推奨モデム以外のモデムも使用できます。Electronic Service Agent 構成は、選択が可能な高範囲のモデ ム選択項目を備えていますが、他方、サービス・プロセッサーは、モデムがディレクトリーにリストさ れていない場合に、構成モデム・ファイルのカスタマイズを可能にします。 Electronic Service Agent とサービス・プロセッサーが同じモデムを使用するときに、ユーザーが推奨モデムを使用しない場合 は、Electronic Service Agent モデム・リストからモデムを選択する必要があります。次に、Electronic Service Agent とサービス・プロセッサーに使用するモデムに最もよく適合するサービス・プロセッサ ーの構成モデム・ファイルをカスタマイズする必要があります。

この付録には、お客様のモデムで直接機能するか、またはカスタム・セットアップの開始点を提供するサン プル・モデム構成ファイルが含まれています。このサンプル・モデム構成ファイル

は、**/usr/share/modems** サブディレクトリーのサービス・プロセッサー・ファームウェアに入っていて、 以下のような名前を持っています。各ファイルのリストは、この付録に含まれています。

# 特定のモデム構成ファイル

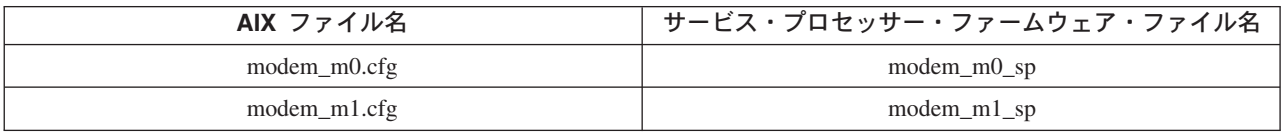

#### 汎用モデム構成ファイル

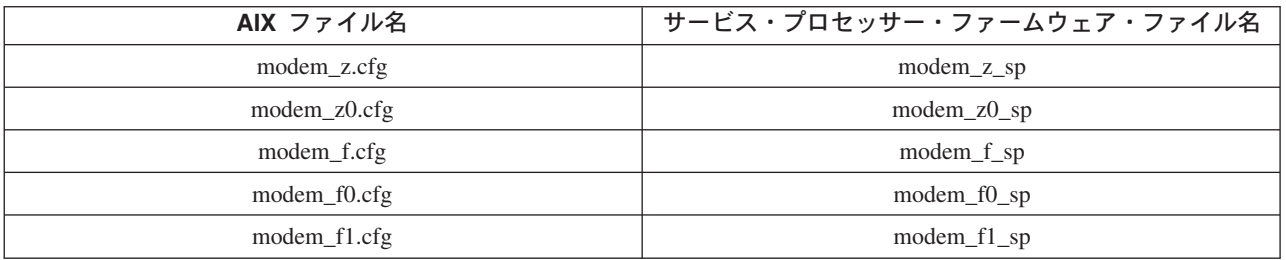

どの構成ファイルがお客様の使用に適しているかを判別するには、次の選択手順とモデム資料を使用しま す。

#### 構成ファイルの選択

構成ファイルを選択するには、以下のステップを使用します。

1. ご使用のモデムは IBM 7852-400 ですか?

「はい」の場合は、『7852-400 モデムの構成』を使用してモデムに DIP スイッチを設定し、モデム構 成ファイル modem\_m0.cfg を使用して、ステップ 3 に進みます。

注**:** IBM 7852-400 モデムは、装置の右側に DIP スイッチが付いています。正しいスイッチ設定につい ては、 442 ページの『[IBM 7852-400 DIP](#page-463-0) スイッチの設定』を参照してください。

「いいえ」の場合は、 442 [ページの『総称構成ファイルの選択』に](#page-463-0)進みます。

- 2. ご使用のモデムは IBM 7857-017 ですか? 「はい」の場合は、 441 [ページの『](#page-462-0)7857-017 または 7858-336 [モデムの構成』を](#page-462-0)使用し、モデム構成ファイル **modem\_m1.cfg** を使用して、ステップ 3 に 進みます。
	- 注**:** IBM 7857-017 モデムは、装置の背面に 2 つの電話回線接続を備えています。 1 つは、**LL** (専用 回線) のマークが付き、他の 1 つは **PTSN** (公衆電話切り替えネットワーク) のマークが付いてい ます。 Electronic Service Agent とサービス・プロセッサーは公衆ネットワークのモデムを使用する ので、電話回線を PTSN コネクターに接続する必要があります。

「いいえ」の場合は、 442 [ページの『総称構成ファイルの選択』に](#page-463-0)進みます。

3. モデム構成が完了しました。

#### **7852-400** モデムの構成

7852 モデル 400 は、Electronic Service Agent とサービス・プロセッサーでの推奨モデム選択項目の 1 つ です。工場から出荷される場合、モデムの片側に DIP スイッチが付いていますので、非同期モードをデフ ォルト・モードにするように設定する必要があります。スイッチ 12 は、非同期モードの場合、オフ (ダウ ン) 位置に設定する必要があります。スイッチ 11 は、AT 応答を使用可能にするためのオン (アップ) 位 置に設定する必要があります。7852-400 モデムの自動応答機能を使用可能にして NAS Gateway 500 に対 するリモート・ダイヤルインを実行したい場合は、スイッチ 5 をオン (アップ) 位置に設定して自動応答 を使用可能にする必要があります。お客様のセキュリティー要件のためにリモート・ダイヤルインが使用で きない場合は、スイッチ 5 をオン (アップ) 位置に設定して自動応答を使用可能にする必要があります。 お客様のセキュリティー要件のためにリモート・ダイヤルインが使用できない場合は、スイッチ 5 をオフ (ダウン) 位置に設定して自動応答を使用不可にする必要があります。正しいスイッチ設定については、 442 ページの『[IBM 7852-400 DIP](#page-463-0) スイッチの設定』を参照してください。

7852-400 を操作するためにセットアップおよび初期設定するには、次のようにします。

- 1. スイッチ 5、11、および 12 を適切な位置に設置します。
- 2. RS232 ケーブルをモデムとシリアル・ポートに接続します。
- 3. 電話ケーブル (モデムに付属している) を、LINE のラベルが付いているモデム・コネクター (中央コネ クター) と、壁の電話ジャックに接続します。
- 4. モデム電源ケーブルをモデムに接続し、変圧器をビルの電源に接続します。
- 5. モデムをパワーオンします (スイッチは背面に付いています)。

#### <span id="page-462-0"></span>**7857-017** または **7858-336** モデムの構成

7857 も、Electronic Service Agent 用として推奨されるモデムです。7858-336 は 7857 の交換モデムです。 この手順は、7857-017 または 7858-336 を正しく構成したり、既知の構成状態を設定したりする際に役立 ちます。

7857-017 または 7858-336 を操作するためにセットアップおよび初期設定するには、次のようにします。

- 1. RS232 ケーブルをモデムとシリアル・ポートに接続します。
- 2. 電話ケーブル (モデムに付属している) を、PSTN のラベルが付いているモデム・コネクターと、壁の 電話ジャックに接続します。
- 3. モデム電源ケーブルをビルの電源に接続します。
- 4. モデムをパワーオンします。
- 5. メイン表示パネルが現れるのを待ちます。

次の手順を使用して、モデムを既知の構成に入れます。モデムをパワーオンして、ローカル・テストを完了 したら、2 行の構成情報がモデム LCD 画面に表示されます。

- 1. 「CONFIGURATIONS」メッセージが表示されるまで ↓ を 12 回押します。 CONFIGURATIONS D12
- 2. 「Select Factory」メッセージが表示されるまで→ を押します。 CONFIGURATIONS D12

「Factory」を選択します。

3. **Enter** を押して「Factory」構成オプションを選択します。0 が表示されるまで ↑ を押します。 CONFIGURATIONS D12

「Factory 0」を選択します。

4. **Enter** を押して事前定義出荷時構成 0 をロードします。

IBM 7857 AT CMD aa td rd dsr ec  $||$  ll

- 5. 「S-REGISTER」メッセージが表示されるまで ↓ を 7 回押します。 S-REGISTER D7
- 6. メッセージ「Ring to answer on」が表示されるまで → を押します。

S-REGISTER D7 Ring to answ. On=2\_

7. **Enter** を押して「Ring to answer on」を選択します。

```
S-REGISTER D7
Ring to answ. On=_
```
- 8. 0 が表示されるまで ↑ を押します。 S-REGISTER D7 Ring to answ. On=0
- 9. **Enter** を押して「Auto Answer」を 0 に設定します。 S-REGISTER D7
- 10. 「CONFIGURATIONS」メッセージが表示されるまで ↓ キーを 5 回押します。 CONFIGURATIONS D12
- 11. 「Store User Conf.」メッセージが表示されるまで → を 3 回押します。 CONFIGURATIONS D12 Store User Conf.\_

<span id="page-463-0"></span>12. **Enter** を押して「Store User Configuration」オプションを選択します。0 が表示されるまで ↑ を押し ます。

CONFIGURATIONS D12 Store User Conf. 0

- 13. **Enter** を押してロケーション 0 を選択します。
- 14. **Enter** を押して現行構成をユーザー 0 に保管します。

CONFIGURATIONS D12

15. **Enter** を押してメイン表示パネルに戻ります。

IBM 7857 AT CMD aa\_  $td$ <sub> $rd$ </sub> dsr<sub> $eq$ </sub> ec  $11$ <sub> $q$ </sub>  $=$  Shows LCD as on.

上記のセットアップは、7857 または 7858 モデムを正しい構成に入れて、Electronic Service Agent および サービス・プロセッサーに使用されるダイヤラーで使用します。

注**:** モデム初期設定ストリングは現状のまま提供されます。モデム初期設定ストリングは標準的な AIX 環 境でテスト済みですが、お客様環境の実際のセットアップと構成に応じて変更しなければならない場合 があります。

## **IBM 7852-400 DIP** スイッチの設定

7852-400 モデムを使用して Electronic Service Agent およびサービス・プロセッサーを使用可能にする場合 は、正しい操作を行うために、次のテーブルに従って二重インライン・パッケージ (DIP) を設定する必要 があります。

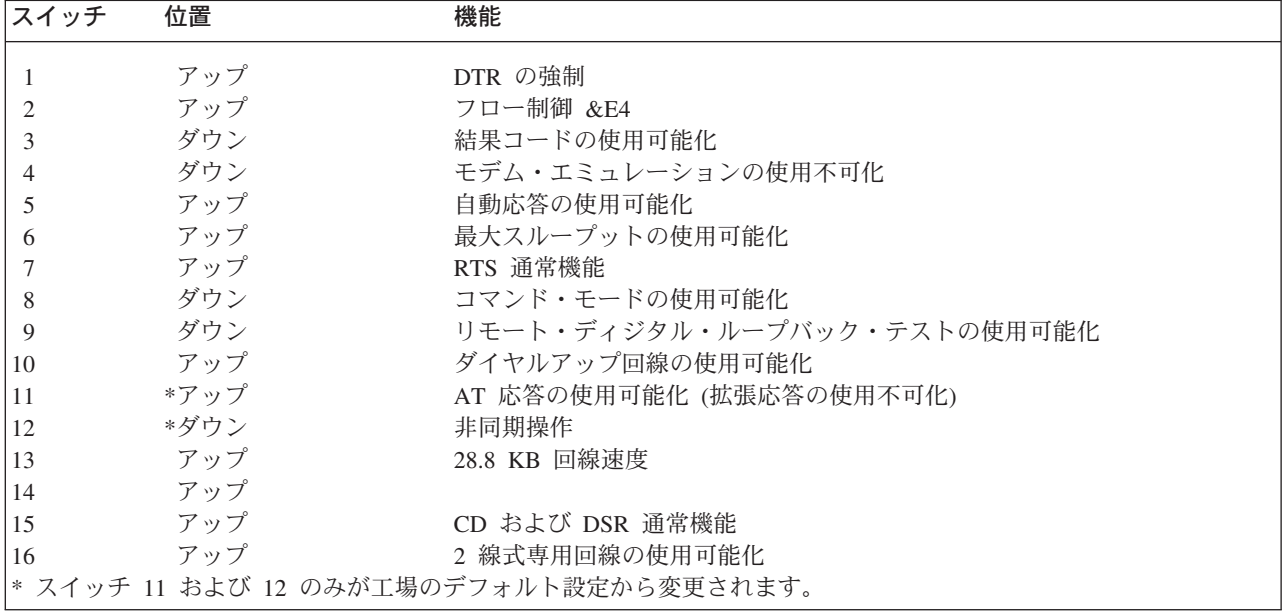

#### 総称構成ファイルの選択

- 1. ご使用のモデムは拡張コマンド・セット (& の接頭部付き) に応答しますか?
	- v 「はい」の場合は、ステップ 3 (443 [ページ](#page-464-0)) に進みます。
	- v 「いいえ」の場合は、ステップ 2 に進みます。
- 2. ご使用のモデムは次のコマンドに応答しますか。
	- v ATZ リセット・コマンド。

<span id="page-464-0"></span>構成ファイル modem\_z.cfg をお勧めします。

v ATZn リセット・コマンド。ここで、n は 0、1、などです。

ステップ 5 に進みます。

- 3. ご使用のモデム・セットにリモート・モデムでの V.42 エラー修正のテストが組み込まれていますか (しばしば「自動信頼性モード」と呼ばれる)?
	- v 「はい」の場合は、このテストを使用不可にします。サンプル構成ファイル **/usr/share/modem\_m0.cfg** または **/usr/share/modem\_m1.cfg** をモデルとして使用して、お客様独 自のモデムを作成することができます。ステップ 5 に進みます。
	- 「いいえ」の場合は、ステップ 4 に進みます。
- 4. ご使用のモデムは次のコマンドに応答しますか。
	- v ATZ リセット・コマンド。

構成ファイル modem\_f.cfg をお勧めします。

v ATZ*n* リセット・コマンド。ここで、n は 0、1、などです。

構成ファイル **modem\_f0.cfg** または **modem\_f1.cfg** をお勧めします。その選択は、どちらの構成 ファイルがハードウェア・フロー制御プロファイルを提供しているかによって決まります。

- 5. 構成ファイルの選択が完了しました。モデム構成の選択を「Service Processor Modem Configuration」メ ニューで行えない場合は、「Configure Remote Maintenance Policy Service Aid」を通してそれにアクセ スする必要があります。これらのいずれかの構成ファイルを調整しなければならない場合は、モデムに 付随しているマニュアルを使用してその作業を実行します。ハードウェア・フロー制御を使用可能にす る設定を選択し、DTR に応答することをお勧めします。
	- 注**:** 一部の古いモデムは、**X0** または **&R1** コマンドに応答しません。モデム構成ファイルを編集し、 ご使用のモデムがそれらの構成ファイルに応答しない場合は、それらのファイルを削除してくださ い。詳しくは、使用中のモデムに付随している資料を参照してください。一部のモデム、たとえ ば、IBM 7857-017 などは、ページング機能用としては設計されていません。それらをページング に使用することはできますが、予期される応答を他のモデムから受け取らない場合にエラー・メッ セージが戻されます。したがって、ページングが正常に行われた場合でも、このエラー・メッセー ジにより、サービス・プロセッサーは、「Call-Out Policy Setup」メニューで指定された再試行回数 だけページャー呼び出しを続行します。これらの再試行からは、冗長ページが出力されます。

### 総称サンプル・モデム構成ファイルの使用例

次のテーブルは、さまざまなモデムと一緒にどのモデム構成ファイルを使用すればよいかを決定する際に役 立つ情報を示しています。

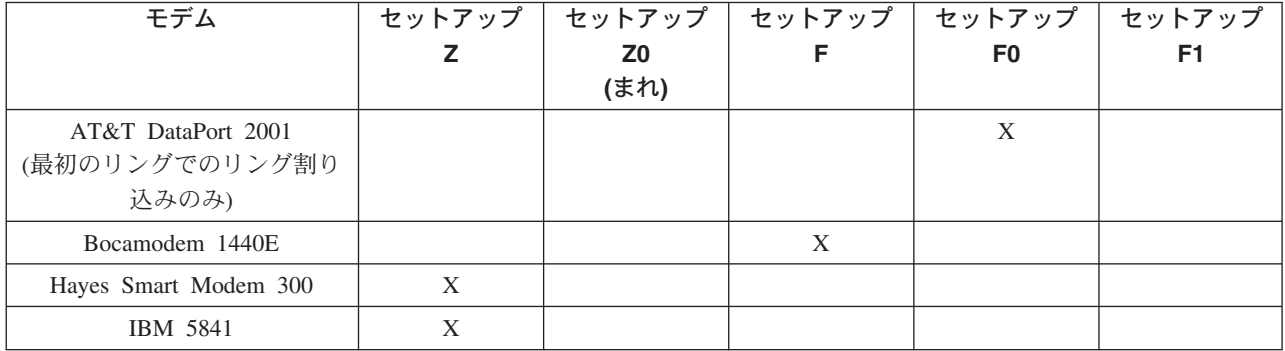

構成ファイル modem\_z0.cfg をお勧めします。

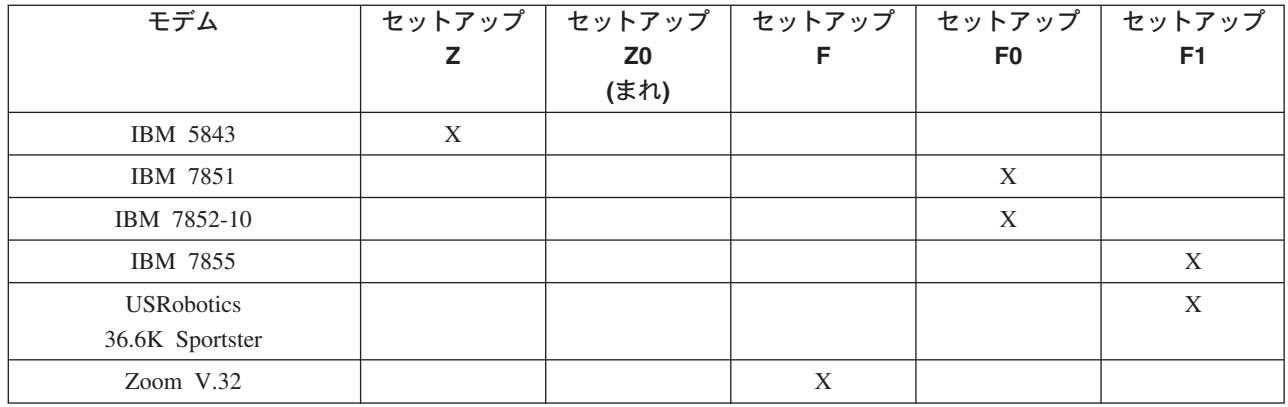

## モデム構成ファイルのカスタマイズ

お客様独自のモデム構成ファイルを作成することも、提供されたサンプルを変更することもできます。モデ ム構成ファイルをカスタマイズしたら、サービス・プロセッサー・メニューからではなく、「Configure Remote Maintenance Policy Service Aid」を通してそれらのファイルにアクセスする 必要 があります。

注**:** すでにサービス・プロセッサー・メニューからシリアル・ポート、回線速度、権限、および電話番号を セットアップしてある場合は、保守援助機能を使用してカスタマイズ・モデム構成ファイルを指定しま す。

サービス・プロセッサー・メニューからシリアル・ポート、回線速度、権限、および電話番号をまだセ ットアップしていない場合は、保守援助機能を使用してそれらを設定し、同時に、カスタマイズ・モデ ム構成ファイルを指定します。

リモート・モデムの自動信頼線モード・テストを使用不可にするには、次のように、サンプル・モデム構成 ファイル **/usr/share/modems/modem\_f.cfg** を変更可能なモデルとして使用することができます。

- 1. モデムのマニュアルで必要なコマンドを見つけます。
- 2. **/usr/share/modems/modem\_f.cfg** ファイルを、別の名前を持つ新規ファイル (たとえば、 **modem\_fx.cfg**) にコピーします。
- 3. 新規ファイル (**modem\_fx.cfg**) では、次のように、行 Send "ATE0T¥r" を Send "ATcccE0T¥r" に変更 します。ここで、ccc は、モデムのマニュアルに指定されている追加コマンドです。

以下の各スタンザの 3 行目を変更します。

- $\cdot$  condout
- condin
- $\cdot$  ripo
- 4. 変更を保管します。

# **Xon/Xoff** モデム

初期の一部のモデムでは、コンピューターとモデム間でソフトウェア・フロー制御 (Xon/Xoff) を行ことを 前提にしています。このように設計されたモデムは、データの送信中または送信後に追加の文字を送信しま す。サービス・プロセッサーは、これらの追加の文字を受け入れません。ご使用の構成にそのようなモデム が含まれている場合は、機能結果は予測不能です。

この付録に記載しているサンプル・モデム構成ファイルは、これらのモデムをサポートしていないので、カ スタム構成ファイルが必要になります。 Anchor Automation 2400E はそのようなモデムの例です。

Xon/Xoff 文字に起因していると思われる説明のつかないパフォーマンス上の問題が発生した場合は、ご使 用のモデムをアップグレードすることをお勧めします。

#### リング検出

ほとんどのモデムは、リング・シグナルを検出するたびに、割り込み要求を作成します。一部のモデムは、 最初に受け取ったリングに対してのみ割り込みを生成します。 AT&T DataPort 2001 はそのようなモデム の例です。

サービス・プロセッサーは、Ring Indicate Power-On (RIPO) が使用可能になると、リング割り込み要求を 使用してリングの数をカウントします。ご使用のモデムが最初のリングに対してのみ割り込みを作成する場 合は、「Ring Indicate Power-On」が最初のリングで開始するように設定します。それ以外の場合は、 「Ring Indicate Power-On」を任意のリング・カウントで開始することができます。

# 端末エミュレーター

Electronic Service Agent とサービス・プロセッサーは、単純な ASCII 端末と互換性があり、したがって、 ほとんどのエミュレーターと互換性があります。リモート・セッションがサービス・プロセッサーからオペ レーティング・システムに渡されると、端末エミュレーター間の合意が重要になります。

NAS Gateway 500 のオペレーティング・システムは、いくつかの組み込み端末エミュレーターを備えてい ます。また、商用として使用できる端末エミュレーションを備えていることもあります。ローカル・コンピ ューターとホスト・コンピューターが、同一端末エミュレーターまたは互換性のある端末エミュレーターを 持つことが重要です。そうすれば、キー割り当てと応答が一致し、通信と制御を正常に行うことができま す。

最適のフォーマット設定を行うには、端末エミュレーターのセットアップで行折り返しを選択します。

#### リカバリー手順

回線ノイズや電源サージなどの状態が発生すると、モデムが未定義状態に入ることがあります。モデムをダ イヤルイン、ダイヤルアウト、またはリング表示パワーオンに使用している場合は、それらのいずれかの動 作が予想されるたびに、モデムが初期設定されます。モデムを初期設定した後でこれらのいずれかの環境条 件が発生した場合は、モデムを既知の状態にリカバリーしなければならないことがあります。

モデムがリモート・ユーザーと正しく通信する場合は、おそらくモデムが制御権を持っています。ときどき 機能設定の一部を変更し、次にそれらの設定を元に戻してみるのも、賢明な方法です。そうすることで、単 にモデム通信のセキュリティーということのほかに、モデムが最近初期設定されたことを確認することもで きます。

ご使用のシステムが特に物理アクセスが困難な場合は、もう 1 つの方法として、それを無停電電源 (UPS) と電話回線サージ保護器で保護します。

リカバリーが必要になった場合は、確立された手順を使用してシステムをシャットダウンします。電源ケー ブルを切り離し、電源ボタンを押して、電源切り離し中に静電容量を排出します。モデム電源を切り離し、 再接続してから、システム電源を再接続してシステムを完全に再初期設定します。

# モデム・セッションの転送

モデム・コマンドにはさまざまな差異があるので、この付録の末尾に記載しているサンプル・モデム構成フ ァイルは、作業可能なモデム設定の最多数を取り入れて作成されています。

モデム・コマンド **&Dn** (ここで、*n* は番号) は、通常、サーバーのシリアル・ポートから Data Terminal Ready (DTR) シグナルへのモデム応答を設定します。意図された応答では、DTR が使用可能になっている 間、モデムが接続を保持し、DTR がリリースされると、その接続をドロップします。このメカニズムを使 用して、サーバーは、通常条件下の接続をハングアップします。

**&Dn** コマンドの特定の応答方式については、モデムのマニュアルを参照してください。

DTR に対するモデムの応答を処理するには、次の 2 つの方法があります。

- リカバリー
- v 防止

これらのいずれかの方法を使用する前に、サーバーのモデムが DTR に応答するように正しくセットアップ されているか判別してください。

リモート端末がシリアル・ポート 2 に接続され、主コンソール・デバイスとして定義されている場合は、 次の 2 つのテストを実行することができます。

1. リモート端末が「System initialization complete」メッセージを表示した後に、モデムは接続をドロ ップしますか?

「はい」の場合は、モデムが正しくセットアップされています。

「いいえ」の場合は、サーバーのモデムに対する別の **&Dn** 設定を試行してください。この説明につい ては、モデムのマニュアルを参照してください。 **&Dn** コマンドは、3 つの場所に表示され、それぞれ は 3 つのサンプル・モデム構成ファイルからなっています ( 448 [ページの『モデム構成サンプル・ファ](#page-469-0) [イル』を](#page-469-0)参照).

2. 電源がドロップしたとき、サーバーのモデムが切り離されますか? この観察は、サーバーのシャットダ ウンとパワーオフを指示することで、リモート端末から行えます。 (**shutdown -F** コマンドを使用。) リモート端末のメッセージ「NO CARRIER」を監視します。

「はい」の場合は、これは正しい応答です。モデムは正しくセットアップされています。

「いいえ」の場合は、サーバーのモデムに対する別の **&Dn** 設定を試行してください。この説明につい ては、モデルのマニュアルを参照してください。 **&Dn** コマンドは、3 つの場所に表示され、それぞれ は 3 つのサンプル・モデム構成ファイルからなっています。次のサンプル・モデム構成ファイルにの み、**&Dn** コマンドが含まれています (それぞれ 3 つの場所に)。

- modem f.cfg
- modem\_f0.cfg
- modem\_f1.cfg

modem\_z.cfg または modem\_z0.cfg を使用している場合は、DTR 応答を制御することはできません。ロ グオフ後にリモート端末が切り離されない場合は、リモート端末エミュレーターにハングアップするよ う指示する必要があります。そうすれば、接続が切断されます。

#### リカバリー・ストラテジー

リカバリー・ストラテジーは、2 つの呼び出しを実行してリモート・セッションを確立する操作からなって います。このソリューションは最も簡単にインプリメントでき、かつ NAS Gateway 500 のシリアル・ポ ートをより自由に構成できます。
リモート端末セッションをセットアップするには、サービス・プロセッサーにダイヤルし、NAS Gateway 500 を開始します。オペレーティング・システムをロードし、初期設定したら、接続がドロップします。こ の時点で、NAS Gateway 500 を呼び出すと、オペレーティング・システムは応答し、ログイン・プロンプ トを提示します。

## 防止ストラテジー

切断は、オペレーティング・システムが主コンソールを初期設定するときに、オペレーティング・システム によって引き起こされます。 445 [ページの『モデム・セッションの転送』に](#page-466-0)リストされているテストは、リ モート端末を主コンソールとして選択して、DTR 移行に対するモデムの応答を明示すために実行されま す。コンソールを NAS Gateway 500 の永続パーツにする場合は、それを主コンソールにしてください。 リモート端末で接続損失が発生することがなくなります。

### モデム構成サンプル・ファイル

### サンプル・ファイル **modem\_m0.cfg**

```
#
 # COMPONENT NAME: (ESPSETUP) ENTRY SERVICE PROCESSOR SETUP: modem m0
 #
 # FUNCTIONS: Modem configuration file specifically for IBM 7852-400
 # modem with Auto-Reliable feature. This feature must be turned off
 # for Catcher calls. This example uses the AT&F reset command to
 # choose the factory defaults.
 #
 # (C) COPYRIGHT International Business Machines Corp. 1996
 # All Rights Reserved
 # Licensed Materials - Property of IBM
 #
 # US Government Users Restricted Rights - Use, duplication or
 # disclosure restricted by GSA ADP Schedule Contract with IBM Corp.
 #
 #
 # The modem has configuration switches. They should be set to the
 # factory default settings, except switches 11 and 12. These must be
 # to UP ("AT" responses) and DOWN (Asynchronous operation), respectively.
 ICDelay 1
 DefaultTO 10
 CallDelay 120
 #
 # %N Call-Out phone number %R Return phone number
 #
 #
 # PROGRAMMING NOTE: No blanks between double quote marks (").
 condout: send "AT&F&E2E0T\r" # Reset to factory defaults
                                                # Reliable mode
                                                # Echo off
             ignore "0¥r" or "OK¥r¥n" timeout 2 # Ignore modem response.
             send "AT&E12&E14\r" # Disable pacing
                                                # Disable data compression
             expect "0¥r" or "OK¥r¥n" timeout 2 # Confirm commands successful.
             send "AT&SF1&S0S9=1\r" # DSR independent of CD
                                                # Force DSR on.
                                                # CD respond time=100ms
            expect "\theta¥r" or "\thetaK¥r¥n" timeout 2 # Confirm commands successful.<br>send "ATV0S0=\theta¥r" # Numeric response code
                                                # Numeric response code
                                                # Auto-Answer off
             expect "0¥r" or "OK¥r¥n" timeout 2 # Confirm commands successful.
done
connect: send "ATDT%N¥r" \qquad \qquad \# Tone dialing command.
                                                # %N from Call Home setup.
                                                # Expect a connection response.
             expect "33¥r" or "31¥r" or "28¥r" or "26¥r" or "24¥r" or "21¥r" or
"19¥r" or "13¥r" or "12¥r" or "1¥r" busy "7¥r"
            timeout 60
             done
 retry: send "A/" \# Repeat the previous command.
                                                # Expect a connection response.
```
expect "33¥r" or "31¥r" or "28¥r" or "26¥r" or "24¥r" or "21¥r" or "19¥r" or "13¥r" or "12¥r" or "1¥r" busy "7¥r" timeout 60 done disconnect: delay 2 # Separate from previous data. # Assure command mode. delay 2  $\#$  Allow mode switching delay. send "ATH0T\r" +  $\#$  Set modem switch-hook down # (i.e., hang up). ignore " $04r$ " or " $0K4r$ " timeout 2 # Ignore modem response. send "ATE0Q1\r" # Initialize modem: Echo OFF, # Disable responses. ignore "0¥r" timeout 1 done condin: send "AT&F&E2E0T\r" # Reset to factory defaults. # Reliable mode # Echo off ignore "0¥r" or "OK¥r¥n" timeout 2 # Ignore modem response. send "AT&E12&E14¥r" # Disable data compression expect "0¥r" or "OK¥r¥n" timeout 2 # Confirm commands successful send "AT&SF1&S0S9=1\r" # DSR independent of CD. # Force DSR on. # CD respond time=100ms expect "0¥r" or "OK¥r¥n" timeout 2 # Confirm commands successful. send "ATV0S0=2¥r" # Numberic response code # Answer on 2nd ring expect "0\\r" timeout 2 # Confirm commands successful. done waitcall: ignore "2\{\math{r}} timeout 1  $\#$  Ignore first ring. expect " $24r$ " timeout 10  $\#$  Pickup 2nd ring or timeout # Expect a connection response. expect "33¥r" or "31¥r" or "28¥r" or "26¥r" or "24¥r" or "21¥r" or "19¥r" or "13¥r" or "12¥r" or "1¥r" busy "7¥r" timeout 60 done page: send "ATDT%N,,,,%R;\r" # %N = pager call center number # Add enough commas to wait for # time to enter paging number. # %R = paging number expect "0\tr" timeout 60  $\#$  Confirm successful command. delay 2  $#$  Wait before hanging up. send "ATHO\r" # Hang up. expect "0\{r" timeout 2 # Confirm successful command. done ripo: send "AT&F&E2E0T¥r" # Reset to factory defaults. # Reliable mode # Echo off ignore "0¥r" or "OK¥r¥n" timeout 2 # Ignore modem response. send "AT&E12&E14\r" # Disable pacing # Disable data compression expect "0¥r" or "OK¥r¥n" timeout 2 # Confirm successful command. send "AT&SF1&S0S9=1\r" # DSR independent of CD. # Force DSR on. # CD respond time=100ms expect "0¥r" or "OK¥r¥n" timeout 2 # Confirm commands successful.

```
send "ATV0S0=0¥r" # Numeric response code
                                   # Auto Answer OFF
        expect "04r" timeout 2 # Confirm commands successful.
         \frac{4}{\pi} done
error: \# Handle unexpected modem
                                   # responses.
        expect "8¥r" or "7¥r" or "6¥r" or "4¥r" or "3¥r"
        delay 2
        done
```
### サンプル・ファイル **modem\_m1.cfg**

```
#
 # COMPONENT NAME: (ESPSETUP) ENTRY SERVICE PROCESSOR SETUP modem m1
 #
 # FUNCTIONS: Modem configuration file specifically for IBM 7857-017 modem with
 # Auto-Reliable feature. This feature must be turned off for Catcher calls.
 # This example uses the AT&F reset command to choose the factory defaults.
 #
 # To allow dial commands for digital pagers, it is necessary to reduce
 # the number of characters in the dial command. Each comma (delay) has
 # been set to 6 seconds (S8=6) for that reason.
 #
 #
 # (C) COPYRIGHT International Business Machines Corp. 1996
 # All Rights Reserved
 # Licensed Materials - Property of IBM
 #
 # US Government Users Restricted Rights - Use, duplication or
 # disclosure restricted by GSA ADP Schedule Contract with IBM Corp.
 #
 ICDelay 1
DefaultTO 10
CallDelay 120
 #
 # %N Call-Out phone number %R Return phone number
 #
 #
 # PROGRAMMING NOTE: No blanks between double quote marks (").
 condout: send "AT&F*E0E0¥r" # Reset to factory defaults.
                                               # *E0=data compression disabled
                                               # E0=echo disabled
            ignore "0¥r" or "OK¥r¥n" timeout 2 # Ignore modem response.
            send "AT#F0*Q2S8=6\r" # Trellis modulation disabled
                                               # Retrain with adaptive rate
                                               # Set ,=6second
            expect "0¥r" or "OK¥r¥n" timeout 2 # Confirm commands successful
            send "ATV0X0S0=0¥r" # Numeric response code
                                               # AT compatible messages
                                               # Auto-Answer disabled
            expect "0¥r" or "OK¥r¥n" timeout 2 # Confirm commands successful.
done
connect: send "ATDT%N\#r" \# Tone dialing command.
                                               # %N from Call Home setup.
            expect "1¥r" busy "7¥r" timeout 60 # Expect a connection response.
            done
```
retry: send "A/"  $\qquad \qquad \#$  Repeat the previous command. expect "1¥r" busy "7¥r" timeout 60 # Expect a connection response. done disconnect: delay 2 # Separate from previous data. # Assure command mode. delay 2  $\#$  Allow mode switching delay. send "ATH0\r" + Set modem switch-hook down # (i.e., hang up). ignore "0¥r" or "OK¥r" timeout 2 # Ignore modem response.<br>send "ATE0Q1¥r" \* # Initialize modem: Echo # Initialize modem: Echo OFF, # Disable responses. ignore "0¥r" timeout 1 done condin: send "AT&F\*E0E0¥r"  $\#$  Reset to factory defaults. # \*E0=data compression disabled # E0=echo disabled ignore "0¥r" or "OK¥r¥n" timeout 2 # Ignore modem response. # Trellis modulation disabled # Retrain with adaptive rate expect "0¥r" or "OK¥r¥n" timeout 2 # Confirm commands successful send "ATV0X0S0=2¥r" # Numeric response code # AT compatible messages # Answer on 2nd ring expect "0\\r" timeout 2  $\#$  Confirm commands successful. done waitcall: ignore "2\{\math{r}} timeout 1  $\#$  Ignore first ring. expect " $24r$ " timeout 10  $\#$  Pick up second ring # or timeout. # Expect a connection response. expect "1¥r" timeout 60 done page: send "ATD%N,%R¥r" # %N = pager call center number # commas=6sec wait time to # enter paging number. # %R = return number expect "0\\the "3\\the "3\\the "3\\the timeout 30 # Confirm successful command.<br>delay 2 # Wait before hanging up. delay 2  $\#$  Wait before hanging up.<br>send "+++"  $\#$  Assure command mode. # Assure command mode. delay 2  $\#$  Allow mode switching delay. send "ATH0\r" =  $\#$  Hang up. expect "0\\*r" timeout 2 # Confirm successful command. done ripo: send "AT&F\*E0E0¥r" # Reset to factory defaults. # \*E0=data compression disabled # E0=echo disabled ignore "0¥r" or "OK¥r¥n" timeout 2 # Ignore modem response. send "AT#F0\*Q2\r"  $\#$  Trellis modulation disabled # Retrain with adaptive rate expect "0¥r" or "OK¥r¥n" timeout 2 # Confirm successful command. send "ATV0X0S0=0¥r" # Numeric response code # AT compatible messages # Auto-Answer disabled expect "0\\r" timeout 2  $\#$  Confirm commands successful.

 $\frac{4}{x}$  done

```
error: \# Handle unexpected modem
                                  # responses.
        expect "8¥r" or "7¥r" or "4¥r" or "3¥r"
        delay 2
        done
```
#### サンプル・ファイル **modem\_z.cfg**

# # COMPONENT\_NAME: (ESPSETUP) ENTRY SERVICE PROCESSOR SETUP Z # # FUNCTIONS: Modem configuration file for many early Hayes\* compatible modems. # This example uses the ATZ reset command to choose the factory defaults. # This setup will work for many modems, but it is required for early vintage # modems which respond to neither the ATZ0 reset command nor the extended (&) # commands. Refer to your modem manual. # # \* Trademark of Hayes Microcomputer Products, Inc. # # (C) COPYRIGHT International Business Machines Corp. 1996 # All Rights Reserved # Licensed Materials - Property of IBM # # US Government Users Restricted Rights - Use, duplication or # disclosure restricted by GSA ADP Schedule Contract with IBM Corp. # # # If the modem has configuration switches, they should be set to the # factory default settings. ICDelay 1 DefaultTO 10 CallDelay 120 # AT Attention Code , Inserts delay in dialing commands # Z Reset to factory defaults Q0 Turn on responses # E0 Turn echo off Q1 Turn off responses # V0 Use numeric responses S0=0 Automatic answer inhibit # +++ Escape to command mode S0=2 Answer on second ring # H0 Hang-up T = Tone mode. When used as T¥r, it is a # no op to maintain program synchronization # when modem may/will echo the commands. # # %N Call-Out phone number %P Paging phone number # %S Modem speed (available to users) # # Following are common responses from a wide range of modems: # 16, 15, 12, 10, 5 and 1 are connection responses. Add others as required. # 7=busy; 6=no dial tone; 4=error; 3=no carrier; 2=ring; 0=OK # # PROGRAMMING NOTE: No blanks between double quote marks ("). condout: send "ATZQ0T\r"  $\#$  Reset to factory defaults. ignore "0¥r" or "OK¥r¥n" timeout 2 # Ignore modem response. send "ATE0T\r"  $\#$  Initialize modem: Echo OFF, expect "0¥r" or "OK¥r¥n" timeout 2 # Enable responses (Numeric), send "ATO0V0T\r"  $\qquad \qquad \qquad \# \quad$  Limit response codes. expect "0\{r" timeout 2  $\#$  Confirm commands successful.

```
send "ATS0=0\times" = expect "ATS0=0\times" = expect AutoAnswer OFF
           expect "0\*r" timeout 2 # Confirm command successful.
           done
connect: send "ATDT%N¥r" \qquad \qquad \qquad \# Tone dialing command.
                                               # %N from Call Home setup.
                                               # Expect a connection response.
 expect "16¥r" or "15¥r" or "14¥r" or "12¥r" or "10¥r" or "5¥r" or "1¥r" busy "7¥r"
 timeout 60
           done
retry: send "A/" \qquad \qquad \qquad # Repeat the previous command.
                                               # Expect a connection response.
 expect "16¥r" or "15¥r" or "14¥r" or "12¥r" or "10¥r" or "5¥r" or "1¥r" busy "7¥r"
 timeout 60
           done
disconnect:
           delay 2 # Separate from previous data.<br>send "+++" # Assure command mode.
           send "+++" \# Assure command mode.<br>delay 2 # Allow mode switching
                                               # Allow mode switching delay.
           send "ATH0T¥r" # Set modem switch-hook down
                                               # (i.e., hang up).
           ignore "0¥r" or "OK¥r" timeout 2 # Ignore modem response.<br>send "ATE0Q1¥r" \qquad # Initialize modem: Echo
                                               # Initialize modem: Echo OFF,
                                               # Disable responses.
           ignore "0¥r" timeout 1
           done
\text{condition:} send "ATZQ0T\\thetarrow" # Reset to factory defaults.
           ignore "0¥r" or "OK¥r¥n" timeout 2 # Ignore modem response.
           send "ATE0T\r" # Initialize modem: Echo OFF,
           expect "04r'' or "0K4r4n'' timeout 2 # Enable responses (Numeric),<br>send "AT00V0T4r''" \qquad # Limit response codes.
           send "ATQ0V0T¥r" # Limit response codes.
                                           # Confirm commands successful.<br># Set AutoAnswer ON
           send "ATS0=2¥r"
           expect "0\{r" timeout 2 # Confirm command successful.
           done
waitcall: ignore "2\{tall timeout 1 \# Ignore first ring.
         expect "2\{r" timeout 10 # Pick up second ring
                                               # or timeout.
                                               # Expect a connection response.
 expect "16¥r" or "15¥r" or "14¥r" or "12¥r" or "10¥r" or "5¥r" or "1¥r"
 timeout 60
           done
page: send "ATDT%N,,,,%R;\r" # %N = pager call center number
                                               # Add enough commas to wait for
                                               # time to enter paging number.
                                               # %R = paging number
                                               # Confirm successful command.
           expect "0¥r" timeout 60
           delay 2 # Wait before hanging up.
           send "ATH0T¥r" # Hang up.
                                             # Confirm successful command.
           done
```

```
ripo: send "ATZQ0T¥r" # Reset to factory defaults.
         ignore "0¥r" or "OK¥r¥n" timeout 2 # Ignore modem response.
         send "ATE0T\r" \qquad \qquad \qquad \# Initialize modem: Echo OFF,
         expect "0¥r" or "OK¥r¥n" timeout 2 # Enable responses (Numeric),
         send "ATQ0V0T¥r" \qquad \qquad \# Limit response codes.
         expect "04r" timeout 2 # Confirm commands successful.
         send "ATS0=0\r" # Set AutoAnswer OFF
         expect "0\{r" timeout 2 \# Confirm command successful.
         done \# RI Power On enabled.
error: \# Handle unexpected modem
                                      # responses.
         expect "8¥r" or "7¥r" or "6¥r" or "4¥r" or "3¥r"
         delay 2
         done
```
#### サンプル・ファイル **modem\_z0.cfg**

```
#
# COMPONENT NAME: (ESPSETUP) ENTRY SERVICE PROCESSOR SETUP Z0
#
# FUNCTIONS: Modem configuration file for some early Hayes* compatible modems.
# This example uses the ATZ0 reset command to choose the factory defaults.
# This setup is recommended for modems that will respond to the ATZ0 command
# and which do not respond to the extended (&) commands. Refer to your modem
# manual.
#
# * Trademark of Hayes Microcomputer Products, Inc.
#
# (C) COPYRIGHT International Business Machines Corp. 1996
# All Rights Reserved
# Licensed Materials - Property of IBM
#
# US Government Users Restricted Rights - Use, duplication or
# disclosure restricted by GSA ADP Schedule Contract with IBM Corp.
#
#
# If the modem has configuration switches, they should be set to the
# factory default settings.
ICDelay 1
DefaultTO 10
CallDelay 120
# AT Attention Code . Jnserts delay in dialing commands
# Z0 Reset. Restore Profile 0 Q0 Turn on responses
# E0 Turn echo off Q1 Turn off responses
# V0 Use numeric responses S0=0 Automatic answer inhibit
# +++ Escape to command mode S0=2 Answer on second ring
# H0 Hang-up X0=0 Limit modem response codes
# T = Tone mode. When used as T¥r, it is a
# no op to maintain program synchronization
# when modem may/will echo the commands.
#
# %N Call-Out phone number %P Paging phone number
# %S Modem speed (available to users)
#
# Following are common responses from a wide range of modems:
# 16, 15, 12, 10, 5 and 1 are connection responses. Add others as required.
```
# 7=busy; 6=no dial tone; 4=error; 3=no carrier; 2=ring; 0=OK # # PROGRAMMING NOTE: No blanks between double quote marks ("). condout: send "ATZ0Q0T\r"  $\#$  Reset modem. Select profile 0 ignore "0¥r" or "OK¥r¥n" timeout 2 # Ignore modem response. send "ATE0T¥r" # Initialize modem: Echo OFF, expect "0¥r" or "OK¥r¥n" timeout 2 # Enable responses (Numeric), send "ATQ0V0X0T¥r" # Limit response codes. expect "0\r" timeout 2  $\#$  Confirm commands successful. send "ATS0=0¥r" \* \* # Set AutoAnswer OFF expect "0\{r" timeout 2 # Confirm command successful. done connect: send "ATDT%N¥r"  $\qquad \qquad \#$  Tone dialing command. # %N from Call Home setup. # Expect a connection response. expect "16¥r" or "15¥r" or "14¥r" or "12¥r" or "10¥r" or "5¥r" or "1¥r" busy "7¥r" timeout 60 done retry: send "A/" and the previous command. # Expect a connection response. expect "16¥r" or "15¥r" or "14¥r" or "12¥r" or "10¥r" or "5¥r" or "1¥r" busy "7¥r" timeout 60 done disconnect: delay 2  $#$  Separate from previous data. send "+++"  $\#$  Assure command mode. delay 2  $\#$  Allow mode switching delay. send "ATH0T¥r"  $#$  Set modem switch-hook down # (i.e., hang up). ignore " $04r$ " or " $0K4r$ " timeout 2 # Ignore modem response. send "ATE0Q1\r"  $\#$  Initialize modem: Echo OFF, # Disable responses. ignore "0¥r" timeout 1 done condin: send "ATZ0Q0T¥r" # Reset modem. Select profile 0 ignore "0¥r" or "OK¥r¥n" timeout 2 # Ignore modem response. send "ATE0T¥r" # Initialize modem: Echo OFF, expect "0¥r" or "OK¥r¥n" timeout 2 # Enable responses (Numeric), send "ATQ0V0X0T\r"  $\#$  Limit response codes. expect "0\{r" timeout 2  $\#$  Confirm commands successful. send "ATS0=2\r"<br>expect "0\\text{Present asset as a set AutoAnswer ON<br># Confirm command summand summand summand summand summand summand summand # Confirm command successful. done waitcall: ignore "2\{\math{r}} timeout 1  $\#$  Ignore first ring. expect " $24r$ " timeout 10  $\#$  Pick up second ring # or timeout. # Expect a connection response. expect "16¥r" or "15¥r" or "14¥r" or "12¥r" or "10¥r" or "5¥r" or "1¥r" timeout 60 done page: send "ATDT%N,,,,%R;\r" # %N = pager call center number

```
# Add enough commas to wait for
                                     # time to enter paging number.
                                     # %R = paging number
                                     # Confirm successful command.
         expect "0¥r" timeout 60
         delay 2 # Wait before hanging up.
         send "ATH0T\r" # Hang up.
         expect "0\tr" timeout 2 \# Confirm successful command.
         done
ripo: send "ATZ0Q0T¥r" # Reset modem. Select profile 0
         ignore "0¥r" or "OK¥r¥n" timeout 2 # Ignore modem response.
         send "ATE0T\r" \# Initialize modem: Echo OFF,
         expect "0¥r" or "OK¥r¥n" timeout 2 # Enable responses (Numeric),
         send "ATQ0V0X0T¥r" # Limit response codes.
                                    # Confirm commands successful.
         send "ATS0=0\r" # Set AutoAnswer OFF
         expect "0\{r" timeout 2 \# Confirm command successful.
         done \# RI Power On enabled.
error: \# Handle unexpected modem
                                     # responses.
         expect "8¥r" or "7¥r" or "6¥r" or "4¥r" or "3¥r"
         delay 2
         done
```
### サンプル・ファイル **modem\_f.cfg**

```
#
# COMPONENT_NAME: (ESPSETUP) ENTRY SERVICE PROCESSOR SETUP F
#
# FUNCTIONS: Modem configuration file for many recent Hayes* compatible modems.
# This example uses the AT&F reset command to choose the factory defaults.
# This set up is preferred for modems with extended (&) commands. For early
# vintage modems, setup Z or Z0 is recommended. If your modem responds to
# the extended (&) commands and to factory default choices (&Fn), setup file
# F0 or F1 is recommended.
#
# * Trademark of Hayes Microcomputer Products, Inc.
#
# (C) COPYRIGHT International Business Machines Corp. 1996
# All Rights Reserved
# Licensed Materials - Property of IBM
#
# US Government Users Restricted Rights - Use, duplication or
# disclosure restricted by GSA ADP Schedule Contract with IBM Corp.
#
#
# If the modem has configuration switches, they should be set to the
# factory default settings.
ICDelay 1
DefaultTO 10
CallDelay 120
# AT Attention Code , Inserts delay in dialing commands
# &F Reset to default profile Q0 Turn on responses
# E0 Turn echo off Q1 Turn off responses
# V0 Use numeric responses S0=0 Automatic answer inhibit
```
# +++ Escape to command mode S0=2 Answer on second ring # H0 Hang-up X0=0 Limit modem response codes  $\#$   $\qquad \qquad$  T = Tone mode. When used as T\fr, it is a # no op to maintain program synchronization # when modem may/will echo the commands. # # &C1 Detect CD 6D2 Respond to DTR (often the default) # # %N Call-Out phone number %P Paging phone number # %S Modem speed (available to users) # # Following are common responses from a wide range of modems: # 16, 15, 12, 10, 5 and 1 are connection responses. Add others as required. # 7=busy; 6=no dial tone; 4=error; 3=no carrier; 2=ring; 0=OK # # PROGRAMMING NOTE: No blanks between double quote marks ("). condout: send "AT&FQ0T\r"  $\qquad$  # Reset to factory defaults. ignore "0¥r" or "OK¥r¥n" timeout 2 # Ignore modem response. send "ATE0T¥r"  $#$  Initialize modem: Echo OFF, expect "0¥r" or "OK¥r¥n" timeout 2 # Enable responses (Numeric),<br>send "ATQ0V0X0T¥r" # Limit response codes. # Limit response codes. expect "0\\*r" timeout 2 # Confirm commands successful. send "ATS0=0\r" # Set AutoAnswer OFF expect "0\{r" timeout 2 # Confirm command successful. send "AT&C1&D2\r" # Detect carrier and DTR.<br>expect "0\\r" timeout 2 # Confirm command success # Confirm command successful. done connect: send "ATDT%N¥r" + # Tone dialing command. # %N from Call Home setup. # Expect a connection response. expect "16¥r" or "15¥r" or "14¥r" or "12¥r" or "10¥r" or "5¥r" or "1¥r" busy "7¥r" timeout 60 done retry: send "A/"  $\qquad \qquad \qquad #$  Repeat the previous command. # Expect a connection response. expect "16¥r" or "15¥r" or "14¥r" or "12¥r" or "10¥r" or "5¥r" or "1¥r" busy "7¥r" timeout 60 done disconnect: delay 2 **# Separate from previous data.** send "+++"  $\#$  Assure command mode. delay 2 # Allow mode switching delay. # Set modem switch-hook down  $\#$  (i.e., hang up). ignore " $04r$ " or " $0K4r$ " timeout 2 # Ignore modem response. send "ATE0Q1\r"  $\#$  Initialize modem: Echo OFF, # Disable responses. ignore "0¥r" timeout 1 done condin: send "AT&FQ0T\r"  $\qquad \qquad \#$  Reset to factory defaults. ignore "0¥r" or "OK¥r¥n" timeout 2 # Ignore modem response. # Initialize modem: Echo OFF, expect "0¥r" or "OK¥r¥n" timeout 2 # Enable responses (Numeric),

send "ATQ0V0X0T¥r"  $\#$  Limit response codes. expect "0\r" timeout 2  $\#$  Confirm commands successful. send "ATS0=2\r" + 3et AutoAnswer ON expect "0\\timeout 2 # Confirm command successful. send "AT&C1&D2\r"  $\#$  Detect carrier and DTR. expect "0\{r" timeout 2 # Confirm command successful. done waitcall: ignore "2\{r" timeout 1  $\#$  Ignore first ring. expect "2\\r" timeout 10 # Pick up second ring # or timeout. # Expect a connection response. expect "16¥r" or "15¥r" or "14¥r" or "12¥r" or "10¥r" or "5¥r" or "1¥r" timeout 60 done page: send "ATDT%N,,,,%R;\all method  $\#$  %N = pager call center number # Add enough commas to wait for # time to enter paging number. # %R = paging number # Confirm successful command. expect "0¥r" timeout 60 delay 2  $#$  Wait before hanging up. send "ATH0T¥r" # Hang up. # Confirm successful command. done ripo: send "AT&FQ0T¥r" # Reset to factory defaults. ignore "0¥r" or "OK¥r¥n" timeout 2 # Ignore modem response.<br>send "ATE0T¥r" # Initialize modem: Echo # Initialize modem: Echo OFF, expect "0¥r" or "OK¥r¥n" timeout 2 # Enable responses (Numeric), send "ATQ0V0X0T\r"  $#$  Limit response codes.  $expect "04r" timeout 2 # Confirm commands successful.$ send "ATS0=0\r"<br>expect "0\text{v}r" timeout 2 # Set AutoAnswer OFF # Confirm command successful. send "AT&C1&D2\t"  $\#$  Detect carrier and DTR.<br>
expect "O\t" timeout 2  $\#$  Confirm command success # Confirm command successful. done  $\#$  RI Power On enabled. error: # Handle unexpected modem # responses. expect "8¥r" or "7¥r" or "6¥r" or "4¥r" or "3¥r" delay 2 done

#### サンプル・ファイル **modem\_f0.cfg**

```
#
# COMPONENT NAME: (ESPSETUP) ENTRY SERVICE PROCESSOR SETUP F0
#
# FUNCTIONS: Modem configuration file for many recent Hayes* compatible modems.
# This example uses the AT&F0 reset command to choose the factory defaults.
# This set up is preferred for modems with extended (&) commands. For early
# vintage modems, setup Z or Z0 is recommended. If your modem responds to
# the extended (&) commands and to factory default choices (&Fn), but doesn't
# work properly with this setup file, setup F1 is recommended.
#
# * Trademark of Hayes Microcomputer Products, Inc.
```

```
#
# (C) COPYRIGHT International Business Machines Corp. 1996
# All Rights Reserved
# Licensed Materials - Property of IBM
#
# US Government Users Restricted Rights - Use, duplication or
# disclosure restricted by GSA ADP Schedule Contract with IBM Corp.
#
#
# If the modem has configuration switches, they should be set to the
# factory default settings.
ICDelay 1
DefaultTO 10
CallDelay 120
# AT Attention Code , Inserts delay in dialing commands
# &F0 Reset. Restore profile 0 Q0 Turn on responses
# E0 Turn echo off Q1 Turn off responses
# V0 Use numeric responses S0=0 Automatic answer inhibit
# +++ Escape to command mode S0=2 Answer on second ring
# H0 Hang-up X0=0 Limit modem response codes
# T = Tone mode. When used as T¥r, it is a
# no op to maintain program synchronization
                                when modem may/will echo the commands.
#
# &C1 Detect CD 6D2 Respond to DTR (often the default)
# &R1 Ignore RTS (CTS)
#
# %N Call-Out phone number %P Paging phone number
# %S Modem speed (available to users)
#
# Following are common responses from a wide range of modems:
# 16, 15, 12, 10, 5 and 1 are connection responses. Add others as required.
# 7=busy; 6=no dial tone; 4=error; 3=no carrier; 2=ring; 0=OK
#
# PROGRAMMING NOTE: No blanks between double quote marks (").
condout: send "AT&F0Q0T¥r" # Reset modem. Select profile 0
          ignore "0¥r" or "OK¥r¥n" timeout 2 # Ignore modem response.
          send "ATE0T¥r" # Initialize modem: Echo OFF,
          expect "0¥r" or "OK¥r¥n" timeout 2 # Enable responses (Numeric),
          send "ATQ0V0X0T¥r" # Limit response codes.
                                          # Confirm commands successful.
          send "ATS0=0¥r" # Set AutoAnswer OFF
          expect "0\tr" timeout 2 \# Confirm command successful.
          send "AT&C1&D2&R1\r" # Detect carrier and DTR,
                                          # Ignore RTS.
          expect "0\{r" timeout 2 \# Confirm command successful.
          done
connect: send "ATDT%N\r" \# Tone dialing command.
                                          # %N from Call Home setup.
                                          # Expect a connection response.
 expect "16¥r" or "15¥r" or "14¥r" or "12¥r" or "10¥r" or "5¥r" or "1¥r" busy "7¥r"
 timeout 60
          done
retry: send "A/" \qquad \qquad \qquad \# Repeat the previous command.
```
# Expect a connection response. expect "16¥r" or "15¥r" or "14¥r" or "12¥r" or "10¥r" or "5¥r" or "1¥r" busy "7¥r" timeout 60 done disconnect: delay 2 # Separate from previous data. # Assure command mode. delay 2  $\#$  Allow mode switching delay. send "ATH0T¥r"  $\qquad \qquad \#$  Set modem switch-hook down # (i.e., hang up). ignore " $04r$ " or " $0K4r$ " timeout 2 # Ignore modem response. send "ATE0Q1¥r" # Initialize modem: Echo OFF, # Disable responses. ignore "0¥r" timeout 1 done condin: send "AT&F0Q0T\r"  $\#$  Reset modem. Select profile 0 ignore "0¥r" or "OK¥r¥n" timeout 2 # Ignore modem response. send "ATE0T\r" + 1nitialize modem: Echo OFF, expect " $04r$ " or " $0K4r4n$ " timeout 2 # Enable responses (Numeric),<br>send "ATQ0V0X0T $4r$ " # Limit response codes. # Limit response codes.  $expect$  " $04r$ " timeout 2  $\#$  Confirm commands successful. send "ATS0=2¥r" # Set AutoAnswer ON expect "0¥r" timeout 2  $\qquad$  # Confirm command successful.<br>send "AT&C1&D2&R1¥r" # Detect carrier and DTR, # Detect carrier and DTR, # Ignore RTS.  $expect$  " $04r$ " timeout 2  $#$  Confirm command successful. done waitcall: ignore "2\{\mu\timeout 1 \mu\timeout 1 \mu\times # Ignore first ring. expect "2\{r" timeout 10 # Pick up second ring # or timeout. # Expect a connection response. expect "16¥r" or "15¥r" or "14¥r" or "12¥r" or "10¥r" or "5¥r" or "1¥r" timeout 60 done page: send "ATDT%N,,,,%R;\r" # %N = pager call center number # Add enough commas to wait for # time to enter paging number. #  $8R =$  paging number # Confirm successful command. expect "0¥r" timeout 60 delay 2  $#$  Wait before hanging up. send "ATH0T¥r" # Hang up. expect "0\{r" timeout 2  $\#$  Confirm successful command. done ripo: send "AT&F0Q0T¥r" # Reset modem. Select profile 0 ignore "0¥r" or "OK¥r¥n" timeout 2 # Ignore modem response. send "ATE0T¥r" # Initialize modem: Echo OFF, expect " $04r$ " or " $0K4r4n$ " timeout 2 # Enable responses (Numeric), send "AT00V0X0T\r"  $\qquad \qquad \qquad \#$  Limit response codes.  $expect$  " $04r$ " timeout 2  $#$  Confirm commands successful. send "ATS0=0¥r" # Set AutoAnswer OFF # Confirm command successful. send "AT&C1&D2&R1\r" # Detect carrier and DTR, # Ignore RTS.

```
expect "0\{r" timeout 2 \# Confirm command successful.
        done \# RI Power On enabled.
error: # Handle unexpected modem
                                  # responses.
        expect "8¥r" or "7¥r" or "6¥r" or "4¥r" or "3¥r"
        delay 2
        done
```
### サンプル・ファイル **modem\_f1.cfg**

```
#
# COMPONENT NAME: (ESPSETUP) ENTRY SERVICE PROCESSOR SETUP F1
#
# FUNCTIONS: Modem configuration file for many recent Hayes* compatible modems.
# This example uses the AT&F1 reset command to choose the factory defaults.
# This set up is for modems with extended (&) commands and which do not work
# properly with setup F0. For early vintage modems, setup Z or Z0 is
# recommended.
#
# * Trademark of Hayes Microcomputer Products, Inc.
#
# (C) COPYRIGHT International Business Machines Corp. 1996
# All Rights Reserved
# Licensed Materials - Property of IBM
#
# US Government Users Restricted Rights - Use, duplication or
# disclosure restricted by GSA ADP Schedule Contract with IBM Corp.
#
#
# If the modem has configuration switches, they should be set to the
# factory default settings.
ICDelay 1
DefaultTO 10
CallDelay 120
# AT Attention Code \qquad \qquad , \qquad Inserts delay in dialing commands
# &F1 Reset. Restore profile 1 Q0 Turn on responses
# E0 Turn echo off Q1 Turn off responses
# V0 Use numeric responses S0=0 Automatic answer inhibit
# +++ Escape to command mode S0=2 Answer on second ring
# H0 Hang-up X0=0 Limit modem response codes
\# \qquad \qquad T = Tone mode. When used as T\fr, it is a
# no op to maintain program synchronization
# when modem may/will echo the commands.
#
# &C1 Detect CD &D2 Respond to DTR (often the default)
# &R1 Ignore RTS (CTS)
#
# %N Call-Out phone number %P Paging phone number
# %S Modem speed (available to users)
#
# Following are common responses from a wide range of modems:
# 16, 15, 12, 10, 5 and 1 are connection responses. Add others as required.
# 7=busy; 6=no dial tone; 4=error; 3=no carrier; 2=ring; 0=OK
#
# PROGRAMMING NOTE: No blanks between double quote marks (").
condout: send "AT&F1Q0T\r" # Reset modem. Select profile 1
```
ignore "0¥r" or "OK¥r¥n" timeout 2 # Ignore modem response. send "ATE0T\r"  $\#$  Initialize modem: Echo OFF, expect "0\fr" or "OK\fr\n" timeout 2  $#$  Enable responses (Numeric),<br>send "ATQ0V0X0T\fr"  $#$  Limit response codes. # Limit response codes.  $expect$  " $04r$ " timeout 2  $\#$  Confirm commands successful. send "ATS0=0¥r" # Set AutoAnswer OFF expect "0\r" timeout 2  $\#$  Confirm command successful.<br>send "AT&C1&D2&R1\r" # Detect carrier and DTR. # Detect carrier and DTR, # Ignore RTS. expect "0\{r" timeout 2  $\#$  Confirm command successful. done connect: send "ATDT%N\\*r"  $\qquad \qquad \#$  Tone dialing command. # %N from Call Home setup. # Expect a connection response. expect "16¥r" or "15¥r" or "14¥r" or "12¥r" or "10¥r" or "5¥r" or "1¥r" busy "7¥r" timeout 60 done retry: send "A/"  $\#$  Repeat the previous command. # Expect a connection response. expect "16¥r" or "15¥r" or "14¥r" or "12¥r" or "10¥r" or "5¥r" or "1¥r" busy "7¥r" timeout 60 done disconnect: delay 2 # Separate from previous data. # Assure command mode. delay 2 **# Allow mode switching delay.** send "ATH0T\r" # Set modem switch-hook down  $#$  (i.e., hang up). ignore " $04r$ " or " $0K4r$ " timeout 2 # Ignore modem response. send "ATE0Q1¥r" # Initialize modem: Echo OFF, # Disable responses. ignore "0¥r" timeout 1 done condin: send "AT&F1Q0T¥r" # Reset modem. Select profile 1 ignore "0¥r" or "OK¥r¥n" timeout 2 # Ignore modem response.<br>send "ATE0T¥r" \* # Initialize modem: Echo # Initialize modem: Echo OFF, expect "0¥r" or "OK¥r¥n" timeout 2 # Enable responses (Numeric), send "ATQ0V0X0T\r"  $\#$  Limit response codes. expect "0\\r" timeout 2  $\#$  Confirm commands successful. send "ATS0=2\r" # Set AutoAnswer ON expect "0\{r" timeout 2 # Confirm command successful. send "AT&C1&D2&R1\r" # Detect carrier and DTR, # Ignore RTS. expect "0\{r" timeout 2  $\#$  Confirm command successful. done waitcall: ignore "2\{\math{r}} timeout 1  $\#$  Ignore first ring. expect "2\\part' timeout 10 4 Pick up second ring # or timeout. # Expect a connection response. expect "16¥r" or "15¥r" or "14¥r" or "12¥r" or "10¥r" or "5¥r" or "1¥r" timeout 60 done

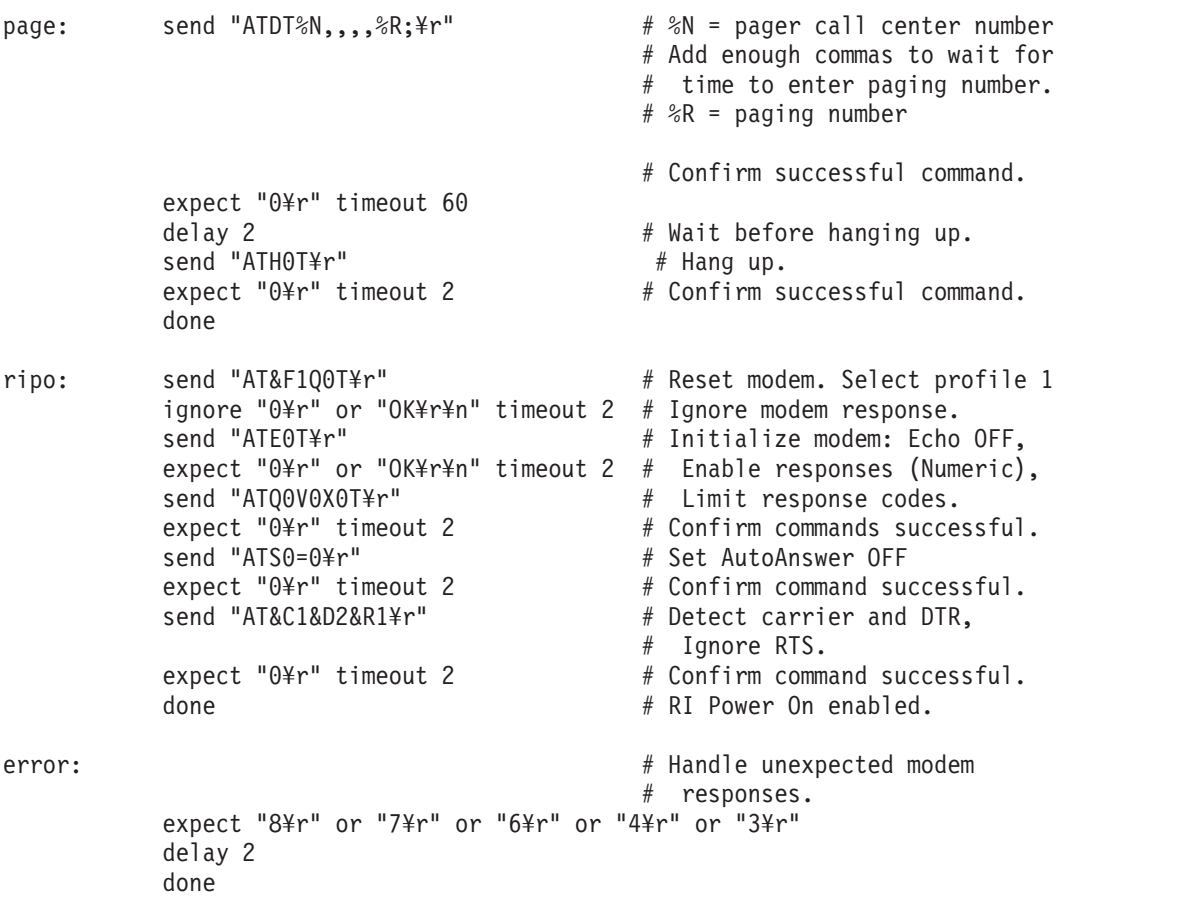

# 付録 **C. TTY** 端末を使用するときに必要な一般属性

次の一般属性は、診断プログラムではデフォルト設定になっています。ご使用の端末がこれらの属性に設定 されていることを確認してください。

注**:** これらの属性は、診断プログラムをロードする前に設定します。

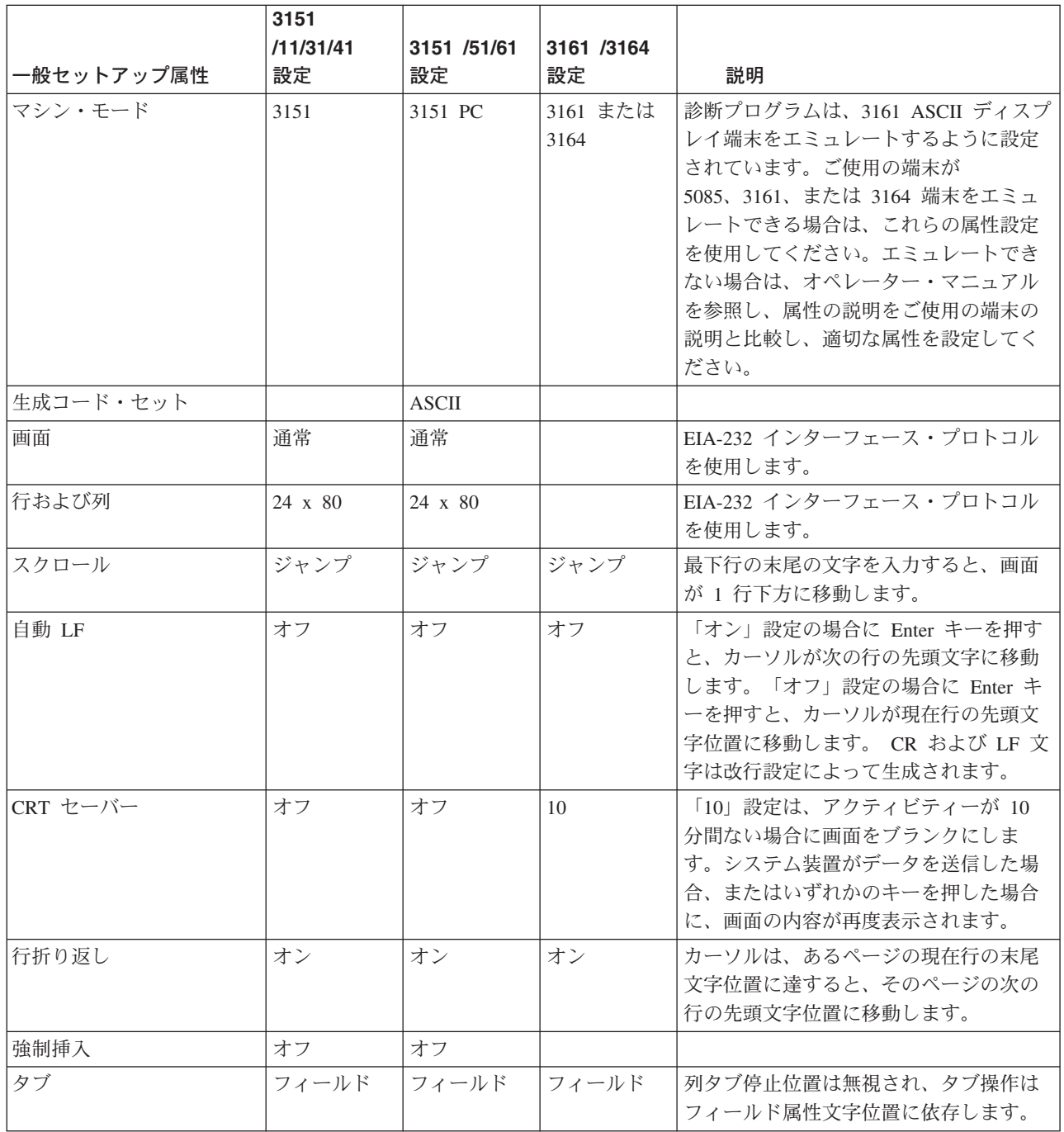

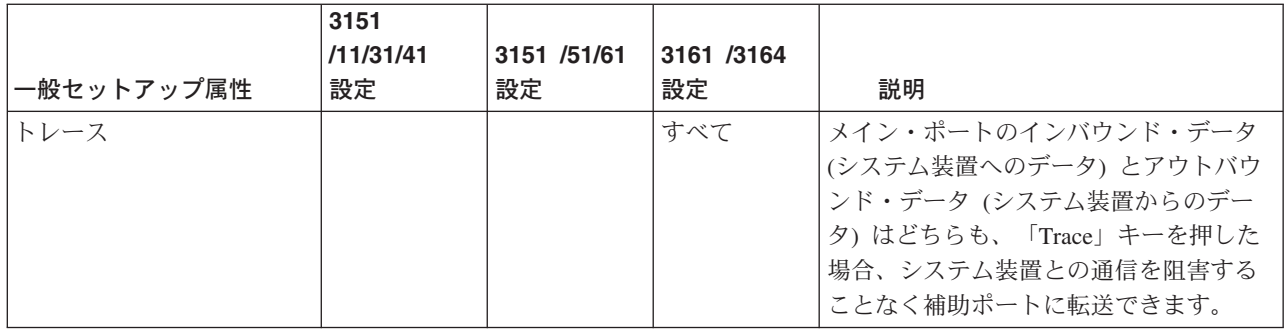

# 追加の通信属性

次の通信属性は、3151、3161、および 3164 端末用です。

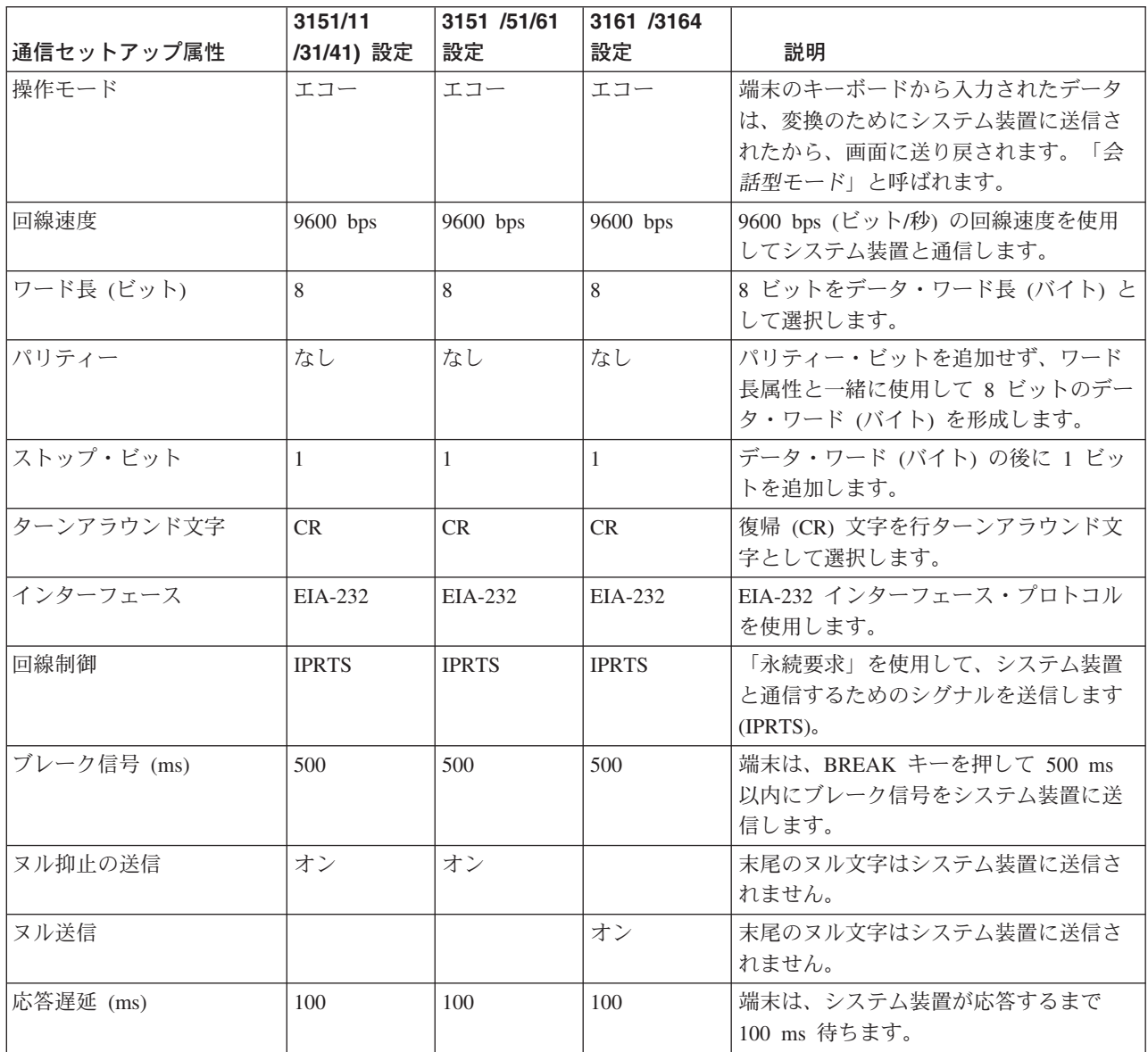

## 追加のキーボード属性

次のキーボード属性は、3151、3161、および 3164 端末に接続されたキーボード用です。

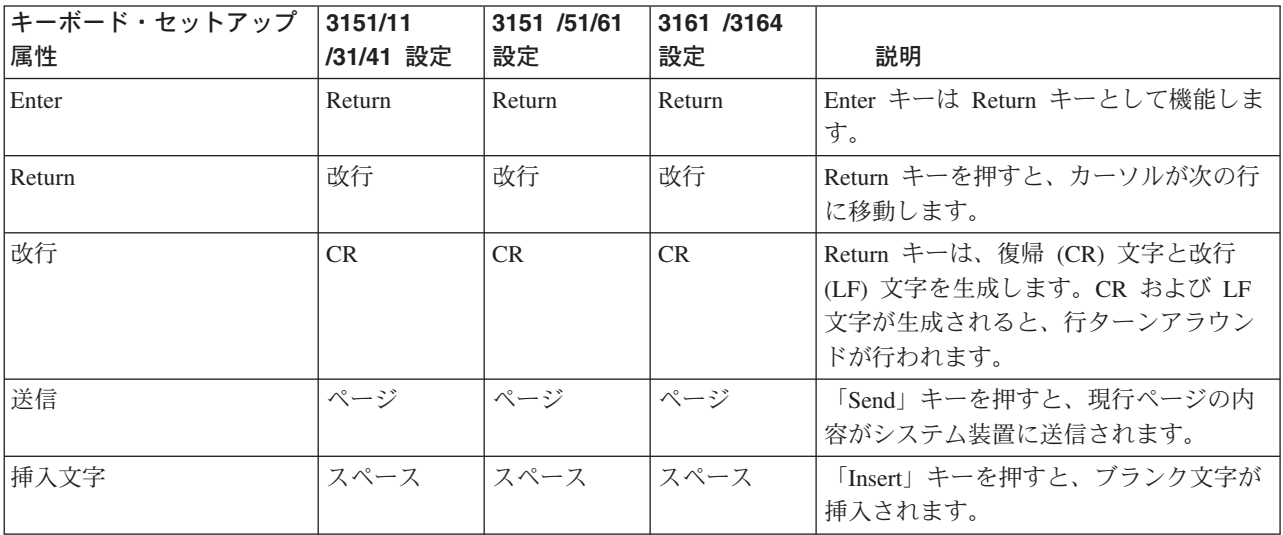

## 追加のプリンター属性

次のプリンター属性は、3151、3161、および 3164 端末に接続されたプリンター用です。

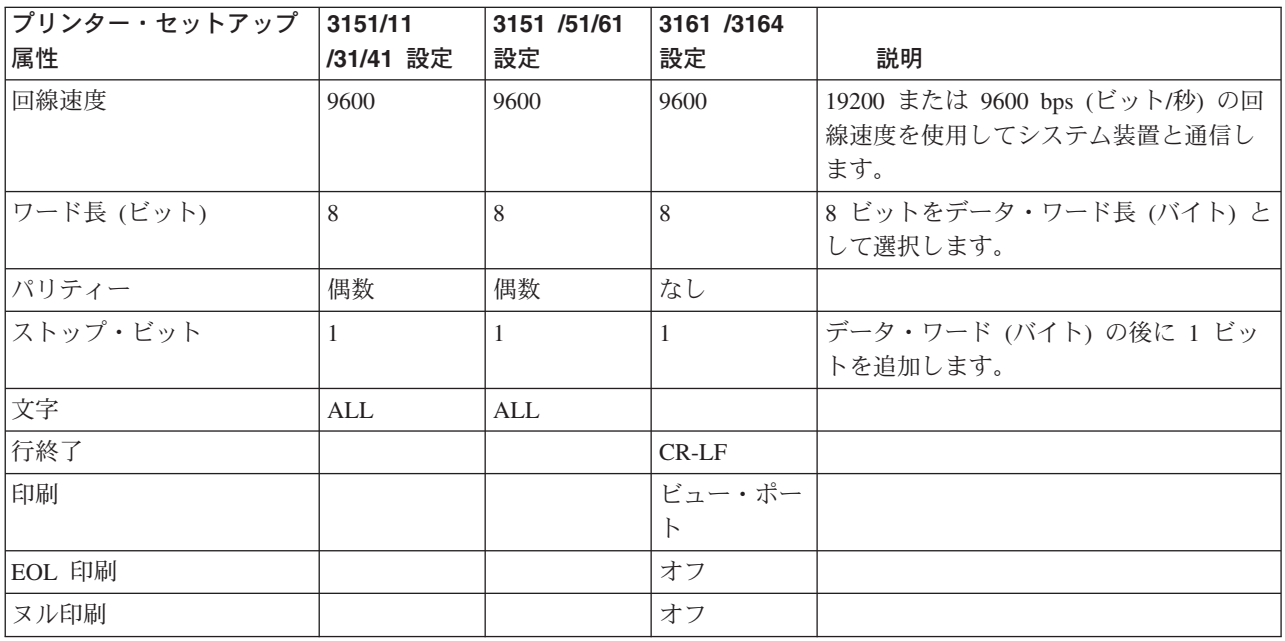

# 付録 **D. PD** データ収集ワークシート

# **PD** データ収集ワークシート

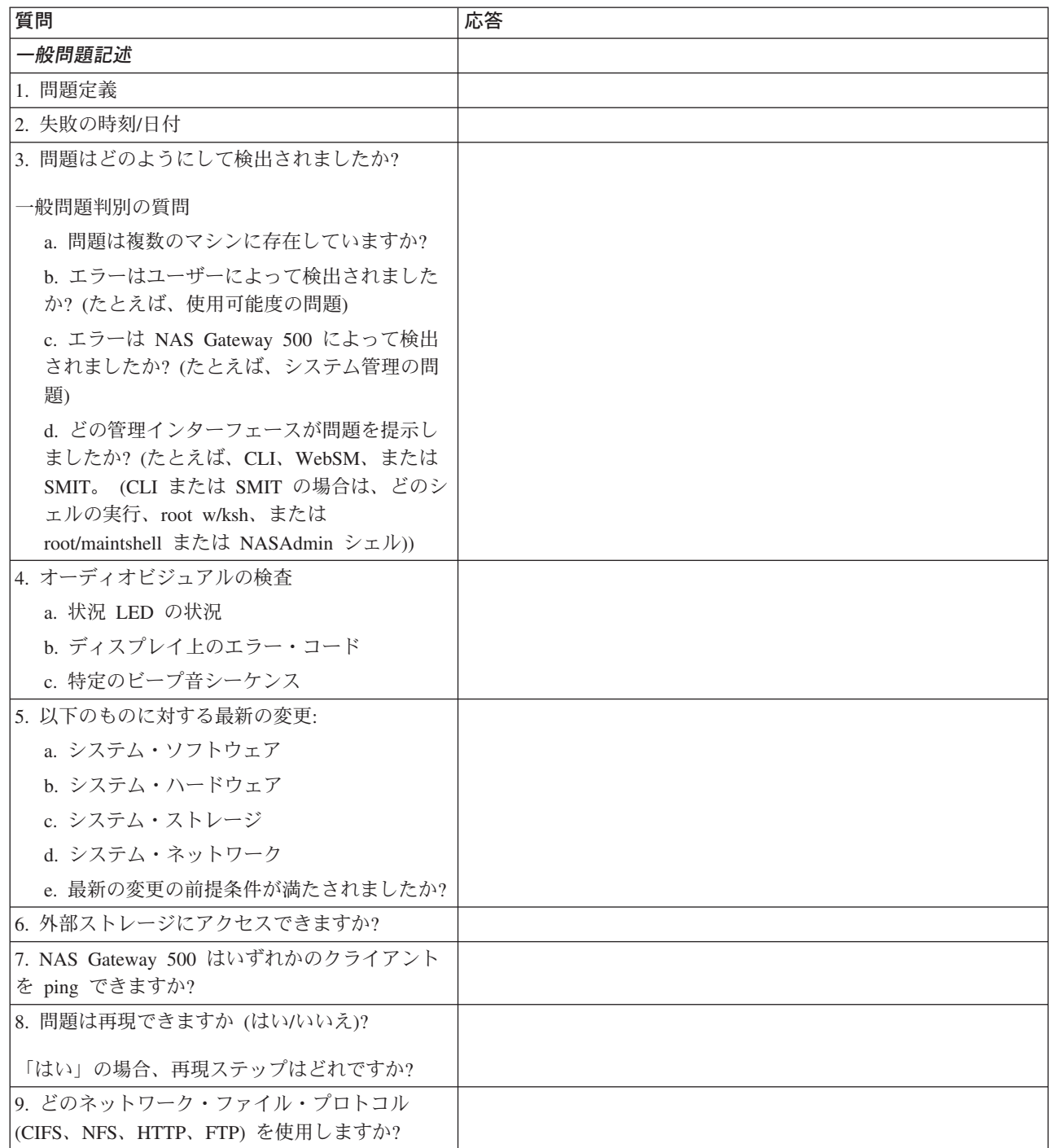

# **PD** データ収集ワークシート **(**続き**)**

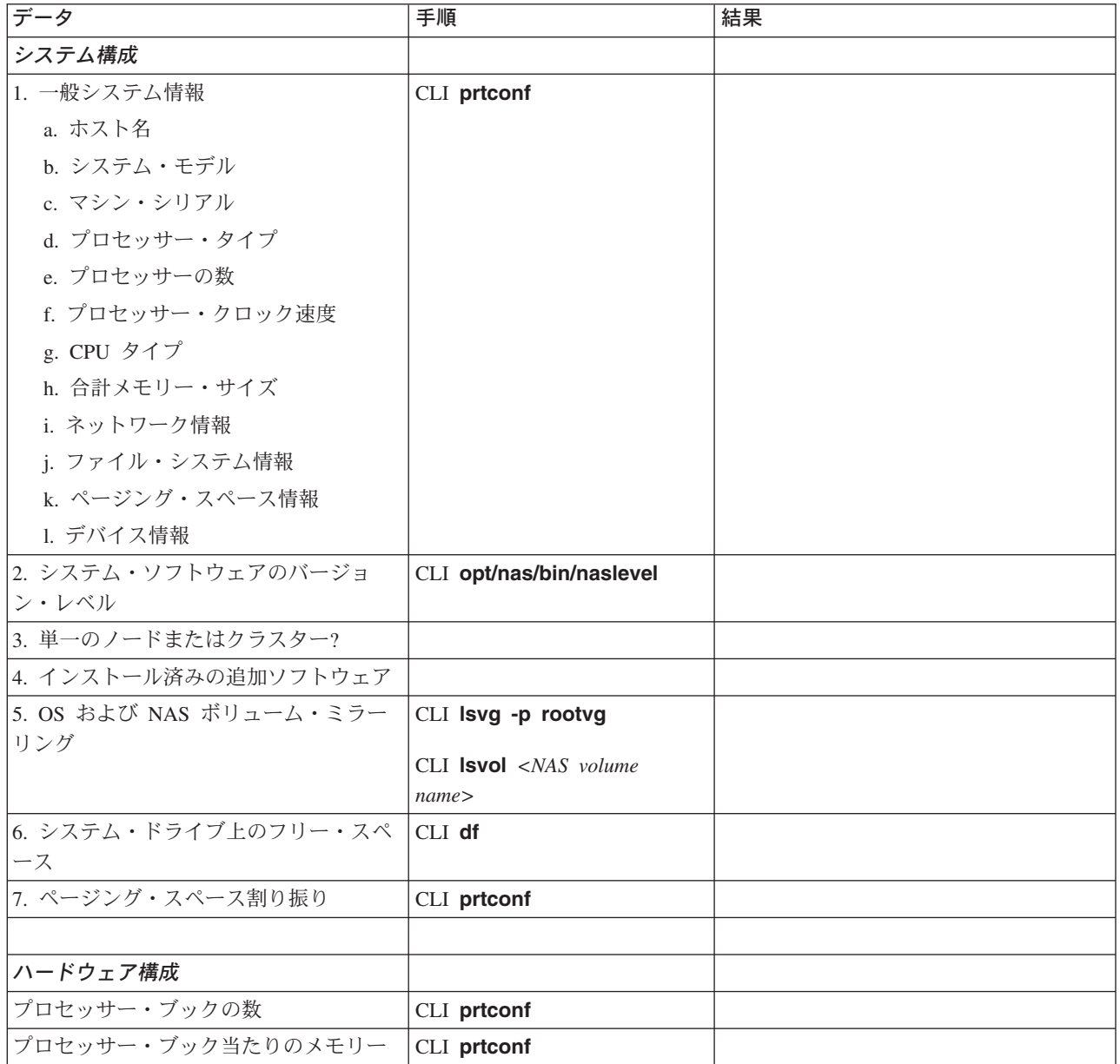

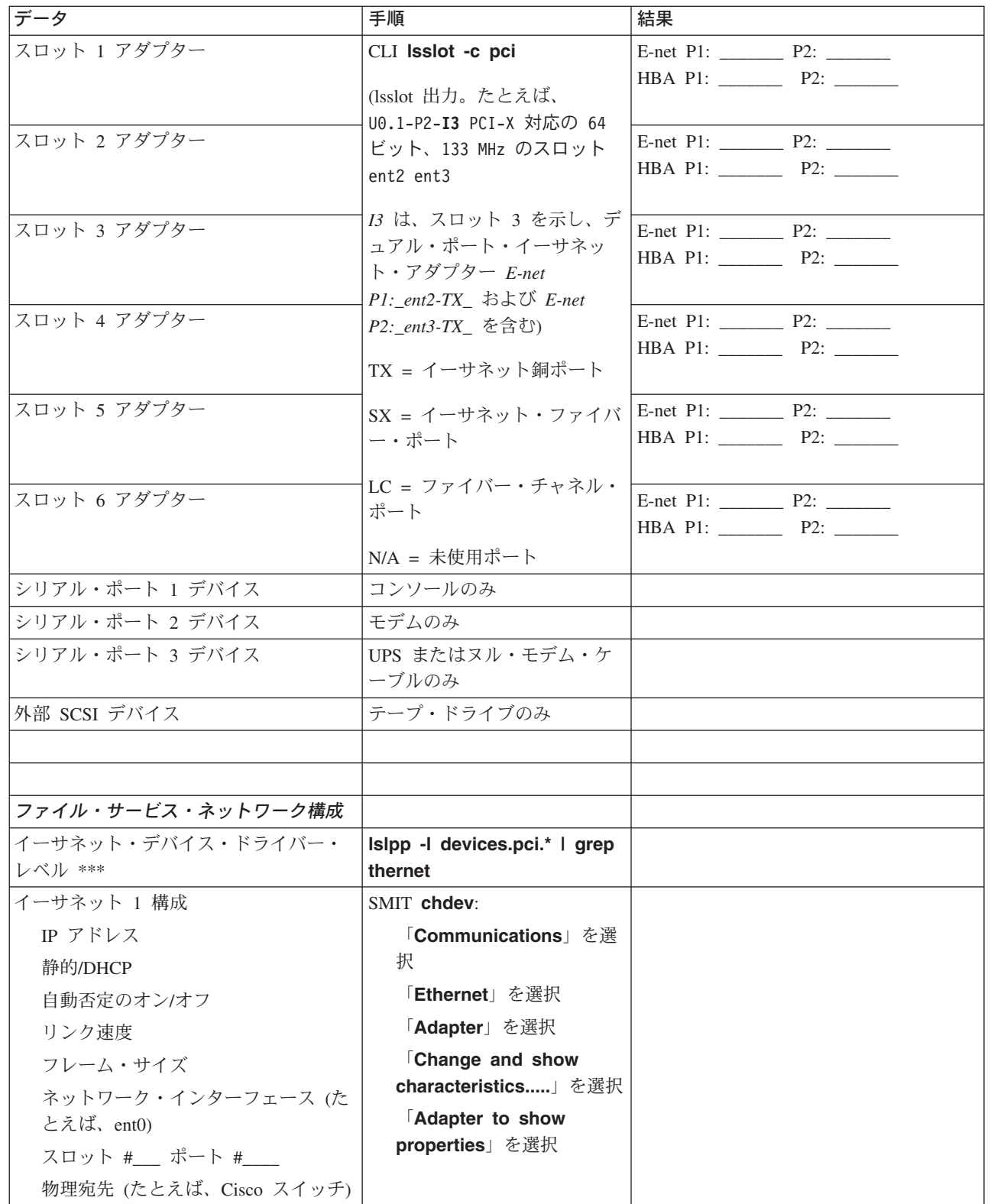

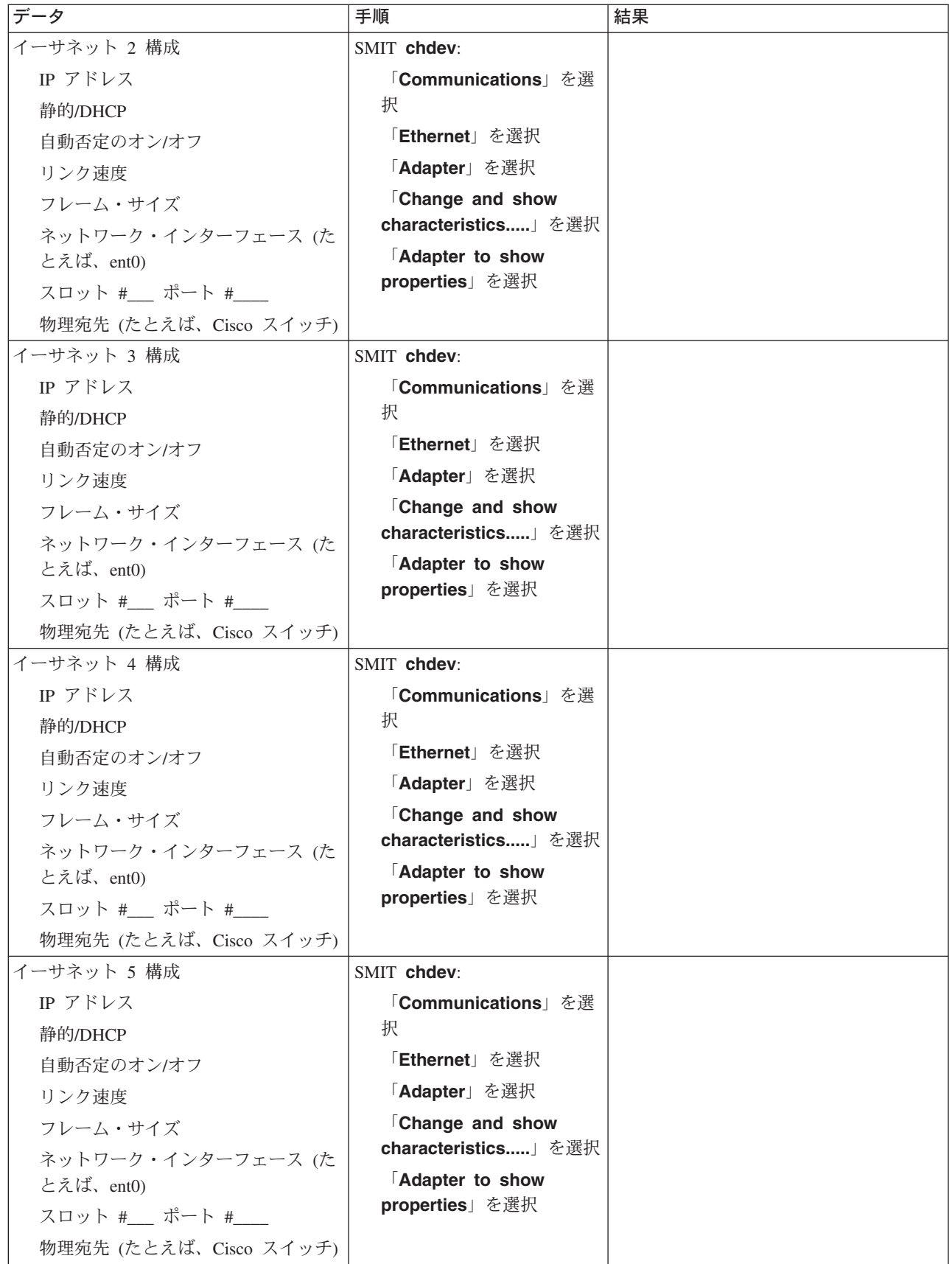

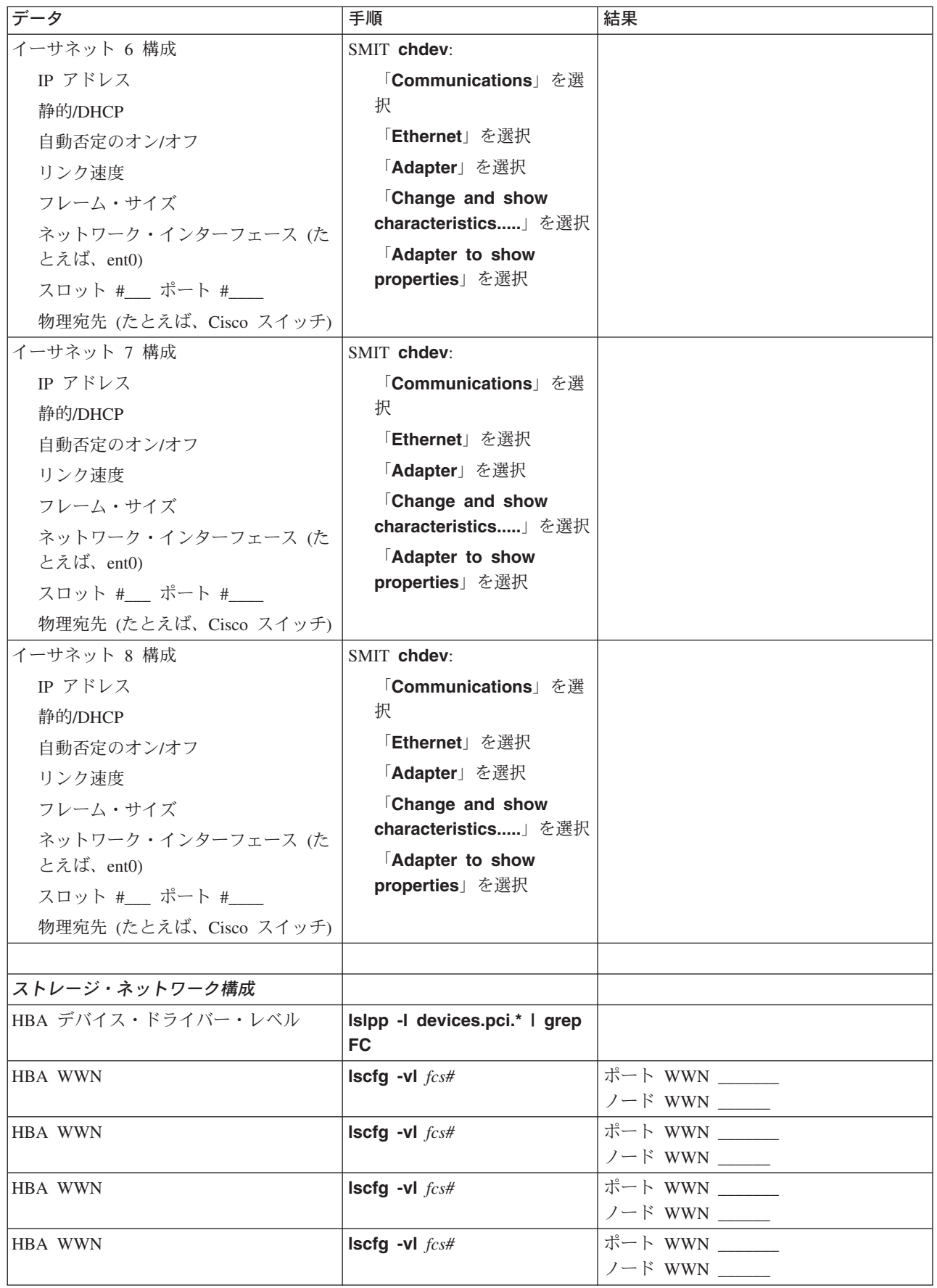

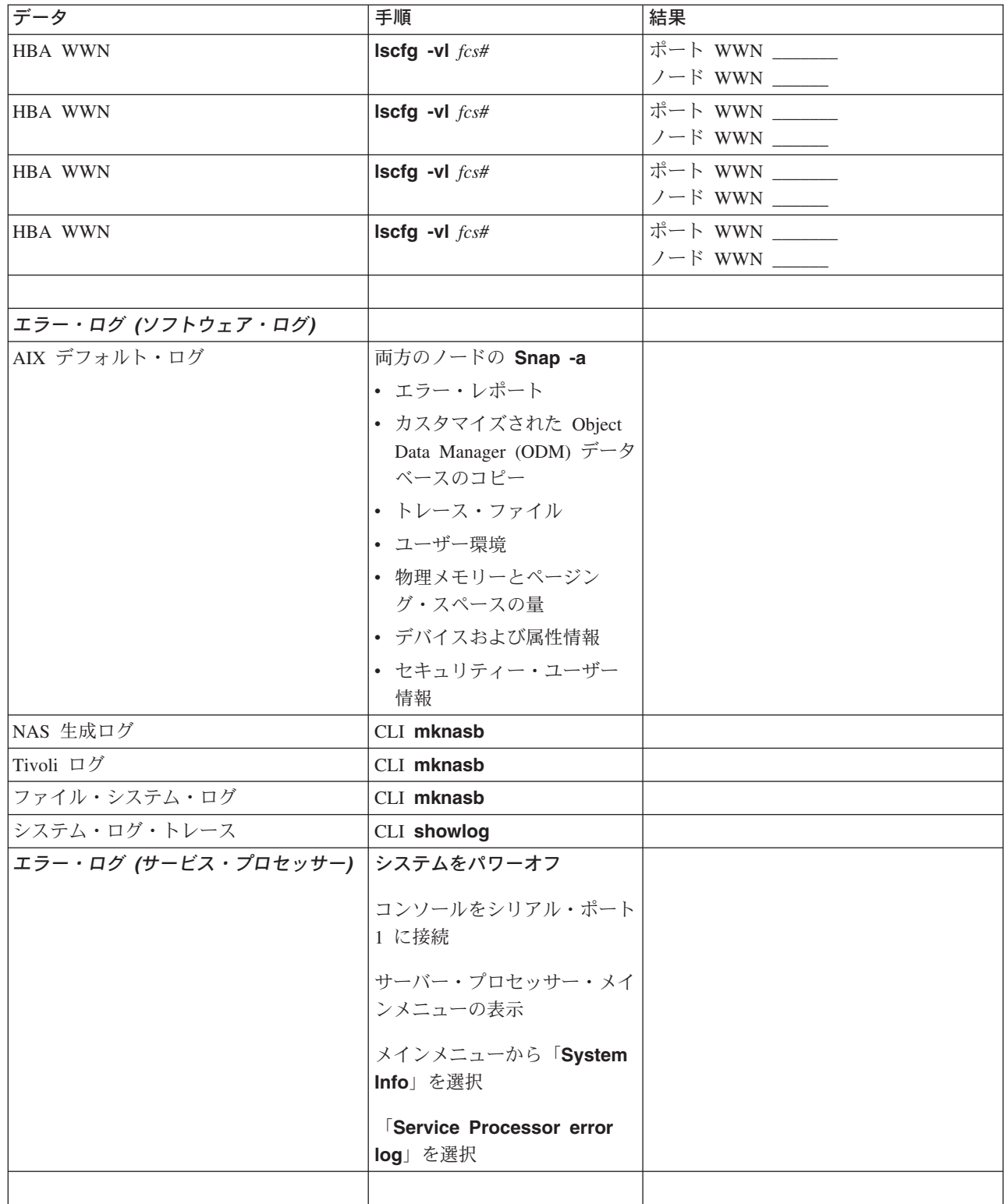

## 付録 **E.** 環境に関する注意

#### 製品のリサイクルと廃棄

この装置には、回路ボード、ケーブル、電磁適合性ガスケット、およびコネクターなどの部品が含まれてお り、それらは、製品寿命を終えた後の特殊な取り扱いと後処理を必要とする鉛や銅/ベリリウム合金を含ん でいる場合があります。この装置を廃棄する前に、それらの部品を取り外し、該当する規定に従ってリサイ クルするか廃棄する必要があります。 IBM では、いくつかの国で製品回収プログラムを提供しています。 各国特有の手順については、http://www.ibm.com/ibm/environment/products/prp.phtml の Webサイトを参照し てください。

この製品には、密封された鉛酸、ニッケル・カドミウム、ニッケル水素、リチウム、およびリチウム・イオ ン・バッテリーが含まれている場合があります。特定のバッテリー情報については、お手元のユーザー・マ ニュアルまたはサービス・マニュアルを参照してください。バッテリーは、正しくリサイクルするか廃棄す る必要があります。リサイクル施設がお客様の地域にない場合があります。バッテリーの廃棄については、 お客様の地域の廃棄物処理施設にお問い合わせください。

IBM は、米国において、IBM 装置からの使用済み IBM 密閉鉛酸、ニッケル・カドミウム、ニッケル水 素、およびその他のバッテリー・パックの再利用、リサイクル、または適切な廃棄のための回収プロセスを 確立しています。これらのバッテリーの適切な廃棄については、IBM (1-800-426-4333) にご連絡くださ い。連絡される前に、バッテリーにリストされている IBM パーツ・ナンバーを書き留めてください。

#### 環境設計

このシステムの設計の分野にまで及ぶ環境問題への取り組みは、IBM が自社の製品とプロセスに対する品 質向上のコミットメントを表しています。その成果としては、製造工程におけるクラス 1 オゾン層破壊化 学物質の排除、製造上の無駄の削減などがあります。詳しくは、IBM 営業担当員にお問い合わせくださ い。

#### 音響放出ノイズ

ワークステーションにおけるこの装置の連続 A 加重平均音圧レベル (1 メートルのバイスタンダー位置に おける放出音圧レベル) は 70 dB(A) を超えません。

### 宣言済みの音響放出ノイズ

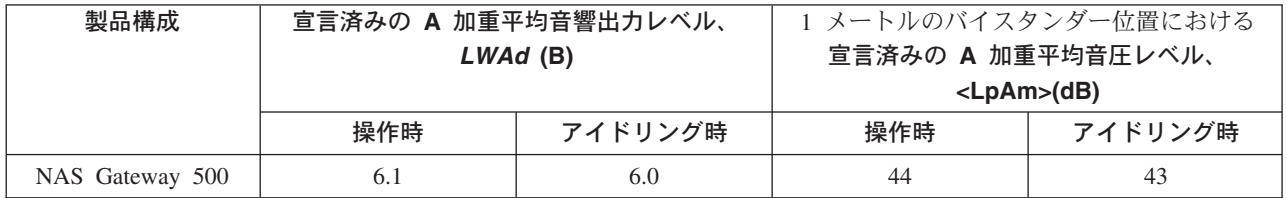

注**:**

- 1. LWAd は、無作為標本マシンの宣言済み (上限) 音響出力レベルです。(1B = 10dB)
- 2. LpAm は、無作為標本マシンの場合の、1 メートルのバイスタンダー位置における A 加重平均音圧レベルの平均値 です。
- 3. NAS Gateway 500 レベルは、次のハードウェア構成に適用されます。つまり、2 ウェイ・プロセッサー、2 個の ディスク・ドライブ、2 GB の RAM、予備システム (2 つの 645 ワット電源機構、2 つのプロセッサー・ファ  $\mathcal{L}$ )。
- 4. 測定はすべて、ISO 7779 に従って行われ、ISO 9296 に従って宣言されています。

# 付録 **F.** 特記事項

本書は米国 IBM が提供する製品およびサービスについて作成したものであり、米国以外の国においては本 書で述べる製品、サービス、またはプログラムを提供しない場合があります。日本で利用可能な製品、サー ビス、および機能については、日本 IBM の営業担当員にお尋ねください。本書で IBM 製品、プログラ ム、またはサービスに言及していても、その IBM 製品、プログラム、またはサービスのみが使用可能であ ることを意味するものではありません。これらに代えて、IBM の知的所有権を侵害することのない、機能 的に同等の製品、プログラム、またはサービスを使用することができます。ただし、IBM 以外の製品とプ ログラムの操作またはサービスの評価および検証は、お客様の責任で行っていただきます。

IBM は、本書に記載されている内容に関して特許権 (特許出願中のものを含む) を保有している場合があ ります。本書の提供は、お客様にこれらの特許権について実施権を許諾することを意味するものではありま せん。実施権についてのお問い合わせは、書面にて下記宛先にお送りください。

〒106-0032 東京都港区六本木 3-2-31 IBM World Trade Asia Corporation Licensing

以下の保証は、国または地域の法律に沿わない場合は、適用されません。 IBM およびその直接または間接 の子会社は、本書を特定物として現存するままの状態で提供し、商品性の保証、特定目的適合性の保証およ び法律上の瑕疵担保責任を含むすべての明示もしくは黙示の保証責任を負わないものとします。国または地 域によっては、法律の強行規定により、保証責任の制限が禁じられる場合、強行規定の制限を受けるものと します。

この情報には、技術的に不適切な記述や誤植を含む場合があります。本書は定期的に見直され、必要な変更 は本書の次版に組み込まれます。 IBM は予告なしに、随時、この文書に記載されている製品またはプログ ラムに対して、改良または変更を行うことがあります。

本書において IBM 以外の Web サイトに言及している場合がありますが、便宜のため記載しただけであ り、決してそれらの Web サイトを推奨するものではありません。それらの Web サイトにある資料は、こ の IBM 製品の資料の一部ではありません。それらの Web サイトは、お客様の責任でご使用ください。

IBM は、お客様が提供するいかなる情報も、お客様に対してなんら義務も負うことのない、自ら適切と信 ずる方法で、使用もしくは配布することができるものとします。

IBM 以外の製品に関する情報は、その製品の供給者、出版物、もしくはその他の公に利用可能なソースか ら入手したものです。IBM は、それらの製品のテストは行っておりません。したがって、他社製品に関す る実行性、互換性、またはその他の要求については確証できません。 IBM 以外の製品の性能に関する質問 は、それらの製品の供給者にお願いします。

#### 商標

以下は、IBM Corporation の商標です。

- $\bullet$  AIX
- Electronic Service Agent
- eServer
- $\cdot$  IBM
- v IBM ロゴ
- LANstreamer
- $\cdot$  OS/2
- POWER4
- pSeries
- RS/6000
- TotalStorage

Microsoft および Windows は、Microsoft Corporation の米国およびその他の国における商標です。

他の会社名、製品名およびサービス名などはそれぞれ各社の商標または登録商標です。

## 用語集

### 省略語のリスト

コル)

### 以下の省略語は、本製品、その環境、および関連 製品に適用されます。 **CEC** Central Electronics Complex (中央電子処理 装置) **CIFS** Common Internet File System **CIM** Common Information Model **CLI** command line interface (コマンド行インタ ーフェース) **CSM** Cluster System Manager (クラスター・シ ステム・マネージャー) **DBMS** database management system (データベース 管理システム) **DDR** Double Data Rate (ダブル・データ転送速 度) **DES** Data Encryption Standard (データ暗号化規 格) **DHCP** Dynamic Host Configuration Protocol (動的 ホスト構成プロトコル) **DIMM** dual inline memory module (デュアル・イ ンライン・メモリー・モジュール) **DMTF** Distributed Management Task Force **DNS** Domain Name Service (ドメイン・ネー ム・サービス) **EC** EtherChannel (イーサチャンネル) **ESA** Electronic Service Agent **ESS** Enterprise Storage Server **FAStT** Fibre Array Storage Technology **FAT** file allocation table (ファイル・アロケーシ ョン・テーブル) **FC** Fibre Channel (ファイバー・チャネル) **FCAL** Fibre Channel Arbitrated Loop (ファイバ ー・チャネル・アービトレーテッド・ルー プ) **FTP** File Transfer Protocol (ファイル転送プロト **HTML**

## **HACMP** high availability cluster multiprocessing Hypertext Markup Language (ハイパーテキ スト・マークアップ言語) **HTTP** Hypertext Transfer Protocol **HMC** Hardware Management Console **HSM** hierarchical storage management (階層スト レージ管理) **IDE** Integrated Drive Electronics (統合開発環境) **IETF** Internet Engineering Task Force **IIS** Internet Information Server **ITSO** international technical support organization **JBOD** Just a Bunch of Disks **JDBC** Java Data Base Connectivity **JFS** Journaled File System (ジャーナル・ファ イル・システム) **JFS2** Journaled File System 2 (ジャーナル・フ ァイル・システム 2) **LDAP** Lightweight Directory Access Protocol **LFS** Logical File System **LP** logical partition (論理区画) **LPP** licensed program product (ライセンス・プ ログラム・プロダクト) **LPAR** logical partition (論理区画) **LTO** Linear Tape Open **LV** logical volume (論理ボリューム) **LVM** Logical Volume Manager (論理ボリュー ム・マネージャー) **MMF** multimode fiber (マルチモード・ファイバ ー) **MTM** Machine Type Model **NAS** Network Attached Storage **NDMP** Network Data Management Protocol **NFS** Network File System (ネットワーク・ファ イル・システム)

- **NIC** network interface card (ネットワーク・イ ンターフェース・カード)
- **NIS** Network Information Service (ネットワーク 情報サービス)
- **NLS** National language support (各国語サポー ト)
- **NTFS** NT File System (NT ファイル・システム)
- **NTP** Network Tim Protocol

#### **NVRAM**

- nonvolatile random access memory (不揮発 性ランダム・アクセス・メモリー)
- **PCI** Peripheral Component Interconnect
- **PDF** Portable Document Format
- **PD** Problem Determination (問題判別)
- **PP** physical partition (物理区画)
- **PSM** Persistent Storage Manager
- **PV** physical volume (物理ボリューム)
- **PVid** physical volume identifier (物理ボリューム ID)
- **RAID** Redundant Array of Independent Disks (新 磁気ディスク制御機構)
- **RMC** Remote Management Console
- **SAK** Server Appliance Kit
- **SAN** storage area network (ストレージ・エリ ア・ネットワーク)
- **SAS** Service Agent server (サービス・エージェ ント・サーバー)
- **SCSI** Small Computer System Interface
- **SDD** Subsystem Device Driver
- **SDRAM**
	- Synchronous Dynamic Random Access Memory (同期ダイナミック RAM)
- **SFU** Services for UNIX
- **SMB** Server Message Block
- **SMBFS**
	- Server Message Block File System
- **SMIT** System Management Interface Tool
- **SMP** symmetrical multiprocessor (対称マルチプ ロセッサー)
- **SMS** System Management Services
- **SNIA** Storage Networking Industry Association
- **SNMP** Simple Network Management Protocol
- **SP** Service Processor (サービス・プロセッサ ー)
- **TCP** Transmission Control Protocol (TCP プロト コル)

#### **TCP/IP**

- Transmission Control Protocol/Internet Protocol (TCP/IP プロトコル)
- **TSM** Tivoli Storage Manager

#### **TSANM**

#### Tivoli SAN Manager

- **TSRM** Tivoli Storage Resource Manager
- **UDP** User Datagram Protocol (ユーザー・データ グラム・プロトコル)
- **UMS** Universal Manageability Services
- **VDS** Virtual Disk Service
- **UPS** uninterruptible power supply (無停電電源装 置)
- **UTP** unshielded twisted pair (対より線 (シール ドなし))
- **VG** volume group (ボリューム・グループ)
- **VGDA** volume group descriptor area (ボリュー ム・グループ記述領域)
- **VGid** volume group identifier (ボリューム・グル ープ ID)
- **VSS** Volume Shadow Copy Service
- **WebSM**

Web-based System Manager

**XML** Extensible Markup Language

#### 用語集

この用語集では、本書で使用している技術用語と 省略語を定義しています。探している用語が見つ からない場合は、次のサイトに収録されている*IBM Glossary of Computing Terms* を参照してくださ い。

[www.ibm.com/networking/nsg/nsgmain.htm](http://www.ibm.com/networking/nsg/nsgmain.htm)

この用語集には、以下を出典とする用語および定 義も含まれています。

- v 米国規格協会 (ANSI) 発行の「*American National Standard Dictionary for Information Systems*」(ANSI X3.172-1990, copyright 1990)。 資料のご注文方法については、 http://www.ibm.com/jp/manuals の「ご注文につい て」をご覧ください。 (URL は、変更になる場 合があります)この資料からの定義には、定義の 最後に (A) という記号を付けて区別していま す。
- v 「*Information Technology Vocabulary*」。国際標 準化機構および国際電気標準会議の第 1 合同技 術委員会第 1 小委員会 (ISO/IEC JTC1/SC1) に よって作成された資料。この資料の定義の後に は記号 (I) が付いています。国際標準案、委員 会原案、および ISO/IEC JTC1/SC1 作成の作業 文書から採用された定義の後には、記号 (T) が 付いており、SC1 参加国間の最終合意がまだ得 られていないことを示しています。
- v *IBM Glossary of Computing Terms*。New York: McGraw-Hill, 1994.

この用語集では、次の相互参照規則を使用してい ます。

参照 読者に (a) 省略語または頭字語の拡張形式 である用語、または (b) 同義語またはより 好ましい用語を参照させます。

も参照 読者に関連用語を参照させます。

# [ア行]

アクセサリー **(accessory).** 別途発注可能パーツとし て IBM が指定しているもので、 (a) タイプ番号がな い、(b) 購入のみである、(c) 通常の IBM 保守が提供さ れない。

アクセス制御 **(access control).** コンピューター・セ キュリティーにおいて、許可ユーザーが許可された方法 でしかコンピューター・システムのリソースにアクセス できないようにすること。

アクセス制御リスト **(access control list (ACL)).** (1) 1 つのオブジェクトに関するすべてのアクセス権限の集 合。 (2) あるオブジェクトに関連するリストで、そのオ ブジェクトにアクセスできるすべての対象とそのアクセ ス権限を識別する。たとえば、あるファイルに関連する リストは、そのファイルにアクセスできるユーザーとそ のファイルに対するアクセス権限を識別できる。

アダプター・ロード・バランシング **(adapter load balancing).** いくつかのアダプターが 1 つのチームと して同時に活動できること。チーム内のすべてのアダプ ターにわたってアウトバウンド・トラフィックをロー ド・バランスし、タスクをアダプター間に広げ、ワーク ロードの不均一な配分を防止してパフォーマンスを改善 する。チーム内の 1 つのアダプターが失敗すると、ア ウトバウンド・トラフィックはチーム内の残りのアクテ ィブ・アダプターに再配分される。チーミング *(teaming)* も参照。

アテンション **(attention (ATTN)).** 操作の外部で発生 するもの。操作の中断を引き起こすことがある。

イーサネット **(Ethernet).** 複数アクセスが可能な 10 Mbps ベースバンド・ローカル・エリア・ネットワーク (LAN) の標準プロトコルで、キャリア・センス多重アク セス/衝突検出 (CSMA/CD) をアクセス・メソッドとし て使用して競合を管理する。

イーサネット・ネットワーク **(Ethernet network).** キ ャリア・センス多重アクセス/衝突検出 (CSMA/CD) 伝 送メソッドを使用して、メッセージを同軸ケーブルでブ ロードキャストするバス・トポロジーを持つベースバン ド LAN。

インターネット・プロトコル **(Internet Protocol (IP)).** データをネットワークまたは相互接続ネットワークに送 るプロトコル。 IP は、高位プロトコル層と物理ネット ワーク間の中継点として機能します。

エラー **(error).** 計算された、監視された、または測定 された値または条件と、真の、指定された、または理論 的に正しい値または条件との間の矛盾 (A) (I)。障害 *(failure)* と対比。

エンジン **(engine).** クライアントからのデータ要求に 応答するプロセッサーが含まれている装置。 NAS Gateway 500 用の操作ソフトウェアはこのエンジンに常 駐している。

# [カ行]

各種装置仕様 **(miscellaneous equipment**

**specification (MES)).** 初期オーダー後に追加された任 意の装置。

拡張スロット **(expansion slot).** パーソナル・コンピ ューター・システムにおいて、ユーザーがアダプターを 取り付けることができるシステム装置の背面に付いてい るいくつかのコンセントのうちの 1 つ。

カスケード **(cascade).** 一連のステージで、各ステー ジが直前のステージの結果から派生、直前のステージの 結果に対して作動できるように接続すること。

カスケード・リソース・グループ **(cascading resource group).** 所有権設定が高優先順位のノードに 与えられるようにして、クラスター内の各構成済みノー ドに引き継ぎ優先順位を割り当てられたリソース・グル ープ。カスケード・リソース・グループは、一度に 1 つのノードにしか存在しない。

#### カスタマー取り替え可能ユニット

**(customer-replaceable unit (CRU)).** いずれかのコン ポーネントに障害が起きた場合に、それをまとめて置き 換えることができるアセンブリーまたはパーツ。現場交 換可能ユニット *(field-replaceable unit)* と対比。

仮想ローカル・エリア・ネットワーク **(virtual local area network (VLAN)).** 特定の規則または基準 (たと えば、MAC アドレス、プロトコル、ネットワーク・ア ドレス、マルチキャスト・アドレスなど) に基づいて、 スイッチ・ポートを論理的に関連付けたもの。この概念 により、物理的な再配置行う必要なく LAN を再セグメ ント化することができる。

仮想論理装置番号 **(virtual logical unit number (VLUN)).** 論理ドライブのサブセット。

干渉 **(interference).** (1) ブロードキャスト・シグナル のクリアな受信の妨害。 (2) 受信したシグナルのゆがん だ部分。(3) 光学において、コヒーレントな、または部 分的にコヒーレントな光の 2 つ以上の光線の相互作 用。

#### 管理情報ベース **(management information base (MIB)).** 管理対象情報の Simple Network Management Protocol (SNMP) 単位。システム名、ハードウェア番 号、通信構成などのシステムの 1 つの側面を記述して いる。関連する MIB オブジェクトの集合は MIB とし て定義される。

記憶装置 **(storage unit).** 1 つ以上のドライブ・ベ イ、電源機構、およびネットワーク・インターフェース を備えたハードウェア。一部の記憶装置は RAID コン トローラーを備えている。その記憶装置は NAS Gateway 500 によってアクセスされる。

ギガバイト **(gigabyte (GB)).** 10 進表記において、メ モリー容量を参照するときは 1 073 741 824 であり、 その他の場合は、1 000 000 000 と定義される。

ギガビット・イーサチャンネル **(Gigabit Etherchannel (GEC)).** Cisco の開発になるプロプラエタリー・テクノ ロジー。 2 つのギガビット・イーサネット・アダプタ ーのチームを作成して、伝送および受信スループットを

高める。アダプター・フォールト・トレランスもこのテ クノロジーによってサポートされる。

ギガビット・インターフェース・コンバーター **(Gigabit Interface Converter (GBIC)).** クラス 1 レーザー・コ ンポーネント・アセンブリーであるエンコード/デコー ド・デバイス。光ファイバー・ケーブルに接続する送信 コンセントと受信コンセントを備えている。

ギガヘルツ **(gigahertz (GHz)).** 周波数の計測単位。 1 ギガヘルツは 1 000 000 000 ヘルツに等しい。

キャッシュ **(cache).** アクセス時間を減らすために頻繁 にアクセスされる手順とデータが含まれている高速バッ ファー・ストレージ。

キャリア・センス多重アクセス**/**衝突検出 **(carrier sense multiple access with collision detection (CSMA/CD)).** メディア・アクセス手順のクラスの 1 つで、複数のステーションが、明示的な事前調整なしに 任意にメディアにアクセスできるようにし、キャリア・ センスおよび遅延伝送による競合を回避する。競合は、 衝突検出と伝送によって解決される。

クライアント **(client).** サーバー (別のコンピュータ ー・システムまたはプロセス) のデータ、サービス、ま たはリソースへのアクセスを要求するコンピューター・ システムまたはプロセス。複数のクライアントは、共通 サーバーへのアクセス権を共用することがある。

#### クライアント**/**サーバー・モデル **(client-server**

**model).** ネットワーク・サービスとそれらのサービス のモデル・ユーザー・プロセス (プログラム) を記述す るための共通な方法。入力を必要とする。1) クライアン ト*/*サーバー を定義するのではない。それは次のような 定義になる。 *1)* 一方のプログラムが他方のプログラム に要求を送信し、応答を待つ分散データ処理の対話のモ デルに関連する用語。要求する側のプログラムはクライ アントと呼ばれる。応答する側のプログラムはサーバー と呼ばれる。 *2)* 通信ネットワークのマシン間の関係。 クライアントは要求する側のマシンであり、サーバーは 提供する側のマシンである。 2) これは共通な用語では ない。3) この用語を使用する場合は、クライアント*/*サ ーバー との整合性を保つために、それはクライアント*/* サーバー・モデル でなくてもよいのか?

#### クラスター **(cluster).** high-availability cluster

multiprocessing (HACMP) において、リソースを共用 し、相互に通信し合うために、1 つのネットワークに編 成された独立システム (ノードと呼ばれる) の集合。(1) コントロール・ユニット (クラスター・コントローラー) とそれに接続された端末からなるステーション。 (2) 同 じネットワーク ID と同じトポロジー・データベースを 持つ APPN ノードのグループ。クラスターはネットワ
ーク ID (NETID) サブネットワークのサブセットであ る。 (3) リソースを共用し、相互に通信し合うために、 1 つのネットワークに編成された独立システムの疎結合 集合。高可用性システムを作成するために使用できる。 *high-availability cluster multiprocessing (HACMP)* および ネットワーク *ID (network identifier (NETID))* も参照。

ゲートウェイ **(gateway).** ルーターとして機能してネ ットワーク間でパケットを転送するデバイスであるが、 トランスポート層に現れるデバイス。ルーター *(router)* も参照。

#### 現場交換可能ユニット **(field-replaceable unit**

**(FRU)).** いずれかのコンポーネントに障害が発生した 場合に、それを一体として交換できるアセンブリー。場 合によっては、FRU に他の FRU が含まれていること がある。カスタマー取り替え可能ユニット *(customer-replaceable unit)* と対比。

高可用性 **(high availability).** コンピューター・サービ スの可用性を維持するためのモデル。サービスの可用性 を、複製された一連の物理コンポーネントではなく、必 要なサービスを保証するために協力するシステム全体に わたる共用リソースと見なす。

#### 高速イーサチャンネル **(Fast Etherchannel (FEC)).**

Cisco の開発になるプロプラエタリー・テクノロジー。 2 つ ~ 4 つの 10/100 イーサネット・アダプターまた はポートのチームを作成して、伝送および受信スループ ットを高める。アダプター・フォールト・トレランスも このテクノロジーによってサポートされる。

高速イーサネット **(Fast Ethernet).** 100 Mbps のデー タ速度を提供するイーサネット標準。

コントロール・ユニット **(control unit).** 論理装置番号 (LUN) をストレージ・ネットワークに公開し、内部でス トレージ・コントローラーのディスク・ドライブに接続 する、ストレージ・コントローラー内のプロセッサー電 子部品。ストレージ・コントローラーは、1 ~ *n* コン トロール・ユニットを持つことができるが、通常は、各 パス・グループごとに 1 つである。論理装置番号 *(logical unit number (LUN))* も参照。

# [サ行]

サーバー **(server).** (1) ネットワークにおいて、機能を 他のステーションに提供するノード。たとえば、ファイ ル・サーバー、プリンター・サーバー、メール・サーバ ーなど。

サービス・アダプターまたは **IP** アドレス **(service adapter or IP address).** クライアント・アクセスに 使用されるアダプターと IP アドレス。他のアダプター またはノードにフェイルオーバーする「仮想」IP。

シールド対より線 **(shielded twisted pair (STP)).** 外 部からの干渉を除去するために金属の覆いにラップされ た電話線からなるケーブル・メディア。

磁気テープ装置 **(tape device).** モデル・タイプとシリ アル番号 (たとえば、テープ・ライブラリーのすべての 論理装置番号 (LUN)) を共用するテープ装置の集合。テ ープ装置 *(tape unit)* を参照。

ジャンパー **(jumper).** ネットワーク・アダプター上の 2 つのピン間のコネクターで、アダプター・オプショ ン、フィーチャー、またはパラメーター値を使用可能ま たは使用不可にする。

ジャンパー・ケーブル **(jumper cable).** パッチ・ケー ブル *(patch cable)* を参照。

巡回冗長検査 **(cyclic redundancy check (CRC)).** (1) チェック・キーが巡回アルゴリズムによって生成される 冗長検査。 (2) ブロック・チェック文字を累積した後 に、送信側ステーションと受信側ステーションの両方で 実行されるエラー・チェックのシステム。

障害 **(failure).** (1) 機能単位の必要な機能を実行するた めの能力が終了すること。 (2) 未訂正ハードウェア・エ ラー。障害は、ソフトウェアまたはオペレーターによっ てリカバリーできる場合も、できない場合もある。障害 が発生すると、常にオペレーターに通知される。エラー *(error)* と対比。

衝突回避 **(collision avoidance).** キャリア・センス多 重アクセス/衝突回避 (CSMA/CA) において、ジャム信 号を送信し、可変時間を待機してからデータを送信する プロセス。このプロセスは、2 つ以上の同時伝送を回避 するように設計されている。

初期マイクロコード・ロード **(initial microcode load (IML)).** 操作可能マイクロコードをロードするプロセ ス。

シングル・モード光ファイバー **(single-mode optical fiber).** 最低位結合モード (直角に分極した 1 対の磁場 で構成可能) のみが、目的の波長で伝搬できる光ファイ バー。マルチモード光ファイバー *(multimode optical fiber)* と対比。

新磁気ディスク制御機構 **(Redundant Array of Independent Disks (RAID)).** University of California が 1987 年に公開した「新磁気ディスク制御機構 (Redundant Array of Independent Disks)」仕様に基づ

き、ディスク障害によって発生するデータ損失を保護す るメソッド。デバイス・パリティー保護 *(device parity protection)* も参照。

ストレージ・エリア・ネットワーク **(storage area network (SAN)).** サーバー、ストレージ製品、ネット ワーキング製品、ソフトウェア、およびサービスを組み 合わせて、特定の環境に調整した専用ストレージ・ネッ トワーク。

ストレージ・クライアント・ネットワーク **(storage client network).** 単一のファイバー・チャネル・ファ ブリック名を持つクラシックの、相互接続されたファイ バー・チャネル・ファブリック。

ストレージ・コントローラー **(storage controller).** 他 のストレージ・デバイスを作成し、管理するデバイス (RAID コントローラーなど)。ストレージ・コントロー ラーとストレージ・デバイス間の循環配置が行われるの は、ストレージ・コントローラーがインバンド管理技法 を使用した場合である。

ストレージ・デバイス **(storage device).** ストレー ジ・ネットワークでポートの集合を終了する論理装置番 号 (LUN)。

ストレージ・ネットワーク **(storage network).** 1 ~ *n* ストレージ・クライアント・ネットワークにわたって 論理装置番号 (LUN) のセットに共用アクセスできる配 置。

ストレージ・ポート **(storage port).** ストレージ・ク ライアント・ネットワークとのエンジンの接続点。スト レージ・ポートは単一ファブリックのメンバー。エンジ ン *(engine)* も参照。

スレッド **(thread).** プロセスを制御するコンピュータ ー命令のストリーム。マルチスレッド・プロセスは、1 ストリームの命令 (1 スレッド) から始まり、後で、他 の命令ストリームを作成してタスクを実行できる。

静電気の放電 **(electrostatic discharge (ESD)).** 装置 に損傷を与え、電気回路を低下させる可能性がある静電 気の好ましくない放電。

接続 **(attach).** あるデバイスを論理的にネットワーク の一部として含めること。接続 *(connect)* と対比。

接続 **(connect).** LAN において、ステーションからの ケーブルをアクセス装置またはネットワーク接続ポイン トに物理的に結合すること。接続 *(attach)* と対比。

接続機構 **(attachment).** 1 つの機能単位として管理さ れるポートまたはポートのペア。オプションで、関連す る光学式バイパスも含む。二重接続機構には、ポート A

とポート B の 2 つのポートが含まれる。単一の接続機 構は、ポート S という 1 つのポートからなっている。

ソケット **(socket).** TCP/IP において、アプリケーショ ンを実行するホスト・コンピューターの IP アドレス、 およびアプリケーションが使用するポート番号。 TCP/IP アプリケーションはそのソケットによって識別 される。

# [タ行]

ターゲット **(target).** ネットワーク上で直接アドレッシ ングできる論理装置の集合。ターゲットは、クライアン ト/サーバー・モデルのサーバーに対応している。

帯域幅 **(bandwidth).** 通信回線またはプロセッサーの 容量で、通常、ビット数/秒 (bps) またはトランザクショ ン数/秒 (tps) で表される。

タイムアウト **(timeout).** 特定の操作 (たとえば、シス テム操作が割り込まれ、再始動しなければならなくなる 前にポーリングまたはアドレッシングへの応答) の発生 に対して割り振られた時間間隔。

多重化 **(multiplexing).** データ伝送において、2 つ以 上のデータ・ソースが共通の伝送メディアを共用して、 各データ・ソースが独自のチャネルを所有できるように する機能 (A) (I)。

チーミング **(teaming).** 2 ~ 4 ポートまたはアダプタ ーをグループ化して、伝送および受信スループットを高 めること。チーミングは、単一の高速フォールト・トレ ラント・リンクを作成し、アウトバウンド・トラフィッ クとインバウンド・トラフィックの両方のロード・バラ ンシングを行う。

直接アクセス記憶装置 **(direct access storage device (DASD)).** コンピューターがデータを格納する大容量記 憶メディア。ランダム・アクセス・メモリー *(random access memory (RAM))* と対比。

直接メモリー・アクセス **(Direct Memory Access (DMA)).** アダプターがコンピューターの CPU をバイ パスし、それ自身とシステムのメモリー間で直接データ の転送を実行する技法。

対より線 **(**シールドなし**) (unshielded twisted pair (UTP)).** より合わせた 1 つ以上の絶縁銅伝導体を単一 のプラスチック覆いで包んだケーブル・メディア。

通信プロトコル **(communications protocol).** ネット ワーキングにおいて、コンピューターが情報を交換する 方法を定義した標準のセット。

データ・バス **(data bus).** 処理装置、ストレージ、お よび周辺装置と内部的および外部的にデータの通信を行 うためのバス (A)。

テープ装置 **(tape unit).** ストレージ・ネットワーク上 で可視の磁気テープ装置またはロボット・コントローラ ー。テープ装置は、単一ストレージ・ネットワーク (1  $\sim$  *n* ファブリックの) のメンバーであるが、1 〜 *n* 等 価パスを持つことができる。

デバイス **ID (device identifier (ID)).** 物理 I/O デバイ スを識別する 8 ビットの ID。

デバイス・パリティー保護 **(device parity**

**protection).** ディスク装置サブシステム内の単一ディ スク装置に障害が発生したために、ディスク装置サブシ ステムに保管されたデータが消失するのを保護する機 能。ディスク装置サブシステムがデバイス・パリティー 保護を備えている場合にサブシステム内のいずれかのデ ィスク装置に障害が発生しても、サブシステムは続行す る。サブシステムのディスク装置の修復または交換が終 わると、ディスク装置サブシステムはデータを再構成す る。 *RAID* も参照。

デュアル・インライン・メモリー・モジュール **(dual inline memory module (DIMM)).** 小型の回線ボード で、ボードの両面にシグナル・ピンと電源ピンが付いた メモリー内蔵回路を備えている。

テラバイト **(terabyte).** 主記憶域、実および仮想記憶 域、およびチャネル・ボリュームの場合は、2 の 40 乗、つまり 1 099 511 627 776 バイトである。

電磁適合性 **(electromagnetic compatibility (EMC)).** 電波スペクトルの周波数の放出と敏感性を対象とする法 的および企業の仕様を満たすための、製品の設計および テスト。電磁適合性は、さまざまな電子装置が意図され た電磁環境で正しく作動できるようにする機能である。

伝送制御プロトコル **(Transmission Control Protocol (TCP)).** TCP/IP において、インターネット環境で伝送 を提供するホスト間プロトコル。 TCP は、インターネ ット・プロトコル (IP) を基礎のプロトコルであると想 定している。

伝送制御プロトコル**/**インターネット・プロトコル **(Transmission Control Protocol/Internet Protocol (TCP/IP)).** 伝送制御プロトコルとインターネット・プ ロトコル。これらは一緒になって、異なるタイプの相互 接続ネットワークを通してアプリケーション間のエンド ツーエンド接続を提供する。

等価パス **(equivalent paths).** ストレージ・デバイス へのパスの集合。これらのパスは、ストレージ・デバイ スにアクセスしながらパス間で変更するときに、切り替 え時間ペナルティーを持っていない。

同期化 **(synchronize).** クラスターのローカル・ノード の定義をクラスターの他のすべてのノードに伝搬するコ マンド。

同期データ転送 **(synchronous data transfer).** デバ イスとのデータの物理転送で、入出力要求実行との予測 可能な時間関係を持っている。

同期データ・リンク制御 **(synchronous data link control (SDLC)).** リンク接続を介した同期の、コード 透過の、ビット単位の情報転送を管理するための規律。 伝送交換は、交換リンクまたは非交換リンクを介した二 重または半二重にすることができる。リンク接続の構成 は、point-to-point、マルチポイント、またはループにす ることができる。

統合開発環境 **(integrated development environment (IDE)).** 単一のユーザー・インターフェースからアクセ スできるソフトウェア開発ツールのセット。たとえば、 ソース・エディター、コンパイラー、デバッガーなど。

動的ホスト構成プロトコル **(Dynamic Host Configuration Protocol (DHCP)).** Internet Engineering Task Force (IETF) によって定義されたプロトコルで、 IP アドレスをネットワーク内のコンピューターに動的 に割り当てる場合に使用する。

ドメイン・ネーム・システム **(Domain Name System (DNS)).** インターネット・プロトコル・スイートおい て、ドメイン・ネームを IP アドレスにマップするため に使用する分散データベース・システム。

ドライブ・ベイ **(drive bay).** ハード・ディスク・ドラ イブ・モジュールを挿入する、NAS Gateway 500 のコ ンセント。これらのベイは記憶装置に入っていて、NAS Gateway 500 と異なるラックに配置できる。

# [ナ行]

ニュートン **(newton (N)).** 1 キログラムの重量に 1 秒当たり 1 メートルの加速を与えるために必要な力の 単位  $(1 \text{ m/s}^2)$ 。

ネットワーク情報サービス **(network information services (NIS)).** UNIX ネットワーク・サービスのセ ット (たとえば、ネットワーク内のユーザー、グルー プ、ネットワーク・アドレス、およびゲートウェイに関 する情報を検索するための分散サービス) で、ネットワ ーク内のコンピューター間のネーミングとアドレッシン グの違いを解決する。

ノード **(node).** クラスターに参加しているサーバー。

[ハ行]

ハートビート **(heartbeat).** 「キープアライブ (Keepalive)」とも呼ばれる。ノード間で交換される健康 状態メッセージ。クラスターの障害を検出する手段。

バス **(bus).** データ・バス *(data bus)* を参照。

パス **(path).** ネットワークにおいて、2 つのノード間 の経路。

パス・グループ **(path group).** 等価パスの集合。スト レージ・デバイスは、1 ~ *n* パス・グループを持つこ とができる。

パッチ・ケーブル **(patch cable).** 両端にデータ・コネ クターが付いているケーブルの長さ。通常、配線パネル にあるビル・ケーブルの 2 つのセクションを相互接続 したり、製品をビル・ケーブルに接続する場合に使用す る。

バッファー **(buffer).** バッファー・ストレージ *(buffer storage)* を参照。

バッファー・ストレージ **(buffer storage).** (1) 一時ス トレージを介して、異なる転送特性を持つ 2 つの機能 単位間でのデータ転送を可能にする特殊な目的を持つス トレージまたはストレージ域。バッファー・ストレージ は、非同期化デバイス、シリアル・デバイスまたはパラ レル・デバイス、または異なる転送速度を持つデバイス 間で使用される。(2) ワード処理において、テキスト が、処理または通信のために保管されている一時ストレ ージ (T)。

パリティー検査 **(parity check).** (1) 再計算されたパリ ティー・ビットと前もって与えられたパリティー・ビッ トを比較する冗長検査 (T)。 (2) 2 進数ビット配列内の 1 (または 0) の数が奇数であるか偶数であるかの検査  $(A)_{\circ}$ 

光ケーブル **(optical cable).** 光学仕様、機械仕様、お よび環境仕様を満たすためにビルドされたファイバー、 複数ファイバー、またはファイバー・バンドル (E)。

光ファイバーケーブル **(fiber optic cable).** 光ケーブ ル *(optical cable)* を参照。

ビット**/**秒 **(bits per second (bps)).** 1 秒当たりビッ ト伝送速度。ボー *(baud)* と対比。

非同期 **(asynchronous).** データ伝送サービスのクラス の 1 つで、これにより、すべてのサービス要求が、動 的に割り振られたリング帯域幅と応答時間のプールを求 めて競合する。

ブート **IP** アドレス **(boot IP address).** イーサネッ ト・アダプターが、サービス IP アドレスを割り当てら れる前にブートする IP アドレス。

ファイル転送プロトコル **(File Transfer Protocol (FTP)).** インターネット・プロトコル・スイートにおい て、TCP/IP および Telnet サービスを使用して、マシン またはホスト間でバルク・データ・ファイルを転送する アプリケーション層プロトコル。

ファブリック **(fabric).** ハブ、スイッチ、およびゲート ウェイを使用する複雑なネットワーク。たとえば、ファ イバー・チャネルはファブリックを使用してデバイスに 接続する。ファブリックは、2 つのデバイスを接続する 単一のケーブルとして単純にすることができる。

フィーチャー・コード **(feature code).** ハードウェア およびソフトウェア注文を処理するために IBM が使用 するコード。

フェイルオーバー **(failover).** (1) ネットワーク障害ま たはハードウェア/ソフトウェアの障害が発生した場合に 行われる、リソースの自動リカバリー。 (2) 1 次サーバ ーに障害が発生したため、1 次データベース・サーバー またはアプリケーション・サーバーがバックアップ・シ ステムに切り替わるクラスター・イベント。

フェイルバック **(failback).** 障害が生じたネットワーク またはコンポーネントの検出または修復の後で、NAS Gateway 500 を元の構成に復元すること。

フォールオーバー **(fallover).** 「フェイルオーバー」と も呼ばれる。以前に他のノードによって所有されていた リソースを獲得してそれらのリソースの可用性を維持す るアクティブ・ノードのプロセス。

フォールバック **(fallback).** 「フェイルバック」とも呼 ばれる。以前に他のノードによって所有されていたリソ ースを獲得するノードを結合または再統合するプロセ ス。

フラッシュ・メモリー **(flash memory).** 単一バイトで はなく、固定ブロックで消去しなければならない不揮発 性ストレージ・デバイスのタイプ。

プロトコル **(protocol).** ネットワークの管理、データ の転送、およびネットワーク・コンポーネントの状態の 同期化のに使用される要求と応答の意味、および順序付 け規則。

ベースバンド **LAN (baseband LAN).** キャリアの変調 なしでデータがエンコードされて送信されるローカル・ エリア・ネットワーク (T)。

米国電子工業会 **(EIA)** 単位 **(Electronic Industries Association (EIA) unit).** 4.45 cm (1.75 インチ) に等 しい計測単位。

米国電子工業会 **(Electronic Industries Association (EIA)).** 電子部品製造メーカーの組織。産業技術の成長 を促進し、そのメンバーの意見を表し、業界標準を開発 する。

米国連邦通信委員会 **(FCC) (Federal Communications Commission (FCC)).** 1934 年の通信法に従って大統 領によって任命された郡行政委員会。米国を起点とする 有線および無線によるすべての各州間および外国通信を 規制する力を持っている。

ヘルツ **(hertz (Hz)).** 1 サイクル/秒に等しい周波数に 単位。

注**:** 米国では、回線周波数は 60 Hz、または 1 秒当た り 120 回の電圧極性の変更である。ヨーロッパで は、回線周波数は 50 Hz、または 1 秒当たり 100 回の電圧極性の変更である。

変調 **(modulation).** (1) 情報送信シグナルの特性に従 ってキャリアの特性が変化するプロセス (T)。 (2) ある メッセージ・シグナルをあるキャリア・シグナルに伝え て、そのキャリアがそのメッセージ・シグナルを表すよ うに変更するプロセス。

ポート **(port).** ソケット *(socket)* を参照。

ポート番号 **(port number).** (1) インターネット通信に おいて、トランスポート・サービスに対するアプリケー ション・エンティティーの識別。 (2) インターネット・ プロトコル・スイートにおいて、アプリケーション・エ ンティティーとトランスポート・サービス間の論理結合 子の ID。

ホスト **(host).** (1) TCP/IP において、少なくとも 1 つ の IP アドレスが関連付けられている任意のシステム。 複数のネットワーク・インターフェースを備えたホスト には、複数の IP アドレスが関連付けられていることが ある。ホストは、クライアント、サーバー、またはその 両方にすることができる。(2) ファイバー・チャネル・ テクノロジーにおいて、少なくとも 1 つの worldwide name が関連付けられている任意のシステム。複数のネ ットワーク・インターフェースを備えたホストには、複 数の worldwide name が関連付けられていることがあ る。

ホスト・プロセッサー **(host processor).** ホスト・コ ンピューター *(host computer)* を参照。

ボリューム **(volume).** (1) ディスク、テープ、または 他のデータ記録メディアの記憶単位。 (2) ストレージ・ ネットワークを介して NAS Gateway 500 に認識される 論理ディスク。ボリュームは、1 ~ *n* ファブリックの 単一ストレージ・ネットワークのメンバーである。ボリ ュームは、1 ~ *n* 等価パスの 1 ~ *n* パス・グループ を持つことができる。

[マ行]

マルチキャスト・アドレス **(multicast address).** IP アドレスのタイプ。インターフェースのグループを識別 し、そのグループに属するすべてのシステムが同じ情報 パケットを受信できるようにする。

#### マルチモード光ファイバー **(multimode optical**

**fiber).** (1) 複数の結合モードを伝搬できるようにする グレード付き屈折率光ファイバーまたはステップ屈折率 光ファイバー (E)。シングル・モード光ファイバー *(single-mode optical fiber)* と対比。 (2) FDDI におい て、一般に、50 ~ 100 ミクロンというコア径に特徴が ある光ファイバー導波管で、大量のモードを伝搬でき る。

無停電電源 **(uninterruptible power source).** 電源障 害時に、通常の給電部が復元するまでデバイスの電気操 作が持続するように、一時的な電源を提供する市販の給 電部 (通常、バッテリー・システム)。

メガバイト **(megabyte).** 記憶容量の計測単位。主記憶 域の場合、1 メガバイトは 1 048 576 バイト (1024 x 1024) に等しく、補助記憶域 (ディスク、ディスケッ ト、およびテープ) の場合、1 メガバイトは 1 000 000 バイト (1000 x 1000) に等しい。

メガヘルツ **(megahertz (MHz)).** 周波数の計測単位。 1 メガヘルツは 1 000 000 ヘルツに等しい。

# [ヤ行]

ユニバーサル・シリアル・バス **(universal serial bus (USB)).** パーソナル・コンピューターとのテレフォニ ー接続およびマルチメディア接続を行うためのシリア ル・インターフェース標準。

# [ラ行]

ランダム・アクセス・メモリー **(random access memory (RAM)).** 中央演算処理装置 (CPU) がそのプ ロセスを保管し実行する一時ストレージ・ロケーショ ン。直接アクセス記憶装置 *(direct access storage device (DASD))* と対比。

リソース **(resource).** クラスターで頻繁に使用できる ようになるクラスター・エンティティー。たとえば、デ ィスク、ファイル・システム、またはネットワーク・ア ダプター。

リソース・グループ **(resource group).** 1 つの単位と して扱われるリソースのセット。

ルーター **(router).** 参照モデル・ネットワーク層の 2 つの LAN セグメントを接続する接続デバイス。 LAN セグメントは、類似のまたは異なるアーキテクチャーを 使用できる。

ループ **(loop).** 入出力装置をシステムに接続する閉じ た単一方向シグナル・パス。

ローカル・エリア・ネットワーク **(local area network (LAN)).** デバイスのセットが通信のために互いに接続 されているネットワークで、より大きなネットワークに 接続できる。

論理区画 **(logical partition (LPAR)).** 論理ボリューム の固定サイズ部分。論理区画は、そのボリューム・グル ープ内では物理区画と同じサイズである。論理区画が属 している論理ボリュームがミラーリングされていない限 り、各論理区画は単一の物理区画に対応し、その内容は その物理区画に保管されている。

論理装置 **(logical unit).** ネットワークからアクセスで きる装置のタイプ。ユーザーによるネットワーク・リソ ースへのアクセスと、ユーザー間の通信を可能にする。

**論理装置番号 (logical unit number (LUN)).** 同じ SCSI ID を持つ最大 8 個のデバイス (論理装置) を識別 する ID で、SCSI バス上で使用される。

論理ドライブ **(logical drive).** 仮想論理装置番号 (VLUN) および iSCSI クライアント論理装置番号 (iLUN) を介してネットワークで使用できる仮想記憶装 置。この装置は、RAID 0、1、1E、5、または 5E テク ノロジーを使用して組み合わせた 1 つ以上の物理ディ スクで構成されている。

# [ワ行]

割り当て済みディスク **(assigned disk).** 論理ドライブ にマップされたディスク。

割り込み要求 **(interrupt request (IRQ)).** プロセッサ ー上で検出される入力で、プロセッサーに通常の命令実 行を一時的に中断させ、割り込みハンドラー・ルーチン を開始させる。

## [数字]

**100BASE-T.** 2 本の対より線 (カテゴリー 5 電話配 線) を使用して 100 Mbps の伝送速度をサポートする IEEE 802.3 イーサネット規格。

**10BASE-T.** 2 本の対より線 (カテゴリー 3 電話配線) を使用して 10 Mbps の伝送速度をサポートする IEEE 802.3 イーサネット規格。

#### **A**

**ACL.** アクセス制御リスト *(access control list)* を参 照。

**ATTN.** アテンション *(attention)* を参照。

#### **B**

**Basic Input/Output System (BIOS). 基本的なハード** ウェア操作 (たとえば、ディスケット・ドライブ、ハー ド・ディスク・ドライブ、キーボードとの対話) を制御 するパーソナル・コンピューター・コード。

**BIOS.** See *Basic Input/Output System*。

**bps.** ビット*/*秒 *(bits per second)* を参照。

## **C**

**CIFS.** *Common Internet File System* を参照。

**Common Internet File System (CIFS).** リモート・ ファイル・アクセス・プロトコルを定義することによ り、インターネット上のコラボレーションを可能にする プロトコル。これは、アプリケーションがすでにローカ ル・ディスクとネットワーク・ファイル・サーバーのデ ータを共用している態様と互換性を持っている。

**CRC.** 巡回冗長検査 *(cyclic redundancy check)* を参 照。

**CRU.** カスタマー取り替え可能ユニット *(customer-replaceable unit)* を参照。

#### **D**

**DASD.** 直接アクセス記憶装置 *(direct access storage device)* を参照。

**DHCP.** 動的ホスト構成プロトコル *(Dynamic Host Configuration Protocol)* を参照。

**DIMM.** デュアル・インライン・メモリー・モジュール *(dual inline memory module)* を参照。

**DMA.** 直接メモリー・アクセス *(Direct Memory Access)* を参照。

**DNS.** ドメイン・ネーム・システム *(Domain Name System)* を参照。

## **E**

**EIA.** 米国電子工業会 *(Electronic Industries Association)* を参照。

**EISA.** *Extended Industry Standard Architecture* を参 照。

**EMC.** 電磁適合性 *(electromagnetic compatibility)* を参 照。

**ESD.** 静電気の放電 *(electrostatic discharge)* を参照。

**ESM.** 環境サービス・モニター *(environmental service monitor)* を参照。

#### **Extended Industry Standard Architecture (EISA).**

AT バス (ISA バス) を 32 ビットに拡張し、バス・マ スターに対するサポートを提供する PC 標準。1988 年 に、Micro Channel の 32 ビット代替として公開された もので、既存のボード投資を保護すると考えられた。 PC と AT カード (ISA カード) は EISA バスにプラグ 接続できる。

#### **F**

**FEC.** 高速イーサチャンネル *(Fast Etherchannel)* を参 照。

**FRU.** 現場交換可能ユニット *(field-replaceable unit)* を 参照。

**FTP.** ファイル転送プロトコル *(File Transfer Protocol)* を参照。

#### **G**

**GB.** ギガバイト *(gigabyte)* を参照。

**GBIC.** ギガビット・インターフェース・コンバーター *(Gigabit Interface Converter)* を参照。

**GEC.** ギガビット・イーサチャンネル *(Gigabit Etherchannel)* を参照。

**GHz.** ギガヘルツ *(gigahertz)* を参照。

#### **H**

**HACMP.** *high availability cluster multiprocessing* を参 照。

**high availability cluster multiprocessing**

**(HACMP).** クラスター化機能を提供する AIX ライセ ンス・プログラム製品 (LPP)。 HACMP クラスターに は最大 32 個のノードを組み込むことができます。

#### **I**

**IDE.** 統合開発環境 *(integrated development environment)* を参照。

**IETF.** *Internet Engineering Task Force* を参照。

**iLUN.** *iSCSI* クライアント論理装置番号 *(iSCSI client logical-unit number)* を参照。

**IML.** 初期マイクロコード・ロード *(initial microcode load)* を参照。

**Internet Engineering Task Force (IETF).** インター ネットの短期エンジニアリング・ニーズの解決を担当す る Internet Architecture Board (IAB) のタスク・フォー ス。 IETF は、多数の作業グループからなり、それぞれ の作業グループは特定の問題に焦点を当てている。イン ターネット標準は、通常、個々の作業グループによって 開発され、検討されてから標準になる。

**IP.** インターネット・プロトコル *(Internet Protocol)* を 参照。

**IP** 別名割り当て、**IP** 別名割り当てを介した **IP** アドレ ス引き継ぎ **(IPAT) (IP aliasing, IP address takeover (IPAT) through IP aliasing).** サービス IP アドレス をネットワーク・インターフェースに別名として配置 し、古い (ブート) IP アドレスとハードウェア・アドレ スを保持できるネットワーキング機能。

**IRQ.** 割り込み要求 *(interrupt request)* を参照。

**iSCSI** クライアント論理装置番号 **(iSCSI client logical-unit number (iLUN)).** 各仮想論理装置番号 (VLUN) に割り当てられる固有の番号。単一クライアン トの iLUN はゼロで始まり、順次増分する。

## **J**

**JBOD.** Just a bunch of disks。

**JBON.** Just a bunch of nodes。

## **L**

**LAN.** ローカル・エリア・ネットワーク *(Local Area Network)* を参照。

**LIP.** ループ初期設定プロセス *(loop initialization process)* を参照。

**LUN.** 論理装置番号 *(logical unit number)* を参照。

#### **M**

**MB.** メガバイト *(Megabyte)* を参照。

**MES.** 各種装置仕様 *(miscellaneous equipment specification)* を参照。

**MHz.** メガヘルツ *(megahertz)* を参照。

**MIB.** 管理情報ベース *(management information base)* を参照。

#### **N**

**N.** ニュートン *(newton)* を参照。

**NAS.** *Network Attached Storage* を参照。

**NetBIOS.** ネットワーク、IBM パーソナル・コンピュ ーター (PC)、および他の互換 PC への標準インターフ ェース。 NetBIOS は、メッセージ、プリント・サーバ ー、およびファイル・サーバー機能を提供するために LAN で使用される。 NetBIOS を使用するアプリケーシ ョン・プログラムは、LAN データ・リンク制御プロト コルの詳細を管理する必要はない。

**Network Attached Storage (NAS). 汎用ファイル・** サーバーと独立して作動するネットワークに直接接続さ れたタスク最適化ストレージ・デバイス。

**Network File System (NFS).** Sun Microsystems によ って開発されたプロトコルで、このプロトコルを使用す れば、ネットワーク内のどのホストも他のホストのファ

イル・ディレクトリーをマウントすることがでる。ファ イル・ディレクトリーをマウントすると、そのファイ ル・ディレクトリーはローカル・ホストに常駐している ように見える。

**NFS.** *Network File System* を参照。

**NIS.** ネットワーク情報サービス *(network information services)* を参照。

#### **P**

**PCI.** *Peripheral Component Interconnect* を参照。

**Peripheral Component Interconnect (PCI).** Intel か ら提供されている PC 用ローカル・バスで、CPU と最 大 10 周辺装置 (ビデオ、ディスク、ネットワーク、な ど) 間の高速データ・パスを提供する。 PCI バスは、 PC で業界標準アーキテクチャー (ISA) バスまたは拡張 業界標準アーキテクチャー (EISA) バスと共存する。 ISA および EISA ボードは、ISA または EISA スロッ トにプラグ接続され、高速 PCI コントローラーは PCI スロットにプラグ接続される。

**PSM.** *Persistent Storage Manager* を参照。

## **R**

**RAID.** 新磁気ディスク制御機構 *(redundant array of independent disks)* を参照。

**RAM.** ランダム・アクセス・メモリー *(random access memory)* を参照。

## **S**

**SAN.** ストレージ・エリア・ネットワーク *(storage area network)* を参照。

**SCSI.** *small computer system interface* を参照。

**SDLC.** 同期データ・リンク制御 *(synchronous data link control)* を参照。

**Simple Network Management Protocol (SNMP).** イ ンターネット・プロトコル・スイートにおいて、ルータ ーと接続ネットワークをモニターするために使用される ネットワーク管理プロトコル。 SNMP はアプリケーシ ョン層プロトコルである。管理対象デバイスに関する情 報は、アプリケーションの Management Information Base (MIB) に定義され、保管される。

**small computer system interface (SCSI).** 各種の周 辺装置が相互に通信できるようにする標準ハードウェ ア・インターフェース。

**SNMP.** *Simple Network Management Protocol* を参照。

**STP.** シールド対より線 *(shielded twisted pair)* を参 照。

# **T**

**TB.** テラバイト *(Terabyte)* を参照。

**TCP.** 伝送制御プロトコル *(Transmission Control Protocol)* を参照。

**TCP/IP.** 伝送制御プロトコル*/*インターネット・プロト コル *(Transmission Control Protocol/Internet Protocol)* を 参照。

**Telnet.** インターネット・プロトコル・スイートにおい て、リモート端末接続サービスを提供するプロトコル。 Telnet を使用すれば、1 つのホストのユーザーは、リモ ート・ホストにログオンでき、そのホストの直接接続端 末ユーザーとして対話できる。

**Tivoli Storage Manager (TSM).** 異機種混合の環境 で、ストレージ管理サービスとデータ・アクセス・サー ビスを提供するクライアント/サーバー製品。

**TSM.** *Tivoli Storage Manager* を参照。

# **U**

**UPS.** 無停電電源 *(uninterruptible power source)* を参 照。

**USB.** ユニバーサル・シリアル・バス *(universal serial bus)* を参照。

## **V**

**VLAN.** 仮想ローカル・エリア・ネットワーク *(virtual local area network)* を参照。

**VLUN.** 仮想論理装置番号 *(virtual logical unit number)* を参照。

#### **W**

**Windows Internet Naming Service (WINS).** 動的 NetBIOS 名の登録と照会を行うための分散データベース を、経路指定されたネットワーク環境の IP アドレス・ マッピングに提供する Microsoft プログラム。

**Windows** ネットワーキング **(Windows networking).** Windows オペレーティング・システムのネットワーキン グ・ファイル・システム・プロトコル。

**WINS.** *Windows Internet Naming Service* を参照。

## **X**

**Xmodem.** パブリック・ドメイン非同期データ・リン ク制御 (DLC) プロトコル。バイナリー・ファイル転送 用のパケット番号付けとチェックサムエラー制御を提供 する。

# 索引

日本語, 数字, 英字, 特殊文字の順に配列されてい ます。なお, 濁音と半濁音は清音と同等に扱われて います。

## [ア行]

```
アクセシビリティー xv
アクセス・カバー (ラック) 355
 再取り付け 355
アダプター 366
 ジャンパー 374
 取り外し 370
 取り付け 372
アテンション LED 39, 428
安全上の注意 xvii
エラー・コード
 オペレーター・パネル 143
 共通ファームウェア 259
 サービス・プロセッサー 176
 システム・ファームウェア 258
 ファームウェア 153
 問題判別生成の 269
 SPCN 144
エラー・ログ
 サービス・プロセッサー 328
オペレーター・パネル 4, 15, 406, 427
 交換 407
 取り外し 406
オペレーター・パネル・エラー・コード 143
オペレーター・パネル・ディスプレイの解釈 427
音響
 放出ノイズ 475
オンライン診断
 サービス・モード 271
 並行モード 272, 273
 保守モード 273
```
## [カ行]

概要 [ホット・プラグ可能](#page-388-0) PCI-X アダプター 367 [概要、診断](#page-56-0) 35 [カバー](#page-376-0) 355 [アクセス・カバー](#page-376-0) (ラック) 355 監視 [モニター](#page-347-0) 326 キー [数値](#page-29-0) 1 キー 8

[基本システム・ドロワーがパワーオンせず、エラー・コ](#page-56-0) [ードが使用可能でない](#page-56-0) 35 [共通ファームウェア・エラー・コード](#page-280-0) 259 [ケーブル管理アーム](#page-386-0) 365 [コード、エラー](#page-160-0) 139 コールアウト ([コール・ホーム](#page-348-0)) 327 交換 [オペレーター・パネル](#page-428-0) 407 [システム・ボード](#page-435-0) 414 [上部カバー](#page-376-0) (ラック) 355 [電源機構](#page-416-0) 395 [ファン・アセンブリー](#page-398-0) 377 [プロセッサー・ブック](#page-409-0) 388 ベゼル [\(NAS Gateway 500\) 356](#page-377-0) [ホット・プラグ・ディスク・ドライブ](#page-405-0) 384 [メディア・ドライブ](#page-400-0) 37[9, 380](#page-401-0) 構成 [プロセッサー](#page-346-0) 325 [7857-017](#page-462-0) モデム 441 [7858-336](#page-462-0) モデム 441 構成解除 [ディスク・ドライブ](#page-403-0) 382 [プロセッサー](#page-346-0) 325 構成解除する [メモリー](#page-346-0) 325 構成する [メモリー](#page-346-0) 325 [コンソール・ストラテジー](#page-27-0) 6 コンソール・ミラーリング 使用可/[使用不可](#page-317-0) 296

# [サ行]

[サービス位置](#page-374-0) 353 [サービス検査ガイド](#page-54-0) 33 [サービス・プロセッサー](#page-312-0) 291 アクセス [リモート側](#page-313-0) 292 [ローカル側](#page-312-0) 291 [エラー・コード](#page-197-0) 176 [エラー・ログ](#page-349-0) 328 [コールアウト・コール・ホーム](#page-348-0) 327 [サービス・プロセッサーの使用](#page-59-0) 38 [サービス・モードでの手順](#page-339-0) 318 設定 [保管と復元](#page-313-0) 292 [操作可能フェーズ](#page-351-0) 330 [チェックポイント](#page-122-0) 101 [特権ユーザー・メニュー](#page-314-0) 293

[サービス・プロセッサー](#page-312-0) *(*続き*)* [パスワード](#page-316-0) 295 パラメーター [サービス・モード](#page-339-0) 318 [フィーチャー](#page-59-0) 38 [メインメニュー](#page-314-0) 293 [メニュー](#page-312-0) 291 [モニター](#page-347-0) - 監視 326 リブート/[再始動リカバリー](#page-341-0) 320 [boot mode menu 303](#page-324-0) [call-in/call-out setup menu 313](#page-334-0) [call-out policy setup menu 316](#page-337-0) [customer account setup menu 317](#page-338-0) [general user menu 292](#page-313-0) [language selection menu 311](#page-332-0) [memory configuration/deconfiguration menu 308](#page-329-0) [modem configuration menu 314](#page-335-0) [OS surveillance setup menu 296](#page-317-0) [power control network utilities menu 309](#page-330-0) [processor configuration/deconfiguration menu 306](#page-327-0) [reboot/restart policy setup menu 302](#page-323-0) [ring indicate power-on menu 301](#page-322-0) [serial port selection menu 314](#page-335-0) [serial port snoop setup menu 297](#page-318-0) [serial port speed setup menu 315](#page-336-0) [setup menu 295](#page-316-0) [system information menu 305](#page-326-0) [system power control menu 301](#page-322-0) [telephone setup menu 315](#page-336-0) [サービス・プロセッサー・チェックポイント](#page-122-0) 101 [再試行](#page-338-0) 317 [再始動リカバリー](#page-341-0) 320 最小構成 [MAP 76](#page-97-0) 索引、FRU [に対するエラー・コード](#page-160-0) 139 サポート [オンライン](#page-458-0) 437 [サービス](#page-456-0) 435 [電話](#page-458-0) 437 [参照情報](#page-22-0) 1 [自己診断テスト、パワーオン](#page-28-0) 7 システム [アテンション](#page-60-0) LED のリセット 3[9, 428](#page-449-0) [システム・エラー質問](#page-60-0) 39 [停止](#page-371-0) 350 [システム](#page-429-0) VPD 更新 408 [システム、開始](#page-372-0) 351 [システムの停止](#page-371-0) 350 [システム論理フロー・チャート](#page-38-0) 17 [システム・アテンション](#page-60-0) LED のリセット 3[9, 428](#page-449-0) [システム・エラー質問](#page-60-0) 39 [システム・ケーブル](#page-49-0) 2[8, 422](#page-443-0) [システム・パワーオン・メソッド](#page-339-0) 318

[システム・ファームウェア更新メッセージ](#page-279-0) 258 [システム・ファームウェアの更新](#page-342-0) 321 [システム・フィーチャー](#page-23-0) 2 [システム・ボード](#page-431-0) 410 [再取り付け](#page-435-0) 414 [取り外し](#page-431-0) 410 [システム・ボードの位置](#page-32-0) 1[1, 12](#page-33-0) [修復チェックアウト](#page-68-0) 47 [仕様](#page-52-0) 31 [仕様、電源ケーブル](#page-53-0) 32 [商標](#page-498-0) 477 [情報、参照](#page-22-0) 1 資料 [ソフトコピー資料](#page-14-0) xiii [ハードコピー資料](#page-14-0) xiii [翻訳資料](#page-15-0) xiv [NAS 273](#page-294-0) [診断](#page-298-0) 277 オンライン [並行モード](#page-293-0) 27[2, 273](#page-294-0) [保守モード](#page-294-0) 273 [検査、追加](#page-300-0) 279 [検査手順、実行](#page-299-0) 278 [考慮事項](#page-292-0) 271 [考慮事項、診断](#page-298-0) 277 [サービス・モード](#page-292-0) 271 [使用](#page-292-0) 271 [スタンドアロン](#page-296-0) 275 [考慮事項](#page-296-0) 275 [停止、診断](#page-300-0) 279 [ハードウェアの検査](#page-298-0) 277 [ロード](#page-298-0) 277 [ロード、診断プログラムの](#page-298-0) 277 [診断に必要な](#page-486-0) TTY 端末属性 465 [診断の概要](#page-56-0) 35 [診断プログラムのロード](#page-298-0) 277 [スタンドアロン診断](#page-296-0) 275 [ストラテジー、コンソール](#page-27-0) 6 [静電気の影響を受けやすいデバイスの取り扱い](#page-371-0) 350 [製品の廃棄](#page-496-0) 475 操作上の考慮事項 [オンライン診断とスタンドアロン診断](#page-292-0) 271 操作可能フェーズ [サービス・プロセッサー](#page-351-0) 330

#### [タ行]

ダイアグラム [システム論理フロー](#page-38-0) 17 [対象読者、本書の](#page-12-0) xi 端末タイプ [識別](#page-292-0) 271

[チェックポイント](#page-57-0) 3[6, 99](#page-120-0) [サービス・プロセッサー](#page-122-0) 101 [ブートの問題](#page-156-0) 135 [ファームウェア](#page-129-0) 108 [ディスク・ドライブ・バックプレーン](#page-423-0) 402 [低速ブート](#page-296-0) 275 [手順、複数の](#page-41-0) FRU 20 [電気に関する安全](#page-18-0) xvii [レーザー準拠ステートメント](#page-19-0) xviii 電源 [MAP 35](#page-56-0) [電源機構](#page-415-0) 394 [交換](#page-416-0) 395 [取り外し](#page-415-0) 394 [電源機構の位置](#page-30-0) 9 [電源ケーブル](#page-53-0) 32 [特権ユーザー・メニュー](#page-314-0) 293 取り外し [アダプター](#page-391-0) 370 [オペレーター・パネル](#page-427-0) 406 [システム・ボード](#page-431-0) 410 [静電気の影響を受けやすいデバイス](#page-371-0) 350 [注意および危険](#page-368-0) 347 [電源機構](#page-415-0) 394 [ファン・アセンブリー](#page-397-0) 376 [プロセッサー・ブック](#page-407-0) 386 ベゼル [\(NAS Gateway 500\) 356](#page-377-0) [ホット・プラグ・ディスク・ドライブ](#page-404-0) 383 [取り外しおよび交換の手順](#page-368-0) 347 [カバー](#page-376-0) 355 サービス位置、[NAS Gateway 500 353](#page-374-0) [システムの開始](#page-372-0) 351 [システムの停止](#page-371-0) 350 操作位置、[NAS Gateway 500 354](#page-375-0) [ディスク・ドライブ](#page-400-0) 379 [ディスク・ドライブ、構成解除](#page-403-0) 382 [ディスク・ドライブ、ホット・プラグ](#page-403-0) 382 [ディスク・ドライブ、ホット・プラグ交換](#page-405-0) 384 [ディスク・ドライブ、ホット・プラグ取り外し](#page-404-0) 383 [デバイス、静電気の影響を受けやすい取り扱い](#page-371-0) 350 [電源機構](#page-415-0) 394 [電源機構、交換](#page-416-0) 395 [電源機構、取り外し](#page-415-0) 394 [取り外し、ラックからのシステム・ドロワーの](#page-378-0) 357 [取り外しと再取り付けの手順、](#page-378-0)NAS Gateway [500 357](#page-378-0) [バッテリー、交換](#page-412-0) 391 [ファン](#page-397-0) 376 [ファンの交換](#page-398-0) 377 [ファンの取り外し](#page-397-0) 376 [ブラケット、リリース・ラッチ](#page-383-0) 362 [プロセッサー・ブック](#page-407-0) 386 [プロセッサー・ブックの取り外し](#page-407-0) 386

[取り外しおよび交換の手順](#page-368-0) *(*続き*)* [ベゼル](#page-377-0) 356 [メディア・ドライブ](#page-400-0) 379 [リリース・ラッチ](#page-382-0) 361 [CD-ROM](#page-400-0) ドライブ 379 [DIMM 389](#page-410-0) DIMM [の取り外し](#page-410-0) 389

# [ナ行]

ノイズ [放出](#page-496-0) 475

# [ハ行]

[ハードウェア操作の検査](#page-298-0) 277 [ハードウェア問題判別](#page-302-0) 281 [パスワード](#page-316-0) 295 一般 [変更](#page-317-0) 296 特権 [変更](#page-317-0) 296 [バッテリー](#page-412-0) 391 [廃棄、リサイクル](#page-496-0) 475 パラメーター サービス・プロセッサー [サービス・モード](#page-339-0) 318 パワーオン [メソッド](#page-339-0) 318 [パワーオン自己診断テスト](#page-28-0) 7 標識、[POST 7](#page-28-0) [ブートの問題](#page-156-0) 135 [ファームウェア](#page-344-0) 323 [エラー・コード](#page-174-0) 153 [更新](#page-344-0) 323 [レベル](#page-344-0) 323 ファームウェアの更新 [システム](#page-342-0) 321 [ファームウェア・チェックポイント](#page-129-0) 108 [ファンの位置](#page-31-0) 10 [ファンの交換](#page-398-0) 377 [ファンの取り外し](#page-397-0) 376 [ファン・アセンブリー](#page-397-0) 376 [交換](#page-398-0) 377 [取り外し](#page-397-0) 376 [フィーチャー、システム](#page-23-0) 2 [アーキテクチャー、バス](#page-23-0) 2 [プロセッサー](#page-23-0) 2 [メディア・ドライブ](#page-24-0) 3 [メモリー](#page-24-0) 3 [物理ロケーション・コード](#page-39-0) 1[8, 22](#page-43-0)

プロセッサー [構成解除する](#page-346-0) 325 [構成する](#page-346-0) 325 [プロセッサー・サブシステム問題分離](#page-56-0) 35 [プロセッサー・ブック](#page-407-0) 386 [挿入](#page-409-0) 388 [取り外し](#page-407-0) 386 分離、[FRU 37](#page-58-0) ベゼル [\(NAS Gateway 500\) 356](#page-377-0) [再取り付け](#page-377-0) 356 [取り外し](#page-377-0) 356 ヘルプ [オンライン](#page-458-0) 437 [電話](#page-458-0) 437 [放出、ノイズ](#page-496-0) 475 [放出ノイズに関する注](#page-52-0) 31 [保守分析手順](#page-56-0) 35 [保守分析手順](#page-62-0) (MAP) 41 [最小構成](#page-97-0) Map 76 [修復チェックアウト](#page-68-0) 47 問題判別 [MAP 51](#page-72-0) ホット・プラグ可能 PCI-X [アダプター取り付けの概要](#page-388-0) [367](#page-388-0) [ホット・プラグ・ディスク・ドライブ](#page-403-0) 382 [交換](#page-405-0) 384 [取り外し](#page-404-0) 383 [ホット・プラグ・マネージャー](#page-388-0) 367 [本書について](#page-12-0) xi [本書の対象読者](#page-12-0) xi

## [マ行]

[メッセージ、サービス・プロセッサー・チェックポイン](#page-122-0) ト [101](#page-122-0) [メディア・ドライブ](#page-400-0) 379 [再取り付け](#page-401-0) 380 [取り外し](#page-400-0) 379 メニュー 特権 [ユーザー](#page-314-0) 293 [メイン](#page-314-0) 293 メモリー [構成解除する](#page-346-0) 325 [構成する](#page-346-0) 325 [モジュール存在ビット](#page-278-0) 257 [メモリー問題解決](#page-56-0) 35 モデム [構成](#page-460-0) 439 [構成ファイルの選択](#page-461-0) 440 [セットアップ](#page-460-0) 439 [転送](#page-466-0) 445 [7852-400](#page-461-0) の構成 440

モデム *(*続き*)* 7857-017 [モデム構成](#page-462-0) 441 [7858-336](#page-462-0)、構成 441 [モデムのセットアップ](#page-460-0) 439 [モデム・セッションの転送](#page-466-0) 445 問題判別 [診断プログラムをロードできないときの](#page-307-0) 286 [スタンドアロン診断またはオンライン診断を使用した](#page-302-0) [281](#page-302-0)[, 286](#page-307-0) 問題判別 [MAP 35](#page-56-0)[, 51](#page-72-0) [問題判別生成エラー・コード](#page-290-0) 269 [問題分離手順](#page-56-0) 35

# [ヤ行]

[ユーザー、本書の](#page-12-0) xi

## [ラ行]

[ラックの取り付け](#page-379-0) 358 [リサイクル](#page-496-0) 475 [レーザー安全上の注意](#page-19-0) xviii [レーザー準拠ステートメント](#page-19-0) xviii ロケーション [システム装置](#page-30-0) 9 [システム・ボード](#page-32-0) 1[1, 12](#page-33-0) [電源機構](#page-30-0) 9 [ファン](#page-31-0) 10 [DIMM 13](#page-34-0) [ロケーション・コード](#page-39-0) 18 [フォーマット](#page-39-0) 18 [物理](#page-39-0) 18 [AIX 18](#page-39-0) [論理ダイアグラム、](#page-38-0)GQ 17

## [数字]

7852-400 [モデム、構成](#page-461-0) 440 7852-400 [モデムの構成](#page-461-0) 440 7857-017 [モデム、構成](#page-462-0) 441 7858-336 [モデム、構成](#page-462-0) 441

## **A**

AIX [コード](#page-43-0) 22 AIX [ロケーション・コード](#page-39-0) 18

## **B**

[boot mode menu 303](#page-324-0)

# **C**

[call-in/call-out setup menu 313](#page-334-0) [call-out policy setup menu 316](#page-337-0) [customer account setup menu 317](#page-338-0)

## **D**

[DIMM 389](#page-410-0) DIMM [の位置](#page-34-0) 13

## **E**

[Electronic Service Agent](#page-59-0) の使用 38 [Electronic Service Agent](#page-59-0) フィーチャー 38 [entry MAP 35](#page-56-0)[, 41](#page-62-0)

## **F**

FRU [索引](#page-160-0) 139 DIMM [存在ビット](#page-278-0) 257 FRU [対するエラー・コードの索引](#page-160-0) 139 FRU [分離](#page-58-0) 37

## **G**

[general user menu 292](#page-313-0)

# **I**

IPL [フロー](#page-120-0) 99 I/O [問題分離](#page-56-0) 35

## **J**

JTAG [問題分離](#page-56-0) 35

## **L**

[language selection menu 311](#page-332-0) LCD [進行標識ログ](#page-350-0) 329 [LED 427](#page-448-0) [オペレーター・パネル](#page-448-0) 427 [コンポーネント](#page-449-0) 428

#### **M**

[MAP 1520](#page-82-0)、電源 61 [MAP 1521](#page-84-0)、電源 63 MAP 1548[、最小構成](#page-103-0) 82 MAP [ルール](#page-62-0) 41 [quick entry MAP 42](#page-63-0) [memory configuration/deconfiguration menu 308](#page-329-0) menu [boot mode 303](#page-324-0) [call-in/call-out 313](#page-334-0) [call-out policy setup 316](#page-337-0) [customer account setup 317](#page-338-0) general [user 292](#page-313-0) [language selection 311](#page-332-0) [LED indicator 309](#page-330-0) [memory configuration/deconfiguration 308](#page-329-0) [modem configuration 314](#page-335-0) OS surveillance [setup 296](#page-317-0) [power control network utilities 309](#page-330-0) [processor configuration/deconfiguration 306](#page-327-0) [reboot/restart policy setup 302](#page-323-0) [ring indicate 301](#page-322-0) [serial port selection 314](#page-335-0) [serial port speed setup 315](#page-336-0) [setup 295](#page-316-0) [system information 305](#page-326-0) [system power control 301](#page-322-0) [telephone setup 315](#page-336-0) modem\_f0.cfg[、サンプル・ファイル](#page-479-0) 458 modem\_f1.cfg[、サンプル・ファイル](#page-482-0) 461 modem\_f.cfg[、サンプル・ファイル](#page-477-0) 456 modem\_m0.cfg[、サンプル・ファイル](#page-469-0) 448 modem\_m1.cfg[、サンプル・ファイル](#page-471-0) 450 modem\_z0.cfg[、サンプル・ファイル](#page-475-0) 454 modem\_z.cfg[、サンプル・ファイル](#page-473-0) 452

## **N**

[NAS Gateway 500](#page-12-0) ライブラリー xi

#### **P**

[POST](#page-29-0)  $\dot{x}$  - 8 数値 [1 8](#page-29-0) 1 [キー](#page-29-0) 8 5 [キー](#page-29-0) 8 6 [キー](#page-29-0) 8 [POST](#page-28-0) 標識 7 [power control network utilities menu 309](#page-330-0) [processor configuration/deconfiguration menu 306](#page-327-0)

## **Q**

[quick entry MAP 35](#page-56-0)[, 42](#page-63-0)

## **R**

[reboot/restart policy setup menu 302](#page-323-0) [RETAIN 317](#page-338-0) [ring indicate power-on menu 301](#page-322-0)

## **S**

serial port [selection menu 314](#page-335-0) [snoop setup menu 297](#page-318-0) [speed setup menu 315](#page-336-0) [setup menu 295](#page-316-0) SPCN [エラー・コード](#page-165-0) 144 SPCN [エラー・コード・テーブルが送信され、エラー・](#page-56-0) コードは [1011 1B0x](#page-56-0) である 35 [system information menu 305](#page-326-0) [System Management Services 333](#page-354-0) [エラー・ログ、表示](#page-356-0) 335 既存の [SMS 345](#page-366-0) [言語の選択](#page-355-0) 334 [コンソールの選択](#page-360-0) 339 [設定、デフォルトの復元](#page-366-0) 345 [設定、表示現行](#page-366-0) 345 [パスワード、オプションの変更](#page-356-0) 335 [パスワード、特権アクセス](#page-356-0) 335 [ブート・オプション、選択](#page-361-0) 340 [ブート・デバイス、選択](#page-363-0) 342 [マルチブートの開始](#page-366-0) 345 IPL[、セットアップ](#page-357-0) 336 IPL[、リモート・セットアップ](#page-357-0) 336 SCSI [設定、変更](#page-360-0) 339

## **T**

[telephone setup menu 315](#page-336-0) TTY 端末属性 [一般](#page-486-0) 465 TTY [端末に必要な一般属性](#page-486-0) 465

#### **V**

VPD [更新手順](#page-429-0) 408

#### **W**

Web [サイト](#page-17-0) xv[i, 435](#page-456-0) [ファームウェアの更新](#page-342-0) 32[1, 323](#page-344-0) [マイクロコードの更新](#page-342-0) 32[1, 323](#page-344-0)

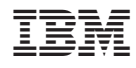

Printed in Japan

GY88-6065-00

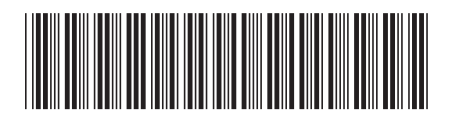

日本アイビーエム株式会社 〒106-8711 東京都港区六本木3-2-12